**www.deltaww.com**

## **台达** CNC **数控系统解决方案**  MLC **应用技术手册**

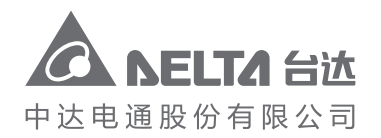

中达电通公司版权所有 如有改动,恕不另行通知

电话 :(024)2334-1612 传真 :(024)2334-1163 电话 :(0431)8892-5060 传真 :(0431)8892-5065

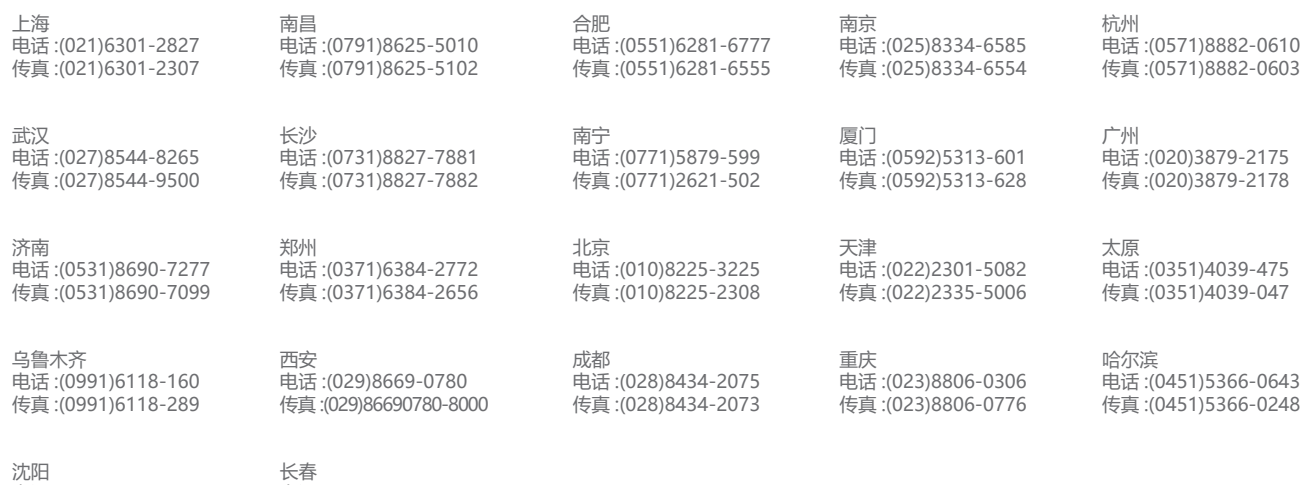

**t** 

台达

**数控系统** 

|<br>ດ

客服热线(<mark>1</mark>) 400 - 820 - 9595

绵密网络 专业服务

中达电通已建立了 48 个分支机构及服务网点,并塑建训练有素的专业团队,提供客户最满意的服务,公司技术人员 能在 2 小时内回应您的问题,并在 48 小时内提供所需服务。

地址:上海市浦东新区民夏路238号 邮编:201209 电话:(021)5863-5678 传真:(021)5863-0003 网址:http://www.deltagreentech.com.cn **应用技术手册**

应用技术手册

<u>ဂ</u><br>ဂ

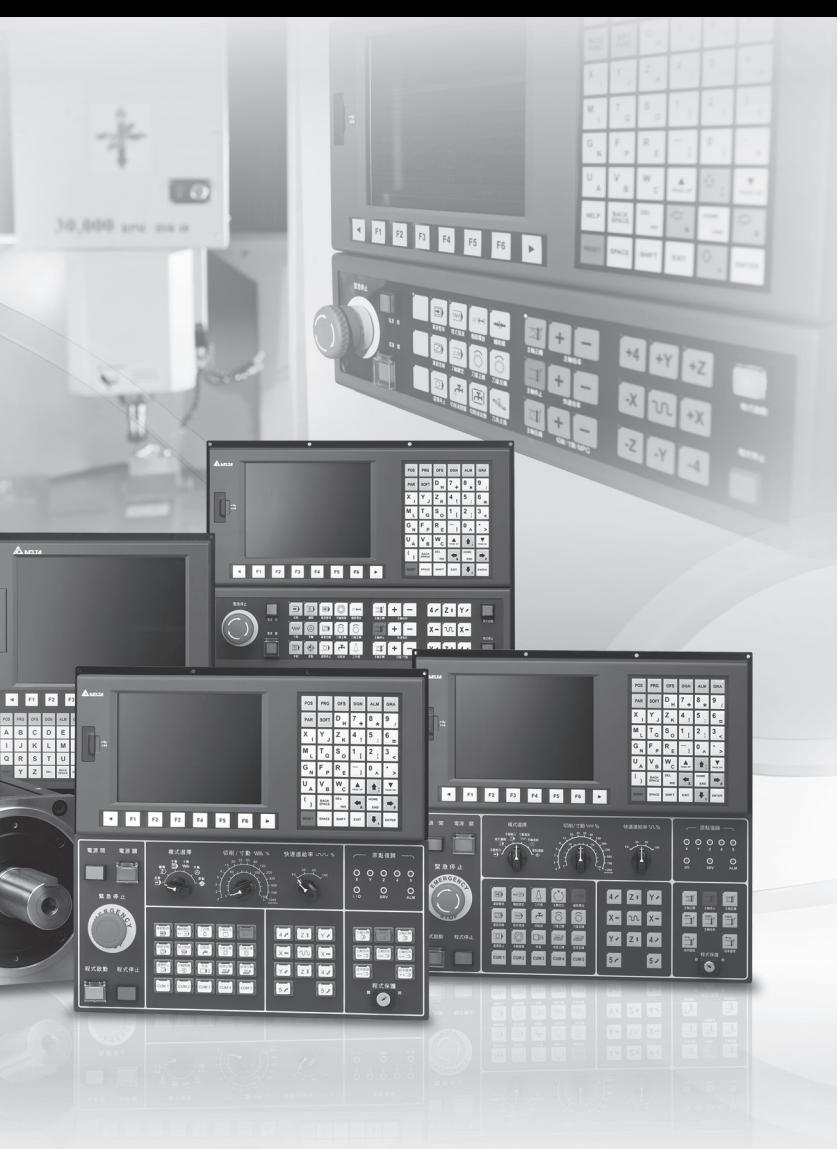

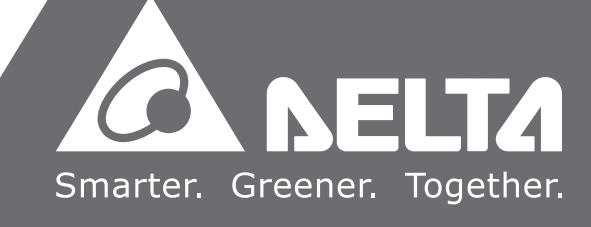

**序言**

感谢您使用本产品,使用前请详阅本手册以确保正确使用,并请将本手册妥善放置在明显的位置以 便随时查阅。

本手册内容

- MLC 装置列表
- MLC 基本指令
- MLC 应用指令概述
- MLC 应用指令列表
- MLC 特 M、D 命令与功能
- MLC 应用范例

#### NC 控制器产品特色

- 内建 32 位高速双 CPU,执行多任务处理提升运作效能
- 友善的人机接口
- 提供自动调谐伺服增益接口, 有效发挥最佳机台特性
- CNC Soft 软件工具, 方便客制画面开发
- 前置 USB 接口便于数据存取、备份及参数复制
- 主轴形式供用户选择通讯型或模拟电压型
- 串行 I/O 模块,可灵活配置 I/O 点数

如何使用本操作手册

您可视本手册为学习使用NC控制器之参考信息,手册将告诉您所有可使用的指令、特殊 用M、特殊用D以及有范例教导如何编写MLC。在开始使用与设定前,请务必先阅读本 手册。

#### 台达电子技术服务

如果您在使用上仍有问题,欢迎洽询经销商或本公司客服中心。

#### **安全注意事项**

- 接线时, 请依端子定义图说明施工, 并请实施接地工程
- 在通电时, 请勿拆解控制器或更改配线, 也请勿接触电源处, 以免触电

在安装、配线、操作、维护及检查时,应随时注意以下安全注意事项。

标志「危险」、「警告」及「禁止」代表之涵义:

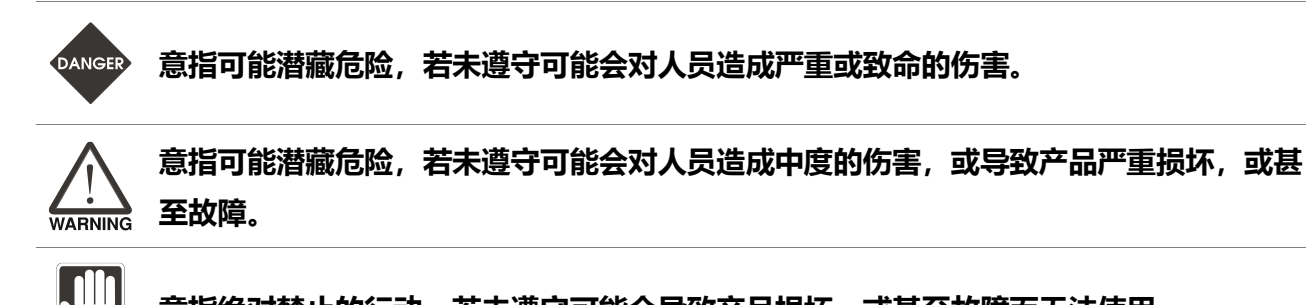

**意指绝对禁止的行动,若未遵守可能会导致产品损坏,或甚至故障而无法使用。**

#### **安装注意**

**STOP** 

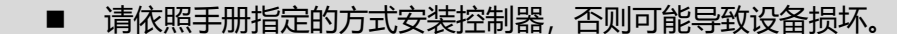

 禁止将本产品暴露在有水气、腐蚀性气体、可燃性气体等物质的场所下使用,否 则可能会造成触电或火灾。

#### **配线注意**

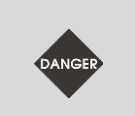

 请将接地保护端子连接到 class-3 (100 Ω 以下)接地系统,接地不良可能造成触电 或火灾。

#### **操作注意**

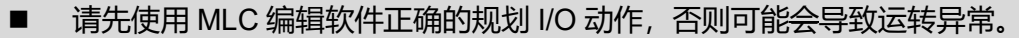

- 机械设备运转前须适当调整参数否则将造成运转异常或故障。
- 请确认紧急开关动作是否正常,避免在无保护的状态下运转设备。

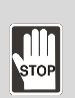

■ 禁止在开启电源时改变配线,否则可能造成人员触电受伤。 请勿以尖锐物品碰触面板,否则可能导致面板凹陷,而导致控制器无法正常

**保养及检查**

运作。

- 电源启动时, 请勿拆下控制器面板或接触控制器内部, 否则会造成触电。
- 电源关闭 10 分钟内, 不得接触接线端子, 残余电压可能造成触电。 STOP
	- 更换备用电池前应先行切断电源,并在更换后重新检查系统设定值。
	- 操作控制器时不可封住排气孔, 散热不良易导致控制器故障。

**配线方法**

- 电源: 请正确供应控制器 24 VDC 电源, 并遵照线材规格配线, 以免发生危险。
- 线材选用:所有讯号线请采用多股绞合线以及多芯绞合线整体隔离。
- 配线长度:除了 REMOTE I/O 与 DMCNET 讯号线最长为 20 米, 其余讯号线长 度最长为 10 米。
	- 本机 I/O 与远程 I/O 需要另外配接 24 VDC 电源,才可正常输出入讯号。

#### **通讯电路的配线**

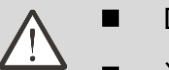

- DMCNET 接线: 请依标准规格采用通讯配线线材。
- 请确保控制器与驱动器的接线无松脱情形,否则将导致运转异常。

注: 各版本内容若略有差异, 请以台达网站[\(http://www.deltaww.com.\)](http://www.deltaww.com.tw/industrialautomation/) 最新公布的信息为主。

(此页有意留为空白)

## 目录

## ↑ MLC 装置

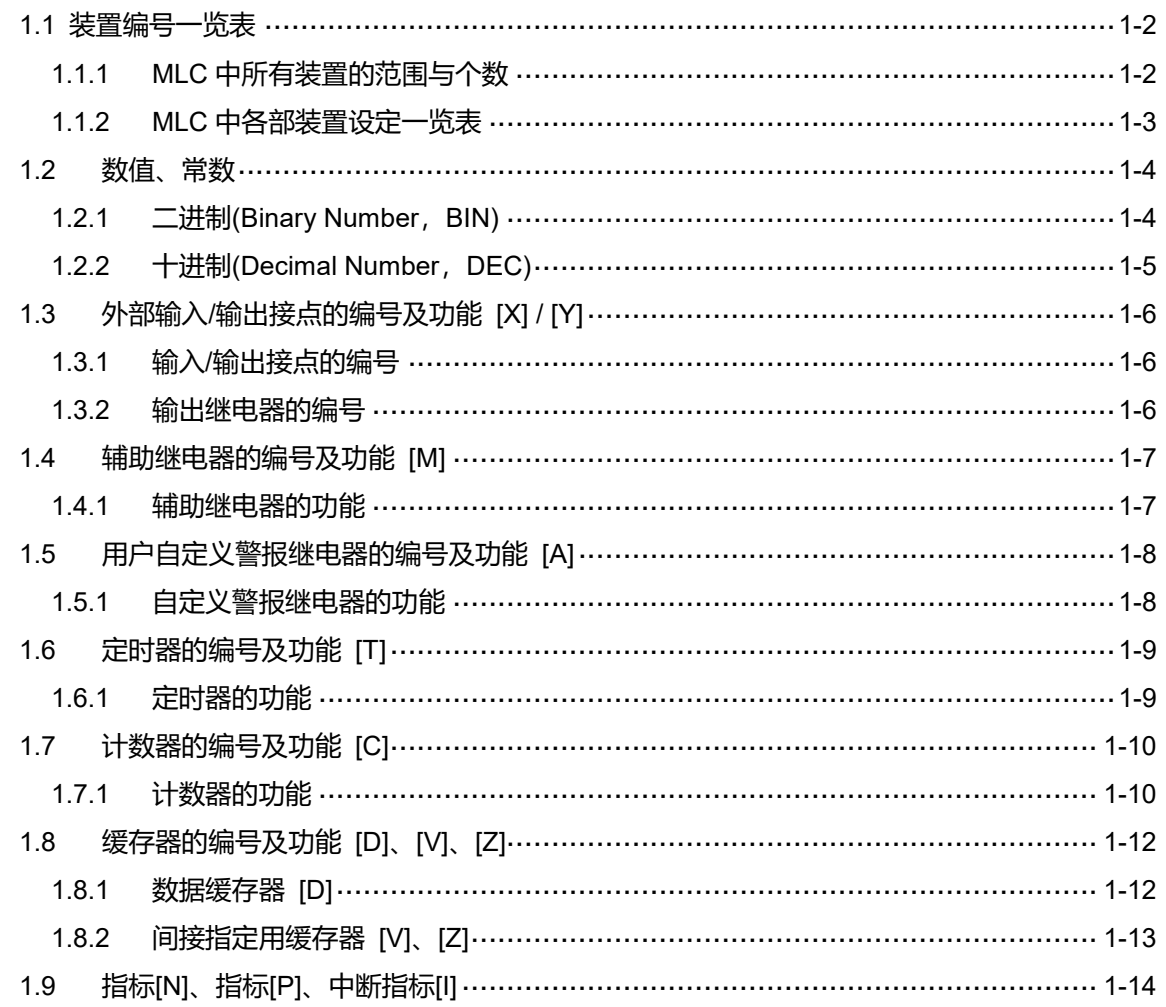

## 2 MLC 基本指令

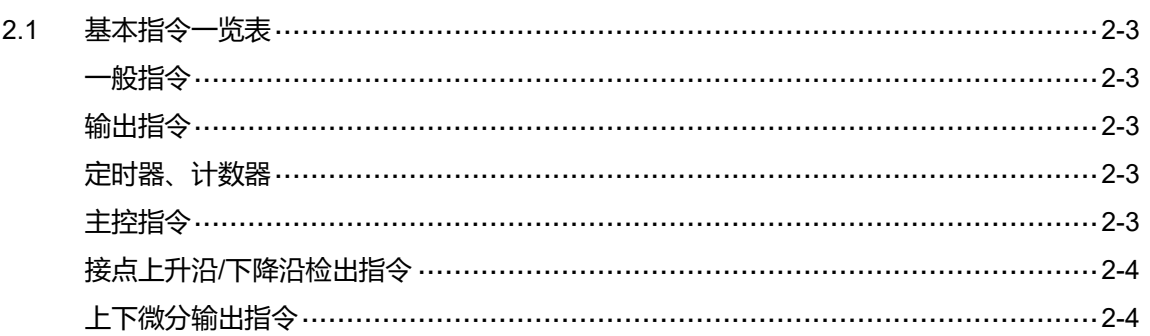

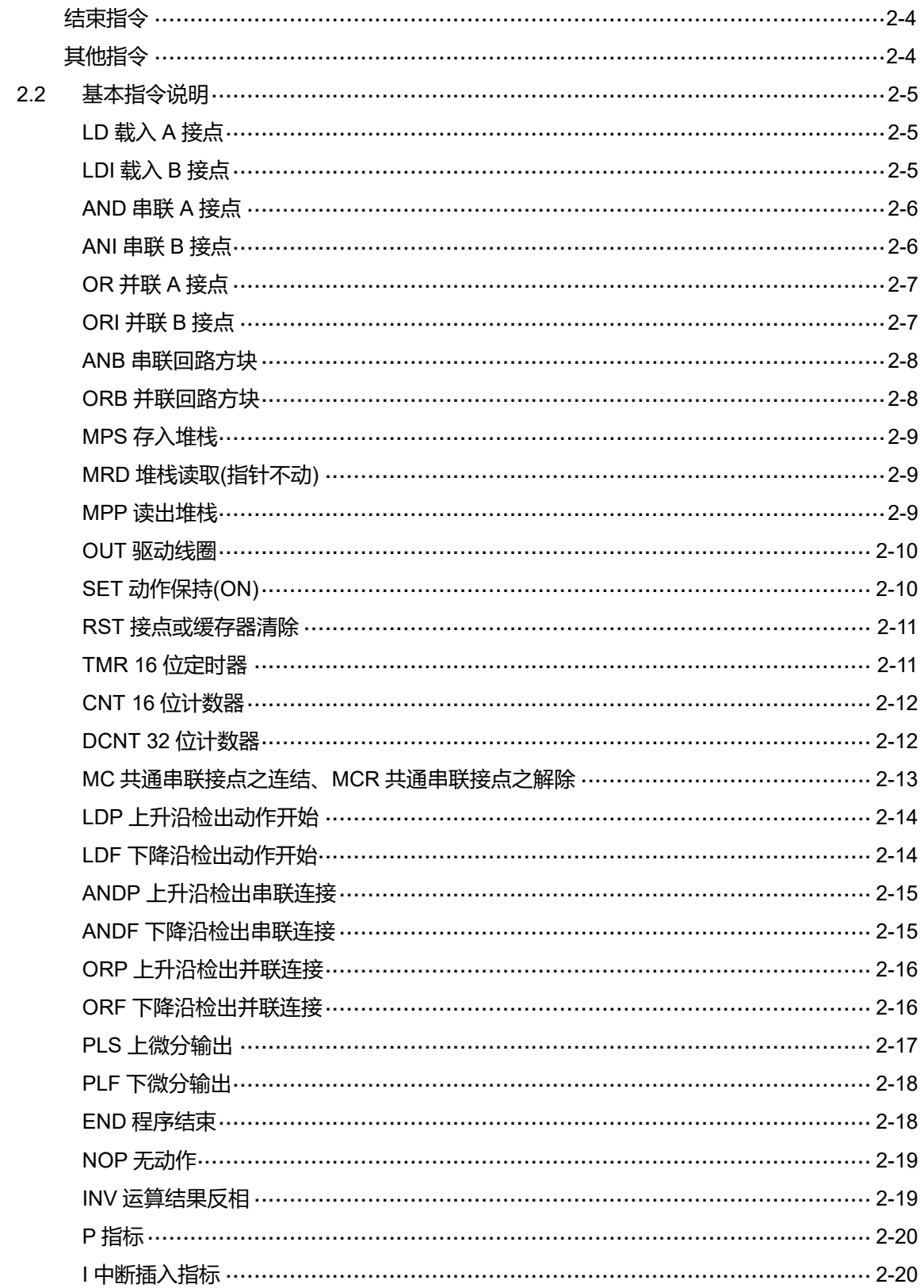

## 3 MLC 应用指令概述

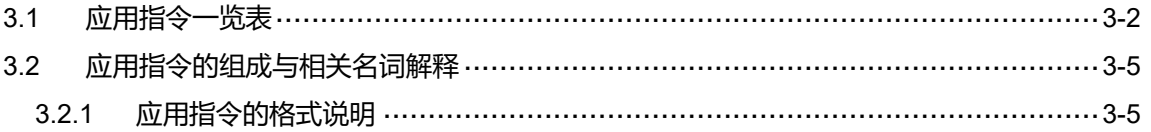

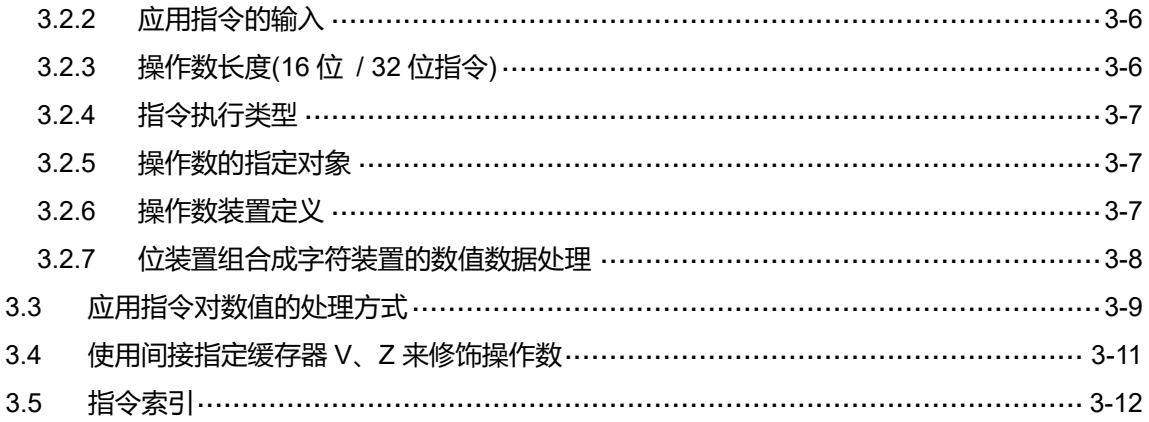

## 4 MLC 应用指令说明

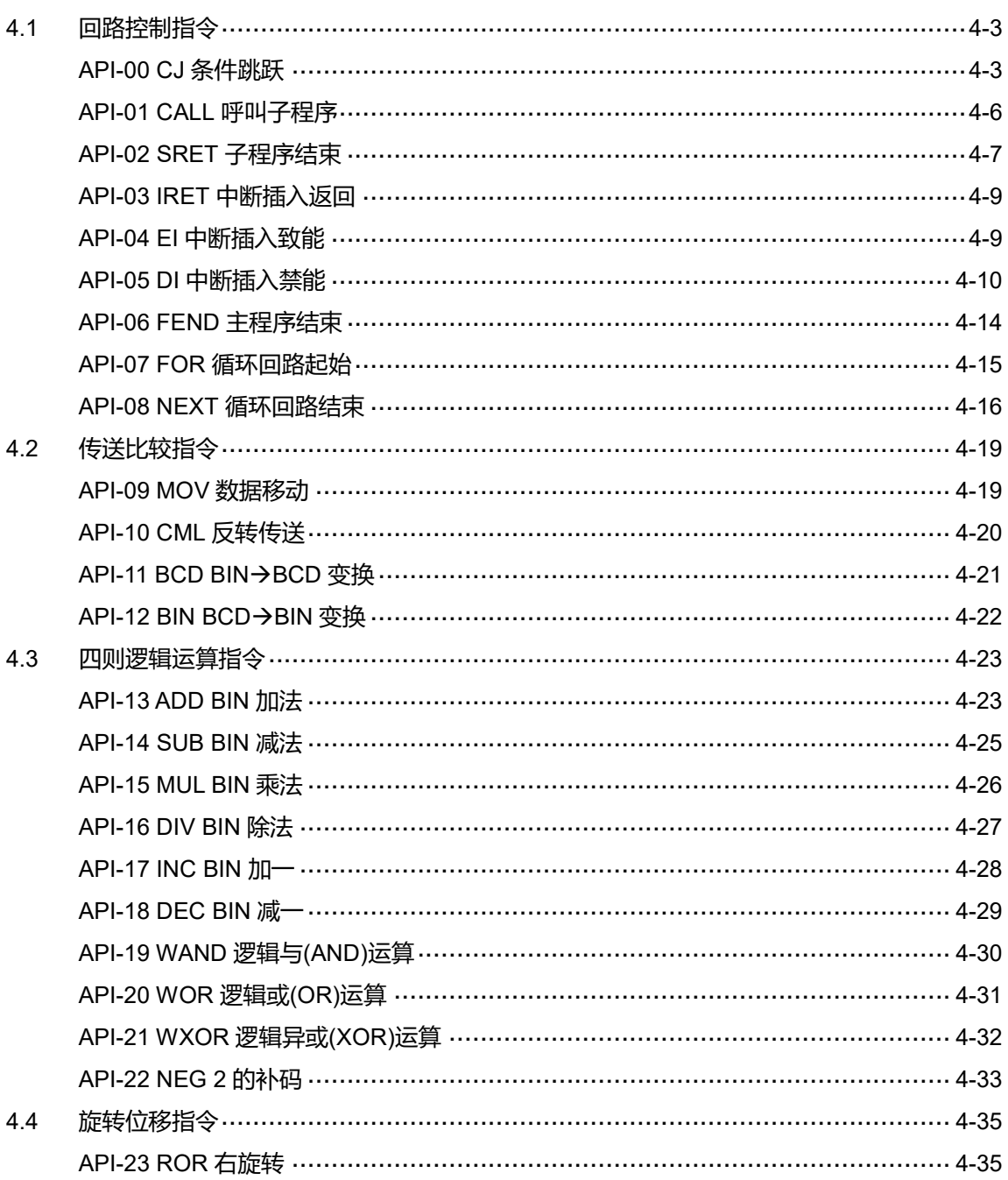

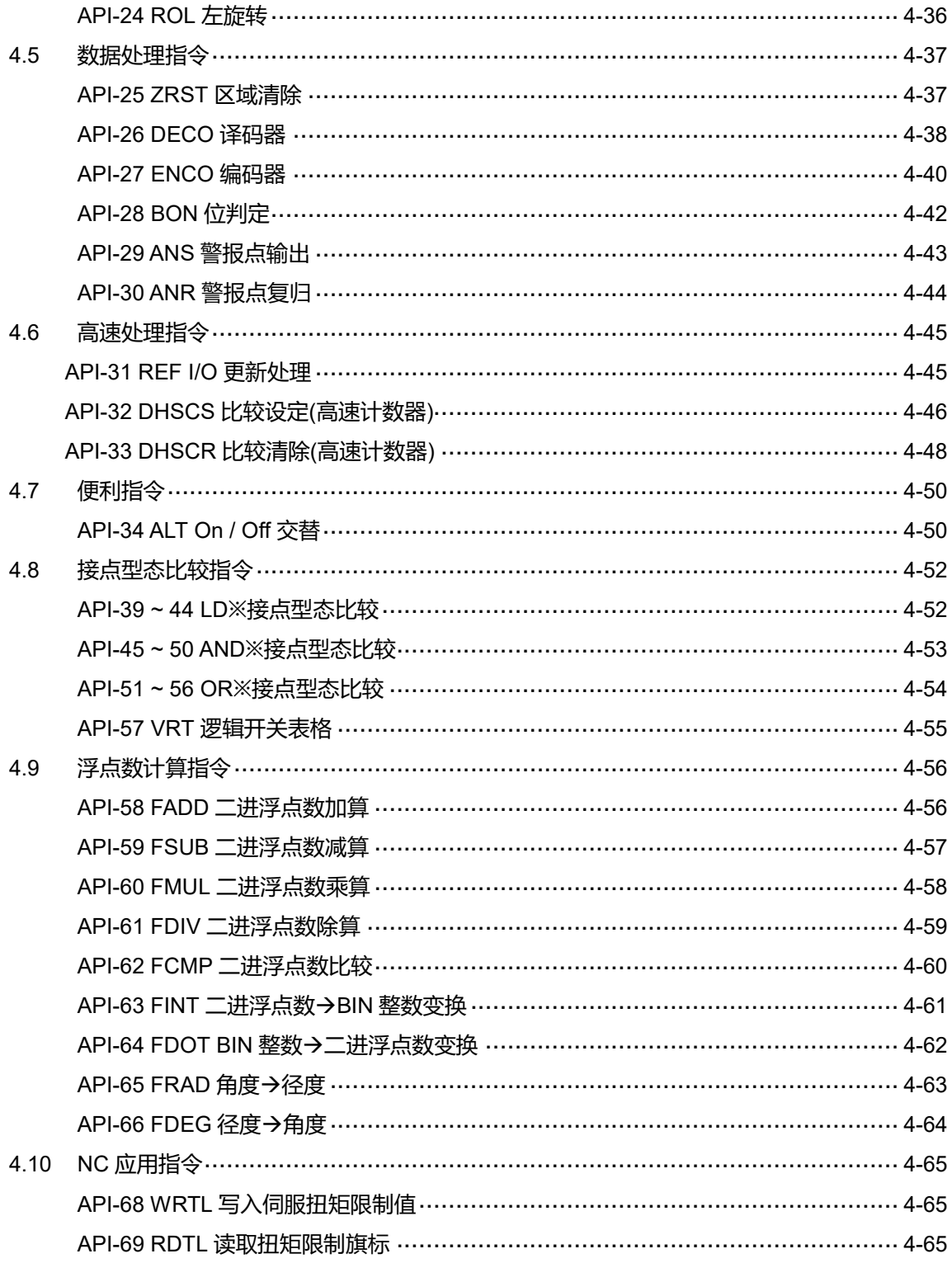

## 5 MLC 特 M、D 命令与功能

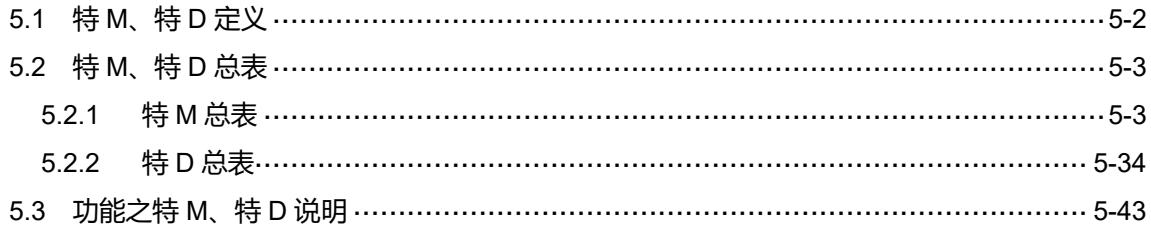

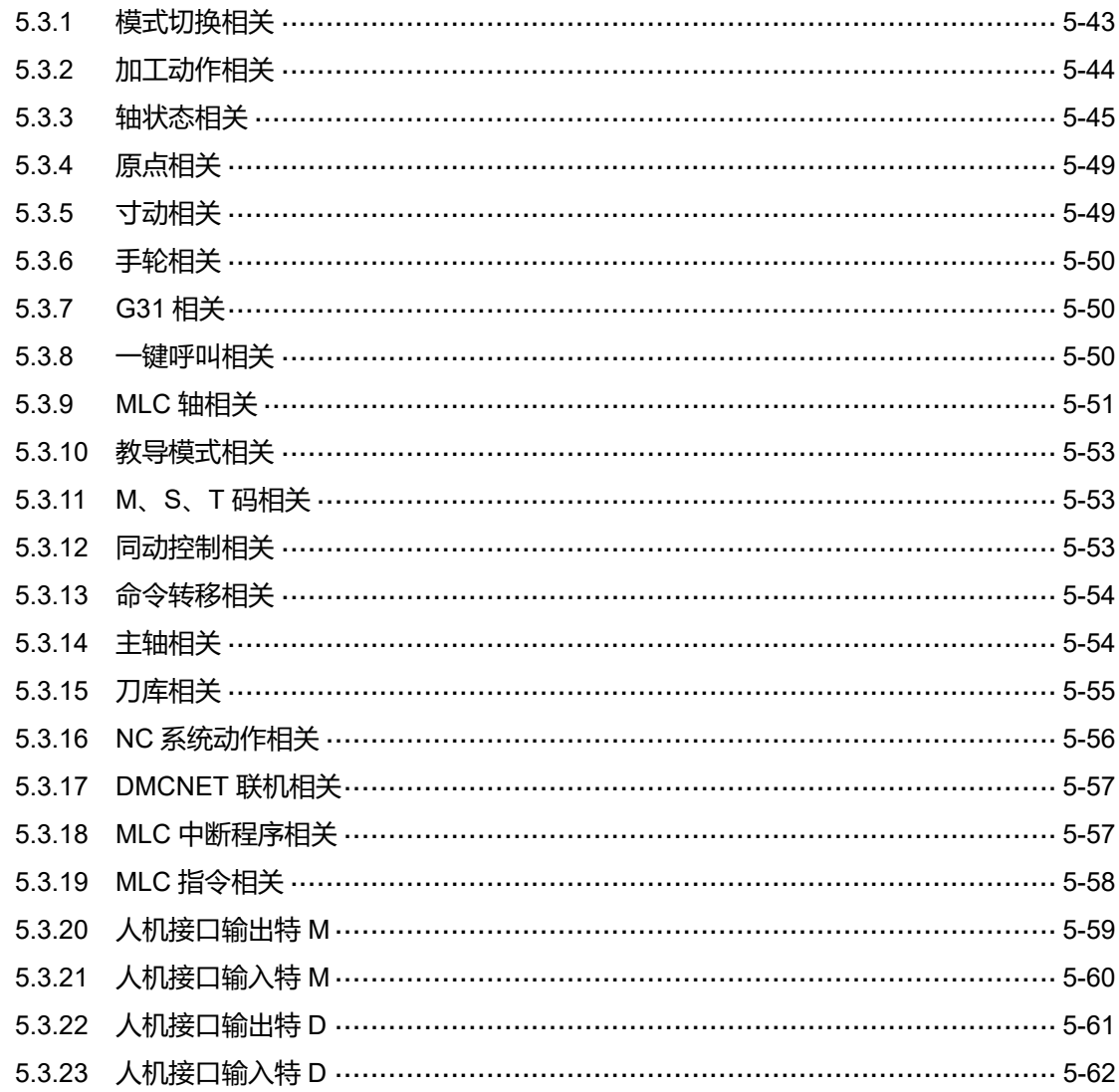

## **6 MLC 应用范例**

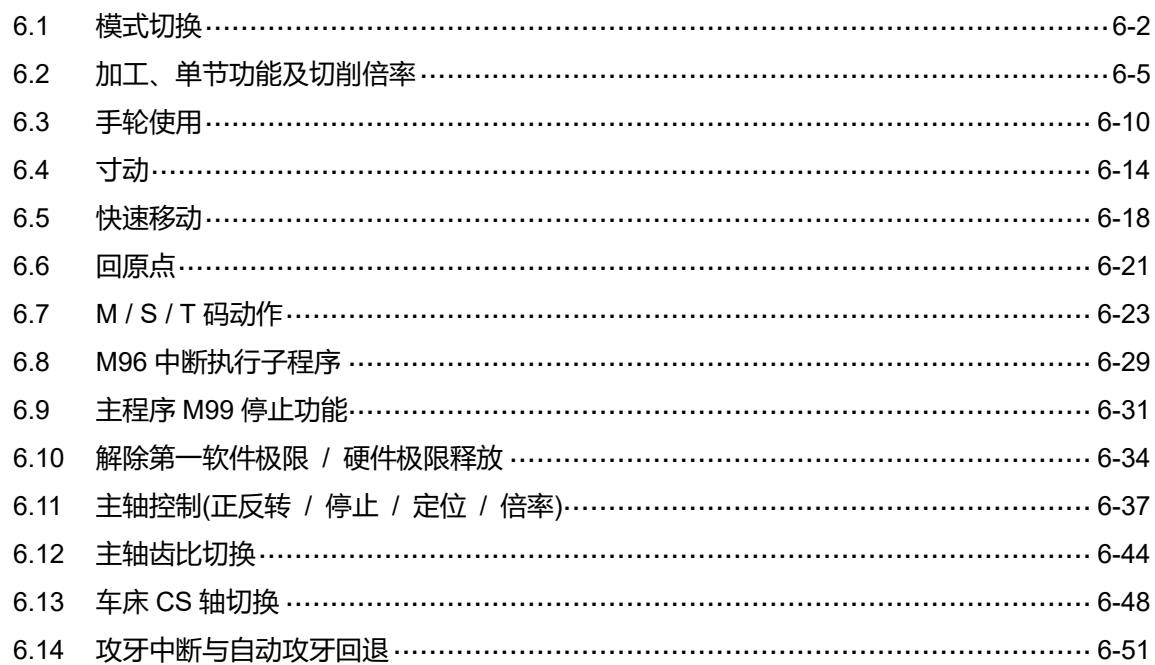

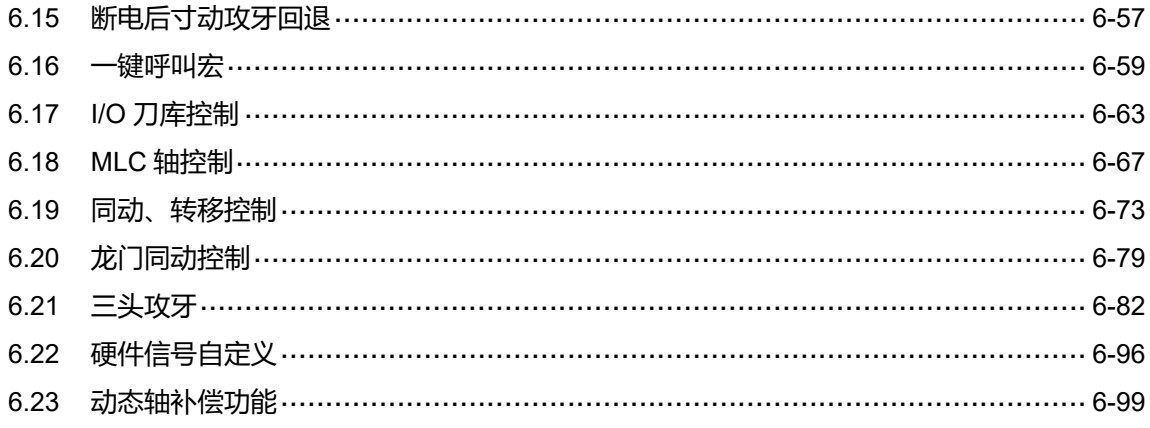

## MLC 装置

本章说明 MLC 中各装置的功能与列表装置之数量与定义。

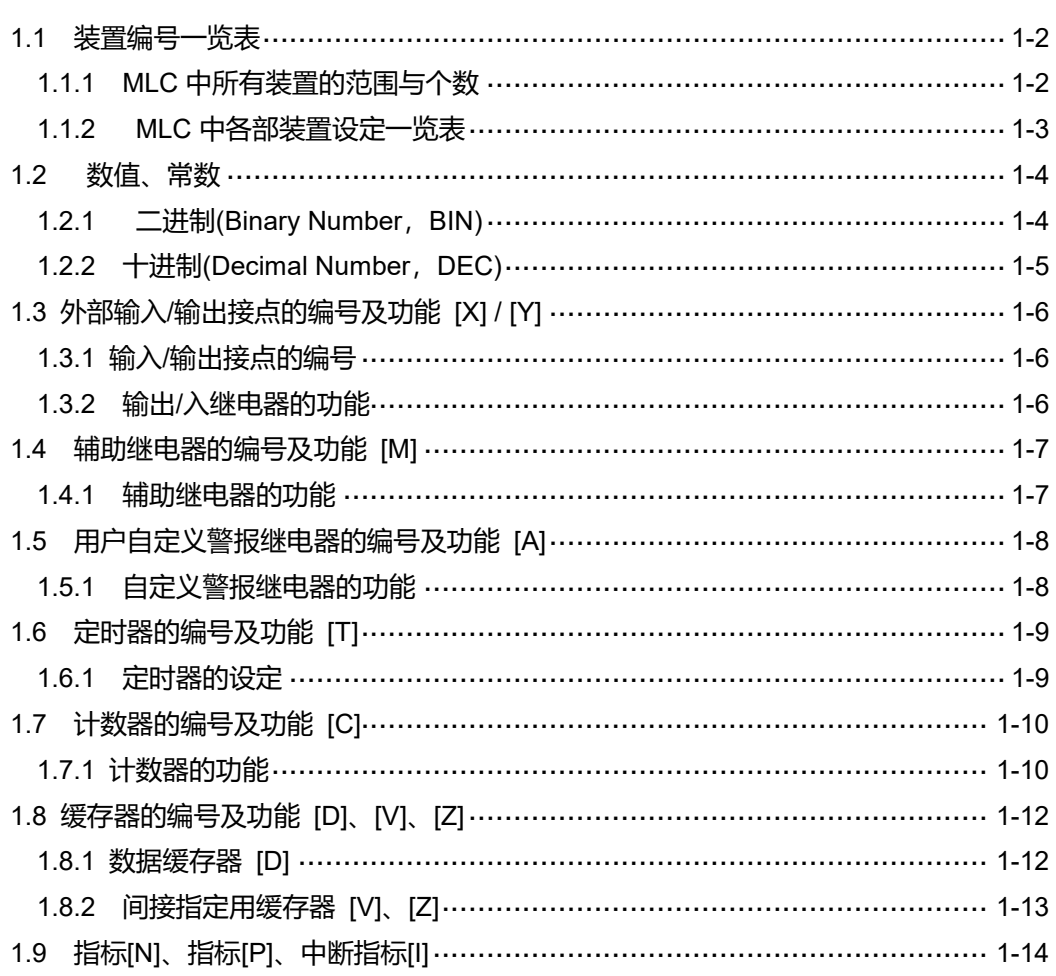

#### <span id="page-12-0"></span>**1.1 装置编号一览表**

NC 系列的 MLC 中涵盖了许多不同的装置组件, 以下为各装置列表。

#### <span id="page-12-1"></span>**1.1.1 MLC 中所有装置的范围与个数**

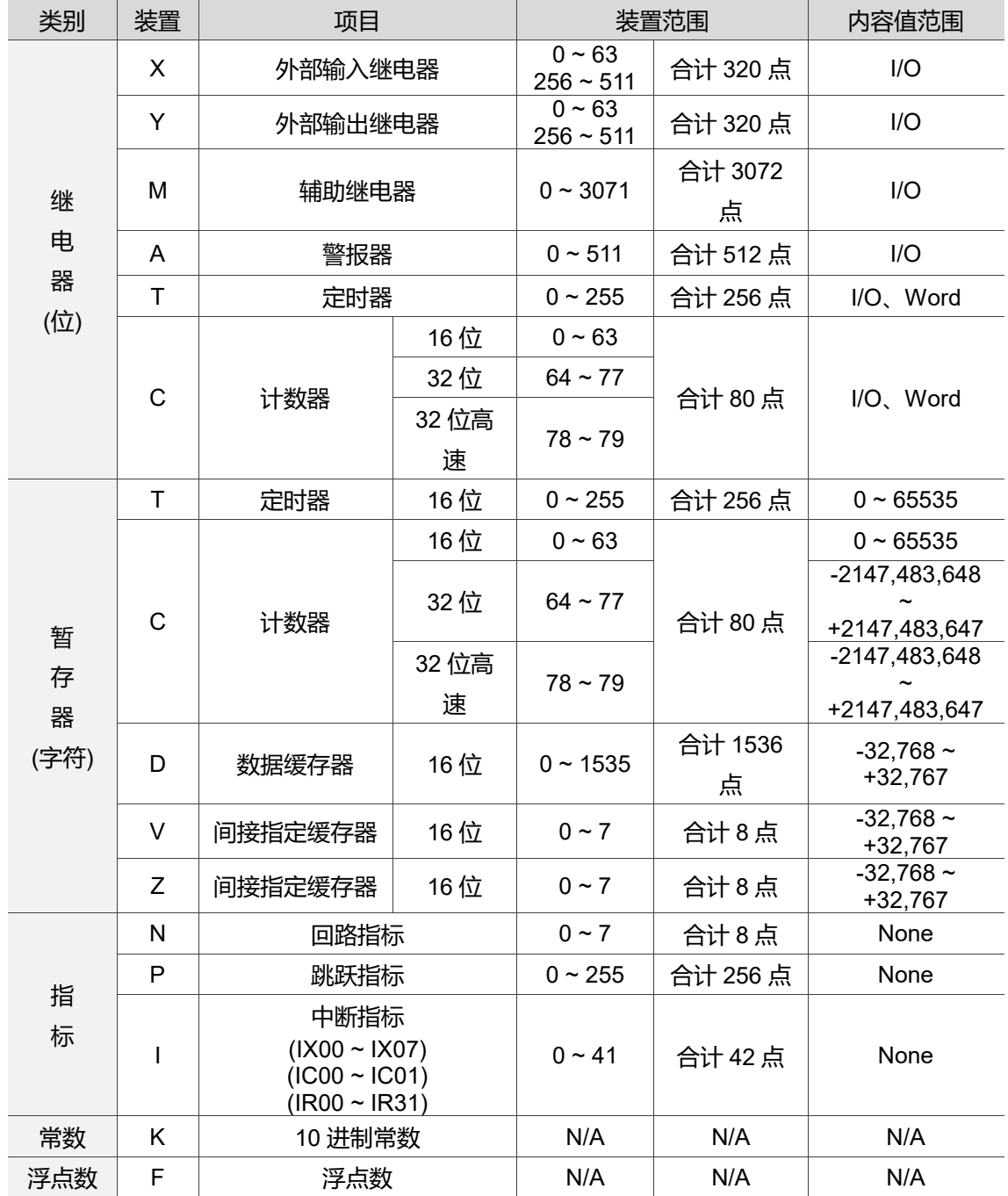

#### <span id="page-13-0"></span>**1.1.2 MLC 中各部装置设定一览表**

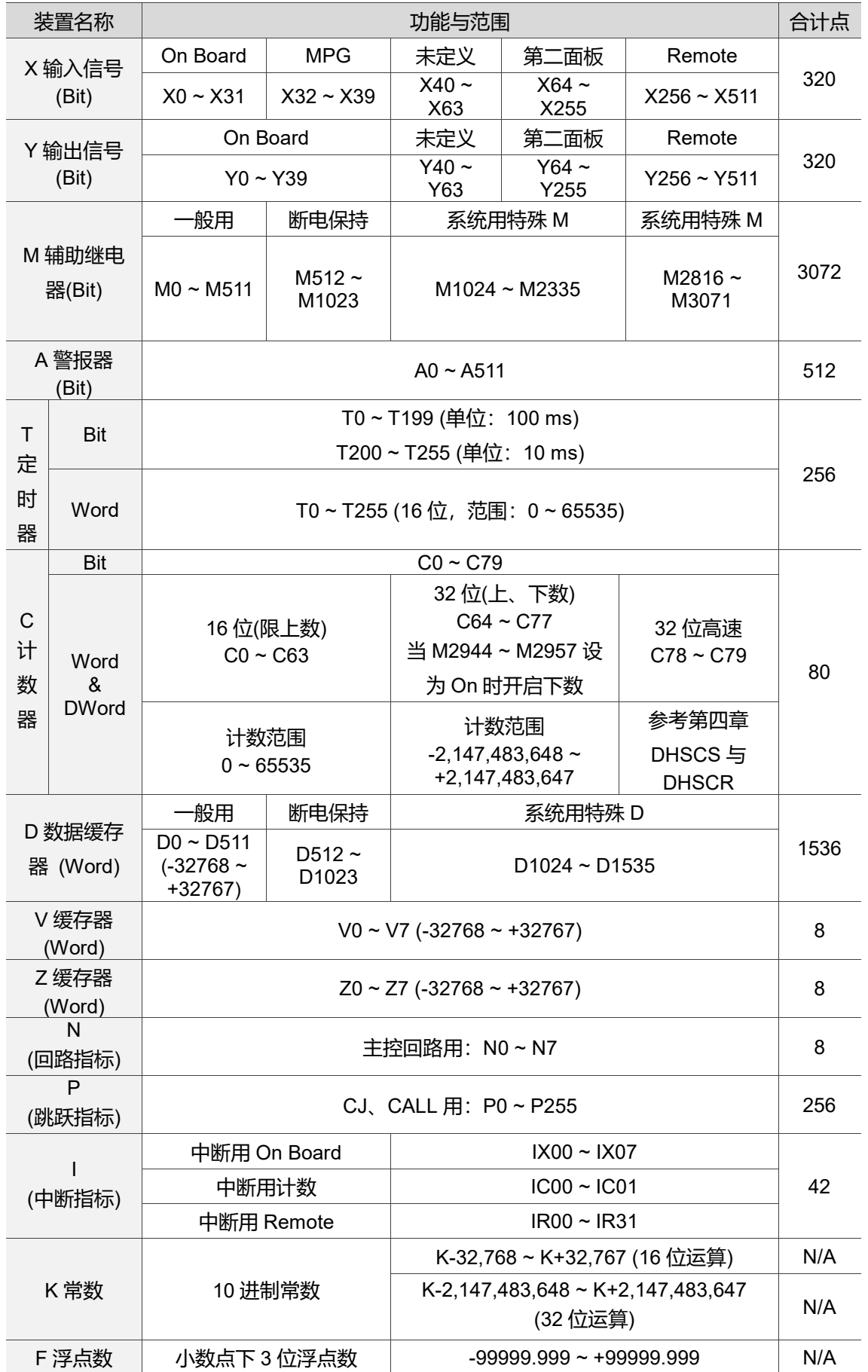

#### <span id="page-14-0"></span>**1.2 数值、常数**

NC 系列的 MLC 内部依据各种不同控制目的,共使用以下几种数值类型执行运算的工 作,各种数值的任务及功能如下说明。

#### <span id="page-14-1"></span>**1.2.1 二进制(Binary Number,BIN)**

MLC 内部之数值运算或储存均采用二进制, 二进制数值及相关术语如下: 位(Bit): 位为 二进制数值之最基本单位, 其状态非 1 即 0。

- 1. 位数(Nibble): 是由连续之四个位所组成(如 bit0~bit3)。可表示一个位数之 10 进制 数字 0~15 或 16 进制之 0~F。
- 2. 字节(Byte): 是由连续之两个位数所组成(亦即 8 位, 如 bit0 ~ bit7)。可表示 16 进制 之 00~FF。
- 3. 字符组(Word): 是由连续之两个字节所组成(亦即 16 位, 如 bit0~bit15)。可表示 16 进制之 4 个位数值 0000~FFFF。
- 4. 双字符组(Double Word): 是由连续之两个字符组所组成(亦即 32 位, 如 bit0~ bit31),可表示 16 进制之 8 个位数值 00000000 ~ FFFFFFFF。

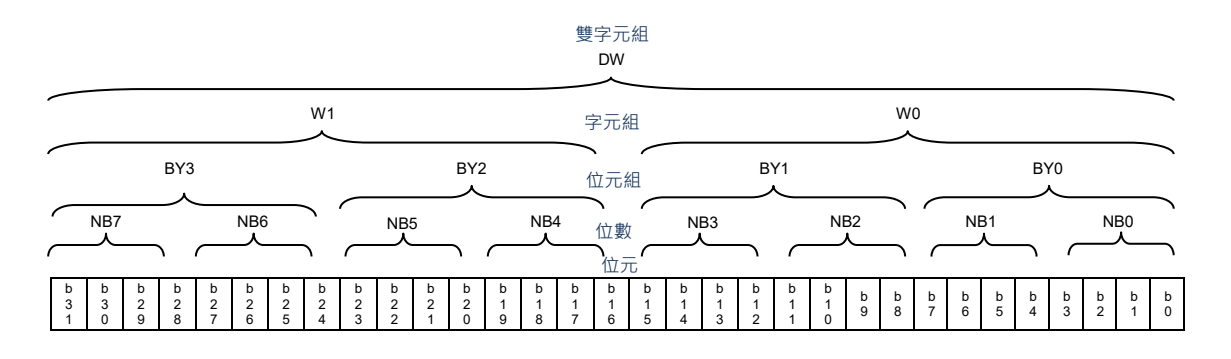

图 1.2.1.1 二进制系统中位、位数、字节、字符组、及双字符组的关系图

#### <span id="page-15-0"></span>**1.2.2 十进制(Decimal Number,DEC)**

MLC 内部之数值运算或储存均采用二进制,但在 MLC 中也存在着十进制的计数方式, 以下列出 MLC 中有使用十进制计数方式的部分。

- 1. 装置编号:
	- 外部输入设备的编号: X0~X39, X64~X511... 外部输出装置的编号: Y0~Y39, Y64~Y511...
	- M、A、T、C、D、V、Z、K、P、I、N 等装置的编号,例: M10、T30。
- 2. 常数 K:
	- 十进制数值在 MLC 中, 通常会在数值前面冠以一「K」字表示, 例: K100, 表 示为十讲制,其数值大小为 100。
	- 通常作为定时器 T、计数器 C 等的设定值, 例: TMR T0 K50。(K 常数)
	- 在应用指令中作为操作数使用, 例: MOV K123 D0。(K 常数)
	- 注:若使用 K 再搭配位装置 X、Y、M、A 可组合成为位数、字节、字符组或双字符组形式的数据。 例: K2Y10、K4M100。在此 K1 代表一个 4 bits 的组合, K2 ~ K4 分别代表 8 bits、12 bits 及 16 bits 的组合。
- 3. 常数 F:

浮点数在 MLC 中,通常会在数值前面冠以一「F」字表示。在应用指令中作为操作 数使用,例:FADD F12.3 F0 D0。(F 浮点常数)

#### <span id="page-16-0"></span>**1.3 外部输入/输出接点的编号及功能 [X] / [Y]**

#### <span id="page-16-1"></span>**1.3.1 输入/输出接点的编号**

在 MLC 中,输入及输出端的编号固定从 X0 及 Y0 开始算,有主板上 I/O、第二面板 上 I/O 及 Remote I/O:

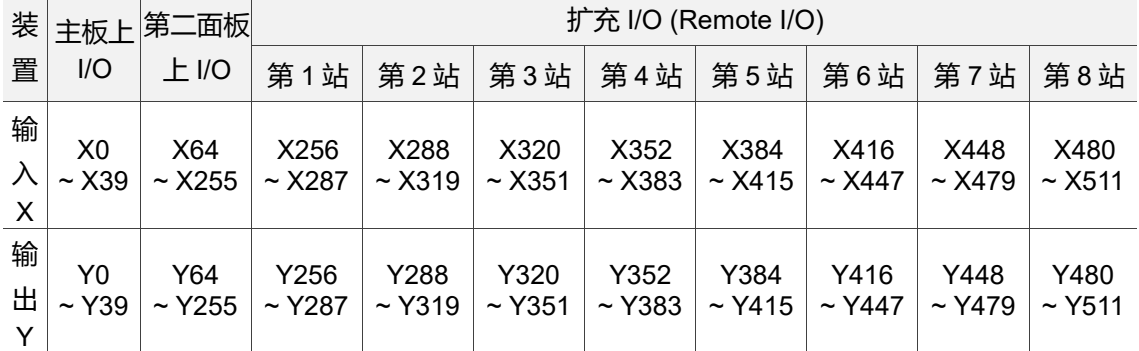

注: 其中扩充 I/O 输入及输出起始编号将对应各连接站号, 共 8 站最多可输出 256 点。

#### <span id="page-16-2"></span>**1.3.2 输出/入继电器的功能**

在 MLC 中,皆是以各输出/入继电器来开启或关闭 MLC 的逻辑动作,以下介绍输出/入 继电器的功能与变化。

其输入/输出接点的功能如下:

- 1. 输入接点 X 的功能: 输入接点 X 与输入设备连接, 读取输入信号进入 MLC。每一 个输入接点 X 的 A 或 B 接点于程序中的使用次数没有限制。输入接点 X 之 On/Off 只会跟随输入设备的 On/Off 做变化。
- 2. 输出接点 Y 的功能:输出接点 Y 的任务就是送出 On/Off 信号来驱动连接输出接点 Y 的负载。输出接点分成两种,一为继电器(Relay),另一为晶体管(Transistor),每 一个输出接点 Y 的 A 或 B 接点于程序中的使用次数没有限制。

使用输出接点时应注意事项:

输出线圈的编号,在程序中建议仅能使用一次,否则依 MLC 的程序扫描原理,其输出状 态的决定权会落在程序中最后的输出 Y 的电路(见下图)。

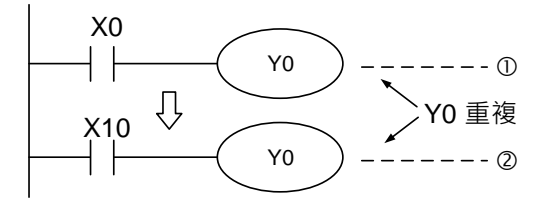

Y0 的输出最后会由电路<sup>8</sup>决定, 亦即由 X10 的 On/Off 决定 Y0 的输出。

#### <span id="page-17-0"></span>**1.4 辅助继电器的编号及功能 [M]**

辅助继电器可让用户更方便地编写 MLC 程序,辅助继电器由 M0 开始计算,有一般 用、停电保持用、系统特殊用及 MLC 特殊用。其分类如下:

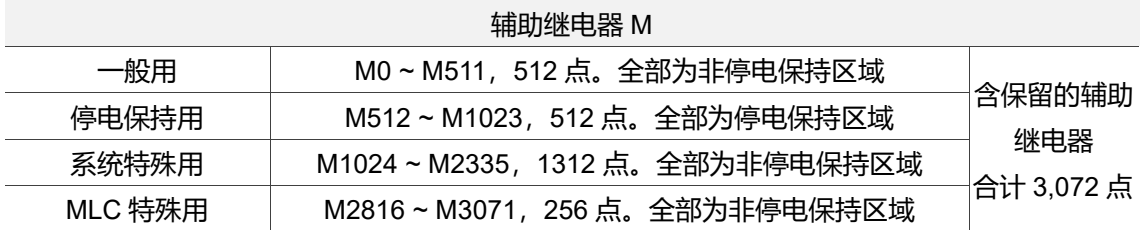

#### <span id="page-17-1"></span>**1.4.1 辅助继电器的功能**

辅助继电器 M 与输出继电器 Y 一样有输出线圈及 A、B 接点,而且于程序当中的使用次 数无限制,使用者可利用辅助继电器 M 来组合控制回路,但无法直接驱动外部负载。依 其性质可区分为下列三种:

- 1. 一般用辅助继电器:一般用辅助继电器于 MLC 运转时若遇到停电,其状态将全部 被复归为 Off, 再送电时其状态仍为 Off。
- 2. 停电保持用辅助继电器:停电保持用辅助继电器于 MLC 运转时若遇到停电, 其状 态将全部被保持,再送电时其状态为停电前状态。
- 3. 特殊用辅助继电器: 系统特殊用辅助继电器用于 NC 与 MLC 状态或信号传送, MLC 特殊用辅助继电器可于各装置使用,如 M2944 作为 C64 下数时使用。其均有 特定之功用,未定义的特殊用辅助继电器请勿使用。

使用辅助继电器时应注意事项:

辅助继电器的编号用在输出时,在程序中建议仅能使用一次,否则依 MLC 的程序扫描原 理,其输出状态的决定权会落在程序中最后的输出 M 的电路。

#### <span id="page-18-0"></span>**1.5 用户自定义警报继电器的编号及功能 [A]**

系统提供了用户自定义警报继电器, 供用户编写 MLC 时, 可透过特定的 I/O 动作来触 发, 以便用户能透过 MLC 发现其自定义的异常状况, 用户自定义警报继电器由 A0 开始 计算。

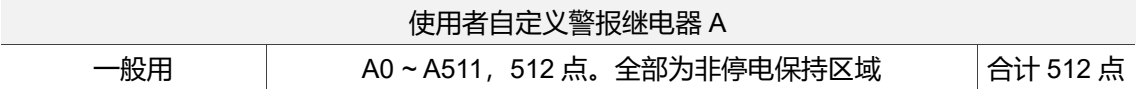

#### <span id="page-18-1"></span>**1.5.1 自定义警报继电器的功能**

自定义警报继电器 A 与输出继电器 Y 一样有输出线圈及 A、B 接点,而且于程序当中的 使用次数无限制,使用者可利用自定义警报继电器 A 来组合控制回路, 但无法直接驱动 外部负载。一般用自定义警报继电器于 MLC 运转时若遇到停电,其状态将全部被复归为 Off,再送电时其状态仍为 Off。

### <span id="page-19-0"></span>**1.6 定时器的编号及功能 [T]**

定时器可供用户在编写 MLC 程序时, 能透过特定的 I/O 动作计时, 在组件装置被触 发并经过特定时间后,执行所规划的动作,定时器由 T0 开始计算。

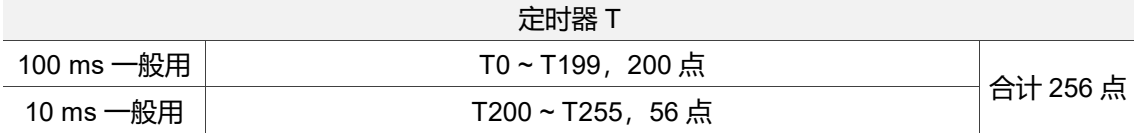

#### <span id="page-19-1"></span>**1.6.1 定时器的设定**

定时器是以 10 ms、100 ms 为一个计时单位,计时方式采上数计时,当定时器现在值等 于设定值时,输出线圈导通,设定值为 10 进制 K 值, 亦可使用数据缓存器 D 当成设定 值。

定时器:一般用定时器在 TMR 指令执行时计时一次。在 TMR 指令执行时,若计时到 达,则输出线圈导通(详见下图)。

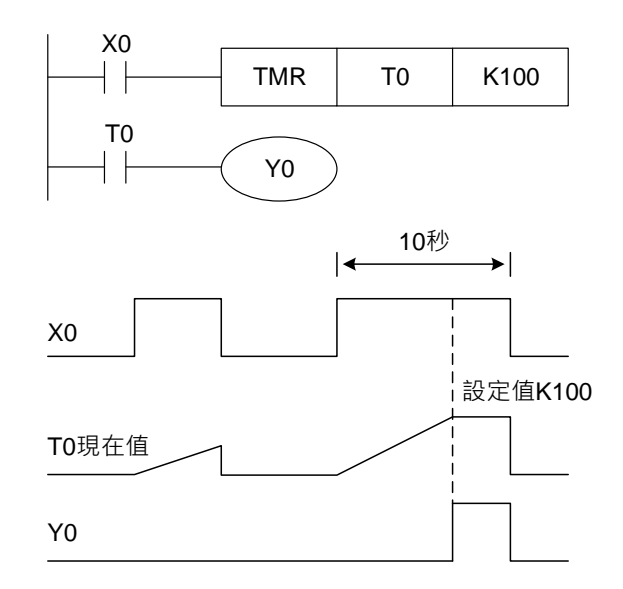

当 X0 = On 时,定时器 T0 之现在值以 100 ms 采上数计时,当定时器现在值 = 设定值 K100 时,输出线圈 T0 = On。当 X0 = Off 或停电时,定时器 T0 之现在值清为 0,输出 线圈 T0 变为 Off。

下列为设定值的指定方法:

定时器的实际设定时间 = 计时单位 \* 设定值。

常数指定 K:设定值直接指定常数 K 值。

间接指定 D: 设定值使用数据缓存器 D 做间接指定。

#### <span id="page-20-0"></span>**1.7 计数器的编号及功能 [C]**

计数器可供用户在编写 MLC 程序时, 透过特定的 I/O 动作来计数, 使某些组件被触 发特定次数后,执行所规划的动作,计数器由 C0 开始计算。

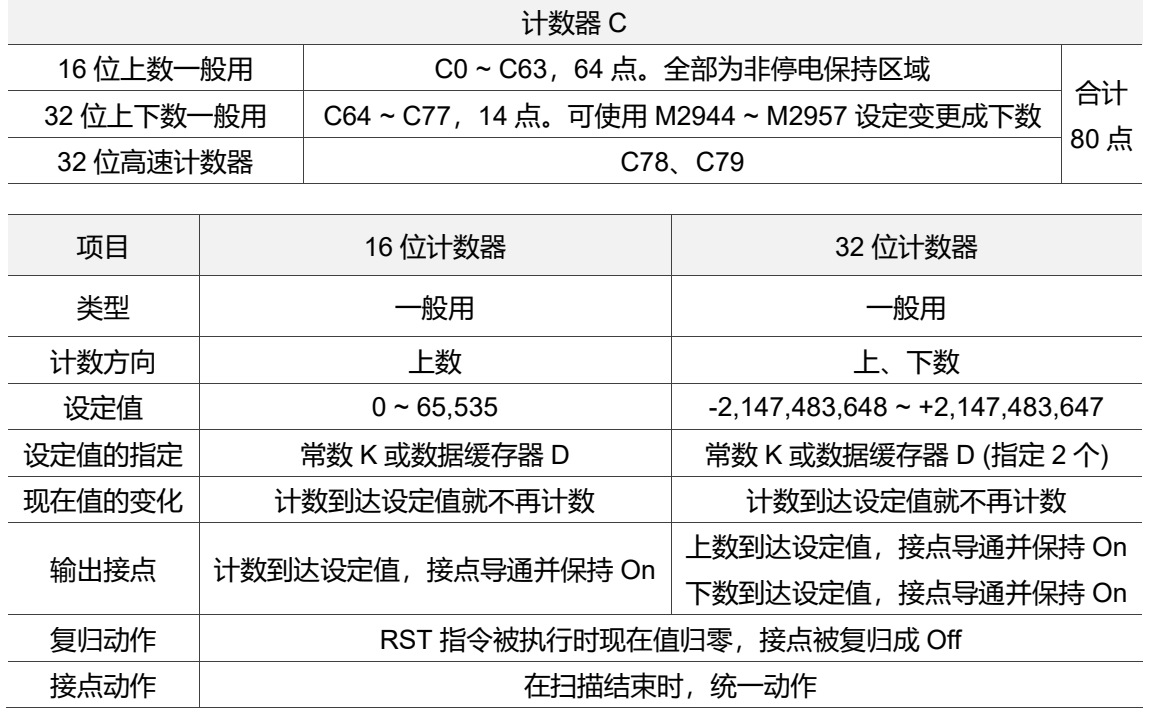

#### <span id="page-20-1"></span>**1.7.1 计数器的功能**

计数器之计数脉波输入信号由 Off→On 时,计数器现在值加一,若输入信号持续为 On, 则计数器现在值持续加一, 当计数器现在值等于设定值时, 输出线圈导通, 设定值 为 10 进制 K 值, 亦可使用数据缓存器 D 当成设定值。16 位与 32 位计数器之功能介绍 分别如下:

■ 16 位计数器 C0 ~ C63:

16 位计数器的设定范围为 K0 ~ K65,535。(当设定值为 K0 时, 作动方式与设定值 K1 相同,将在第一次计数时导通输出接点。) 计数器之设定值可使用常数 K 直接设定或 使用数据缓存器 D 中之数值作间接设定(不包含特殊数据缓存器 D1024 ~ D1535)。

范例:

- 1. 当 X0 = On 时 RST 指令被执行, C0 的现在值归零, 输出接点被复归为 Off。
- 2. 当 X1 由 Off→On 时, 计数器之现在值加一; 若 X1 持续为 On, 则现在值持续加 一。
- 3. 当计数器 C0 现在值计数到达设定值 K5 时, C0 接点导通, 在 C0 现在值等于设定 值 K5 之后,C0 将不接受 X1 之触发信号,C0 会将现在值保持在 K5,直到 X0 = On 将 C0 的现在值归零, C0 才会再次接受 X1 之触发信号。

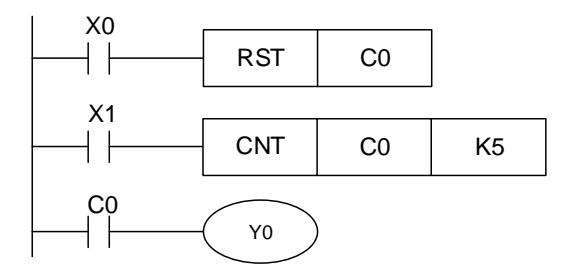

C0 计数器-作动时序关系图

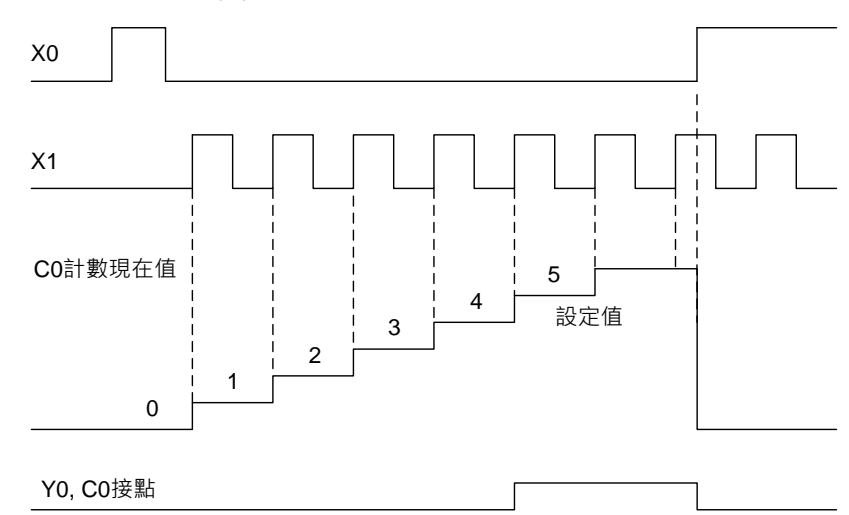

32 位计数器 C64 ~ C77:

32 位一般用计数器的设定范围为 K-2,147,483,648 ~ K+2,147,483,647。32 位计数器切 换上下数功能时,需用特殊辅助继电器 M2944 ~ M2957 切换。例: M2944 = Off 时决定 C64 为加算, M2944 = On 时决定 C64 为减算, 其余以此类推。设定值可使用常数 K 或 使用数据缓存器 D 作为设定值, 此设定值可以是正、负数, 若使用数据缓存器 D, 则一 个设定值占用两个连续的数据缓存器。计数器现在值若为 2,147,483,647,再往上累计时 则变为 -2,147,483,648。同理计数器现在值若为 -2,147,483,648,再往下递减时,则变 为 2,147,483,647。

32 位高速计数器 C78 ~ C79:

32 位高速计数器的使用与 C0 ~ C77 不同,需要搭配指定的应用指令才能生效,详细使 用请参阅第四章 DHSCS 比较设定与 DHSCR 比较清除。

### <span id="page-22-0"></span>**1.8 缓存器的编号及功能 [D]、[V]、[Z]**

#### <span id="page-22-1"></span>**1.8.1 数据缓存器 [D]**

数据缓存器用于储存数值数据,其数据长度为 16 位,最高位为正负号,可储存 -32,768~+32,767 之数值数据,亦可将两个 16 位缓存器合并成一个 32 位缓存器使用, 若使用 32 位时只指定一个 D, 系统自动以 D+1 为上 16 位, 两个 D 当中编号较小的为 下 16 位(详见下例),其最高位为正负号,可储存 -2,147,483,648~+2,147,483,647 之 数值资料。

例: 指定 D0 为 32 位使用, 系统自动判定 D1 亦为 32 位使用, D0 为下 16 位, D1 为上 16 位。

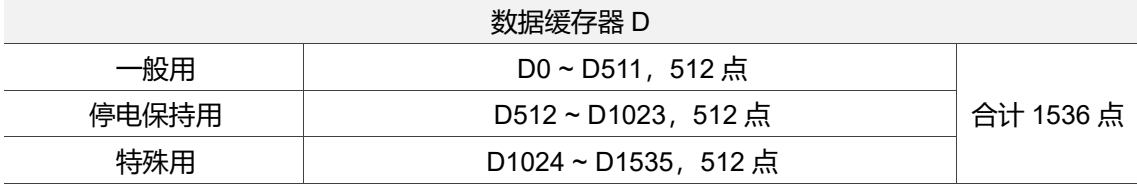

表 1.8.1.1 数据缓存器之分类

数据缓存器可分为以下四类:

- 1. 一般用缓存器:当 MLC 由执行中切换至停止时,数据会保持不被清除,但断电时仍 会被清除为 0。
- 2. 停电保持用缓存器: 当 MLC 断电时, 此区域的缓存器数据不会被清除, 仍保持其断 电前之数值,欲清除停电保持用缓存器的内容值,可使用 RST 或 ZRST 指令。
- 3. 特殊用缓存器:每个特殊用途缓存器均有其特殊定义与用途,主要作为存放系统状 态、错误讯息、监视状态之用。
- 4. 间接指定用缓存器 [V]、[Z]: 间接指定缓存器为 16 位缓存器, V0 ~ V7, Z0 ~ Z7 共 计 16 点。若要当成 32 位缓存器使用时请指定[V]。当[V]被指定使用于 32 位指令时 [Z]就不可使用 (详见 1.8.2 节)。

#### <span id="page-23-0"></span>**1.8.2 间接指定用缓存器 [V]、[Z]**

V、Z 与一般的数据缓存器一样的都是 16 位的数据缓存器,它可以自由的被写入及读 出。如果要使用 32 位长度时必须指定 V, 此种情况下 Z 就被 V 所涵盖, Z 不能再使 用,否则会使得 V(32-bit 数据)的内容不正确(详见下图、表)。

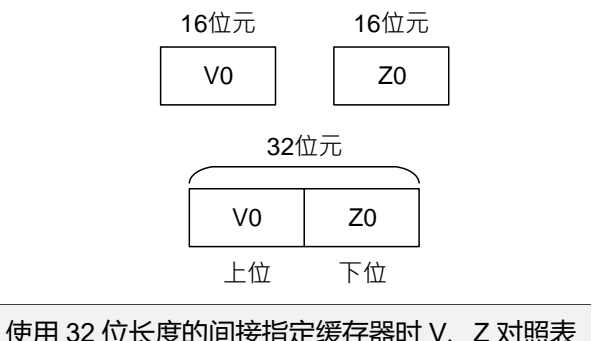

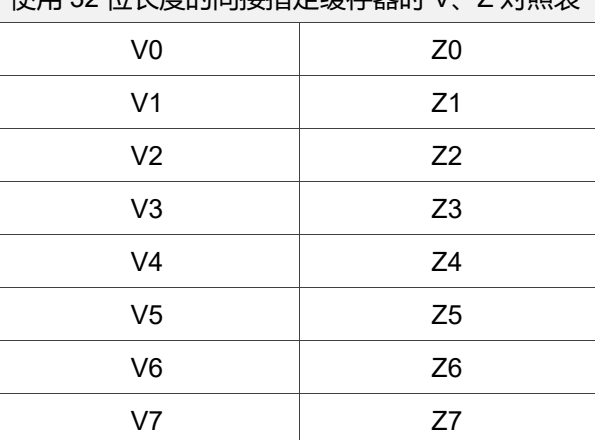

间接指定缓存器与一般的操作数相同,可用来作为搬移或比较,但部分指令并不支持间 接指定用法, 所以间接指定缓存器 V、Z 也可用来修饰操作数。

范例:

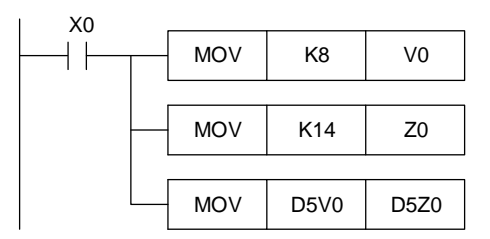

当 X0 = On 时, 先将 V0 = 8、Z0 = 14, 然后 D5V0 = D(5+8) = D13、D5Z0 = D(5+14) = D19,此时会将 D13 的内容搬移至 D19 内。

#### <span id="page-24-0"></span>**1.9 指标[N]、指标[P]、中断指标[I]**

MLC 中含有 N、P、I 指标,可供使用者在编写 MLC 时,可依其设计使 MLC 只运行 其设定环节,以此减少因 MLC 扫描时间造成的误差。

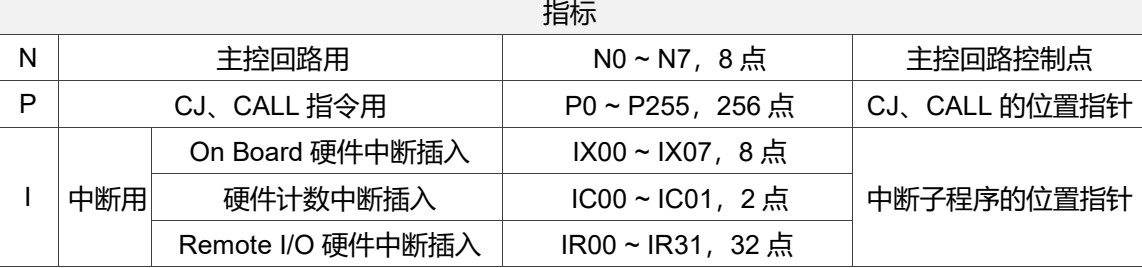

1. 指标 N、P:

- 指标 N: 搭配指令 MC、MCR 使用, MC 为主控起始指令, 当 MC 指令执行时, 位于 MC 与 MCR 指令之间的指令照常执行。
- 指标 P: 搭配应用指令 API 00 CJ、API 01 CALL、API 02 SRET 使用, 详细说 明请参考第 4 章 CJ、CALL、SRET 指令使用说明。

范例一:

当 X0 = On 时,程序自动从地址 0 跳跃至地址 N (即指定之标签 P1)继续执行,中间 地址跳过不执行。当 X0 = Off 时, 程序如同一般程序由地址 0 继续往下执行, 此时 CJ 指令不被执行。

CJ 条件跳跃:

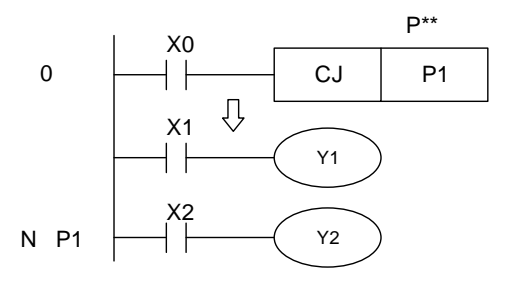

范例二:

当 X0 为 On 时则执行 CALL 命令,跳跃到 P2 执行所指定的子程序,当执行至 SRET 命令时, 则回到地址 24, 继续往下执行。

CALL 呼叫子程序、SRET 子程序结束:

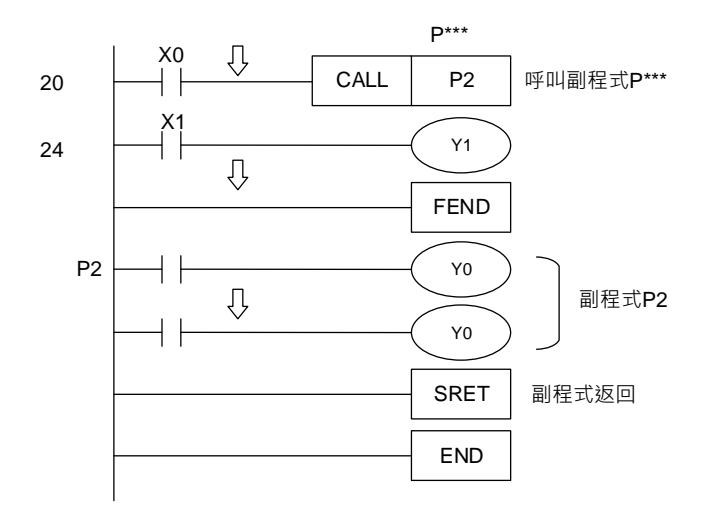

2. 中断指标 I:

中断插入之动作须搭配 EI 中断插入致能、DI 中断插入禁能、IRET 中断插入返回等指令 组合而成,详细说明请参考第 4 章。

- 外部中断插入: X0~X7 输入端的输入信号于正缘或负缘触发时, 因 MLC 主机内的 特殊软件设计处理,中断发生时将目前执行中的指令执行完成后,立即跳至中断执 行,直到 IRET 指令被执行时再回到原来的位置继续往下执行。外部中断插入讯号 如下:程序插入子程序指针 IX00(X0), IX01(X1), IX02(X2), IX03(X3), IX04(X4), IX05(X5), IX06(X6), IX07(X7), 以及对应 Remote I/O 第 0 卡的 32 个 Input X (X256 ~ X287), 即 IR00 ~ IR31。
- 计数到达中断插入: 高速计数器比较指令 API 32 DHSCS 可指定当比较到达时, 中 断目前执行中之程序,并跳至指定的中断插入子程序执行。中断指标如下:IC00、 IC01。

(此页有意留为空白)

# $\overline{2}$

## MLC 基本指令

本章说明 MLC 中各基本指令的详细内容与使用方式。

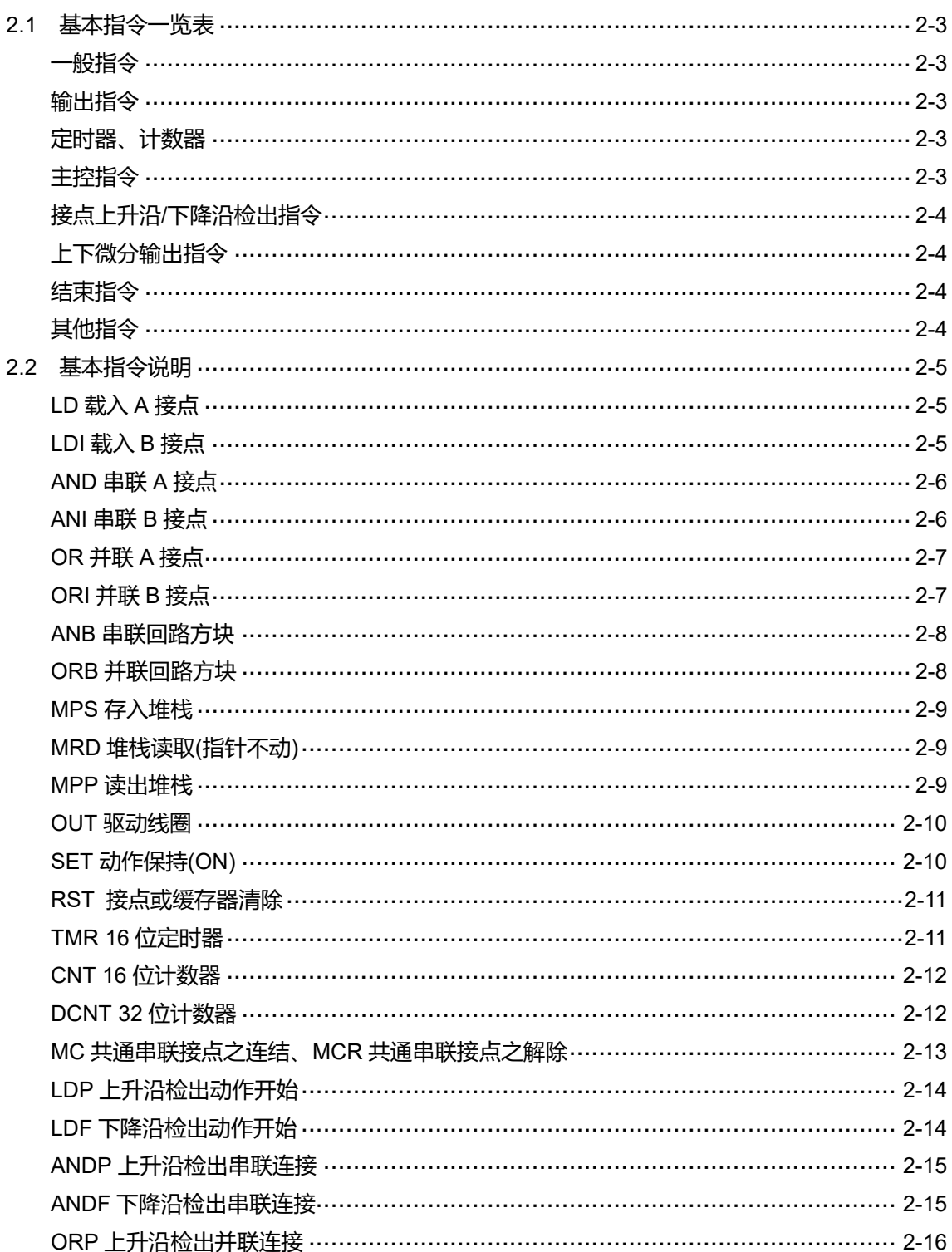

 $\overline{2}$ 

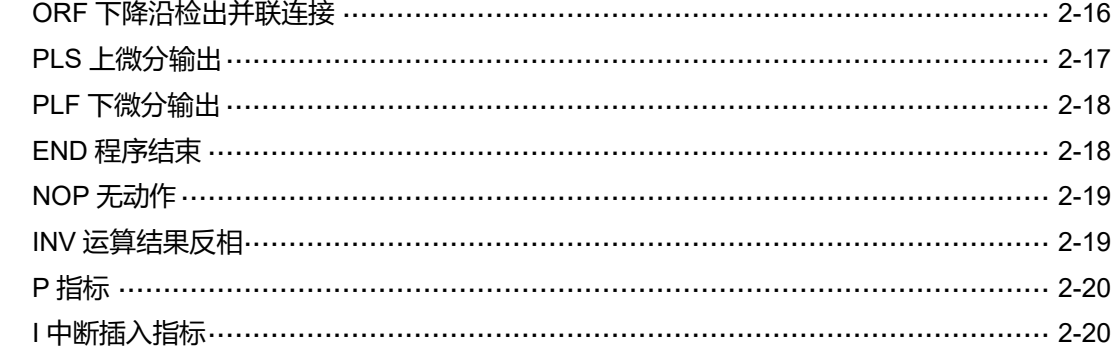

 $2 - 2$ 

#### <span id="page-29-0"></span>**2.1 基本指令一览表**

NC 系列的 MLC 中使用了许多不同的基本指令,本小节为各基本指令与其功能、操作 数、执行速度与 STEP(S)之列表。

#### <span id="page-29-1"></span>■ 一般指令

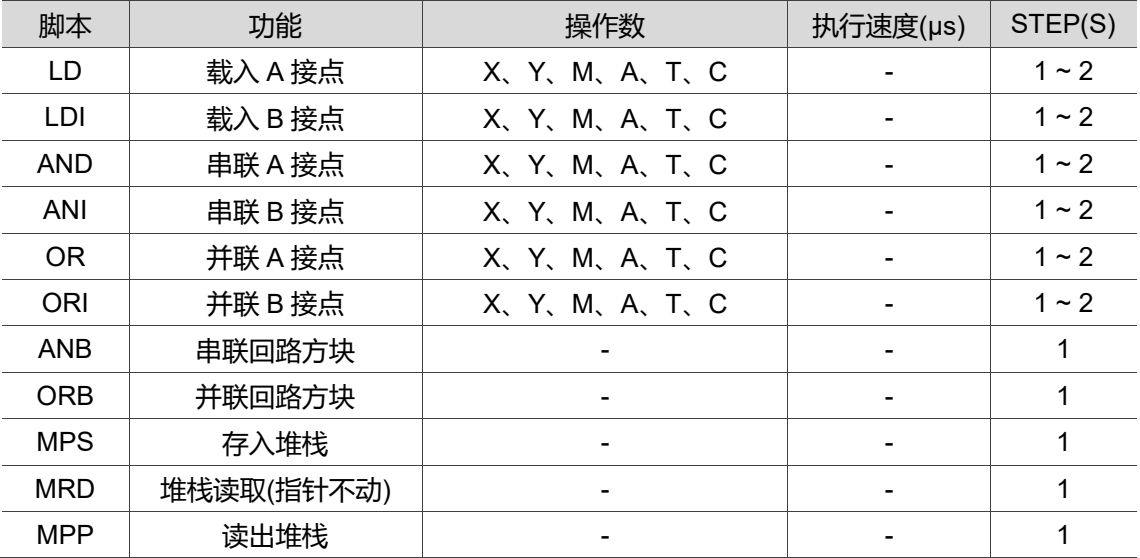

#### <span id="page-29-2"></span>■ 输出指令

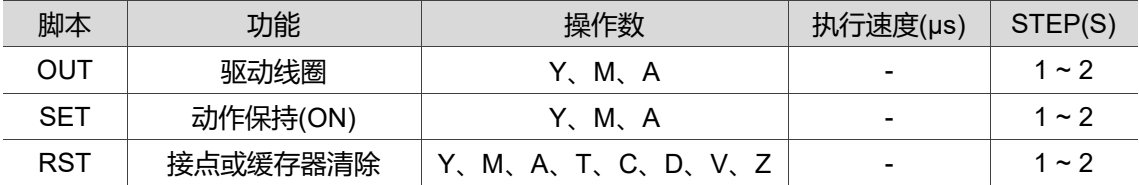

#### <span id="page-29-3"></span>**定时器、计数器**

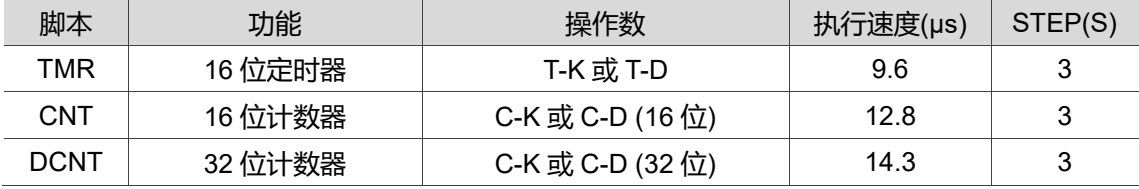

#### <span id="page-29-4"></span>■ 主控指令

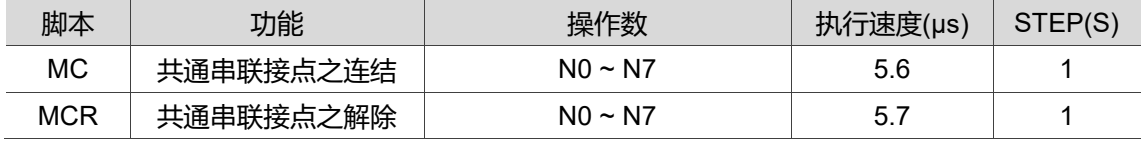

#### <span id="page-30-0"></span>**接点上升沿/下降沿检出指令**

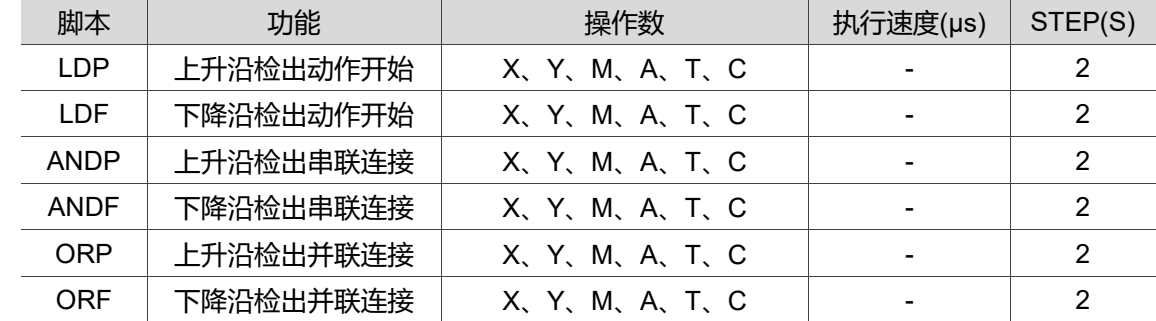

#### <span id="page-30-1"></span>■ 上下微分输出指令

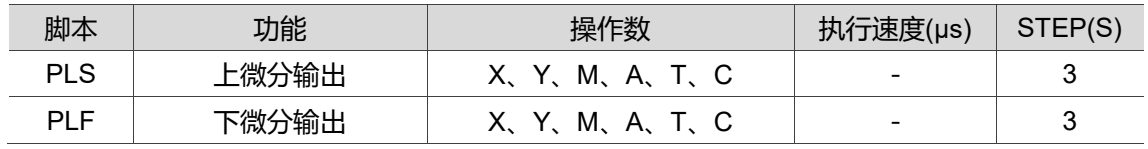

#### <span id="page-30-2"></span>■ 结束指令

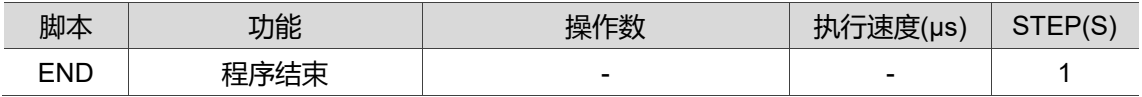

#### <span id="page-30-3"></span>■ 其他指令

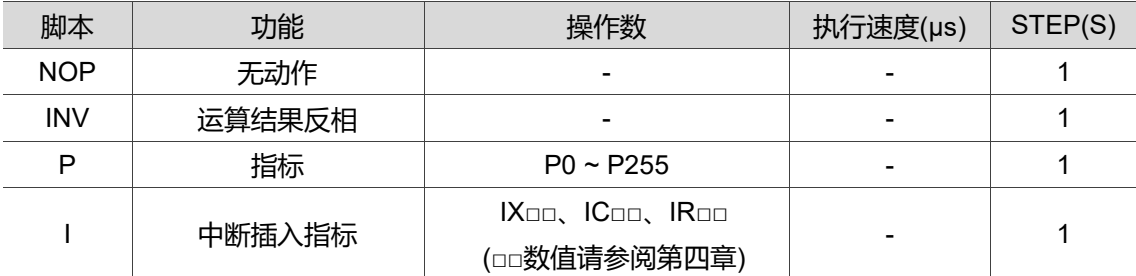

#### <span id="page-31-0"></span>**2.2 基本指令说明**

本节将详述组件的功能、操作数、指令说明、使用方式及范例。

#### <span id="page-31-1"></span>**LD 载入 A 接点**

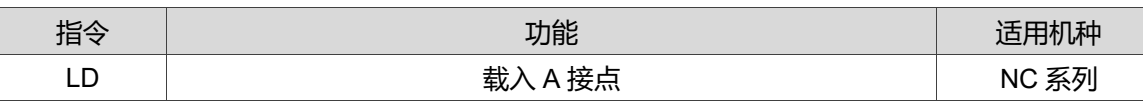

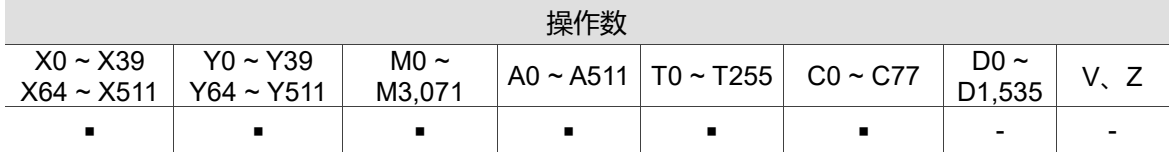

指令说明:

LD 指令用于左母线开始的 A 接点或一个接点回路块开始的 A 接点, 其作用是保存当前 内容,同时把取来的接点状态存入累积缓存器内。

程序范例:

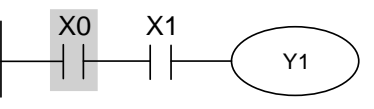

LD(X0)阶梯图

#### <span id="page-31-2"></span>■ LDI 载入 B 接点

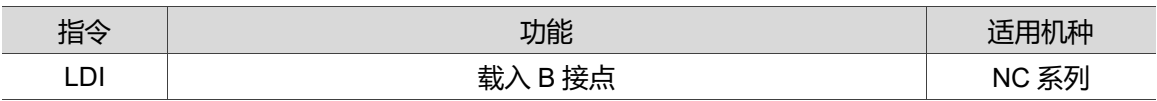

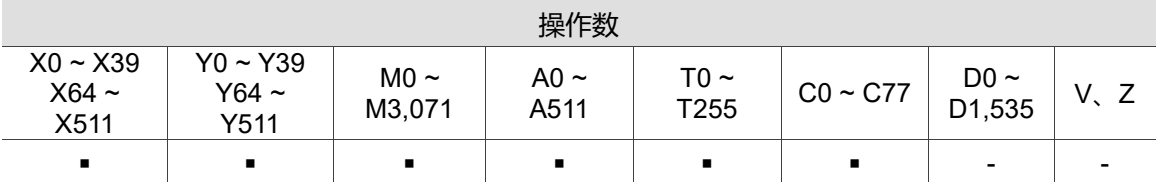

指令说明:

LDI 指令用于左母线开始的 B 接点或一个接点回路块开始的 B 接点, 其作用是保存当前 内容,同时把取来的接点状态存入累积缓存器内。

程序范例:

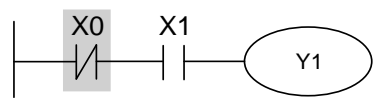

LDI(X0)阶梯图

#### <span id="page-32-0"></span>■ AND 串联 A 接点

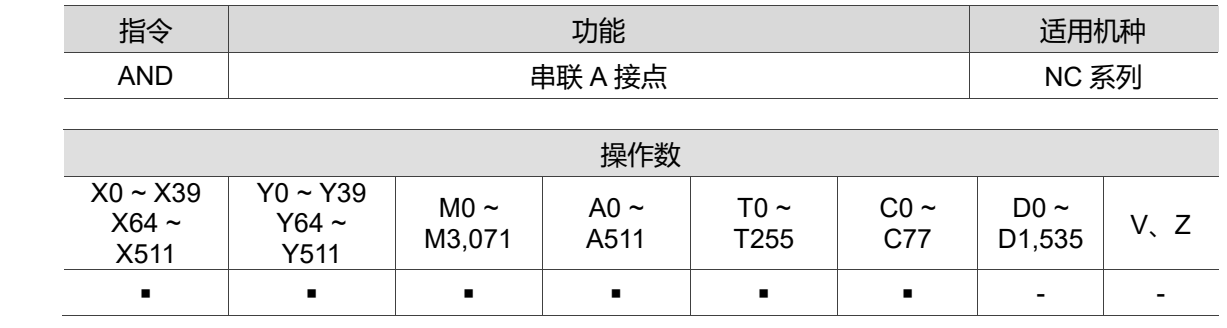

指令说明:

AND 指令用于 A 接点的串联连接, 其作用是先读取目前所指定串联接点的状态, 再与接 点之前的逻辑运算结果做「及」(AND)的运算,并将结果存入累积缓存器内。 程序范例:

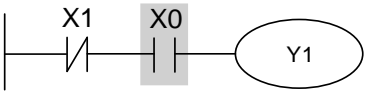

AND(X0)阶梯图

#### <span id="page-32-1"></span>■ ANI 串联 B 接点

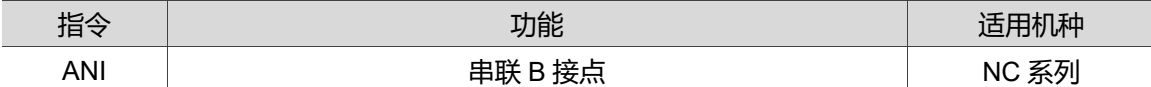

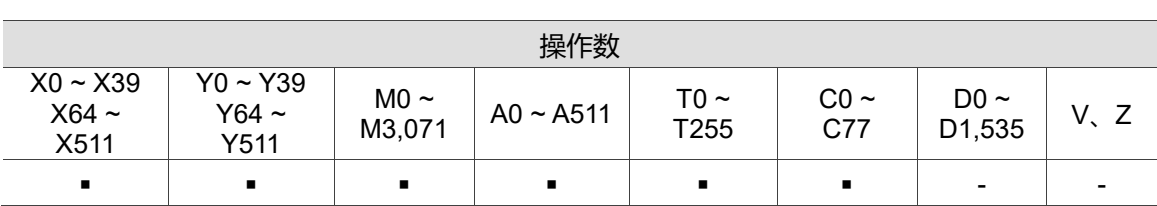

指令说明:

ANI 指令用于 B 接点的串联连接, 其作用是先读取目前所指定串联接点的状态, 再与接 点之前的逻辑运算结果做「及」(AND)的运算,并将结果存入累积缓存器内。

程序范例:

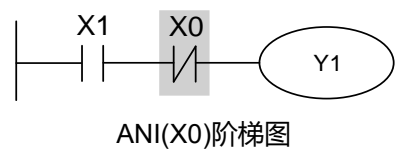

#### <span id="page-33-0"></span>■ OR 并联 A 接点

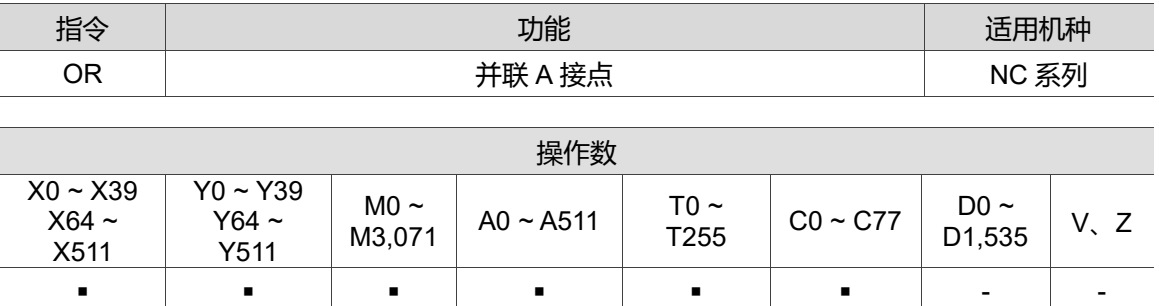

指令说明:

OR 指令用于 A 接点的并联连接, 其作用是先读取目前所指定并联接点的状态, 再与接 点之前的逻辑运算结果做「或」(OR)的运算,并将结果存入累积缓存器内。

程序范例:

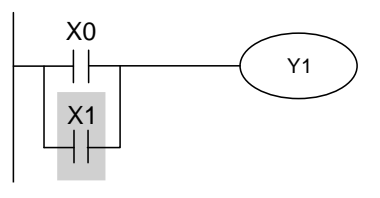

OR(X1)阶梯图

#### <span id="page-33-1"></span>**ORI 并联 B 接点**

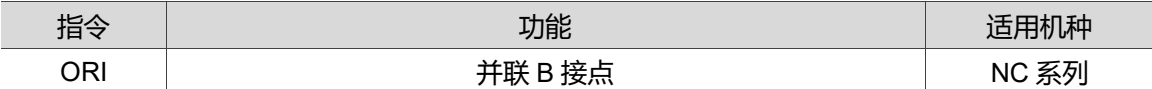

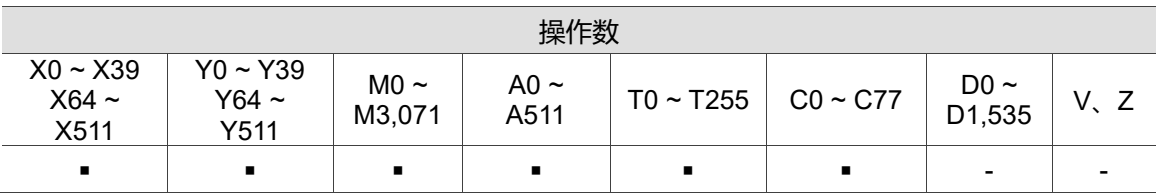

指令说明:

ORI 指令用于 B 接点的并联连接, 其作用是先读取目前所指定并联接点的状态, 再与接 点之前的逻辑运算结果做「或」(OR)的运算,并将结果存入累积缓存器内。

程序范例:

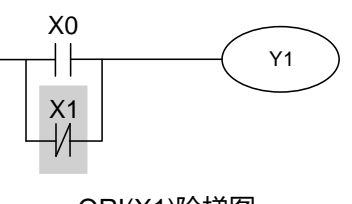

ORI(X1)阶梯图

2

#### <span id="page-34-0"></span>■ ANB 串联回路方块

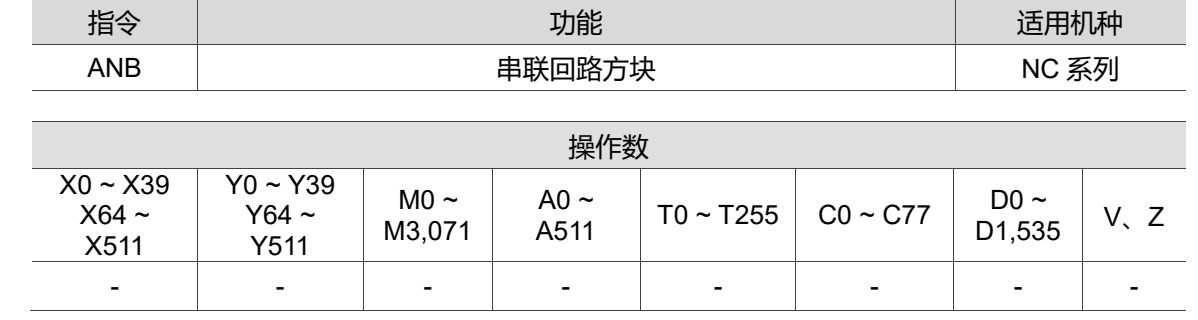

指令说明:

ANB 指令是将前一保存的逻辑结果与目前累积缓存器的内容做「及」(AND)的运算。 程序范例:

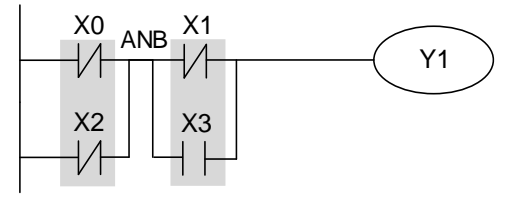

Block A Block B

ANB(X0+X2)、(X1+X3)阶梯图

#### <span id="page-34-1"></span>■ ORB 并联回路方块

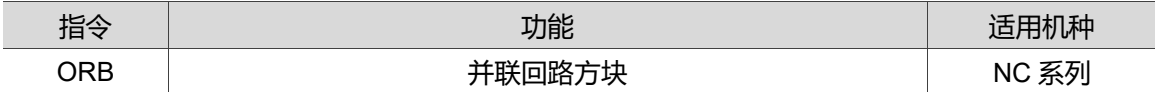

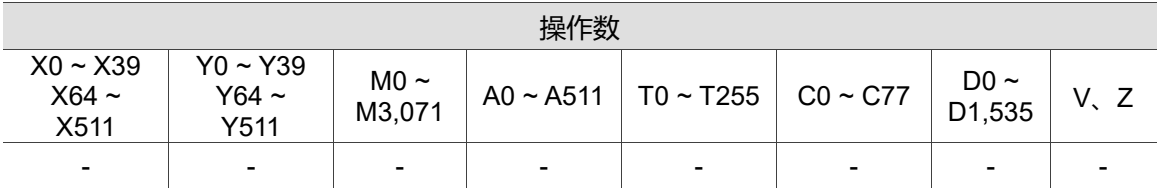

指令说明:

ORB 指令是将前一保存的逻辑结果与目前累积缓存器的内容做「或」(OR)的运算。 程序范例:

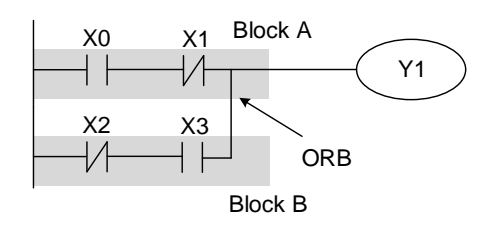

ORB(X0+X1)、(X2+X3)阶梯图

2

#### <span id="page-35-0"></span>■ MPS 存入堆栈

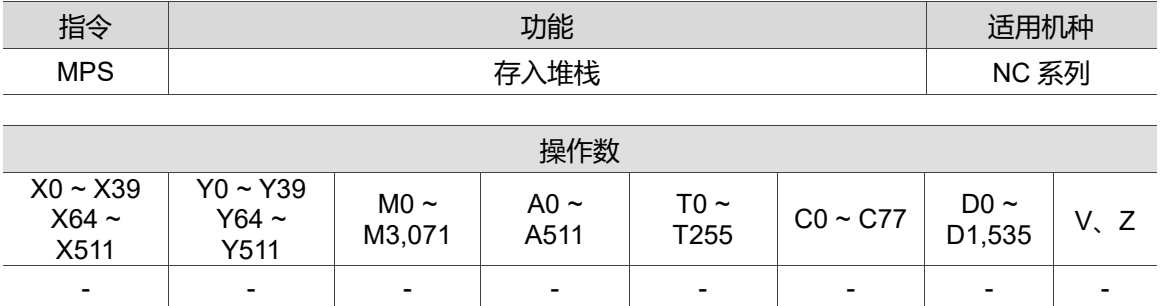

指令说明:

将目前累积缓存器的内容存入堆栈。(堆栈指针加一)。

#### <span id="page-35-1"></span>■ MRD 堆栈读取(指针不动)

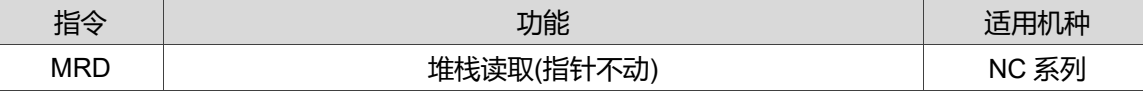

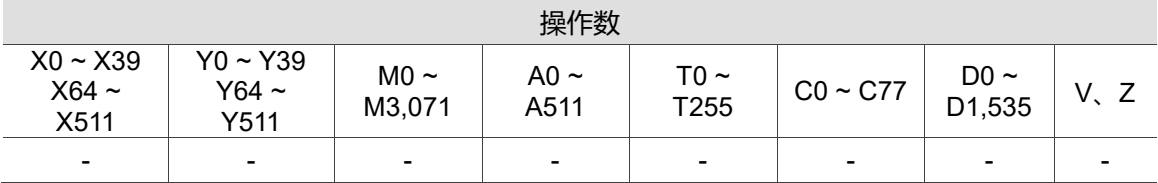

指令说明:

读取堆栈内容存入累积缓存器。(堆栈指针不动)。

#### <span id="page-35-2"></span>■ MPP 读出堆栈

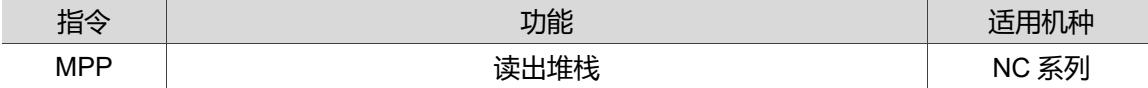

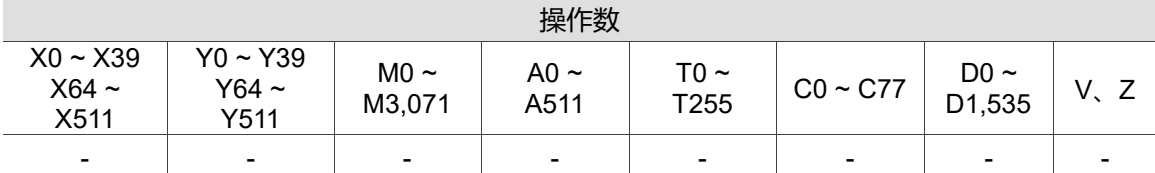

指令说明:

自堆栈取回前一保存的逻辑运算结果,存入累积缓存器。(堆栈指针减一)。
程序范例:

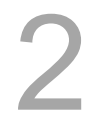

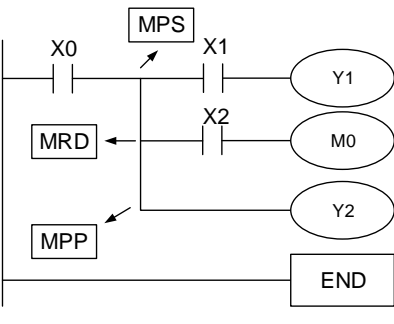

MPS、MRD、MPP 阶梯图

# **OUT 驱动线圈**

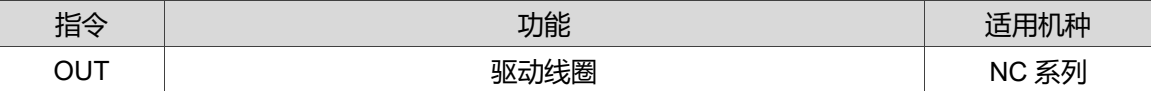

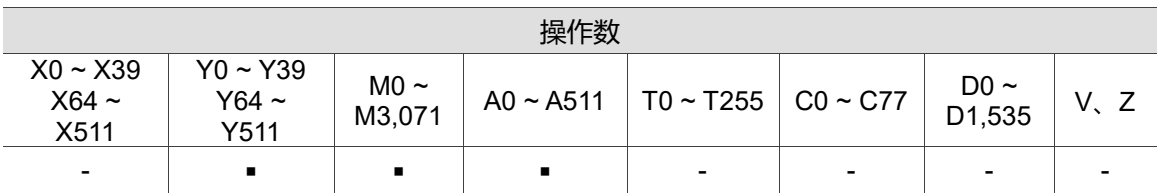

指令说明:

将 OUT 指令之前的逻辑运算结果输出至指定的组件。

程序范例:

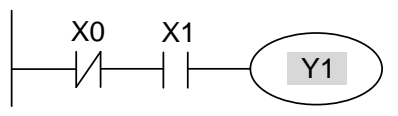

OUT(Y1)阶梯图

# ■ SET 动作保持(ON)

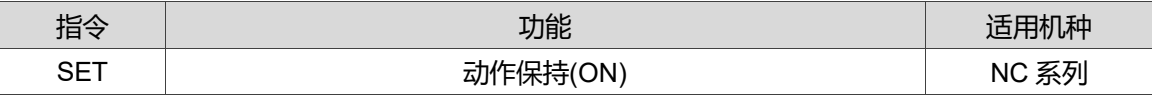

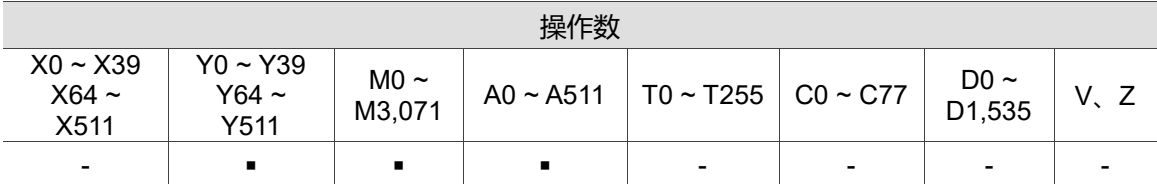

# 指令说明:

当 SET 指令被触发,其指定的组件被设定为 On,且被设定的组件会维持 On,不管 SET 指令是否仍被触发,可利用 RST 指令将该组件设为 Off。

程序范例:

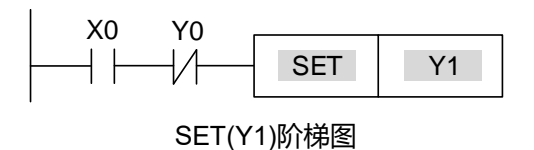

# ■ RST 接点或缓存器清除

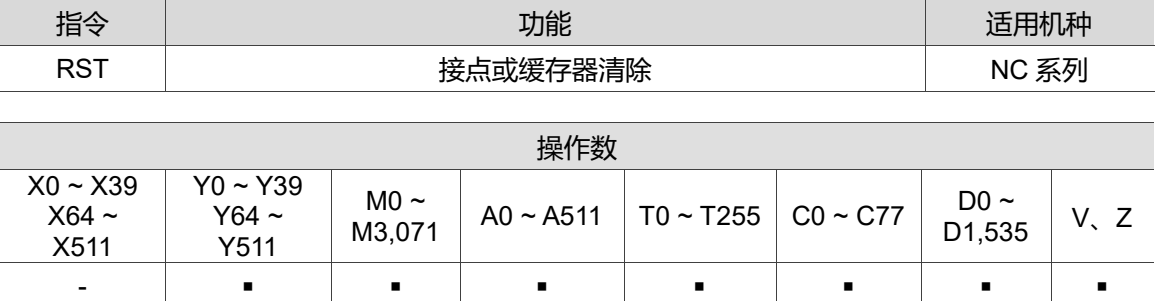

指令说明:

当 RST 指令被驱动,其指定的组件的动作如下:

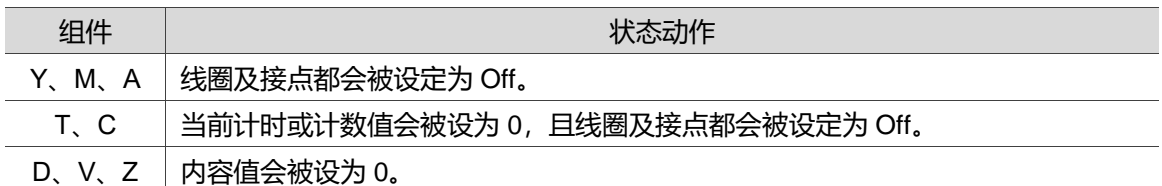

程序范例:

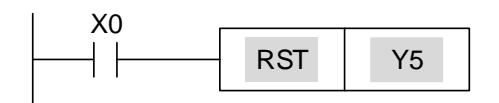

#### RST(Y5)阶梯图

### ■ TMR 16 位定时器

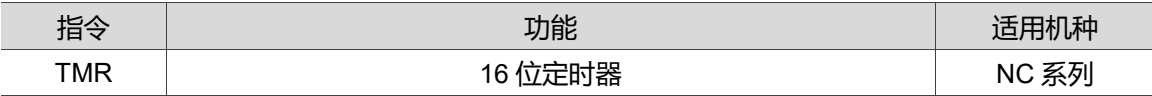

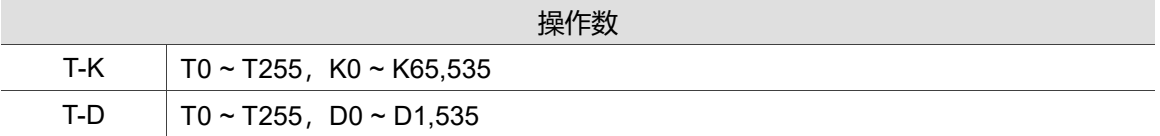

指令说明:

当 TMR 指令执行时,其所指定的定时器线圈受电,定时器开始计时,当到达所设定的 设定值时,被指定的定时器为 On。当 TMR 指令停止执行时,计时值归零。

程序范例:

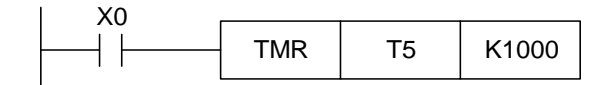

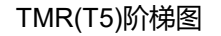

# ■ CNT 16 位计数器

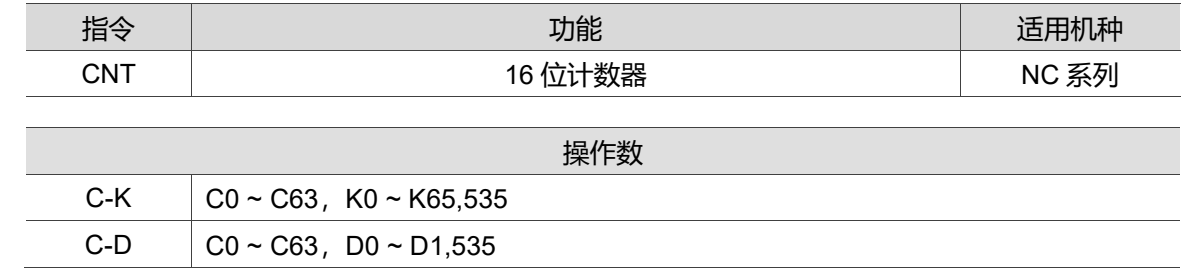

#### 指令说明:

当 CNT 指令由 Off→On 执行, 表示所指定的计数器线圈由失电→受电, 则该计数器计 数值加 1, 当计数到达所设定的设定值时, 被指定的计数器为 On, 当计数到达之后, 若 再有计数脉波输入,其接点及计数值均保持不变,若要重新计数或作清除的动作,请利 用 RST 指令。

程序范例:

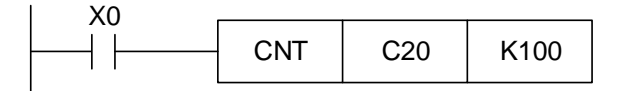

#### CNT(C20)阶梯图

## ■ DCNT 32 位计数器

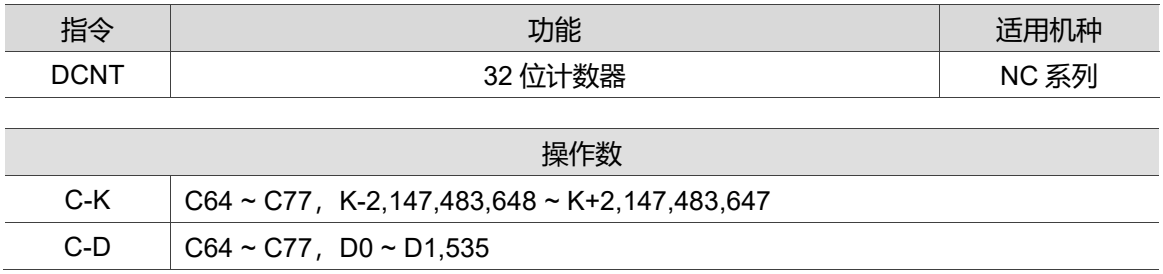

指令说明:

DCNT 为 32 位计数器 C64 至 C77 之启动指令,一般使用加减算计数器 C64 ~ C77 时, 当 DCNT 指令由 Off 切为 On 时, 计数器之现在值将执行上数(加一)或下数(减一)的计 算,上下数则依特 M(M2944 ~ M2957)的状态来决定。

程序范例:

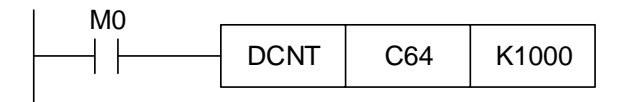

DCNT(C64)阶梯图

# **MC 共通串联接点之连结、MCR 共通串联接点之解除**

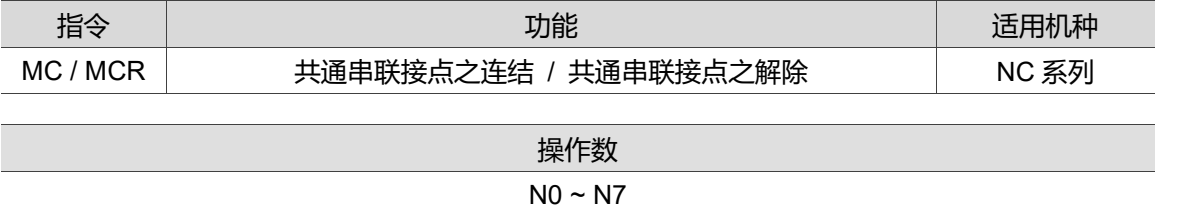

指令说明:

MC 为主控起始指令,当 MC 指令执行时, 位于 MC 与 MCR 指令之间的指令照常执 行。当 MC 指令 Off 时, 位于 MC 与 MCR 指令之间的指令动作如下所示:

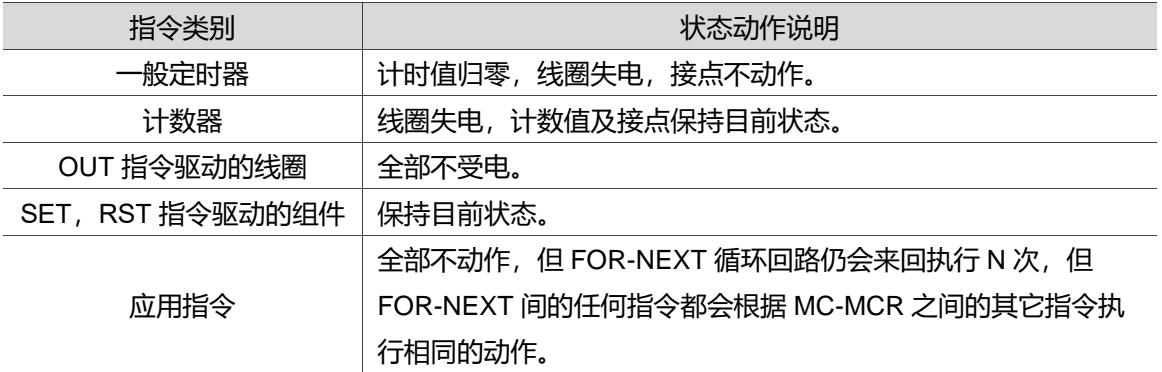

程序范例:

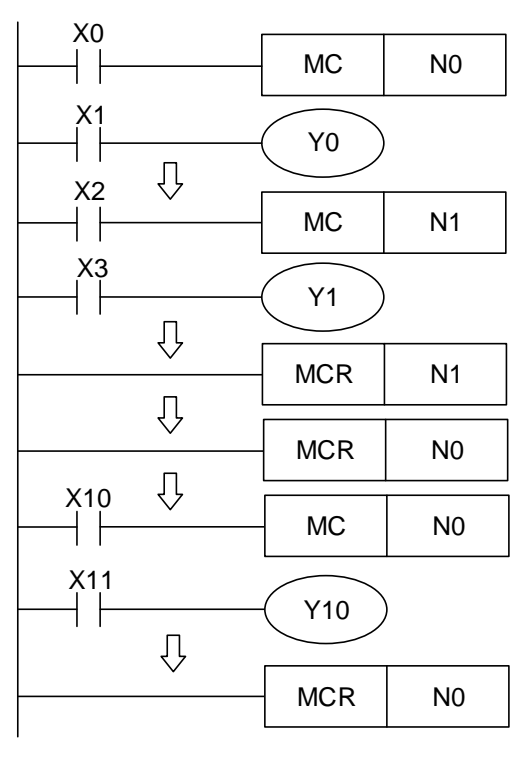

MC / MCR 阶梯图

# ■ LDP 上升沿检出动作开始

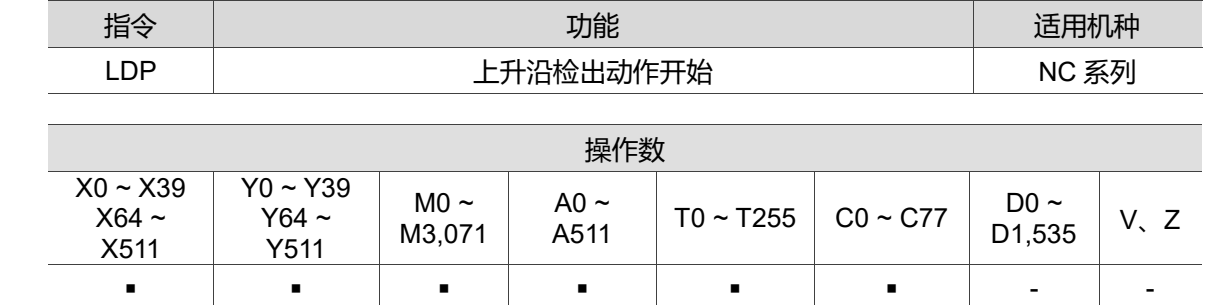

指令说明:

LDP 指令的用法与 LD 相同, 但动作不同, 其作用是保存当前内容, 同时把取来的接点 上升沿检出状态存入累积缓存器内。

程序范例:

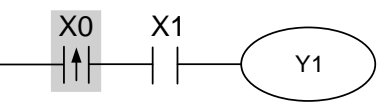

LDP(X0)阶梯图

# **■ LDF 下降沿检出动作开始**

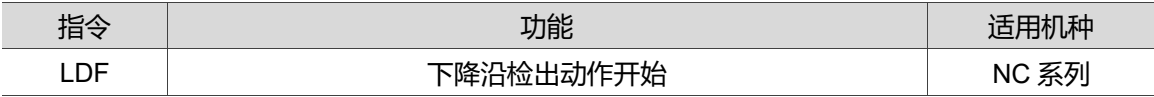

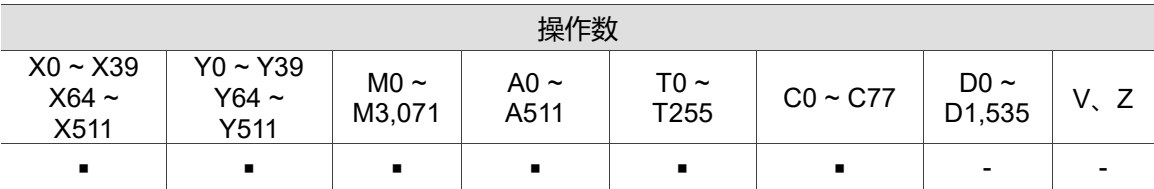

指令说明:

LDF 指令的用法与 LD 相同, 但动作不同, 其作用是保存当前内容, 同时把取来的接点 下降沿检出状态存入累积缓存器内。

程序范例:

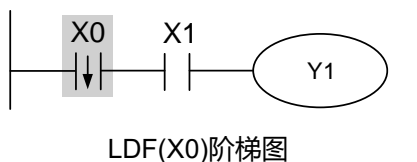

# ■ ANDP 上升沿检出串联连接

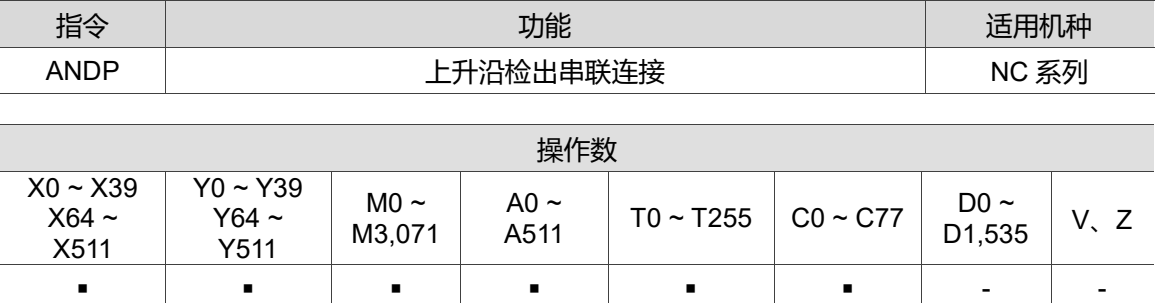

指令说明:

ANDP 指令用于接点上升沿检出的串联连接。

程序范例:

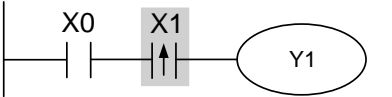

ANDP(X1)阶梯图

# ■ ANDF 下降沿检出串联连接

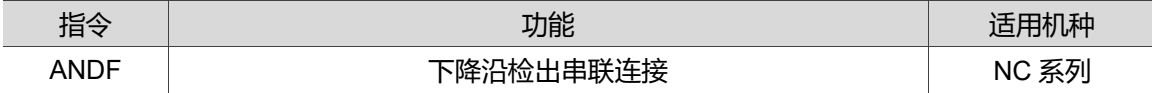

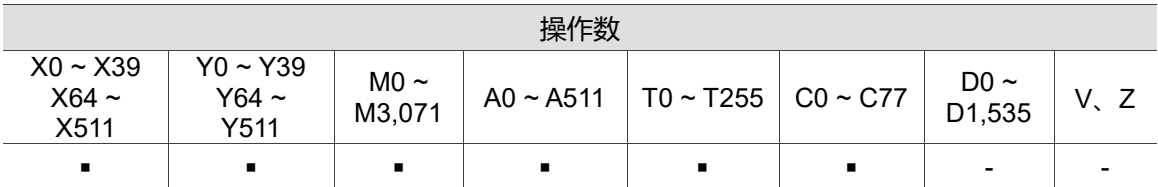

指令说明:

ANDF 指令用于接点下降沿检出的串联连接。

程序范例:

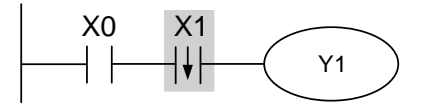

ANDF(X1)阶梯图

2-15

# ■ ORP 上升沿检出并联连接

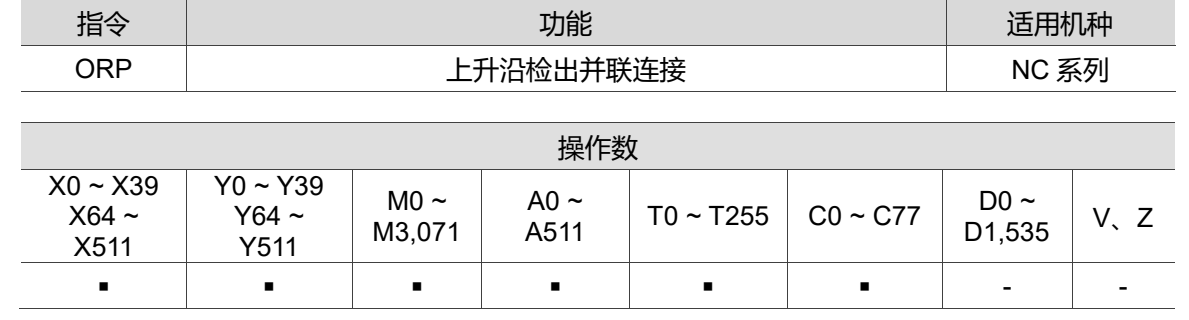

指令说明:

ORP 指令用于接点上升沿检出的并联连接。

程序范例:

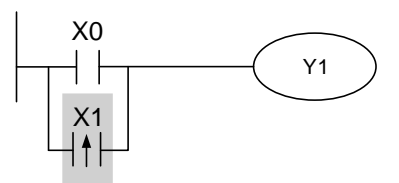

ORP(X0、X1)阶梯图

# ■ ORF 下降沿检出并联连接

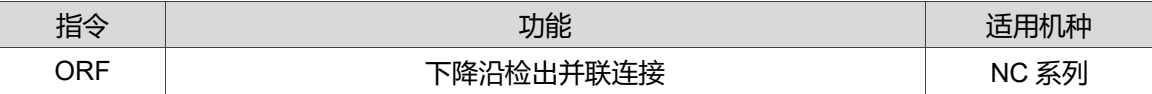

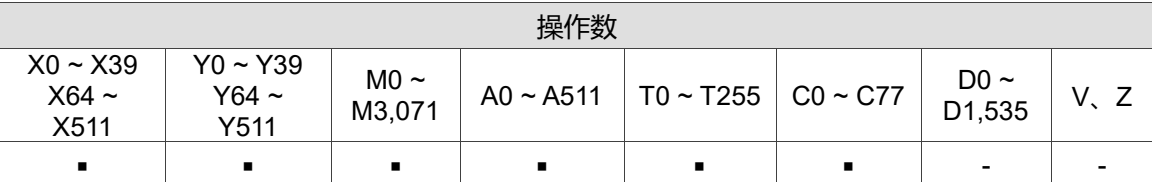

指令说明:

ORF 指令用于接点下降沿检出的并联连接。

程序范例:

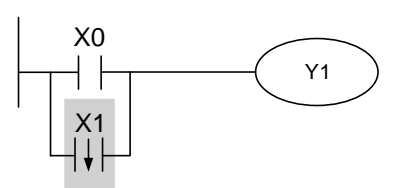

ORF(X0、X1)阶梯图

# **PLS 上微分输出**

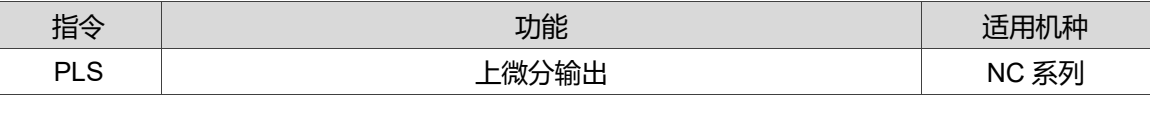

2

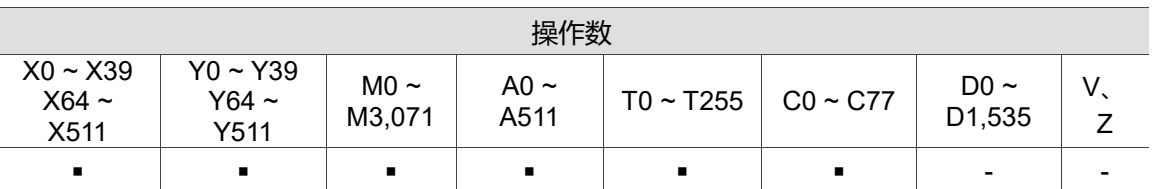

指令说明:

上微分输出指令。当 X0 = Off→On(上升沿触发)时, PLS 指令被执行, M0 送出一次脉 波,脉波长度为一次扫描时间。

程序范例:

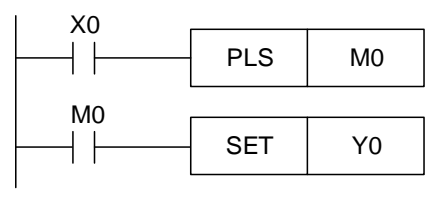

PLS(M0)阶梯图

时序关系:

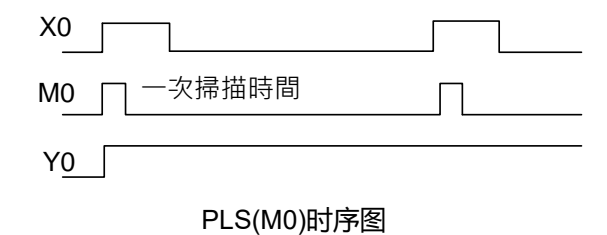

# **PLF 下微分输出**

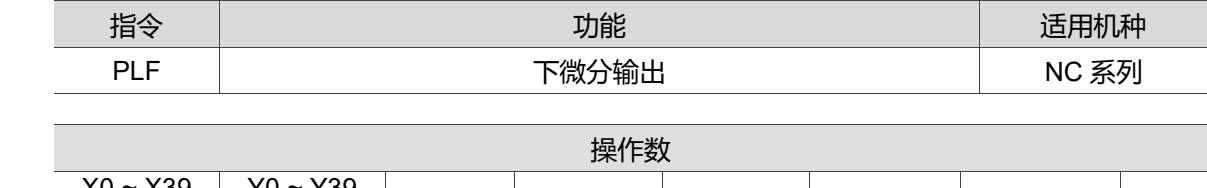

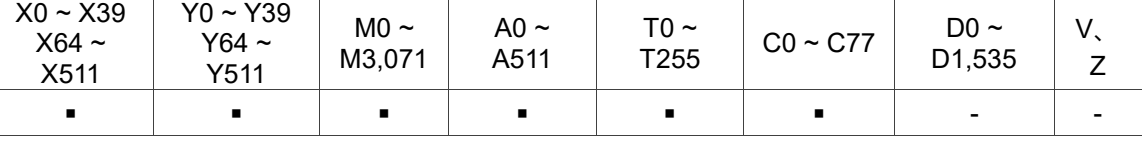

指令说明:

下微分输出指令。当 X0 = On→Off(下降沿触发)时, PLF 指令被执行, M0 送出一次脉 波,脉波长度为一次扫描时间。

程序范例:

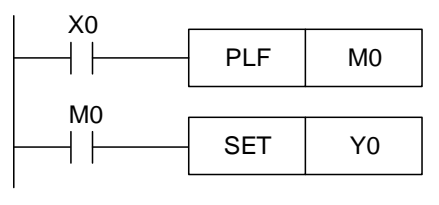

PLF(M0)阶梯图

时序关系:

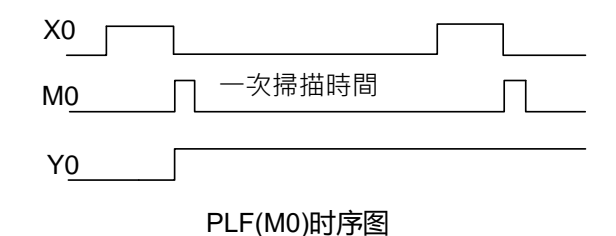

■ **END** 程序结束

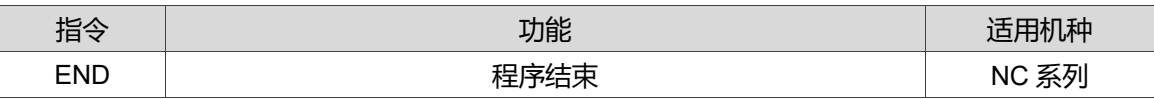

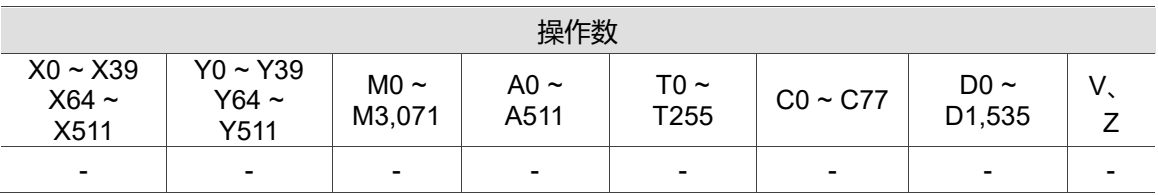

指令说明:

在阶梯图程序或指令程序最后必须加入 END 指令。PLC 由地址 0 扫描到 END 指令,执 行之后,返回到地址 0 重新作扫描执行。

# ■ NOP 无动作

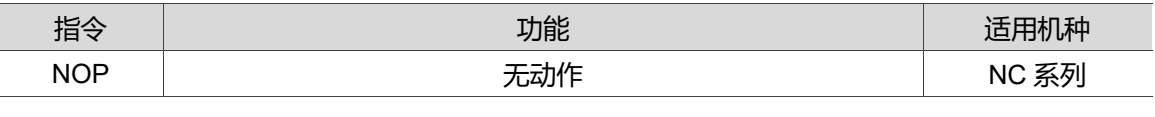

操作数

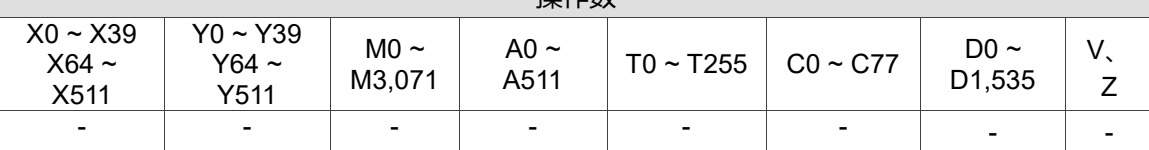

#### 指令说明:

指令 NOP 在程序中不做任何运算,所以执行后仍会保持原逻辑运算结果。因此,若想 要删除某一指令,却不想改变程序长度, 则可以 NOP 指令取代。

程序范例:

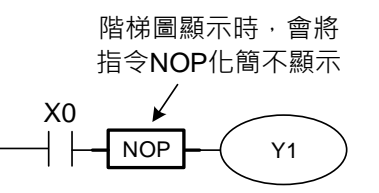

NOP 阶梯图

# **INV 运算结果反相**

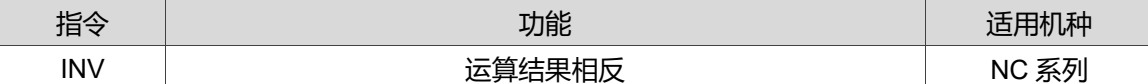

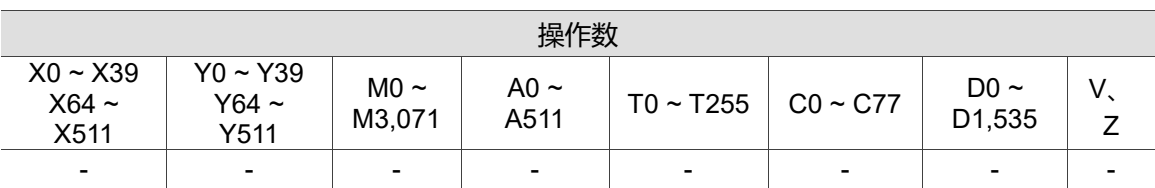

指令说明:

将 INV 指令之前的逻辑运算结果反相存入累积缓存器内。

程序范例:

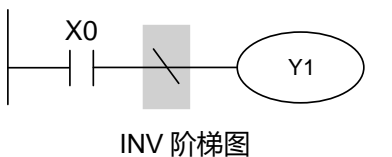

# ■ P指标

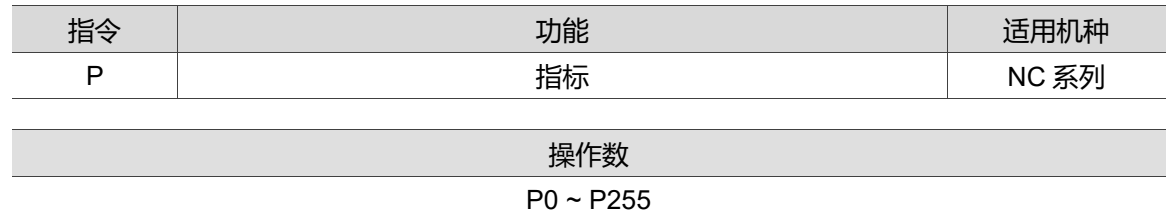

#### 指令说明:

指针 P 用于跳跃指令 CJ 及子程序呼叫指令 CALL,不须从编号 0 开始,但是编号不能 重复使用,否则会发生不可预期的错误。

程序范例:

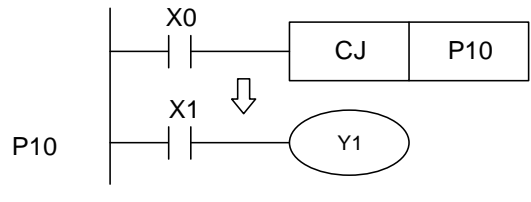

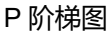

## ■ 1中断插入指标

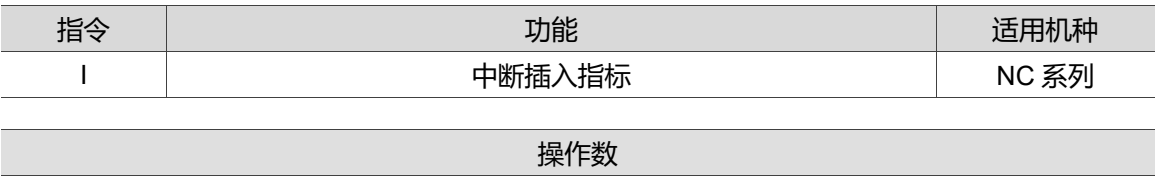

IX00 ~ IX07、IC00 ~ IC01、IR00 ~ IR31

指令说明:

中断服务程序起始位置必须以中断插入指标(I□□□)指示,结束以应用指令 IRET 做中断结 束返回。须搭配应用指令 IRET、EI、DI 使用。

程序范例:

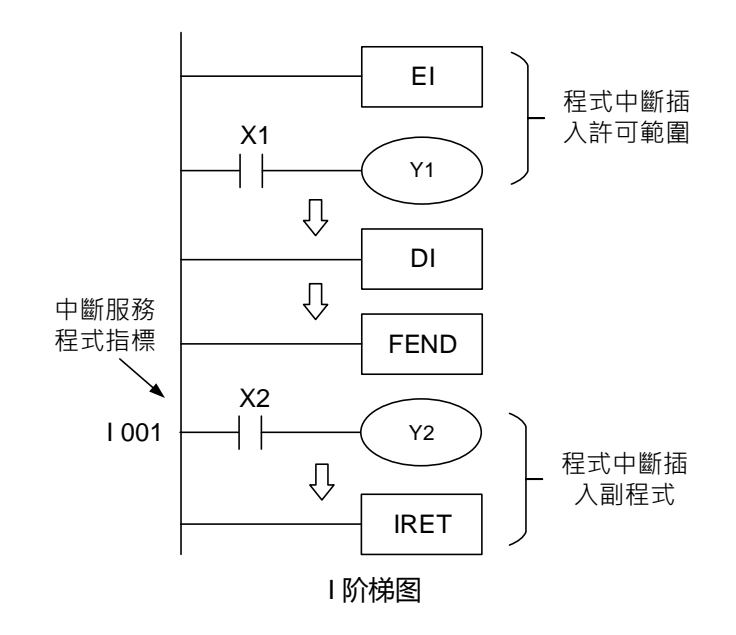

# MLC 应用指令概述

本章说明 MLC 中各应用指令的逻辑与格式介绍。

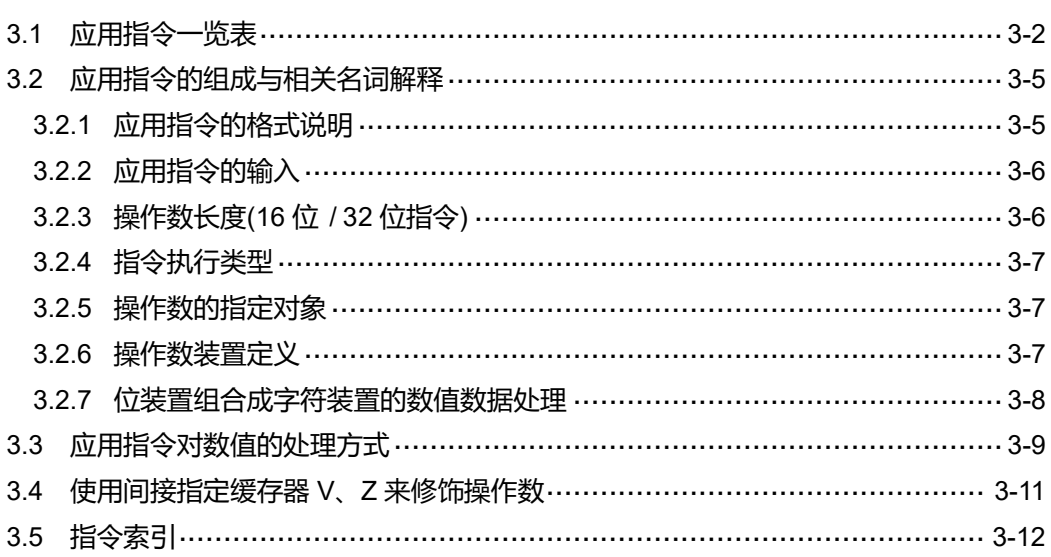

# <span id="page-48-0"></span>**3.1 应用指令一览表**

NC 系列的 MLC 中涵盖许多不同的应用指令,以下为各指令列表,详细指令说明请参阅 第四章。

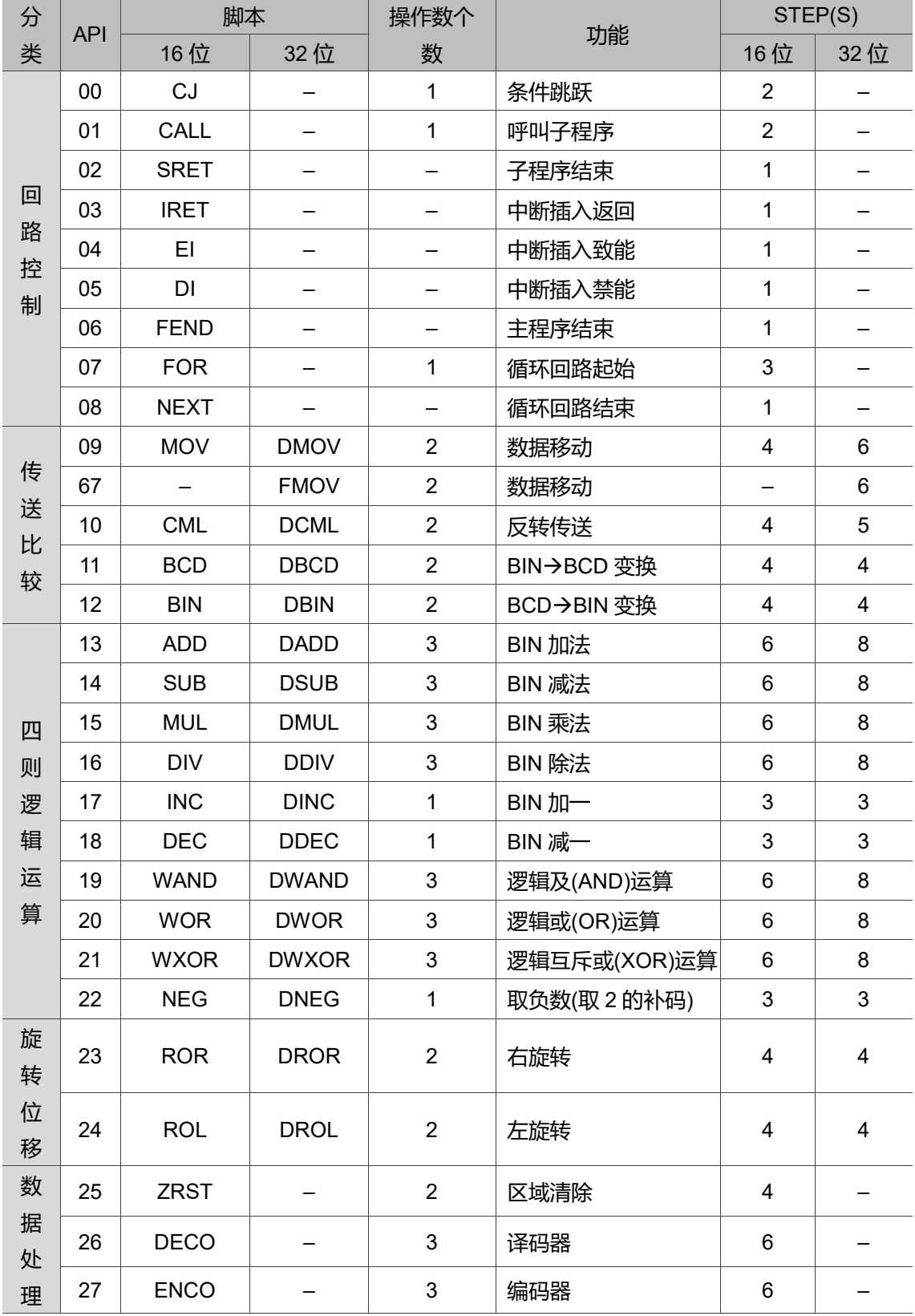

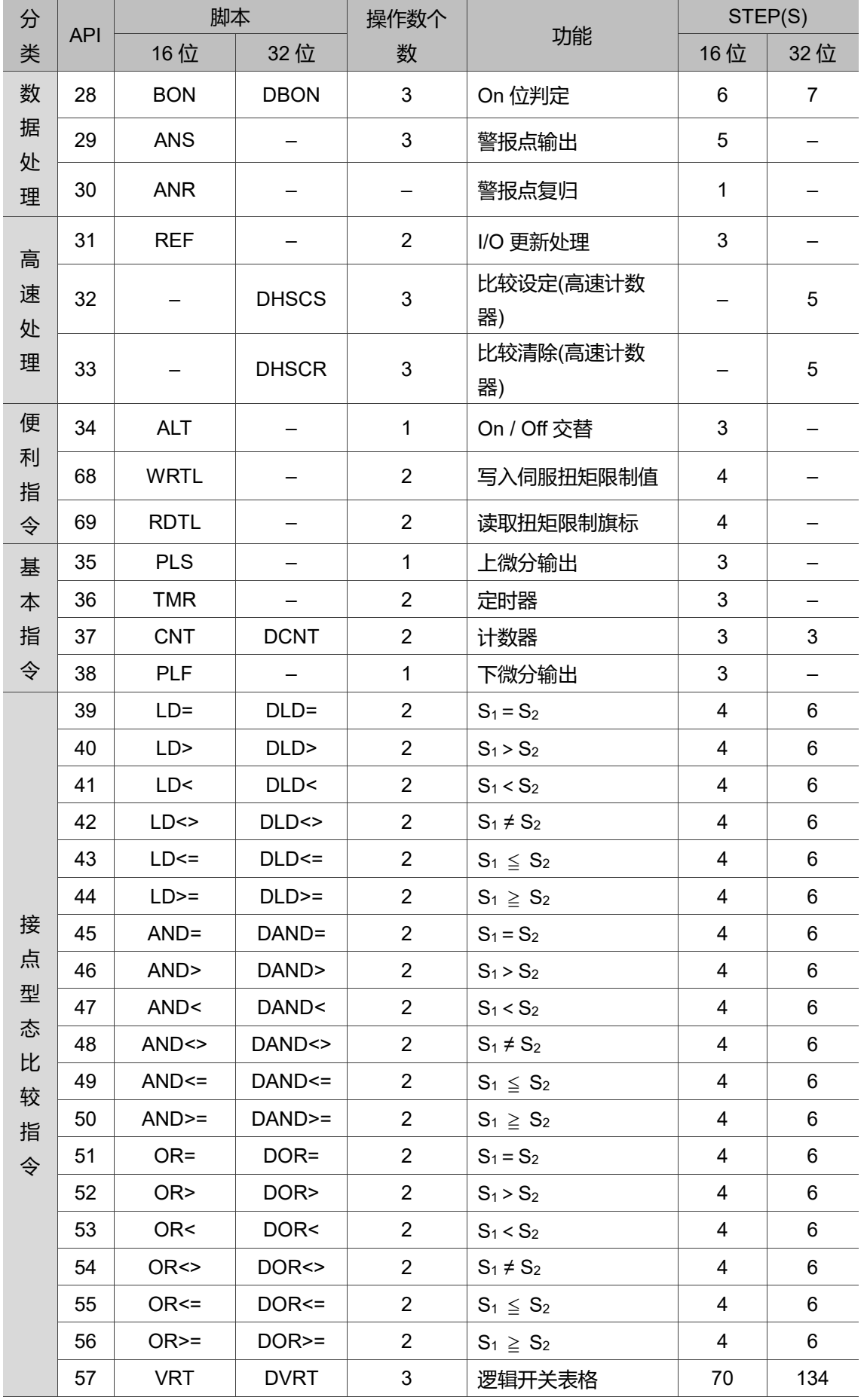

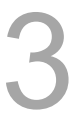

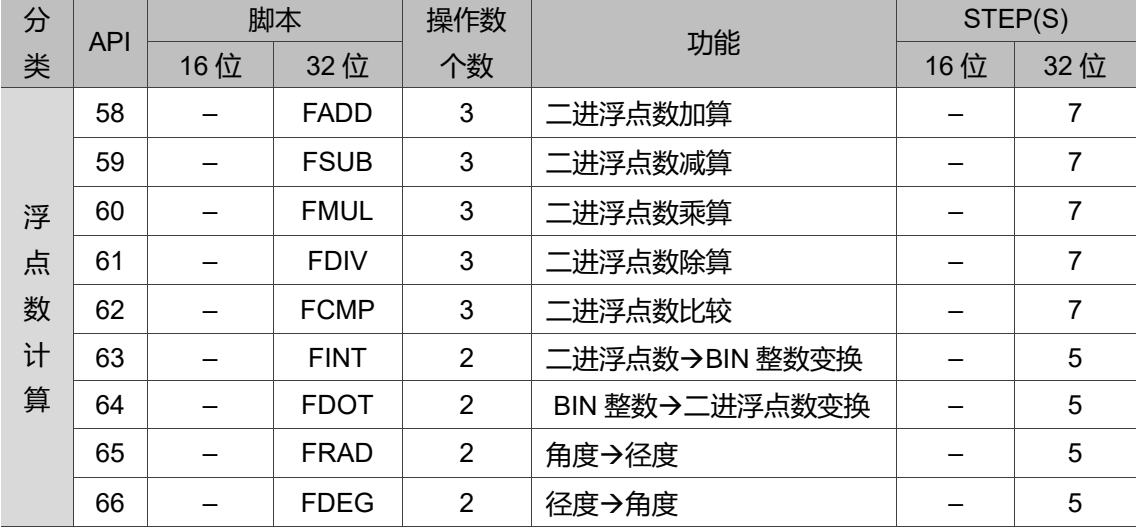

注:以上列表中的指令适用于 NC 系列机种。

# <span id="page-51-0"></span>**3.2 应用指令的组成与相关名词解释**

在 MLC 中, 应用指令是驱动 MLC 多样化控制的关键, 因此本章节将介绍应用指令的 格式、组成方式与相关名词的解释。

# <span id="page-51-1"></span>**3.2.1 应用指令的格式说明**

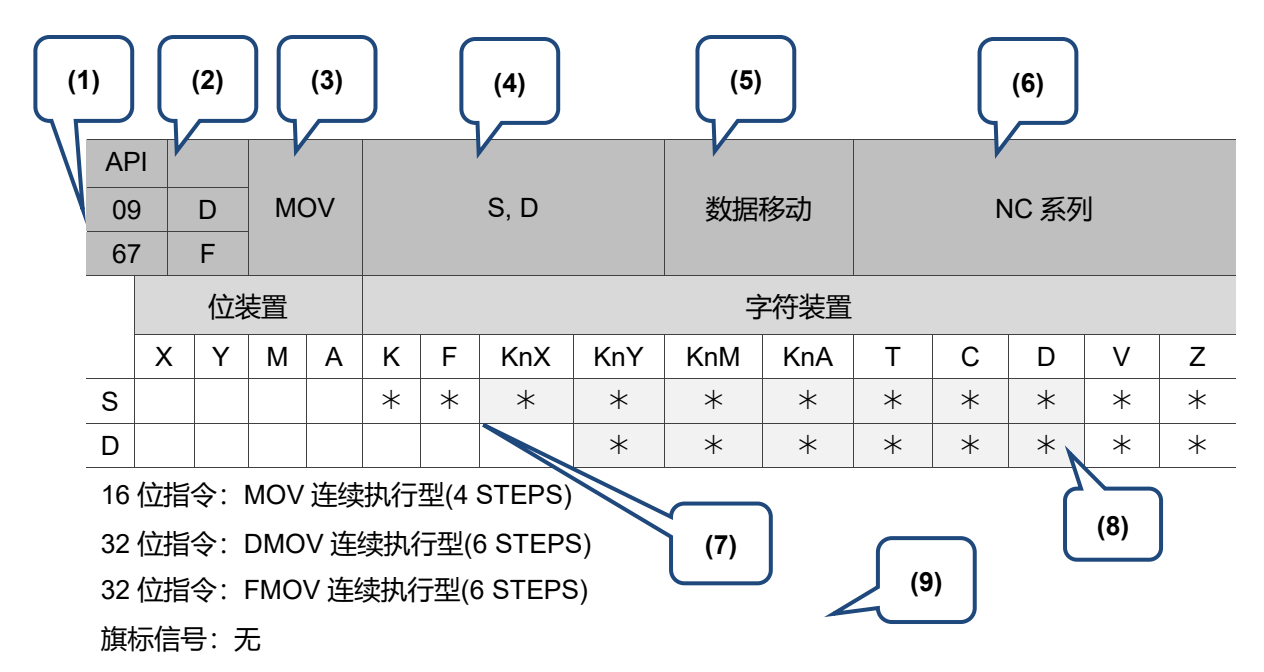

操作数使用注意:S、D 操作数若使用 Z 装置仅可使用 16 位指令。

各装置使用范围请参考第一章各装置范围。

- (1) 应用指令 API 编号号码。
- (2) 上方框若为一横线(-)表示此应用指令无 16 位指令;若有 16 位指令,则方框内无标示。 下方框若为一横线(-)表示此应用指令无 32 位指令;若有 32 位指令,则方框内会留空或者 以 D / F 表示(例: API 09 DMOV、API 59 FSUB)。
- (3) 应用指令名。
- (4) 应用指令的操作数格式。
- (5) 应用指令功能描述。
- (6) 可使用该应用指令的系列机种。
- (7) 以星号\*标示者,表示该操作数可使用的装置。
- (8) 以星号标示者并且底色为灰色者,表示该装置可使用间接指定缓存器 V、Z 修饰。
- (9) 指令批注。

应用指令的结构可分为两部份: 指令名及操作数。指令名表示指令执行的功能; 操作数 表示该指令运算处理的装置。

应用指令的指令部份(指令名)通常占 1 个地址(Step), 而 1 个操作数会根据 16 位指令或 32 位指令的不同占 2 或 4 个地址。

# <span id="page-52-0"></span>**3.2.2 应用指令的输入**

应用指令中有些指令仅由指令部份(指令名)构成,例如:EI、DI…等,但大多数的指令都 是由指令部份(指令名)再加上好几个操作数所组合而成。

NC 系列 MLC 的应用指令是以指令号码 API 00 ~ API 69 所指定。每个指令均有其专用 的名称符号,例如 API 09 的指令名称符号为 MOV(数据移动)。若利用阶梯图编辑软件 (MLCEditor)做该指令的输入,只需要直接输入该指令的名称"MOV"即可。而不同的应用 指令都会有不同的操作数指定,以 MOV 指令而言:

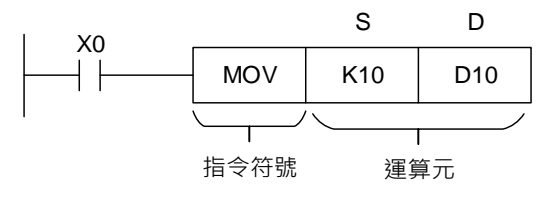

此指令是将 S 指定的操作数之值搬移至 D 所指定的目的操作数, 其中: S 来源操作数: 若来源操作数为一个以上, 则分别以 S<sub>1</sub>、S<sub>2</sub>…表示。 D 目的操作数: 若目的操作数为一个以上, 则分别以 D1、D2…表示。 若操作数只可指定常数 K / F 或缓存器时, 那么则以 m、m1、m2、n、n1、n2 表示。

# <span id="page-52-1"></span>**3.2.3 操作数长度(16 位 / 32 位指令)**

操作数的数值内容长度可分为 16 位及 32 位, 因此部份指令分为 16 及 32 位的指令来处 理不同长度的数据。用以区分 32 位的指令只需要在 16 位指令前加上"D"来 表示即可。

16 位 MOV 指令

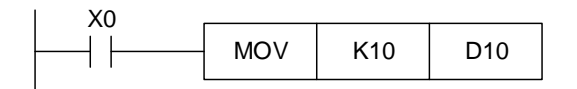

程序解释: 当 X0 = On 时, K10 被传送至 D10。

32 位 DMOV 指令

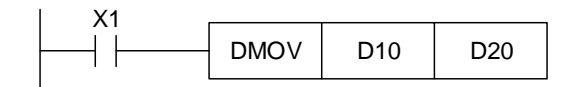

程序解释: 当 X1 = On 时, (D11, D10)的内容被传送至(D21, D20)。

# <span id="page-53-0"></span>**3.2.4 指令执行类型**

MLC 指令执行的方式为连续执行型。

以下为连续执行型范例:

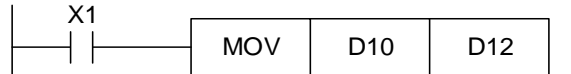

程序解释: 于 X1 = On 的每次扫描周期, MOV 指令均被执行一次, 因此称之为连续执 行型指令。

# <span id="page-53-1"></span>**3.2.5 操作数的指定对象**

操作数的指定对象有以下特性:

- 1. X、Y、M、A 等位装置也可以组合成字符装置使用,在应用指令里以 KnX、KnY、 KnM、KnA 的型态来存放数值数据作运算。
- 2. 数据缓存器 D、定时器 T、计数器 C、间接指定缓存器 V、Z 都是一般操作数所指 定的对象。
- 3. 数据缓存器一般为 16 位长度,也就是 1 个 D 缓存器。若指定 32 位长度的数据缓 存器时,是指定连续号码的 2 个 D 缓存器。
- 4. 若 32 位指令的操作数指定 D0, 则(D1、D0)所组成的 32 位数据缓存器被占用, D1 为上位 16 位,而 D0 为下位 16 位。定时器 T、16 位计数器被使用的规则亦相同。
- 5. 32 位计数器 C64 ~ C77 若是当数据缓存器来使用时,只有 32 位指令的操作数可指 定。

# <span id="page-53-2"></span>**3.2.6 操作数装置定义**

以下为操作数的装置定义:

- 1. 装置 X、Y、M 及 A 只能作为单点的 On / Off, 我们将之定义为位装置(Bit device)。
- 2. 16位(或 32位)装置 T、C、D 及 V、Z 等缓存器, 我们将之定义为字符装置(Word device)。
- 3. 利用 Kn (其中 n = 1 表示 4 个位, 所以 16 位可使用 K1 ~ K4, 32 位可使用 K1 ~ K8) 加在位装置 X、Y、M 及 A 前。可将其定义为字符装置, 因此可作字符装置的 运算, 例如 K2M0 即表示 8 位, M0 ~ M7。

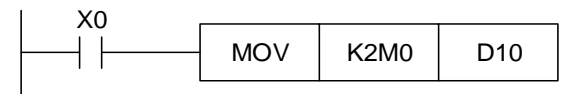

程序解释: 当 X0 = On 时, 将 M0 ~ M7 的内容搬移至 D10 的位 0 ~ 7, 而位 8 ~ 15 则 设为 0。

# <span id="page-54-0"></span>**3.2.7 位装置组合成字符装置的数值数据处理**

16 位与 32 位其对应的数值如下:

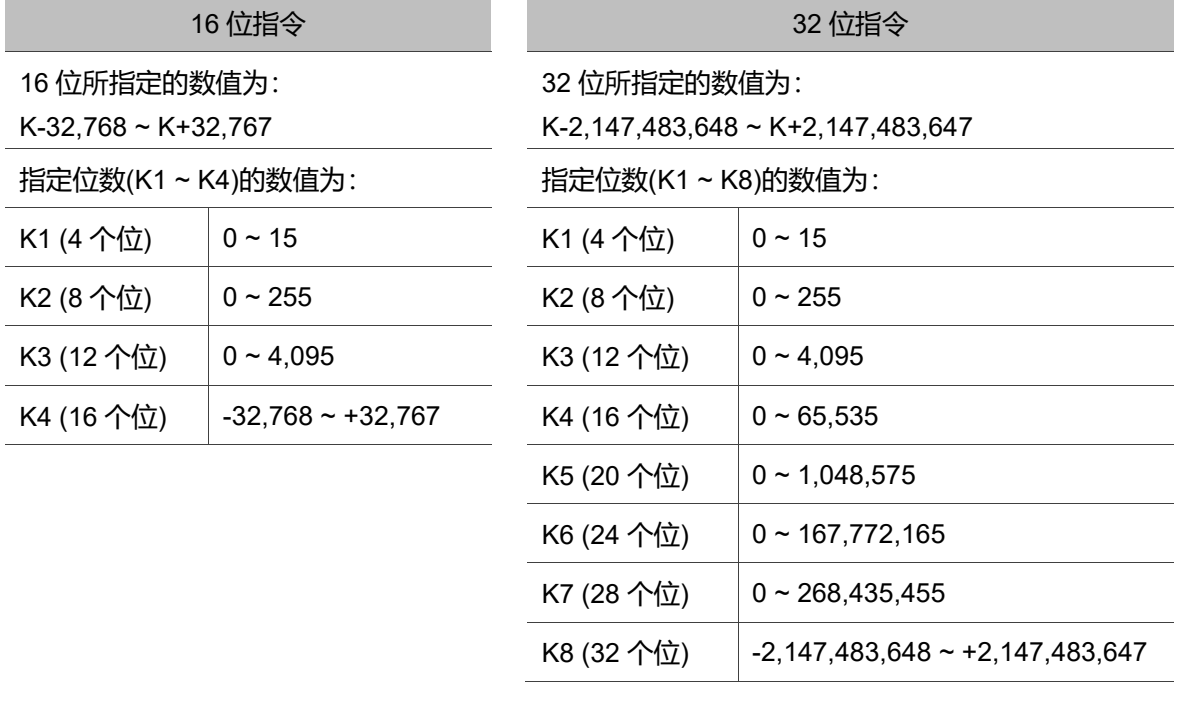

# <span id="page-55-0"></span>**3.3 应用指令对数值的处理方式**

此节讲述应用指令对有数值的装置是如何运作与处理其状态。

X、Y、M、A 等只有 On / Off 变化的装置称之为位装置(Bit Device),而 T、C、D、V、 Z 等专门用来存放数值的装置称之为字符装置(Word Device)。虽然位装置只能作 On / Off 变化, 但是加上特定的宣告位装置也可以数值的型态被使用于应用指令的操作 数当中。所谓的宣告是在位装置的前面加上位数,它是以 Kn 来表现。16 位的数值可使 用 K1 ~ K4, 而 32 位的数值则可使用 K1 ~ K8。例如: K2M0 是由 M0 ~ M7 所组成的 8 位数值。将 K1M0、K2M0、K3M0 传送至 16 位的缓存器当中, 不足的上位数据补 0。 将 K1M0、K2M0、K3M0、K4M0、K5M0、K6M0、K7M0 传送至 32 位的缓存器也一 样,不足的上位数据补 0。16 位(或 32 位)的运算动作中,操作数的内容若是指定 K1 ~ K3 (或 K4 ~ K7) 的位装置时, 不足的上位数据被视为 0, 因此一般都被认定为正数的运 算。

■ 连续号码的指定: 若以数据缓存器 D 为例, D 的连续号码为 D0、D1、D2、D3、 D4…。对于指定位数的位装置而言,连续号码如下所示。

| 连续号码指定                        |                               |                               |       |  |
|-------------------------------|-------------------------------|-------------------------------|-------|--|
| K <sub>1</sub> X <sub>0</sub> | K <sub>1</sub> X <sub>4</sub> | K <sub>1</sub> X <sub>8</sub> | K1X12 |  |
| K2Y0                          | K <sub>2</sub> Y <sub>8</sub> | K2Y16                         | K2Y24 |  |
| K3M0                          | K3M12                         | K3M24                         | K3M36 |  |
| K4A0                          | K4A16                         | K4A32                         | K4A48 |  |

连续号码指定解释: 如上表所示, K1 时 X 装置以 4 个为一组, K2 时以 8 个为一组来做 为连续号码指定使用。使用时请勿跳号以免造成混乱(例:K1X0、K1X5 并未以 4 个为 一组)。

注:如果将 K4Y0 使用于 32 位的运算当中,上位 16 位被视为 0。32 位的数据请使用 K8Y0。

 NC 系列之 MLC 的内部数值运算一般是以 BIN 整数值为准。但是如果使用小数点 (浮点数)运算指令则可求出小数点(浮点数)。

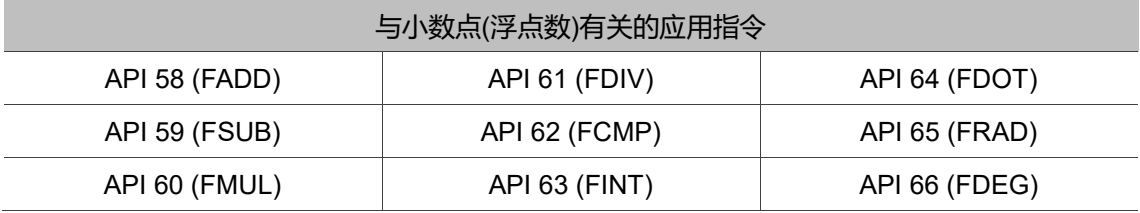

### ■ 二进浮点数表示法

NC 系列之 MLC 以 32 位的长度表示浮点数,而表示法是采用 IEEE754 的标准, 格式如下:

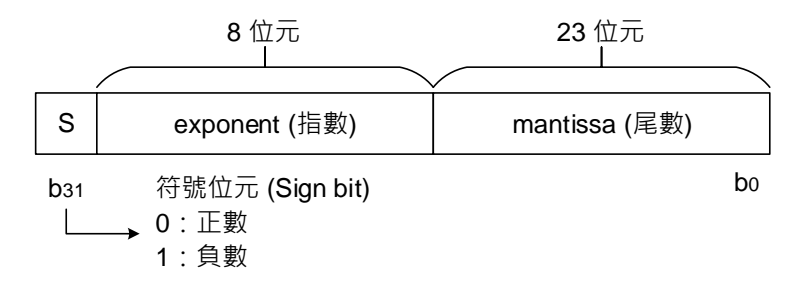

可表达的大小为: $(-1)^S \times 2^{E-B} \times 1.M$ , 其中 B = 127. 因此 32 位的浮点数的数目范围为±2<sup>-126</sup> 到±2<sup>+128</sup>, 相当于±1.1755×10<sup>-38</sup> 到 ±3.4028×10+38。

范例一: 以32位的浮点数表示23

步骤:

- 1. 将 23 转换成二进数:23.0 = 10111
- 2. 将二进数正规化: 10111 = 1.0111 × 2<sup>4</sup>, 其中 0111 为尾数, 4 为指数。
- 3. 求出指数部份的储存值: ∵E-B = 4 → E-127 = 4 ∴E = 131 = 10000011<sub>2</sub>
- 4. 组合符号位、指数、尾数成为浮点数。

0 100**0001**1 011**1000**0000**0000**0000**0000**2 = 41B80000<sup>16</sup>

范例二:以 32 位的浮点数表示-23.0

-23.0 浮点格式与 23.0 的转换步骤完全相同,只需将符号位改为 1 即可。

MLC 使用 2 个连续号码的缓存器组成 32 位的浮点数,我们以缓存器(D1、D0)来存放一 个二进浮点数为例,如下所示:

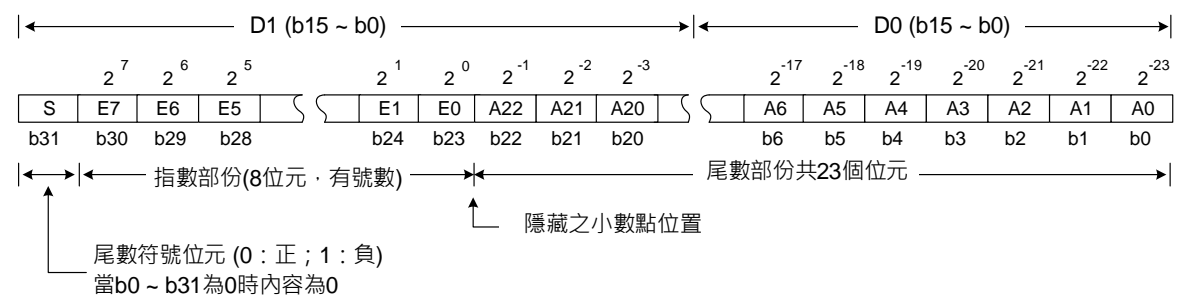

# <span id="page-57-0"></span>**3.4 使用间接指定缓存器 V、Z 来修饰操作数**

间接指定缓存器为 16 位缓存器, NC 系列机种的 V、Z 共计 16 点, 以下将介绍其规 则。

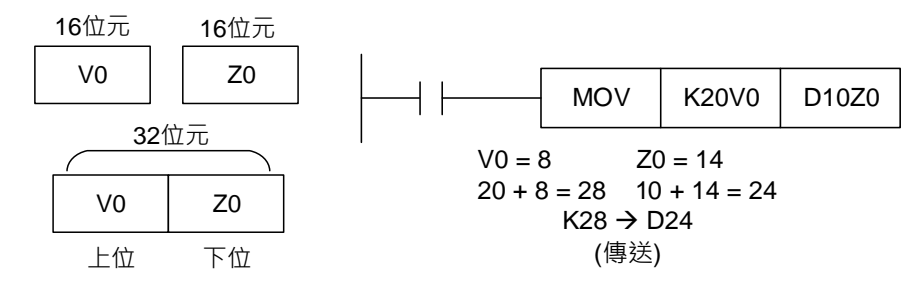

V、Z 两装置关系如上图所示。操作数的内容随着 V、Z 的内容作变化,此即为 V、Z 的 修饰动作,称之为间接指定。以常数来说,例如 V0 = 8、K20V0 代表常数 K28 (20 + 8)。

当条件成立时,常数 K28 传送到缓存器 D24 内。

V、Z 与一般的数据缓存器一样的都是 16 位的数据缓存器,可自由写入及读取。欲使用 32 位长度时, 必须指定 V。此种情况下 V 即涵盖了 Z, Z 则不得再使用, 否则将导致 V 的内容不正确。V、Z 组合如下:(V0、Z0),(V1、Z1),(V2、Z2) … (V7、Z7)。

NC 系列可修饰之装置:P、KnX、KnY、KnM、KnA、T、C、D。修饰时若使用 16 位 缓存器, 可指定 V 或 Z。若要修饰 32 位缓存器, 则须指定 V 来使用。

# <span id="page-58-0"></span>**3.5 指令索引**

# 下表为依字母排列的指令索引:

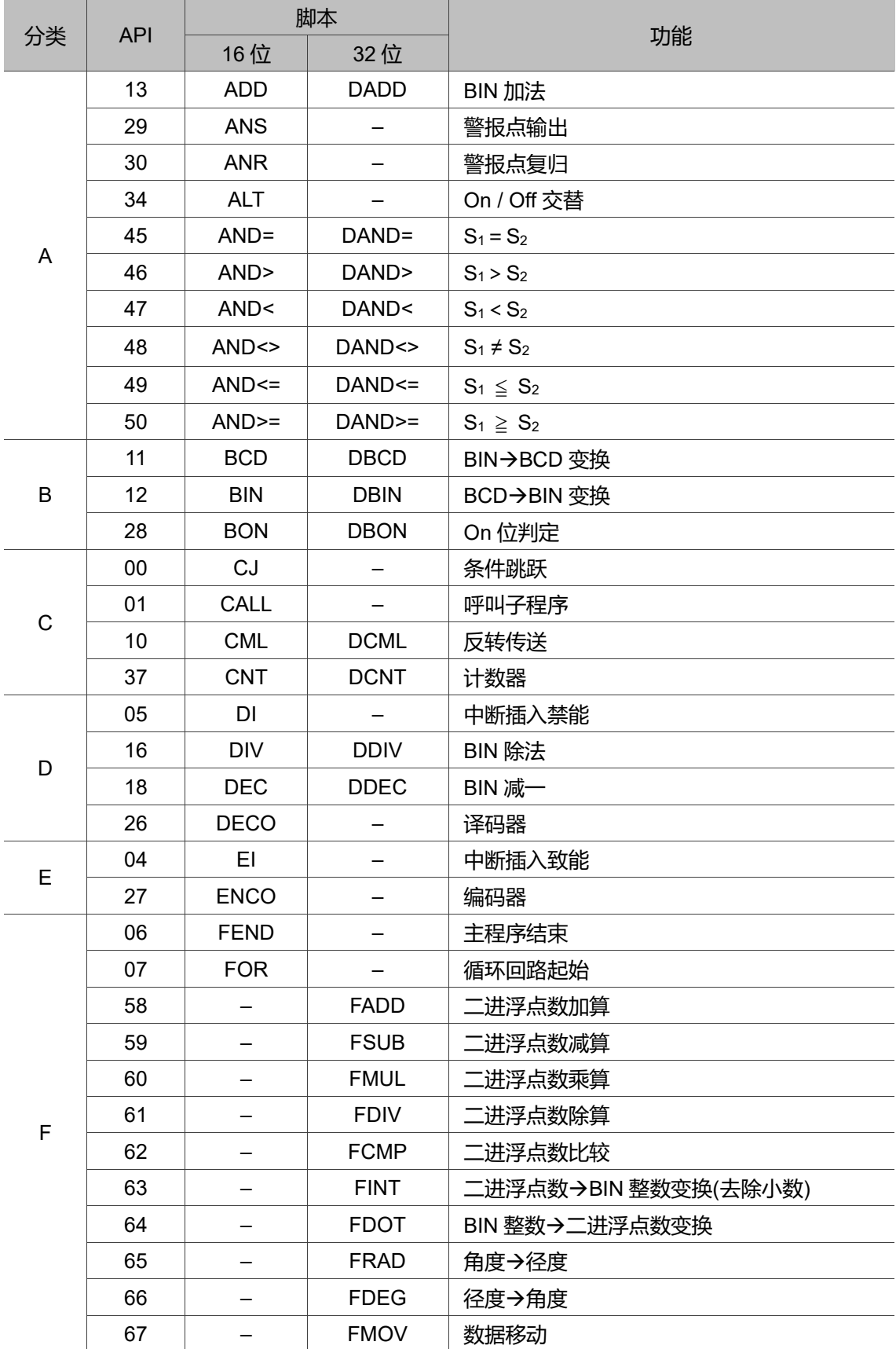

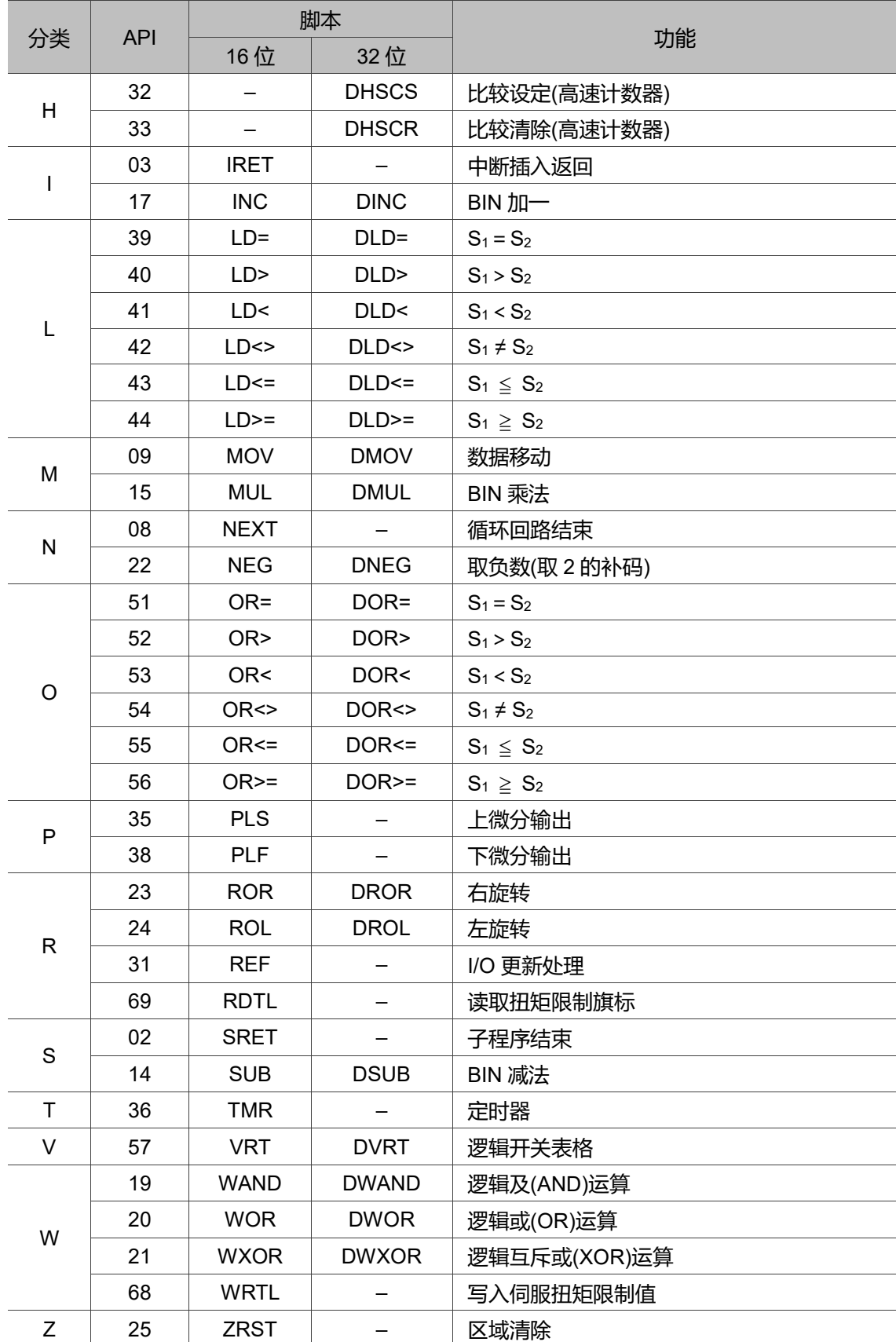

(此页有意留为空白)

3

# MLC 应用指令说明

本章节提供 MLC 中各应用指令详细的功能与定义。

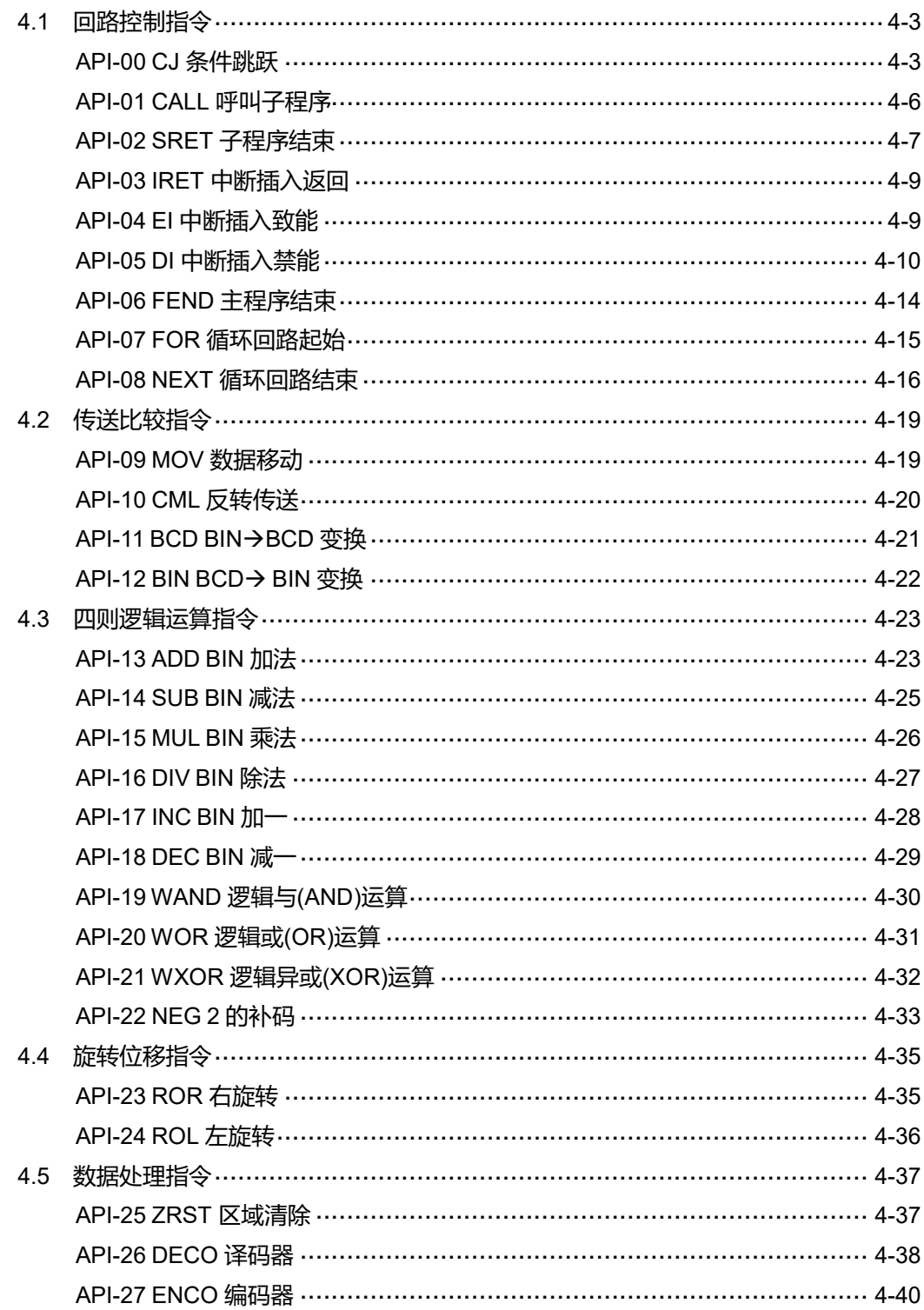

 $\Delta$ 

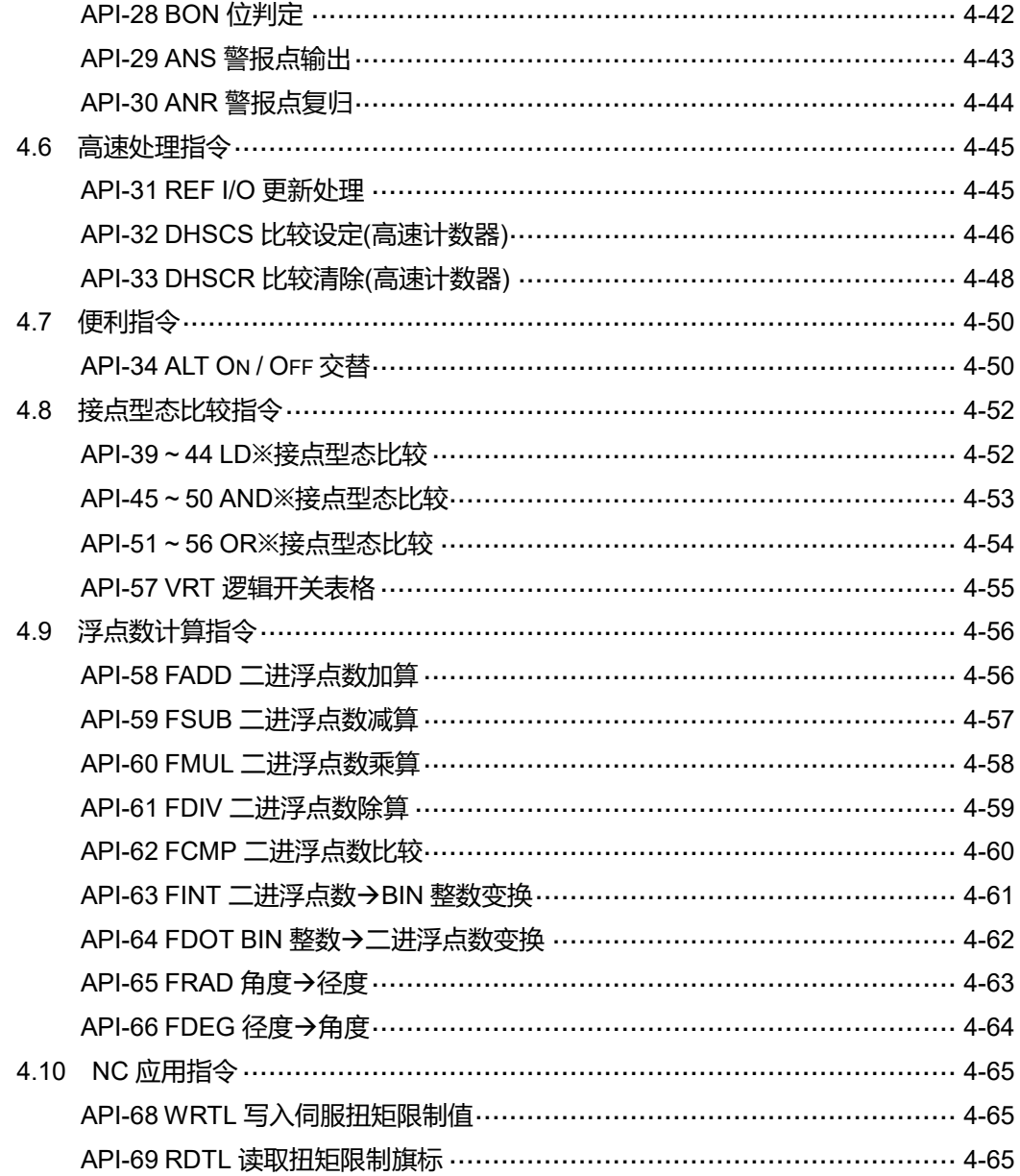

# <span id="page-63-0"></span>**4.1 回路控制指令**

# <span id="page-63-1"></span>**API-00 CJ 条件跳跃**

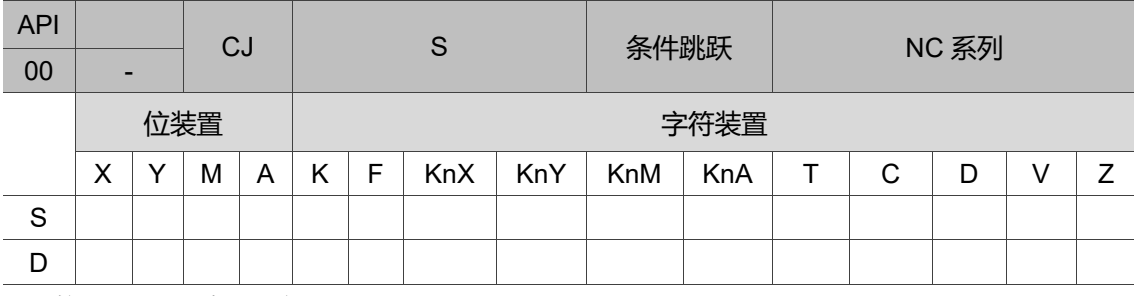

16 位指令:CJ 连续执行型(2 STEPS)。

32 位指令:无。

旗标信号:无。

操作数使用注意:S 操作数可指定 P。

P 编号可使用 V、Z 修饰。

NC 系列机种 S 操作数可指定 P0 ~ P255。

指令说明:

S:条件跳跃之目的指标。

当用户希望 MLC 程序中的某一部份不需要执行时,为缩短扫描时间,以及使用于双重输 出时,可使用 CJ 指令。CJ 指令可重复指定同一指标 P, 但 CJ 与 CALL 不可指定同一指 标 P, 否则会产生错误。

跳跃执行中各种装置动作情形说明如下:

- 1. 跳跃执行中,用户所下的所有指令仍会被执行。
- 2. Y、M、A 保持跳跃发生前之状态。
- 3. 执行计时中之 10 ms、100 ms 定时器仍会继续计时。
- 4. 执行计数中之高速计数器 C78, C79 会继续计数, 且输出接点正常动作。
- 5. 一般应用指令不会被执行。

6. 执行中之应用指令 API 53 DHSCS、API 54 DHSCR 继续执行。

程序范例一:

当 X0 = On 时,程序自动从地址 0 跳跃至地址 N (即指定之标签 P1) 继续执行,中间地 址跳过不执行。

当 X0 = Off 时,程序如同一般程序由地址 0 继续往下执行,此时 CJ 指令不被执行。

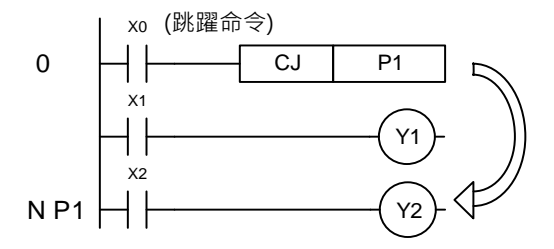

程序范例二:

CJ 指令在 MC、MCR 指令间可使用在下列五种状况:

- 1. 在 MC ~ MCR 外。
- 2. 在 MC 外至 MC 内, 如上图 P1 以下回路有效。
- 3. 同一 N 层 MC 内至 MC 内。
- 4. 在 MC 内至 MCR 外。
- 5. 自 MC ~ MCR 内跳至另一 MC ~ MCR 内。

NC 系列 MLC 以上版本动作说明: CJ 指令在 MC、MCR 指令间使用仅可使用在 MC ~ MCR 外或 MC ~ MCR 同一 N 层内, 不可从此 MC ~ MCR 跳至另一 MC ~ MCR, 否则 会产生错误,意即上列状况 1、3 可正确动作,其余会产生错误。

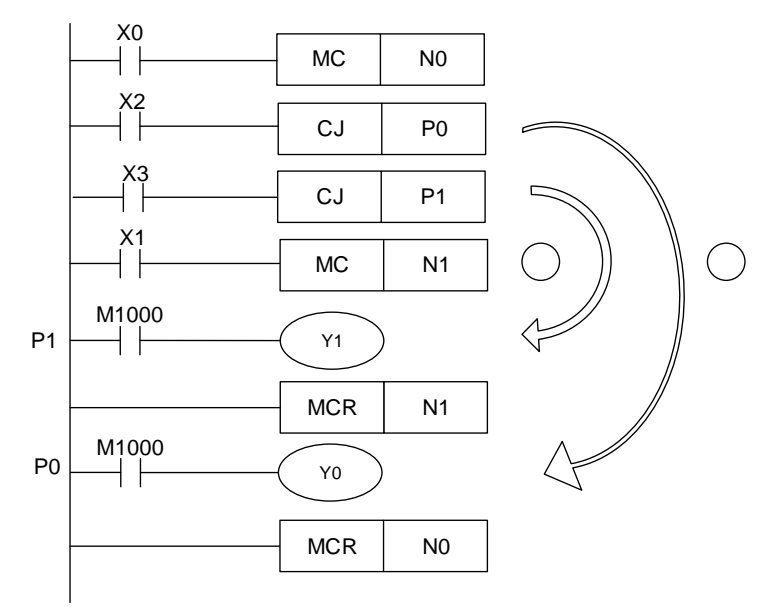

#### 程序范例三:

Y1 为双重输出, M0 = Off 时, 由 M1 来控制; M0 = On 时, 由 M12 来控制。

下表为下图程序中,各个装置状态变化:

| 装置                         | CJ 执行前接点状态                 | CJ 执行中接点状态                         | CJ 执行中输出线圈状态                                  |
|----------------------------|----------------------------|------------------------------------|-----------------------------------------------|
| Y、M、A                      | $M1$ , $M2$ , $M3$ Off     | $M1$ , $M2$ , $M3$<br>由 Off→On     | Y1 <sup>*1</sup> , M20, S1 Off                |
|                            | M1、M2、M3 On                | M1、M2、M3<br>由 On→Off               | Y1 <sup>*1</sup> , M20, S1 On                 |
| $10.100 \text{ ms}$<br>定时器 | M4 Off                     | M4 由 Off→On                        | 定时器 TO 不做计时动作                                 |
|                            | M4 On                      | M4 $\boxplus$ On $\rightarrow$ Off | 定时器 TO 仍继续计时并<br>保持,M0 由 On→Off,<br>计时到 T0→On |
| $CO \sim C77$              | M7 、M10 Off                | M10 On / Off 触发                    | 计数器 C0 不计数                                    |
|                            | M7 Off, M10 On / Off<br>触发 | M10 On / Off 触发                    | 计数器 C0 停止计数并保<br>持,M0 Off 后,C0 继续<br>计数       |

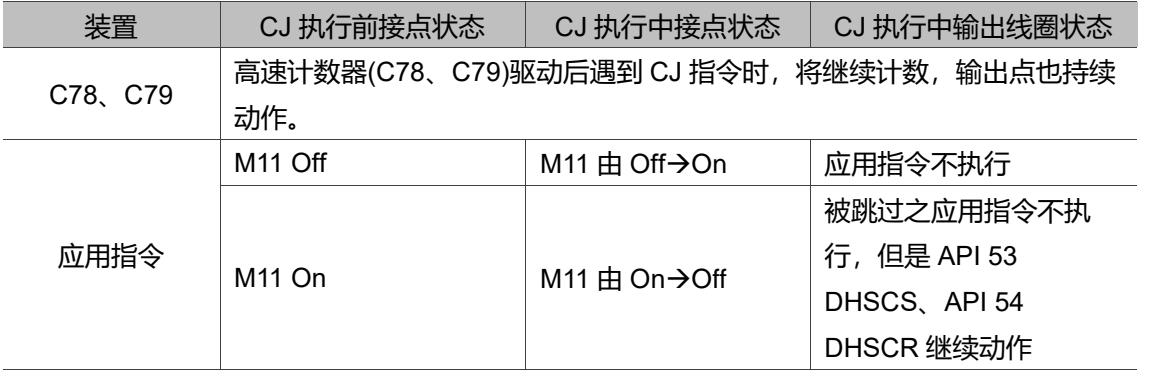

注:

\*1: Y1 为双重输出, M0 为 Off 时, 由 M1 控制; M0 为 On 时, 由 M12 控制。

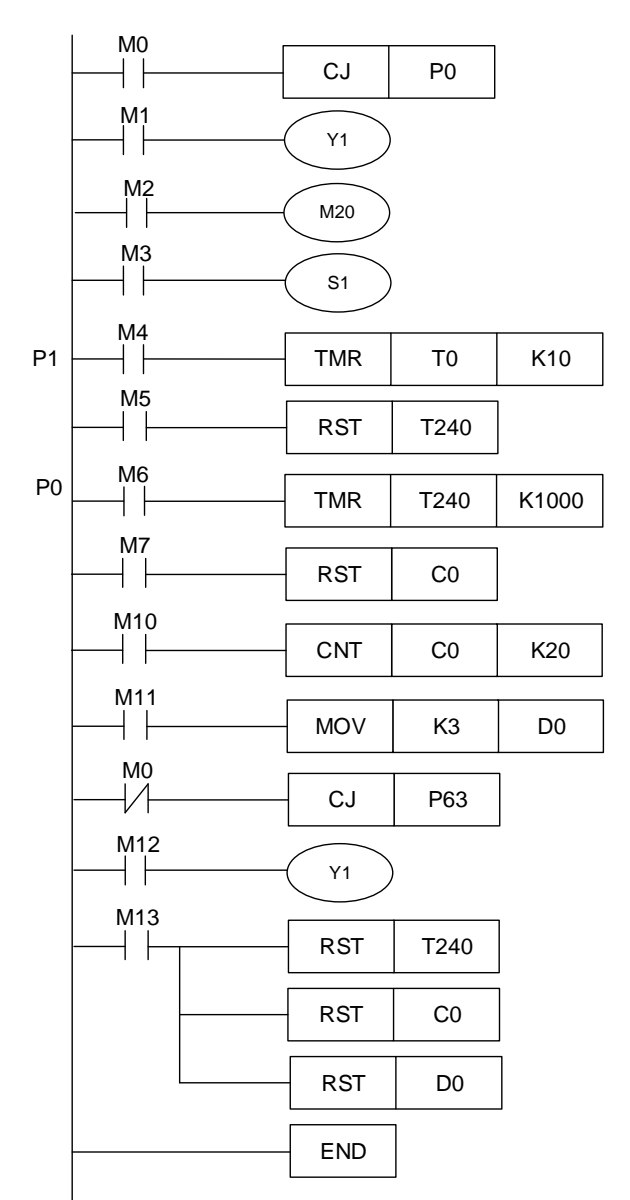

# <span id="page-66-0"></span>■ API-01 CALL 呼叫子程序

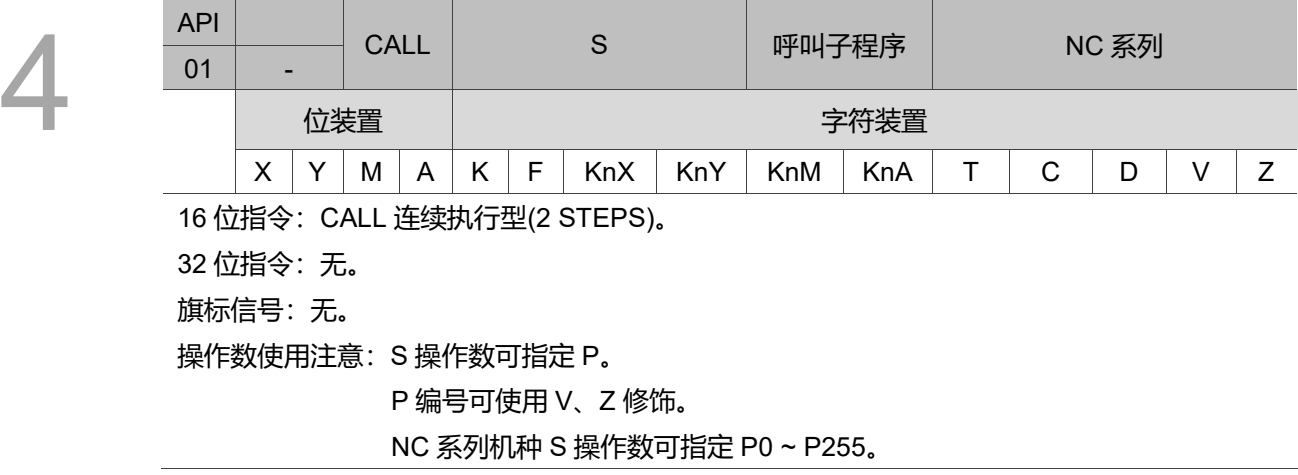

指令说明:

S:呼叫子程序之指针。

指针所指定的子程序请于 FEND 指令后编写。指针 P 之号码在被 CALL 使用时,不可与 CJ 指令指定相同之号码。若仅使用 CALL 指令则可不限次数呼叫同一指针号码之子程 序。子程序中再使用 CALL 指令呼叫其它子程序时,包括本身最多可五层(若进入第六层 则该子程序不执行)。

# <span id="page-67-0"></span>■ API-02 SRET 子程序结束

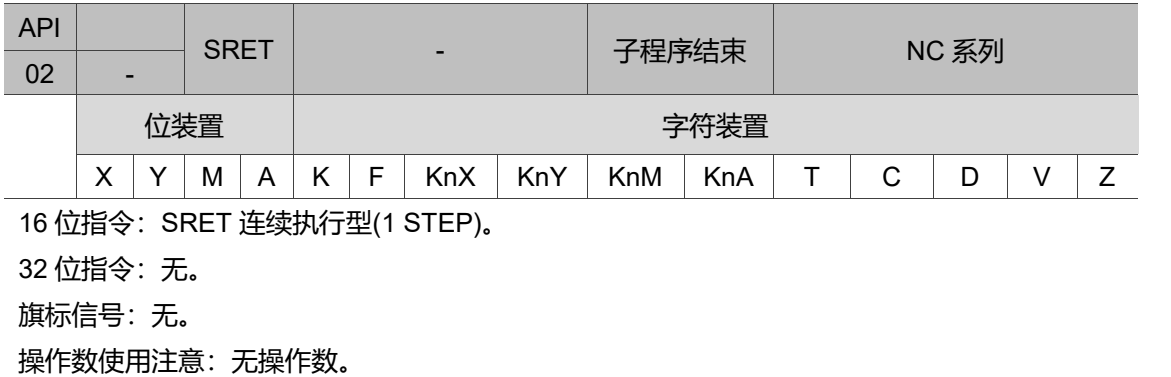

不须接点驱动的指令。

指令说明:

表示子程序结束。子程序执行结束由 SRET 返回主程序, 执行原呼叫该子程序 CALL 指 令的下一个指令。

程序范例一:

当 X0 为 On 时, 则执行 CALL 指令, 跳跃到 P2 执行所指定的子程序。当执行 SRET 指令时,则回到地址 24,继续往下执行。

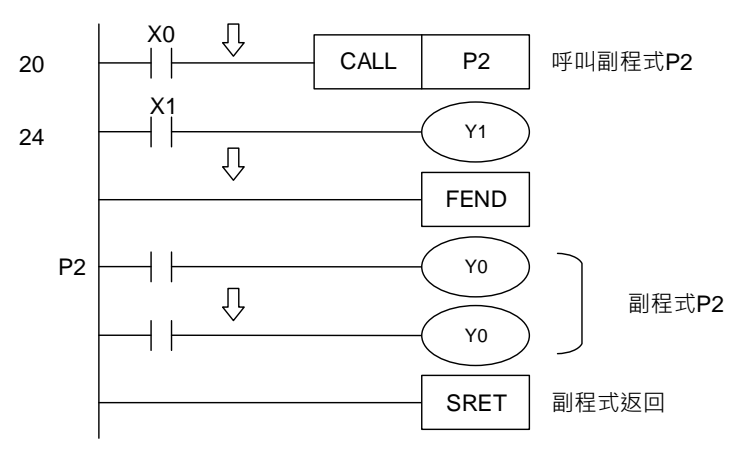

程序范例二:

- 1. 当 X10 为由 Off 到 On 之上升沿触发执行 CALL P10 指令, 跳跃到 P10 执行所指定 的子程序。
- 2. 当 X11 为 On 时, 则执行 CALL P11, 跳跃到 P11 执行所指定的子程序。
- 3. 当 X12 为 On 时, 则执行 CALL P12, 跳跃到 P12 执行所指定的子程序。
- 4. 当 X13 为 On 时, 则执行 CALL P13, 跳跃到 P13 执行所指定的子程序。
- 5. 当 X14 为 On 时, 则执行 CALL P14, 跳跃到 P14 执行所指定的子程序。当执行到 SRET 指令时, 则回到前一个 P 子程序继续往下执行。
- 6. 在 P10 子程序中执行到 SRET 指令后回到主程序。

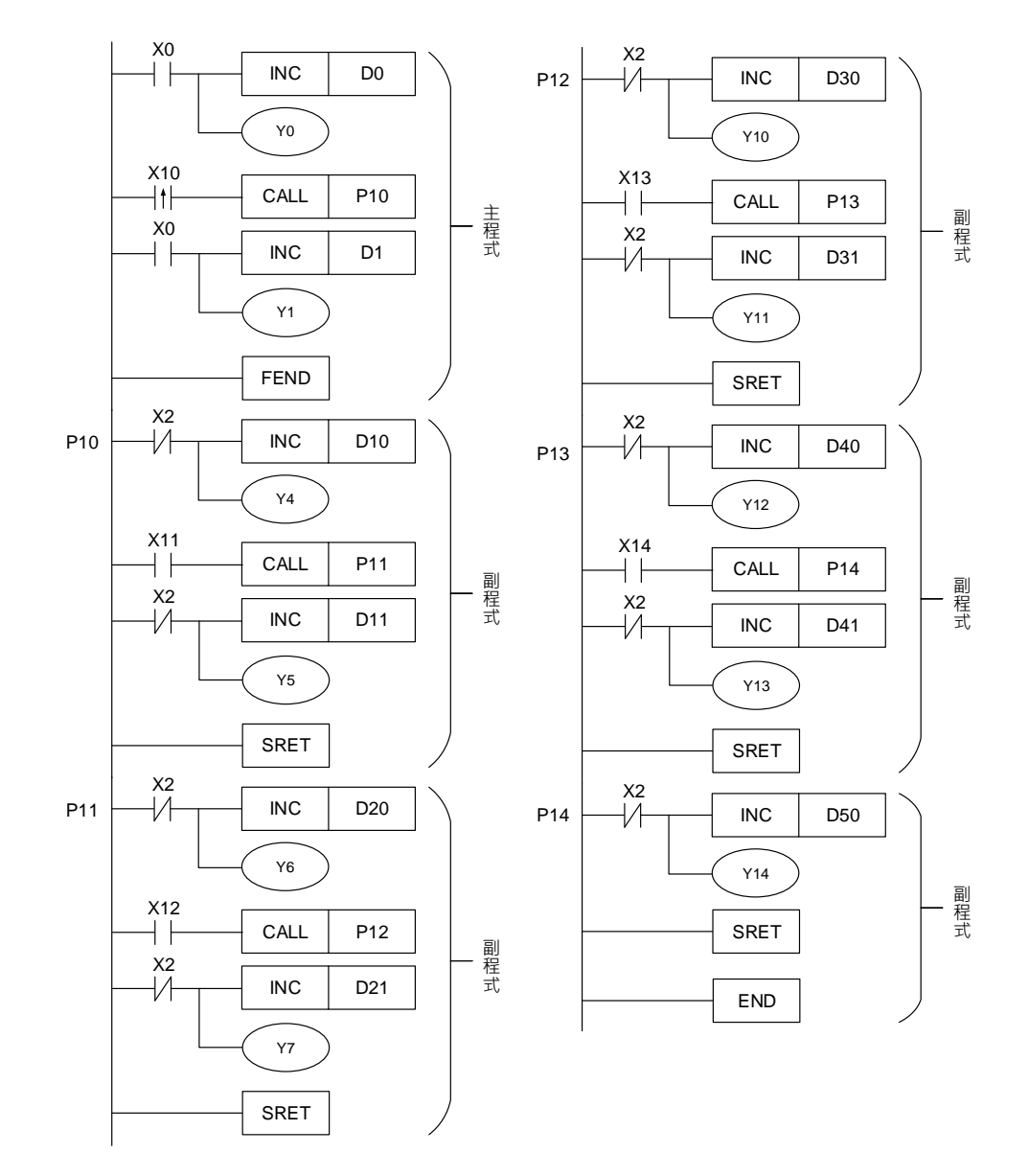

# <span id="page-69-0"></span>■ API-03 IRET 中断插入返回

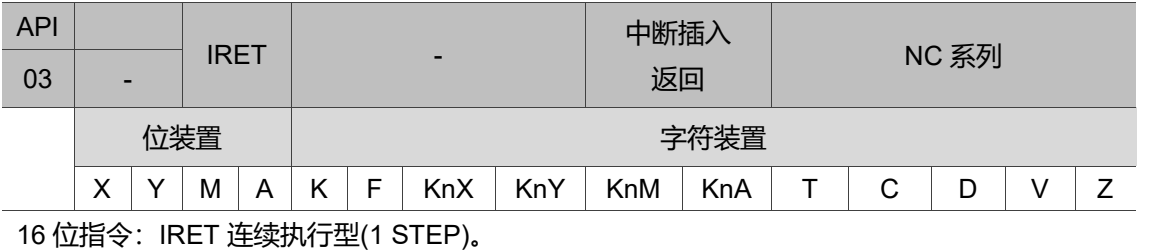

32 位指令:无。

旗标信号:无。

操作数使用注意:无操作数。

不须接点驱动的指令。

指令说明:

中断并插入子程序。中断服务程序执行结束时,由 IRET 返回主程序,执行原程序产生 中断的下一个指令。

#### <span id="page-69-1"></span>■ API-04 EI 中断插入致能

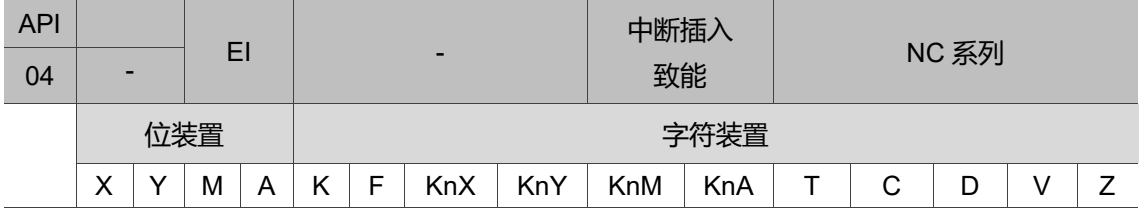

16 位指令:EI 连续执行型(1 STEP)。

32 位指令:无。

旗标信号: M2880 ~ M2889、M2896 ~ M2927 请参考下列补充说明。

操作数使用注意:无操作数。

不须接点驱动的指令。

中断插入信号的脉波宽度必须在 200 us 以上。

各机种 I 编号范围请参考下列 NC 系列机种中断指针 I 的编号补充说明。

# <span id="page-70-0"></span>■ API-05 DI 中断插入禁能

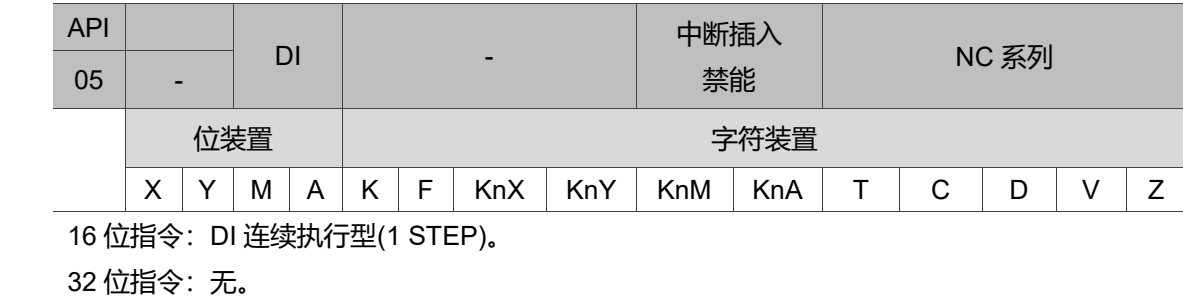

旗标信号:无。

#### 操作数使用注意:无操作数。

不须接点驱动的指令。

指令说明:

- 1. EI 表示程序中允许使用中断子程序,如外部中断、高速计数器中断。
- 2. 程序中在 EI 指令到 DI 指令间允许使用中断子程序。在程序中若无中断插入禁能之 区间时, 则可以不使用 DI 指令。
- 3. NC 系列机种当未驱动中断禁止的特殊辅助继电器 M2880 ~ M2889、M2896 ~ M2927 时, 即使在中断许可范围内, 相对应的中断要求也不执行。
- 4. 中断用的指标(I)必须要在 FEND 指令之后。
- 5. 中断程序执行中,禁止其它中断发生。
- 6. 当多数中断发生时,以执行者优先;同时发生以指标编号较小者优先。
- 7. 在 DI ~ EI 指令之间发生的中断要求无法立即执行,此要求会被记忆,并在中断许 可范围内时,才去执行中断子程序。
- 8. 当使用中断指标时, 请勿重复使用以相同 X 输入接点驱动之高速计数器。
- 9. 当中断处理中, 使用者欲执行 I/O 动作时, 可在程序中写入 REF 指令更新 I/O 状 态。

程序范例一:

MLC 执行时, 当程序扫描到 EI 指令到 DI 指令间, X1 = On 或 X2 = On 时, 则执行中断 插入子程序 A 或 B。而当子程序执行至 IRET 时, 则返回主程序并继续往下执行。

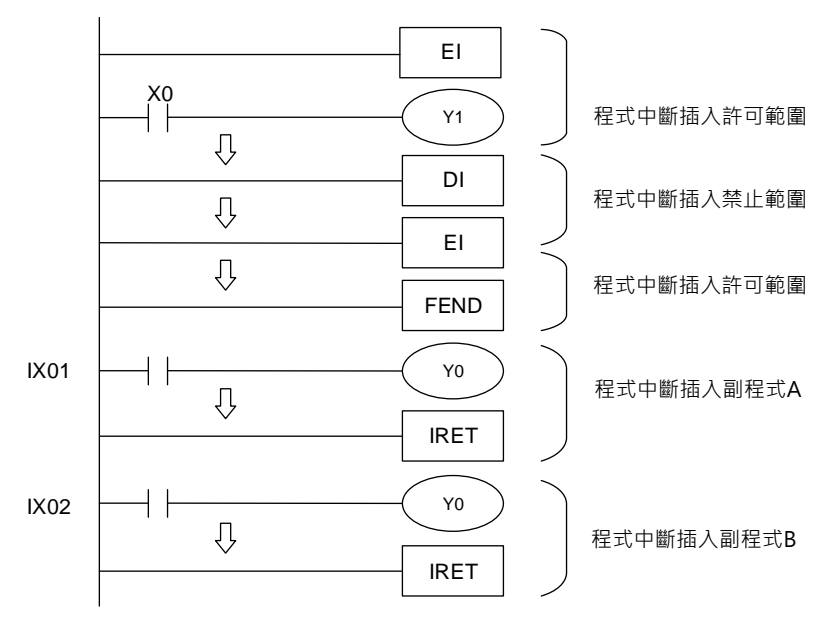

补充说明:

NC 系列机种中断指针 I 的编号:

- 1. On Board 可中断(IX00,X0)、(IX01,X1)、(IX02,X2)、(IX03,X3)、(IX04, X4)、(IX05, X5)、(IX06, X6)、(IX07, X7)共 8 点。
- 2. 高速计数器计数到达中断 IC00、IC01 此 2 点。(需配合 API 32 DHSCS 指令产生中 断信号)
- 3. Remote I/O 中断 IR00 ~ IR31 共 32 个。IR00 ~ IR31 对应 Input X 为(Remote X256 ~ 287)。每个 IR 中断, 其对应 Remote I/O 第 0 卡的 32 个 Input X, 共有 IR00 ~ IR31。
- 4. 在 MLC 的时序中,先遇到的中断指标就会先被执行。
- NC 系列机种中断指针插入禁止旗标信号:

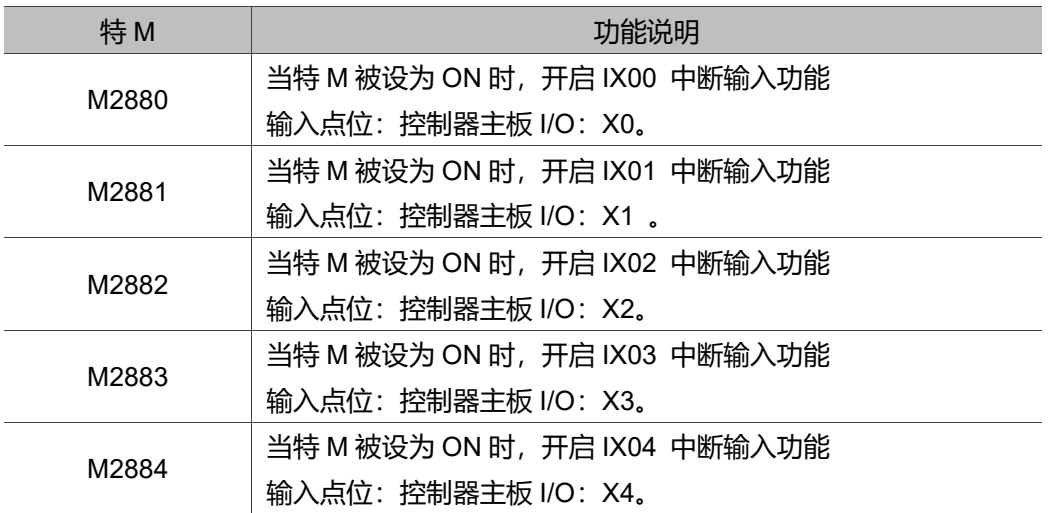
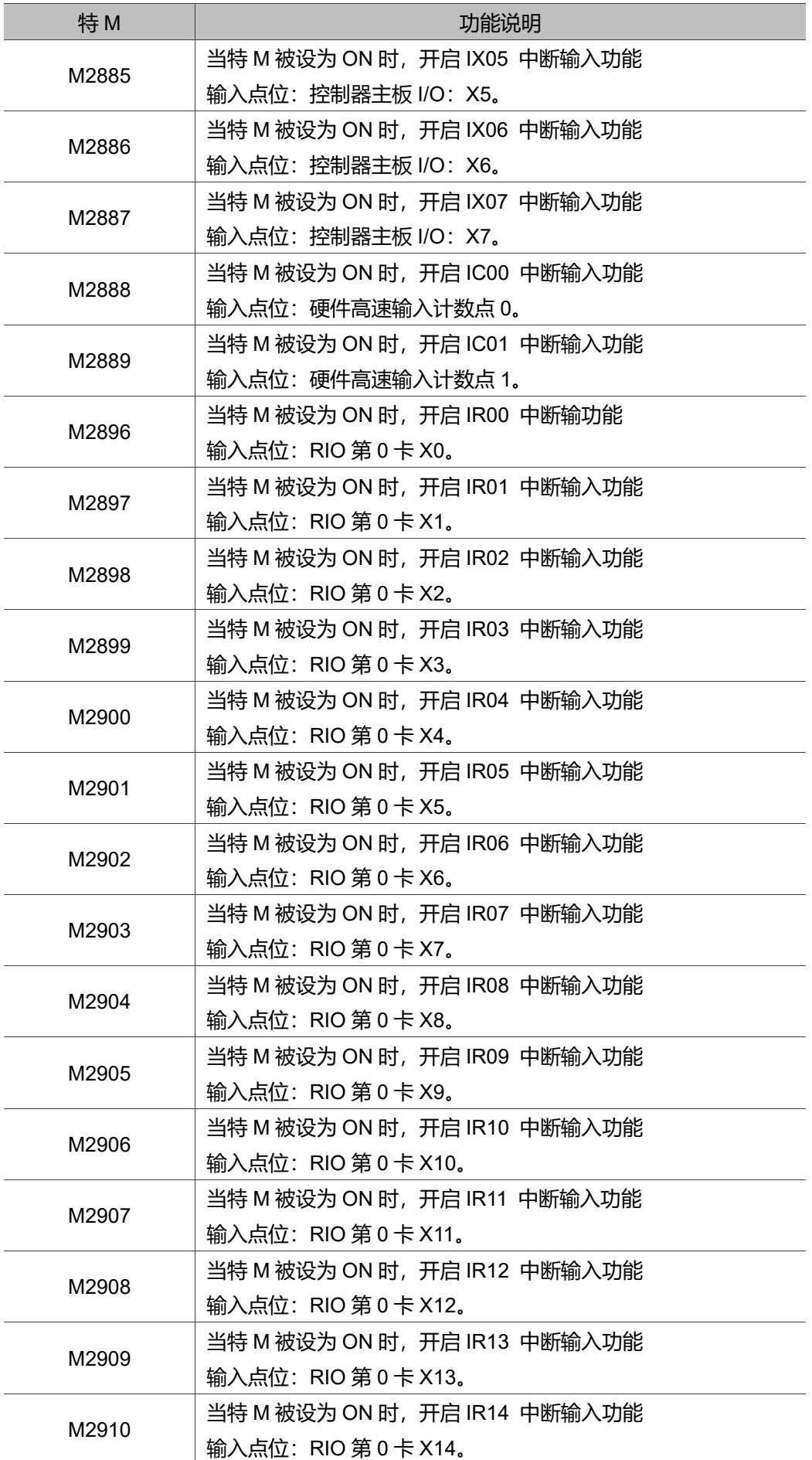

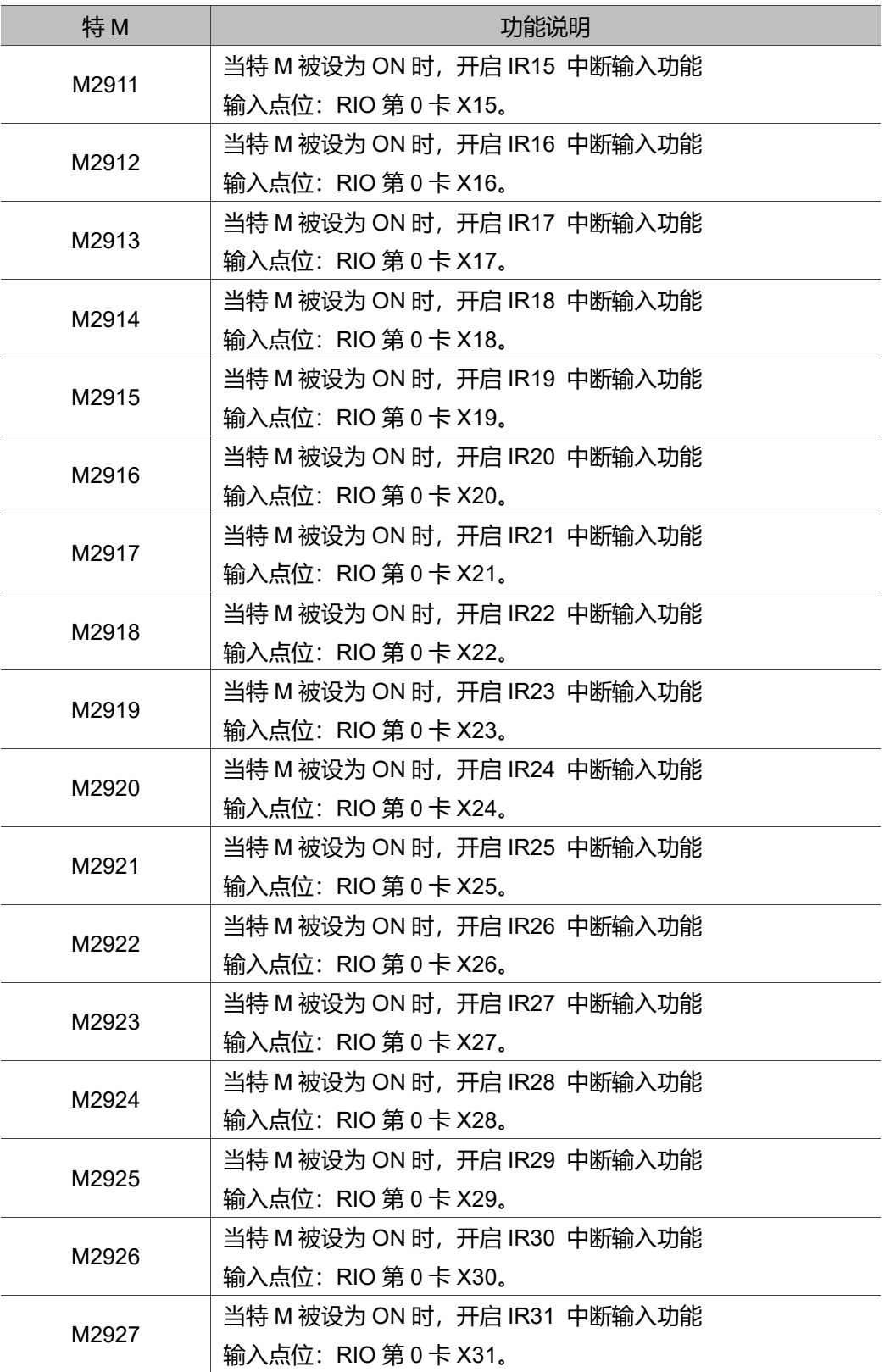

### **API-06 FEND 主程序结束**

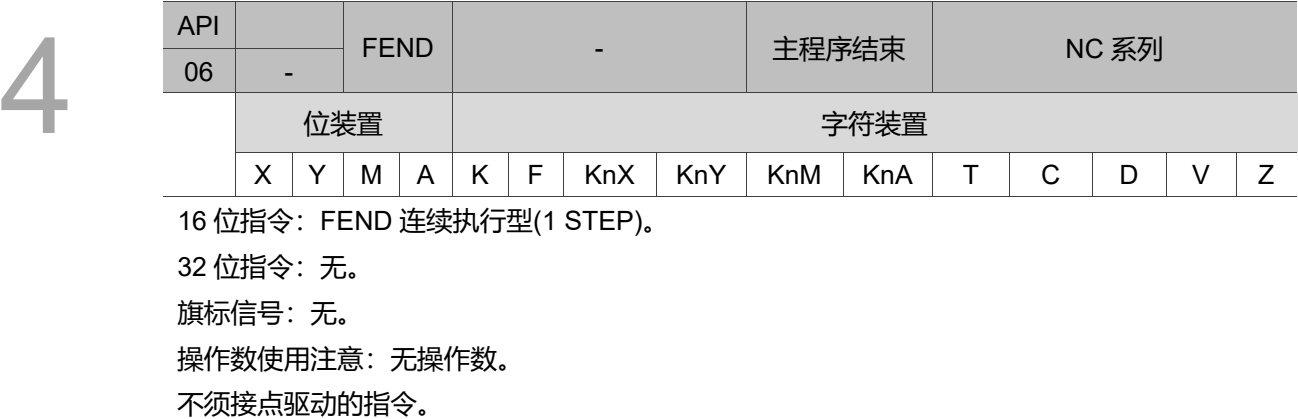

指令说明:

此指令代表主程序结束,当 MLC 执行至此指令时,与 END 指令相同。CALL 指令的程 序必须写在 FEND 指令后,并且在该子程序结束加上 SRET 指令;而中断程序指令亦必 须写在 FEND 之后,并在该服务程序结束加上 IRET 指令。若使用多数个 FEND 指令 时,请将子程序及中断服务程序设计于最后的 FEND 和 END 指令之间。

请注意在以下情况程序会发生错误:

1. CALL 指令执行后, 在 SRET 指令执行前执行 FEND 指令。

2. FOR 指令执行后, 在 NEXT 指令执行前执行 FEND 指令。

CJ 指令动作流程

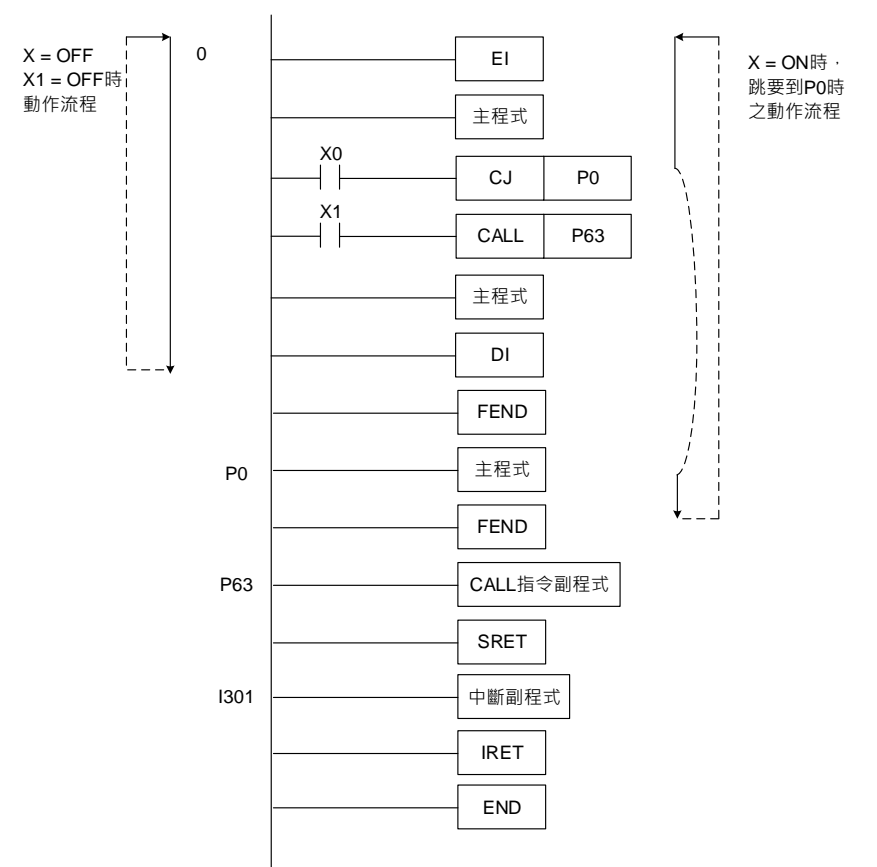

#### CALL 指令动作流程

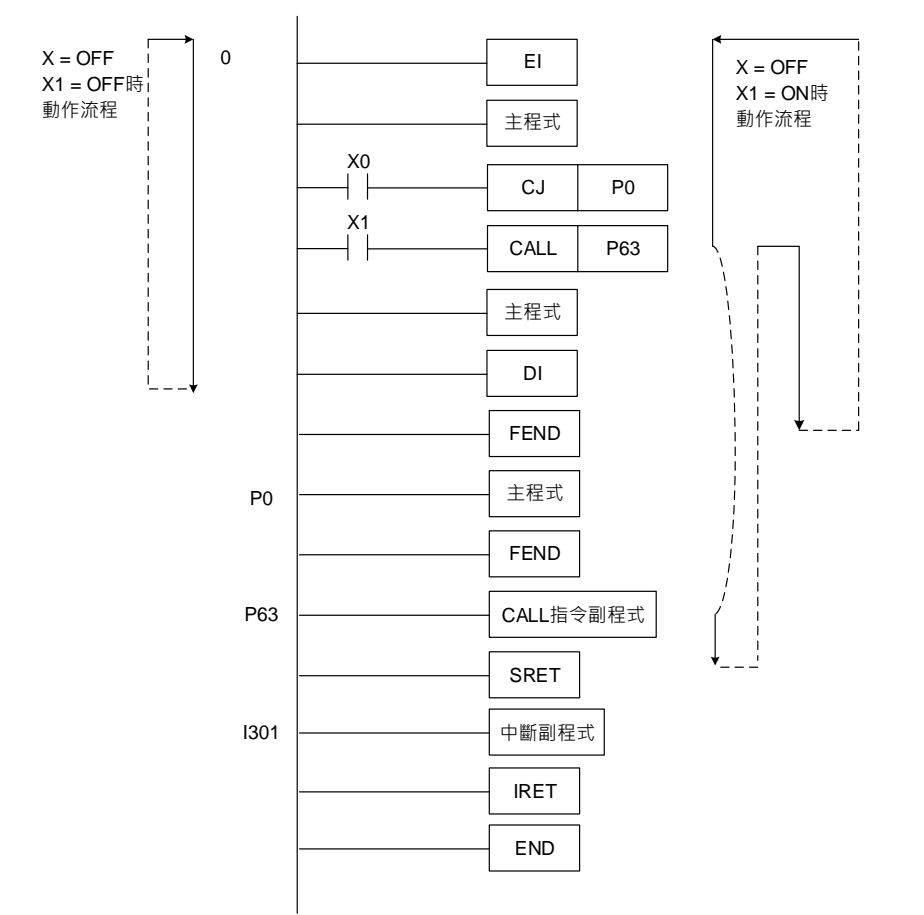

#### **API-07 FOR 循环回路起始**

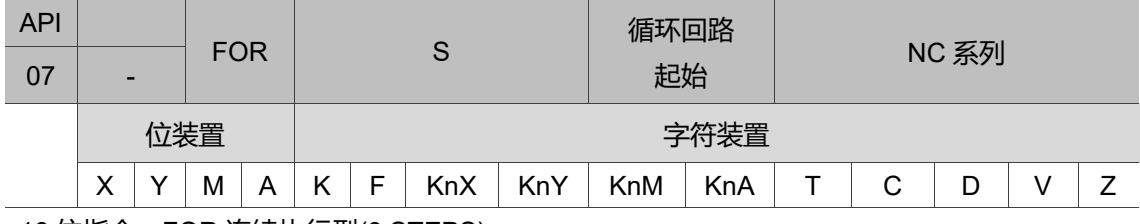

16 位指令:FOR 连续执行型(3 STEPS)。

32 位指令:无。

旗标信号:无。

操作数使用注意:不须接点驱动的指令。

各装置使用范围请参考各系列机种功能规格表。

指令说明:

S:回路重复执行的次数。

#### API **NEXT** 循环回路 结束 NC 系列 08 位装置 せいしん しょうしん しゅうかん 宇符装置  $X$  Y M A K F KnX KnY KnM KnA T C D V Z 16 位指令:NEXT 连续执行型(1 STEP)。 32 位指令:无。

旗标信号:无。

操作数使用注意:无操作数。

■ API-08 NEXT 循环回路结束

不须接点驱动的指令。

指令说明:

- 1. 由 FOR 指令指定 FOR ~ NEXT 循环来回执行 N 次后跳出 FOR ~ NEXT 循环往下 继续执行。
- 2. 指定次数范围 N = K1 ~ K32,767。当指定次数范围 N ≤ K1 时, 都视为是 K1。
- 3. 当不执行 FOR ~ NEXT 回路时, 可使用 CJ 指令来跳出回路。
- 4. 下列情形会产生错误:
	- a. NEXT 指令在 FOR 指令之前。
	- b. 有 FOR 指令没有 NEXT 指令。
	- c. FEND 或 END 指令之后有 NEXT 指令时。
	- d. FOR ~ NEXT 指令个数不同时。
- 5. 循环式 FOR ~ NEXT 回路最多可使用 5 层,但要注意回路次数过多时,可能会使 MLC 扫描时间增加。

程序范例一:

A 程序执行 3 次后, 再到 NEXT 指令以后的程序继续执行。而 A 程序每执行一次, B 程序会执行四次,所以 B 程序合计共执行 3×4 = 12 次。

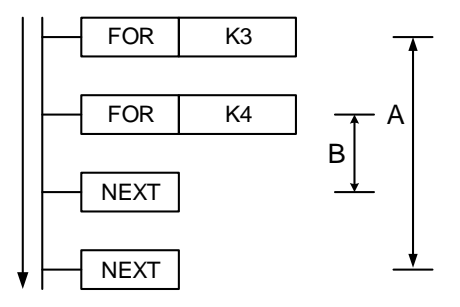

4-16

程序范例二:

当 X7 = Off 时, MLC 会执行 FOR ~ NEXT 之间的程序; 当 X7 = On 时, CJ 指令执行跳 跃至 P6 处, FOR ~ NEXT 之间的程序跳过不执行。

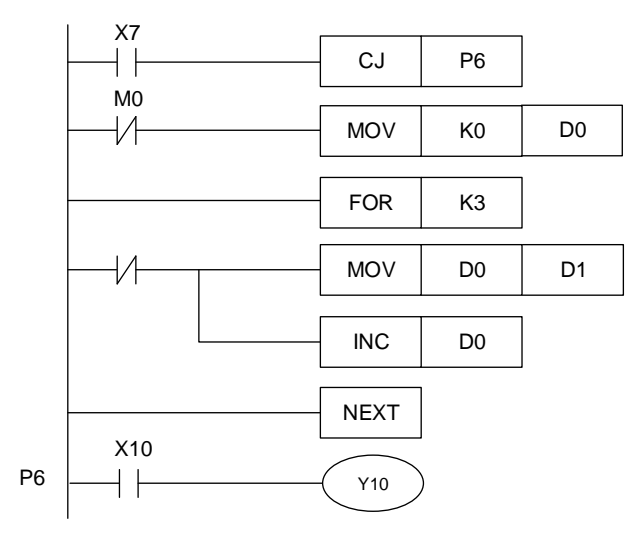

#### 程序范例三:

当不执行 FOR ~ NEXT 时,可使用 CJ 指令来跳跃。最内层 FOR ~ NEXT 循环在 X1 = On 时, CJ 指令执行跳跃至 P0 处而跳过不执行。

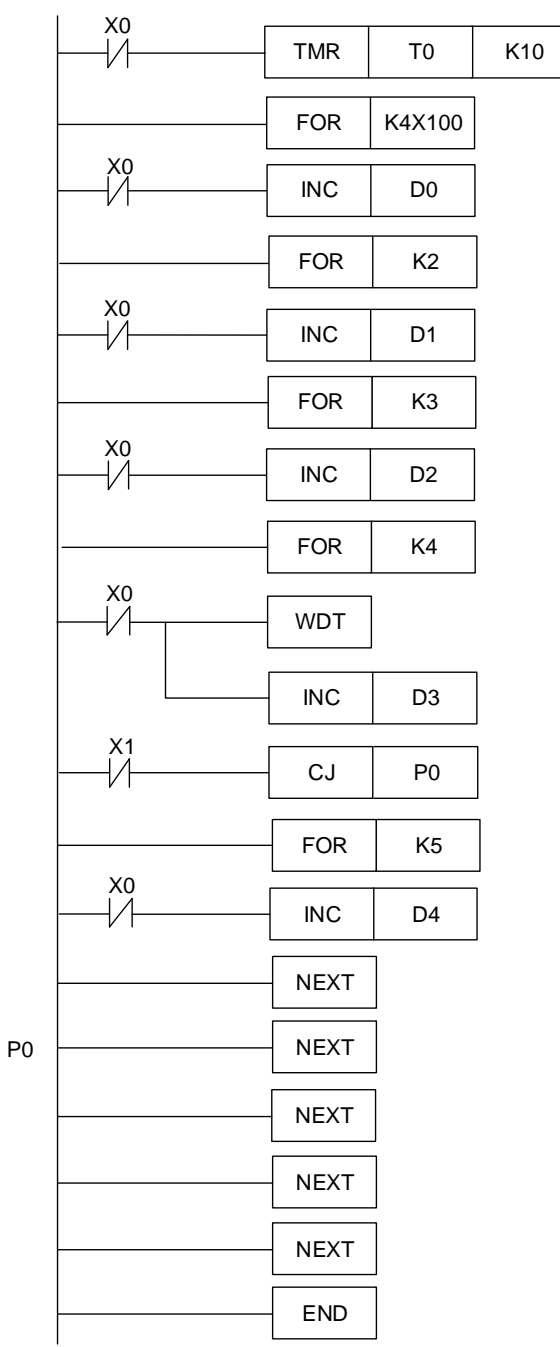

# **4.2 传送比较指令**

### **API-09 MOV 数据移动**

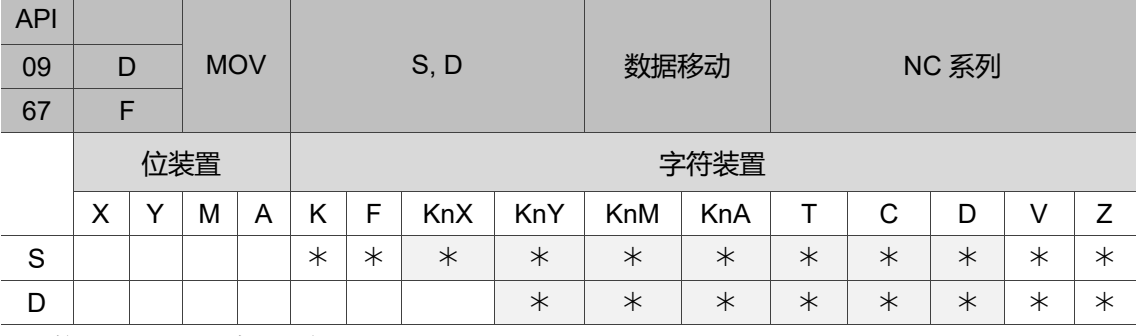

16 位指令: MOV 连续执行型(4 STEPS)。

32 位指令:DMOV 连续执行型(6 STEPS)。

32 位指令:FMOV 连续执行型(6 STEPS)。

旗标信号:无。

操作数使用注意:S、D 操作数若使用 Z 装置仅可使用 16 位指令。

各装置使用范围请参考第一章各装置范围。

指令说明:

S:资料之来源;D:数据之搬移目的地。

当该指令执行时,将 S 的内容直接搬移至 D 内。当指令不执行时, D 内容不会变化。 若演算结果为 32 位输出时, 如应用指令 FMUL 等, 和 32 位装置高速计数器的现在值数 据搬动则必须要用 DMOV 指令, 如使用浮点数的装置则需要使用 FMOV 指令。

程序范例:

16 位数据搬移, 须使用 MOV 指令:

- a. 当 X0 = Off 时, D0 内容没有变化; 若 X0 = On 时, 将数值 K10 传送至 D0 数据缓 存器内。
- b. 当 X1 = Off 时, D10 内容没有变化;若 X1 = On 时, 将 T0 现在值传送至 D10 数据 缓存器内。

32 位数据搬移,须使用 DMOV 指令:

当 X2 = Off 时, (D31、D30)、(D41、D40)内容没有变化; 若 X2 = On 时, 将(D21、 D20)现在值传送至(D31、D30)数据缓存器内。同时,将 C64 现在值传送至(D41、D40) 数据缓存器内。

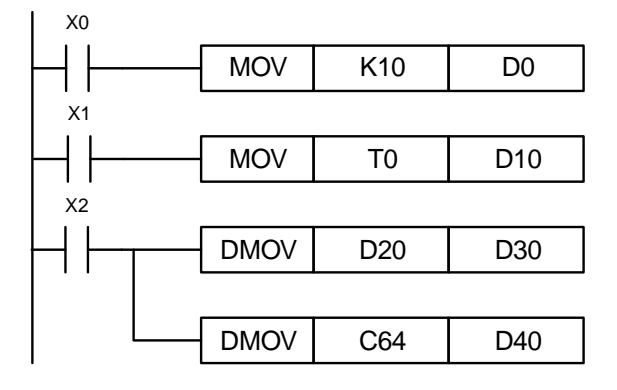

## **API-10 CML 反转传送**

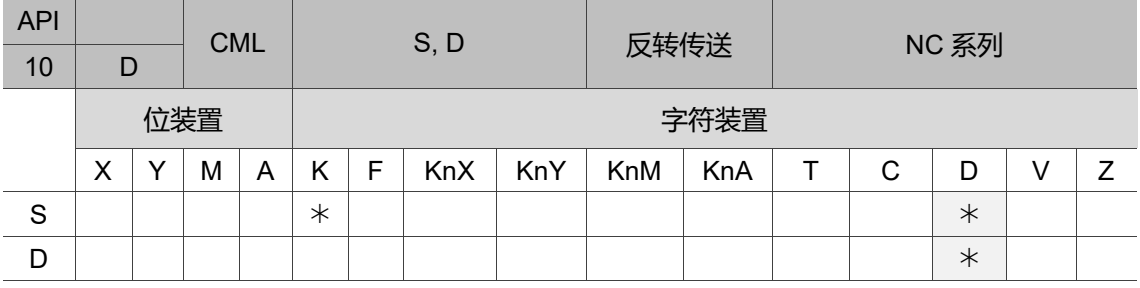

16 位指令:CML 连续执行型(4 STEPS)。

32 位指令:DCML 连续执行型(5 STEPS)。

旗标信号: 无。

操作数使用注意:S、D 操作数若使用 Z 装置仅可使用 16 位指令。

各装置使用范围请参考第一章各装置范围。

指令说明:

S:传送之数据源。D:传送之目的地装置。

将 S 的内容全部反相(0→1、1→0)传送至 D 当中。如果内容为 K 常数时, 此 K 常数自动 被转换成 BIN 值。

程序范例一: 希望做反相输出时,可使用本指令。 当 X10 = On 时, 将 D10 之 b0 ~ b3 内容反相后传送到 D12。 X10  $CML$  D<sub>10</sub> 1 0 1 0 1 0 1 0 1 0 1 0 1 0 1 0 b15 b0  $\overline{D1}$ b3 b2 b1 符號位元 (0 = 正數、1 = 負數) D<sub>12</sub>

#### **API-11 BCD BIN→BCD 变换**

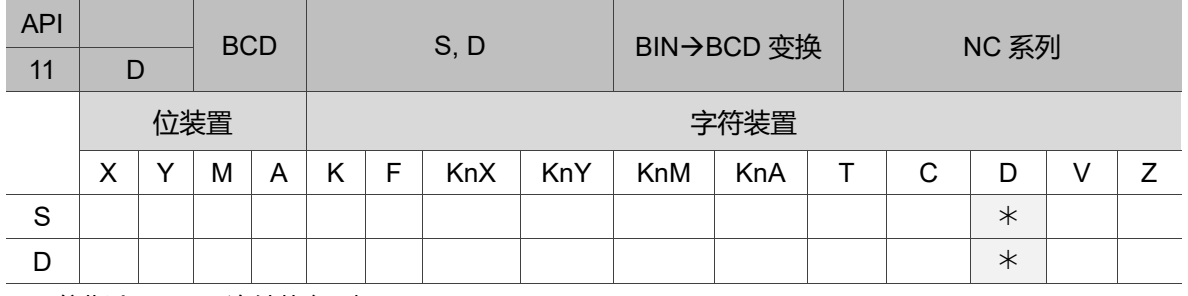

b15 b0

無資料

 $0 | 1 | 0 | 1$ 

反向資料做傳送

16 位指令:BCD 连续执行型(4 STEPS)。

32 位指令:DBCD 连续执行型(4 STEPS)。

旗标信号: M2828 (运算错误)。

操作数使用注意:S、D 操作数若使用 Z 装置仅可使用 16 位指令。

各装置使用范围请参考第一章各装置范围。

指令说明:

将数据源 S 的内容(BIN 值)转换为 BCD, 并存于 D。在变换为 BCD 的过程中, 值的范围 若超过 K0 ~ K9,999, 则 M2828 = On。在变换为 DBCD 的过程中, 值的范围若超过 K0 ~ K99,999,999,则 M2828 = On。MLC 内的四则运算用 INC、DEC 指令都是以 BIN 方式 来执行。所以在应用方面, 当要看到 10 进制数值的显示器时, 用 BCD 转换即可将 BIN 值变为 BCD 值输出。

程序范例:

当 X0 = On 时, D10 之 BIN 值被转换成 BCD 值后, 将结果的个位数存于 D12。

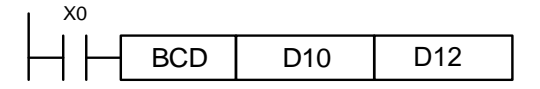

## ■ API-12 BIN BCD→ BIN 变换

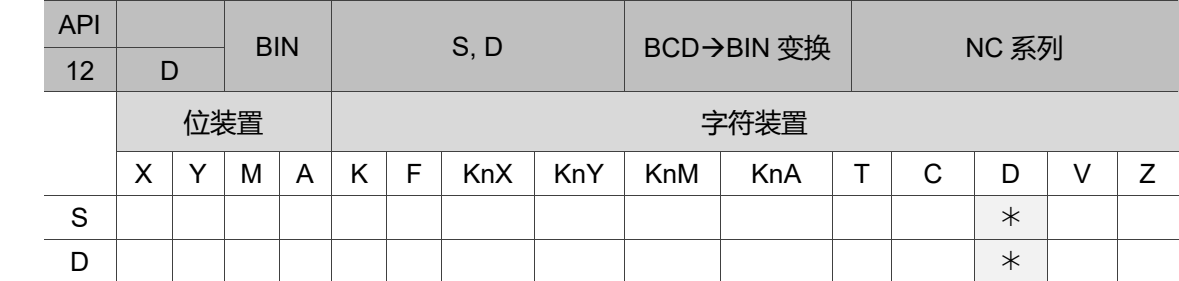

16 位指令:BIN 连续执行型(4 STEPS)。

32 位指令:DBIN 连续执行型(4 STEPS)。

旗标信号: 无。

操作数使用注意:S、D 操作数若使用 Z 装置仅可使用 16 位指令。

各装置使用范围请参考第一章各装置范围。

指令说明:

S:数据源;D:变换之结果。

将数据源 S 的内容(BCD:0 ~ 9,999)转换为 BIN,并存于 D。

数据源 S 的内容有效数值范围: BCD (0 ~ 9,999), DBCD (0 ~ 99,999,999)。

使用常数 K、H 会自动转换成 BIN, 故不需运用此指令。

程序范例:

当 X0 = On 时,D12 之 BCD 值转换成 BIN 值后,将结果存于 D10 中。

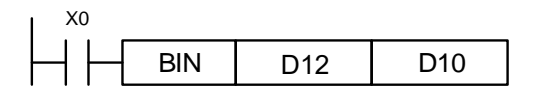

# **4.3 四则逻辑运算指令**

### **API-13 ADD BIN 加法**

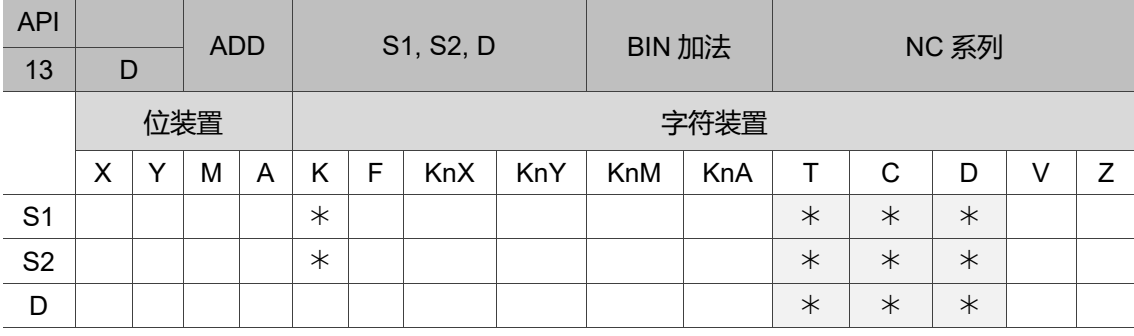

16 位指令:ADD 连续执行型(6 STEPS)。

32 位指令:DADD 连续执行型(8 STEPS)。

旗标信号: M2824 零旗标、M2825 借位旗标、M2826 进位旗标。(请参考下列补充说明。) 操作数使用注意: S<sub>1</sub> S<sub>2</sub> D 操作数若使用 Z 装置仅可使用 16 位指令。

各装置使用范围请参考第一章各装置范围。

指令说明:

S1:被加数;S2:加数;D:和。

将两个数据源 S1 及 S2 以 BIN 方式相加,并将结果存于 D。各数据的最高位位为符号 位,0 表示正号、1 表示负号,可做代数加法运算。(例如:3 + (-9) = -6)

加法相关旗号变化如下:

16 位 BIN 加法:

1. 演算结果为 0 时,零旗标 M2824 为 On。

2. 演算结果小于-32,768 时,借位旗标 M2825 为 On。

3. 演算结果大于 32,767 时, 进位旗标 (Carry flag) 22826 为 On。

32 位 BIN 加法:

1. 演算结果为 0 时,零旗标 M2824 为 On。

2. 演算结果小于-2,147,483,648 时,借位旗标 M2825 为 On。

3. 演算结果大于 2.147.483.647 时, 讲位旗标 M2826 为 On。

程序范例一:

16 位 BIN 加法:

当 X0 = On 时,被加数 D0 内容加上加数 D10 内容之结果会存在 D20 之中。

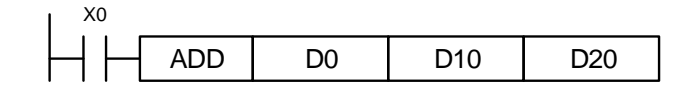

程序范例二:

32 位 BIN 加法:

当 X1 = On 时,被加数(D31、D30)内容加上加数(D41、D40)内容之结果会存在(D51、 D50)之中。(其中 D30、D40、D50 为低 16 位数据,D31、D41、D51 为高 16 位 资料。)

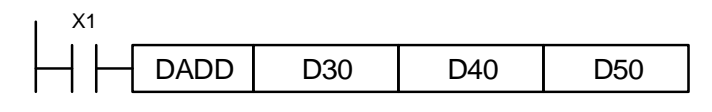

补充说明:

1. 旗号动作与数值的正负关系:

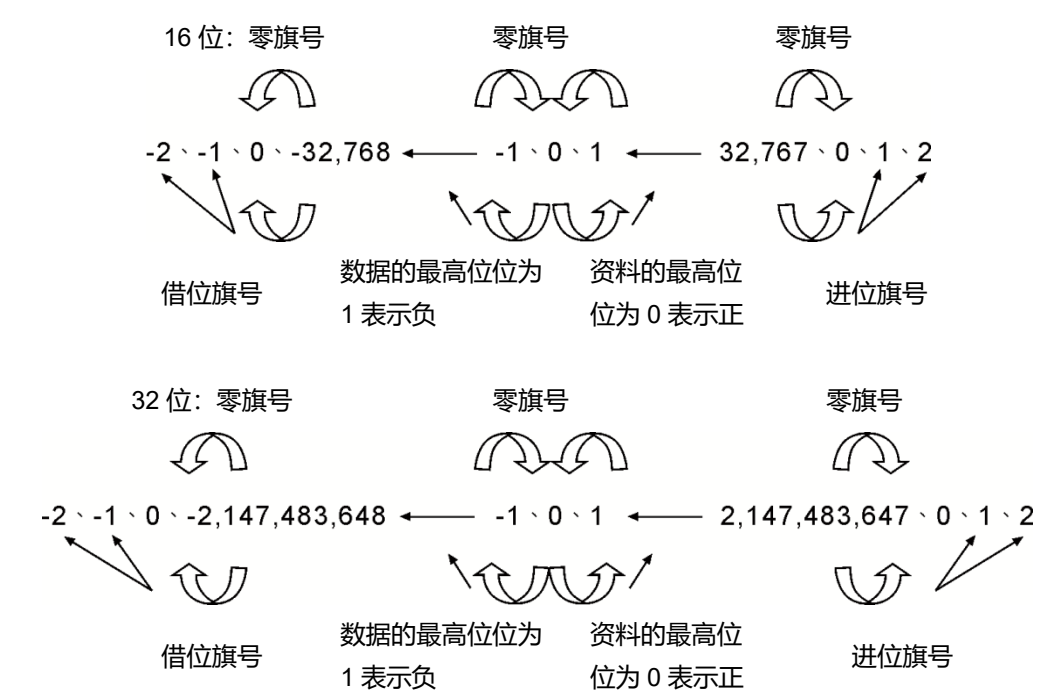

#### **API-14 SUB BIN 减法**

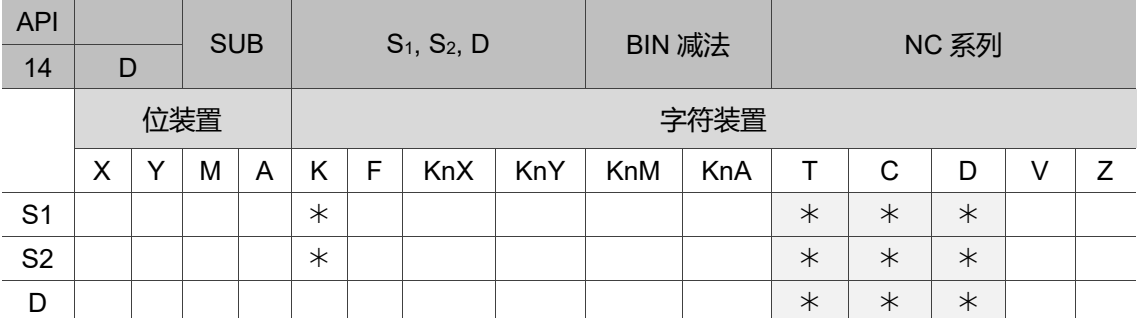

16 位指令: SUB 连续执行型(6 STEPS)。

32 位指令:DSUB 连续执行型(8 STEPS)。

旗标信号:M2824 零旗标、M2825 借位旗标、M2826 进位旗标。(请参考指令 ADD 补充说明。) 操作数使用注意: S<sub>1、</sub>S<sub>2、</sub>D 操作数若使用 Z 装置仅可使用 16 位指令。

各装置使用范围请参考第一章各装置范围。

指令说明:

S1:被减数;S2:减数;D:差。

将两个数据源 S<sub>1</sub>及 S<sub>2</sub>以 BIN 方式相减的结果存于 D。各数据的最高位位为符号位 0 表 示正号、1 表示负号,可做代数减法运算。

减法相关旗号变化如下:

16 位 BIN 减法:

1. 演算结果为 0 时,零旗标 (Zero flag) M2824 为 On。

2. 演算结果小于-32,768 时,借位旗标 (Barrow flag) M2825 为 On。

3. 演算结果大于 32,767 时, 进位旗标 (Carry flag) M2826 为 On。

32 位 BIN 减法:

1. 演算结果为 0 时,零旗标 (Zero flag) M2824 为 On。

2. 演算结果小于-2,147,483,648 时,借位旗标 (Barrow flag) M2825 为 On。

3. 演算结果大于 2,147,483,647 时, 进位旗标 (Carry flag) M2826 为 On。

旗号动作与数值的正负关系请参考上页指令 ADD 之补充说明。

程序范例一:

16 位 BIN 减法: 当 X0 = On 时, 将 D0 内容减掉 D10 内容, 并将差存在 D20 之内 容中。

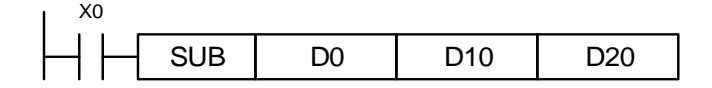

程序范例二:

32 位 BIN 减法: 当 X1 = On 时, (D31、D30)内容减掉(D41、D40)之内容, 并将差存在 (D51、D50)之中。(其中 D30、D40、D50 为低 16 位数据,D31、D41、D51 为高 16 位 数据。)

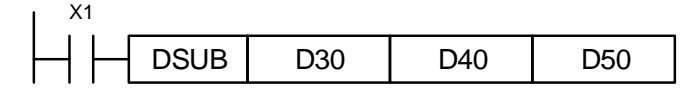

#### **API-15 MUL BIN 乘法**

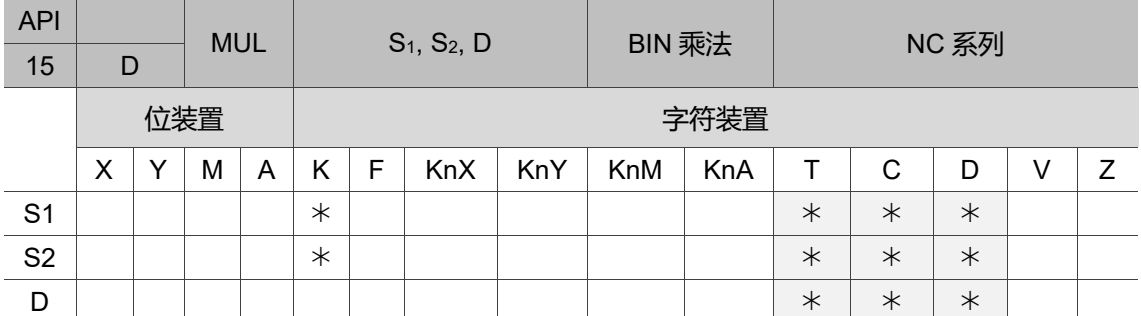

16 位指令:MIL 连续执行型(6 STEPS)。

32 位指令:DMUL 连续执行型(8 STEPS)。

旗标信号: 无。

操作数使用注意: S1 S2 D 操作数若使用 Z 装置仅可使用 16 位指令; D 操作数若使用 V 装置 仅可使用 16 位指令。

16 位指令 D 操作数会占用连续 2 点。

32 位指令 D 操作数会占用连续 4 点。

各装置使用范围请参考第一章各装置范围。

指令说明:

S1:乘数;S2:被乘数;D:积。

将两个数据源 S1及 S2以有号数二进制方式相乘后的积存于 D。必须注意 16 位及 32 位 运算时,S1、S2及 D 的符号位。

16 位 BIN 乘法运算:

D 为位装置时, 可指定 K1 ~ K4 构成 16 位, 占用连续 2 组。

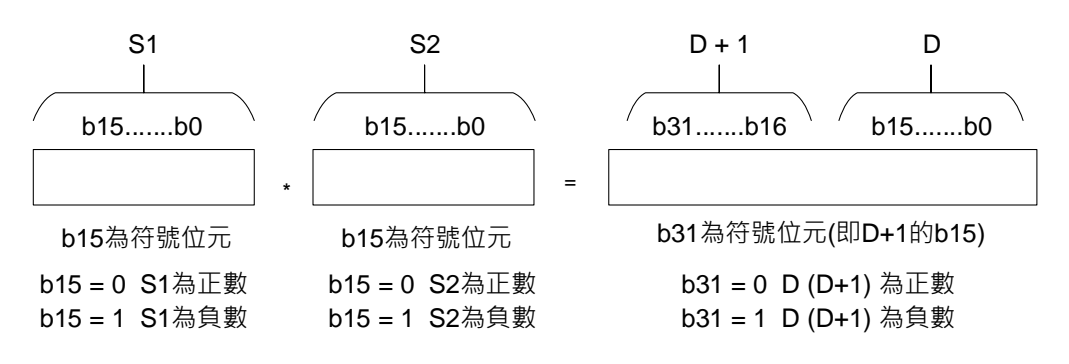

32 位 BIN 乘法运算:

D 为位装置时, 仅可指定 K1 ~ K8 构成 32 位, 只储存低 32 位数据。

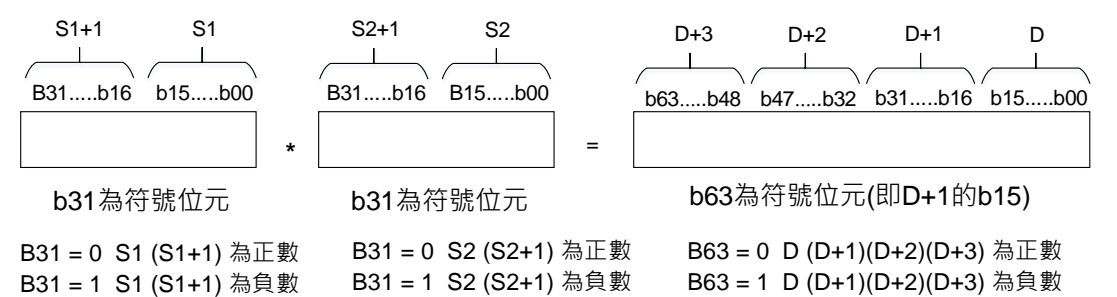

程序范例:

6位 DO 乘上 16位 D10 其结果是 32 位之积,上 16 位存于 D21,下 16 位存于 D20 内,结果之正负由最左边位之 On / Off 来代表正或负值。

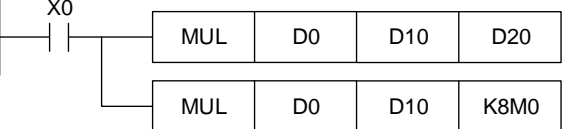

#### **API-16 DIV BIN 除法**

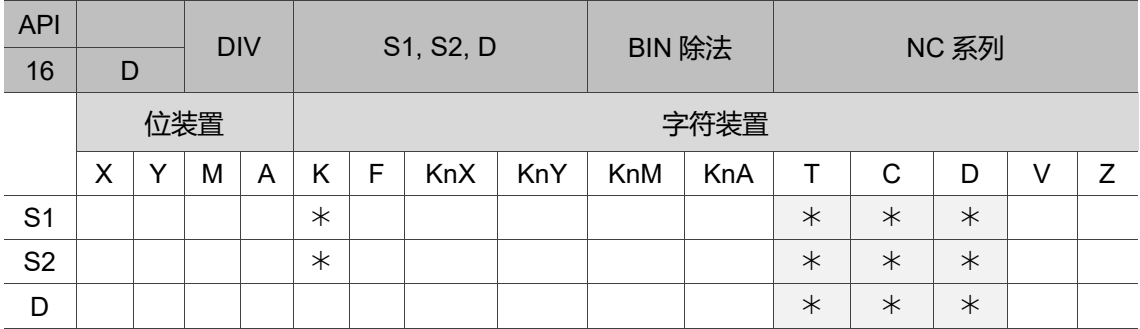

16 位指令:DIV 连续执行型(6 STEPS)。

32 位指令:DDIV 连续执行型(8 STEPS)。

旗标信号:M2828 计算错误。

操作数使用注意: S<sub>1</sub> S<sub>2</sub> D 操作数若使用 Z 装置仅可使用 16 位指令; D 操作数若使用 V 装置 仅可使用 16 位指令。

16 位指令 D 操作数会占用连续 2 点。

32 位指令 D 操作数会占用连续 4 点。

各装置使用范围请参考第一章各装置范围。

指令说明:

S1: 被除数; S2: 除数; D: 商及余数。

将两个数据源 S1 及 S2 以有号数二进制方式相除后的商及余数存于 D。必须注意 16 位 及 32 位运算时, S1、S2 及 D 的符号位。除数为 0 时, 指令不执行, M2828 = On, D1467 记录错误码 0002 (Hex)。

16 位 BIN 除法运算:

D 为位装置时, 可指定 K1 ~ K4 构成 16 位, 占用连续 2 组得到商及余数。

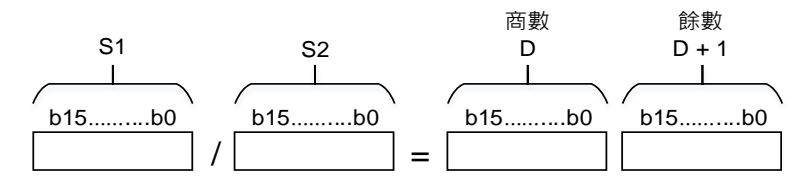

32 位 BIN 除法运算:

D 为位装置时, 仅可指定 K1 ~ K8 构成 32 位, 只得到商数无余数。

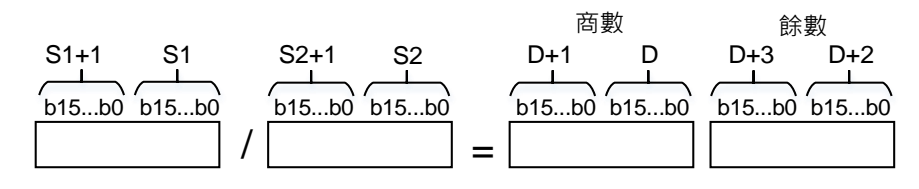

程序范例:

当 X0 = On 时,被除数 D0 除以除数 D10 而结果商被指定放于 D20,余数指定放于 D21 内。所得结果之正负由最高位位之 On / Off 来代表正或负值。

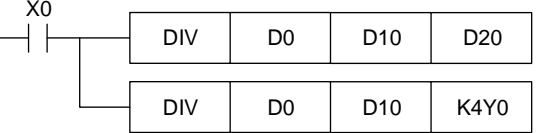

**API-17 INC BIN 加一**

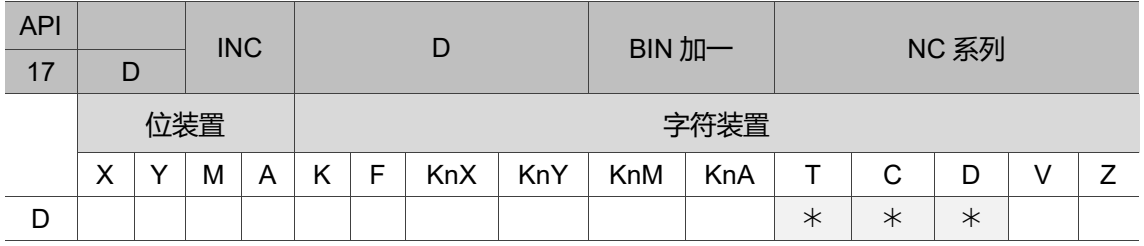

16 位指令: INC 连续执行型(3 STEPS)。

32 位指令:DINC 连续执行型(3 STEPS)。

旗标信号: 无。

操作数使用注意:D 操作数若使用 V 装置仅可使用 16 位指令。

指令说明:

D:目的地装置。

当指令执行时,程序每次扫描周期被指定的装置 D 内容都会加 1。16 位运算时,32,767 再加 1 则变为-32,768。32 位运算时,2,147,483,647 再加 1 则变为-2,147,483,648。本 指令运算结果不会影响旗标信号 M2824 ~ M2826。

程序范例:

当 X0 = Off → On 时, D0 内容自动加 1。

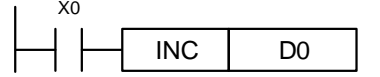

#### ■ API-18 DEC BIN 减一

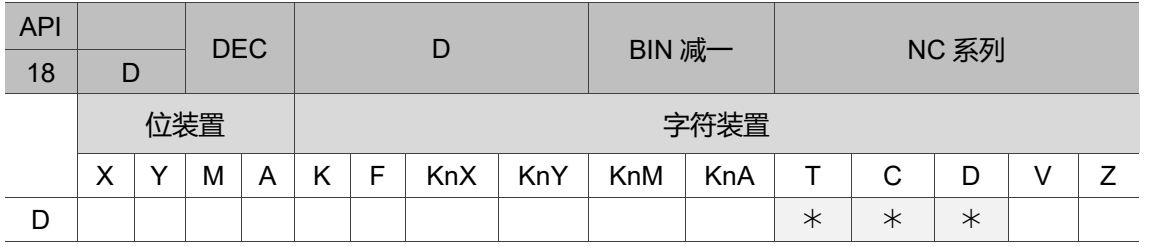

16 位指令:DEC 连续执行型(3 STEPS)。

32 位指令:DDEC 连续执行型(3 STEPS)。

旗标信号: 无。

操作数使用注意:D 操作数若使用 V 装置仅可使用 16 位指令。

指令说明:

D:目的地装置。

当指令执行时,程序每次扫描周期被指定的装置 D 内容都会减 1。

16 位运算时,-32,768 再减 1 则变为 32,767。32 位运算时,-2,147,483,648 再减 1 则变 为 2,147,483,647。本指令运算结果不会影响旗标信号 M2824 ~ M2826。

程序范例:

当 X0 = Off $\rightarrow$ On 时, D0 内容自动减 1。

X0 DEC DO

#### **API-19 WAND 逻辑与(AND)运算**

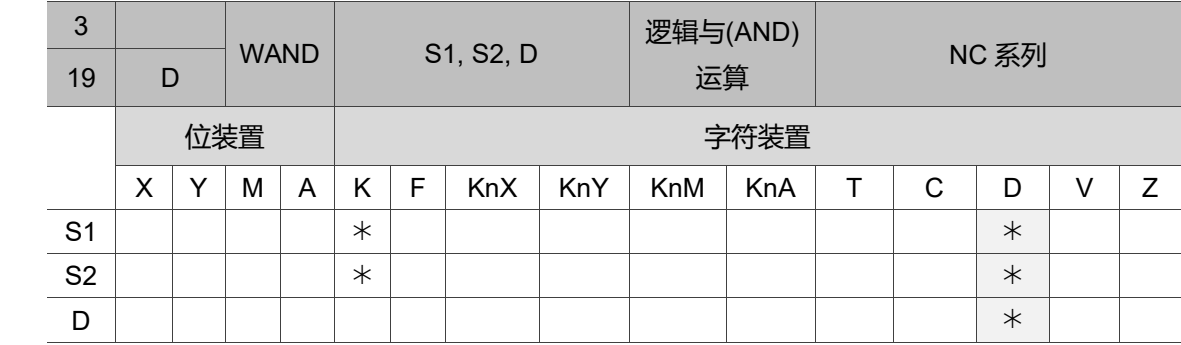

16 位指令:WAND 连续执行型(6 STEPS)。

32 位指令:DWAND 连续执行型(8 STEPS)。

旗标信号: 无。

操作数使用注意: S<sub>1</sub> S<sub>2</sub> D 操作数若使用 Z 装置仅可使用 16 位指令。

指令说明:

S1:数据源装置 1;S2:数据源装置 2;D:运算结果。

将两个数据源 S1 及 S2 做逻辑的"与" (AND)运算,并将结果存于 D。逻辑的"与" (AND)运 算之规则为任一为 0 结果为 0。

程序范例一:

当 X0 = On 时, 16 位 D0 与 D2 做 WAND, 即逻辑"与"或(AND)的运算, 将结果 存于 D4 中。

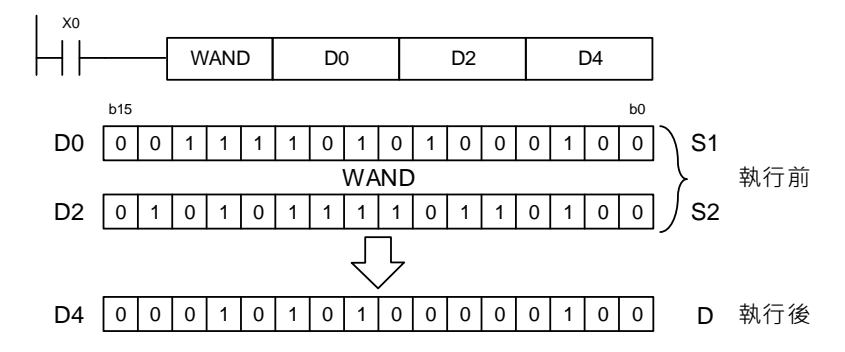

程序范例二:

当 X1 = On 时,32 位(D11、D10)与(D21、D20)做 DAND,逻辑与(AND)运算,将结果 存于(D41、D40)中。

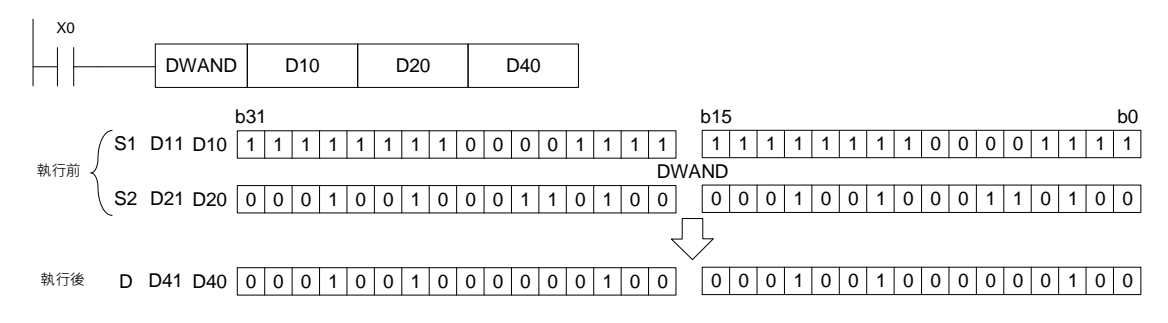

### **API-20 WOR 逻辑或(OR)运算**

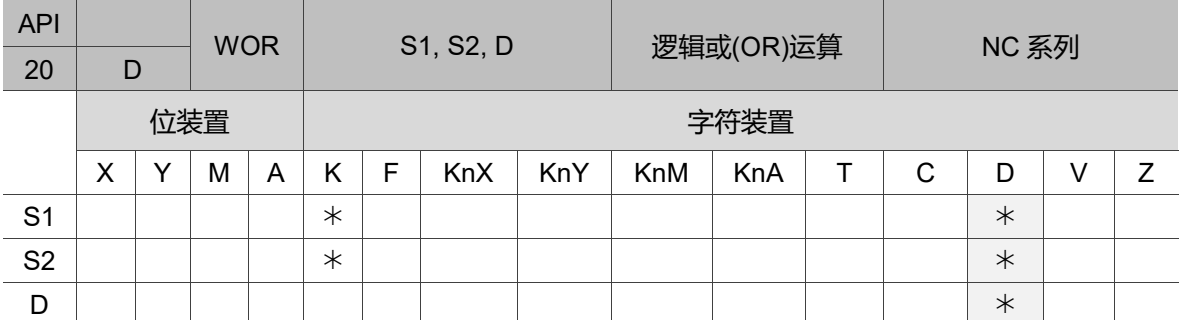

16 位指令:WOR 连续执行型(6 STEPS)。

32 位指令:DWOR 连续执行型(8 STEPS)。

旗标信号:无。

操作数使用注意: S1、S2、D 操作数若使用 Z 装置仅可使用 16 位指令。

指令说明:

S1:数据源装置 1;S2:数据源装置 2;D:运算结果。

将两个数据源 S2 及 S2 做逻辑的"或" (OR)运算,并将结果存于 D。逻辑的"或" (OR)运算 之规则为任一为 1, 则结果为 1。

程序范例一:

当 X0 = On 时, 16 位 D0 与 D2 做 WOR, 即逻辑"或" (OR)的运算, 将结果存于  $D4 \oplus$ .

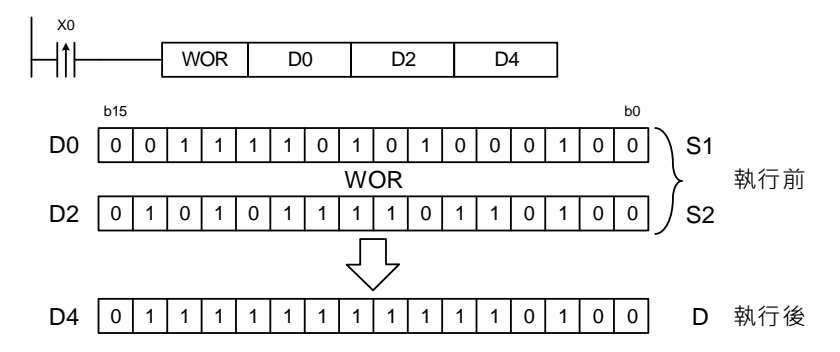

程序范例二:

当 X1 = On 时,32 位(D11、D10)与(D21、D20)做 DOR,即逻辑"或" (OR)的运算, 并将结果存于(D41、D40)中。

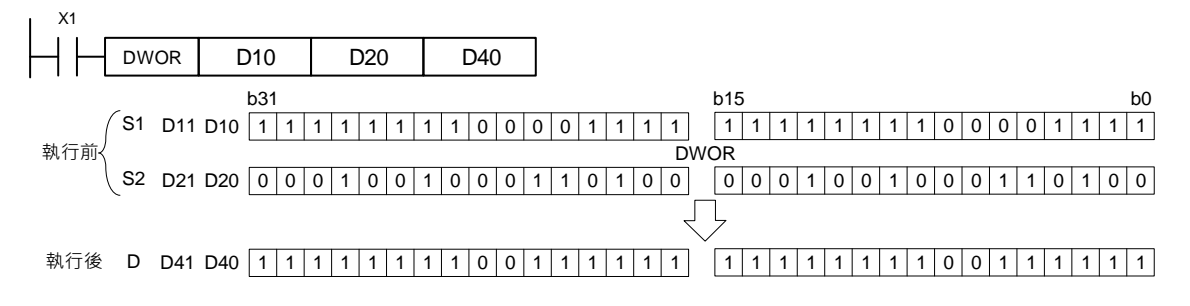

# **API-21 WXOR 逻辑异或(XOR)运算**

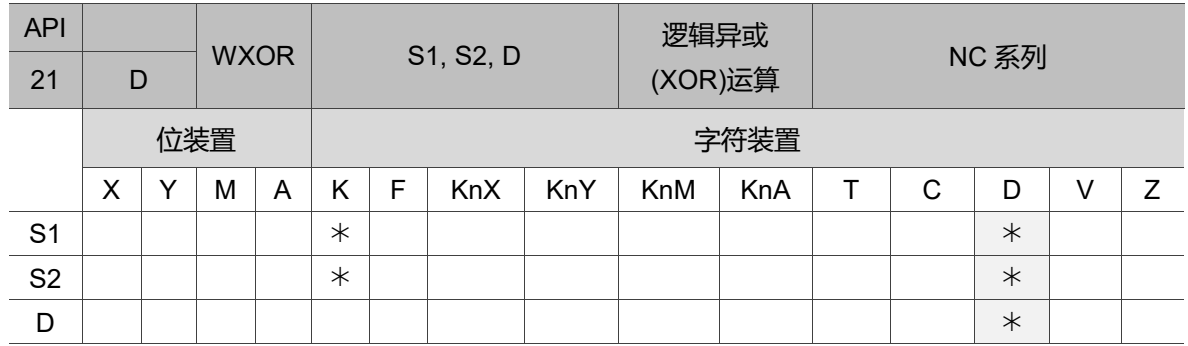

16 位指令:WXOR 连续执行型(6 STEPS)。

32 位指令:DWXOR 连续执行型(8 STEPS)。

旗标信号:无。

操作数使用注意: S1、S2、D 操作数若使用 Z 装置仅可使用 16 位指令。

指令说明:

S1: 数据源装置 1; S2: 数据源装置 2; D: 运算结果。

将两个数据源 S1 及 S2 做逻辑的"异或" (XOR)运算结果存于 D。逻辑的"异或" (OR)运算 之规则为两者相同结果为 0, 两者不同结果为 1。

程序范例一:

当 X0 = On 时, 16 位 D0 与 D2 做 WXOR, 即逻辑异或(XOR)的运算, 将结果存于 D4 中。

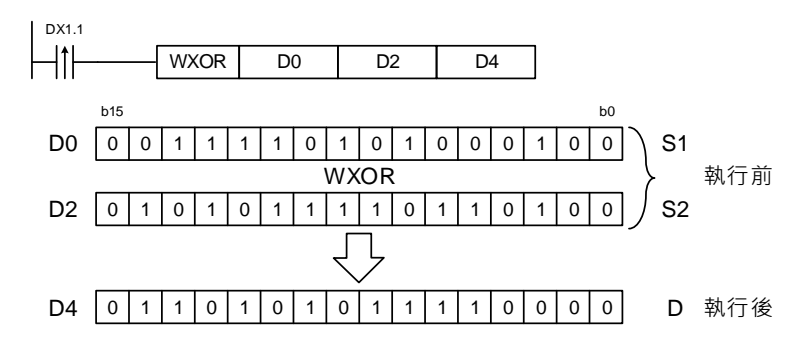

程序范例二:

当 X1 = On 时,32 位(D11、D10)与(D21、D20)做 DXOR,逻辑异或(XOR)运算, 将结果存于(D41、D40)中。

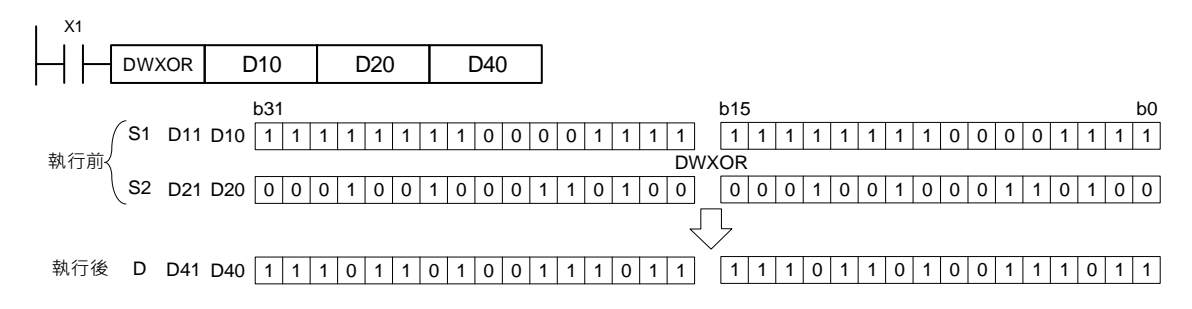

#### **API-22 NEG 2 的补码**

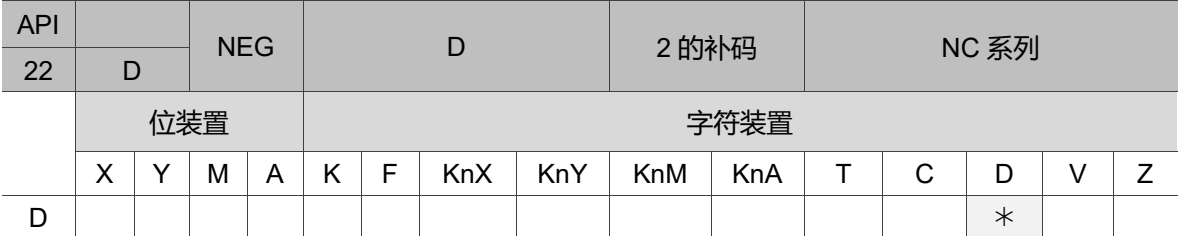

16 位指令: NEG 连续执行型(3 STEPS)。

32 位指令:DNEG 连续执行型(3 STEPS)。

旗标信号:无。

操作数使用注意:D 操作数若使用 Z 装置仅可使用 16 位指令。

指令说明:

D:欲取 2 的补码之装置。本指令可将负数的 BIN 值转换成绝对值。

程序范例一:

当 X0 = Off→On 时,D10 内容的各位全部反相(0→1、1→0)后再加 1 存放于原缓存器 D10 当中。

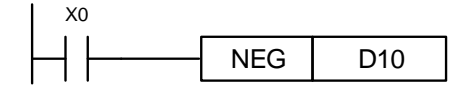

程序范例二:

求负数的绝对值: 当 D0 的第 15 个位为 1 时, M0 = On, D0 表示为负数。M0 = On 时, 用 NEG 指令将 D0 取 2 的补码可得到其绝对值。

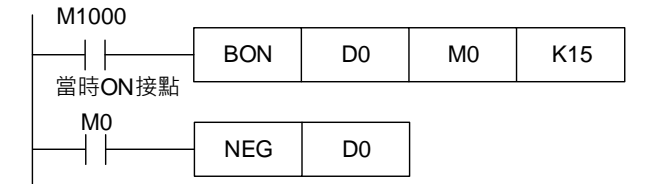

程序范例三:

减法运算之差取绝对值,当 X0 = On 时:

- 1. 若 D0 > D2 时, M0 = On。
- 2. 若 D0 = D2 时, M1 = On。
- 3. 若  $D0 < D2$  时, M2 = On.
- 4. 此可得 D4 保持为正值。

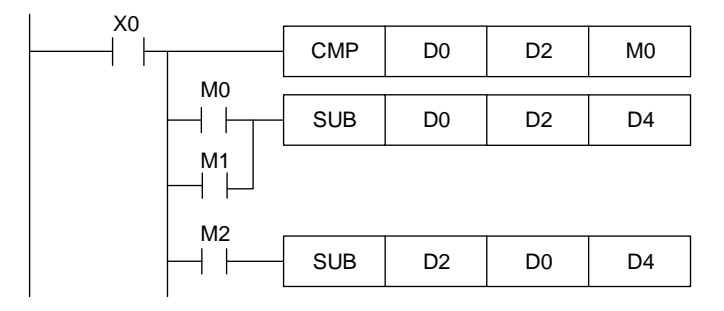

关于负数的呈现及绝对值补充说明如下:

正负数是以缓存器最上位(最左边)的位内容来呈现,0 表正数、1 表负数。 遇到负数时,可使用 NEG 指令(API 22)将它转成绝对值。

> 0 0 0 0 0 0 0 0 0 0 0 0 0 0 1 0 0 0 0 0 0 0 0 0 0 0 0 0 0 0 0 1  $(D0) = 2$ 0 0 0 0 0 0 0 0 0 0 0 0 0 0 0 0 0  $(D0) = 1$  $(D0) = 0$

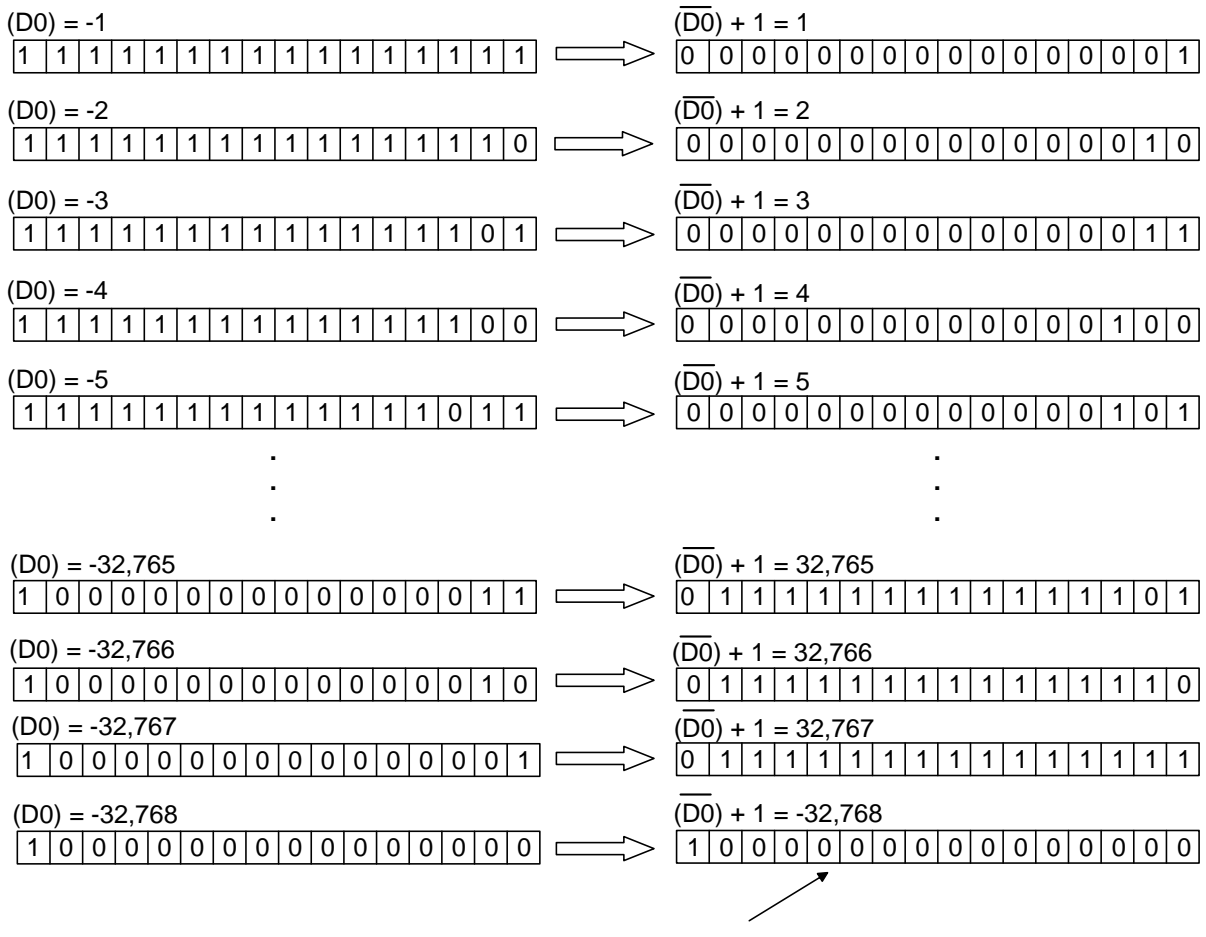

絕對值最大只可到 32,767

# **4.4 旋转位移指令**

## **API-23 ROR 右旋转**

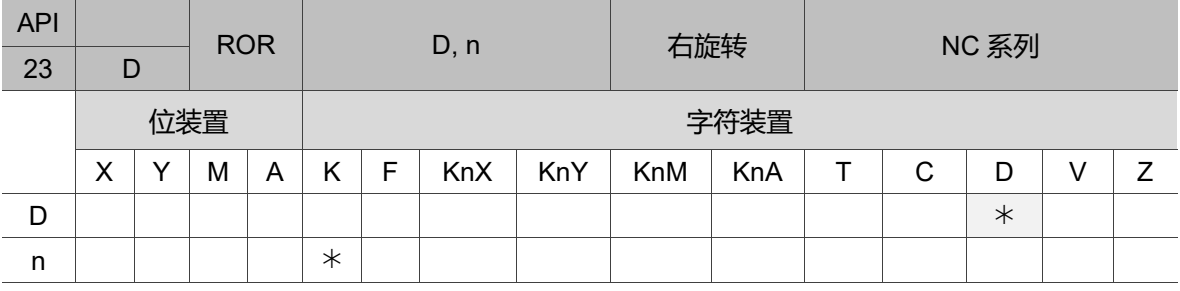

16 位指令:ROR 连续执行型(4 STEPS)。

32 位指令:DROR 连续执行型(4 STEPS)。

旗标信号: M2826 进位旗号。

操作数使用注意:D 操作数若使用 Z 装置仅可使用 16 位指令。

D 操作数若指定为 KnY、KnM、KnA 时, 只有 K4 (16 位) 及 K8 (32 位) 有效。

n 操作数中 n = K1 ~ K16 (16 位), n = K1 ~ K32 (32 位)。

指令说明:

D: 欲旋转之装置; n: 一次旋转之位数。

将 D 所指定的装置内容一次向右旋转 n 个位。

程序范例:

当 X0 从 Off $\rightarrow$ On 变化时, D10 的 16 个位以 4 个位为一组往右旋转, 如下图所示 标明\*的位内容被传送至进位旗标信号 M2826 内。

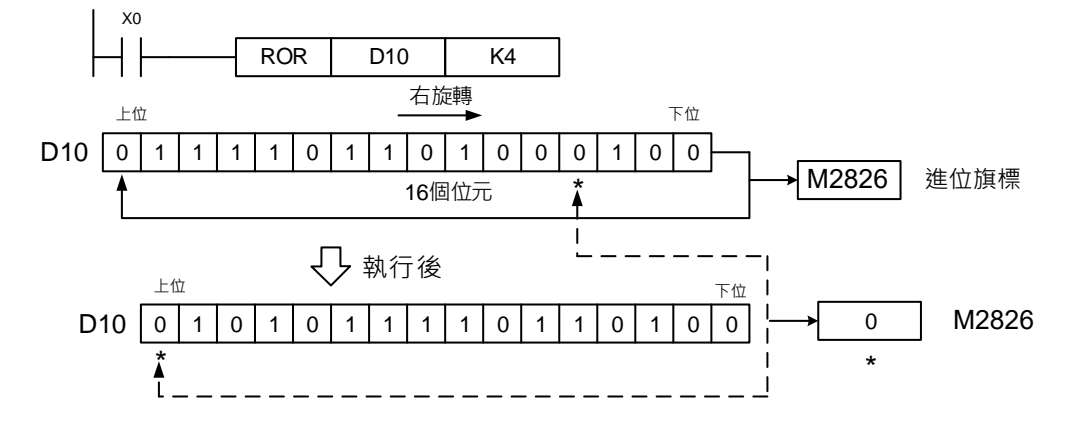

### ■ API-24 ROL 左旋转

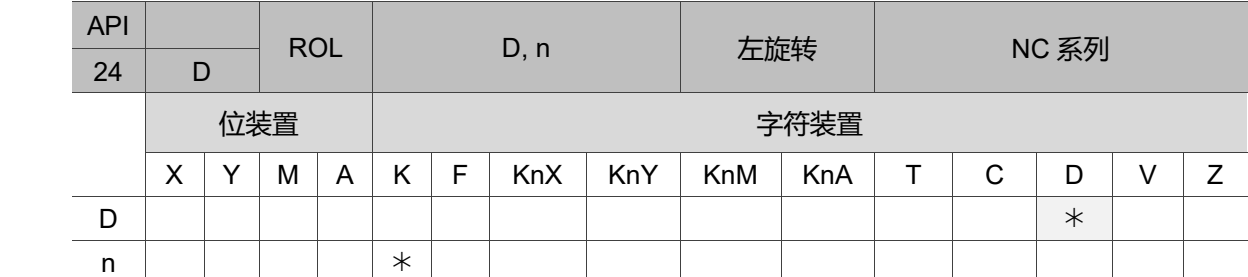

16 位指令:ROL 连续执行型(4 STEPS)。

32 位指令:DROL 连续执行型(4 STEPS)。

旗标信号: M2826 进位旗号。

操作数使用注意:D 操作数若使用 Z 装置仅可使用 16 位指令。

D 操作数若指定为 KnY、KnM、KnA 时, 只有 K4 (16 位) 及 K8 (32 位) 有效。

n 操作数中 n = K1 ~ K16 (16 位), n = K1 ~ K32 (32 位)。

指令说明:

D:欲旋转之装置;n:一次旋转之位数。

将 D 所指定的装置内容一次向左旋转 n 个位。

程序范例:

当 X0 从 Off $\rightarrow$ On 变化时, D10 的 16 个位以 4 个位一组往左旋转, 如下图所示标明\*的 位内容被传送至进位旗标信号 M2826 内。

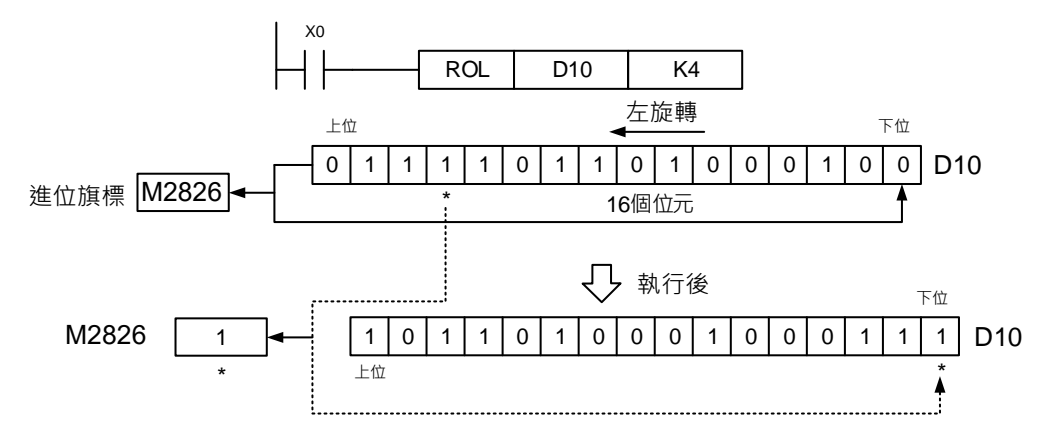

# **4.5 数据处理指令**

## **API-25 ZRST 区域清除**

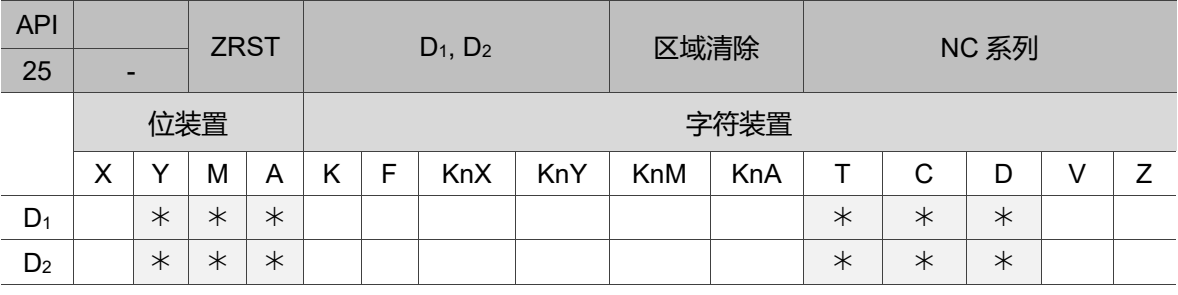

16 位指令: ZRST 连续执行型(4 STEPS)。

32 位指令:无。

旗标信号:无。

操作数使用注意: D1操作数编号 ≤ D2操作数编号。

D1、D<sup>2</sup> 操作数必须指定相同类型装置。

指令说明:

D<sub>1</sub>: 区域清除起始装置; D<sub>2</sub>: 区域清除结束装置。

NC 系列之 16 位计数器与 32 位计数器不可同时使用 ZRST 指令。当 D1操作数编号>D<sup>2</sup> 操作数编号时, 只有 D2指定之操作数被清除。

程序范例:

- 1. 当 X0 为 On 时, 辅助继电器 M300 ~ M399 被清除成 Off。
- 2. 当 X1 为 On 时,16 位计数器 C0 ~ C63 全部清除。(写入 0,并将接点及线圈清除 成 Off)。
- 3. 当 X10 为 On 时, 定时器 T0~T127 全部清除。(写入 0, 并将接点及线圈清除成 Off)。
- 4. 当 X2 为 On 时,警报点 A0 ~ A127 被清除成 Off。
- 5. 当 X3 为 On 时,数据缓存器 D0 ~ D100 数据被清除为 0。
- 6. 当 X4 为 On 时,32 位计数器 C64 ~ C77 全部清除。(写入 0,并将接点及线圈清除 成 Off)。

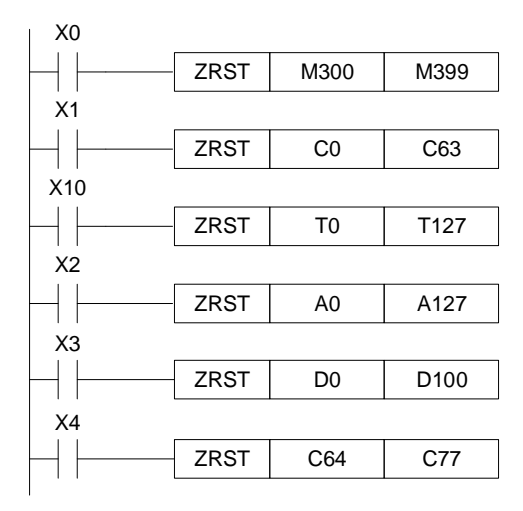

补充说明:

装置可以单独使用清除指令(RST), 如位装置 Y、M、A 和字符装置 T、C、D。也可使用 DMOV (API 09) 指令,将 K0 多播到字符装置 T、C、D 或将位缓存器 KnY、KnM、 KnA 来达到清除之功能(如下图)。

> X0 RST M0  $++$  $RST$   $T0$ RST | Y0  $DMOV$  K0 D10 K5

#### **API-26 DECO 译码器**

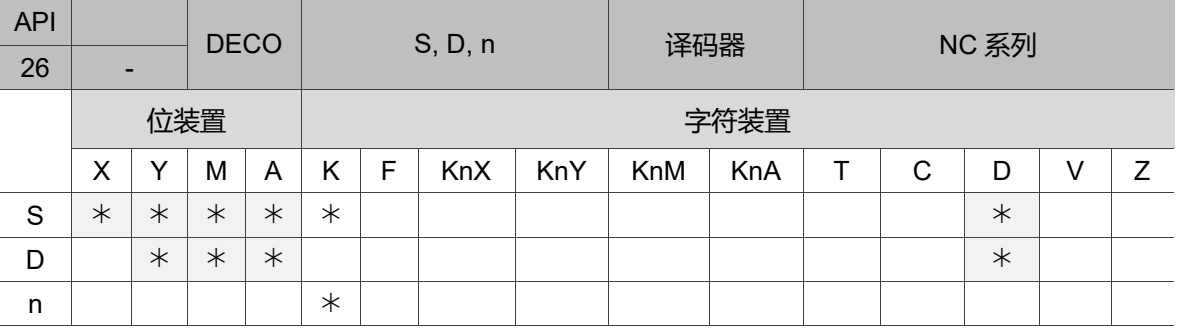

16 位指令:DECO 连续执行型(6 STEPS)。

32 位指令:无。

旗标信号:无。

操作数使用注意: D 操作数为位装置时, n 操作数范围 n = 1 ~ 8。

D 操作数为字符装置时, n 操作数范围 n = 1 ~ 4。

指令说明:

S:译码来源装置;D:存放译码结果之装置;n:译码位长度。

将来源装置 S 的下位 n 位做译码, 并将其 2 "位长度的结果存于 D。

程序范例一:

- 1. 当 D 为位装置时, n = 1 ~ 8; 若 n = 0 或 n > 8 时, 会发生错误。
- 2. 当 n = 8 时, 可做最大解碼 2 8 = 256 点。(须注意译码后的装置储存范围, 勿重复 使用。)

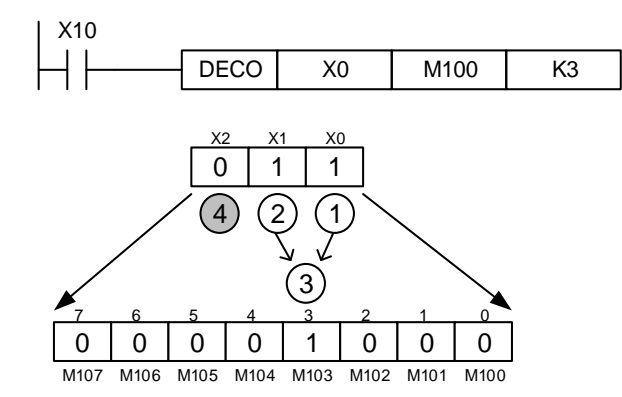

- a. X10 = Off→On 时, DECO 指令将 X0 ~ X2 的内容值译码到 M100 ~ M107。
- b. 当数据源为 1+2 = 3 时,从 M100 开始算第 3 个位 M103 设定为 1。

c. 当 DECO 指令执行过后,而 X10 变为 Off, 已经做解碼输出者照常动作。

程序范例二:

- 1. D 为字符装置时, n = 1 ~ 4; 当 n = 0 或 n > 4 时, 会发生错误。
- 2. 当 n = 4 时, 可做最大解碼  $2^4$  = 16 点。

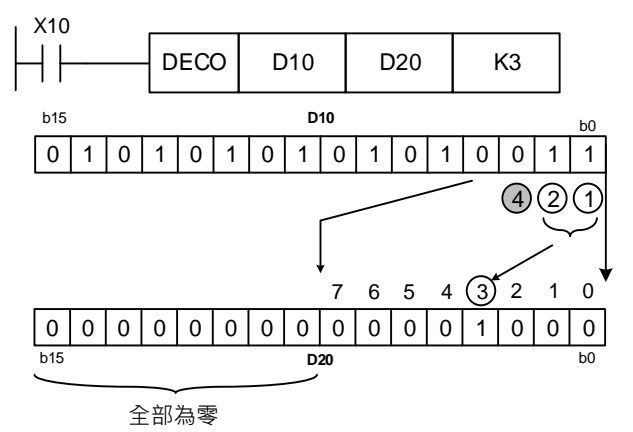

- a. X10 = Off->On 时, DECO 指令将 D10 中(b2~b0)的内容值解碼到 D20 的 (b7 ~ b0)。D20 中未被使用之位(b15 ~ b8)全部变为 0。
- b. D10 的下位 3 位做译码存放于 D20 之下位 8 位,上 8 位皆为 0。
- c. 当 DECO 指令执行过后,而 X10 变为 Off 后,已经做解碼输出者照常动作。

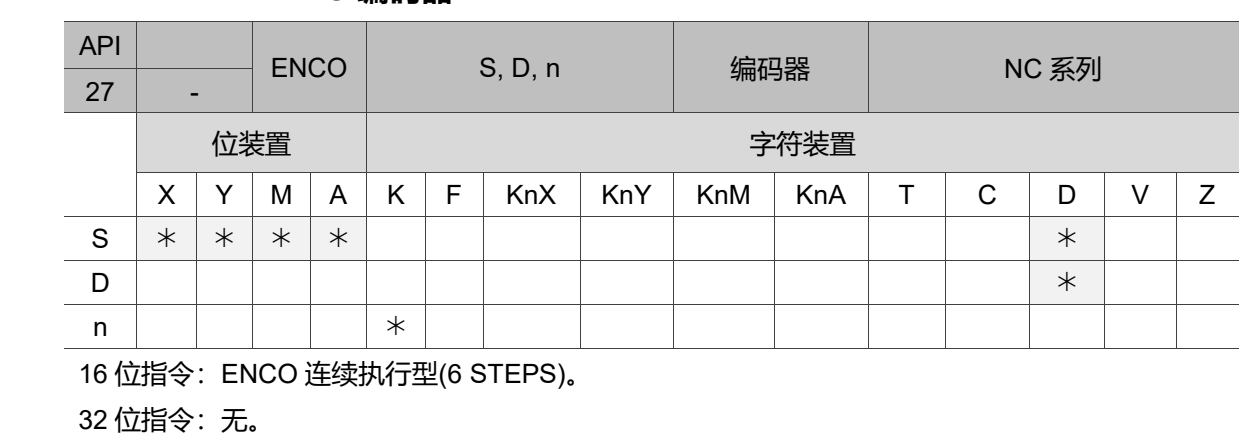

旗标信号: 无。

操作数使用注意: D 操作数为位装置时, n 操作数范围 n = 1 ~ 8。

D 操作数为字符装置时, n 操作数范围 n = 1 ~ 4。

**API-27 ENCO 编码器**

指令说明:

S:编码来源装置;D:存放编码结果之装置;n:编码位长度。

将来源装置 S 的下位 2 <sup>n</sup>位长度的数据做编码,并将结果存于 D。若数据源 S 有多数位 为 1 时, 则较低位的部份则不处理。

程序范例一:

1. S 为位装置时, n = 1 ~ 8, 若 n = 0 或 n > 8 时, 会发生错误。

2. 当 n = 8 时, 可做  $2<sup>8</sup>$  = 256 点编码。

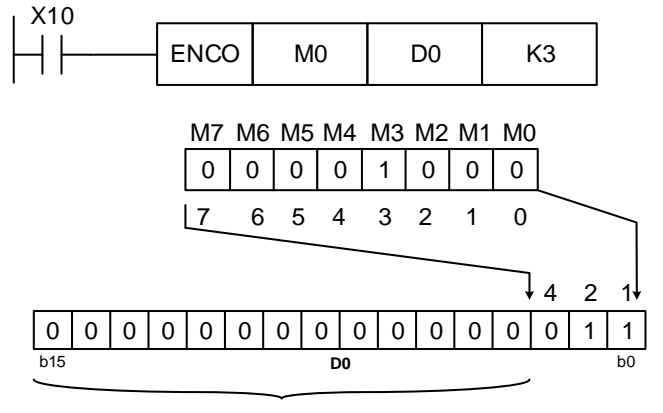

全部變為零

- a. 当 X0 = Off→On 时,ENCO 指令将 2<sup>3</sup>位数据(M0 ~ M7)编码存放于 D0 之下 位 3 位(b2~b0)内,D0 中未被使用之位(b15~b3)全部变为 0。
- b. 当 ENCO 指令执行过后, 而 X0 变为 Off 后, D 内资料不变。

程序范例二:

- 1. S 为字符装置时, n = 1 ~ 4, 当 n = 0 或 n > 4 时, 会发生错误。
- 2. 当 n = 4 时, 可做  $2<sup>4</sup>$  = 16 点编码。

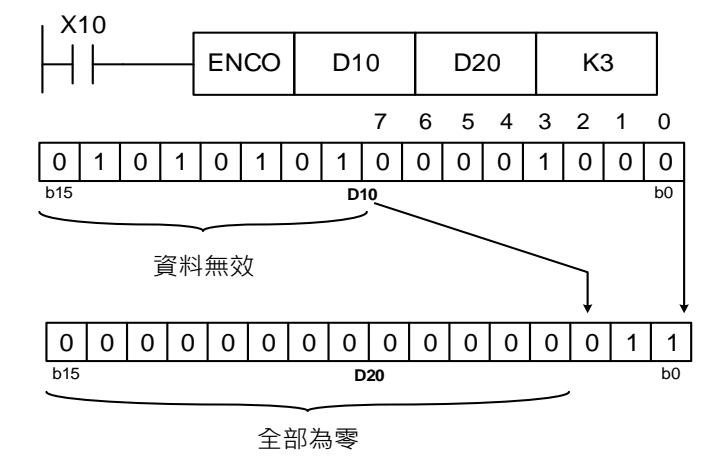

- a. 当 X0 = Off→On 时,D10 内 2 <sup>3</sup> bits 数据(b0 ~ b7)编码存放于 D20 之下位 3位(b2~b0)内,D20中未被使用之位(b15~b3)全部变为 0。(D10 内 b8~ b15 为无效数据)
- b. 当 ENCO 指令执行过后,而 X0 变为 Off, D 内资料不变。

# **API-28 BON 位判定**

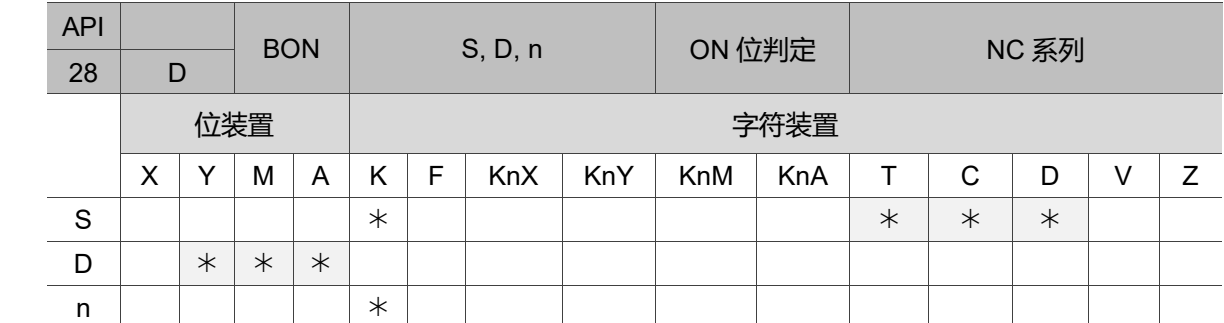

16 位指令: BON 连续执行型(6 STEPS)。

32 位指令:DBON 连续执行型(7 STEPS)。

旗标信号:无。

操作数使用注意: S 操作数若使用 Z 装置仅可使用 16 位指令。

n = 0 ~ 15 (16 位指令)。n = 0 ~ 31 (32 位指令)。

指令说明:

S:来源装置;D:存放判定结果之装置;n:指定判定之位(自 0 开始编号)。

程序范例:

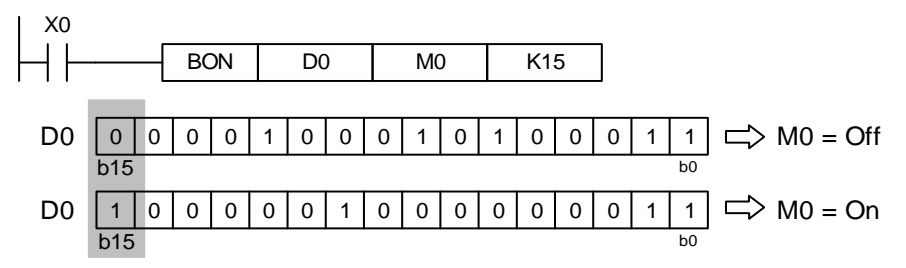

1. 当 X0 = On 时, 若是 D0 的第 15 个位为 1 时, M0 = On; 为 0 时, M0 = Off。

2. X0 变成 Off 时, M0 仍保持之前的状态。

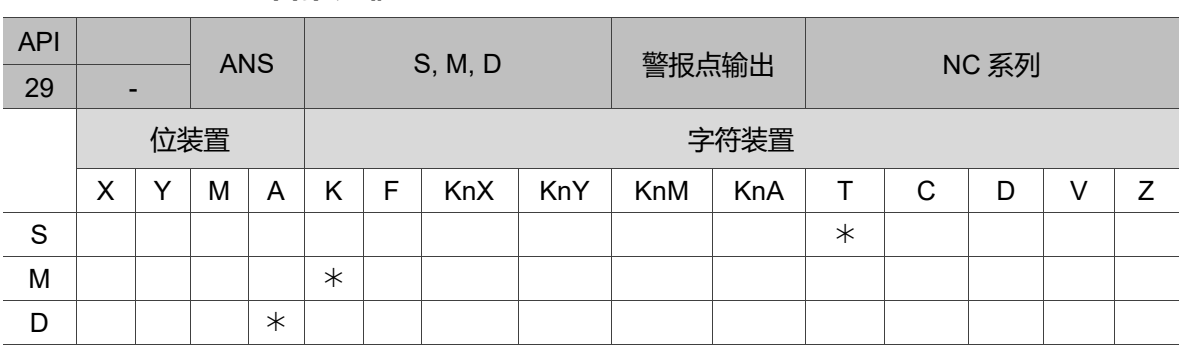

# **API-29 ANS 警报点输出**

16 位指令: ANS 连续执行型(5 STEPS)。

32 位指令:无。

旗标信号:无。

操作数使用注意: S 操作数 NC 系列机种可使用 T0 ~ T255。

M 操作数可指定 K1 ~ K32,767,单位 100 ms 或 10 ms 由 T(n)决定 n = 0 ~ 255。

A 操作数:NC 系列机种可使用 A0 ~ A511。

T0~T199 (单位: 100 ms), T200~T255 (单位: 10 ms)。

指令说明:

S:侦测警报定时器;M:计时时间设定;D:警报点装置。

ANS 指令是用来驱动警报点输出的专用指令。

程序范例:

X3 = On 超过 5 秒钟时, 警报点 A50 = On。之后即使 X3 变成 Off, A50 仍会继续保持 On, 但是 T10 会复归成 Off, 现在值 = 0.

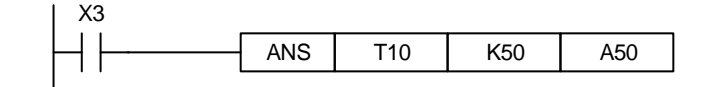

### **API-30 ANR 警报点复归**

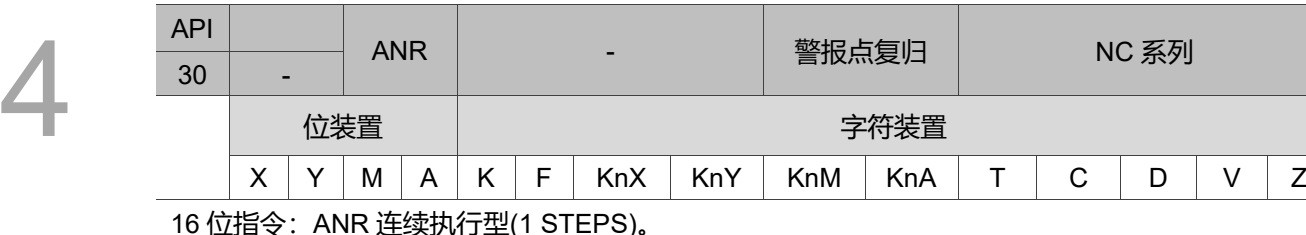

(注头tMT型(

32 位指令:无。

旗标信号:无。

操作数使用注意:无操作数。

指令说明:

ANR 指令是用来复归警报点的专用指令。复数个警报点同时 On 的时候,较小号码的 警报点被复归。

程序范例:

- 1. X10 与 X11 同时 On 超过 2 秒钟时,警报点 A10 = On。之后即使 X10 与 X11 变成 Off, A10 会继续保持 On, 但是 T10 会复归成 Off, 现在值 = 0。
- 2. X10 与 X11 同时 On 未满 2 秒钟时, T10 现在值会复归为 0。
- 3. X3 = Off-> On 时, 动作中的警报点被复归, NC 系列机种可使用 A0 ~ A511。
- 4. X3 再度 Off->On 时, 次小号码警报点被复归。

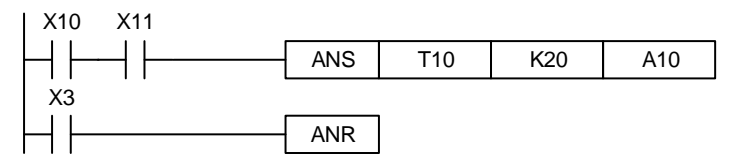

# **4.6 高速处理指令**

#### **API-31 REF I/O 更新处理**

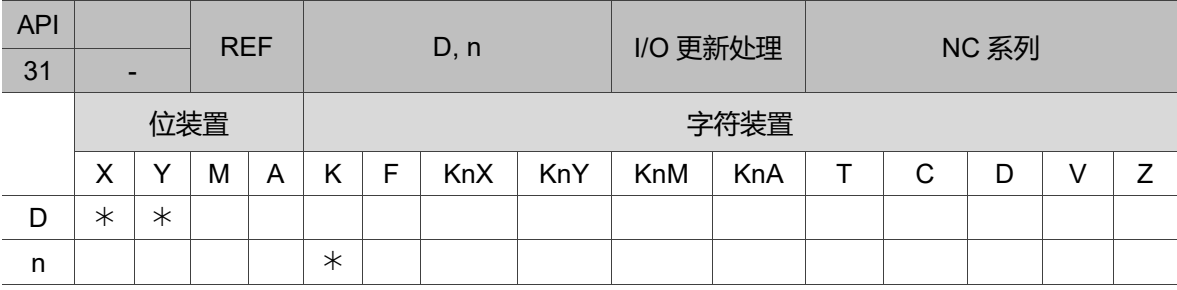

16 位指令:REF 连续执行型(3 STEPS)。

32 位指令:无。

旗标信号:无。

操作数使用注意:D 操作数必须指定 X0、X10、Y0、Y10…等最右边为 0 之编号。(请参考下列补充 说明。)

n 操作数范围 n = 8 ~ 256, 且为 8 之倍数。

指令说明:

- D: 欲使用 I/O 更新处理之起始装置; n: I/O 更新处理之数目。
- 1. MLC 的输入 / 出端子的状态全部为程序扫描至 END 后,才做状态的更新。其中输 入点的状态是在程序开始扫描时,自外部输入点的状态读入存在输入点内存中;而 输出端子在 END 指令后,才将输出点内存内容送至输出装置。因此在演算过程中 需要最新的输入 / 出数据, 则可利用本指令。
- 2. D 操作数必须指定 X0、X10、Y0、Y10…等最右边为 0 之编号。n 操作数范围 n = 8~256, 且为 8 之倍数, 除此之外的数字多被视为错误。不同机种有不同使用范 围,

请参考补充说明。

程序范例一:

当 X0 = On 时, PLC 会立即读取 X0 ~ X15 之输入点状态,输入信号更新,并没有输入 延迟。

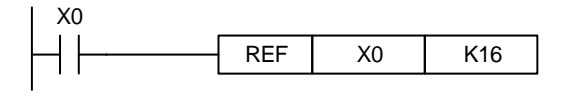

程序范例二:

当 X0 = On 时,Y0 ~ Y7 之 8 点输出信号实时被送至输出端,输出信号立即更新,不必 到 END 指令才输出。

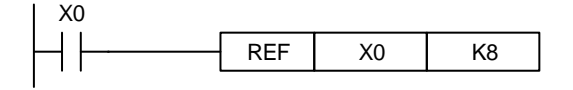

补充说明:

NC 系列机种所处理的输入点及输出点没限制只有主机的 IO,RIO 亦可,即 n 操作数范 围 n = K8 或 K16。

#### **API-32 DHSCS 比较设定(高速计数器)**

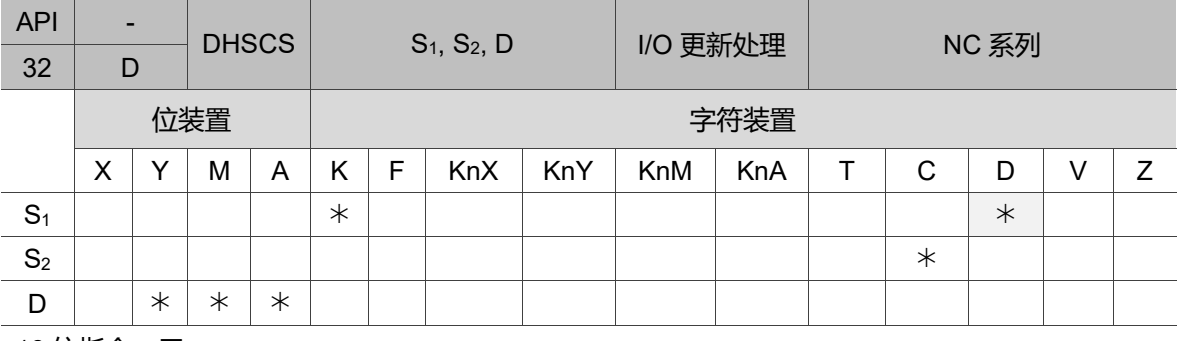

16 位指令:无。

32 位指令:DHSCS 连续执行型(5 STEPS)。

旗标信号:M2888 ~ M2889 为高速计数器中断插入禁止。(请参考下列程序范例三。)

操作数使用注意:S<sup>2</sup> 操作数必须指定高速计数器 C78、C79 编号。(请参考下列补充说明。)

D 操作数范围也可指定 IC00、IC01,并可使用间接指定缓存器 V、Z 来修饰。

各装置使用范围请参考第一章各装置范围。

本指令只有 32 位指令 DHSCS 有效。

此指令是设定高速计数器的比较值。

高速计数器是由硬件做动计数。当计数条件成立时,会发中断讯息回来。若中断有开启则以 High Level 输出,可输出到 M 装置或 On Board Y 装置。若输出到 Y 装置, 则需再配合 Y 装置的极性 设定为 a 或 b 接点而导致输出的变化。

指令说明:

S<sub>1</sub>: 比较值; S<sub>2</sub>: 高速计数器编号; D: 比较结果。

- 1. 高速计数器是以中断插入方式由对应之外部高速计数输入端。当由 DHSCS 指令 S<sub>2</sub> 所指之高速计数器产生加 1 或减 1 变化时,DHSCS 指令会立即做比较动作。当高 速计数器现在值等于由 S<sub>1</sub>所指定的比较值时, 由 D 所指定之装置会变为 On, 之后 即使比较结果变成不相等, 该装置仍然保持 On 状态。
- 2. 若 D 所指定之装置为 Y0 ~ Y23 (仅 On Board Y) 时, 比较值与高速计数器现在值 相等会实时输出到外部 Y0 ~ Y23 (仅 On Board Y) 输出端, 其余之 Y 装置会受扫描 周期影响。而装置 M、A 均为立即动作,不受扫描周期的影响。

程序范例一:

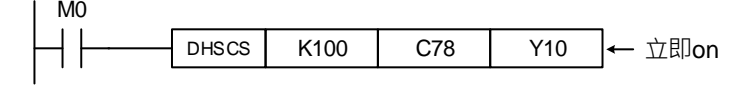

当 MLC 执行 RUN 指令后,若 M0 = On,DHSCS 指令执行,当 C78 之现在值由 99→100 或 101→100 变化时, Y10 = On 实时输出到外部 Y10 输出端, 且一直保持为 On。

程序范例二:

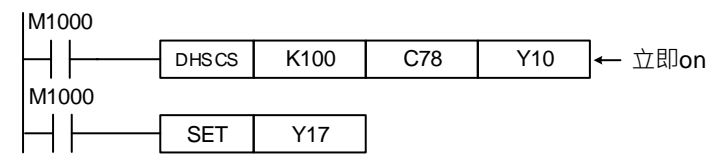

DHSCS 指令 Y 输出与一般 Y 输出之差异:

- 1. 当 C79 之现在值由 99→100 及 101→100 变化时, DHSCS 指令输出 Y10 是以中断 方式立即输出到外部输出端,与 MLC 扫描时间无关,但仍会受输出模块继电器(10 ms)或晶体管(10 us)之输出延迟。
- 2. 当 C79 之现在值由 99→100 变化时, C79 接点立即导通, 但执行到 SET Y17 时, Y17 仍会受扫描时间影响,在 END 后才输出。

程序范例三:

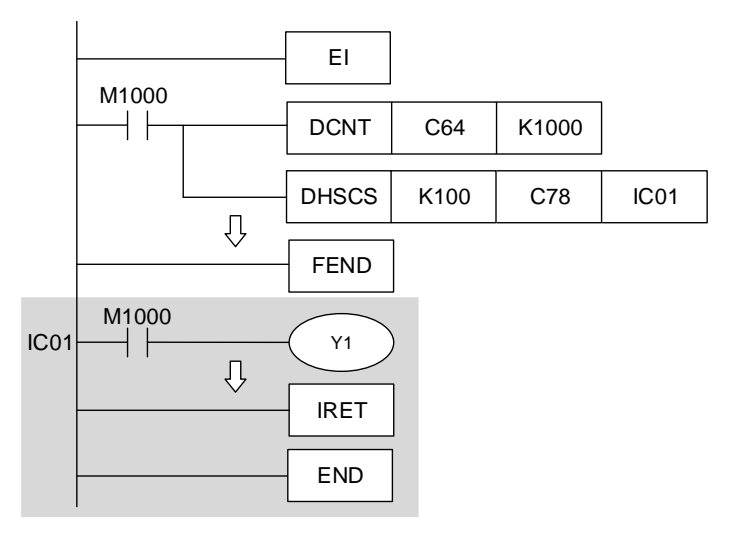

高速计数器中断:

- 1. DHSCS 指令的 D 操作数范围也可指定 IC00、IC01 作为计数器计数到达时,发生 中断,执行该中断服务程序。
- 2. NC 系列机种使用高速计数器中断之使用限制,当使用 DHSCS 指令指定 I 中断时, 该指定之高速计数器将不可再使用于其它 DHSCS、DHSCR 指令当中。若误用将 会检查出错误。
- 3. NC 系列机种高速计数器计数到达设定中断产生,其中以 C78 作为高速计数输入之 第一点计数器,中断编号指定为 IC00 或 IC01。
- 4. 当 C78 的现在值由 99→100 及 101→100 (配合 MLC#312 参数开启下数) 变化时, 程序跳到中断指针 IC01 处执行中断服务子程序。

NC 系列机种 M2888 ~ M2889 分别对应 IC00 ~ IC01 高速计数器(如下表), 亦即 M2888 = Off 时,中断编号 IC0 中断被禁止。

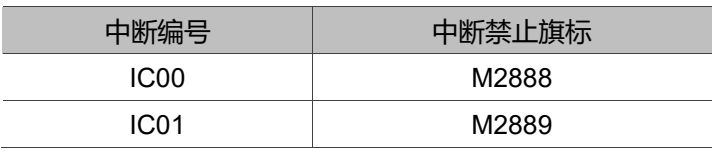
#### **API-33 DHSCR 比较清除(高速计数器)**

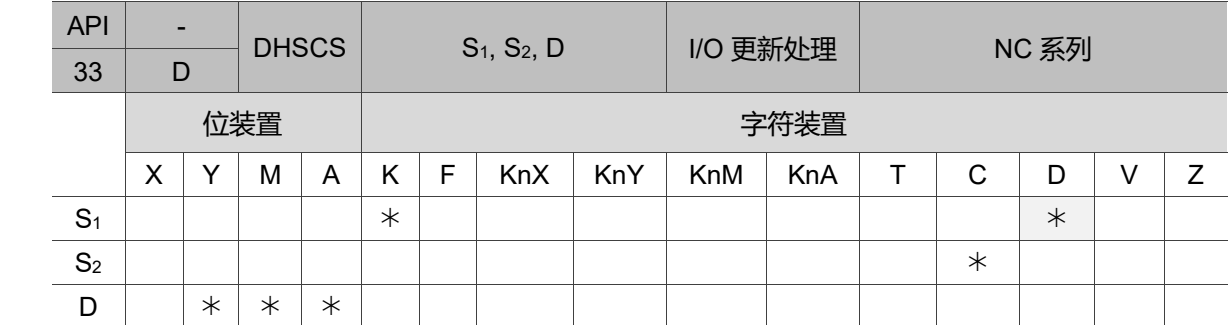

16 位指令:无。

32 位指令:DHSCS 连续执行型(5 STEPS)。

旗标信号: 无。

操作数使用注意:S2 操作数必须指定高速计数器 C78、C79 编号。(请参考 API-32 DHSCS 之补 充

说明。)

D 操作数也可指定与 S2 相同之高速计数器编号, 但仅限于 C78 ~ C79。

本指令只有 32 位指令 DHSCR 有效。

此指令是设定高速计数器的比较值。

高速计数器是由硬件做动计数。当计数条件成立时,会发中断讯息回来。若中断有开启则以 High Level 输出, 可输出到 M 装置或 On Board Y 装置。若输出到 Y 装置, 则需再配合 Y 装置的极性 设定为 a 或 b 接点而导致输出的变化。

指令说明:

S1:比较值;S2:高速计数器编号;D:比较结果。

- 1. 高速计数器是以中断插入方式由对应之外部高速计数输入端。当由 DHSCR 指令 S2 所指定之高速计数器编号产生+1 或-1 变化时,DHSCR 指令会立即做比较动作。 当高速计数器现在值等于由 S<sub>1</sub>所指定的比较值时, 由 D 所指定之装置会变为 Off, 之后即使比较结果变成不相等,该装置仍然保持 Off 状态。
- 2. 若 D 所指定之装置为 Y0 ~ Y23 (仅 On Board Y) 时, 当比较值与高速计数器现在 值相等,会实时输出到外部 Y0 ~ Y23 (仅 On Board Y) 输出端 (将指定的 Y 输出清 除),其余之 Y 装置会受扫描周期影响。而装置 M、S 均为立即动作,不受扫描周 期的

影响。

- 1. 当 M0 = On 且高速计数器 C78 之现在值从 99→100 或 101→100 变化时,Y10 会 被清除 Off。
- 2. 当计数器 C64 之现在值从 199→200 时, C64 接点会 On, 使 Y0 = On, 但会有程 序扫描时间延迟输出。

3. Y10 为指定计数到达时, 状态立即重置的组件, 亦可指定为同一编号之高速计数

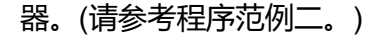

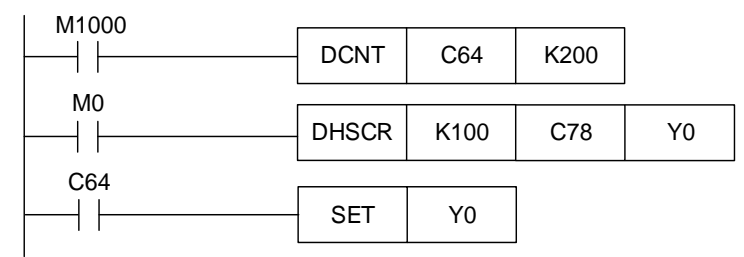

程序范例二:

指定为同一编号之高速计数器,高速计数器 C79 之现在值从 999→1000 或 1001→1000 变化时, C79 接点会被清除为 Off。

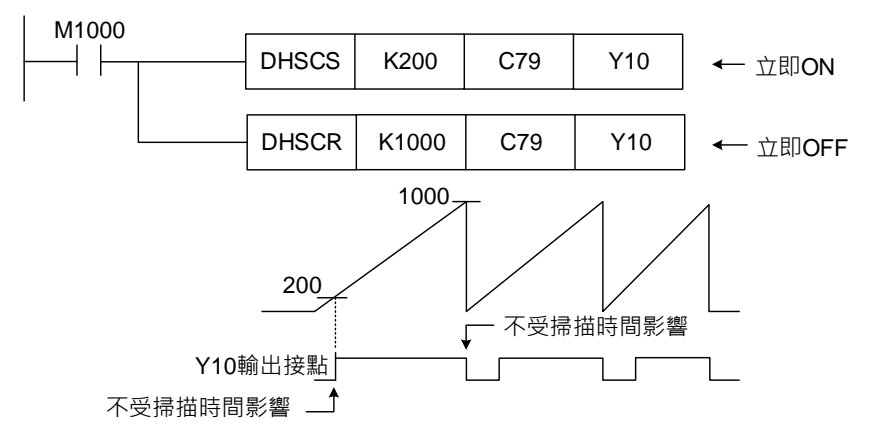

# **4.7 便利指令**

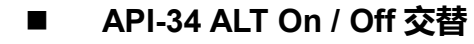

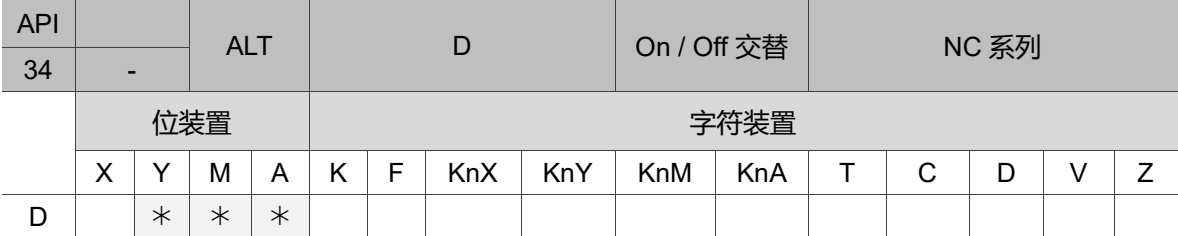

16 位指令: ALT 连续执行型(3 STEPS)。

32 位指令:无。

旗标信号:无。

操作数使用注意:各装置使用范围请参考第一章各装置范围。

指令说明:

D:目的地装置。

本指令一般都是使用执行型指令(ALT)。

程序范例一:

当第一次 X0 从 Off→On 时, Y0 = On; 第二次 X0 从 Off→On 时, Y0 = Off。

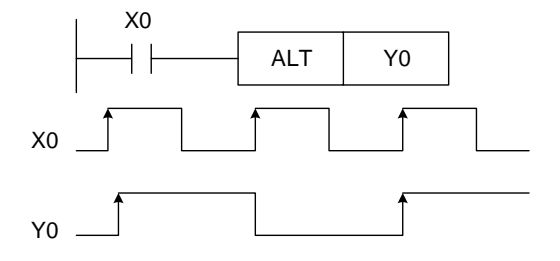

程序范例二:

使用单一开关控制启动与停止。一开始时, M0 = Off 故 Y0 = On、Y1 = Off; 当 X10 做 第一次 On / Off 时, M0 = On 故 Y1 = On、Y0 = Off; 第二次 On / Off 时, M0 = Off  $\dot{\text{d}x}$  Y0 = On、Y1 = Off。

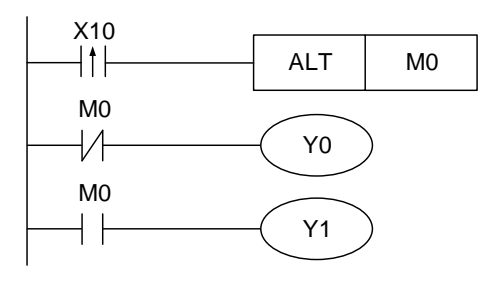

#### 程序范例三:

产生闪烁之动作。当 X10 = On 时, T0 每隔 2 秒产生一个脉波, Y0 输出会依 T0 脉波产 生 On / Off 交替。

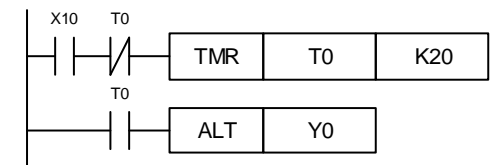

# **4.8 接点型态比较指令**

4

#### **API-39 ~ 44 LD※接点型态比较**

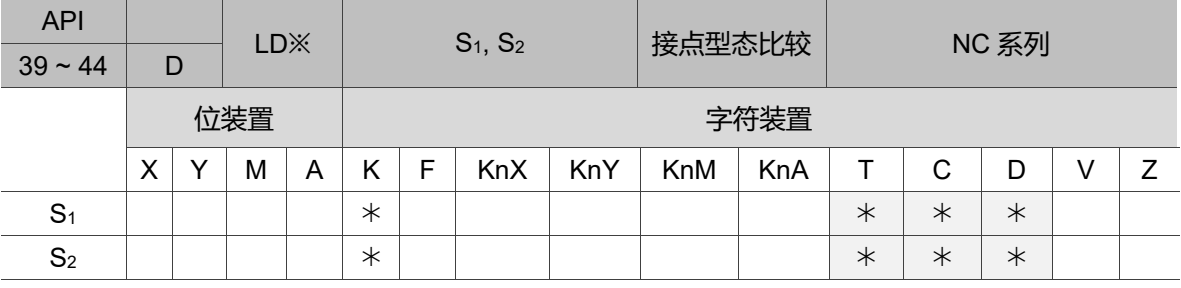

16 位指令:LD※连续执行型(4 STEPS)。

32 位指令:DLD※连续执行型(6 STEPS)。

旗标信号:无。

操作数使用注意:各装置使用范围请参考第一章各装置范围。

 $\aleph: = \Rightarrow \leq \leq \Rightarrow \leq \leq \geq$ 

指令说明:

S<sub>1</sub>: 数据源装置 1; S<sub>2</sub>: 数据源装置 2.

- 1. S1与 S2之内容做比较的指令。以 API 39 (LD=) 为例,比较结果为"等于"时, 该指令导通;"不等于"时,该指令不导通。
- 2. LD※的指令可直接与母线连接使用(如下表):

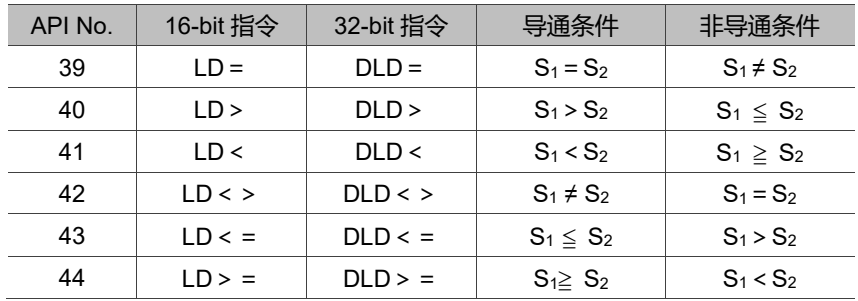

3. 32 位计数器(C64 ~ C77)代入本指令做比较时,必须使用 32 位指令(DLD※)。 若是使用 16 位指令(LD※), MLC 则判定为"程序错误", 主机面板上 ERROR 指示 灯闪烁。

- 1. C10 的内容等于 K200 时, Y10 = On。
- 2. 当 D200 的内容大于 K-30, 而且 X1 = On 的时候, Y11 = On 并保持。
- 3. C64 的内容小于 K678,493 或者是 M3 = On 的时候, M50 = On。

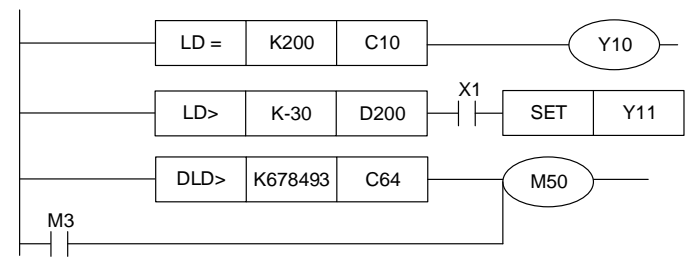

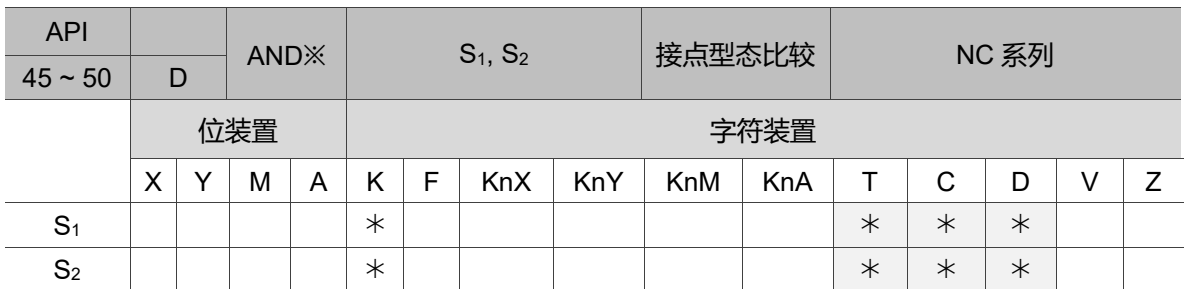

#### **API-45 ~ 50 AND※接点型态比较**

16 位指令:AND※连续执行型(4 STEPS)。

32 位指令:DAND※连续执行型(6 STEPS)。

旗标信号:无。

操作数使用注意:各装置使用范围请参考第一章各装置范围。

※:=、>、<、<>、≦、≧

指令说明:

S<sub>1</sub>: 数据源装置 1; S<sub>2</sub>: 数据源装置 2.

- 1. S<sub>1</sub>与 S<sub>2</sub>之内容做比较的指令。以 API 45 (AND=) 为例, 比较结果为等于时, 该指令导通;不等于时,该指令不导通。
- 2. AND※的指令是与接点串接的比较指令(如下表):

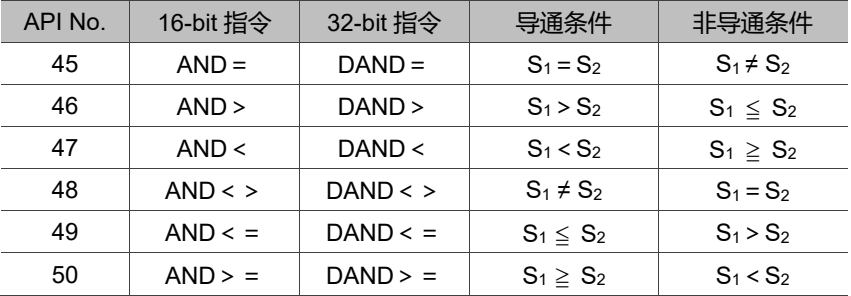

3. 32 位计数器(C64 ~ C77)代入本指令做比较时,必须使用 32 位指令(DAND※)。若是 使用 16 位指令(AND※),MLC 则判定为程序错误,主机面板上 ERROR 指示灯闪烁。

- 1. 当 X0 = On 且 C10 的现在值又等于 K200 时, Y10 = On。
- 2. 当 X1 = Off 而缓存器 D0 的内容又不等于 K-10 时, Y11 = On 并保持。
- 3. 当 X2 = On 且 32 位缓存器 D10 (D11) 的内容又小于 K678,493 时, 或 M3 = On 时,  $M50 = On$ 。

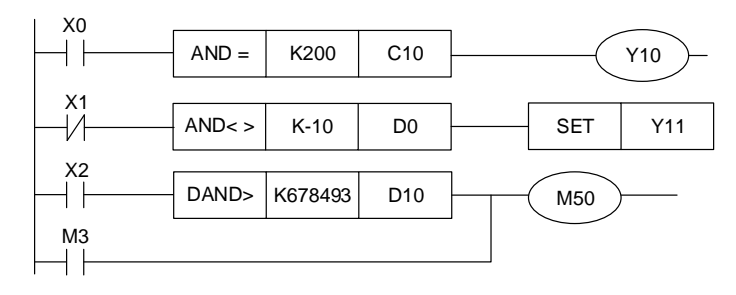

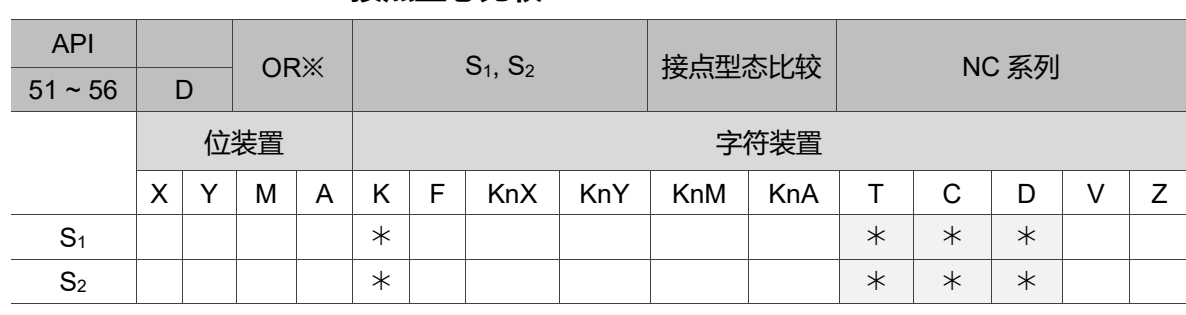

**API-51 ~ 56 OR※接点型态比较**

16 位指令:OR※连续执行型(4 STEPS)。

32 位指令:DOR※连续执行型(6 STEPS)。

旗标信号:无。

操作数使用注意:各装置使用范围请参考第一章各装置范围。

※:=、>、<、<>、≦、≧

指令说明:

S<sub>1</sub>: 数据源装置 1; S<sub>2</sub>: 数据源装置 2.

- 1. 将 S<sub>1</sub>与 S<sub>2</sub>之内容做比较的指令。以 API 51 (OR=) 为例, 比较结果为等于时, 该指令导通;不等于时,该指令不导通。
- 2. OR※的指令是与接点并接的比较指令(如下表):

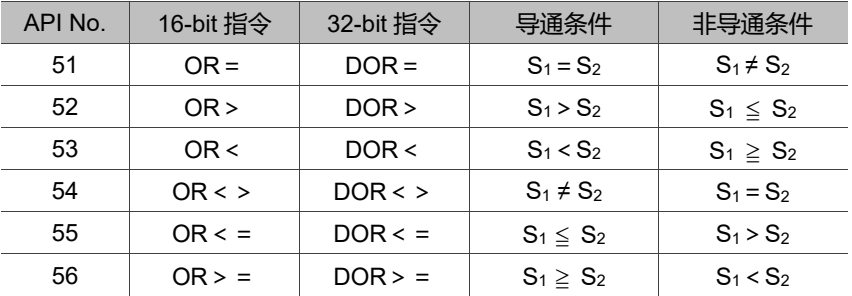

3. 32 位计数器(C64 ~ C77)代入本指令做比较时,必须使用 32 位指令(DOR※)。若是 使用 16 位指令(OR※), MLC 则判定为程序错误, 主机面板上 ERROR 指示灯闪 烁。

- 1. 当 X1 = On 时, 或者是 C10 的现在值等于 K200 时, Y0 = On。
- 2. 当 X2 及 M30 都等于 On 的时候, 或者是 32 位缓存器 D100 (D101) 的内容大于或 等于 K100,000 时, M60 = On。

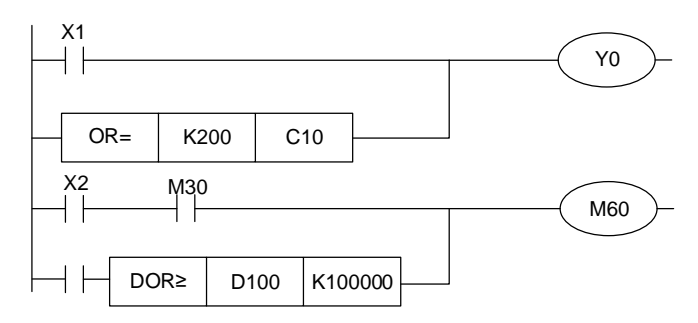

#### **API-57 VRT 逻辑开关表格**

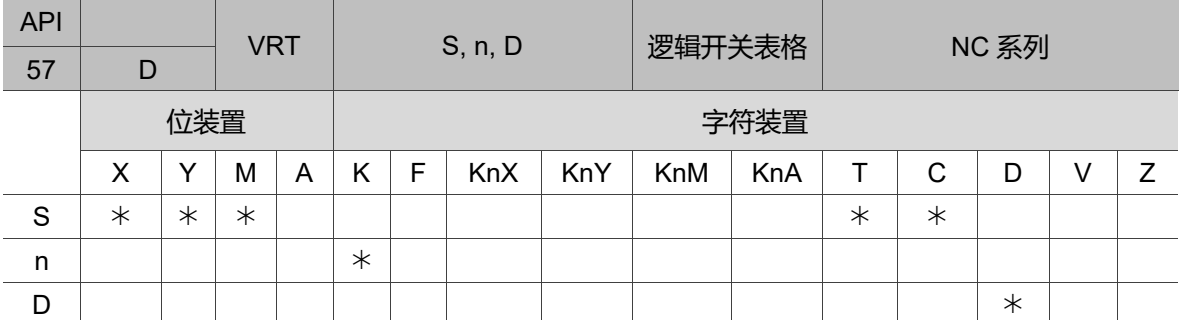

16 位指令:VRT 连续执行型(70 STEPS)。

32 位指令:DVRT 连续执行型(134 STEPS)。

旗标信号:无。

操作数使用注意: 无。

指令说明:

- S:欲变换之来源装置;n:来源装置数量;D:变换之结果。
- 1. S 所指定的变换来源装置起始,且依个数 n 往下指定装置。当装置来源做逻辑切换 时,将依逻辑号码表当中已存放的数值,丢至所指定的缓存器 D 中,转换形态。
- 2. S 来源操作数可指定 X、Y、M、T 或 C。当来源装置做接点切换时,可将来源转换 成预先设定的数值。
- 程序范例一:

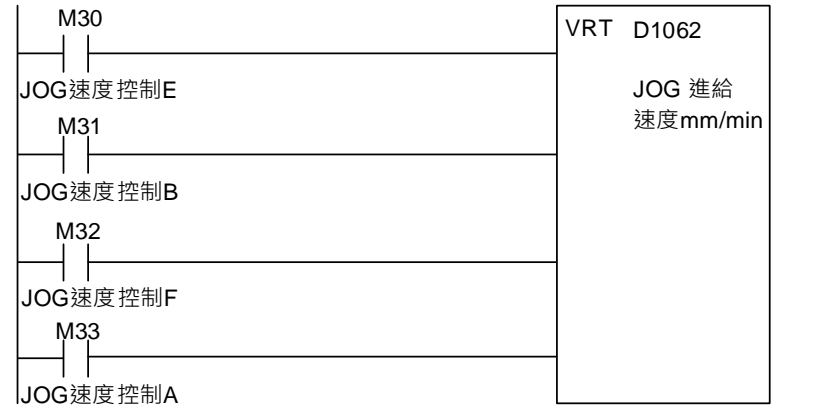

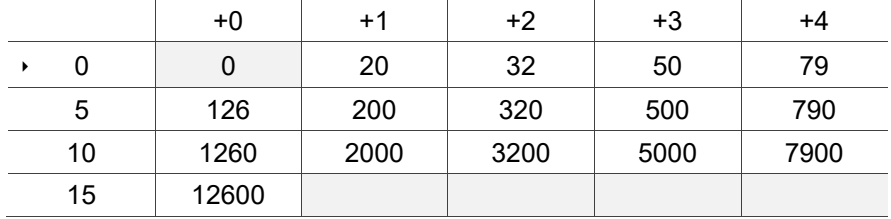

当 M30 = On、M31 = On、M32 = Off、M33 = Off 时,其二进数转换为 3,而表格对应结 果为 50, 则将 50 存放在 D1062 中。

## **4.9 浮点数计算指令**

**API-58 FADD 二进浮点数加算**

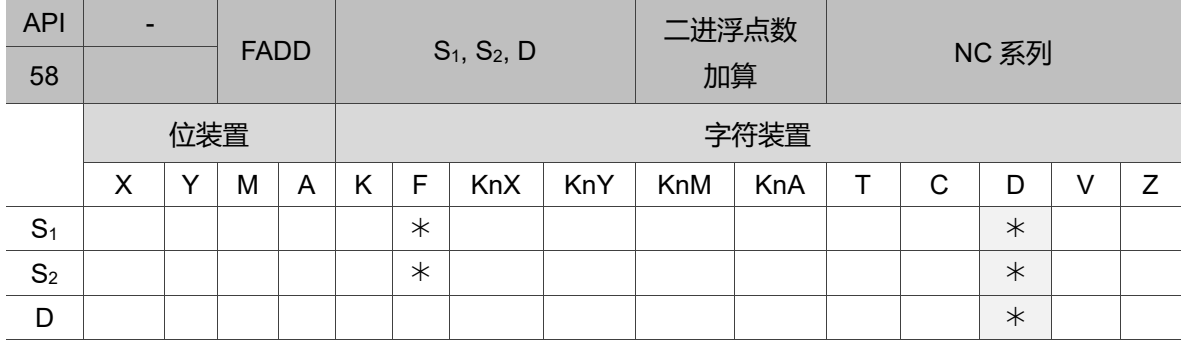

16 位指令:无。

32 位指令:FADD 连续执行型(7 STEPS)。

旗标信号:M2824 零旗标。

操作数使用注意:各装置使用范围请参考第一章各装置范围。

本指令只有 32 位指令 FADD 有效。

指令说明:

S1:被加数;S2:加数;D:和。

- 1. S1所指定的缓存器内容加上 S2所指定的缓存器内容,和被存放至 D 所指定的缓存器 当中,加算的动作全部以二进浮点数型态进行。
- 2. S<sub>1</sub>或 S<sub>2</sub> 来源操作数若是指定常数 K 或 F 的话, 指令会将该常数变换成二进浮点数 来做加算。
- 3. S<sub>1</sub>及 S<sub>2</sub>可指定相同的缓存器编号, 此种情况下若是使用"连续执行"型态的指令时, 在条件接点 On 的期间,该缓存器于每一次扫描时均会被加算一次。
- 4. 若运算结果为 0,则零旗号 M2824 = On。

程序范例一:

当 X0 = On 时, 将二进浮点数(D1, D0) + 二进浮点数(D3, D2), 结果存放在 (D11,D10)中。

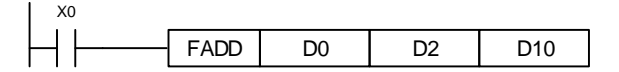

程序范例二:

当 X2 = On 时, 将二进浮点数(D11, D10) + F1.234 (自动变换为二进浮点数), 结果 存放在(D21, D20)中。

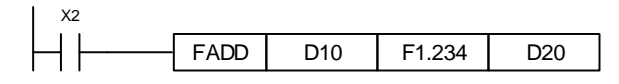

#### **API-59 FSUB 二进浮点数减算**

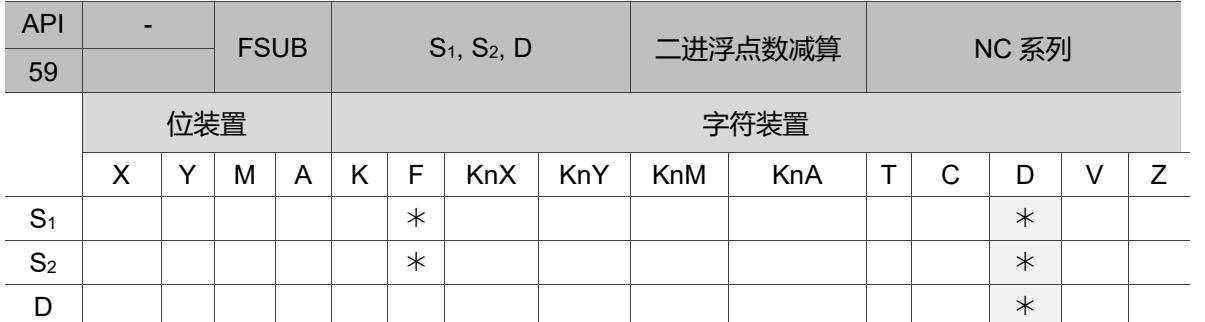

16 位指令:无。

32 位指令:FSUB 连续执行型(7 STEPS)。

旗标信号:M2824 零旗标。

操作数使用注意:各装置使用范围请参考第一章各装置范围。

本指令只有 32 位指令 FSUB 有效。

指令说明:

S1:被减数;S2:减数;D:差。

- 1. S<sub>1</sub>所指定的缓存器内容减掉 S<sub>2</sub>所指定的缓存器内容,差被存放至所 D 指定的缓存 器当中,减算的动作全部以二进浮点数型态进行。
- 2. S<sub>1</sub>或 S<sub>2</sub>来源操作数若是指定常数 K 或 F 的话, 指令会将该常数变换成二进浮点数 来做减算。
- 3. S<sub>1</sub>及 S<sub>2</sub>可指定相同的缓存器编号, 此种情况下若是使用"连续执行"型态的指令时, 在条件接点 On 的期间,该缓存器于每一次扫描时均会被减算一次。
- 4. 若运算结果为 0,则零旗标 M2824 = On。

程序范例一:

当 X0 = On 时, 将二进浮点数(D1, D0) - 二进浮点数(D3, D2), 结果存放在 (D11,D10)中。

FSUB D0 D2 D10 X0

程序范例二:

当 X2 = On 时, 将 F1.234 (自动变换为二进浮点数) - 二进浮点数(D1, D0), 结果存 放在(D11, D10)中。

FSUB F1.234 D0 D10 X2

#### **API-60 FMUL 二进浮点数乘算**

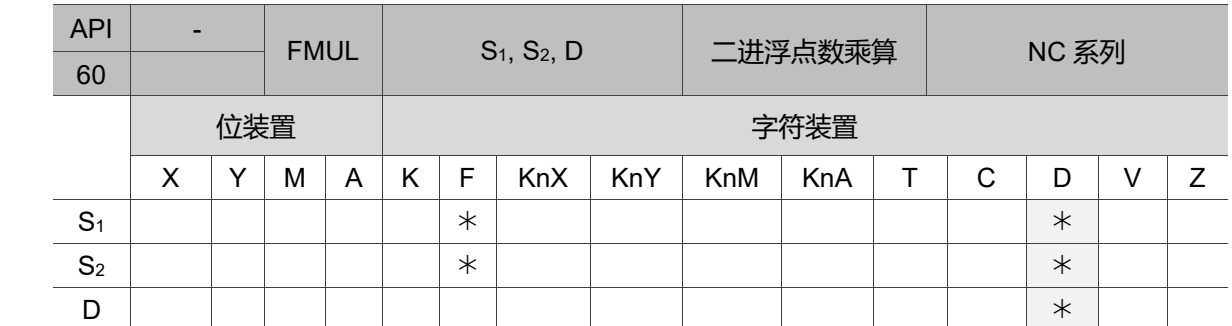

16 位指令:无。

32 位指令:FMUL 连续执行型(7 STEPS)。

旗标信号:M2824 零旗标。

操作数使用注意:各装置使用范围请参考第一章各装置范围。

本指令只有 32 位指令 FMUL 有效。

指令说明:

S1:被乘数;S2:乘数;D:积。

- 1. S<sub>1</sub>所指定的缓存器内容乘上 S<sub>2</sub>所指定的缓存器内容, 积被存放至 D 所指定的缓存 器当中,乘算的动作全部以二进浮点数型态进行。
- 2. S<sub>1</sub>或 S<sub>2</sub>来源操作数若是指定常数 K 或 F 的话, 指令会将该常数变换成二进浮点数 来做乘算。
- 3. S<sub>1</sub>及 S<sub>2</sub>可指定相同的缓存器编号, 此种情况下若是使用"连续执行"型态的指令时, 在条件接点 On 的期间,该缓存器于每一次扫描时均会被乘算一次。
- 4. 若运算结果为 0,则零旗号 M2824 = On。

程序范例一:

当 X1 = On 时, 将二进浮点数(D1, D0)乘上二进浮点数(D11, D10)将积存放至(D21, D20)所指定的缓存器当中。

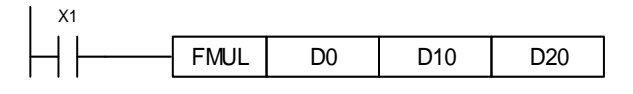

程序范例二:

当 X2 = On 时, 将 F1.234(自动变换为二进浮点数) × 二进浮点数(D1, D0), 结果存放 在(D11,D10)中。

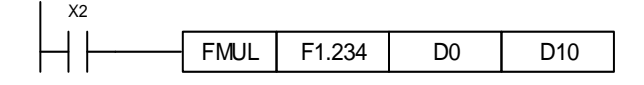

#### **API-61 FDIV 二进浮点数除算**

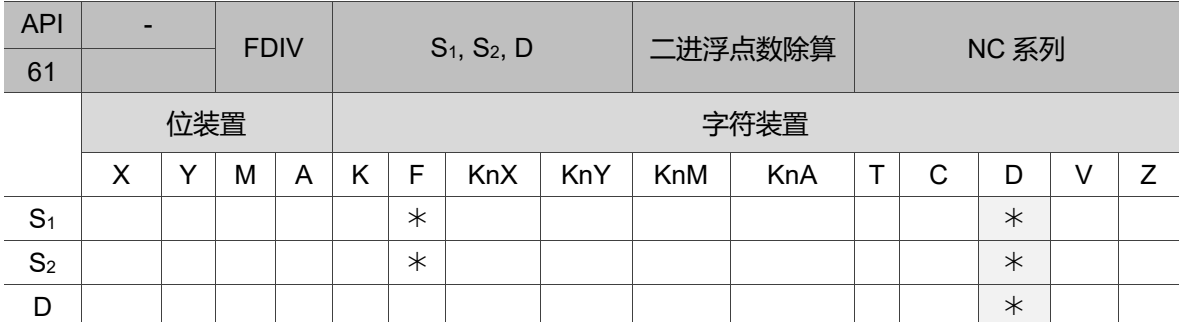

16 位指令:无。

32 位指令:FDIV 连续执行型(7 STEPS)。

旗标信号:M2824 零旗标。

操作数使用注意:各装置使用范围请参考第一章各装置范围。

本指令只有 32 位指令 FDIV 有效。

指令说明:

S1:被除数;S2:除数;D:商及余数。

- 1. S<sub>1</sub>所指定的缓存器内容除以 S<sub>2</sub>所指定的缓存器内容, 商被存放至 D 所指定的缓存 器当中,除算的动作全部以二进浮点数型态进行。
- 2. S<sub>1</sub>或 S<sub>2</sub>来源操作数若是指定常数 K 或 F 的话, 指令会将该常数变换成二进浮点数 来做除算。
- 3. 除数 S<sub>2</sub>的内容若为 0 即被认定为"运算错误", 指令不执行, M1067、M1068 = On, D1067 记录错误码 H'0E19。
- 4. 若运算结果为 0,则零旗标 M2824 = On。

程序范例一:

当 X1 = On 时, 将二进浮点数(D1, D0)除以二进浮点数(D11, D10)将余数存放至 (D21,D20)所指定的缓存器当中。

FDIV D0 D10 D20 X1

程序范例二:

当 X2 = On 时, 将二进浮点数(D1, D0)÷K1,234(自动变换为二进浮点数), 结果存放在 (D11,D10)中。

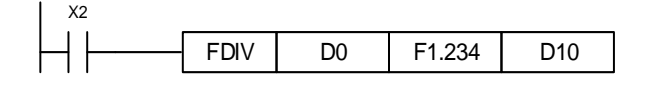

#### **API-62 FCMP 二进浮点数比较**  $API$  -FCMP  $S_1, S_2, D$   $\Box$ 进浮点数比较 NC 系列 62 位装置 せいしん しょうしん しゅうしゃ ウィン 字符装置  $X$   $\mid$   $Y$   $\mid$   $M$   $\mid$   $A$   $\mid$   $K$   $\mid$   $F$   $\mid$   $K$ n $Y$   $\mid$   $K$ n $M$   $\mid$   $K$ n $A$   $\mid$   $\mid$   $\mid$   $C$   $\mid$   $\mid$   $D$   $\mid$   $\mid$   $\mid$   $Z$ S<sup>1</sup> S<sup>2</sup> D | \* | \* | \*

#### 16 位指令:无。

32 位指令:FCMP 连续执行型(7 STEPS)。

旗标信号:无。

操作数使用注意:各装置使用范围请参考第一章各装置范围。

本指令只有 32 位指令 FCMP 有效。

D 操作数会占用连续 3 点。

指令说明:

- S<sub>1</sub>: 二进浮点数比较值 1; S<sub>2</sub>: 二进浮点数比较值 2; D: 比较结果, 占用连续 3 点。
- 1. 二进浮点数 1 与二进浮点数比较值做比较,比较的结果(>、=、<)在 D 作表示。
- 2. S<sub>1</sub>或 S<sub>2</sub>来源操作数若是指定常数 K 或 F, 指令会将该常数变换成二进浮点数来做 比较。

- 1. 指定装置为 M10, 则自动占有 M10~M12。
- 2. 当 X0 = On 时, FCMP 指令执行, M10 ~ M12 其中之一会 On; 当 X0 = Off 时, FCMP 指令不执行, M10 ~ M12 状态保持在 X0 = Off 之前的状态。
- 3. 若需要得到≥、≤、≠之结果时,可将 M10 ~ M12 串并联即可取得。
- 4. 若要清除其结果请使用 RST 或 ZRST 指令。

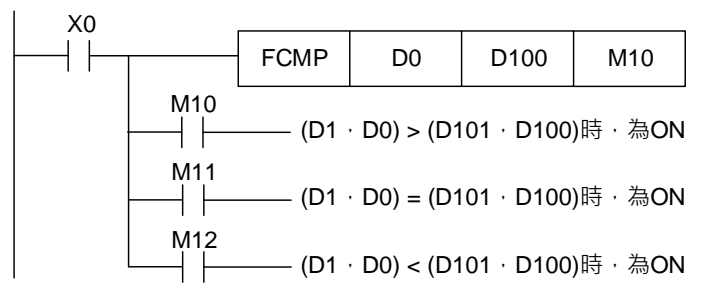

#### ■ API-63 FINT 二进浮点数→BIN 整数变换

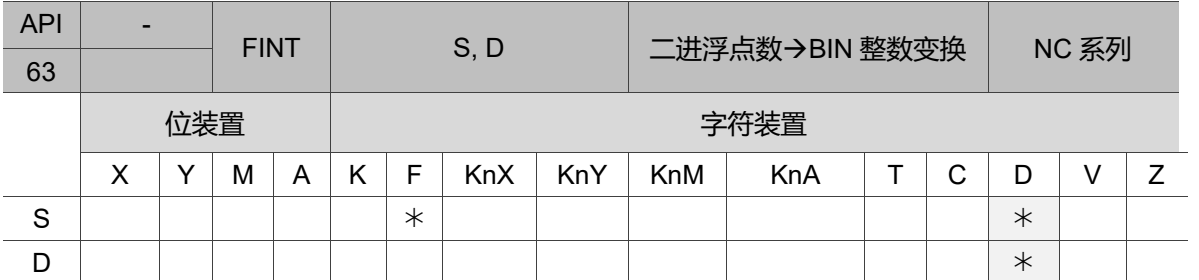

16 位指令:无。

32 位指令:FINT 连续执行型(5 STEPS)。

旗标信号:M2824 零旗标。

操作数使用注意:各装置使用范围请参考第一章各装置范围。

本指令只有 32 位指令 FINT 有效。

D 操作数会占用连续 2 点。

指令说明:

S:欲变换之来源装置;D:变换之结果。

S 所指定的缓存器内容以二进浮点数型态被变换成 BIN 整数暂存于 D 所指定的缓存器 当中,BIN 整数浮点数被舍弃。本指令的动作与 API 64 (FDOT) 指令刚好相反。变换结 果若为 0 时, 零旗标 M2824 = On。

程序范例:

当 X1 = On 时, 将二进浮点数(D21, D20)变换成 BIN 整数将结果存放至(D31, D30)当 中,BIN 整数浮点数被舍弃。

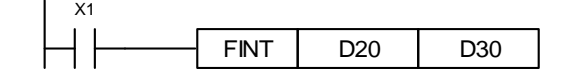

#### **API-64 FDOT BIN 整数二进浮点数变换**

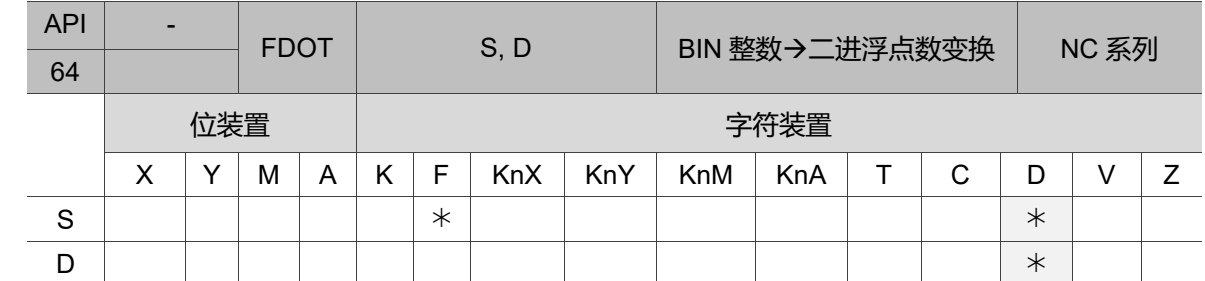

16 位指令:无。

32 位指令:FDOT 连续执行型(5 STEPS)。

旗标信号:M2824 零位旗标。

操作数使用注意:各装置使用范围请参考第一章各装置范围。

本指令只有 32 位指令 FDOT 有效。

D 操作数会占用连续 2 点。

指令说明:

S:变换来源装置;D:存放变换结果之装置。

1. M1081 = Off 时,将 BIN 整数变换成二进浮点数。此时 16 位指令 FDOT 中 S 变换 来源装置占用 1 个缓存器, D 存放变换结果之装置占用 2 个缓存器。

a. 若转换结果为 0, 则零旗标 M2824 = On。

- 2. M1081 = On 时, 将二进浮点数变换成 BIN 整数(小数点以下被舍弃)。此时 16 位指 令 FLT 中 S 变换来源装置占用 2 个缓存器, D 存放变换结果之装置占用 1 个缓存 器。动作同 INT 指令。
	- a. 若 S 为 0, 则零旗标 M1020 = On。
	- b. 转换后之 D 取 16 bits 储存。

- 1. M1081 = Off 时, 将 BIN 整数变换成二进浮点数。
- 2. 当 X11 = On 时, 将 D1、D0 (内为 BIN 整数) 变换成 D21、D20 (二进浮点数)。
- 3. 若 32-bit 缓存器 D0 (D1) = K100,000, 则 X11 = On, 转换后浮点数之 32-bit 数值 为 H4735000,存于 32-bit 缓存器 D20 (D21) 内。

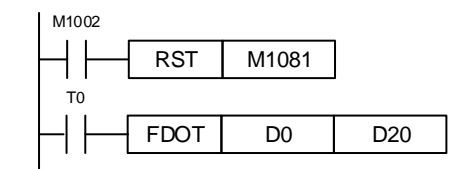

程序范例二:

- 1. M1081 = On 时, 将二进浮点数变换成 BIN 整数(小数点以下被舍弃)。
- 2. 当 X11 = On 时, 将 D1、D0 (内为二进浮点数) 变换成 D21、D20 (BIN 整数)。 若 D0 (D1) = H47C35000, 该浮点数表示的数值为 100,000, 结果储存于 32-bit 缓 存器 D20 (D21) 内。

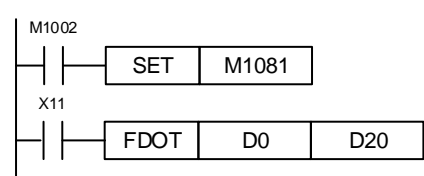

#### ■ API-65 FRAD 角度→径度

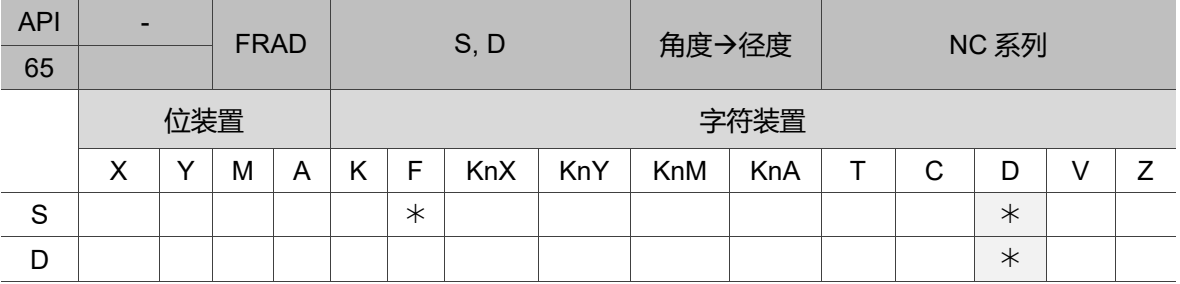

16 位指令:无。

32 位指令:FRAD 连续执行型(5 STEPS)。

旗标信号: M2824 零旗标。

操作数使用注意:各装置使用范围请参考第一章各装置范围。

本指令只有 32 位指令 FRAD 有效。

指令说明:

S:数据源(角度);D:变换之结果(径度)。

1. 使用此公式:径度 = 角度 × (π/180) 将角度转换成径度。

2. 若转换结果为 0, 则零旗标 M2824 = On。

程序范例:

当 X0 = On 时,指定二进浮点数(D1,D0)之角度值,将角度转换成径度值后存于 (D11, D10)当中, 内容为二进浮点数。

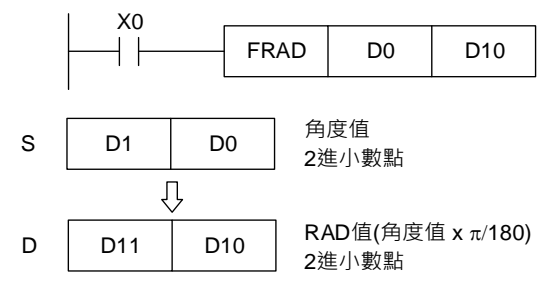

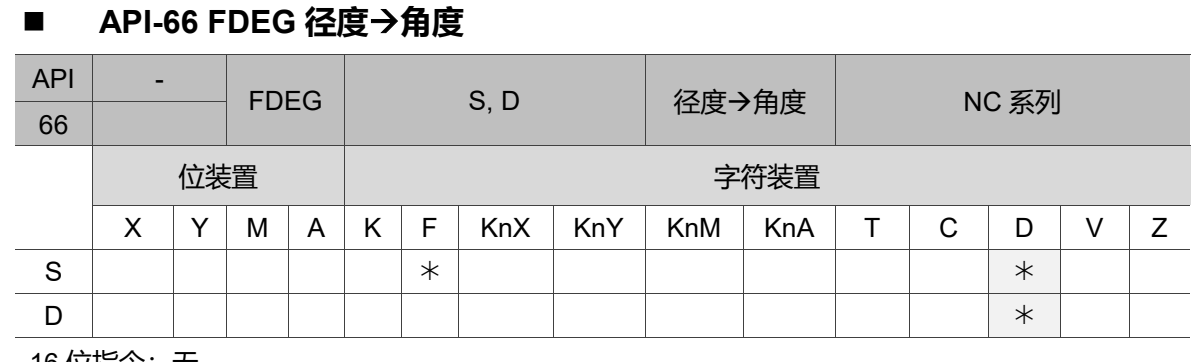

16 位指令:无。

32 位指令:FDEG 连续执行型(5 STEPS)。

旗标信号:M2824 零旗标。

操作数使用注意:各装置使用范围请参考第一章各装置范围。

本指令只有 32 位指令 FRAD 有效。

指令说明:

S:数据源(径度);D:变换之结果(角度)。

1. 使用此公式:角度 = 径度 × (180/π) 将径度转换成角度。

2. 若转换结果为 0, 则零旗标 M2824 = On。

程序范例:

当 X0 = On 时, 指定二进浮点数(D1, D0)之角度值, 将径度值转换成角度后存于 (D11, D10)当中, 内容为二进浮点数。

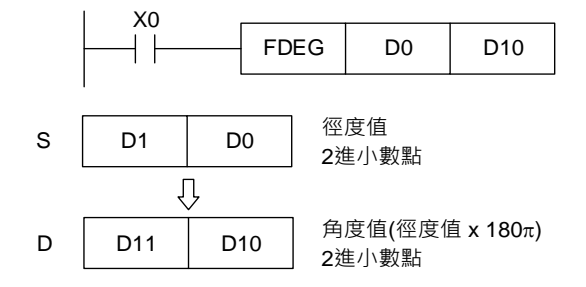

# **4.10 NC 应用指令**

#### **API-68 WRTL 写入伺服扭矩限制值**

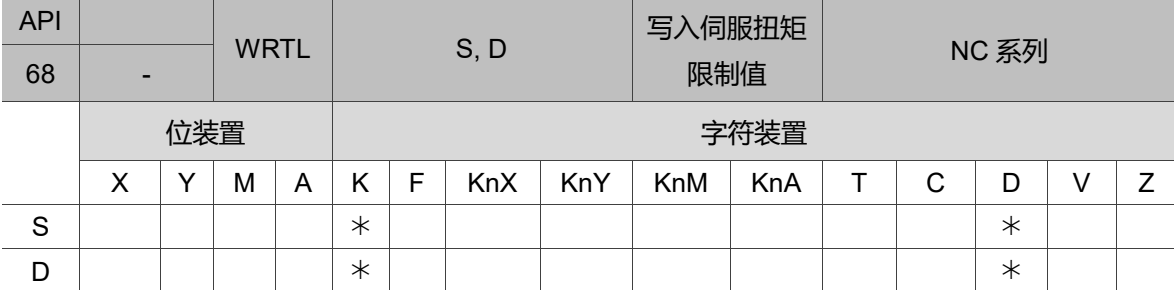

16 位指令:WRTL 连续执行型(4 STEPS)。

32 位指令:无

旗标信号:无。

操作数使用注意:各装置使用范围请参考第一章各装置范围。

指令说明:

S: 欲写入的伺服站号; D: 欲写入的扭矩限制值。

#### **API-69 RDTL 读取扭矩限制旗标**

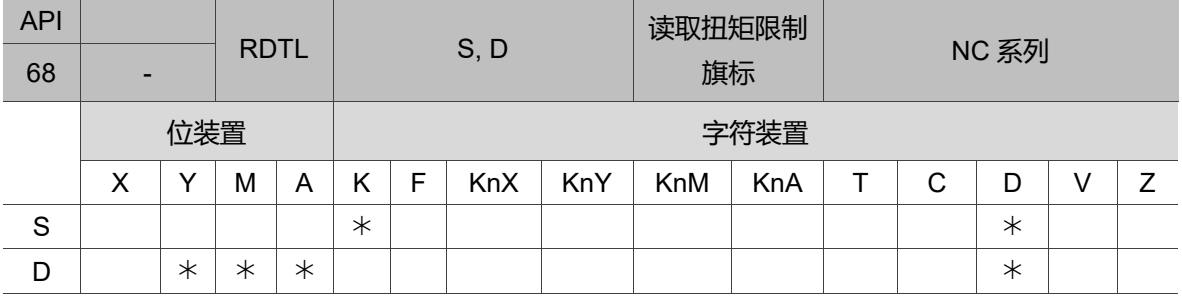

16 位指令:RDTL 连续执行型(4 STEPS)。

32 位指令:无

旗标信号:无。

操作数使用注意:各装置使用范围请参考第一章各装置范围。

指令说明:

S:欲读取伺服站号;D:输出的目的地装置。

1. 当欲读取的站号之扭矩达限制值时,则将输出的目的地 Y、M、A 设为 ON。

(此页有意留为空白)

# MLC 特 M、D 命令与功能

本章说明 NC 系统中所有的特 M、特 D 及其定义、分类与功能。

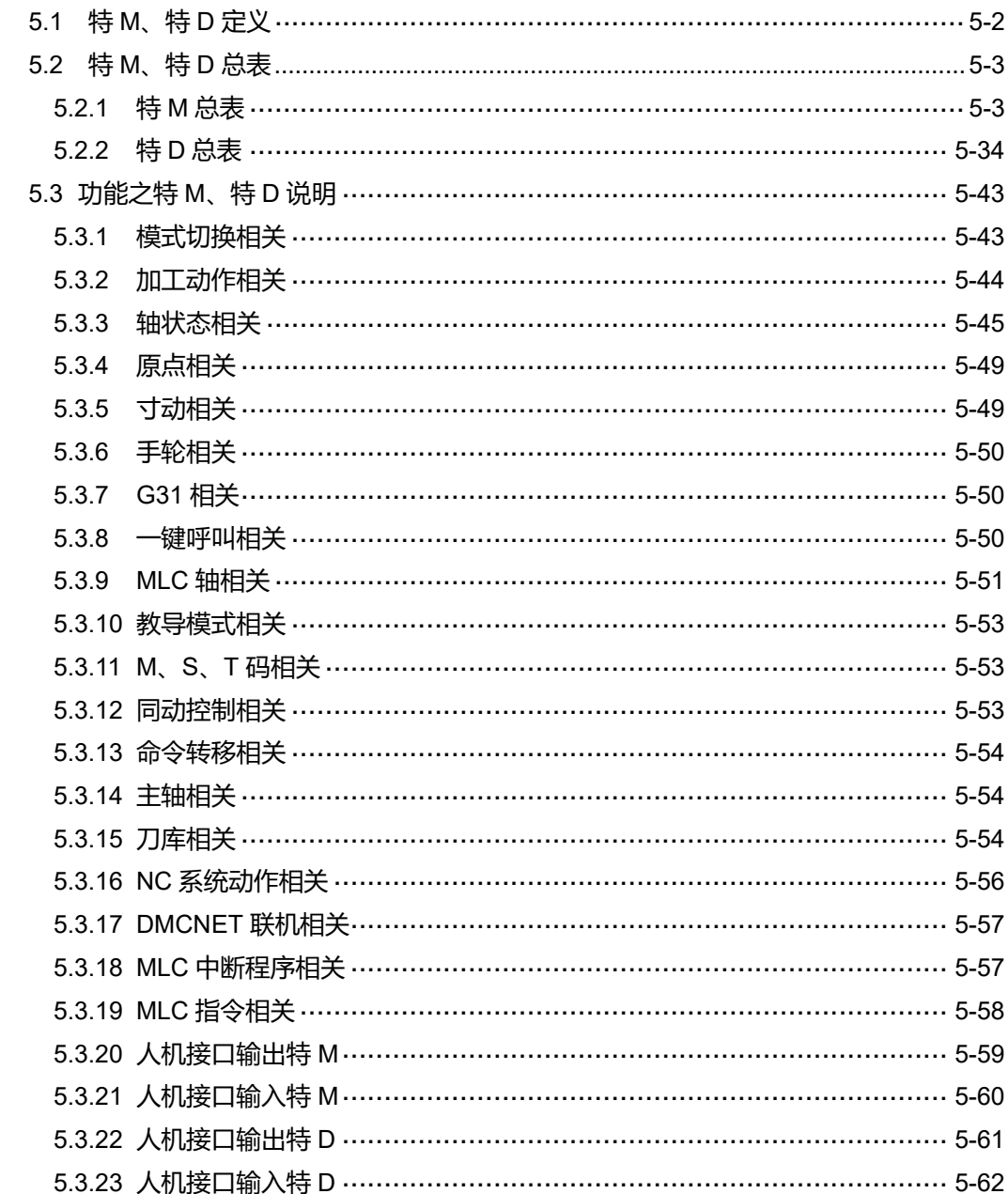

### <span id="page-128-0"></span>**5.1 特 M、特 D 定义**

MLC (Motion Logic Control)与 NC 系统为两个独立的系统。用户可藉由 MLC 做按键触 发、MLC 轴移动或其他逻辑控制,而 NC 系统则是管理系统及伺服轴相关功能。当两系 统需要互相沟通时, 必须藉由 MLC 中的特 M 与特 D 作为输出入接口, 用以处理两边的 数据交换及信息传送。由 MLC 特 M 及特 D 发出信号至 NC 系统称为输出,反之, NC 系统发出信号至 MLC 特 M 及特 D 称为输入。MLC 代码开头 M 为 Bit 形式,其信号为 0 (OFF) 或 1 (ON), 代码开头 D 为 Word 形式代表一数值, 如 1000。MLC 特 M、特 D 代 码皆以 M 与 D 后 4 位数字表示号码。

#### 数据交换分为下列四大群组:

1: MLC 位输出: MLC > NC (特 M 装置, 为 Bit 输出)

- 2: MLC 位输入: NC > MLC (特 M 装置, 为 Bit 输入)
- 3: MLC 字符输出: MLC > NC (特 D 装置, 为 Word 输出)
- 4: MLC 字符输入: NC > MLC (特 D 装置, 为 Word 输入)

# <span id="page-129-0"></span>**5.2 特 M、特 D 总表**

NC 系统所有的特 M、D 及其定义与分类如下:

# <span id="page-129-1"></span>**5.2.1 特 M 总表**

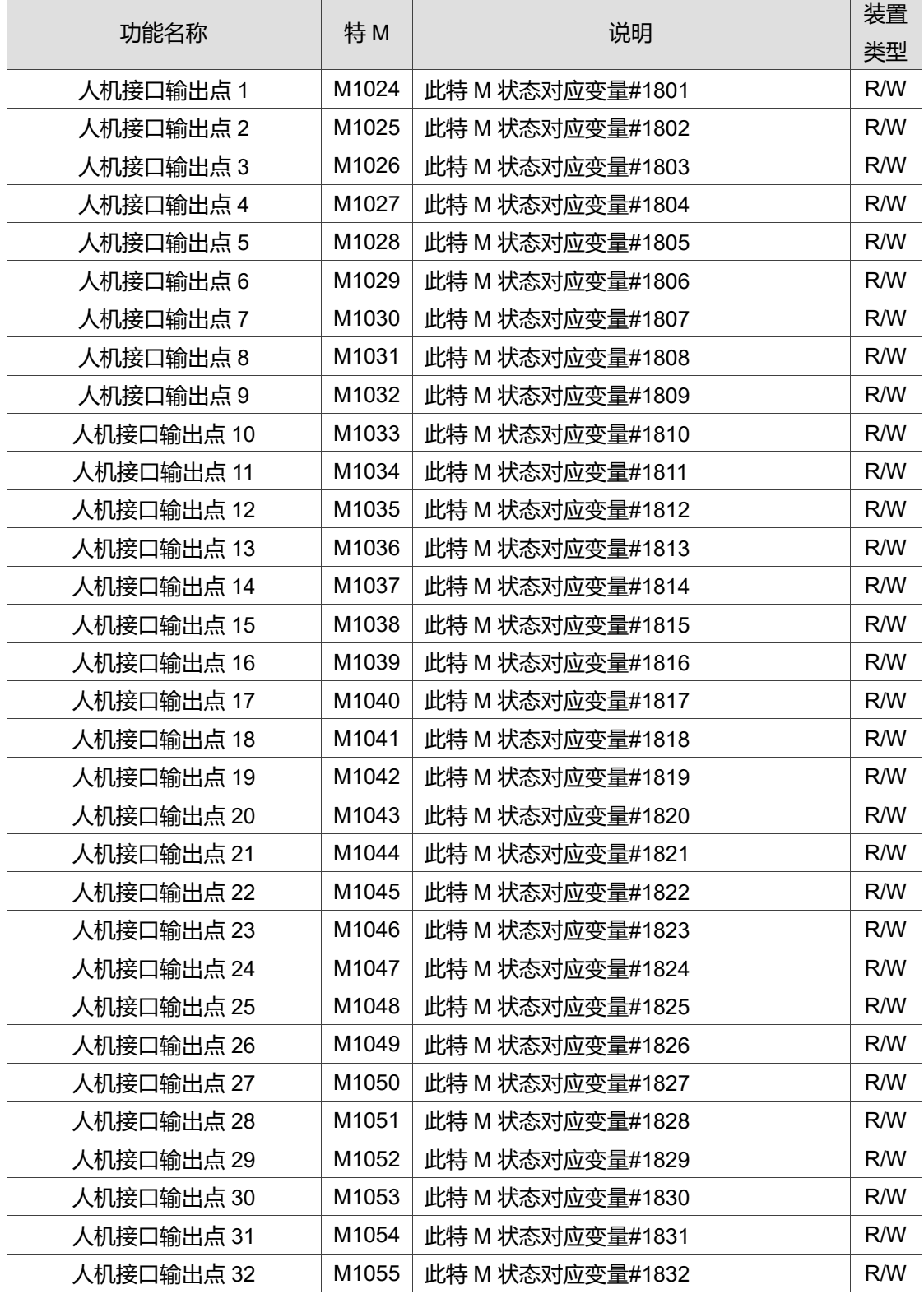

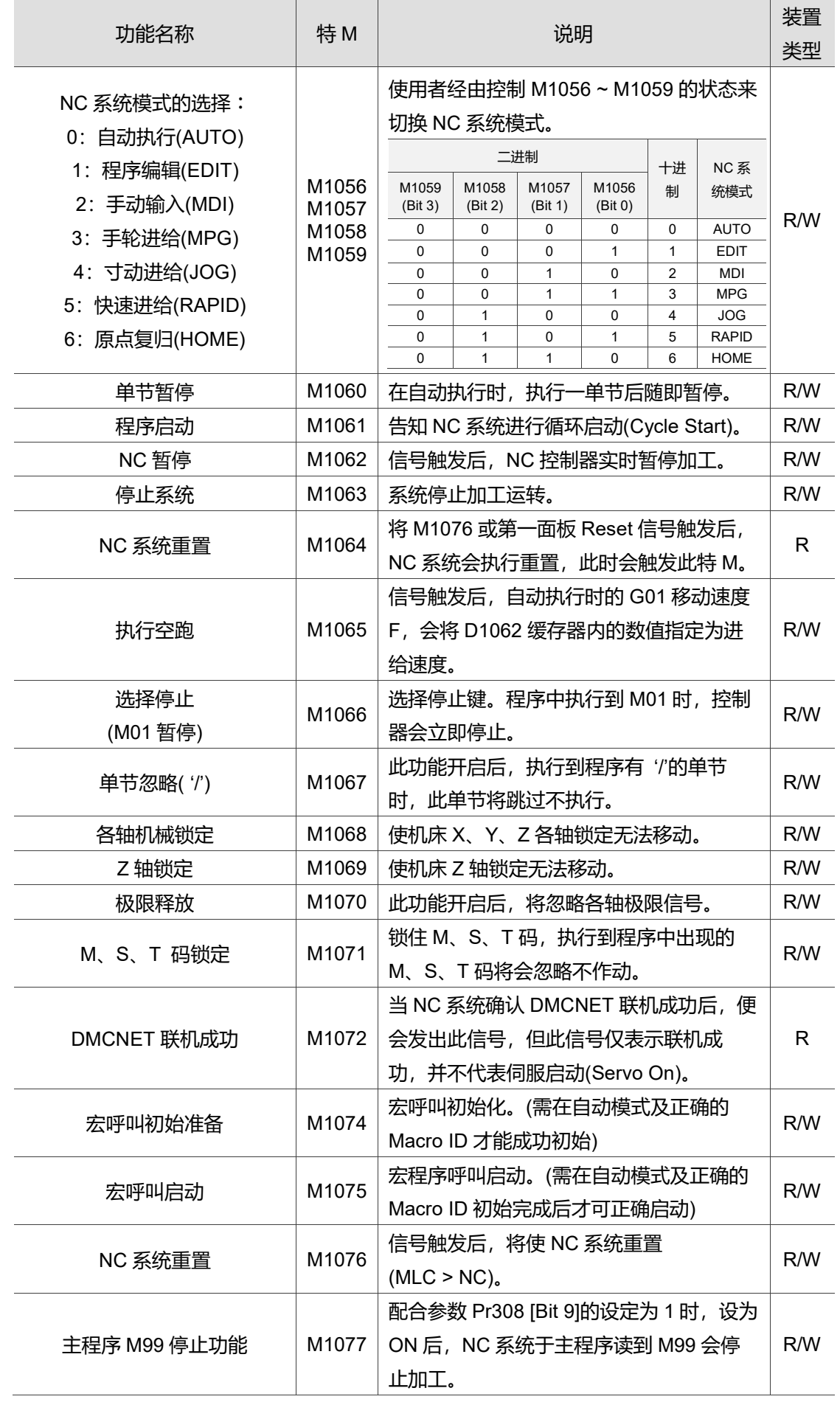

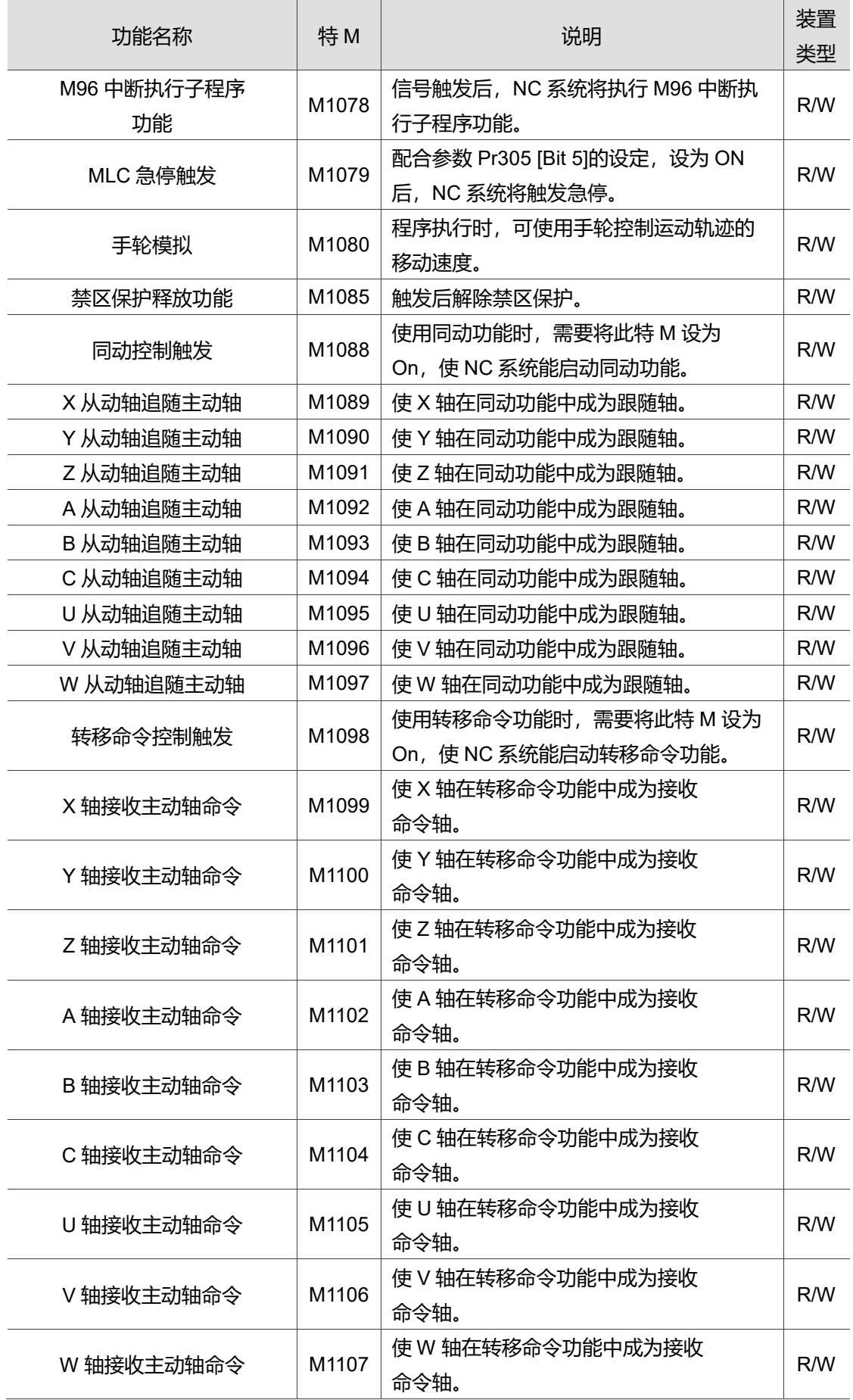

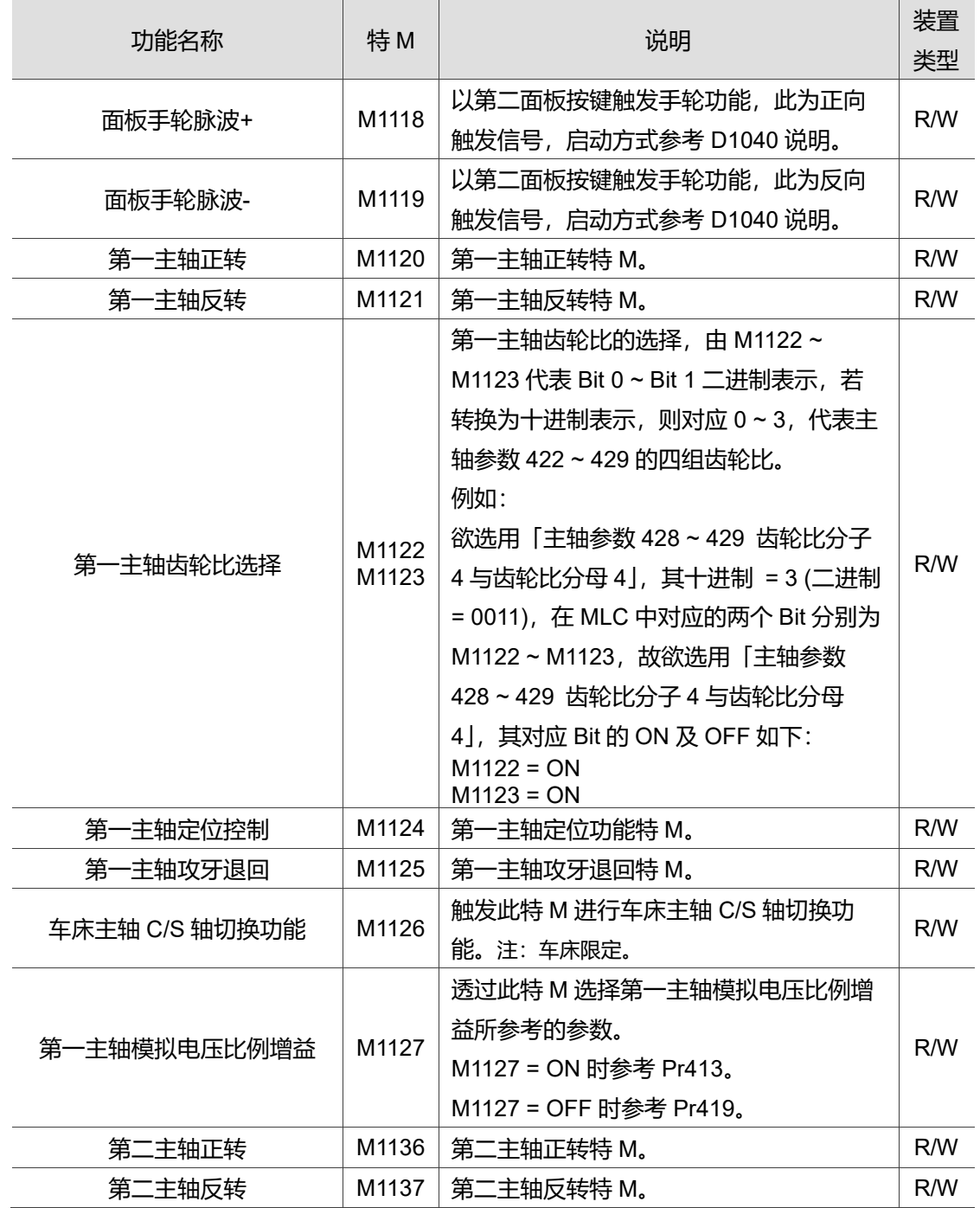

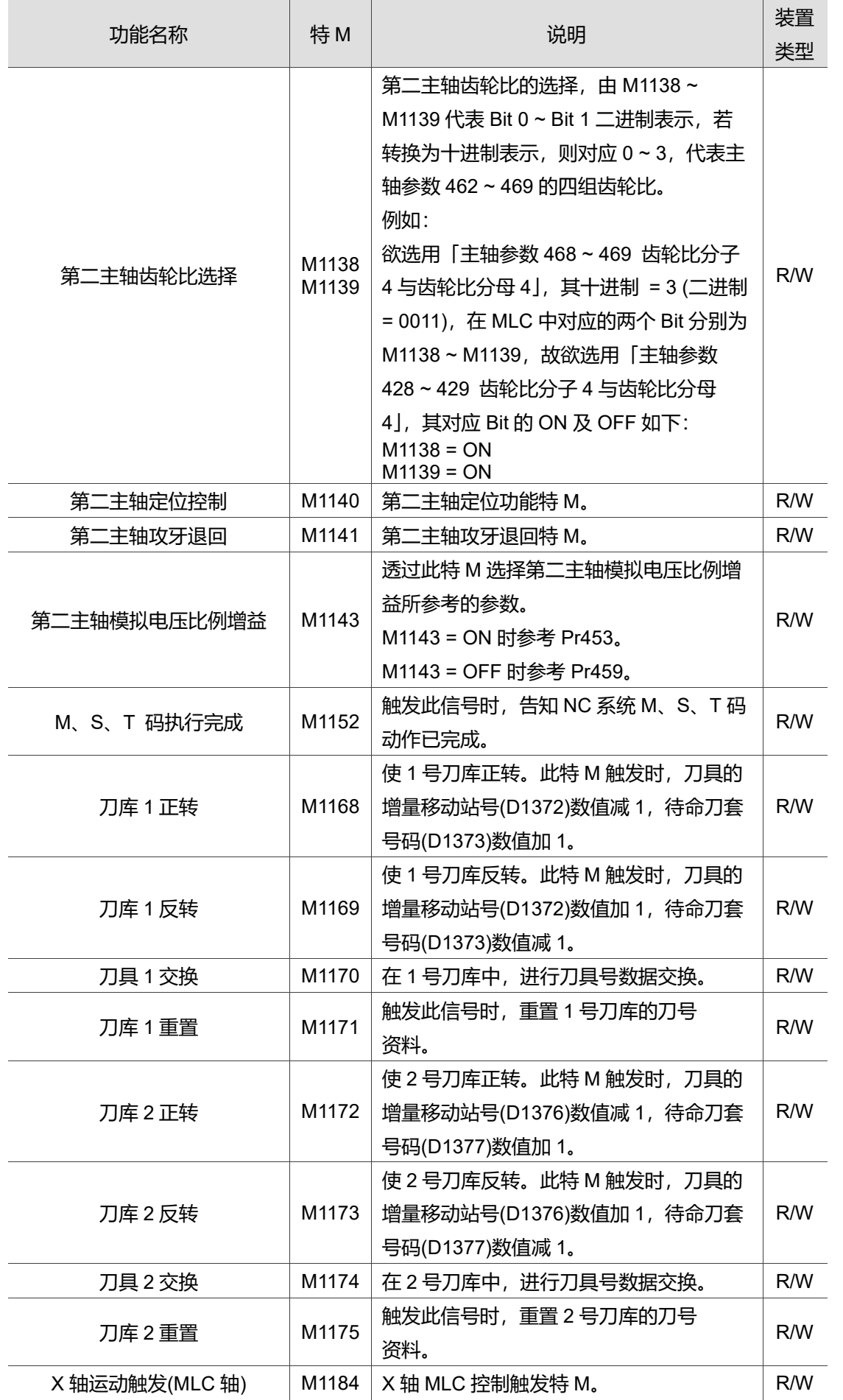

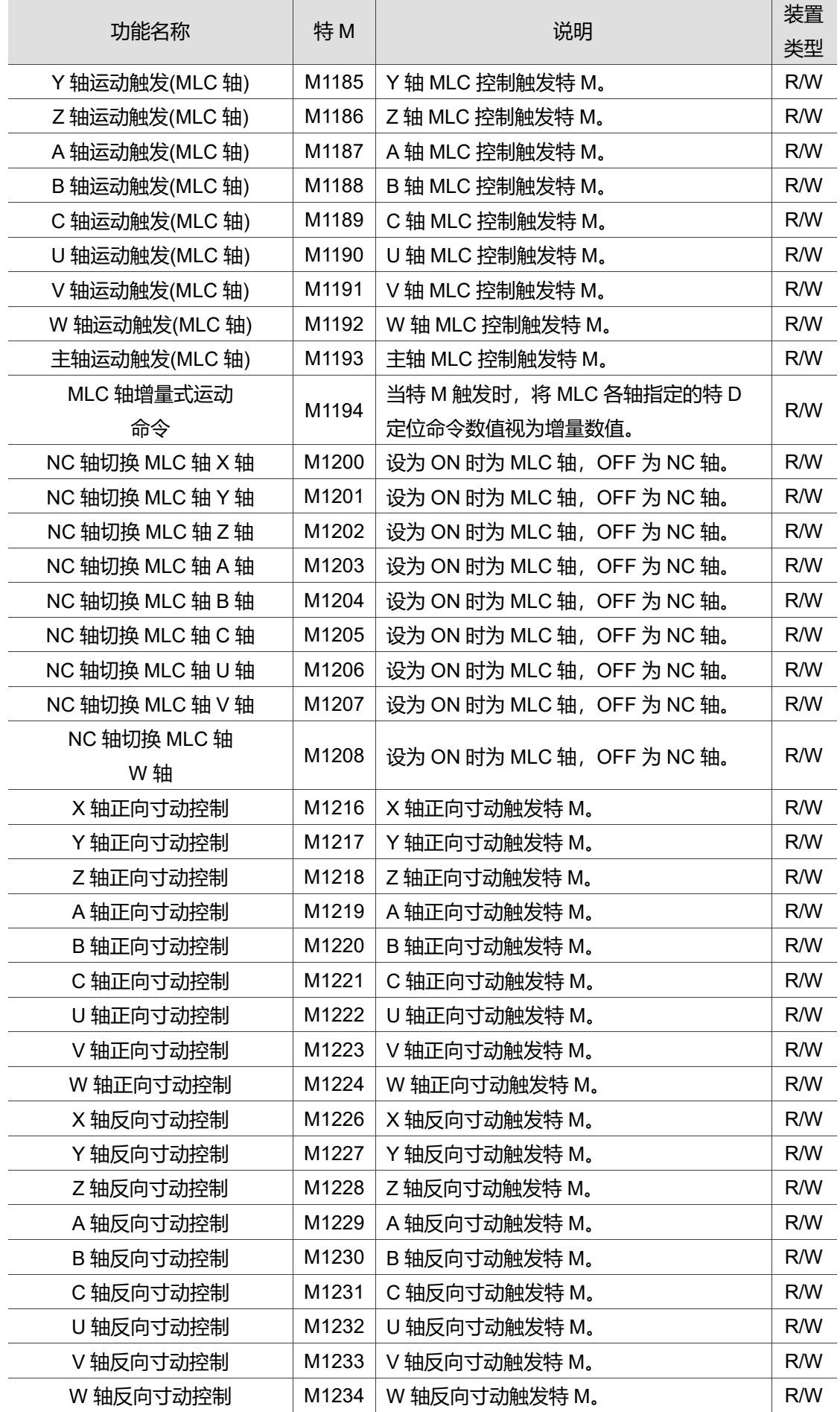

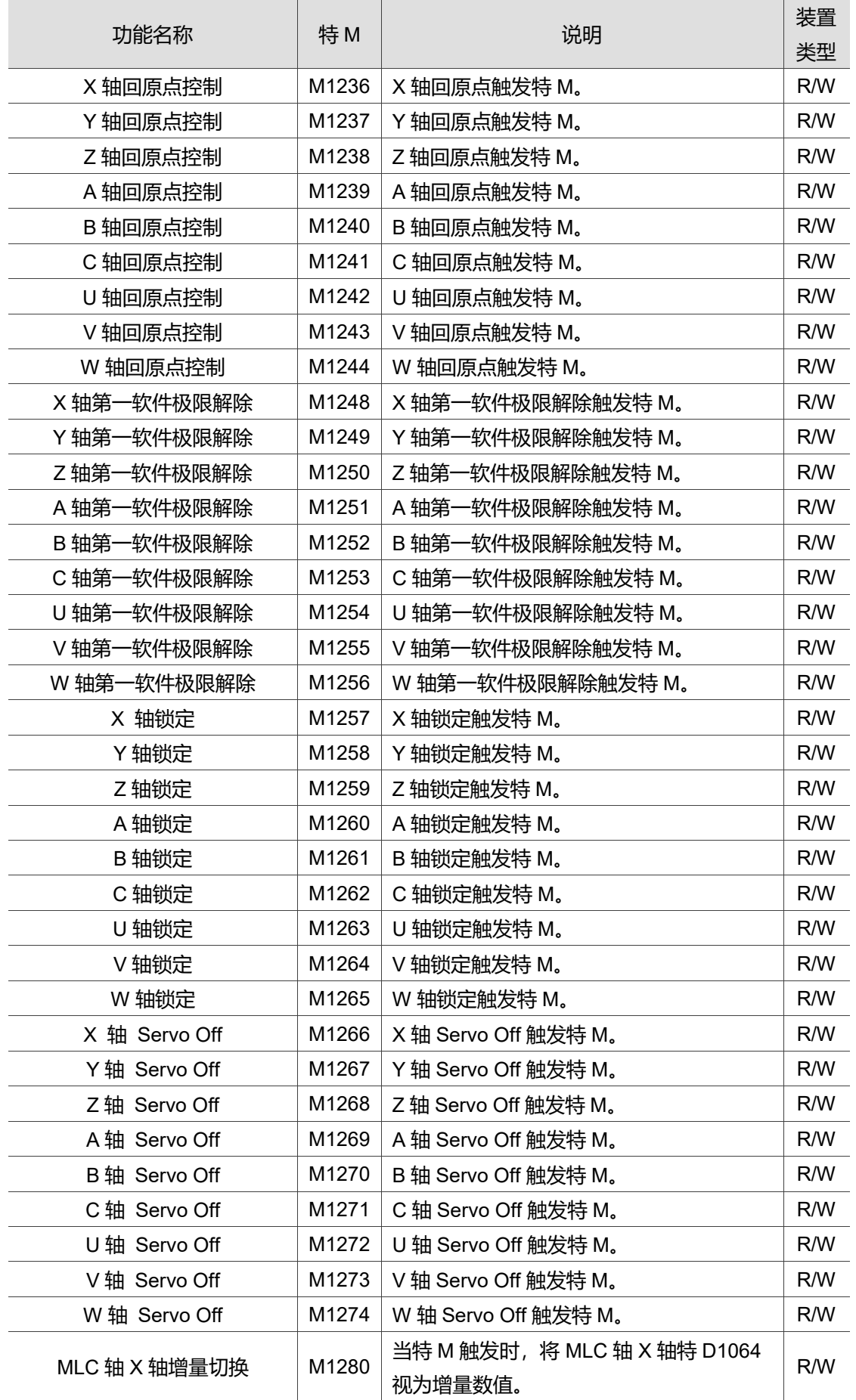

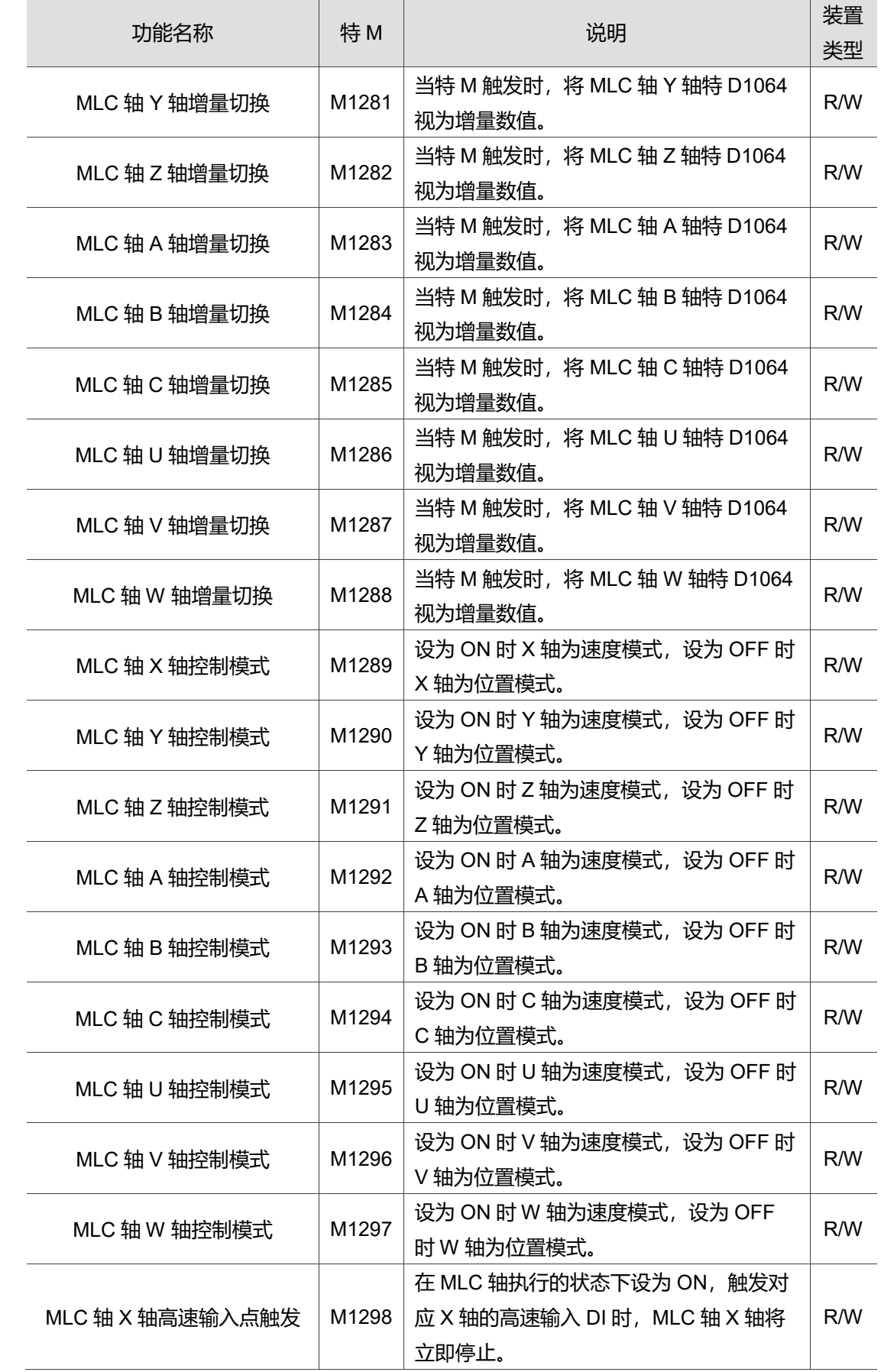

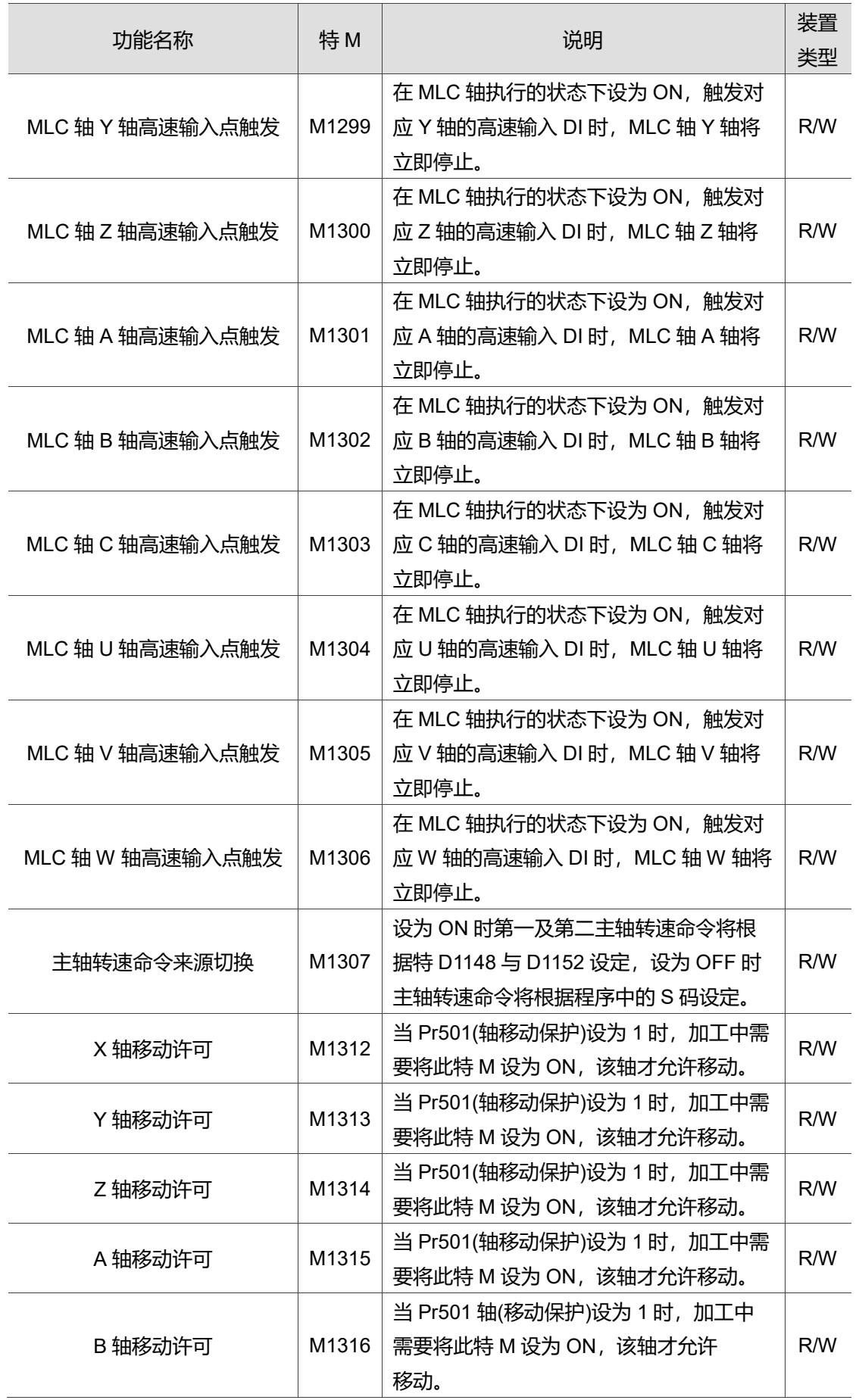

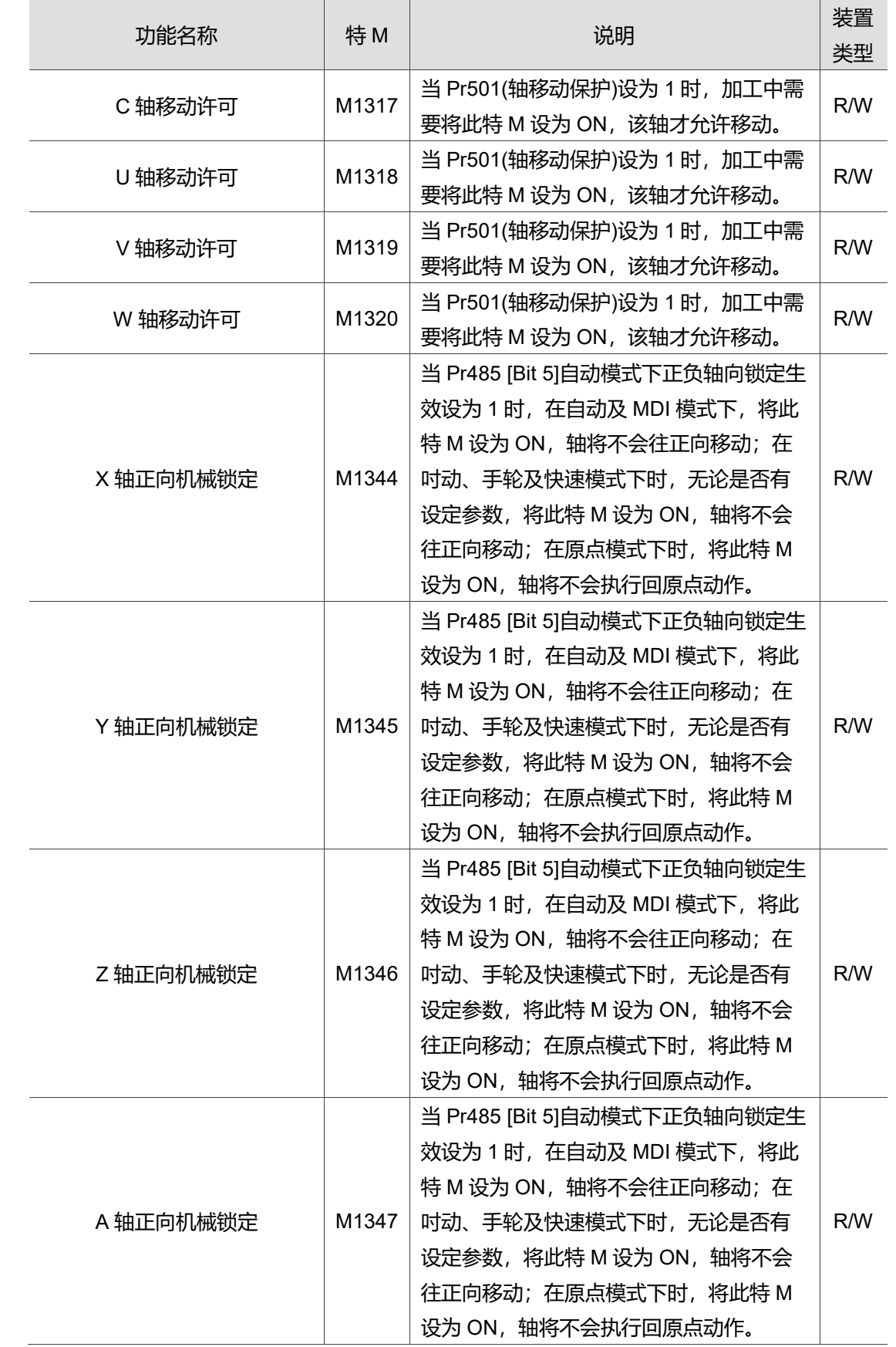

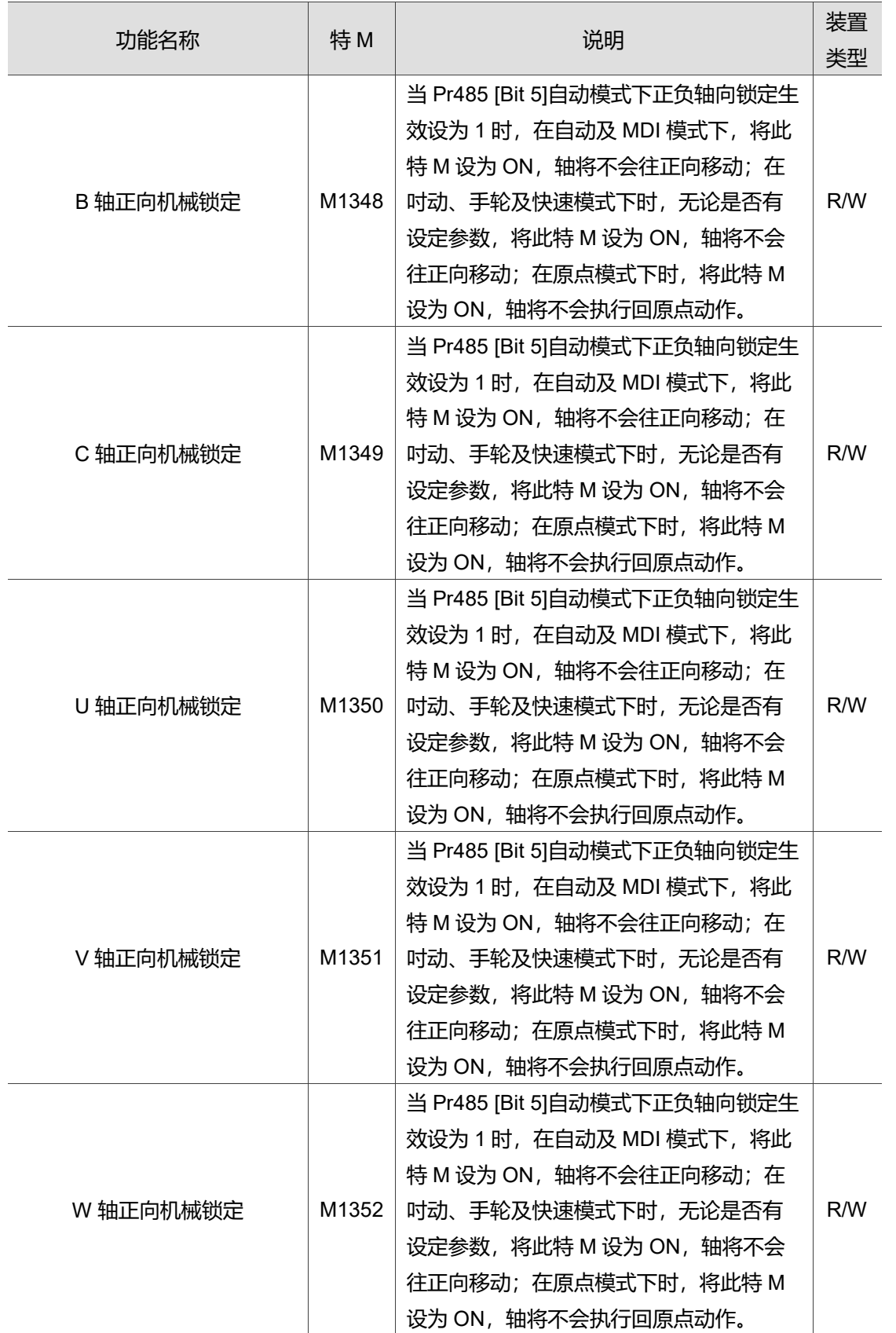

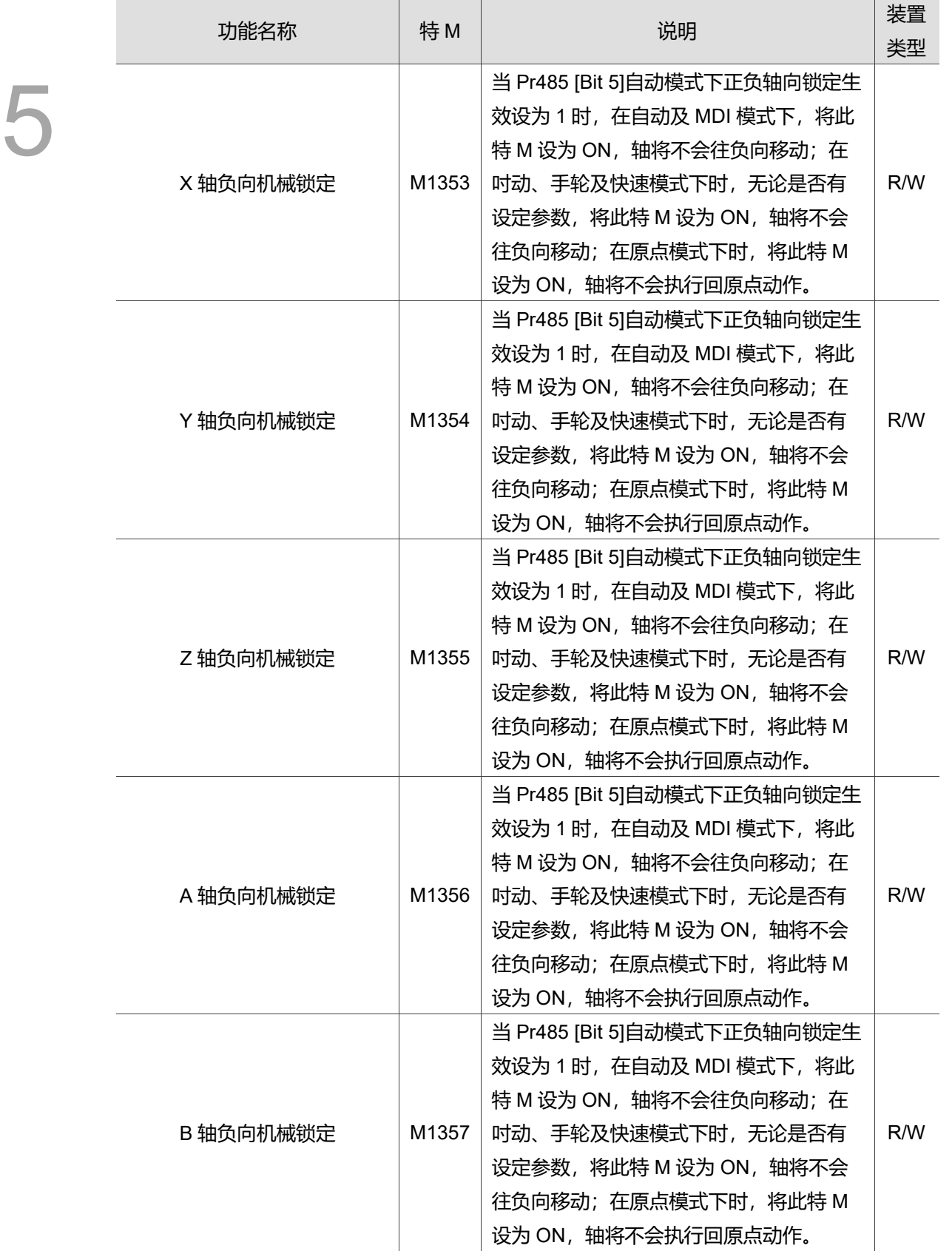

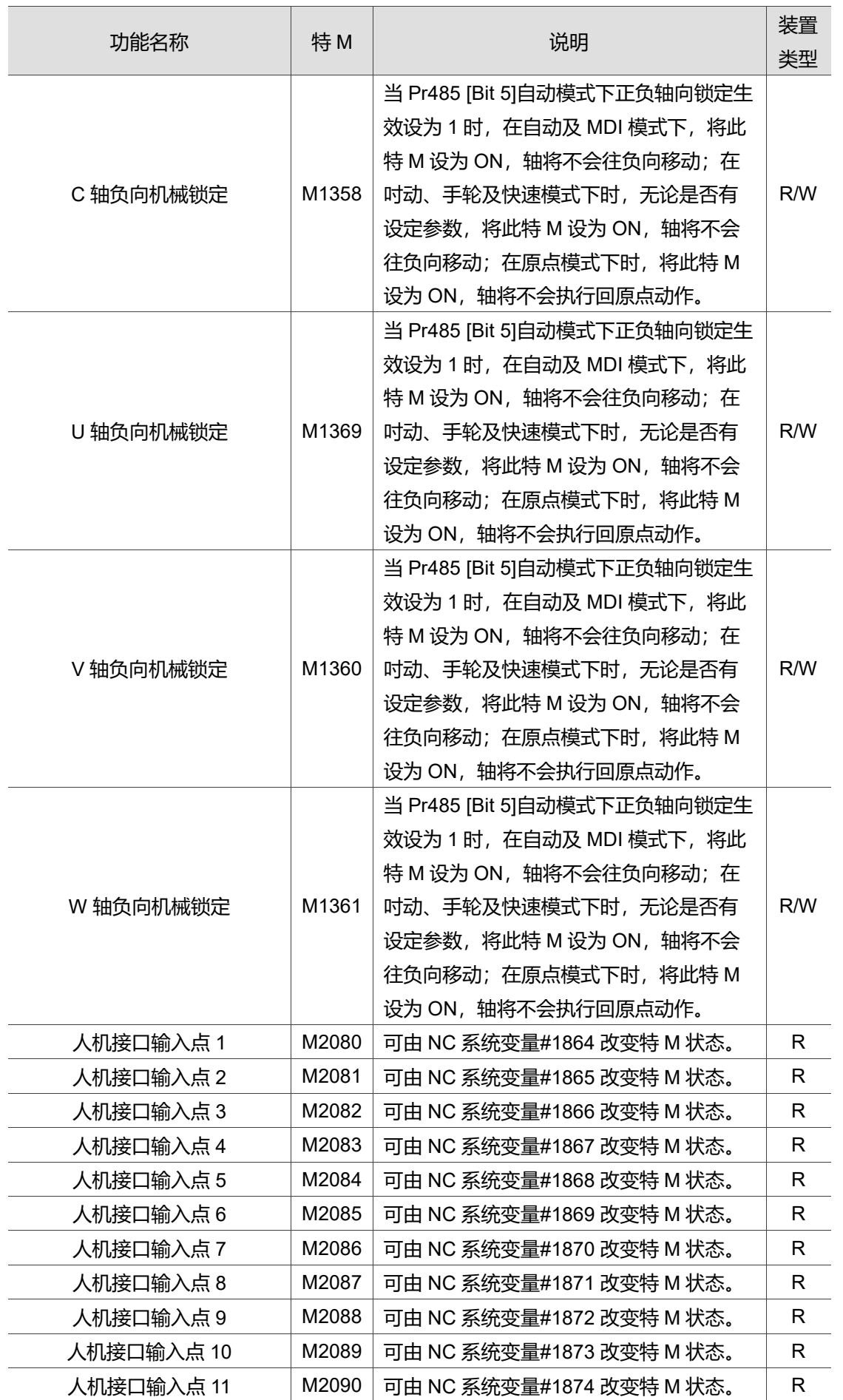

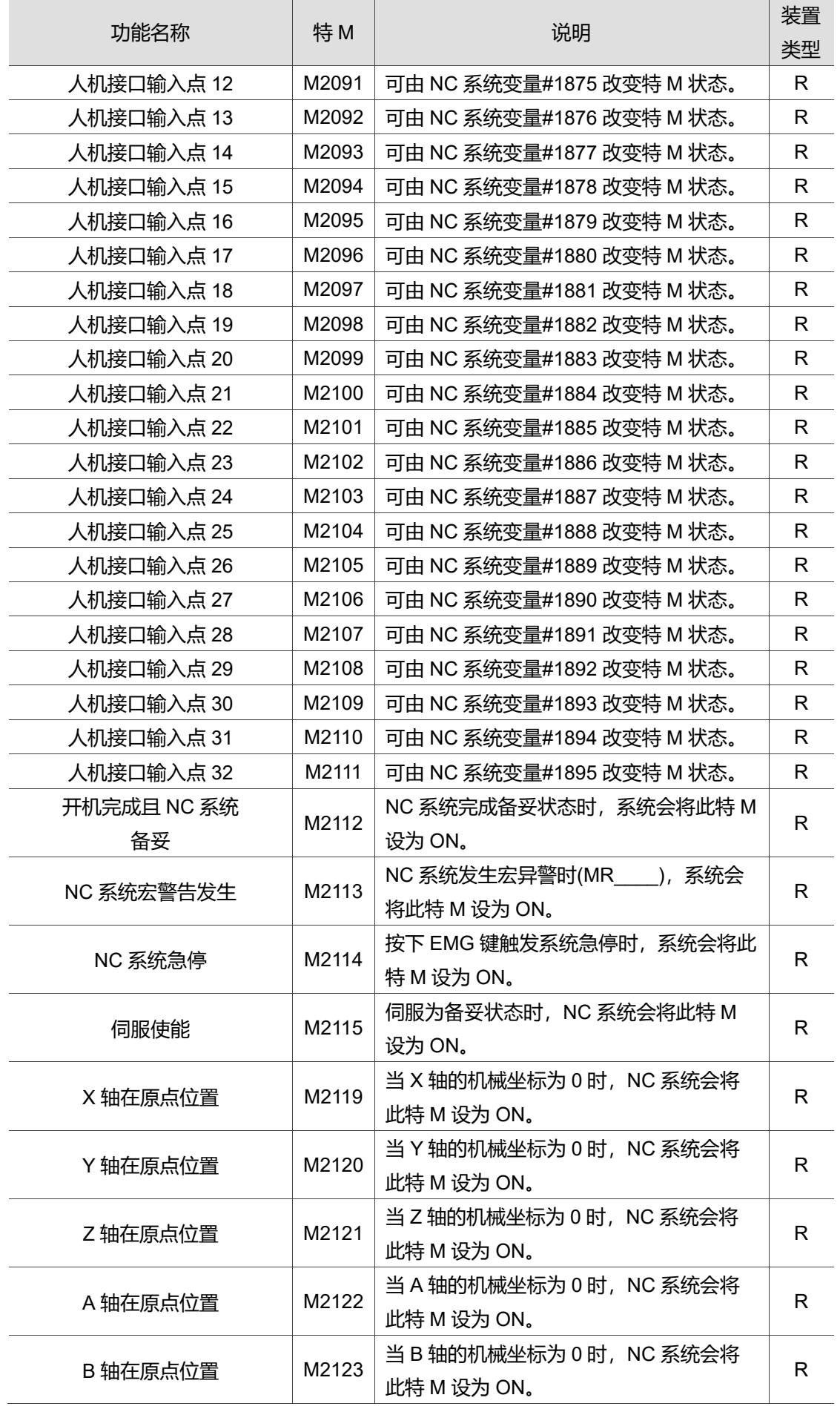

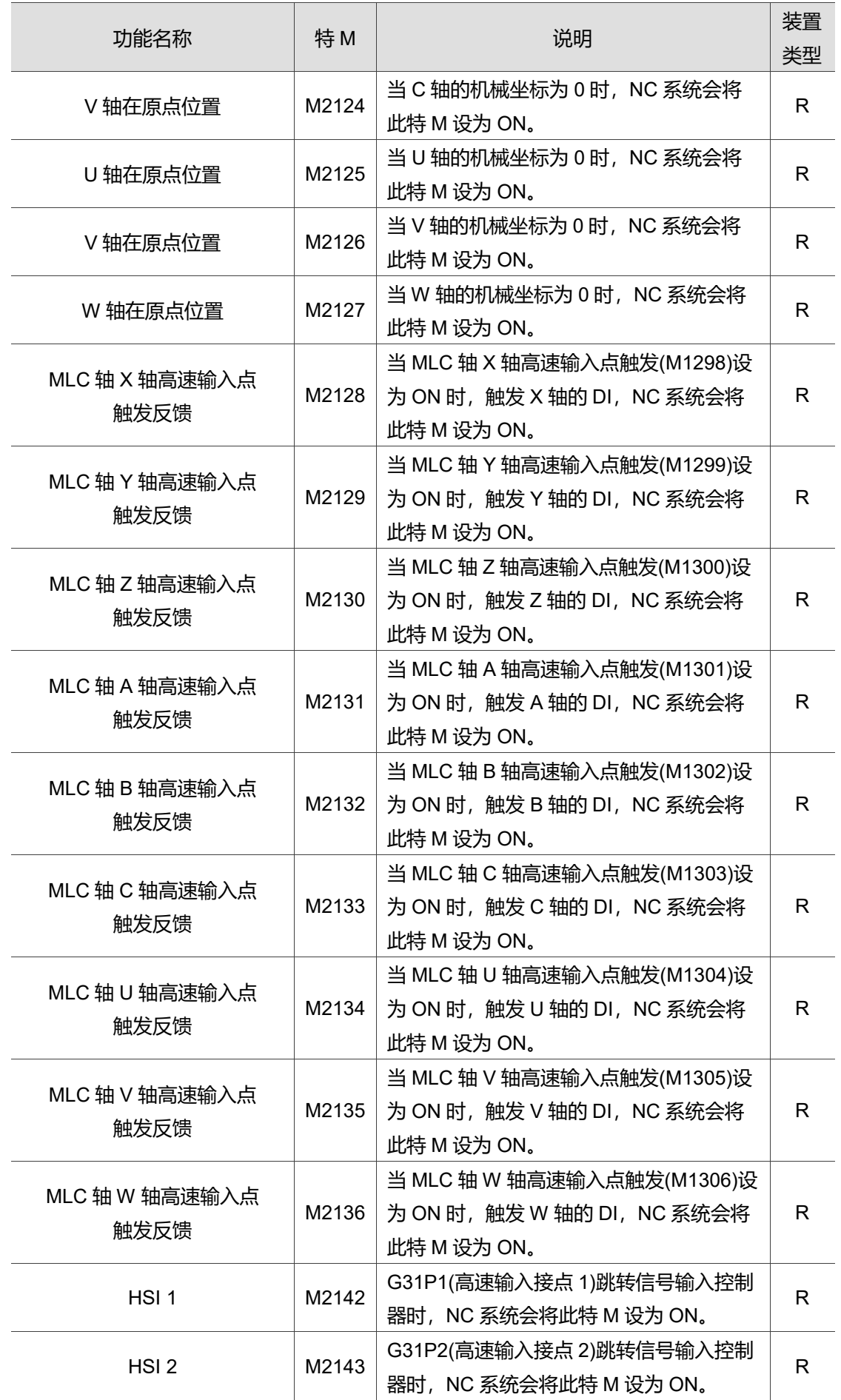

5-17
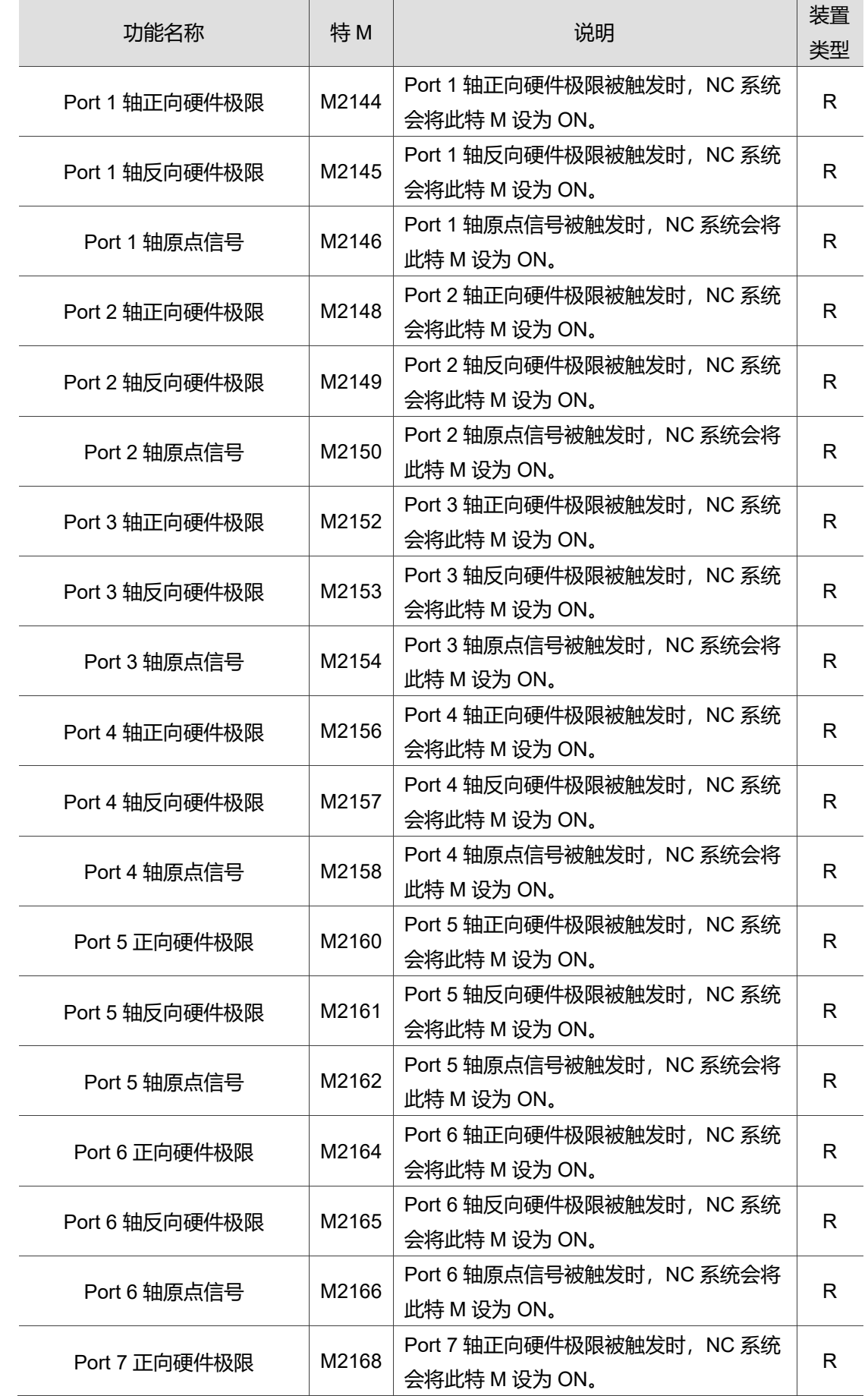

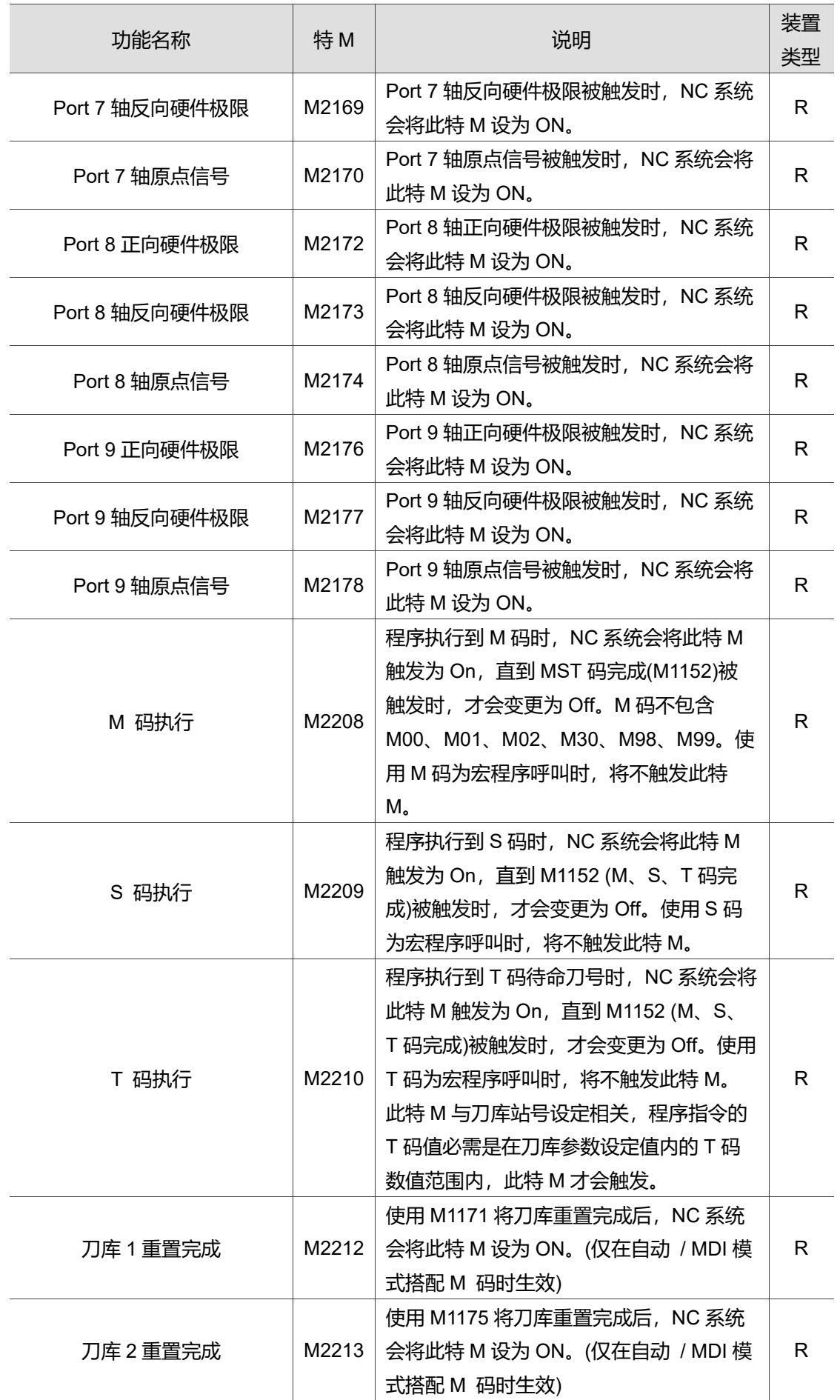

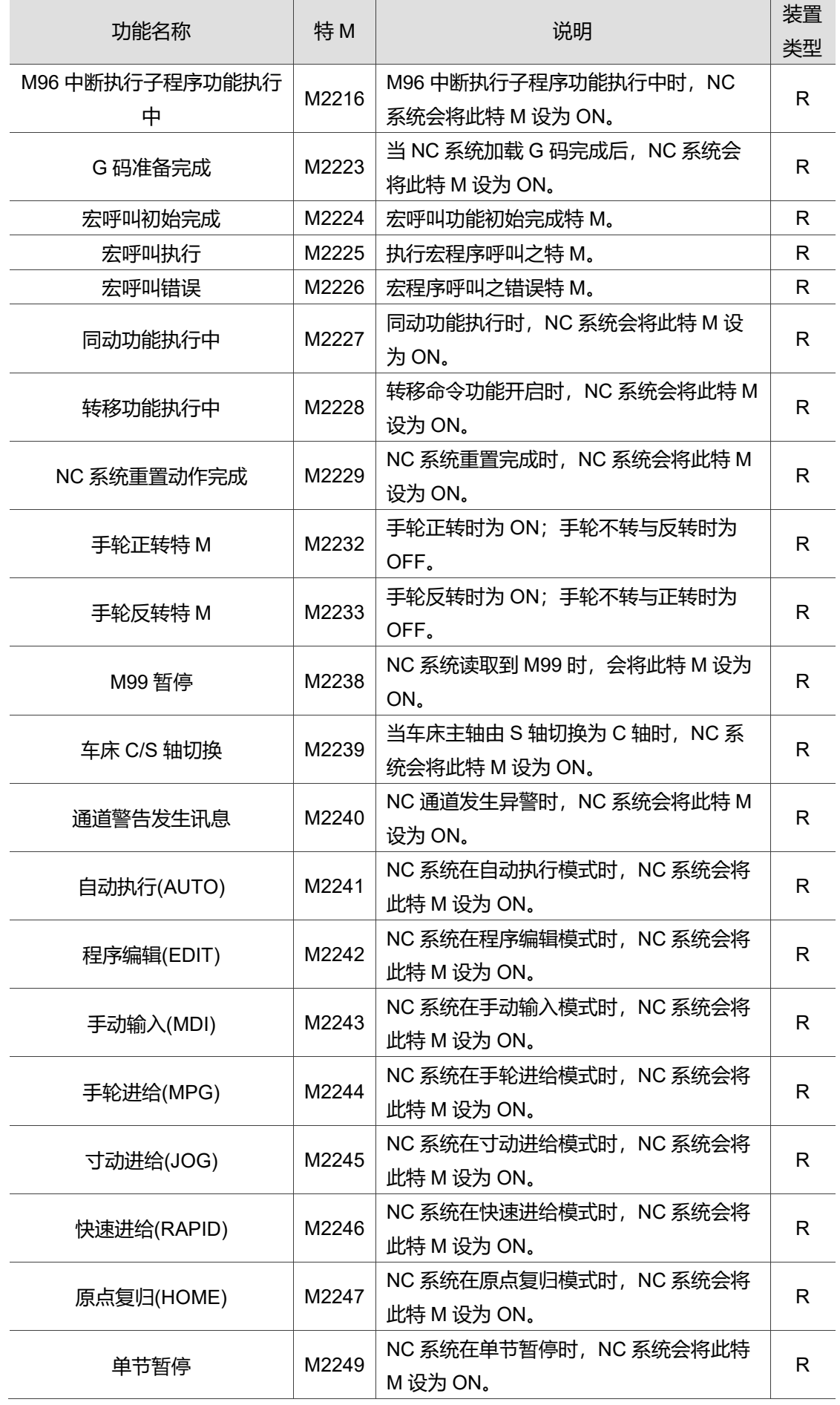

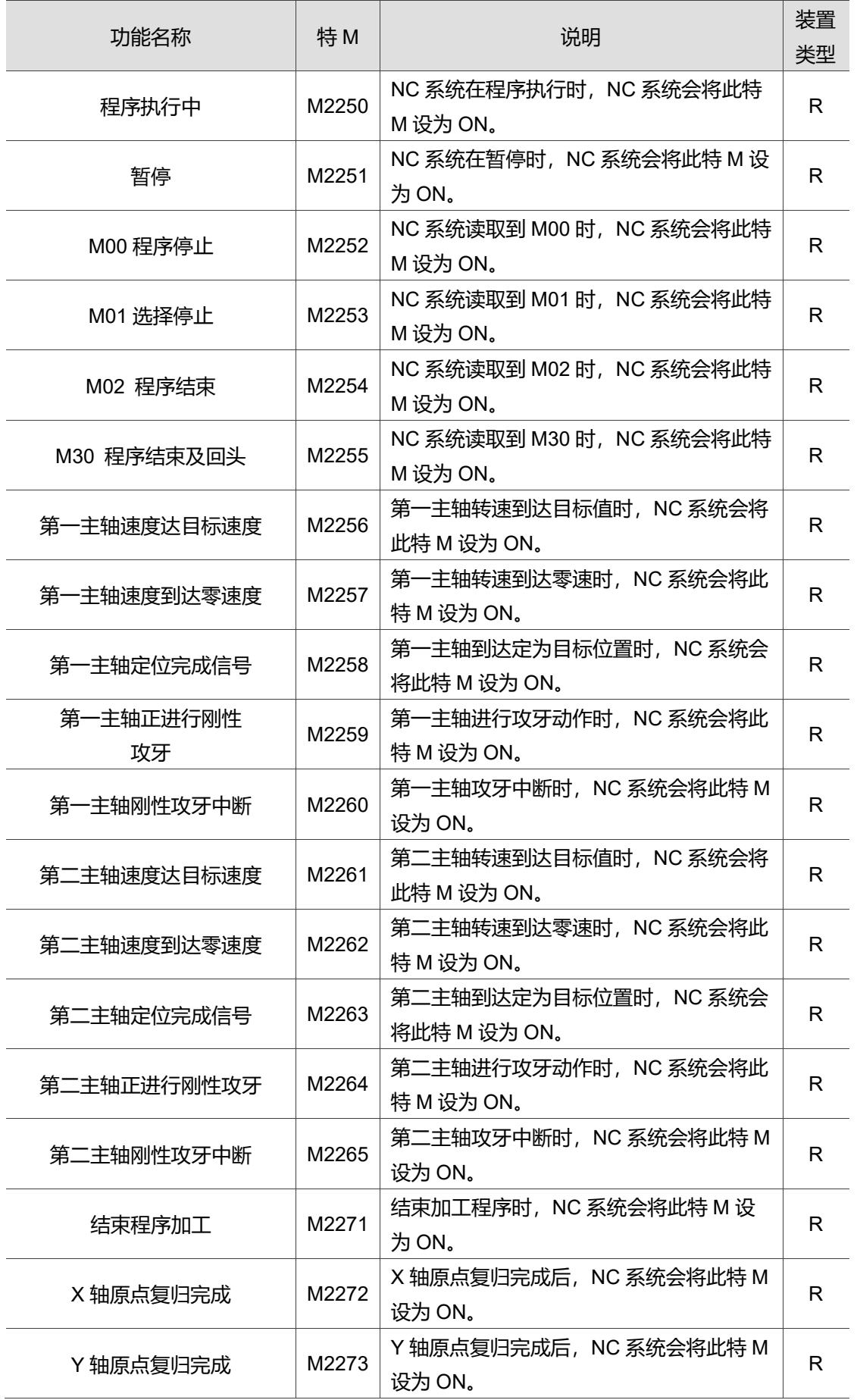

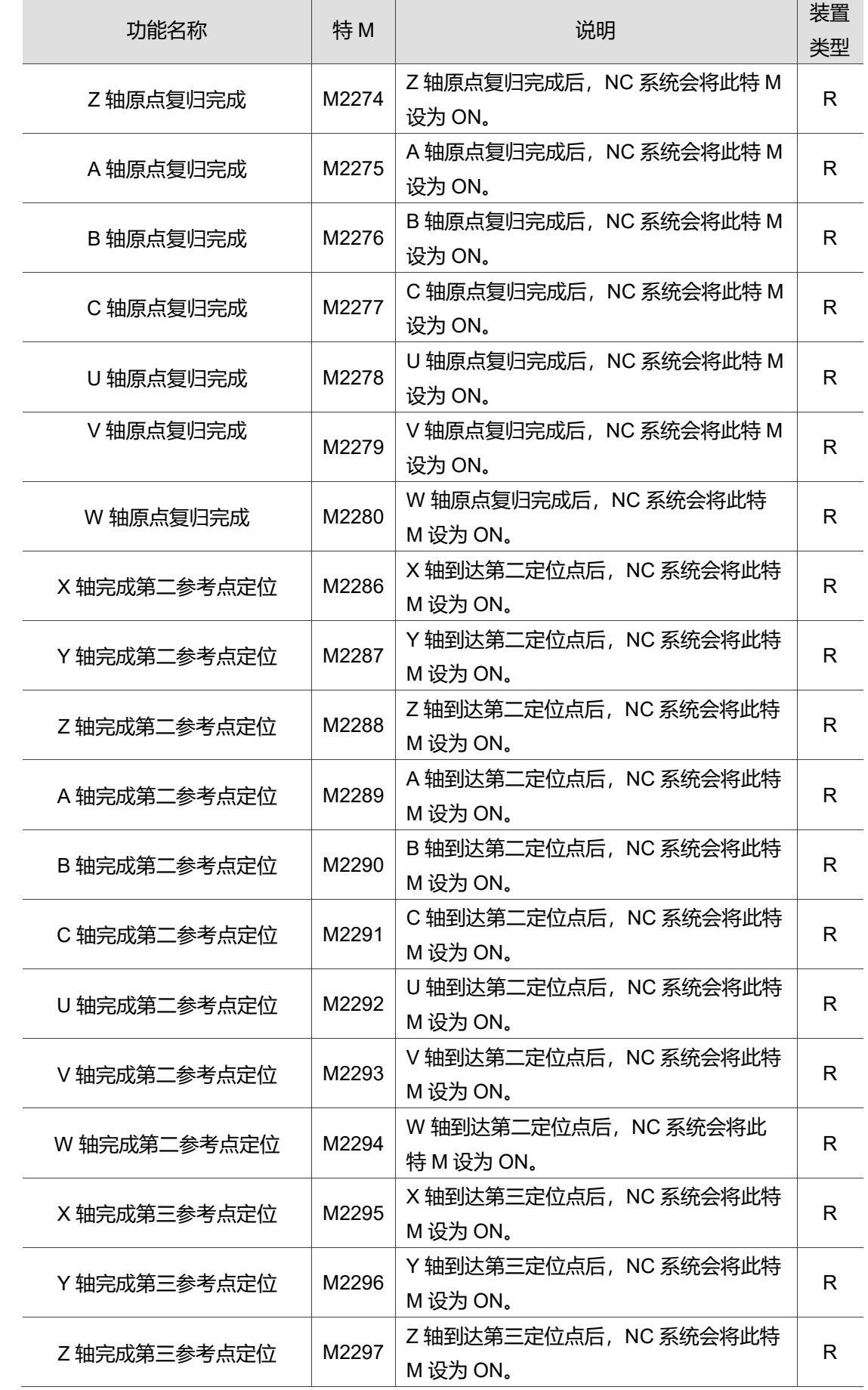

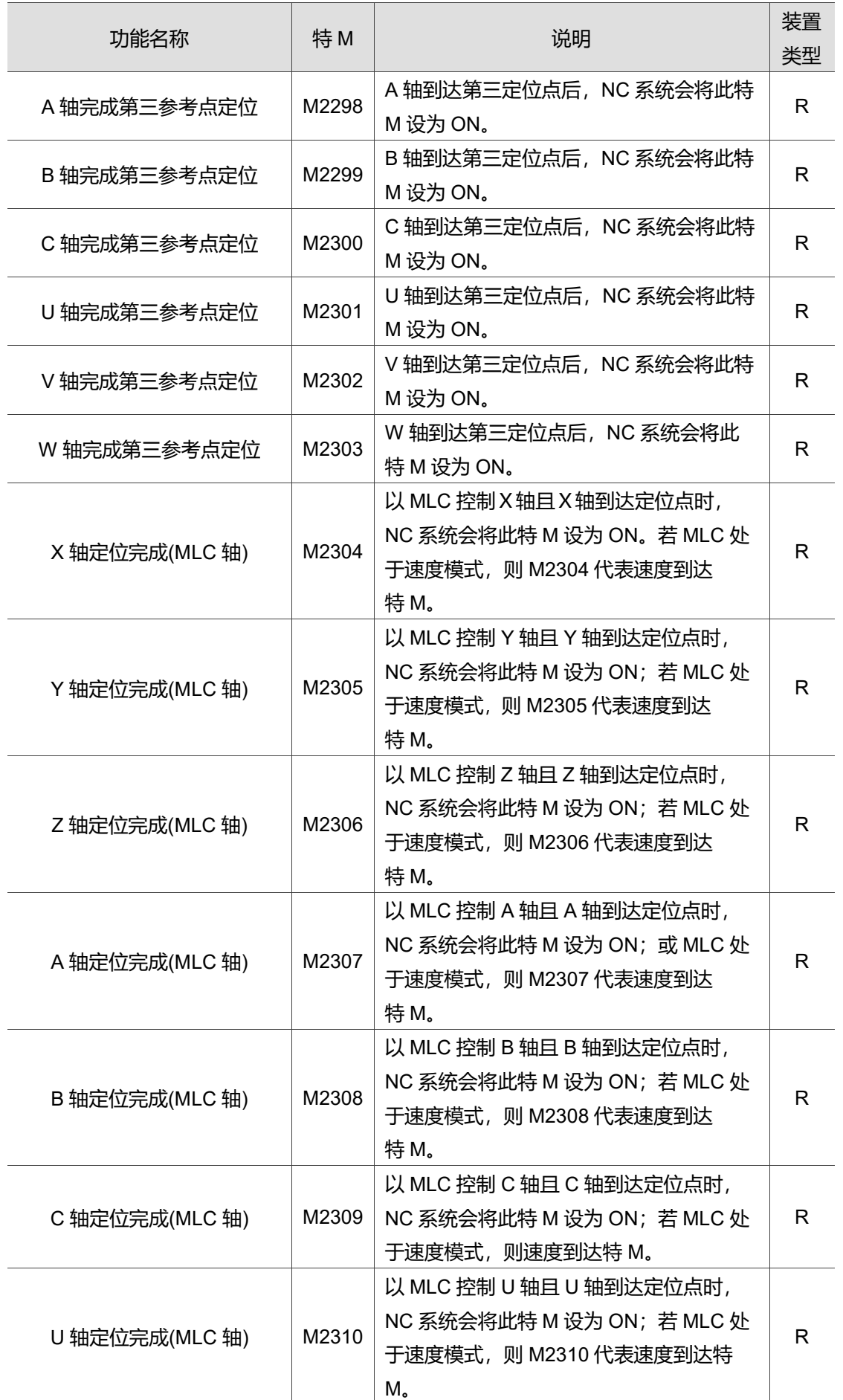

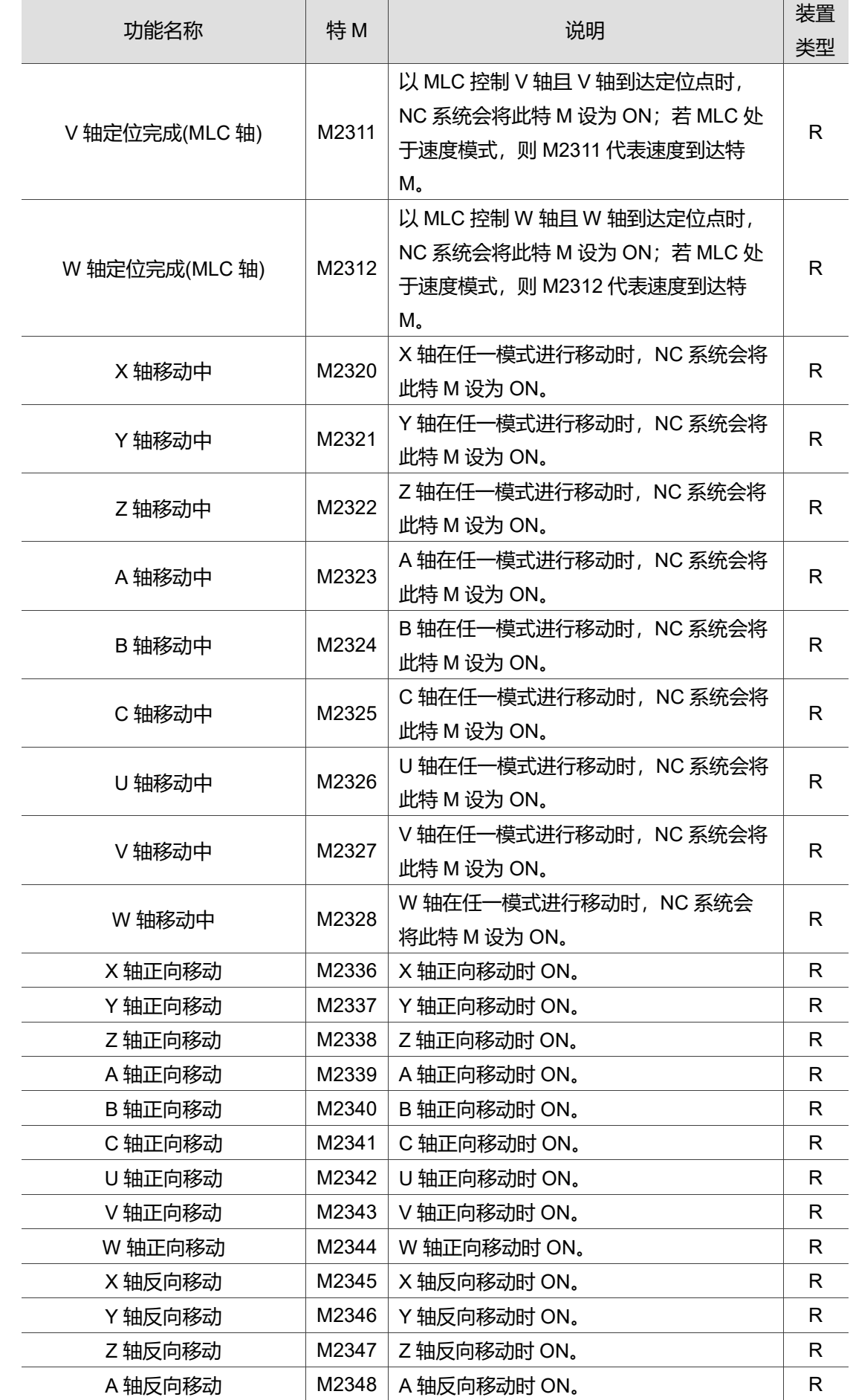

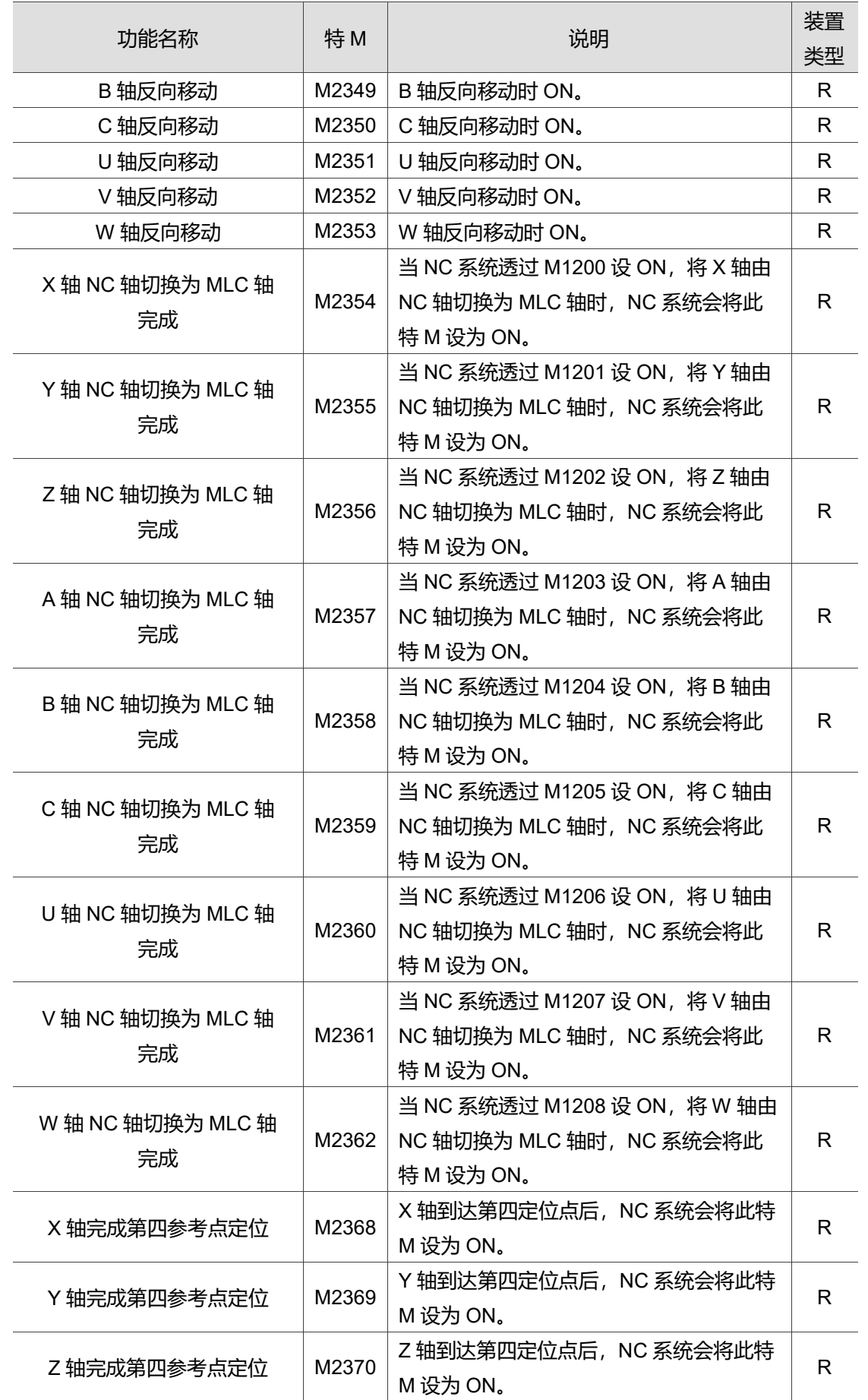

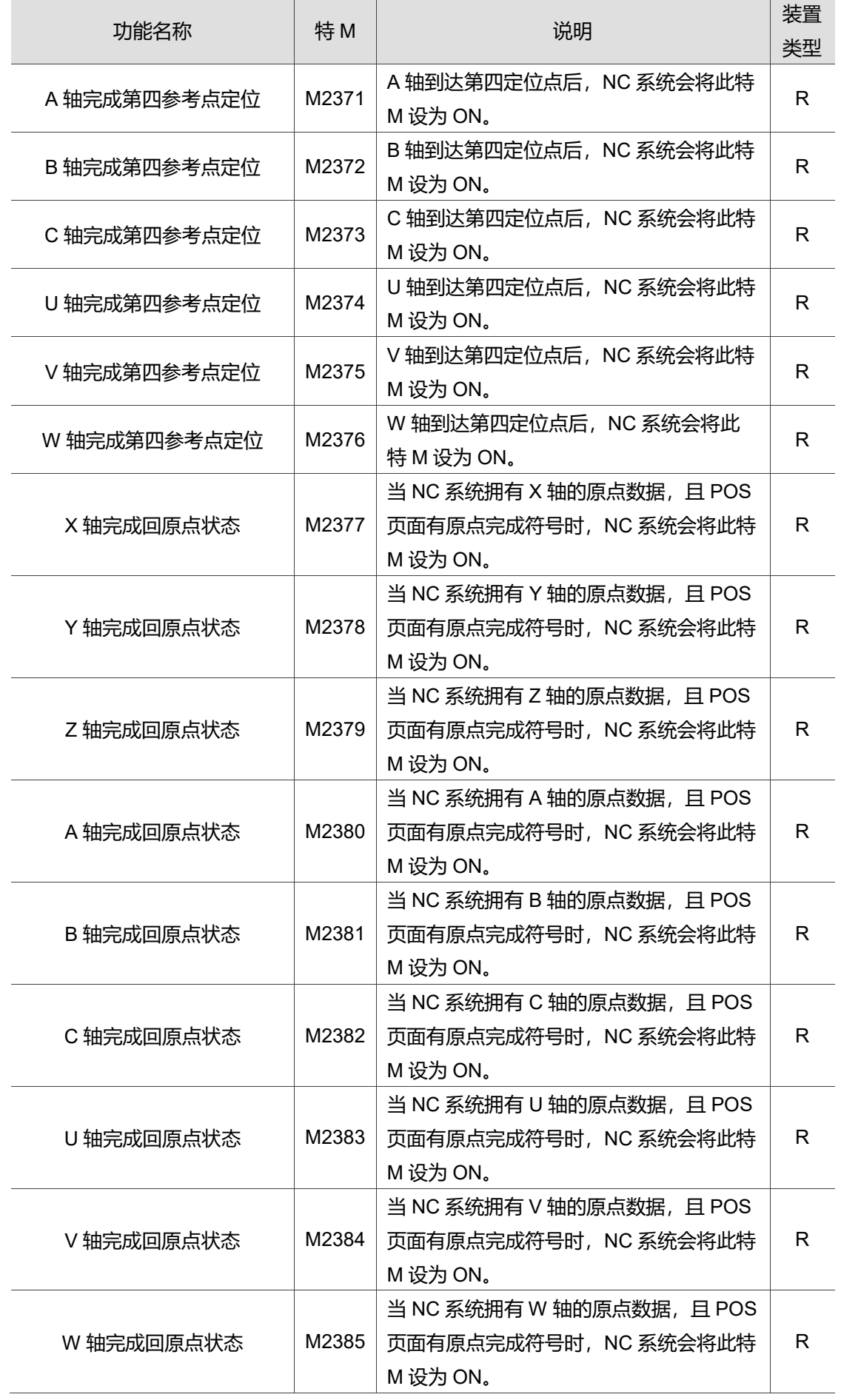

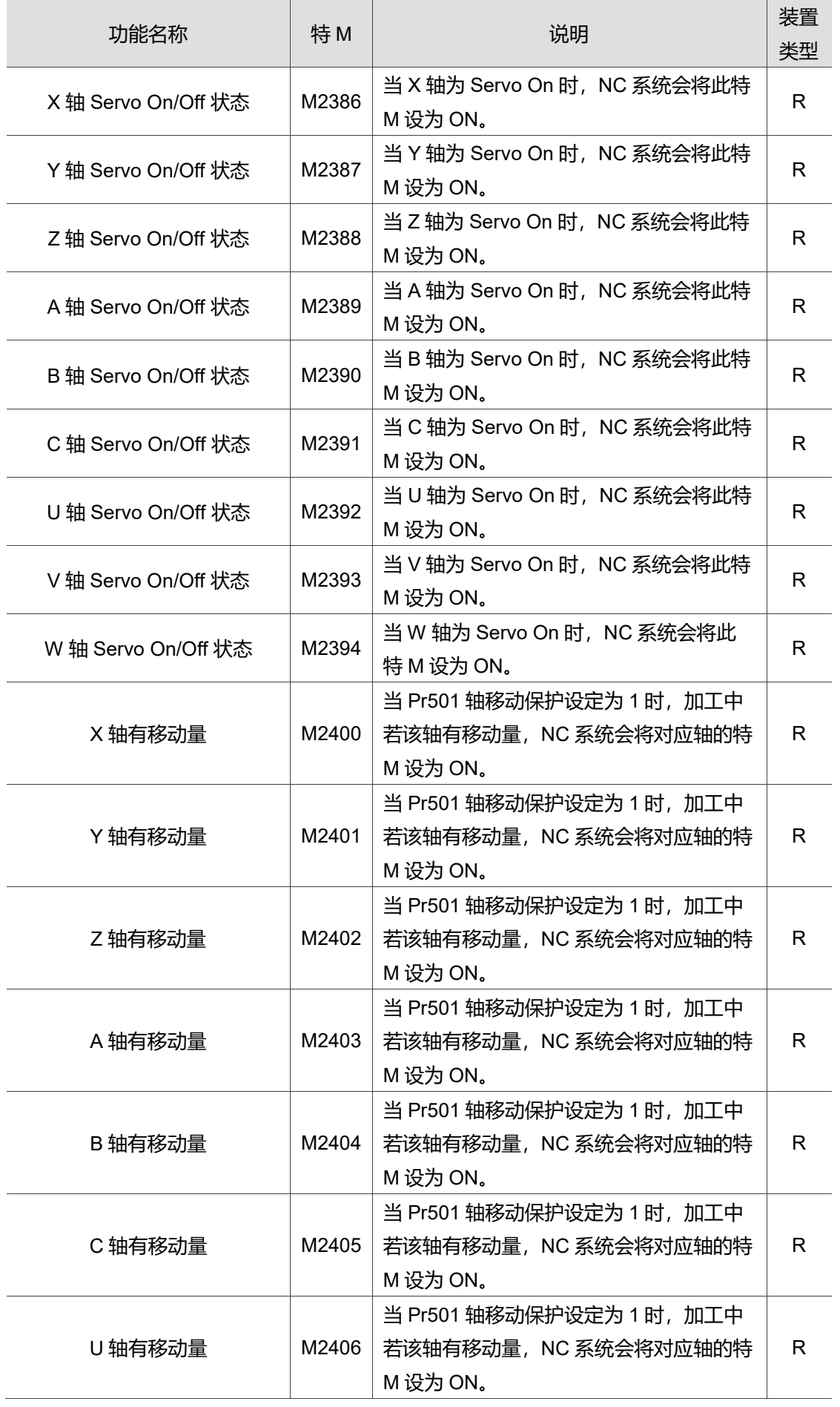

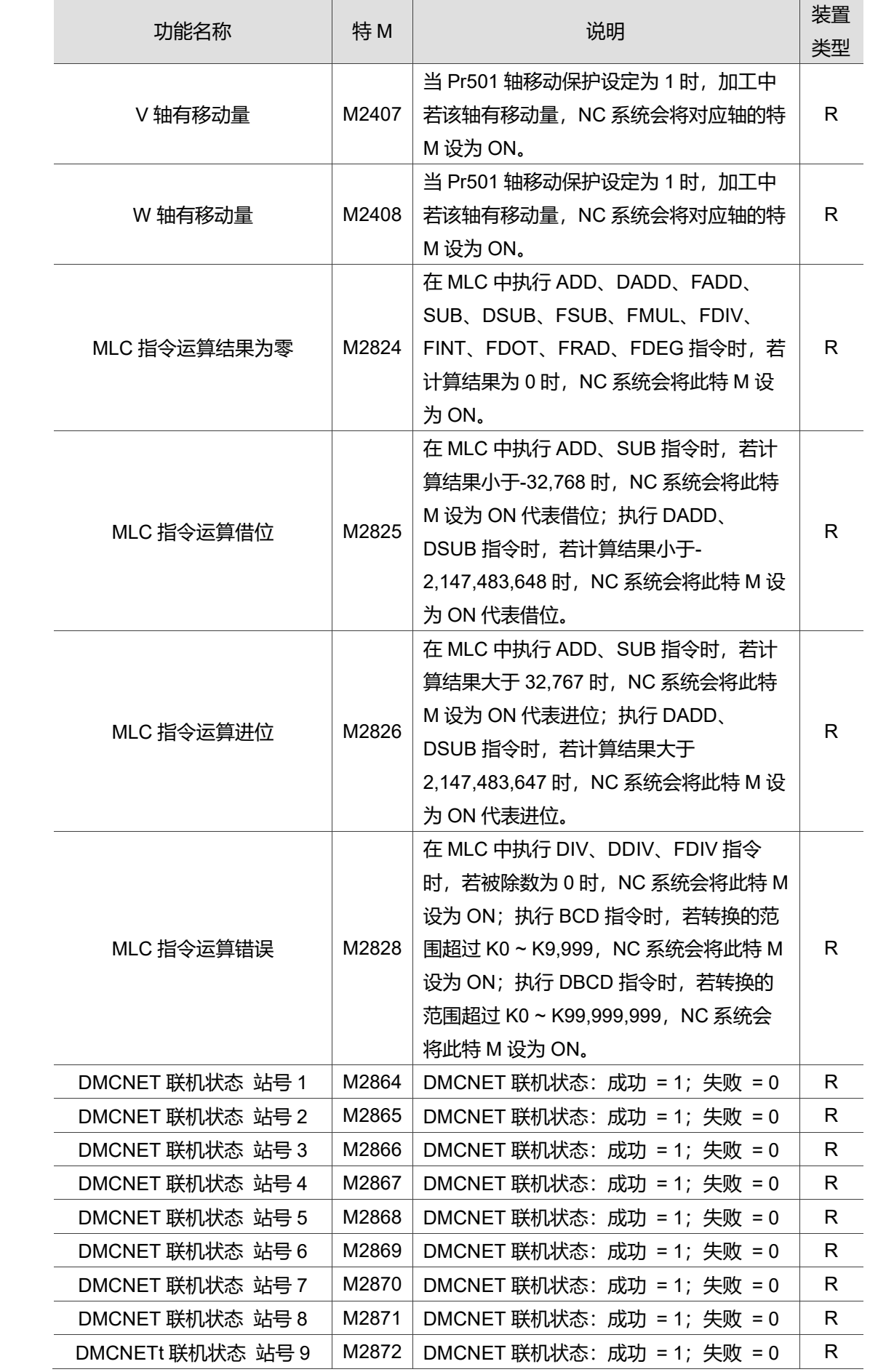

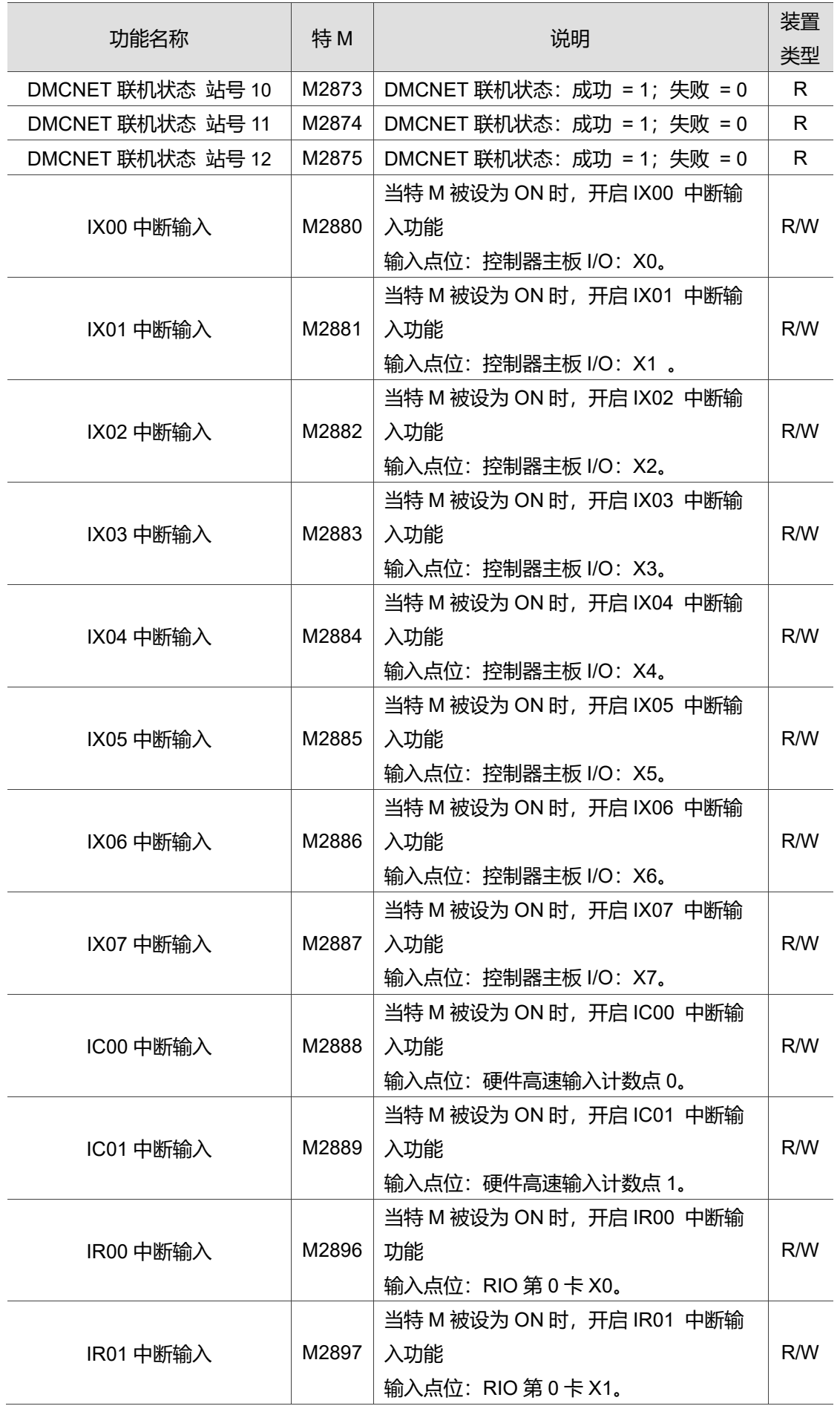

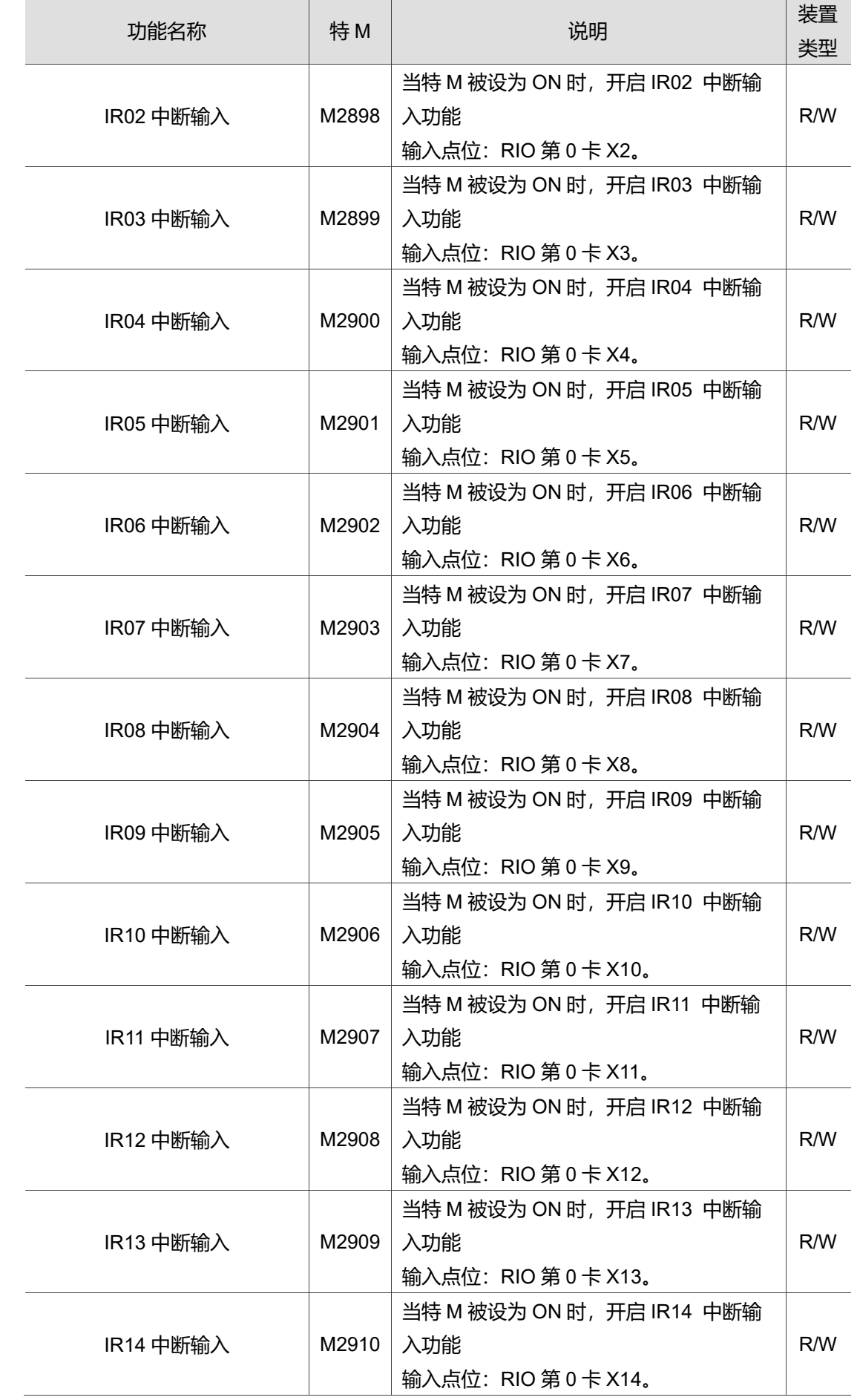

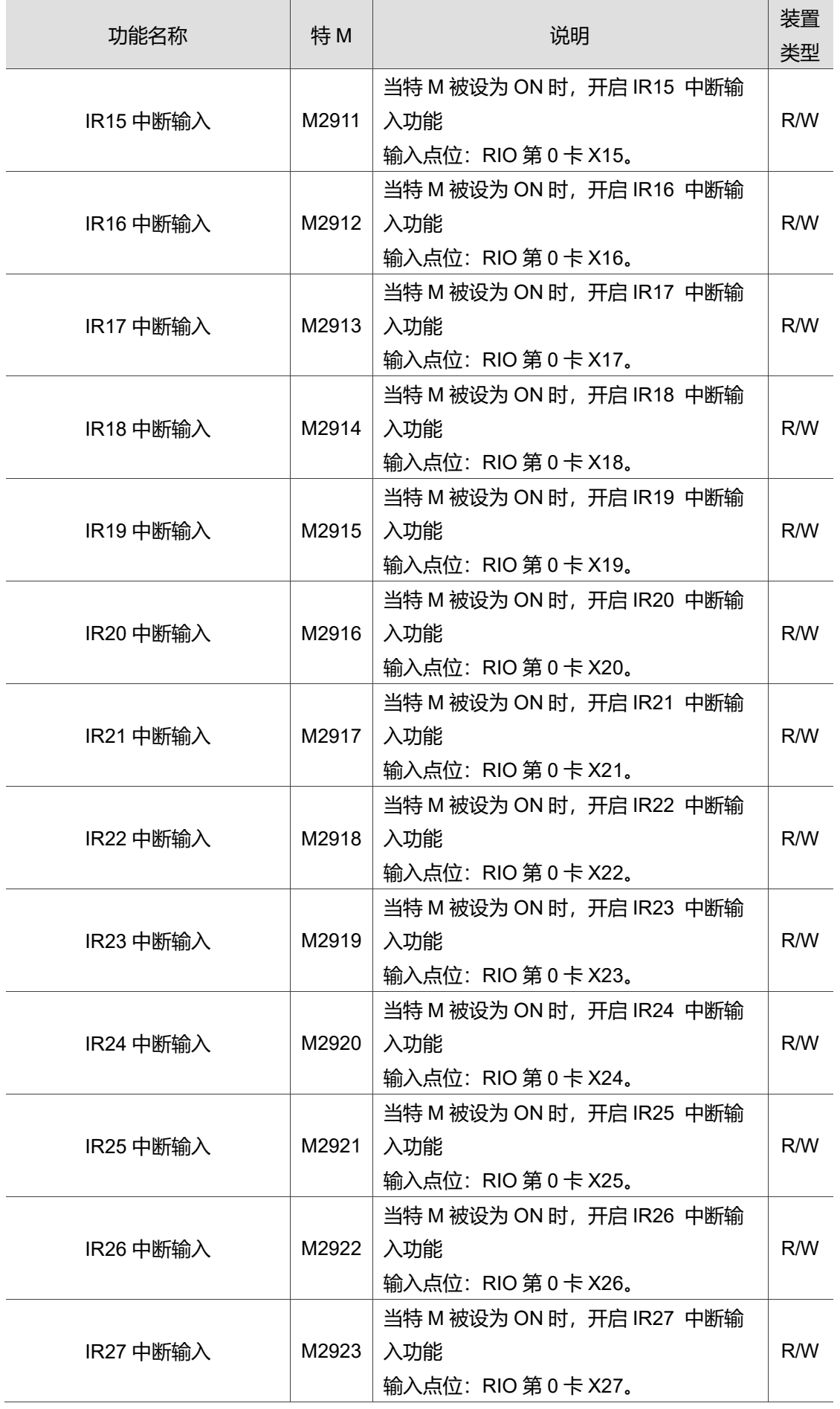

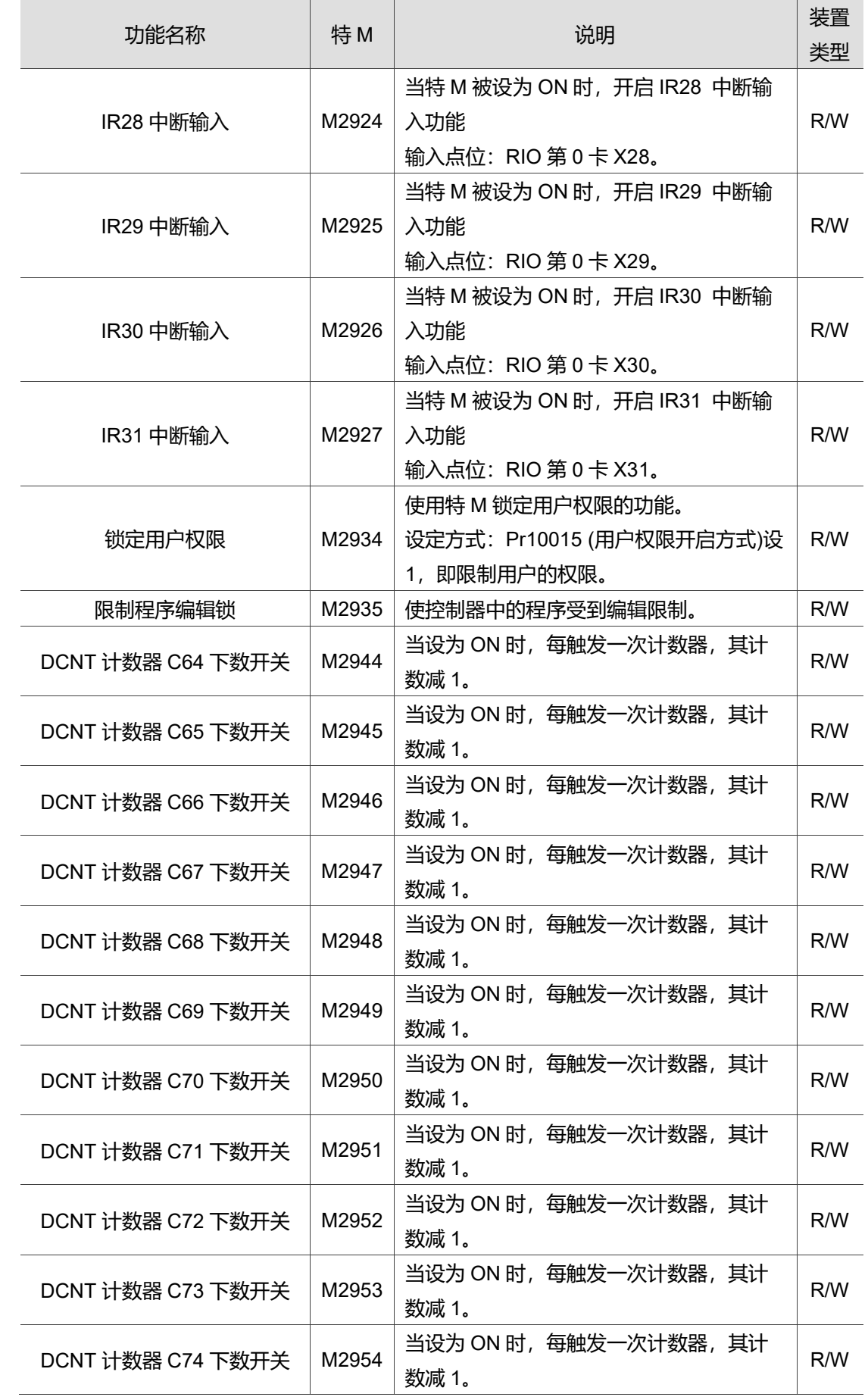

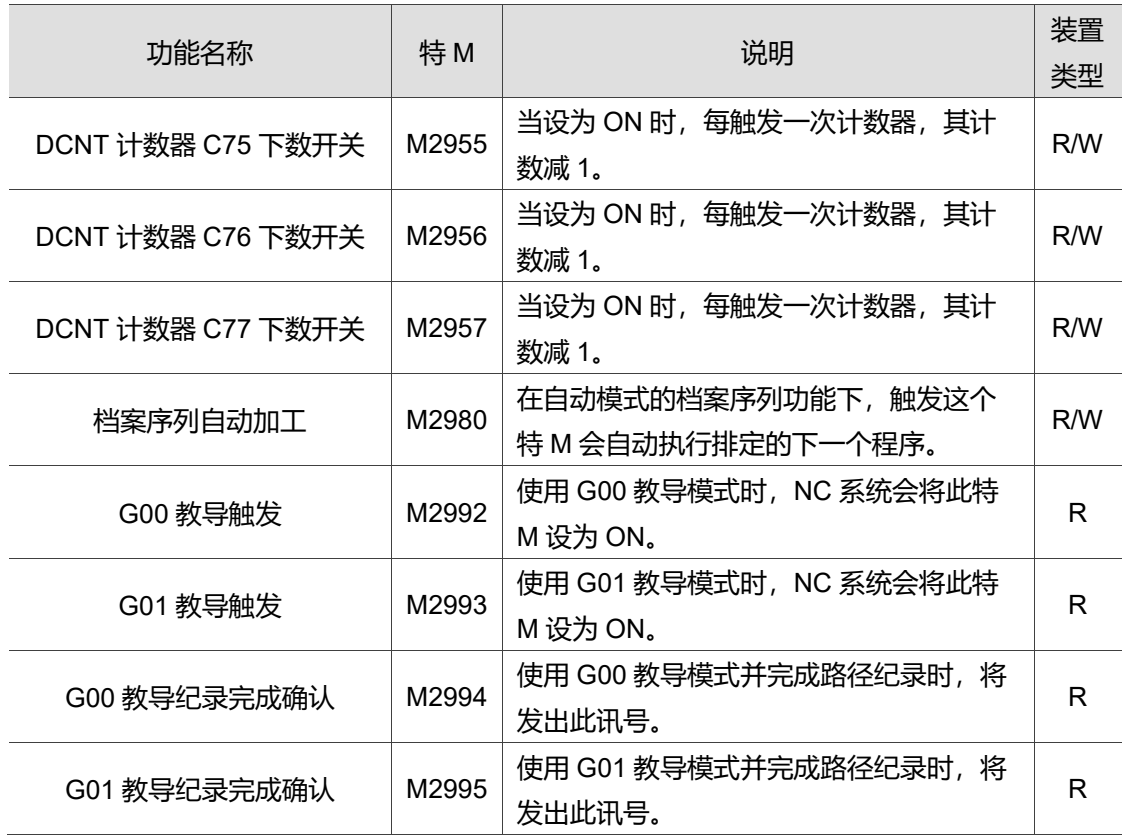

# **5.2.2 特 D 总表**

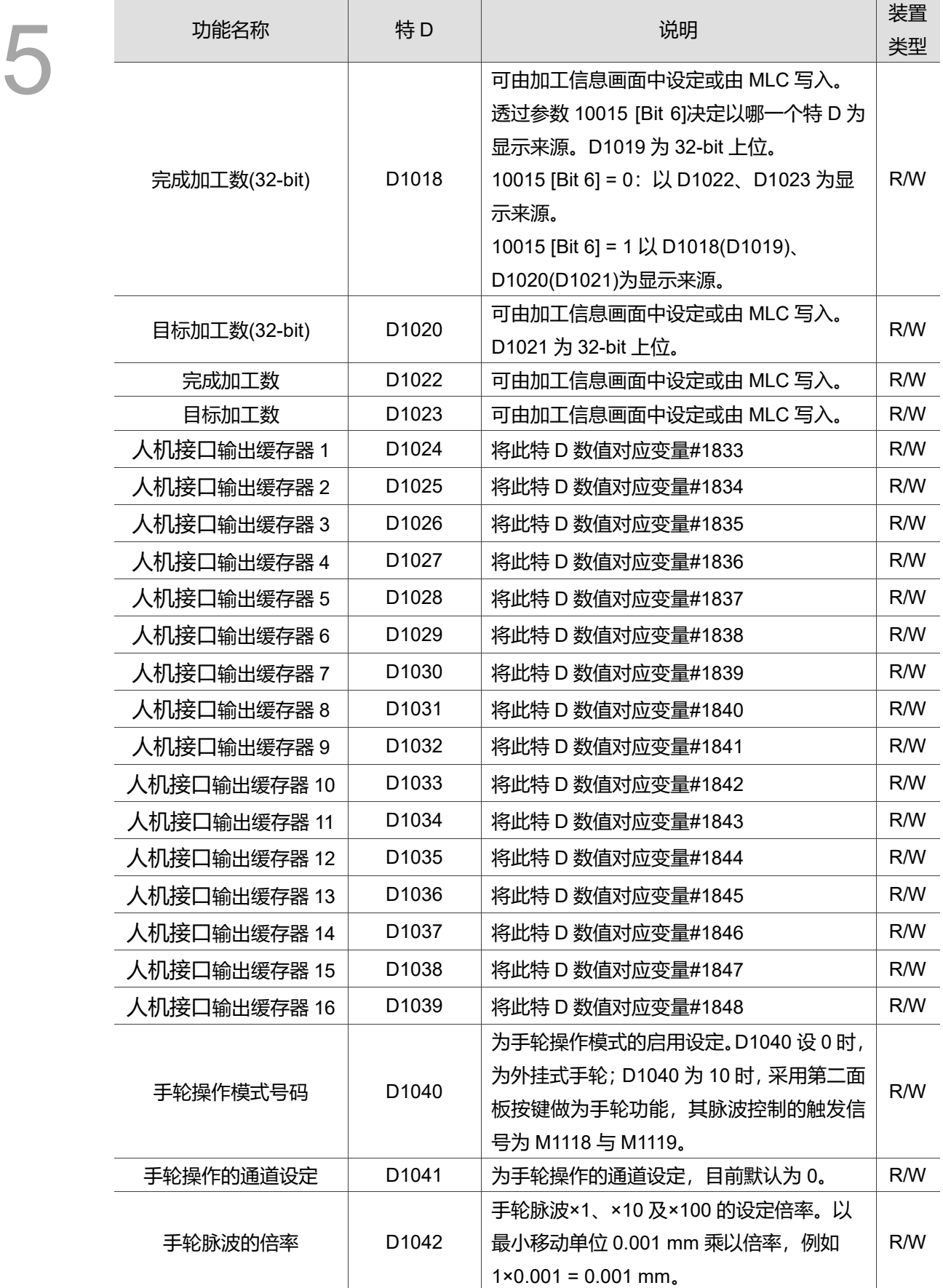

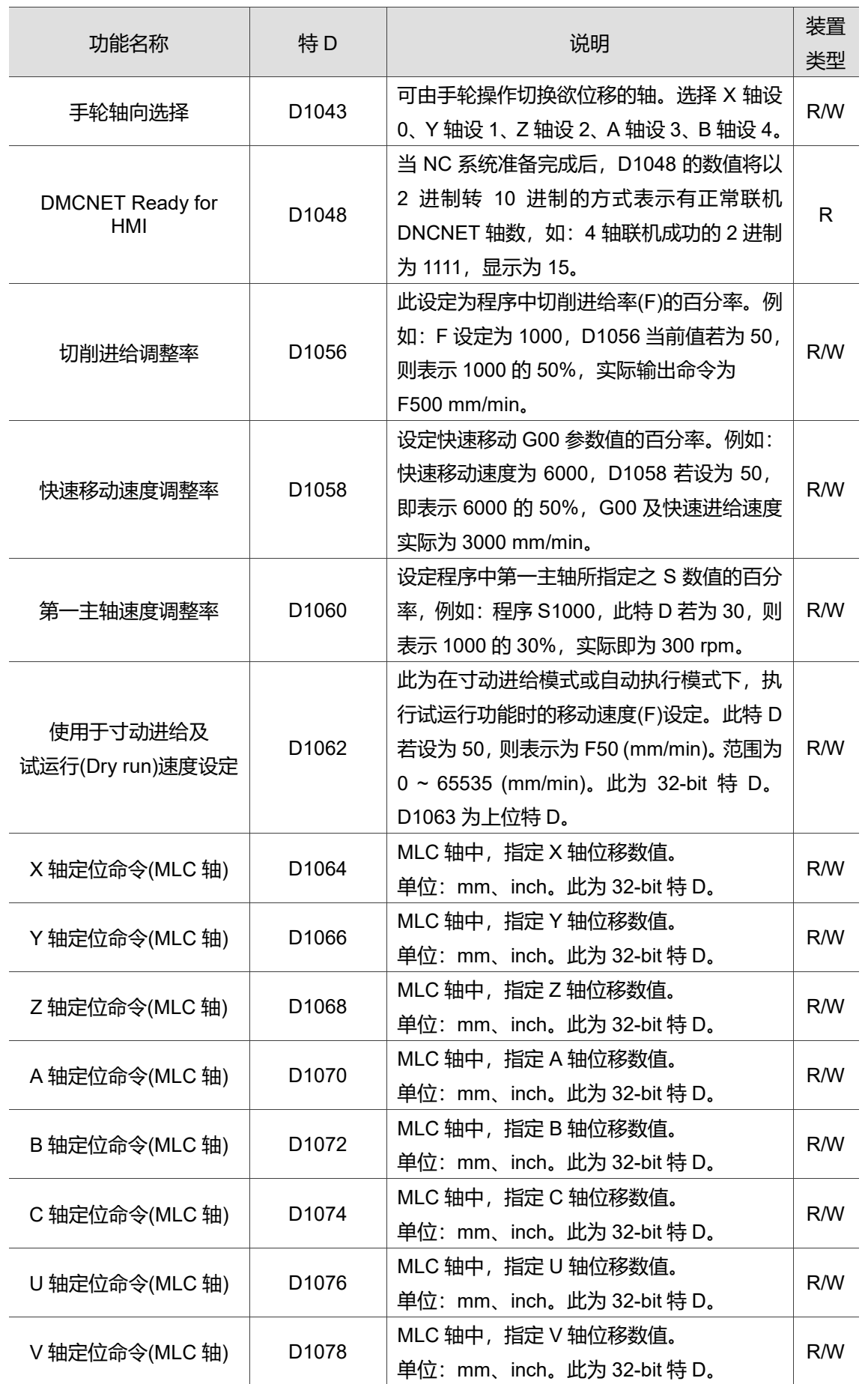

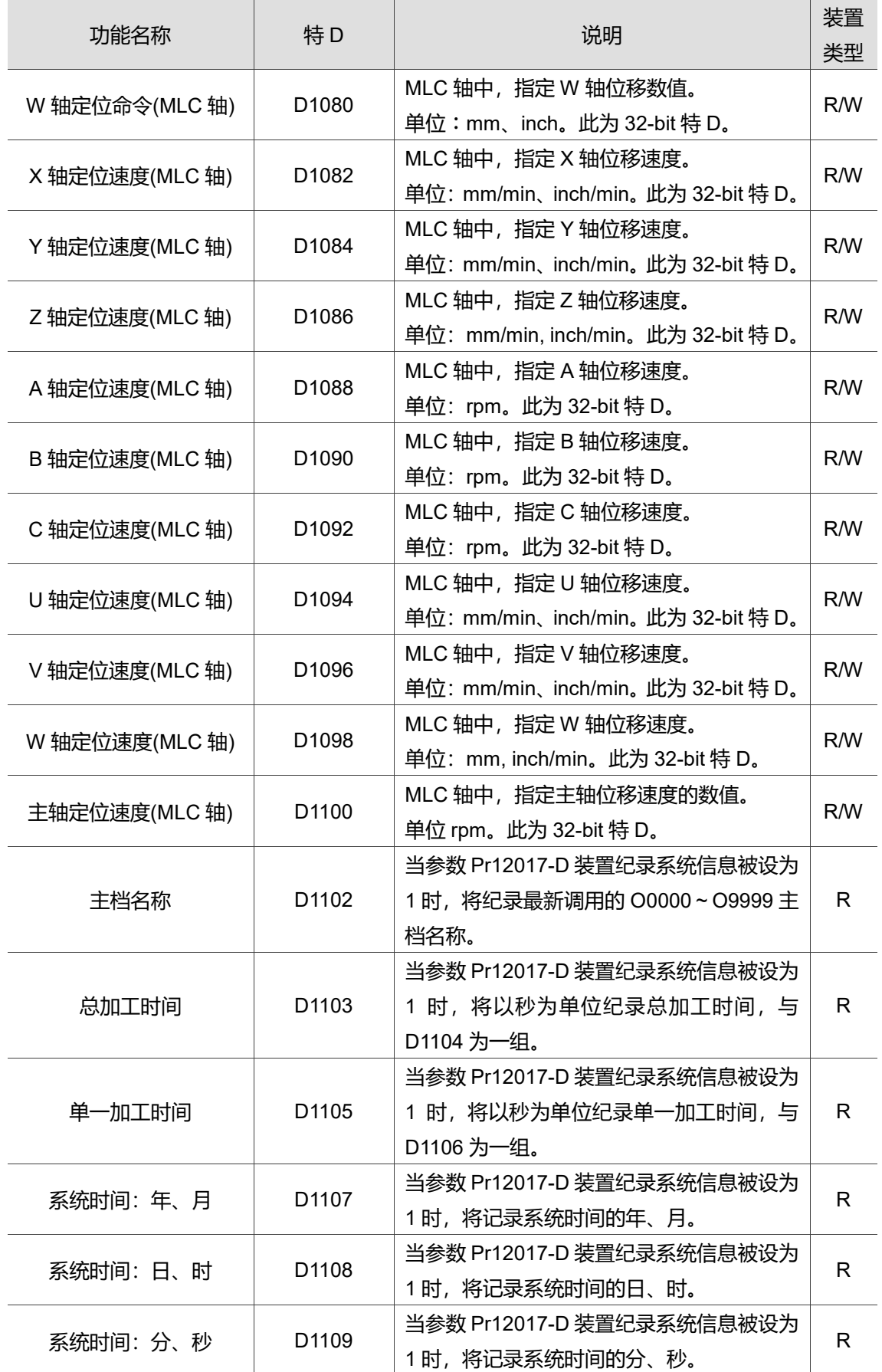

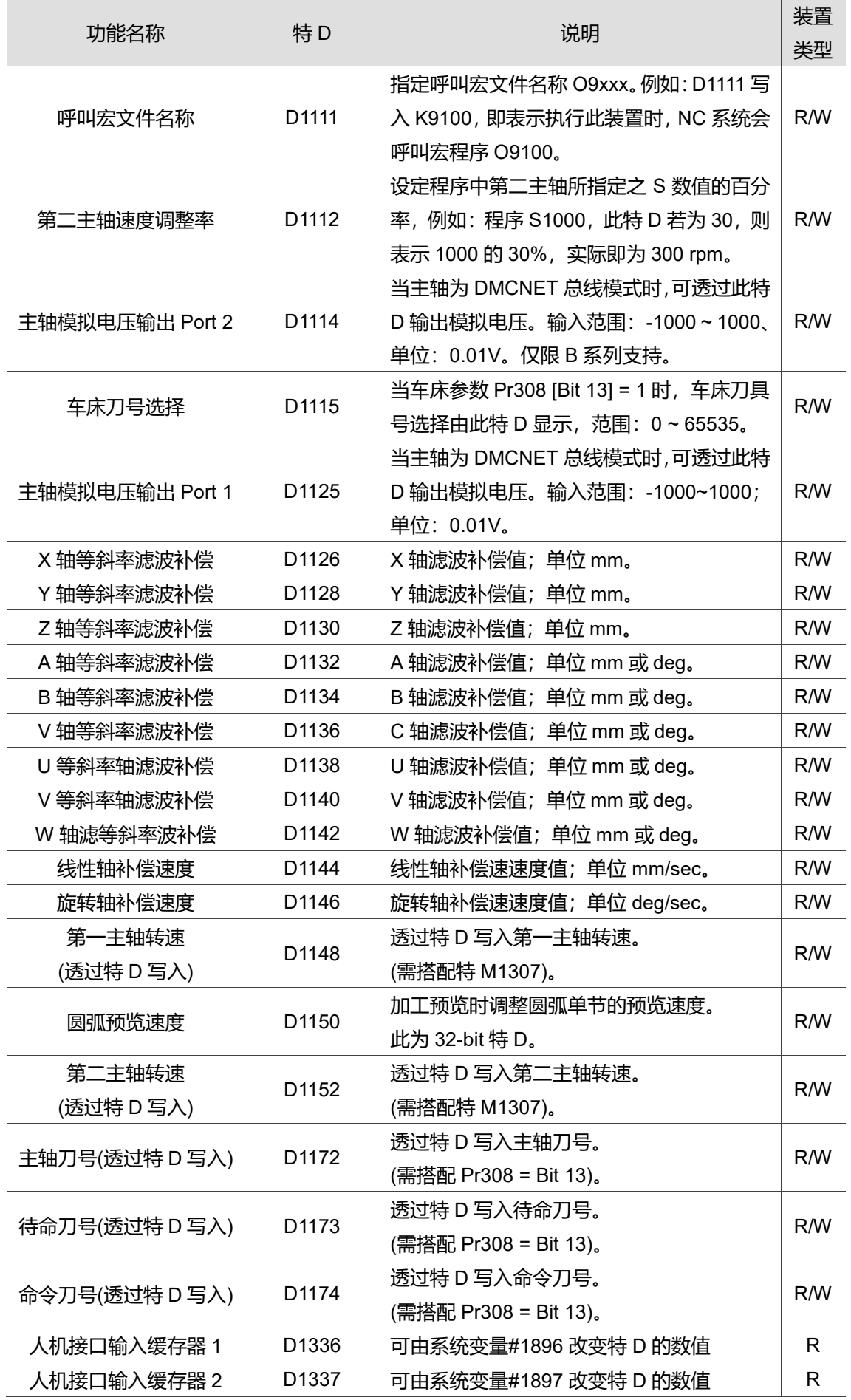

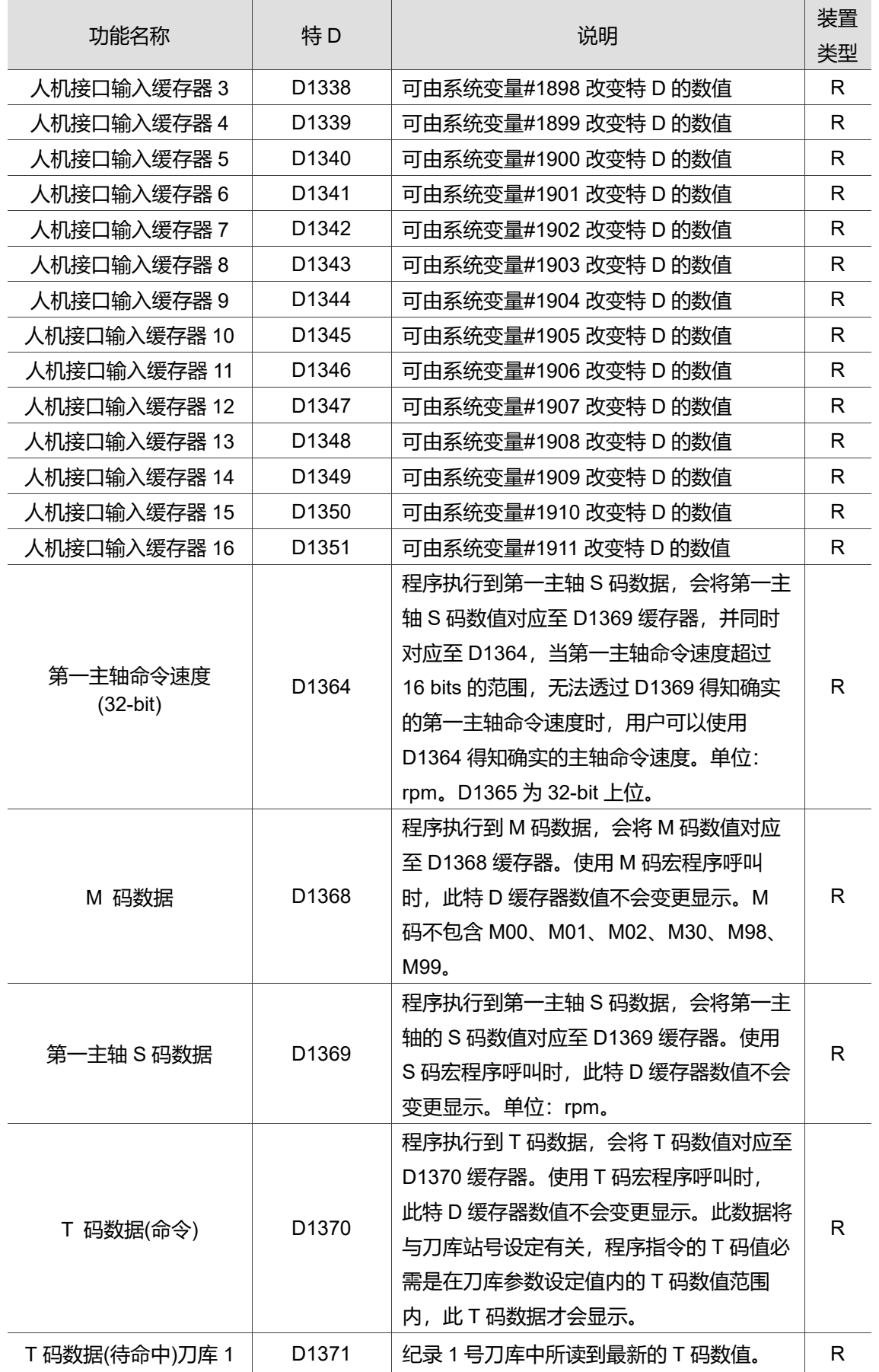

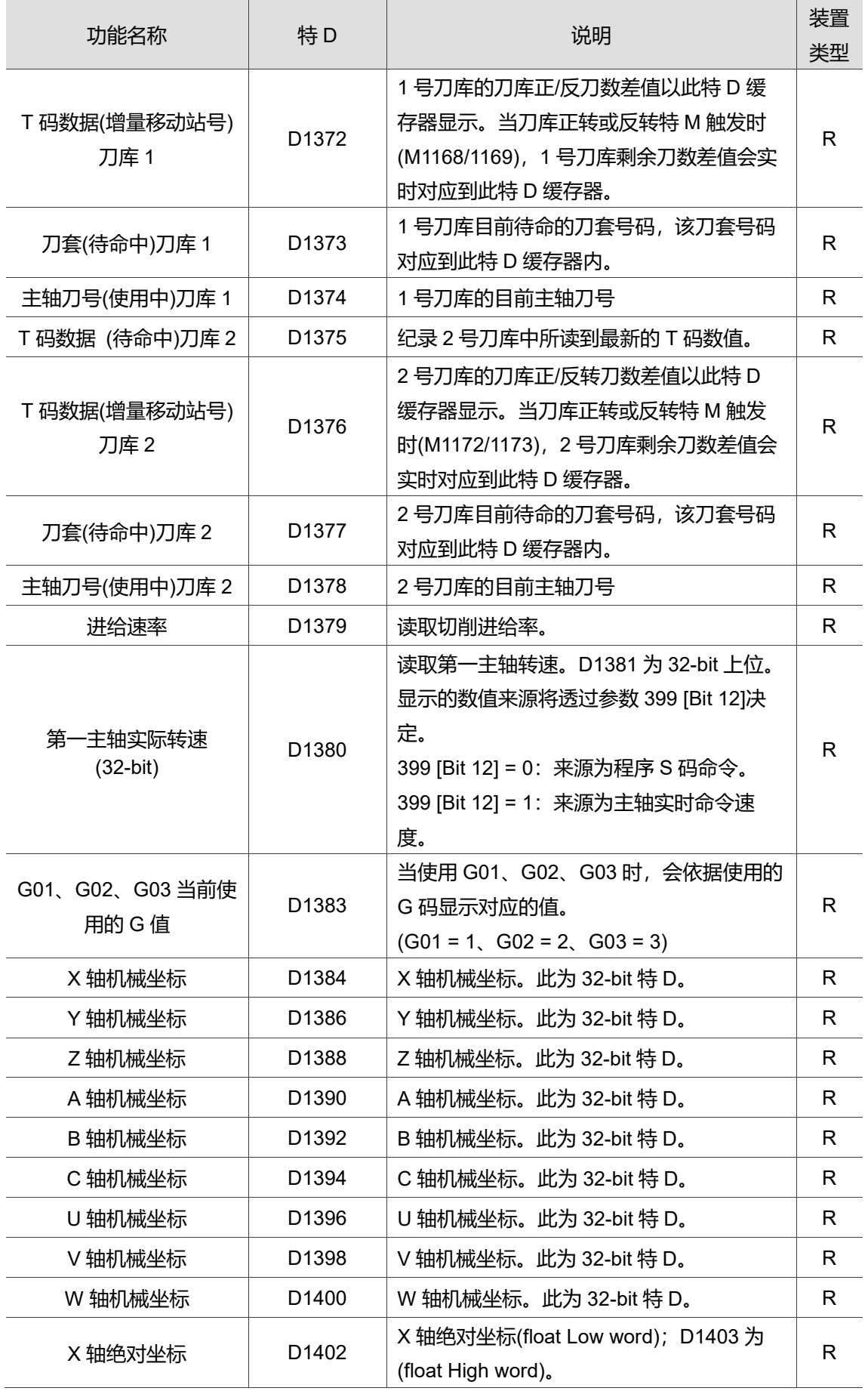

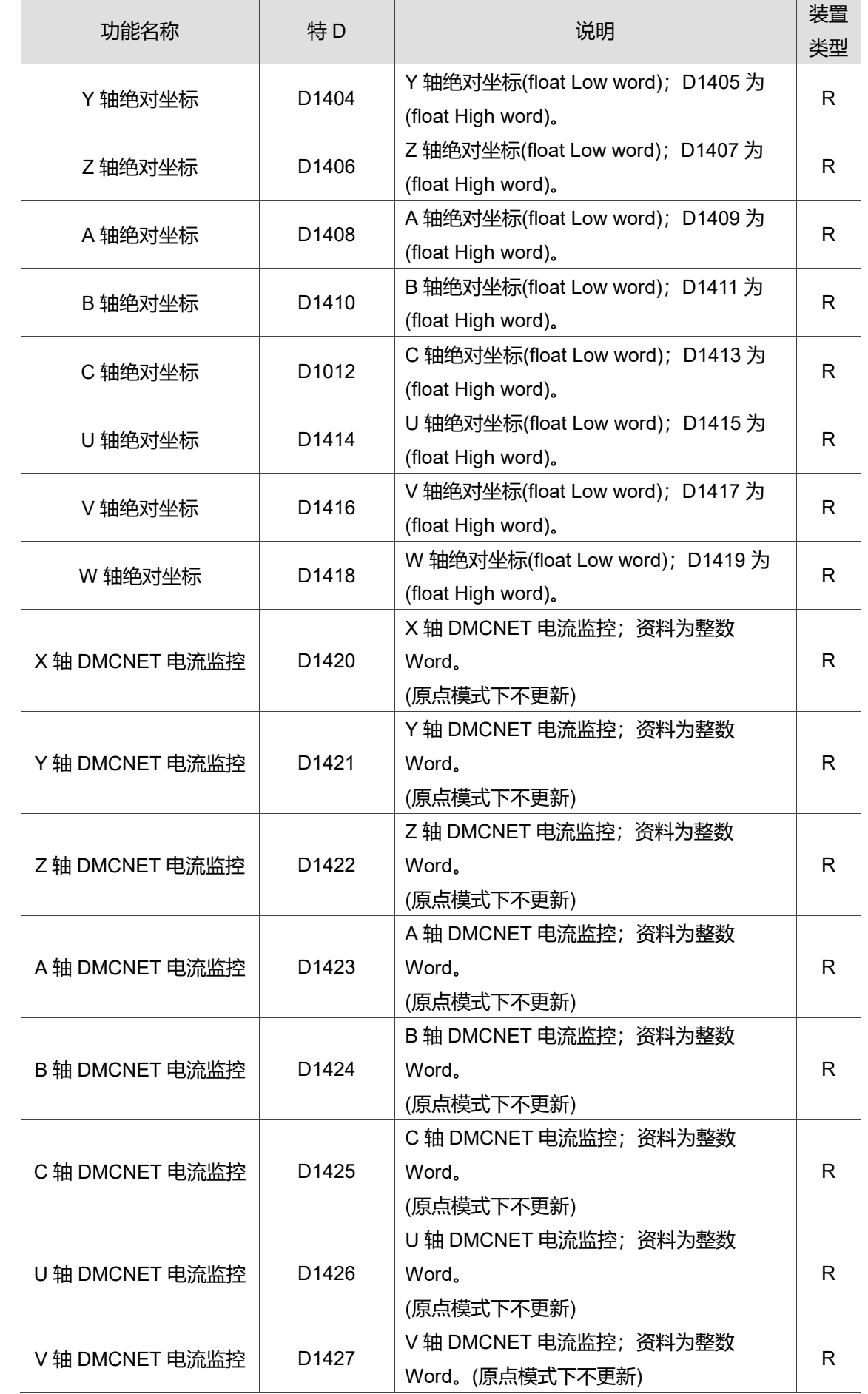

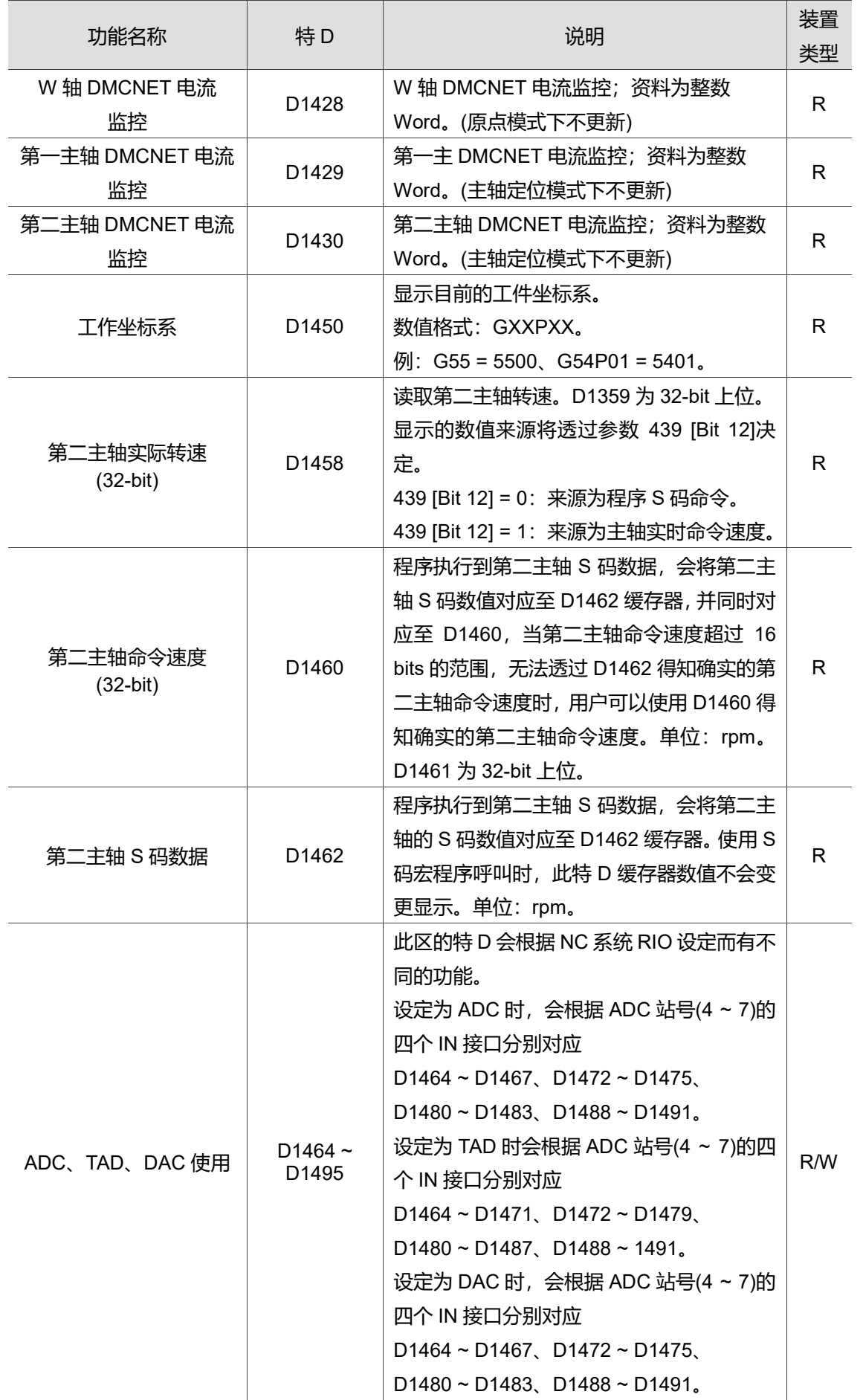

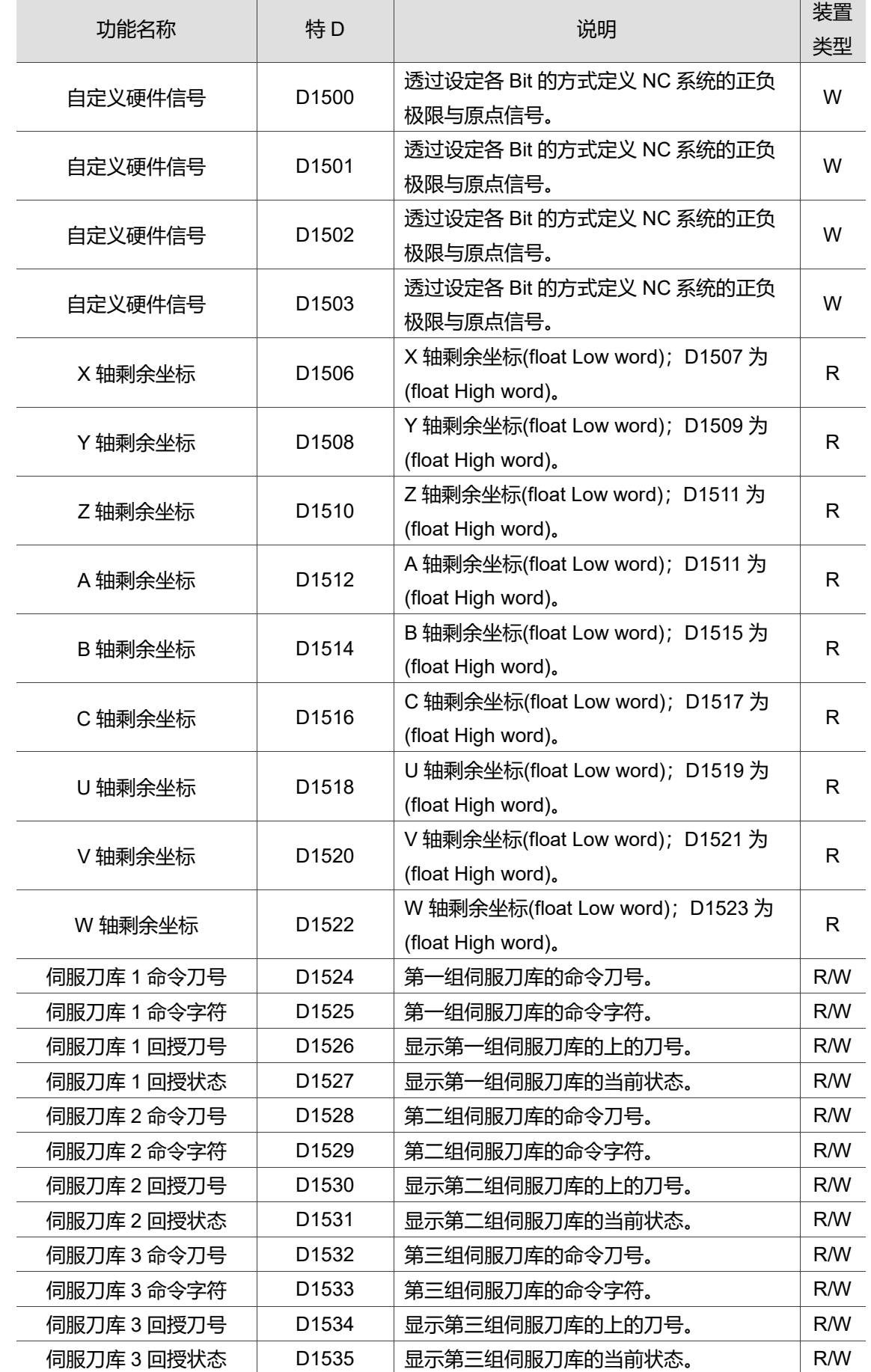

## **5.3 功能之特 M、特 D 说明**

## **5.3.1 模式切换相关**

在控制器上有七种操作模式,控制器透过 MLC 中特 M 的 ON / OFF 决定要切换为何种 模式,以下列出控制器上与模式相关的特 M。

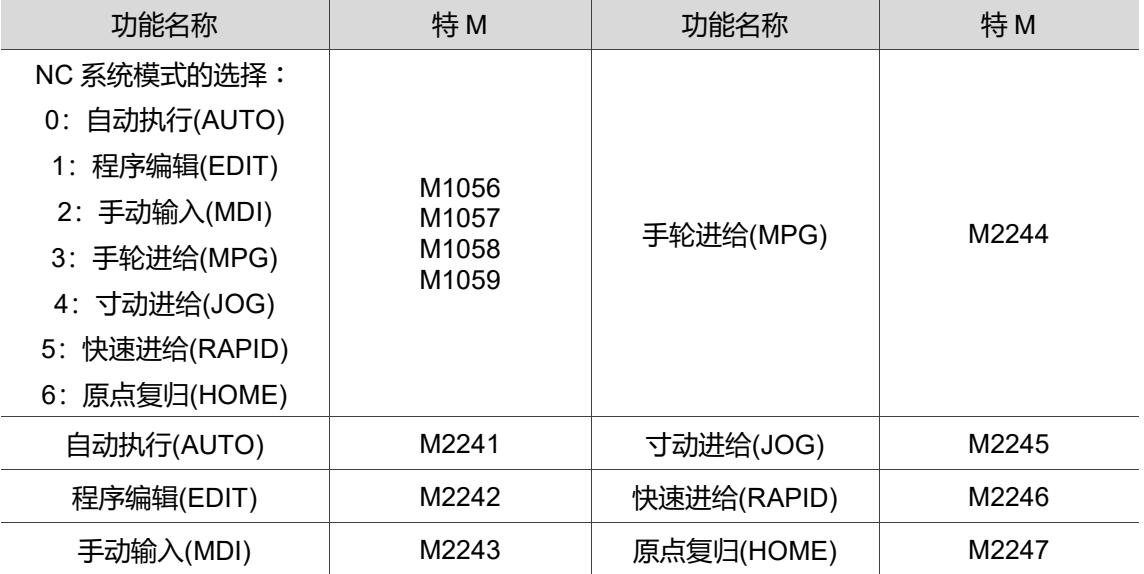

## **5.3.2 加工动作相关**

在控制器上有许多种加工状态的特 M、特 D,让使用者可以依据这些特 M、特 D 判断控 制器目前的加工状态,并透过阶梯图的编写进行保护动作或执行指定的动作。

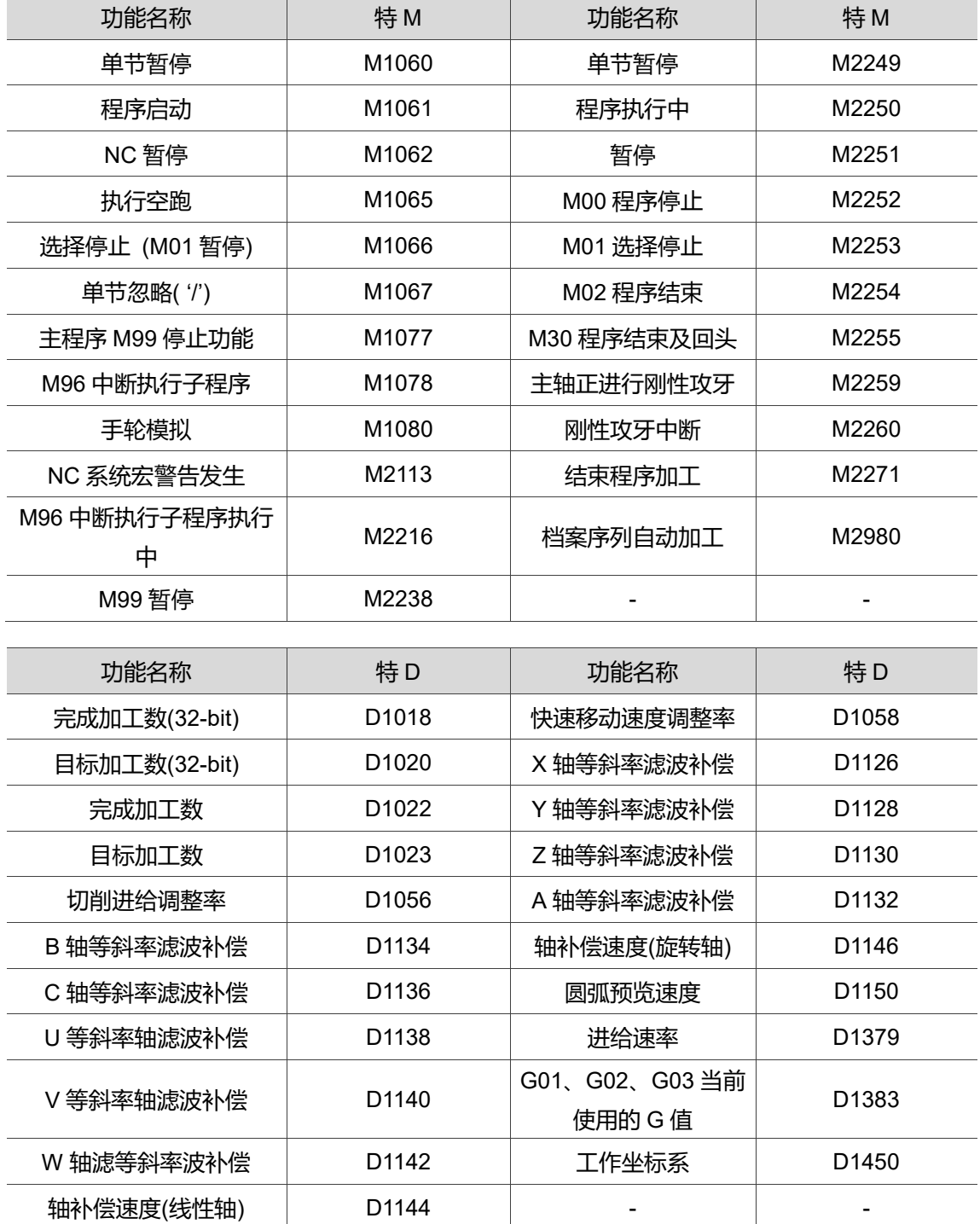

## **5.3.3 轴状态相关**

在控制器上,每一个使用的轴都有其对应的特 M、特 D,使用者可以透过这些特 M、特 D,对轴做出如机械锁定、第一软件极限解除等动作,亦可知道轴状态、位置或电流信 息。

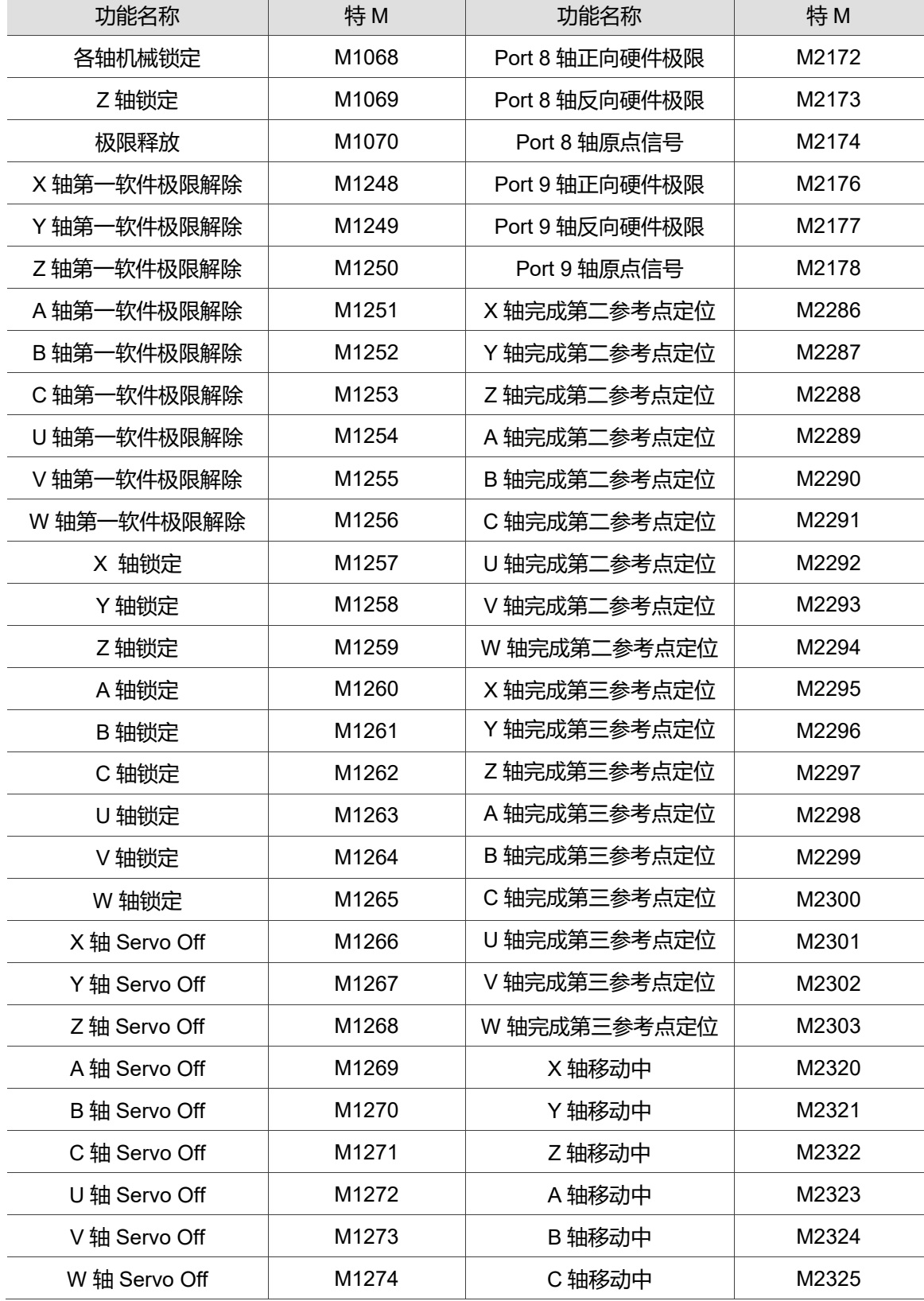

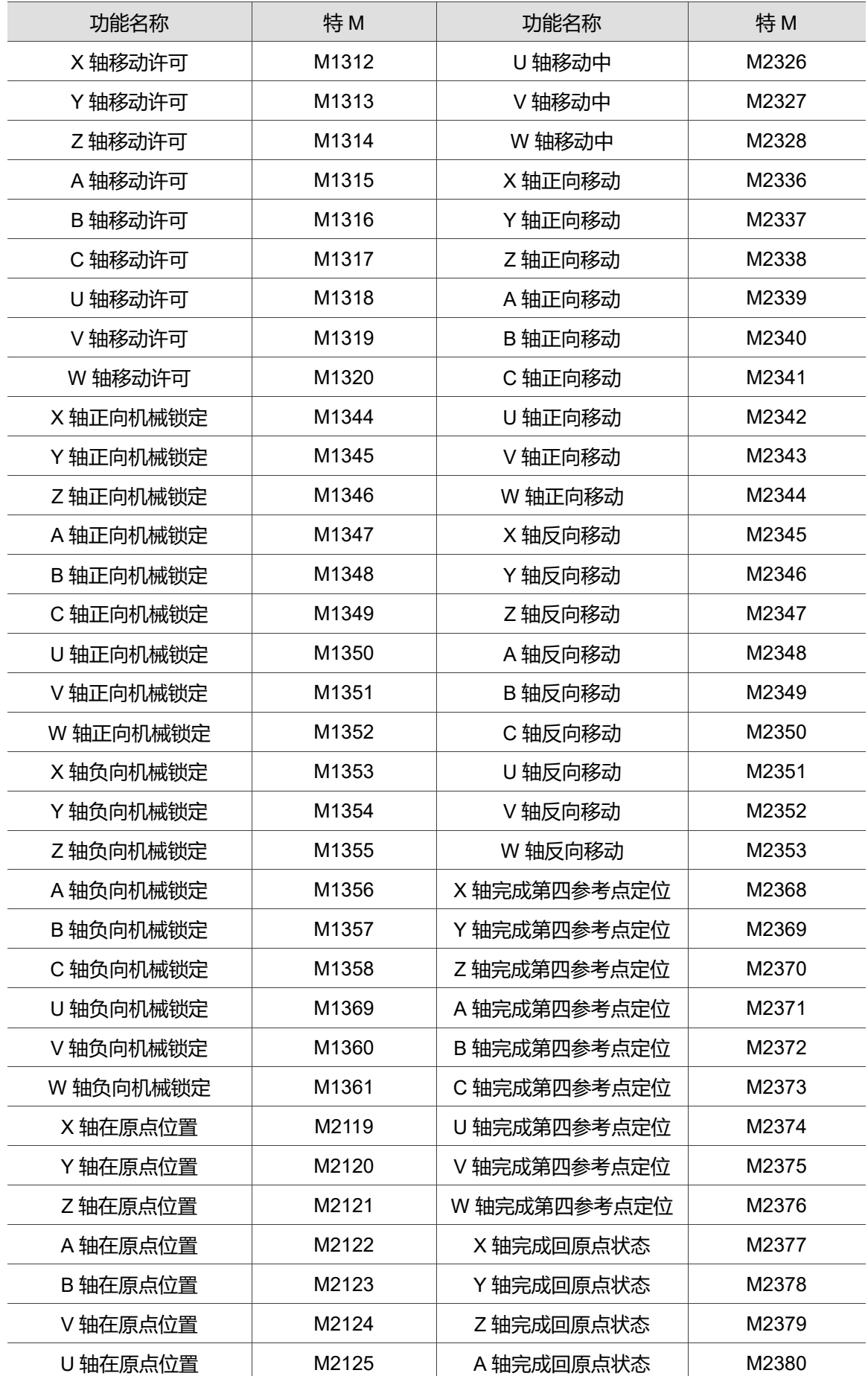

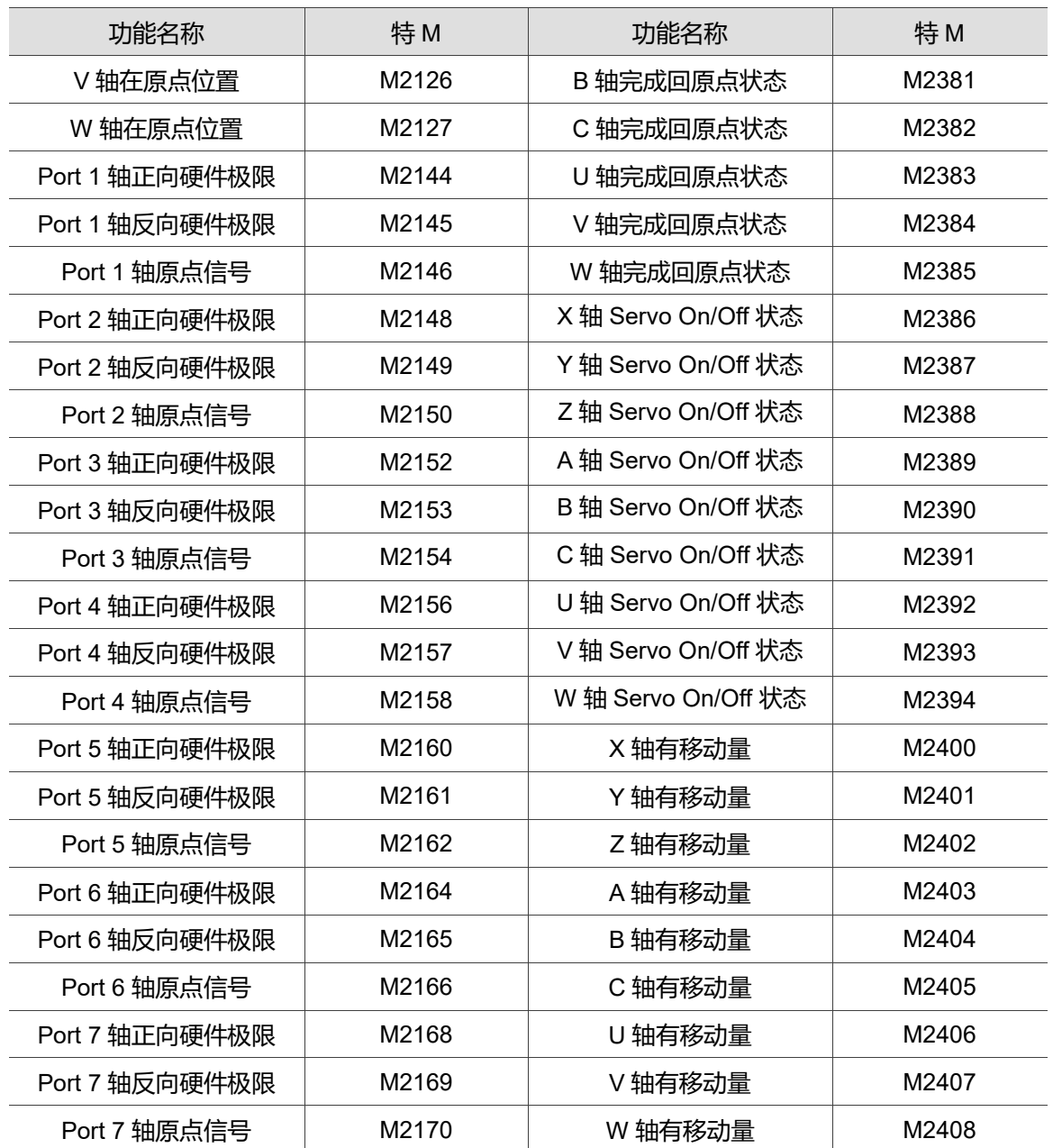

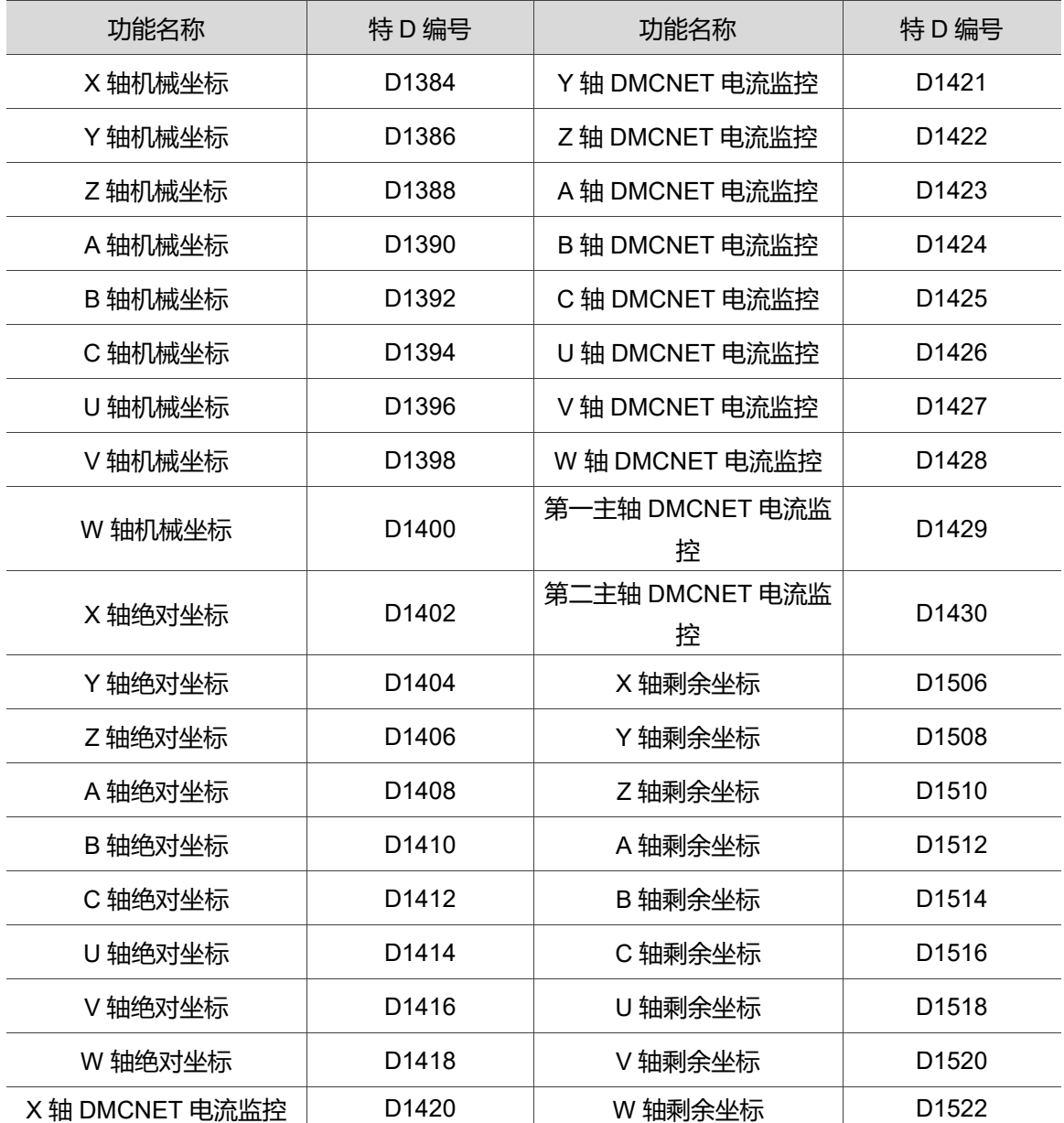

## **5.3.4 原点相关**

控制器回原点的动作是由特 M 进行触发的,使用者可以根据自己机台的设计,决定回原 点的顺序。

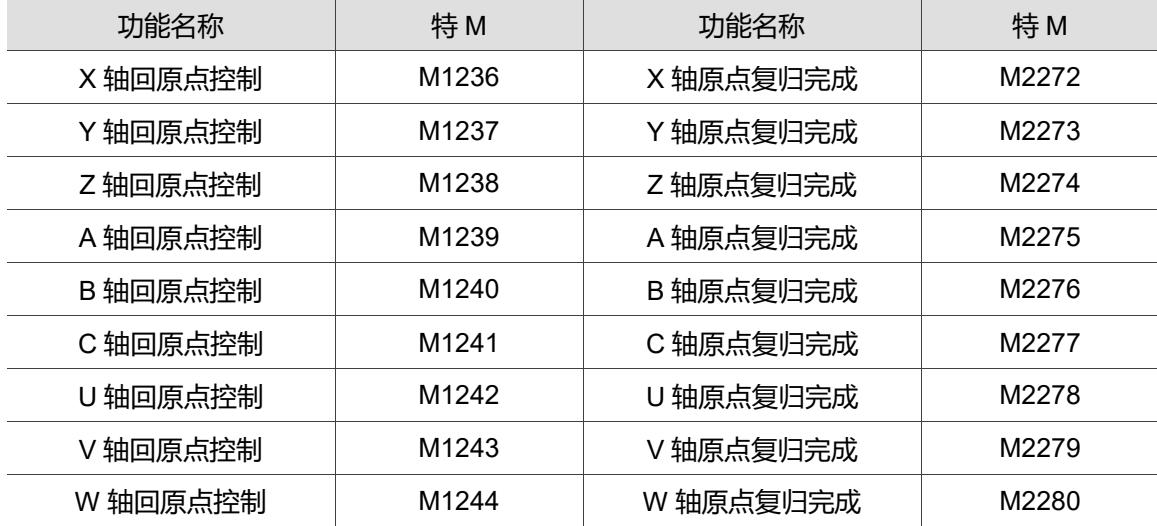

## **5.3.5 寸动相关**

在控制器上,轴的寸动与速度是透过特 M、特 D 决定的,使用者可以透过阶梯图随时变 换速度与正负向移动。

注:系统模式需要在寸动模式下才生效。

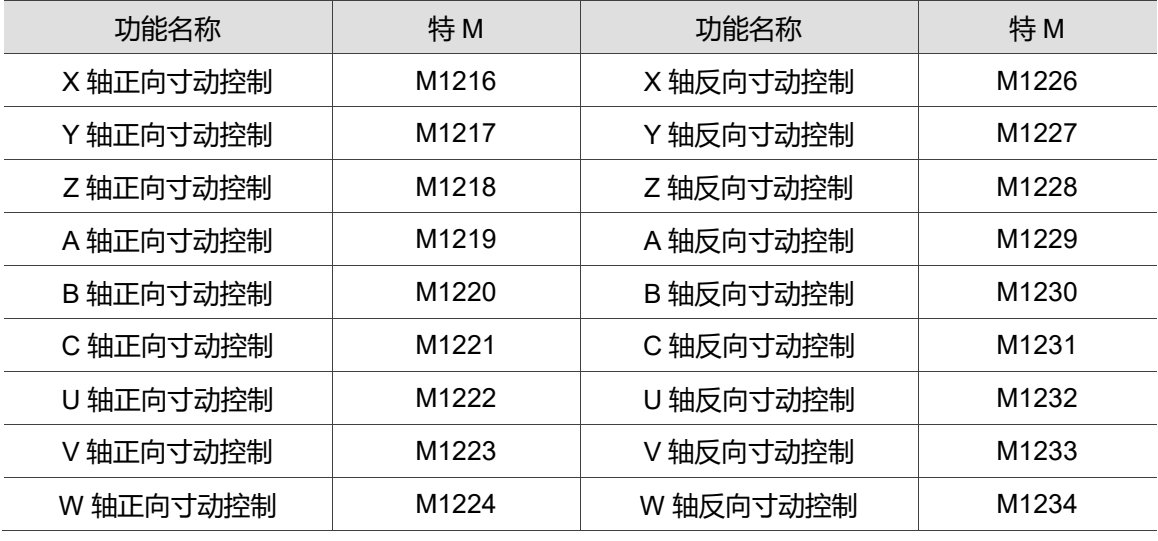

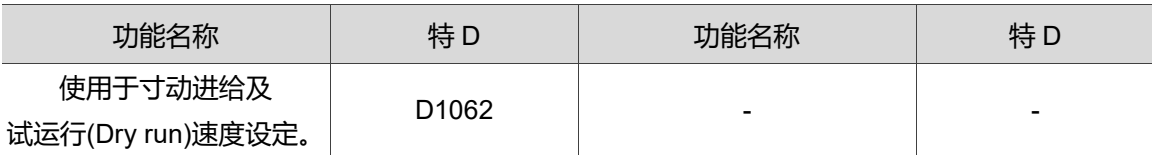

#### **5.3.6 手轮相关**

在控制器上,手轮的轴别切换、移动倍率皆是透过特 D 进行切换,也可以透过特 M 进行 脉波的触发。

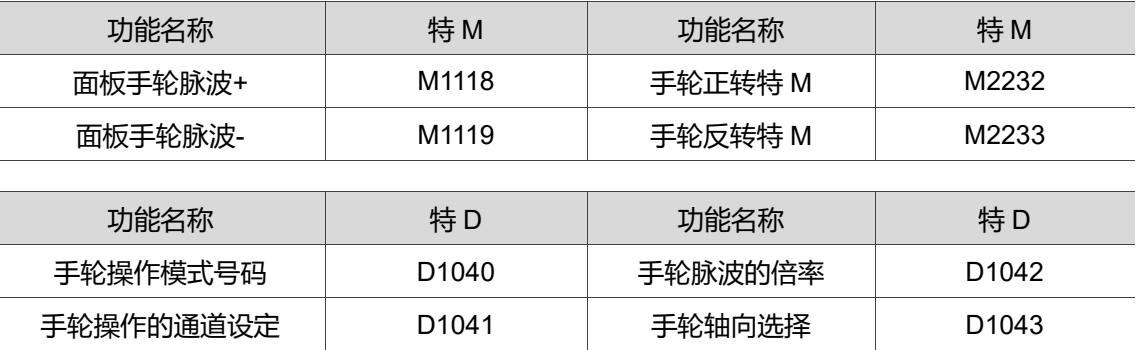

#### **5.3.7 G31 相关**

在控制器上使用 G31 快速跳转功能时,系统会在触发信号的同时发出特 M 信号,方便 用户确认信号触发的状态。

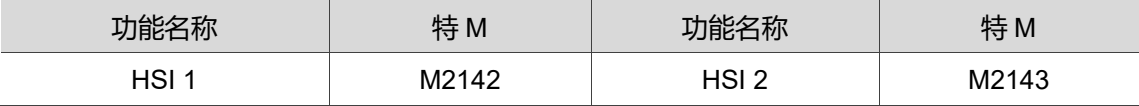

#### **5.3.8 一键呼叫相关**

在控制器上可以透过一个按键触发,进而调用一个固定的程序执行加工。

注: 此功能需要切换至自动模式才可生效。

| 功能名称    | 特M                | 功能名称  | 特M    |
|---------|-------------------|-------|-------|
| 宏呼叫初始准备 | M1074             | 宏呼叫执行 | M2225 |
| 宏呼叫启动   | M <sub>1075</sub> | 宏呼叫错误 | M2226 |
| 宏呼叫初始完成 | M2224             |       |       |
|         |                   |       |       |
| 功能名称    | 特D                | 功能名称  | 特D    |
| 呼叫宏文件名称 | D1111             |       |       |

## **5.3.9 MLC 轴相关**

在控制器上,要移动轴向除了寸动模式下的寸动,或自动模式下依照程序进行加工的移 动,使用者也可以透过 MLC 使轴移动至指定的位置,也可以透过 MLC 要求轴用指定的 速度持续移动。

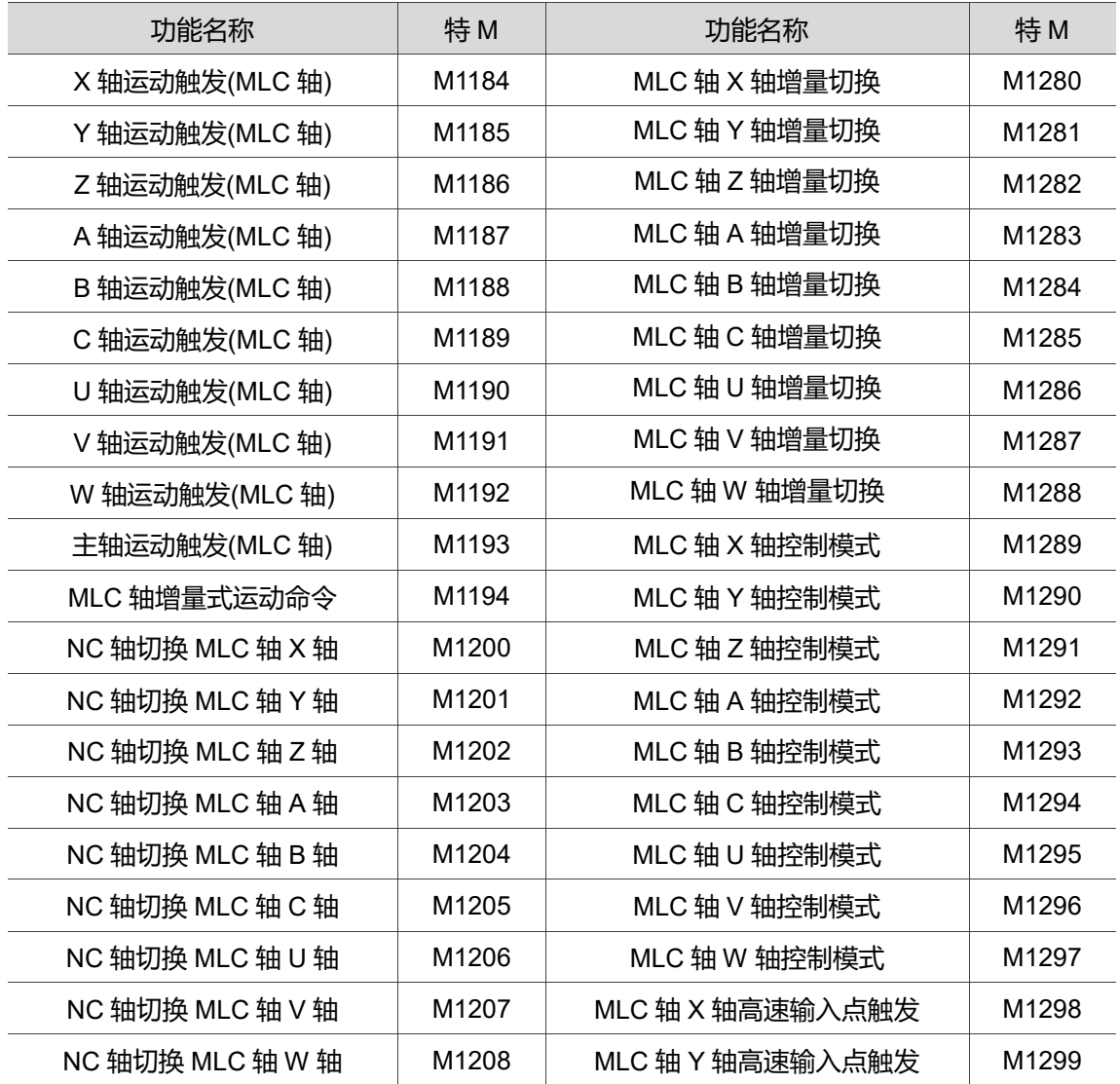

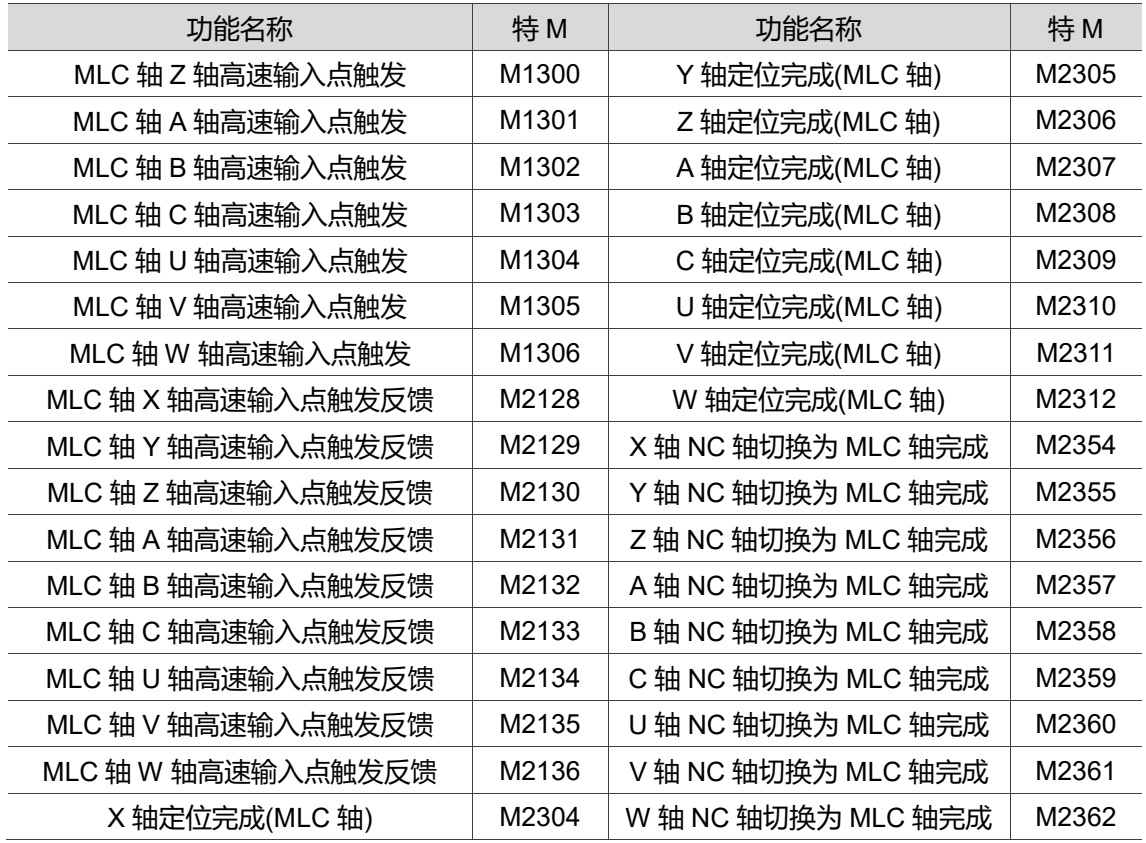

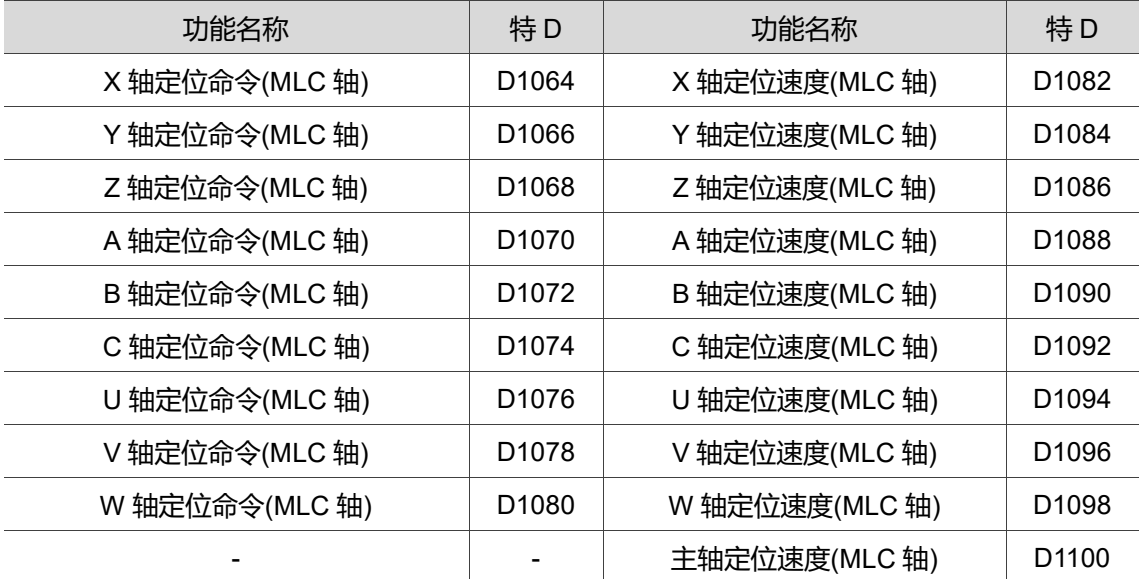

### **5.3.10 教导模式相关**

在寸动模式下,NC 系统提供教导模式方便客户简易编程程序,但也可以透过 MLC 中的 特 M 触发, 进行程序的编程。

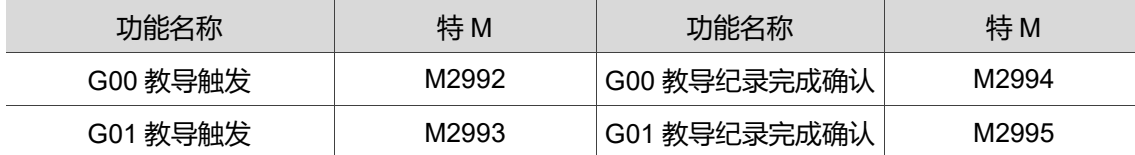

#### **5.3.11 M、S、T 码相关**

程序执行到 M、S、T 码时, NC 系统将输出各项对应特 M 给 MLC 端, 例如:执行加工 程序的 M03 时, 在 MLC 程序的 M2208 装置触发为 ON, 并将对应的数值填入对应的特 D。下列表格为 M、S、T 码所对应的执行特 M 与特 D。

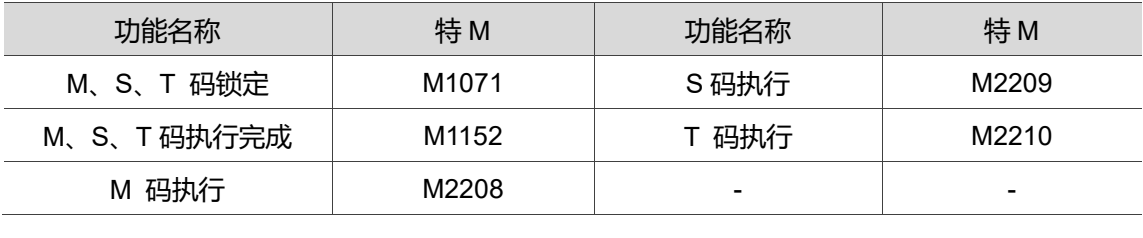

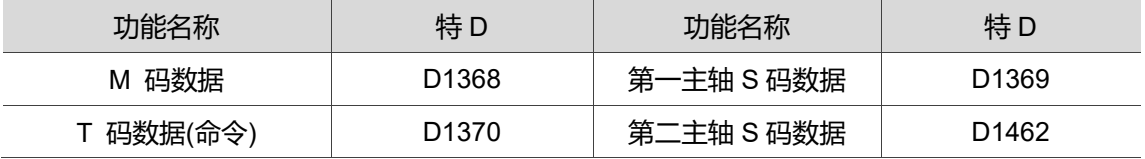

## **5.3.12 同动控制相关**

在控制器上提供有轴同动的功能,此功能需要透过特 M 进行开关。

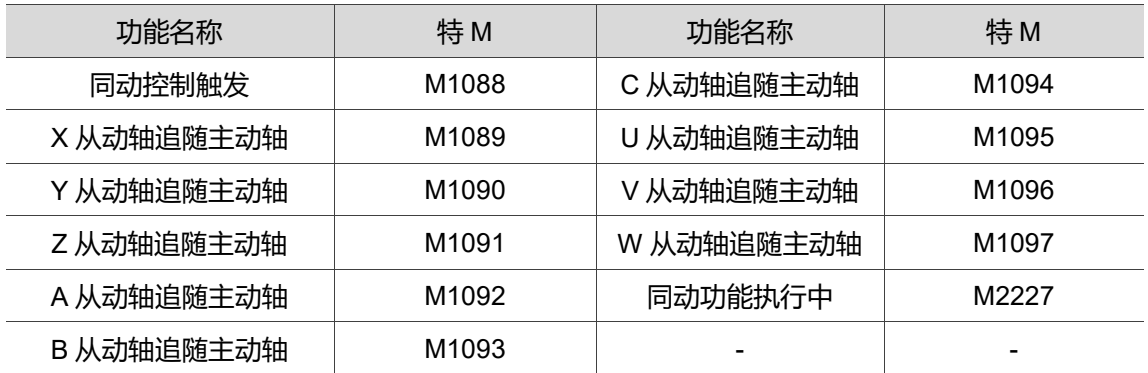
# **5.3.13 命令转移相关**

在控制器上提供有轴命令转移的功能,此功能需要透过特 M 进行开关。

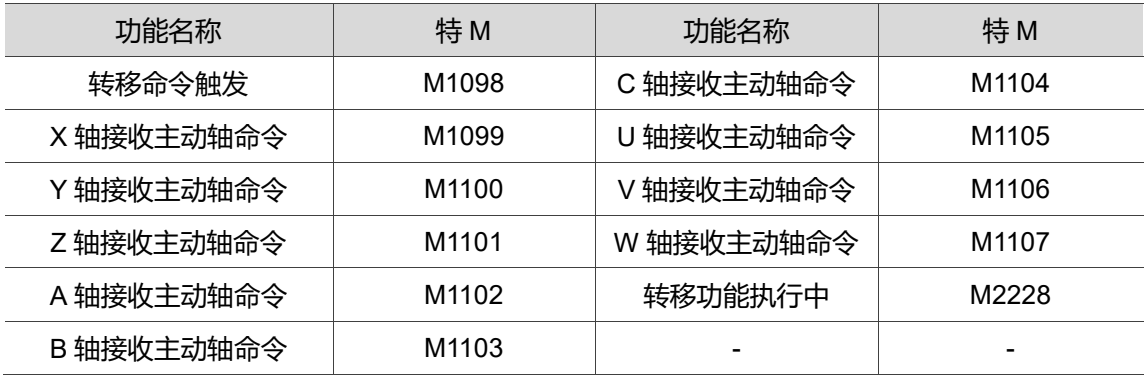

# **5.3.14 主轴相关**

主轴之动作可参照以下特 M 进行操作,并透过特 D 调整速度与倍率。

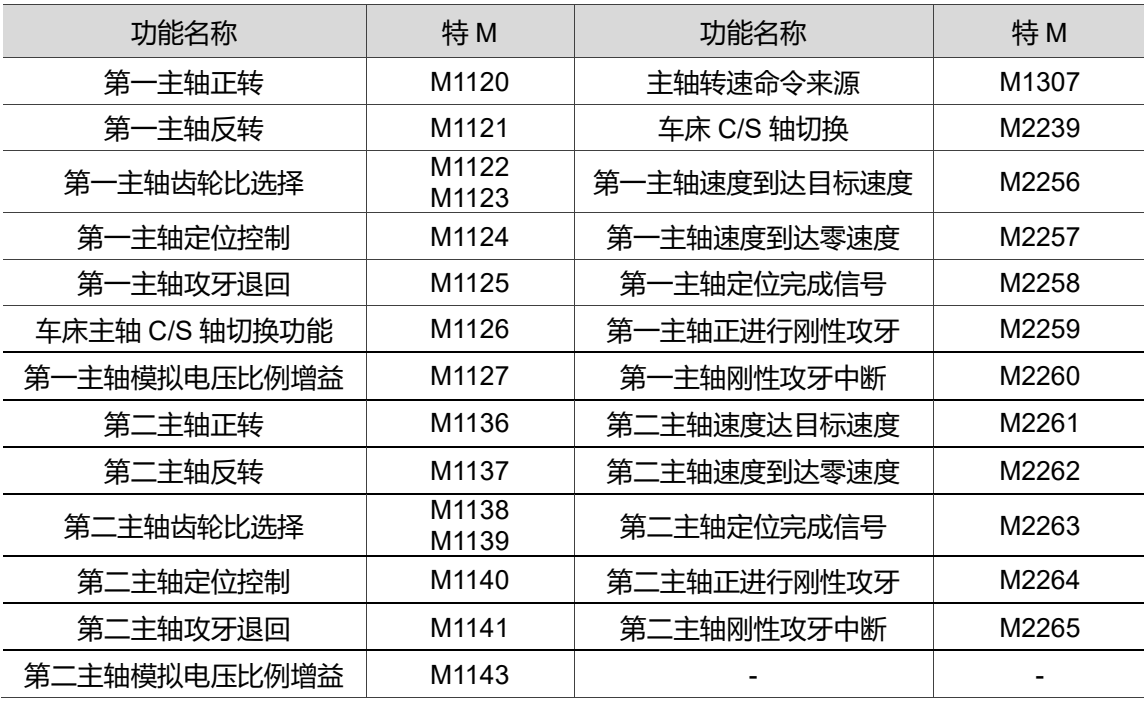

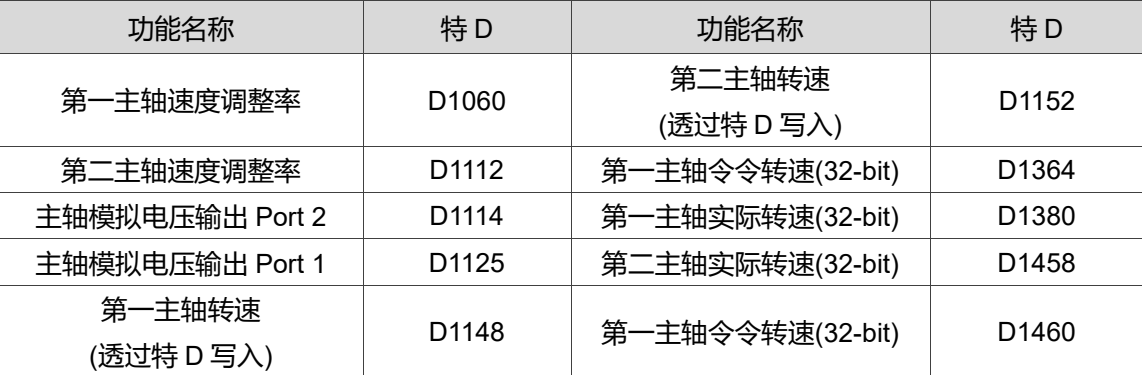

# **5.3.15 刀库相关**

在控制器上提供有刀库管理的功能,除了直接使用宏进行换刀外,都需要透过 MLC 进行

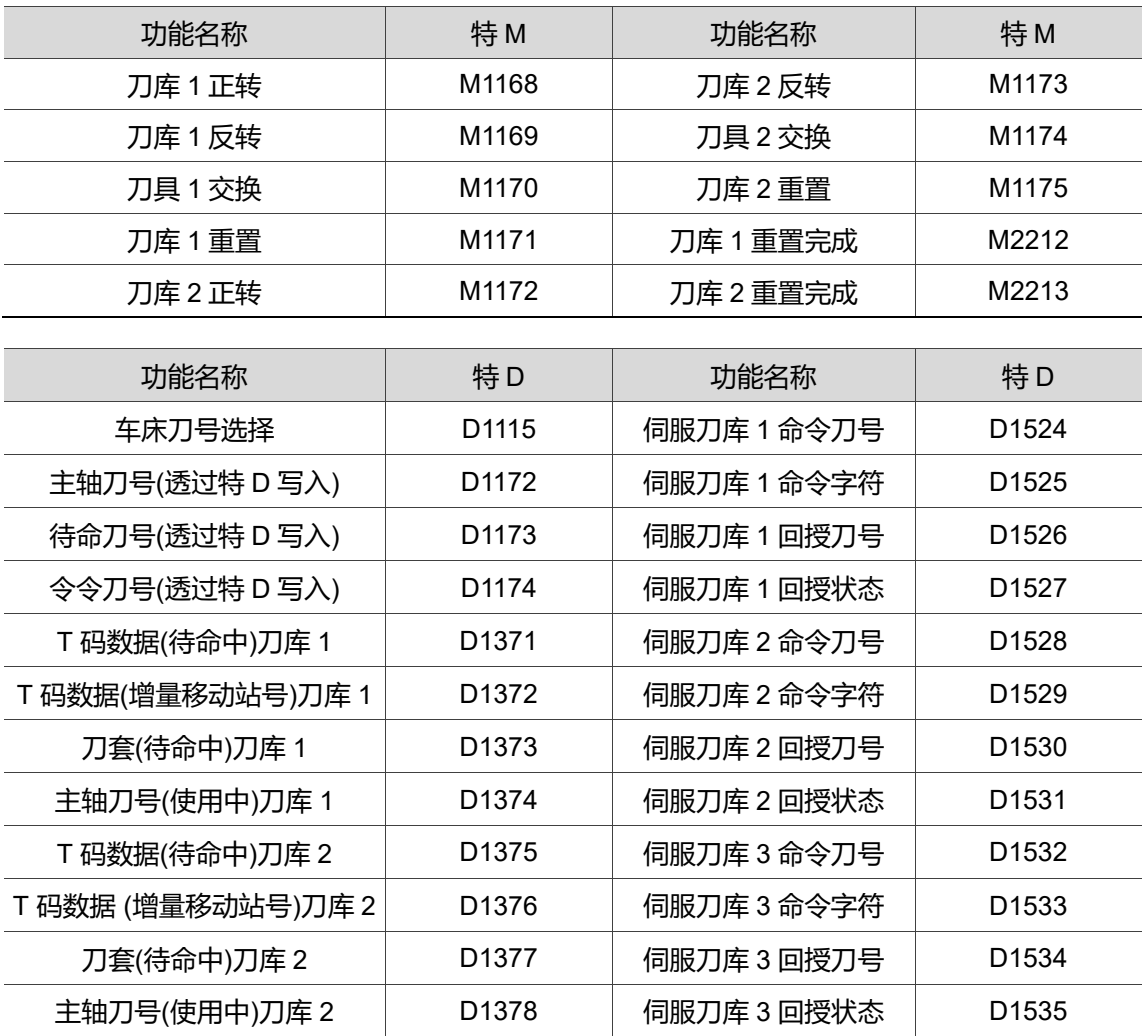

刀具信息的交换,以确保控制器上的刀具信息正确。

# **5.3.16 NC 系统动作相关**

以下为控制器中用户常用的 NC 系统相关信息与动作之特M与特D。

| 功能名称          | 特M                | 功能名称        | 特M    |  |
|---------------|-------------------|-------------|-------|--|
| 停止系统          | M1063             | NC 系统急停     | M2114 |  |
| NC 系统重置       | M1064             | G 码准备完成     | M2223 |  |
| NC 系统重置       | M1076             | NC 系统重置动作完成 | M2229 |  |
| MLC 急停触发      | M <sub>1079</sub> | 通道警告发生讯息    | M2240 |  |
| 禁区保护释放功能      | M1085             | 锁定用户权限      | M2934 |  |
| 开机完成且 NC 系统备妥 | M2112             | 限制程序编辑锁     | M2935 |  |
|               |                   |             |       |  |
| 功能名称          | 特D                | 功能名称        | 特D    |  |

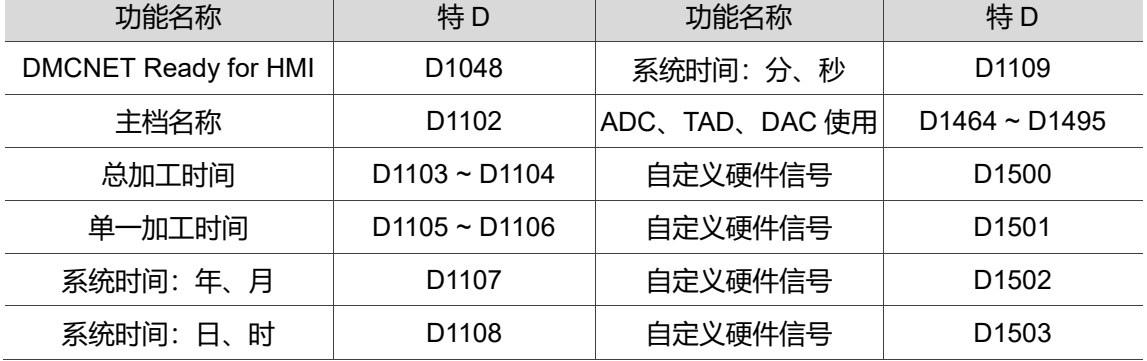

注:

M1064、M1076、M2229 动作相关时序:

透过 M1076 启动系统重置(Reset)时, M1076 先设为 On 告知系统欲重置, 系统开始重置时 M1076 便可以 设为 Off, 在系统重置时 M1064 由系统设为 On=>Off, 并于重置完成后, 系统将 M2229 设为 On, 一秒后 由系统设为 Off。

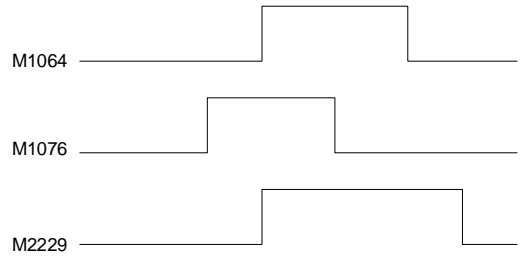

# **5.3.17 DMCNET 联机相关**

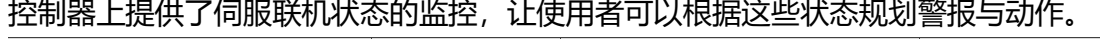

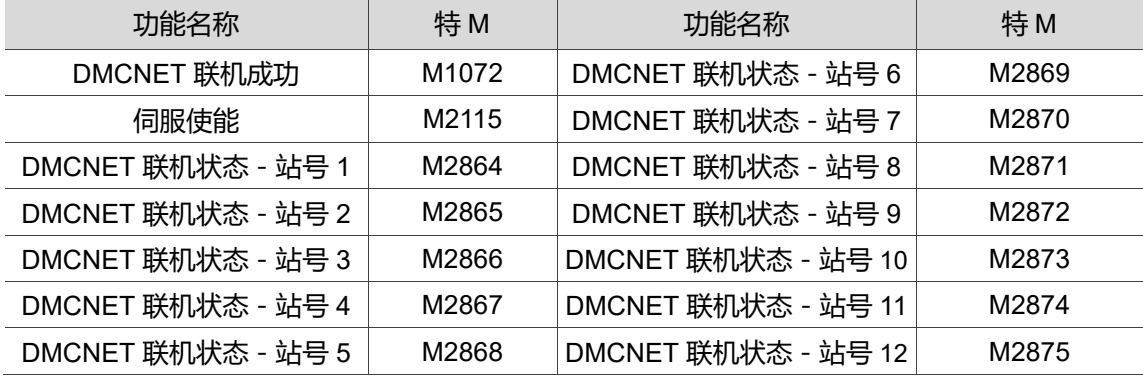

# **5.3.18 MLC 中断程序相关**

MLC 中有提供中断输入的功能, 这些功能可以让用户在讲求时序时, 规划对应动作。

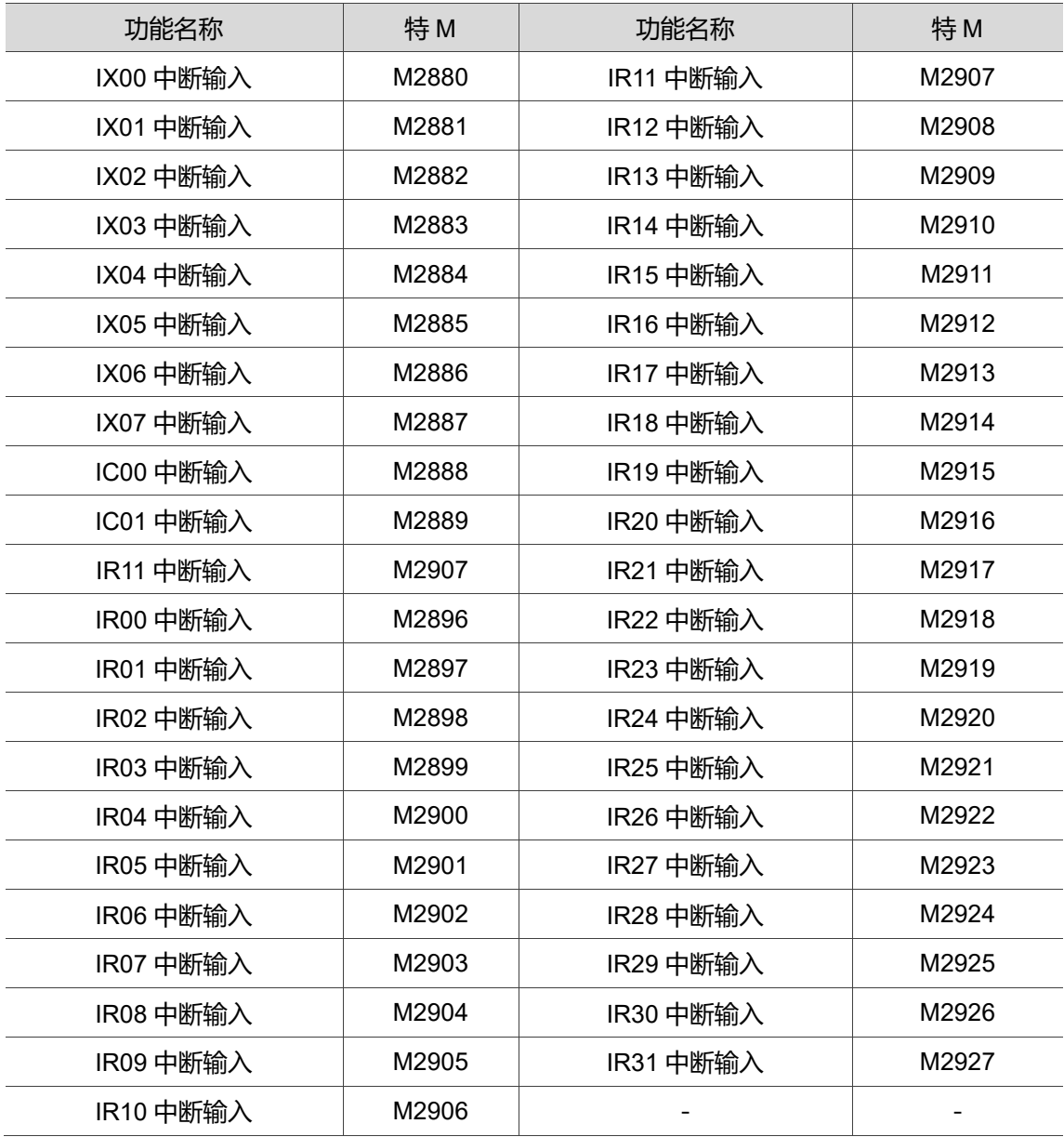

# **5.3.19 MLC 指令相关**

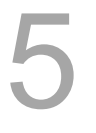

# MLC 中有一些是针对 MLC 应用指令切换功能的特 M, 以下将其整理。

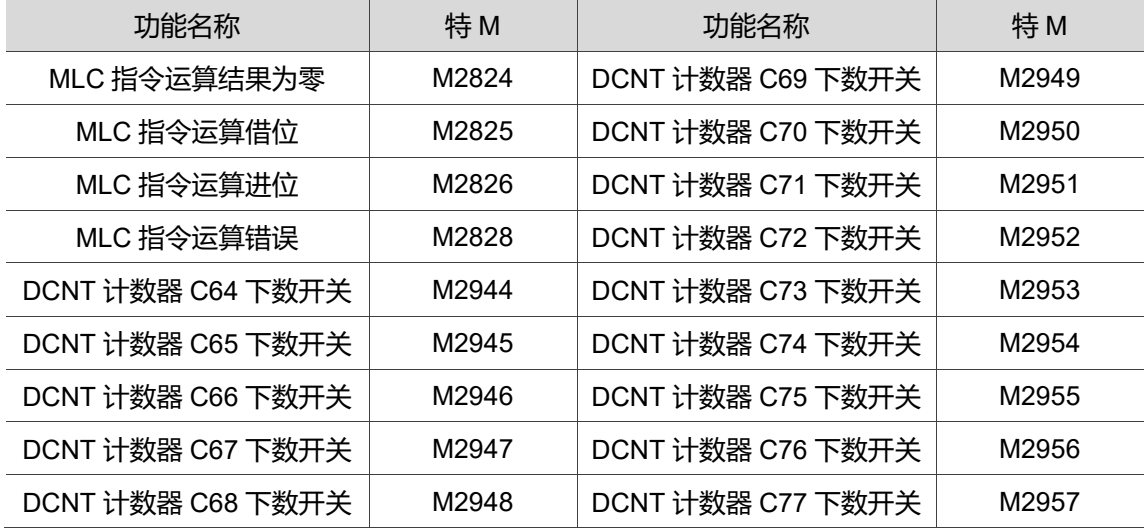

# **5.3.20 人机接口输出特 M**

透过在 NC 程序中读取变量号码#1801 ~ #1832,可读取 MLC 「人机接口输出点」的信 号状态。变量号码#1801~#1832 对应于 MLC 人机接口输出点 M1024~M1055, 例如 #1801 对应 M1024。若 M1024 输出为 ON, 则 NC 程序中读取变量号码#1801 的值将为 1,反之 M1024 为 OFF 则#1801 = 0。

| 功能名称       | 特M                | 变量<br>功能名称 |            | 特M                | 变量    |
|------------|-------------------|------------|------------|-------------------|-------|
| 人机接口输出点 1  | M1024             | #1801      | 人机接口输出点 17 | M1040             | #1817 |
| 人机接口输出点 2  | M <sub>1025</sub> | #1802      | 人机接口输出点 18 | M <sub>1041</sub> | #1818 |
| 人机接口输出点 3  | M1026             | #1803      | 人机接口输出点 19 | M1042             | #1819 |
| 人机接口输出点 4  | M1027             | #1804      | 人机接口输出点 20 | M <sub>1043</sub> | #1820 |
| 人机接口输出点 5  | M1028             | #1805      | 人机接口输出点 21 | M1044             | #1821 |
| 人机接口输出点 6  | M1029             | #1806      | 人机接口输出点 22 | M1045             | #1822 |
| 人机接口输出点 7  | M1030             | #1807      | 人机接口输出点 23 | M1046             | #1823 |
| 人机接口输出点 8  | M1031             | #1808      | 人机接口输出点 24 | M <sub>1047</sub> | #1824 |
| 人机接口输出点 9  | M <sub>1032</sub> | #1809      | 人机接口输出点 25 | M <sub>1048</sub> | #1825 |
| 人机接口输出点 10 | M1033             | #1810      | 人机接口输出点 26 | M <sub>1049</sub> | #1826 |
| 人机接口输出点 11 | M <sub>1034</sub> | #1811      | 人机接口输出点 27 | M <sub>1050</sub> | #1827 |
| 人机接口输出点 12 | M1035             | #1812      | 人机接口输出点 28 | M <sub>1051</sub> | #1828 |
| 人机接口输出点 13 | M1036             | #1813      | 人机接口输出点 29 | M1052             | #1829 |
| 人机接口输出点 14 | M <sub>1037</sub> | #1814      | 人机接口输出点 30 | M <sub>1053</sub> | #1830 |
| 人机接口输出点 15 | M1038             | #1815      | 人机接口输出点 31 | M1054             | #1831 |
| 人机接口输出点 16 | M1039             | #1816      | 人机接口输出点 32 | M <sub>1055</sub> | #1832 |

MLC 人机接口输出位与系统变量号码对应表(MLC →NC)

# **5.3.21 人机接口输入特 M**

透过在 NC 程序中对变量号码#1864 ~ #1895 写入数值,可改变 MLC「人机接口输入 点」的信号状态。变量号码#1864 ~ #1895 对应于 MLC 人机接口输入点 M2080 ~ M2111。例如: #1864 对应 M2080。若在 NC 程序中对变量号码#1864 = 1, 则 MLC 程 序中 M2080 状态将为 ON, 反之#1864 = 0, 则 M2080 状态将为 Off。

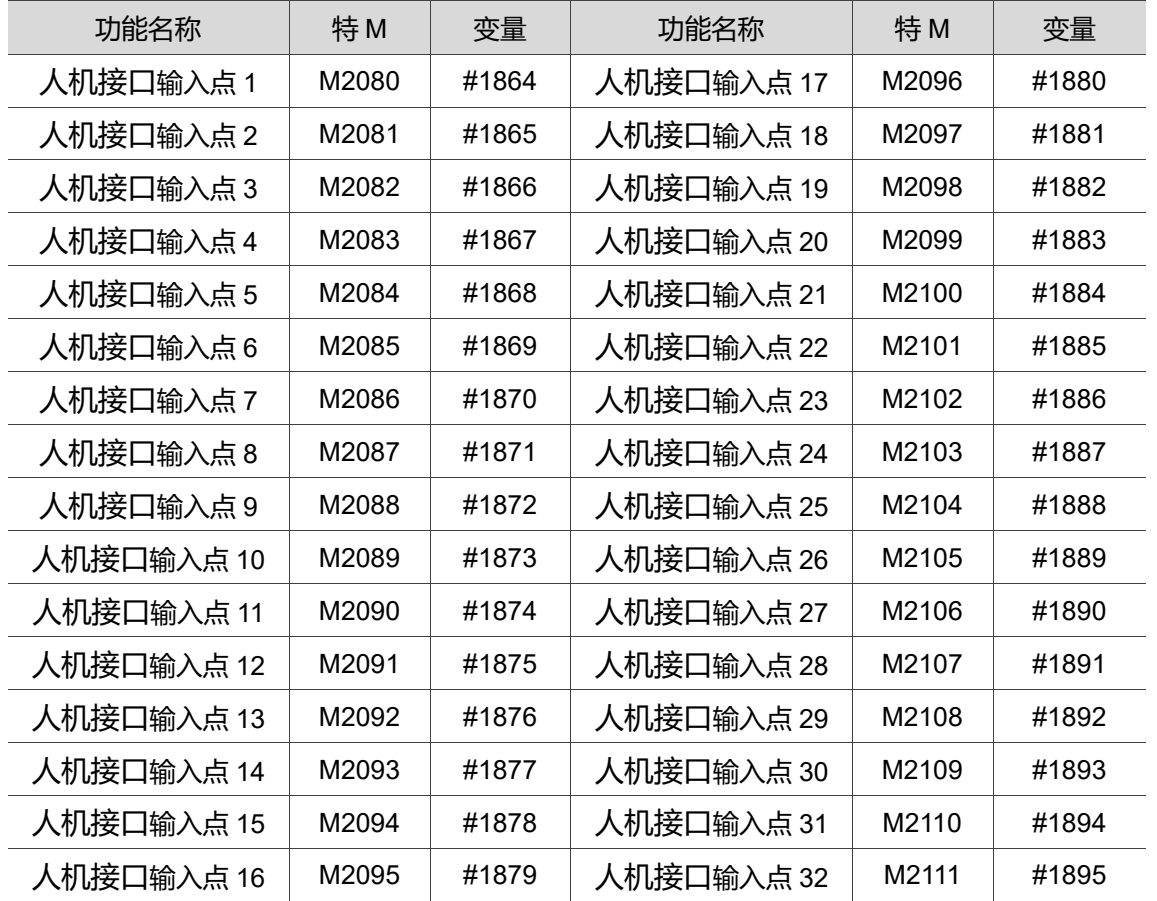

MLC 人机接口输入位与系统变量号码对应表(NC →MLC)

# **5.3.22 人机接口输出特 D**

透过在 NC 程序中读取变量号码#1833 ~ #1848,可读取 MLC「人机接口输出缓存器」 的数值。变量号码#1833 ~ #1848 对应于 MLC 人机接口输出缓存器 D1024 ~ D1039。 例如: #1833 对应 D1024。若 D1024 输出值为 100, 则 NC 程序中变量号码#1833 的值 即为 100;因此程序中#1833 的值,将随 D1024 变动。

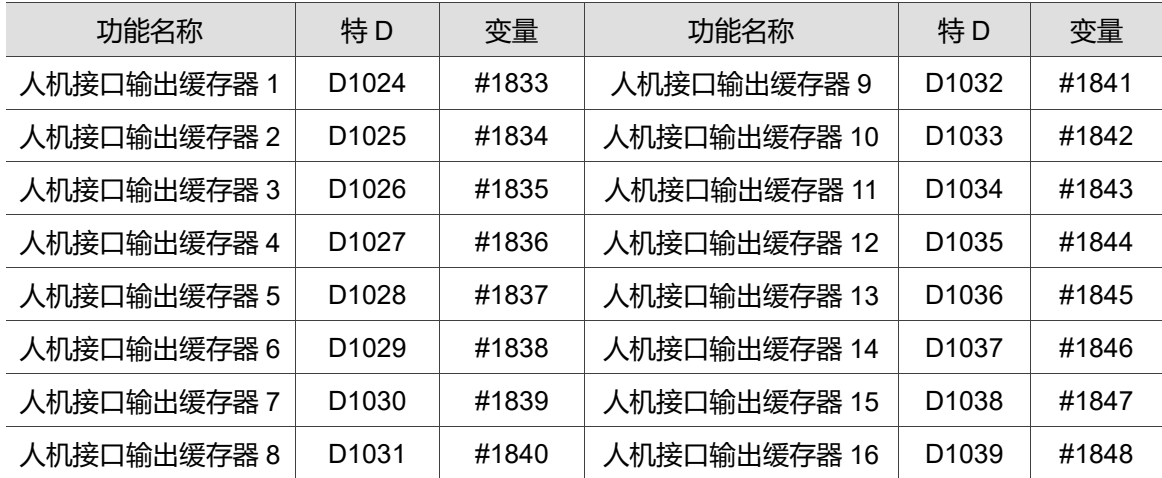

MLC 人机接口输出缓存器与系统变量号码对应表(MLC →NC)

# **5.3.23 人机接口输入特 D**

透过在 NC 程序中对变量号码#1896 ~ #1911 写入数值,可改变 MLC 「人机接口输入 缓存器」的数值。变量号码#1896 ~ #1911 对应于 MLC 人机接口输入缓存器 D1336 ~ D1351。例如: #1896 对应 D1336。若在 NC 程序中对编写变量号码 #1896 = 101, 则 MLC 程序中 D1336 的值即为 101。MLC 程序中 D1336 的值, 将随#1896 变动。

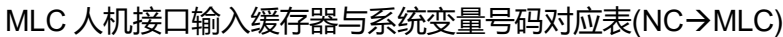

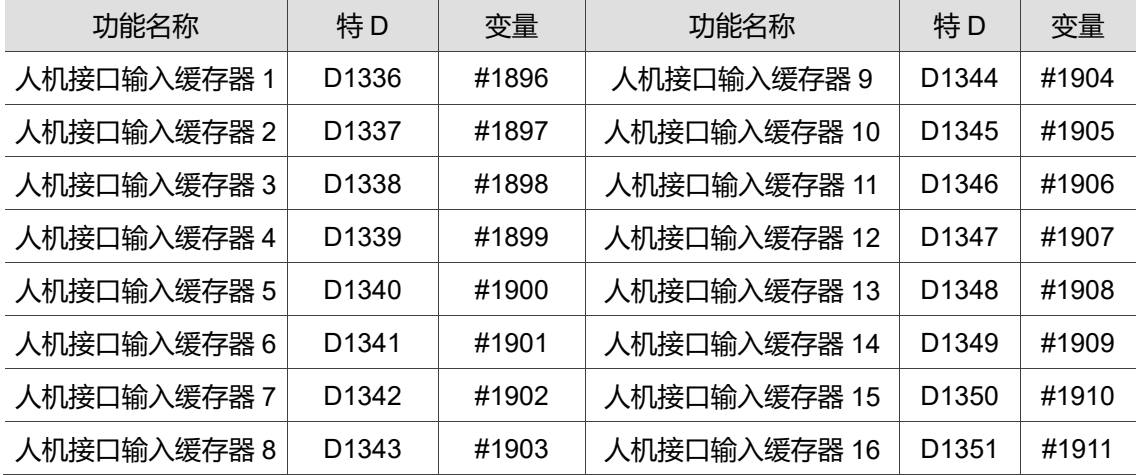

# MLC 应用范例

本章节提供常用的 MLC 范例, 包括模拟主轴换档、执行攻牙中退回、一键呼叫宏 功能等。

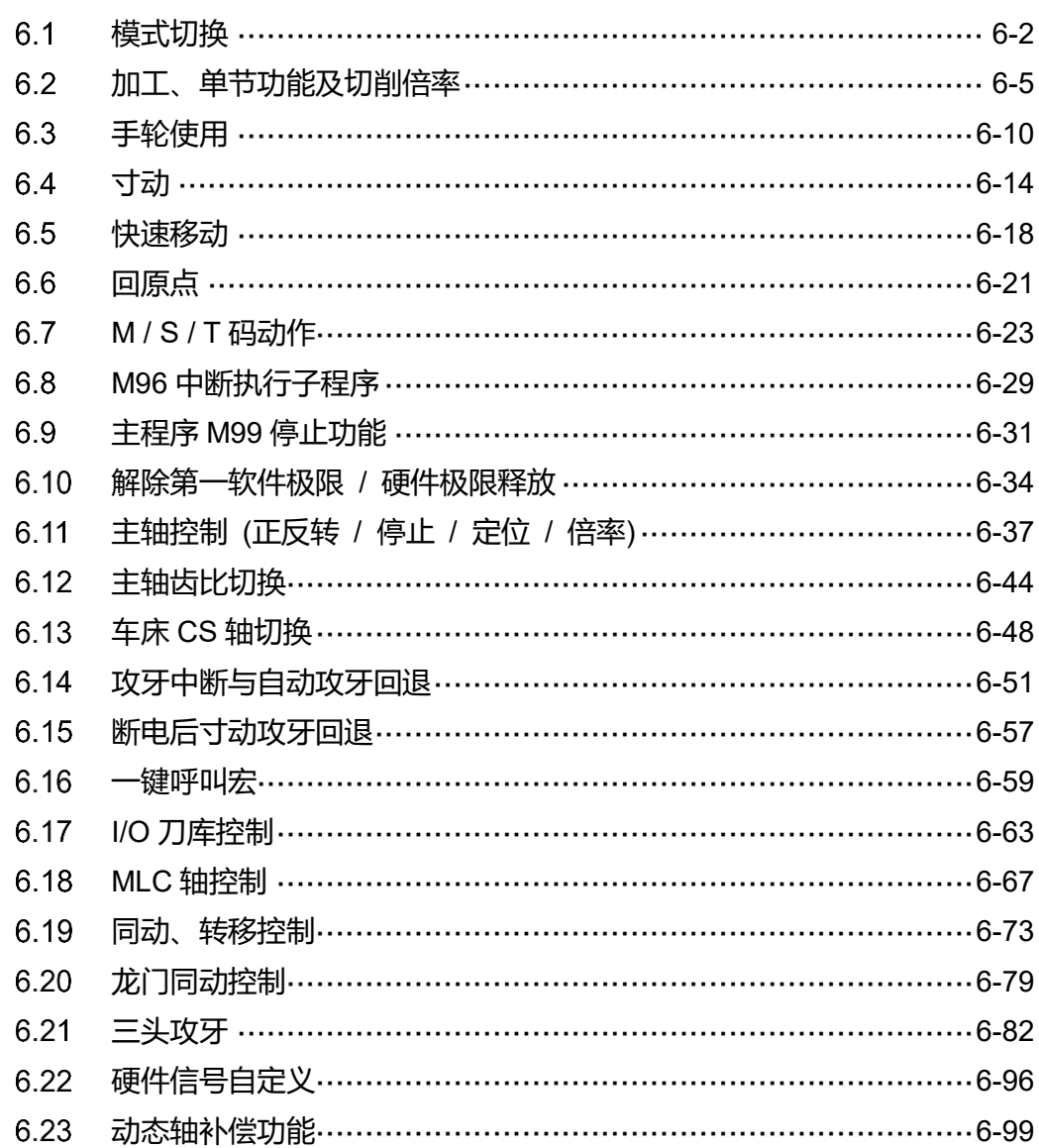

#### <span id="page-190-0"></span>**模式切换**  $6.1$

NC 系列共提供 7 种操作模式, 用户可透过 MLC 切换 M1056 ~ M1059 至 ON / OFF 以 变换系统的模式。

#### **MLC 特 M**

模式开关与状态装置:

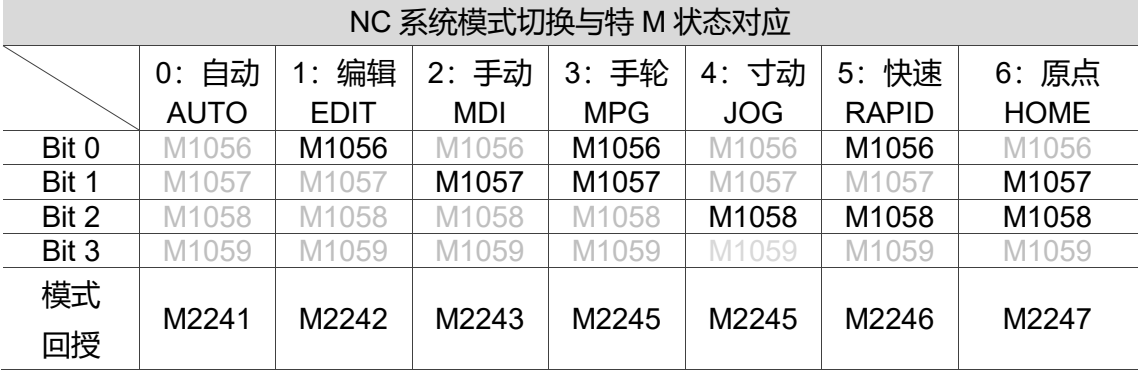

注: 浅灰色特 M 代表 Off 状态, 黑色特 M 代表 On 状态。

#### **【模式切换】特 M:**

当用户需要切换模式时,可以将**【模式切换】**以 Bit 的形式设为 ON / OFF(如上表)。

✓ 在 MLC 中编写阶梯图时,除了可以直接将对应的特 M 设为 ON 外, 也可以透过 MOV K0~6 K1M1056, 将其对应的 10 进制数值填入, 系统会自动对应为 2 进制。

#### **【模式回授】特 M:M2241 ~ M2247**

当系统切换模式完成后,会发出该模式对应的**【模式回授】**。

在**【模式切换】**的特 M 变换后,NC 系统约 4 ms 内会发出对应的**【模式回授】**。

#### ■ MLC 范例说明

一般应用中,用来切换模式的按钮会在外接的第二面板上,并以按键触发或旋钮方式作 模式切换,以下将透过范例说明按键式与旋钮式的 MLC 程序写法。

#### **按键式:**

模式切换信号只有在用户按压时才会触发,所以可以在每一次触发时,透过 MLC 将其对 应的 10 进制数值透过 MOV 指令写入 K1M1056, K1 代表从 M1056 开始往后的四个 M 为一组二进制的位数, 使 M1056~M1059 以二进制的方式的 ON / OFF, 并使系统切换 模式,并且可以利用**【模式回授】**输出讯号。

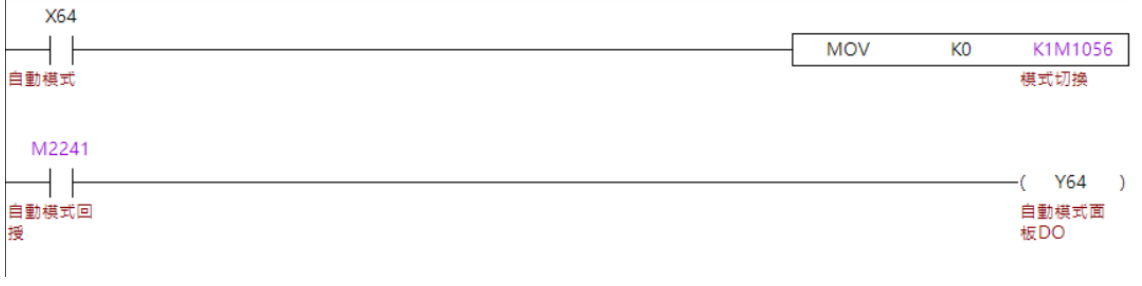

#### 图 6.1.1 按键式模式切换

#### **旋钮式:**

触发信号会有常态持续性的输入 MLC,所以用户可以透过 VRT 的指令建立表格(如图 6.1.2),并将对应的数值输入表格后,VRT 指令会将表格内对应的数值输出至缓存器, 再透过 MOV 指令将缓存器的数值移入 K1M1056 使系统切换模式,并且可以利用**【模式 回授】**输出讯号。

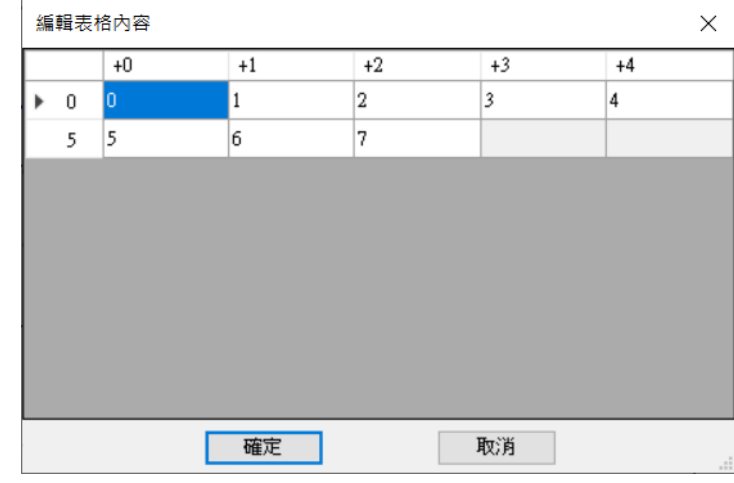

图 6.1.2 VRT 表格

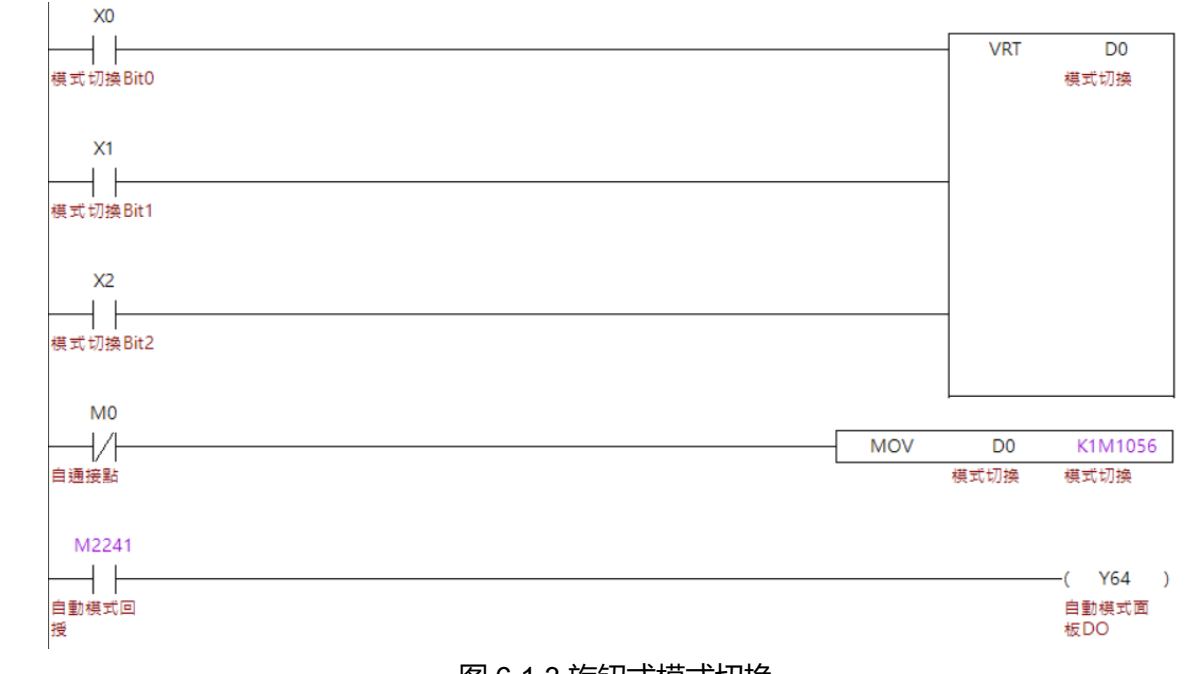

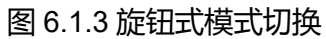

#### <span id="page-193-0"></span>**加工、单节功能及切削倍率**  $6.2$

在控制器上可以透过特 M 启动与停止加工,也可以切换执行单节的模式,及变更加工倍 率。

■ MLC 特 M、特 D

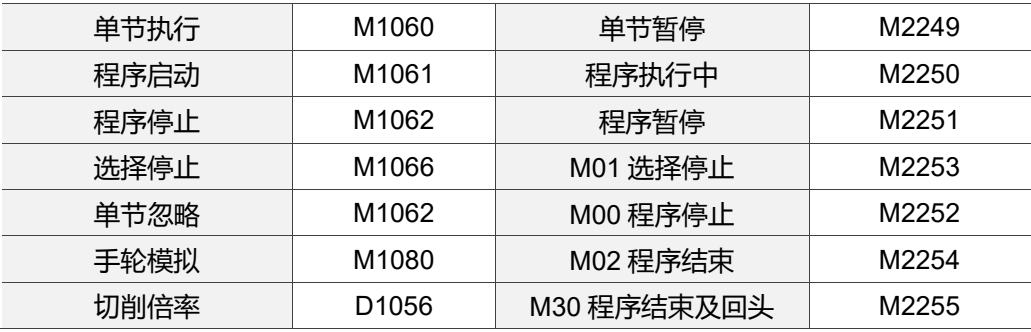

#### **【单节执行】、【单节暂停】特 M:M1060、M2249**

当系统于自动 / MDI 模式时,用户可以在执行程序前、执行中将【**单节执行】**设 ON, 控制器将以一次执行一个单节的方式执行程序。

- **√ 当【单节执行】**于程序执行前设 ON, 系统在执行时会依序执行单节, 并在每一次 停止时将**【单节暂停】**设 ON。
- **√ 当【单节执行】**于程序执行中设 ON, 系统会在执行完当前的单节后, 停止执行下 一个单节,并将**【单节暂停】**设 ON。
- 当系统因**【单节执行】**停止时,可藉由将**【程序启动】**设 ON 执行下一单节程序。
- **✓ 当于程序停止中将【<b>单节执行**】设 OFF, 系统会在用户将【**程序启动**】设 ON 后, 依序执行后续的程序,并将**【单节暂停】**设 OFF。

#### **【程序启动、程序执行中】特 M:M1061、M2250**

当系统于自动模式或 MDI 模式加载程序后,将**【程序启动】**设 ON,控制器将执行当前 主档进行加工,并将**【程序执行中】**设 ON。

- 当**【程序启动】**设 ON 后,需要将**【程序启动】**维持设 ON 至少一个 PLC 扫 描周期。
- **√ 当【程序执行中】**设 ON 后, 将会在以下时间点被系统设为 OFF。
	- a. 当系统执行程序时, 将【**单节执行**】设 ON 并执行完单节。
	- b. 当系统执行程序时,程序执行到 M00、M02、M30。
	- c. 当系统执行程序时,触发 Reset 时。
	- d. 当系统执行程序时,已无程序可执行时。
	- e. 当系统执行程序时,用户切换系统模式时。

#### **【程序停止、程序暂停】特 M:M1062、M2251**

当系统于自动模式或 MDI 模式执行程序时,将【**程序停止**】设 ON,控制器会立即停止 当前执行的程序维持当前的坐标,并将**【程序暂停】**设 ON。

- 当**【程序停止】**设 ON 后,需要将**【程序停止】**维持设 ON 至少一个 PLC 扫 描周期。
- **✓ 当【程序暂停】**设 ON 后, 将会在以下时间点被系统设为 OFF。
	- a. 再次将**【程序启动】**设 ON 后。
	- b. 触发 Reset 时。

#### **【选择停止、M01 选择停止】特 M:M1066、M2253**

当系统于自动模式或 MDI 模式执行程序时,将**【选择停止】**设 ON,并且于程序执行到 M01 时,控制器将会停止执行程序并将**【M01 选择停止】**设为 ON。

- 当**【选择停止】**设 ON 时,系统在执行到 M01 而停止执行程序后,可藉由将**【程序 启动】**设 ON 执行后续程序,并将**【M01 选择停止】**设 OFF。
- **✓ 当于程序停止中将【选择停止】**设 OFF, 系统会在用户将【**程序启动**】设 ON 后, 依序执行后续的程序,并将**【M01 选择停止】**设 OFF。
- 当**【M01 选择停止】**设 ON 后,将会在以下时间点被系统设为 OFF。
	- a. 再次将**【程序启动】**设 ON 后。
	- b. 触发 Reset 时。
	- c. 切换至原点模式时。

#### **【单节忽略】特 M:M1062**

当系统于自动模式或 MDI 模式执行程序时, 将【**单节忽略**】设 ON, 并且所执行的程序 单节有 "/ "符号时, 控制器将会忽略该单节, 直接执行下一个单节。

#### **【手轮模拟】特 M:M1080**

当系统于自动模式或 MDI 模式执行程序时, 将【**手轮仿真**】设 ON, 程序中所有的运动 单节都将以手轮输入脉波进行控制。

- **√ 当【手轮模拟】**设 ON 时,除了运动单节外的程序,都将以正常的方式执行。
- 当系统执行程序,并且在执行运动单节时将**【手轮仿真】**设 ON,系统会立即停止 轴移动并维持在当前坐标。
- **✓ 当【手轮仿真】**设 ON, 且系统已经停止轴移动时, 将【**手轮仿真**】设 OFF, 系统 会立即执行后续的运动单节。

# **【M00 程序停止、M02 程序结束、M30 程序结束及回头】特 M:M2253、M2252、 M2254**

当系统于自动模式或 MDI 模式执行程序时, 执行到 M00、M02 及 M30 时, 系统会将对 应的特 M 设为 ON。

- 当**上述特 M** 设 ON 后,将会在以下时间点被系统设为 OFF。
	- a. 触发 Reset 时。
	- b. 再次将**【程序启动】**设 ON 时。
	- c. 切换至原点模式时。

#### **【切削倍率】特 D:D1056**

当系统于自动模式或 MDI 模式执行程序时,可以程序中指定的 F 进给率为基础。并依据 **【切削倍率】**将进给率以倍率进行调整。

- **【切削倍率】**可输入范围为 0 ~ 63355。
- ✓ 当进给率超过 Pr318 切削最大进给率时, 进给率仍会被 Pr318(切削最大进给率) 限制。
- 当**【切削倍率】**的数值改变时,进给率也会立即改变。

#### ■ 相关参数设定

切削速度设定:

当系统于自动模式或 MDI 模式执行程序时,F 进给率是以程序中指定的 F 乘上**【切削倍 率】**的倍率为进给率,但最大上限将会被 Pr318(切削最大进给率)所限制。

#### ■ MLC 范例说明

以下将以 MLC 范例说明加工相关的阶梯图。

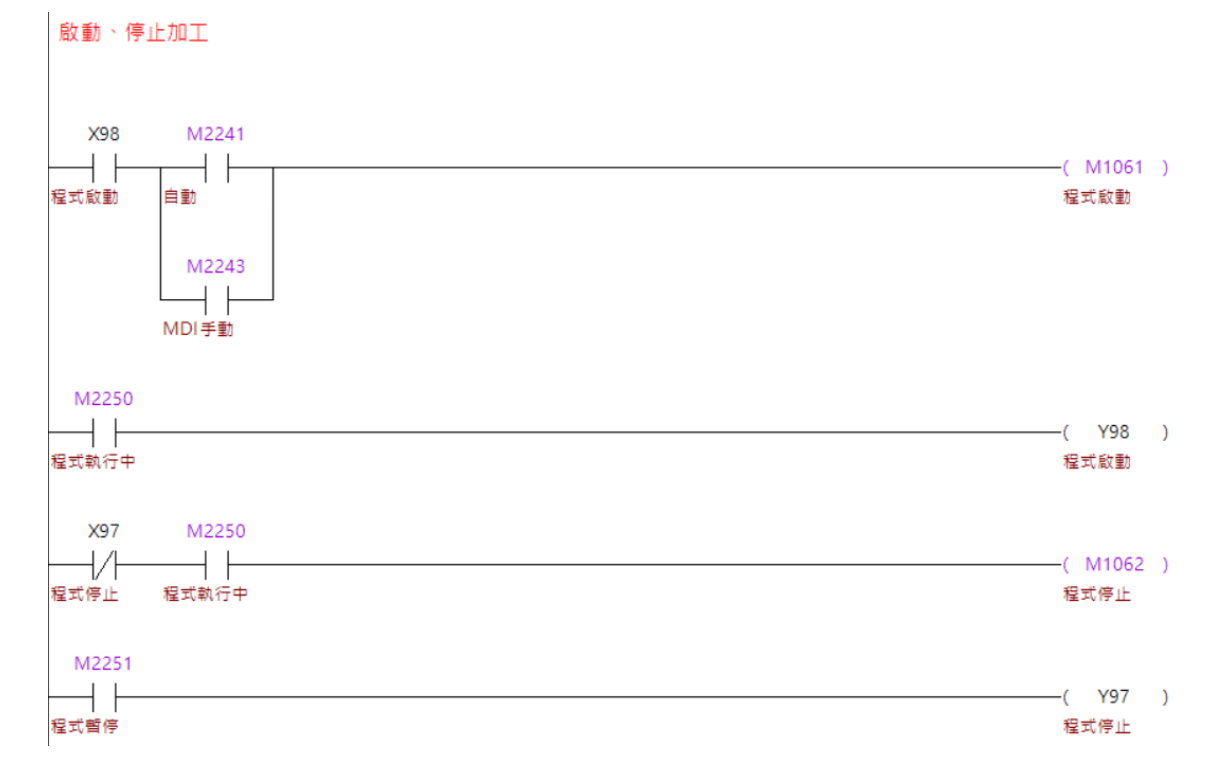

#### **程序动作流程:**

- 1. 透过按键信号启动加工,并以 A 接点限定自动模式与 MDI 手动模式。
- 2. 系统将 M2250(程序执行中)设 ON 后, 将程序启动的 DO 切为 ON。
- 3. 程序执行中时,才让系统可以触发 M1062(程序停止)。
- 4. 程序暂停时,将程序停止的 DO 切为 ON。

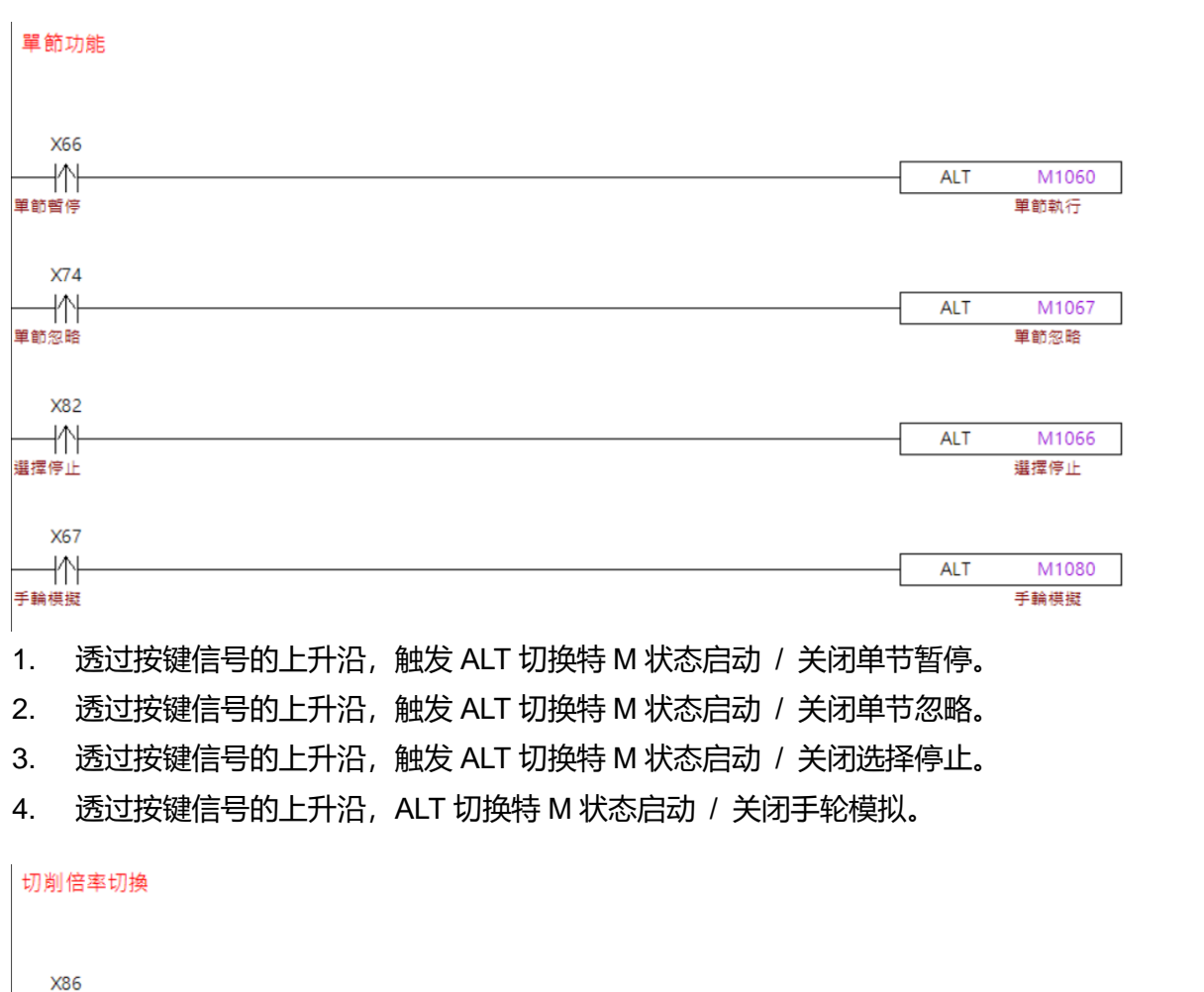

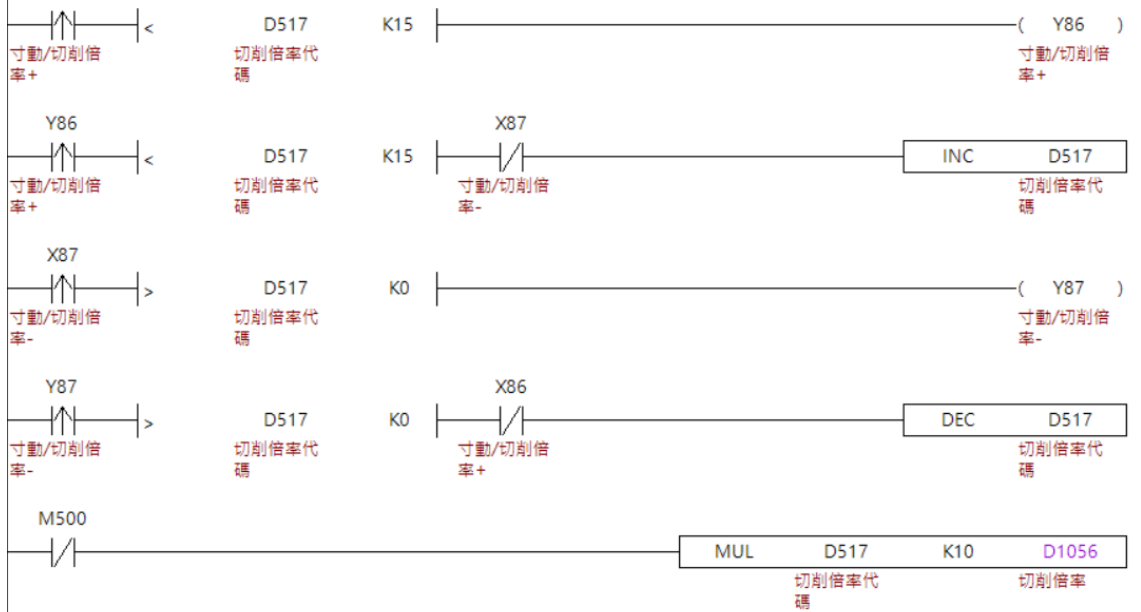

1. 透过按键信号增减切削倍率,最大的倍率为 15,最小为 0,并将倍率写入缓存器。

2. 将缓存器的倍率透过 MUL 乘上 10,并将结果写入特 D。

# <span id="page-198-0"></span>**手轮使用**

在控制器上,手轮操作的轴与倍率,是透过特 M 特 D 进行切换。

#### ■ MLC 特 M、特 D

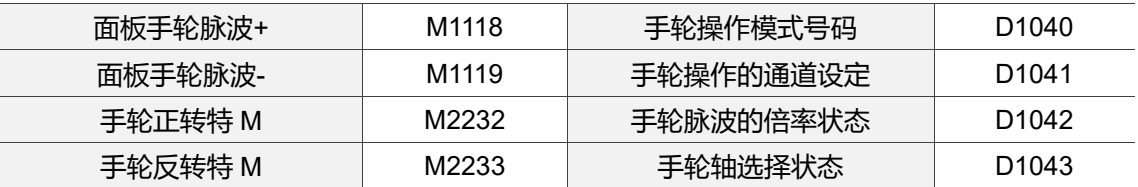

#### **【面板手轮脉波+ / -】特 M:M1118、M1119**

当系统于手轮模式且【手轮操作模式 D1040】为 10 时, 用户可以透过按键将【**面板手 轮脉波+ / -】**设 ON。每设 ON 一次即发出一个手轮脉波,并参考**【手轮脉波的倍率状 态】**与**【手轮轴选择状态】,**将轴移动一个手轮脉波的距离。

#### **【手轮正 / 反转】特 M:M2232、M2233**

当系统透过实体手轮输入脉波时,会依据收到的脉波将**【手轮正 / 反转】**设 ON,无输 入脉波时设为 OFF。

#### **【手轮操作模式号码】特 D:D1040**

当用户欲透过实体手轮输入脉波时,模式号码为 0。欲透过面板手轮输入脉波时,模式 号码为 10。

#### **【手轮操作的通道设定】特 D:D1041**

为系统多通道时使用,目前默认值为 0。(多通道功能尚未开放)

#### **【手轮脉波倍率状态】特 D:D1042**

当用户转动一格手轮时,系统将接收一个脉波,该脉波将以 0.001 为单位,并以**【手轮 脉波倍率状态】**为倍率进行轴移动, 倍率别为 x1、x10、x100。

#### **【手轮轴选择状态】特 D:D1043**

使用者可透过手轮切换欲移动的轴,0 = X 轴;1 = Y 轴;2 = Z 轴…以此类推至 W 轴。

#### ■ 相关参数设定

**Pr47:**手轮脉波的稳定度,可以根据 Pr47(手轮增益)做调整,当发现每转动一格手轮, 但控制器未立即对应且常需要多转几格时,可适度提高参数设定值。

**Pr48:**当手轮动一格,但控制器不会每次都立即反映,或并未转动手轮,但有接收到手 轮脉波时,可以设定 Pr48(手轮滤波),以避免噪声的干扰。

#### ■ MLC 范例说明

以下以 4 轴手轮为范例进行说明。

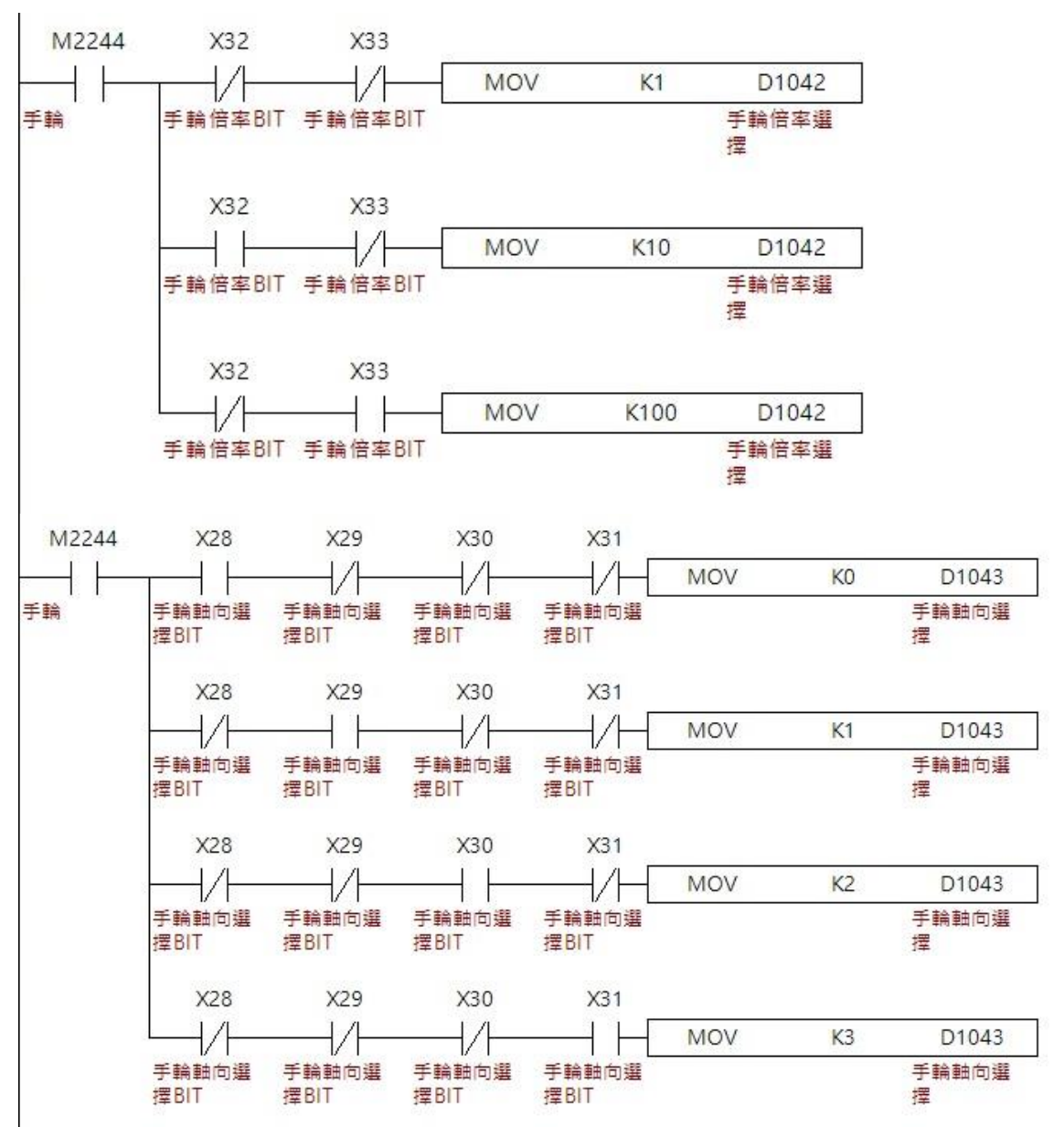

#### **程序动作流程:**

- 1. 在手轮模式下,透过手轮的信号,选择要使用的脉波倍率。
- 2. 透过手轮的信号选择要移动的轴。
- 3. 操作手轮即可使轴移动。

#### 以下以 X 轴面板手轮脉波进行范例说明

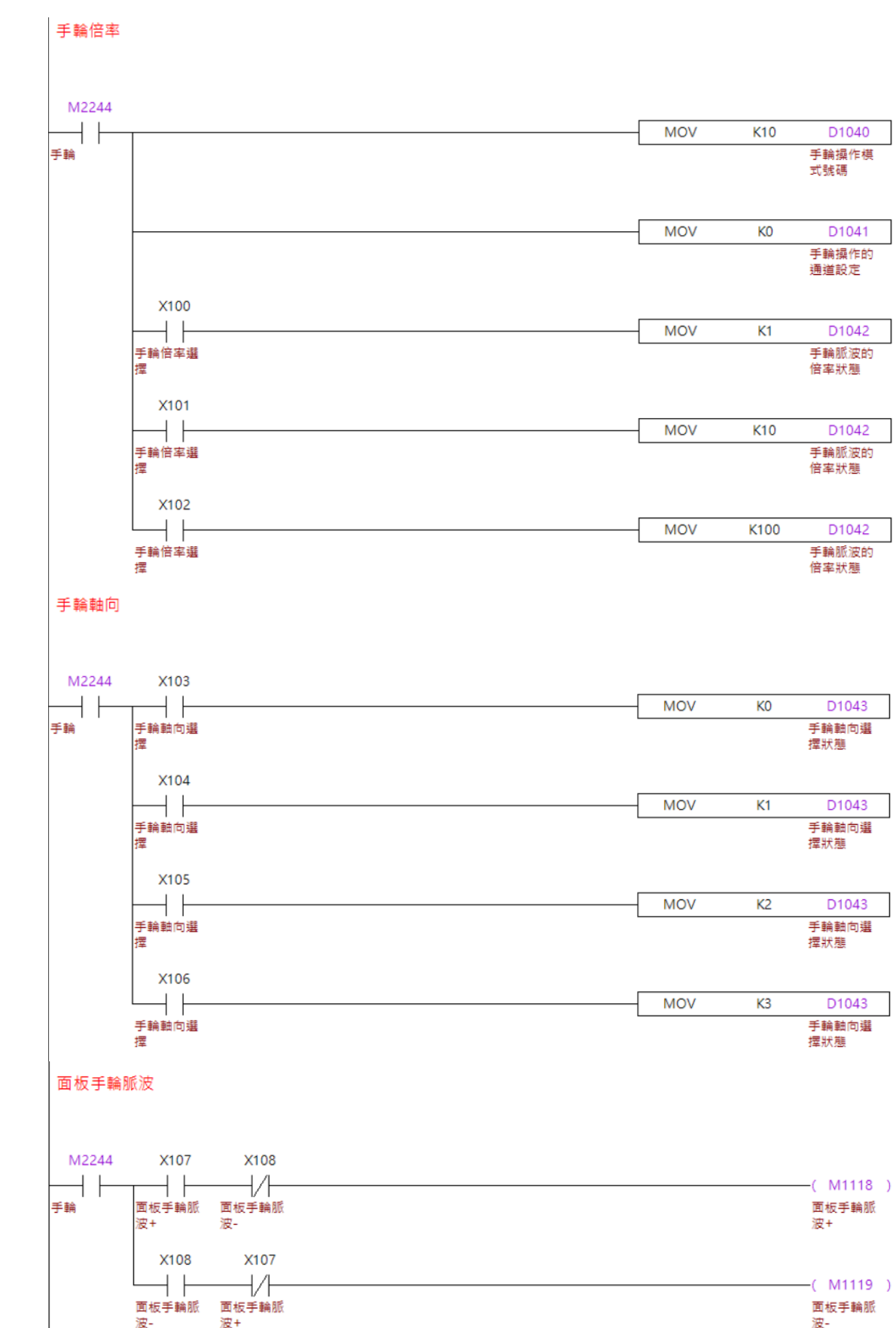

- 1. 当系统为手轮模式时,将手轮模式切换为面板手轮脉波模式。
- 2. 当系统为手轮模式时,将手轮通道设定为默认通道。
- 3. 当系统为手轮模式时,选择要使用的倍率。
- 4. 当系统为手轮模式时,选择要使用的轴。
- 5. 当系统为手轮模式时,将要移动方向的**【面板手轮脉波】**设 ON。

# <span id="page-202-0"></span>**寸动**

**MLC 特 M、特 D**

在控制器上的寸动是透过 MLC 决定速度与移动的,以下将介绍寸动的应用。

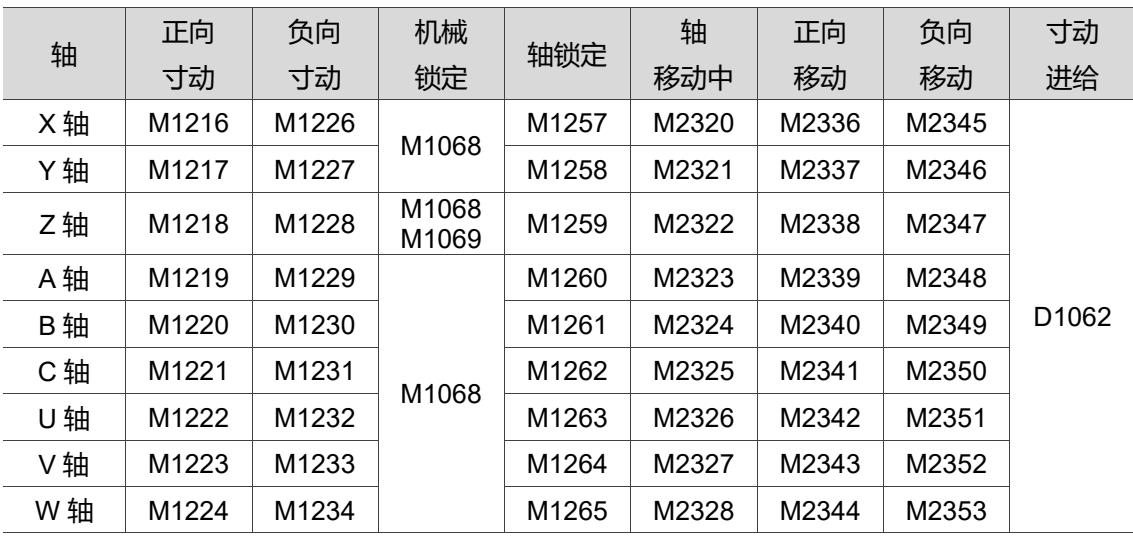

#### **【正向寸动】特 M:M1216 ~ 1224**

当系统处于寸动模式时,用户可以将**【正向寸动】**设 ON,使对应的轴进行正向移动, 设 OFF 时轴停止移动。

#### **【负向寸动】特 M:M1226 ~ 1234**

当系统处于寸动模式时,用户可以将**【负向寸动】**设 ON,使对应的轴进行正向移动, 设 OFF 时轴停止移动。

#### **【机械锁定】特 M:M1068 、M1069**

当**【机械锁定】M1068** 设 ON 时,**所有的**轴命令都不会真正的发送给伺服,仅有控制器 端以绝对坐标的形式进行移动,设为 OFF 时**所有的**轴命令将会发送给伺服,并有实际的 马达移动。

- 除了 Z 轴有独立的**【机械锁定】功能外,其余轴向统一由 M1068 控制。**
- **✓ 当【机械锁定】**被设 ON 并且进行轴移动后, 将【**机械锁定**】设 OFF, 绝对坐标并 不会马上变回设 ON 前的位置,当切换模式或重上电后,系统会自动根据机械坐标 与坐标系更新绝对坐标。

# **【轴锁定】特 M:M1257 ~ M1265**

当**【轴锁定】**设 ON 时,**所有的**轴都不会进行任何移动,设为 OFF 时**所有的**轴将可以正 常移动。

#### **【轴移动中】特 M:M2320 ~ 2328**

轴移动时,不论正负向,系统都会将**【轴移动中】**设为 ON,轴移动停止时,系统会将 **【轴移动中】**设为 OFF。

#### **【正向移动】特 M:M2336 ~ 2344**

轴正向移动时,系统都会将**【正向移动】**设为 ON,轴正向移动停止时,系统会将**【正 向移动】**设为 OFF。

#### **【负向移动】特 M:M2345 ~ 2353**

轴反向移动时,系统都会将**【负向移动】**设为 ON,轴负向移动停止时,系统会将**【负 向移动】**设为 OFF。

#### **【寸动进给】特 D:**

当用户在寸动模式下进行轴的移动且 Pr305 寸动速度模式设为 0 时,系统会参考**【寸动 倍率】**中的数值为移动的速度,直线轴会参考 F 设定值(单位:mm/min)进行移动,旋转 轴则会将此数值参考 Pr634【旋转轴单位选择】设定,以 rpm 或 deg/min 进行移动。

**√** 当 Pr305 寸动速度模式设为 1 时,【**寸动倍率】**将成为百分比的参考值,最高上限 为 100%。

#### ■ 相关参数设定

#### **速度参数设定;**

寸动运动速度将受以下参数影响:Pr621 (手动快速及最大速度)、Pr622 (加减速时间)、 Pr623 (S 曲线时间)。

#### **寸动速度模式设定:**

寸动运动的速度除了能直接指定**【寸动倍率】**为运动速度外,亦可透过 Pr305(寸动速度 模式)设定为百分比的形式,当使用者将此参数设为 1,即可搭配 Pr640 (100%寸动速 度),并以 Pr640 的设定为基准,参考**【寸动倍率】**决定寸动运动的速度。

#### ■ MLC 范例说明

以下以 X 轴寸动为范例, 在轴移动前不一定需要将【**寸动倍率**】设定完成, 轴移动中可 动态修改**【寸动倍率】**的数值。

寸動倍率切換

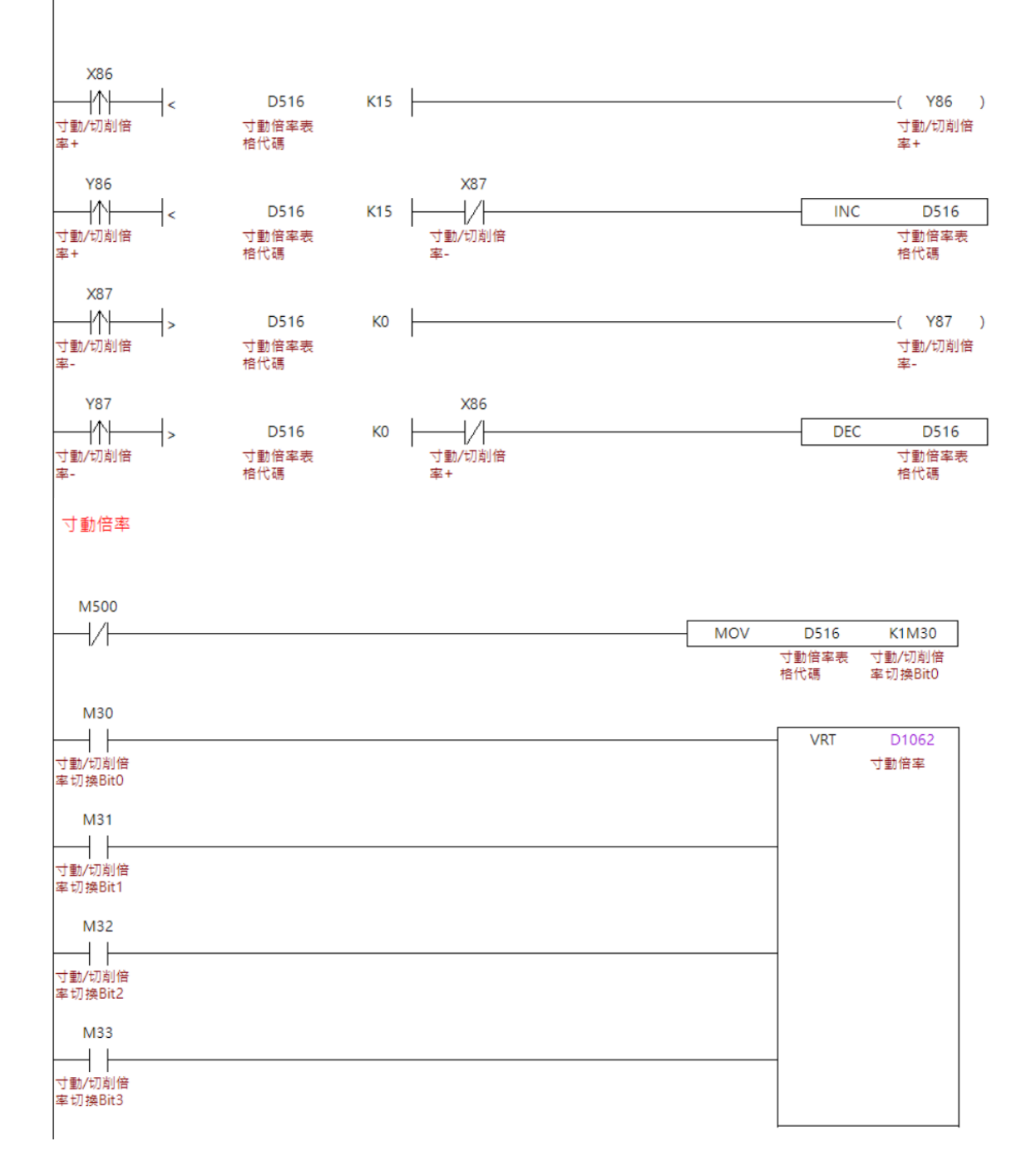

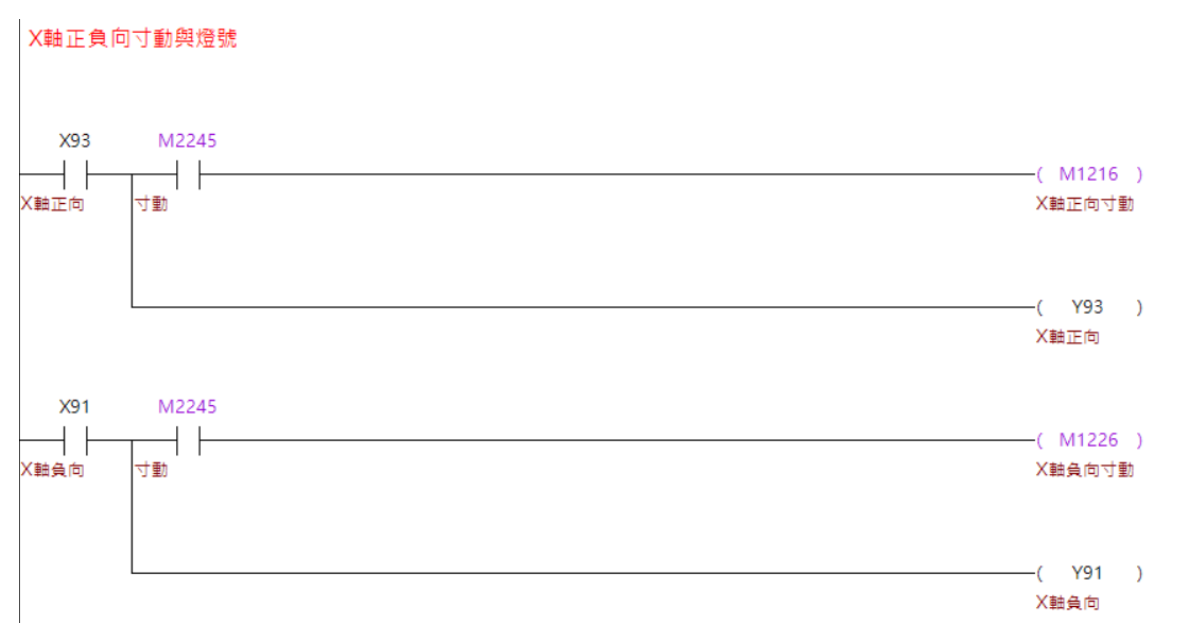

#### **程序动作流程:**

- 1. 透过按键信号增减寸动倍率,最大的倍率为 15,最小为 0,并将倍率写入缓存器。
- 2. 将缓存器的倍率透过 MOV 搬移至 K1M30 的位数。
- 3. 透过 K1M30 的位数, 将 VRT 表格内的数值填入 D1062。
- 4. 透过 X 轴正 / 负向寸动按键, 进行 X 轴寸动移动。

注:各轴对应 DI 与特 M 请依应用做调整。

#### <span id="page-206-0"></span>**快速移动**  $6.5$

控制器中快速移动分为手动快速移动与执行程序中 G00 等指令的快速移动,两者使用的 都是同一个速度与倍率。以下将说明快速移动的应用。

#### ■ MLC 特 M、特 D

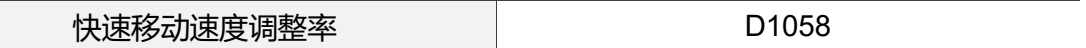

#### **【快速移动速度调整率】特 D:D1058**

当系统于快速模式或在程序中执行到 G00 等快速移动指令时,系统将依据 Pr316 G00 的进给速度、Pr621 (G00 及手动最大速度限制)为 100%移动速度,再透过**【快速移动速 度调整率】**为倍率调整速度。

- **【快速移动速度调整率】**可输入范围为-32767 ~ 32767。
- 当快速移动时的速率超过 Pr316 (G00 进给速度)或超过 Pr621 (G00 及手动最大速 度限制)时,快速移动的速率仍会被 Pr316 及超过 Pr621 限制。
- 当**【快速移动速度调整率】**的数值改变时,快速移动的速率也会立即改变。
- **✓ 当【快速移动速度调整率】**设为 0%时, 系统将参考 Pr315 (G00 倍率 0%进给速度) 进行移动。

# ■ 相关参数设定

# **自动模式快速设定:**

自动模式下,G00 快速移动将会被 Pr315 (G00 倍率 0%进给速度)、Pr316 (G00 进给速 度)、Pr317 (G00 加减速时间常数)、Pr511 (G00 S 曲线时间常数)、Pr621 (G00 及手动 最大速度限制)、Pr622 (G00 及手动加减速时间)、Pr623 (G00 及手动 S 曲线时间) 所影响。

 Pr315、316 为执行程序时所有轴的最高速度限制与加减速设定,Pr621、622、 623 为独立对各轴的设定,系统再依以上设定计算多轴同时移动时应执行的速度。

# **手动快速模式设定:**

在手动快速模式下,快速模式的移动速度将会被 Pr621 (G00 及手动最大速度限制)、 Pr622 (G00 及手动加减速时间)、Pr623 (G00 及手动 S 曲线时间)所影响。

#### ■ MLC 范例说明

以下将以 X 轴为范例, 说明手动快速移动模式的切换, 及快速模式倍率的切换。

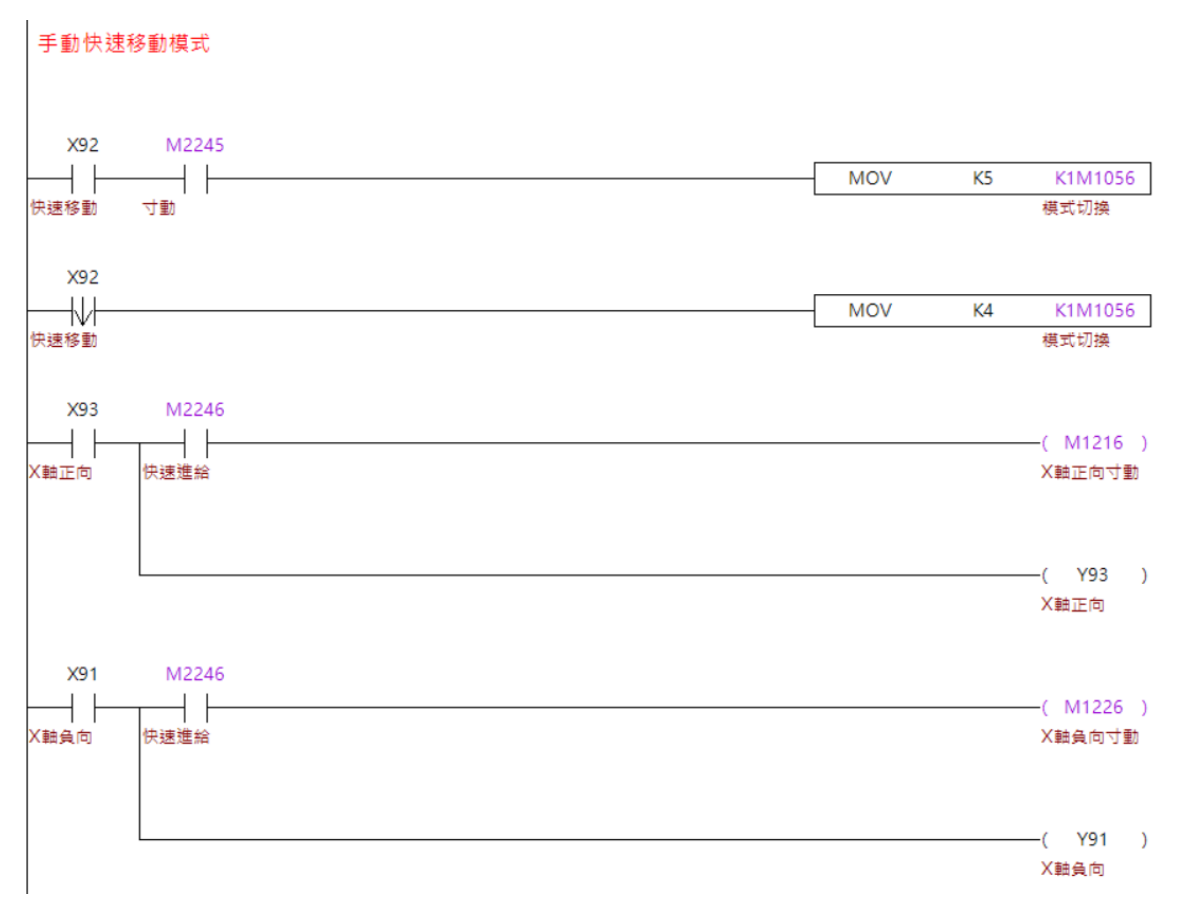

#### **程序动作流程:**

- 1. 将系统切换为寸动模式。
- 2. 持续按压快速模式的按钮以切换为快速模式。
	- 以一般的用户来说,快速手动模式不是常用的模式,通常是使用寸动模式时, 想用比最高寸动速度快的速度进行短暂移动,因此将条件限制在寸动模式下, 以组合条件的方式生效,当放开快速模式的按钮时,恢复为寸动模式。
- 3. 在系统模式为快速模式的期间,同时按压欲移动方向的 X 轴按钮, 系统将依照 Pr621 G00 及手动最大速度限制的设定进行移动。

#### 手動快速移動倍率  $X78$  $+^{\prime\prime}$ K100  $-$ ( Y78 ) D1058  $\mathsf{L}$ 快速移動速<br>度調整率 快速倍率+ 快速倍率+ **Y78** X79  $\mathcal{L}$ -1/1 D1058  $K100$ **ADD** D1058  $K25$ D1058 k 快速倍率+ 快速移動速 快速倍率-快速移動速 快速移動速 度調整率 度調整率 度調整率  $X79$  $\neg$  $-($  Y79  $)$ D1058 K<sub>0</sub> ╬ 快速移動速 快速倍率-快速倍率-度調整率 **Y79**  $X78$  $\overline{\mathcal{A}}$ -lVI D1058 **SUB** D1058  $K25$ D1058 ╬ **KO** 快速倍率-快速移動速 快速倍率+ 快速移動速 快速移動速 度調整率 度調整率 度調整率

#### **程序动作流程:**

透过按键信号增减快速倍率,最大的倍率为 100,最小为 0,每一次触发都增/减 25,并 将倍率写入**【快速移动速度调整率】**。

#### <span id="page-209-0"></span> $6.6$ **回原点**

在系统中回原点的动作,除了要在原点的模式下触发外,也需透过 MLC 触发特 M 告知 系统现在欲进行回原点动作的轴,以下将进行回原点功能的介绍。

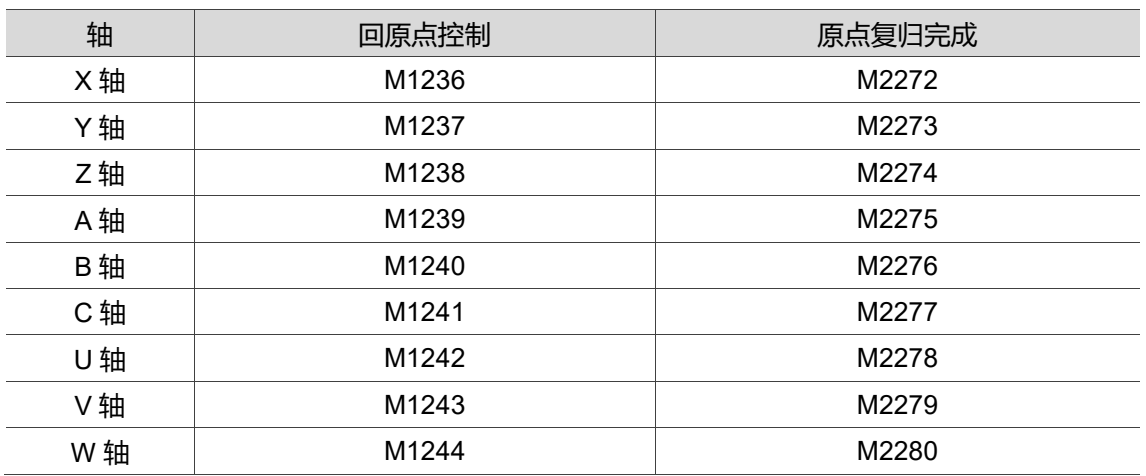

#### ■ MLC 特 M、特 D

#### **【回原点控制】特 M:M1236 ~ 1244**

当系统处于原点模式时,用户可以将**【回原点控制】**设为 ON,使对应的轴进行回原点 动作。

需在原点模式下才生效。

#### **【原点复归完成】特 M:M2272 ~ 2280**

当**【回原点控制】**设为 ON 后,系统完成原点复归时,会将**【原点复归完成】**设为 ON。

- 当**【原点复归完成】**被设为 ON 的轴发生下列情形时,**【原点复归完成】**将会被设 为 OFF:
	- a. 以寸动、MPG 模式进行轴移动时。
	- b. 以自动、MDI 进行加工时。
	- c. 当使用非绝对型马达,Pr616 原点搜寻模式未设为 5,且控制器重上电时。
	- d. 当使用绝对型马达,Pr616 原点搜寻模式设为 5,且遗失绝对原点时。

#### ■ 相关参数设定

#### **回原点搜寻模式设定:**

回原点时,系统会根据 Pr616(原点搜寻模式)、Pr617(原点搜寻),决定搜寻挡块及马达 Z 相的动作。

#### **回原点坐标设定:**

当系统在回原点时,根据 Pr616、Pr617 的设定找到挡块及马达 Z 相后,将可以根据 Pr606(机械原点坐标设定)由 Z 相偏移一段距离并将该点作为机械原点。

#### **忽略 Z 相距离设定:**

若脱离挡块与 Z 相后的栅格量太接近一个螺距,且使用者无法调整挡块与 Z 相的距离 时,可以将 Pr617 [Bit 5] (原点搜寻-忽略 Z 相距离)设为 1,并将 Pr645 (忽略 Z 相距离) 以【(栅格量/螺距)\*100%】为数值输入,系统将在脱离挡块后,若栅格量的数值在 Pr645 的范围内,将以同方向前进寻找下一个 Z 相为原点。

当用户可调整挡块位置时,请以调整挡块位置为优先,不需设置此参数。

#### **原点速度参数设定:**

回原点时,回原点的速度将受以下参数影响:Pr618 (回原点第一段速)、Pr619 (回原点 第二段速)、Pr622 (加减速时间)、Pr623 (S 曲线时间)。

#### ■ MLC 范例说明

回原点的动作除了需要在原点模式下进行,也需要透过按键将特 M 设为 ON 进行回原 点。以下将以 X 轴为范例进行说明。

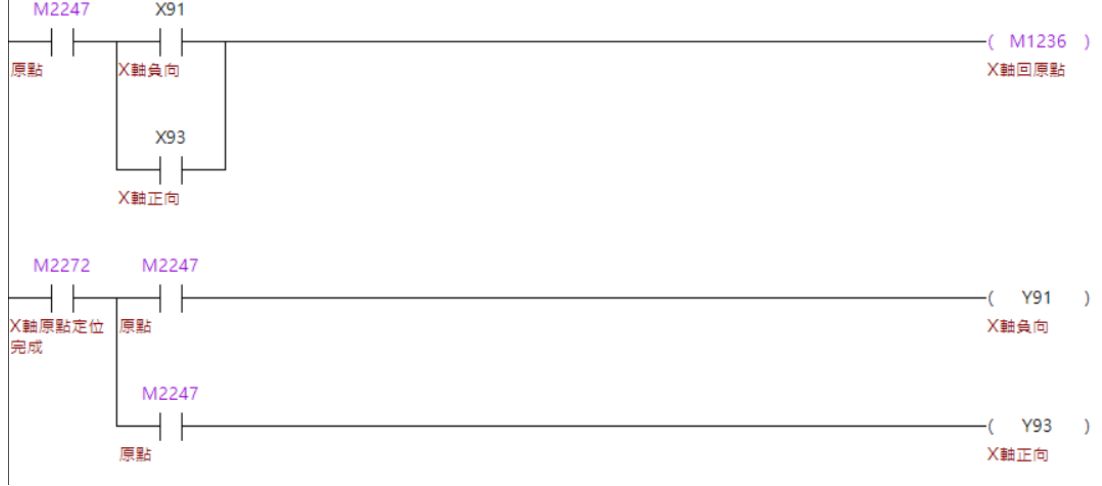

#### **程序动作流程:**

- 1. 将系统切换为原点模式。
- 2. 透过按键将 X 轴回原点特 M 设为 ON。
- 3. 将原点完成信号输出至按键灯号。
- 注:各轴对应 DI 与特 M 请依应用上调整。

#### <span id="page-211-0"></span>**M / S / T 码动作**  $6.7$

在控制器中,各项的 M / S / T 码大多与外部机构动作相关,因此当控制器执行到 M / S / T 码时, 都会触发 M / S / T 执行。而这个特 M 亦必须由 MLC 做确认与清除, 以下将进 行 M / S / T 码功能的介绍。

#### ■ MLC 特 M、特 D

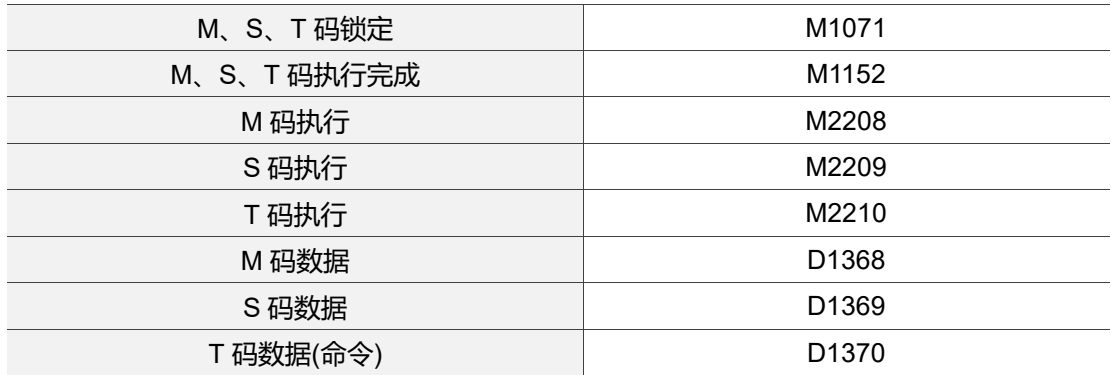

#### **【M、S、T 码锁定】特 M:M1071**

当系统于程序执行中,执行到 M / S / T 码时,系统会停止往下执行程序, 并将状态显示 为执行中(如图 6.7.1),当**【M、S、T 码锁定】**设为 ON 时,控制器会略过不执行 M / S / T 码,继续往下执行程序,且不会将 M / S / T 码执行旗标设为 ON。

| 程式執行                |   |                    | 111 |       |                | N2   |            | mm       |
|---------------------|---|--------------------|-----|-------|----------------|------|------------|----------|
| G4X1.               |   |                    |     |       | F.act 0        |      | F.         | ಿ        |
| M13                 |   |                    |     |       | <b>S.act 0</b> |      |            | S 200    |
|                     |   |                    |     |       | ø<br>D         |      | н          | ø        |
| <b>G54P1</b>        |   |                    |     |       | T 0            |      | t 0        |          |
| G0Z100.X0Y0         |   |                    |     |       | <b>CYC</b>     |      |            | 01:52:48 |
| G43H1Z0             |   |                    |     |       | M13            | G00  | G17        | G90      |
| G0X10.              |   |                    |     |       | G23            | G94  | G21        | G40      |
| Y10.                |   |                    |     |       | G49            | G80  | G98        | G50      |
| MØ.                 |   |                    |     |       | G64            | G69  | G15        | G54      |
| G1X-10000.F100      |   |                    |     |       |                |      |            |          |
| 機械座標                |   | 絕對座標               |     | 剩餘座標  |                | G54  |            |          |
| <b>X</b><br>101.406 | X | 71.406             | X   | 0.000 |                | X    |            | 30.000   |
| Y<br>0.001          | Y | $-65.298$          | Y   | 0.000 |                | Y    |            | 65.300   |
| z<br>0.006          | z | 134,080            | z   | 0.000 |                | z.   | $-134.073$ |          |
| 自<br>動              |   | 100%<br><b>RPD</b> | F   | 100%  | s.             | 100% |            | 執行中      |

图 6.7.1 M / S / T 码执行中

#### **【M、S、T 码执行完成旗标】特 M:M1152**

当系统于程序执行中,执行到 M / S / T 码时, 系统会停止往下执行程序, 并将状态显示 为执行中(如图 6.7.1),并将 M / S / T 码执行旗标设为 ON,当使用者所规划的 MLC 的 动作完成后,需要将**【M、S、T 码执行完成旗标】**设 ON,控制器会将 M / S / T 码执行 旗标设为 OFF,并继续执行后续的程序。

#### **【M 码执行旗标】特 M:M2208**

当系统于程序执行中,执行到 M 码时,系统会停止往下执行程序,并将状态显示为执行 中(如图 6.7.1),并将**【M 码执行旗标】**设为 ON,当使用者所规划的 MLC 的动作完成 后,将 M、S、T 码执行完成旗标设 ON,控制器会将**【M 码执行旗标】**设为 OFF,并 继续执行后续的程序。

#### **【S 码执行旗标】特 M:M2209**

当系统于程序执行中,执行到 S 码时,系统会停止往下执行程序,并将状态显示为执行 中(如图 6.7.1),并将**【S 码执行旗标】**设为 ON,当使用者所规划的 MLC 的动作完成 后,将 M、S、T 码执行完成旗标设 ON,控制器会将**【S 码执行旗标】**设为 OFF,并继 续执行后续的程序。

#### **【T 码执行旗标】特 M:M2210**

当系统于程序执行中,执行到 T 码时,系统会停止往下执行程序,并将状态显示为执行 中(如图 6.7.1),并将**【T 码执行旗标】**设为 ON,当使用者所规划的 MLC 的动作完成 后,将 M、S、T 码执行完成旗标设 ON,控制器会将**【T 码执行旗标】**设为 OFF,并继 续执行后续的程序。

#### **【M 码数据】特 D:D1368**

当系统于程序执行中,执行到 M 码时,系统会停止往下执行程序,并将状态显示为执行 中(如图 6.7.1),并将执行到的 M 码数值写入**【M 码数据】**中。

例如:当系统执行到 M13 时,**【M 码数据】**将显示为 13**。**

#### **【S 码数据】特 D:D1369**

当系统于程序执行中,执行到 S 码时,系统会停止往下执行程序,并将状态显示为执行 中(如图 6.7.1),并将执行到的 S 码数值写入**【S 码数据】**中。

范例:当系统执行到 S4000 时,**【S 码数据】**将显示为 4000**。**

当所读取的 T 码单节为多个 T 码时,仅写入最后一个 T 码数值。

#### **【T 码数据(命令)】特 D:D1370**

当系统于程序执行中,执行到 T 码时,系统会停止往下执行程序,并将状态显示为执行 中(如图 6.7.1),并将执行到的 T 码数值写入**【T 码数据】**中。

- 范例:当系统执行到 T5 时,**【T 码数据】**将显示为 5**。**
- ✓ 程序中的 T 码必需是在 Pr338、Pr341 设定值内的 T 码数值范围, 此 T 码数据才会 显示。
- 当在程序中执行到 T 码时,若 Pr337 的刀库 1、刀库 2 皆未设为 1,系统将发出警 报,且不将 T 码数据写入**【T 码数据】**。

#### **■ 相关参数设定**

#### **M 码呼叫宏程序设定:**

Pr13 ~ 22 (M 码呼叫宏程序 O\_\_\_\_\_)。

当 M 码被设定为 M 码呼叫宏程序时,控制器执行到该 M 码并不会将**【M 码执行旗标】** 设为 ON,M 码数据也不会写入**【M 码数据】**中,而会依据参数设定调用并执行对应的 宏。

- √ 当所执行的程序已经是 M 码调用的宏时,执行 M 码将不会调用并执行对应的宏, 且会将**【M 码执行旗标】**设为 ON,并将执行到的 M 码数值写入 **【M 码数据】**中。
- 当设为 0 时,不启用 M 码调用宏功能。

#### **T 码呼叫宏程序 O9000 设定:**

Pr23 启动 T 码呼叫宏程序 O9000。

当启动 T 码呼叫宏程序设为 1 时,控制器执行到 T 码并不会将**【T 码执行旗标】**设为 ON,T 码数据也不会写入**【T 码数据】**中,而会调用 O9000 执行。

- 当所执行的程序已经是 O9000 时,执行 T 码将不会再次调用 O9000,且会将**【T 码执行旗标】**设为 ON,并将执行到的 T 码数值写入**【T 码数据】**中。
- 当设为 0 时,不启用 T 码调用 O9000 功能。

#### **提前 T 码执行宏程序设定:**

- Pr305 提前 T 码执行宏程序。
- Pr506 提前 T 码执行宏程序。
- Pr507 提前 T 码执行宏程序行数。

当提前 T 码执行宏程序设为 1 时,控制器会根据 Pr506 与 Pr507,在程序中 T 码提前的 行数,调用 Pr506 设定的宏,调用宏时并不会将**【T 码执行旗标】**设为 ON,T 码数据也 不会写入**【T 码数据】**中。

- 若在提前 T 码执行宏程序的宏中,再次执行 T 码时将会调用 O9000,但不会将**【T 码执行旗标】**设为 ON,也不会将执行到的 T 码数值写入**【T 码数据】**中。
- 若在执行提前 T 码执行宏程序的宏调用的 O9000 时,再次执行 T 码将不会调用 O9000,且会将**【T 码执行旗标】**设为 ON,并将执行到的 T 码数值写入**【T 码数 据】**中。
- ✓ 提前 T 码执行宏程序功能仅限木工机韧体提供,
- Pr23 (启动 T 码呼叫宏程序 O9000)需设为 1,此功能才生效。

#### **Pr307 M / S / T 码与 G00 同步执行选择:**

当设为 0 时, M / S / T 码不能与 G00 于同一行程序执行, 当设为 1 时, M / S / T 码可以 与 G00 在同一行执行,当 G00 执行完成而 M / S / T 码尚未完成时,将会以执行中的状 态等待 M / S / T 码执行完成,

#### **停止预解 M 码设定:**

Pr350 ~ 359 停止预解 M 码。

当控制器执行程序时,系统会自动预读程序下方未执行的程序以进行路径规划,当将 M 码设定为停止预解 M 码时, 系统读取到 M 码后, 将不会再往下预读程序, 并会在执行 完该设定的 M 码后,继续预读程序。

- 当控制器于执行程序中,读取到设为 M 码停止预解的 M 码时:
	- a. 系统仍然会停止往下执行程序,并将状态显示为执行中(如图 6.7.1)。
	- b. 系统仍然会将**【M 码执行旗标】**设为 ON。
	- c. 系统仍然会将执行到的 M 码数值写入**【M 码数据】**中。
	- d. 使用者仍然可以正常规画该 M 码需要的 MLC 动作
	- e. 该 M 码仍然需要将**【M、S、T 码执行完成旗标】**设 ON。

#### ■ MLC 范例说明

以下以范例对 M / S / T 码的流程做说明。

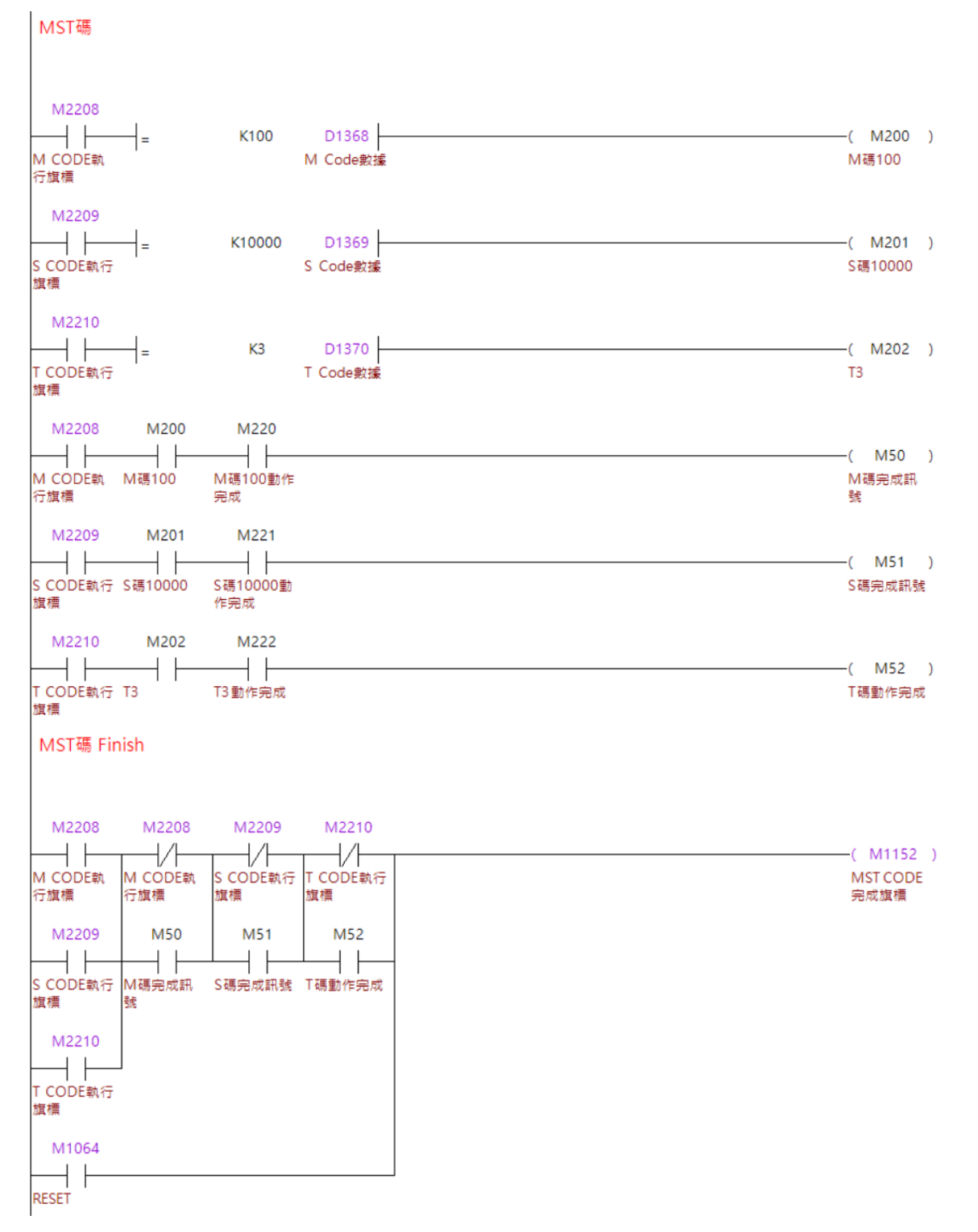
#### **程序动作流程:**

M 码执行流程

- 1. 当系统执行程序,并执行到 M100 时,**【M 码执行旗标】**将会被系统设为 ON。
- 2. **【M 码执行旗标】**被设为 ON 的同时,系统会将 100 写入**【M 码数据】。**
- 3. 当条件成立后, MLC 内的 M200 会被设为 ON, 使用者可透过 M200 触发所需启动 的 MLC 动作。
- 4. 使用者完成所规划的 MLC 动作后,可以将 MLC 内的 M220 设为 ON。
- 5. M220 被使用者设为 ON 后, 因为条件成立使 M50 设为 ON。
- 6. M50 设为 ON 后,因为条件成立使**【M、S、T 码执行完成旗标】**设为 ON。
- 7. 系统确认**【M、S、T 码执行完成旗标】**设为 ON 后,判断为 M 码动作执行完成, 并将**【M 码执行旗标】**设为 OFF。
- 8. M 码动作完成。

S 码执行流程

- 1. 当系统执行程序,并执行到 S10000 时,**【S 码执行旗标】**将会被系统设为 ON。
- 2. **【S 码执行旗标】**被设为 ON 的同时,系统会将 10000 写入**【S 码数据】。**
- 3. 条件成立后,MLC 内的 M201 会被设为 ON,使用者可透过 M201 触发所需启动的 MLC 动作。
- 4. 使用者完成所规划的 MLC 动作后,可以将 MLC 内的 M221 设为 ON。
- 5. M221 被使用者设为 ON 后, 因为条件成立使 M51 设为 ON。
- 6. M51 设为 ON 后,因为条件成立使**【M、S、T 码执行完成旗标】**设为 ON。
- 7. 系统确认**【M、S、T 码执行完成旗标】**设为 ON 后,判断为 S 码动作执行完成, 并将**【S 码执行旗标】**设为 OFF。
- 8. S 码动作完成。

T 码执行流程

- 1. 当系统执行程序,并执行到 T3 时,**【T 码执行旗标】**将会被系统设为 ON。
- 2. **【T 码执行旗标】**被设为 ON 的同时,系统会将 3 写入**【T 码数据】。**
- 3. 《条件成立后,MLC 内的 M202 会被设为 ON,使用者可透过 M202 触发所需启动的 MLC 动作。
- 4. 使用者完成所规划的 MLC 动作后, 可以将 MLC 内的 M222 设为 ON。
- 5. M222 被使用者设为 ON 后, 因为条件成立使 M52 设为 ON。
- 6. M52 设为 ON 后,因为条件成立使**【M、S、T 码执行完成旗标】**设为 ON。
- 7. 当系统确认**【M、S、T 码执行完成旗标】**设为 ON 后,判断为 T 码动作执行完成, 并将**【T 码执行旗标】**设为 OFF。
- 8. T 码动作完成。

**注意事项:**此节仅根据 T 码进行说明,详细刀库与 T 码的功能,请参阅 6.14 节。

#### **M96 中断执行子程序**  $6.8$

当用户需要在执行程序的过程中,想要不定时透过外部讯号让机台执行固定的动作, 如:吸尘、对工件洒油等,都可以使用 M96 中断执行子程序,以下将对此功能说明。

#### **MLC 特 M**

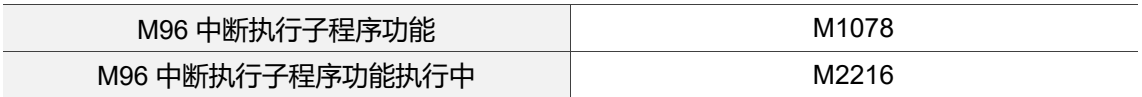

#### **【M96 中断执行子程序功能】特 M:M1078**

当控制器于程序执行中执行 M96 后,透过外部讯号将**【M96 中断执行子程序功能】**设 ON,系统会立即停止执行当前的程序,并调用指令的宏。

## **【M96 中断执行子程序功能执行中】特 M:M2216**

当控制器于程序执行中执行 M96 后, 并且将【M96 中断执行子程序功能】设 ON, 执行 调用的宏时,系统会将**【M96 中断执行子程序功能执行中】**设 ON,当从宏中执行完 M99 并返回主层程序后,系统会将**【M96 中断执行子程序功能执行中】**设 OFF。

## ■ 相关参数设定

#### **执行模式设定:**

当系统执行完调用的宏后,返回主层执行程序时,将会依据 Pr51[Bit 10] (M96 触发后返 回主层执行模式),决定执行的单节是原单节或下一单节。

当调用的宏执行完后,也可以透过 M99P\_\_,指定返回的行号。

#### ■ MLC 范例说明

以下将以主层程序、M96 调用宏、MLC 为例说明 M96 中断执行子程序功能。

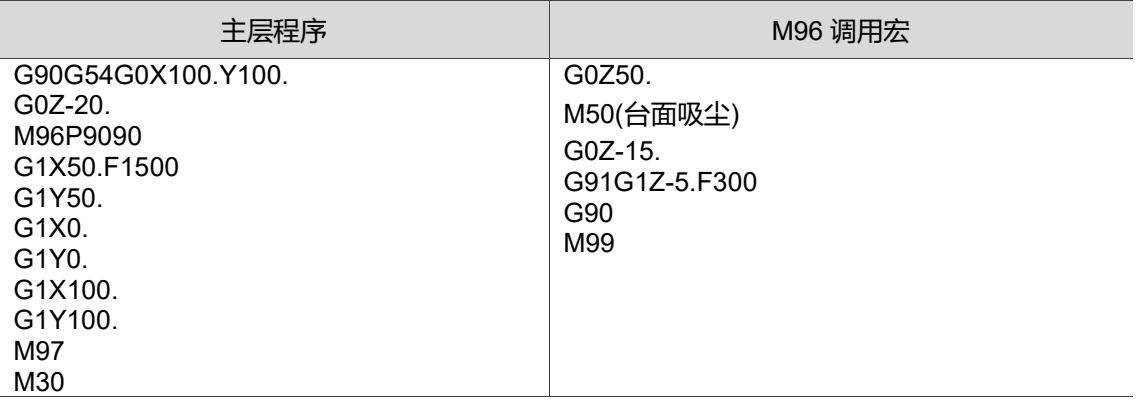

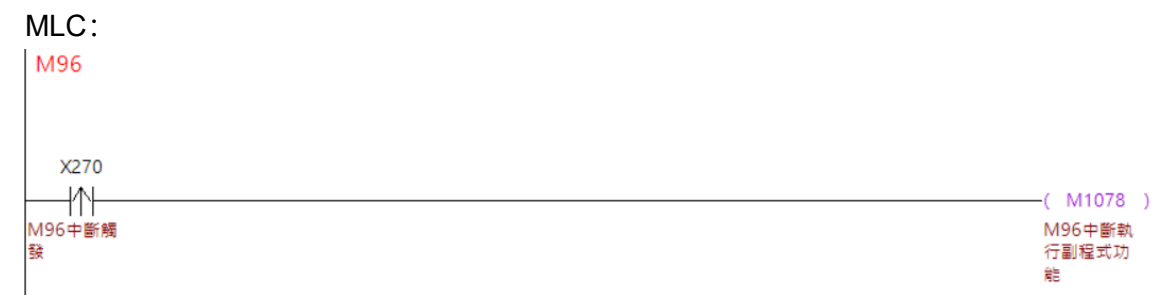

#### **程序动作流程:**

- 1. 当系统执行程序,并执行到 M96P9090 时,系统会随时预备调用宏执行。
- 2. 当用户于主层程序执行至 G1Y50.时触发 X270,当系统发现**【M96 中断执行子程序 功能】**设 ON 后,会自动调用 O9090 执行。
- 3. 系统执行到 O9090 的 M99 时, 将依据 Pr51 [Bit 10] (M96 触发后返回主层执行模 式)决定执行的模式。
	- 若设定为原单节(中断行),则系统会执行 G1Y50.
	- 若设定为下行,则系统会执行 G1X0.
- 4. 返回主层程序后,依序执行后续单节至 M97,M96 功能将关闭,不再受**【M96 中 断执行子程序功能】**控制。

#### **注意事项:**

1. 当用户执行 M96 中断执行子程序功能的主层程序还有上一层程序时,跳回上一层程 序系统将会自动关闭 M96 功能。

范例:

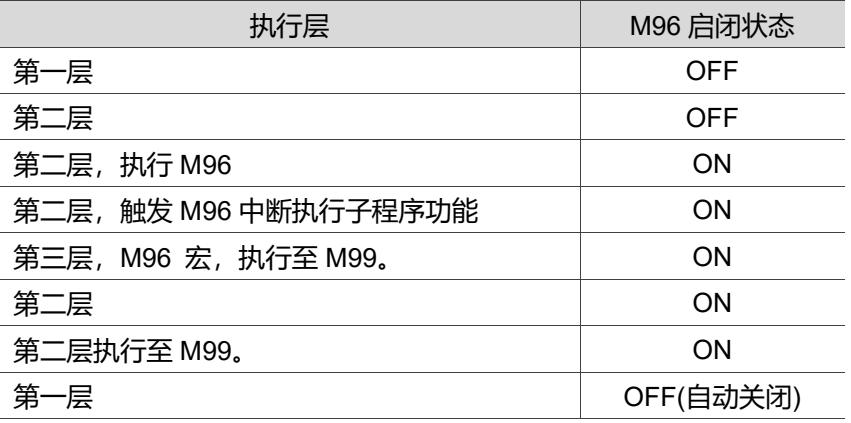

- 2. 正在执行 M96 中断执行子程序功能的宏时,不可以执行 M96,否则系统会发出异 警 B656(在中断型子程序中下达 M96 指令)。
- 3. 当执行 G16、G24、G41、G42、G51 功能时,不可以执行 M96 否则系统会发出 异警 B655(执行到 M96 时特定功能未关闭)。

#### **主程序 M99 停止功能** 6.9

在控制器上执行主档时,执行 M99 会重复执行主文件,当开启此功能后,M99 将视为一 般 M 码,并透过 MLC 的条件进行判断,以确认使用者所规划的外部动作是否完成。

#### **MLC 特 M**

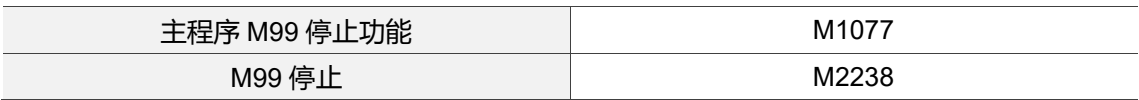

#### **【主程序 M99 停止功能】特 M:M1077**

当开启主程序执行 M99 启动暂停的功能后,将**【主程序 M99 停止功能】**设 ON,于系统 执行主程序中执行到 M99 并将 M、S、T 码执行完成旗标设 ON 时, 系统会停止继续执 行主程序,如同 M30 一样将程序回到第一行,并将控制器状态设为准备完成。

### **【M99 停止】特 M:M2238**

当开启主程序执行 M99 启动暂停的功能后,且于系统执行主程序中执行到 M99 时,系 统会将**【M99 停止】**设为 ON,直到将 M、S、T 码执行完成旗标设 ON 时,才会将 **【M99 停止】**设为 OFF。

 若在执行主程序时,执行到 M99,且**【M99 停止】**设为 ON 时,没有将 M、S、T 码执行完成旗标设 ON 就触发 Reset,**【M99 停止】**将会一直为 ON,直到下次主程 序执行到 M99,并将 M、S、T 码执行完成旗标设 ON,**【M99 停止】**才会设为 OFF。

## ■ 相关参数设定

#### **主程序执行 M99 暂停启动设定:**

Pr308 [Bit 9] (执行 M99 暂停启动)设定为 1 时, 控制器于执行主档且执行到 M99 时, 此 功能生效。

M99

6

#### ■ MLC 说明范例

以下将 M99 当作一般 M 码为范例进行说明。

#### M2208  $+ +$ K99  $D1368$ ┨═  $-($  M199  $)$ M CODE執 M Code數據 M99 行旗標 M199 **M299** M2208  $\dashv$   $\vdash$ H F ┤╎ -( M50  $\rightarrow$ M CODE執 M99 M99動作完 M碼完成訊 行旗標 成 號 M2208 M2208 M2209 M2210  $\overline{\phantom{0}}$  +  $\frac{1}{1}$ ΗÆ -171  $-($  M1152  $)$ M CODE執 S CODE執行 T CODE執行 **MST CODE** M CODE執 行旗標 行旗標 旗槽 施槽 完成旗標 M2209 M50  $M51$  $M52$  $\dashv$   $\vdash$ ΗF Ηŀ S CODE執行 M碼完成訊 S碼完成訊號 T碼動作完成 旗標 器 M2210  $\overline{+}$   $\overline{+}$ T CODE執行 旗標 M1064  $\dashv$   $\vdash$ **RESET** M2238  $\neg$ **INC** D550 M99旗標 加工計數 D550 ┪╸ K10  $($  M1077  $)$ 加工計數 主程序M99 停止功能

#### **程序动作流程:**

- 1. 当系统执行主程序,并执行到 M99 时,系统会**【M99 停止】**设 ON。
- 2. 当**【M99 停止】**设 ON 时,D550 计数加一、M 码执行旗标被设 ON。
- 3. 当代表 M99 动作完成的 M299 被使用者设 ON 时,因为条件成立亦将 M、S、T 码 执行完成旗标设 ON。
- 4. 当 M、S、T 码执行完成旗标设 ON,系统会将**【M99 停止】**设 OFF。
- 5. 上述 1~ 4 步骤循环 10 次。
- 6. 当 D550 计数到达 10,因为条件成立**【主程序 M99 停止功能】**设 ON。
- 7. 当系统执行主程序,并执行到 M99 时,系统会**【M99 停止】**设 ON。
- 8. 当【M99 停止】设 ON 时,D550 计数加一、M 码执行旗标被设 ON。

- 9. 当代表 M99 动作完成的 M299 被使用者设 ON 时, 因为条件成立亦将 M、S、T 码 执行完成旗标设 ON。
- 10. 当 M、S、T 码执行完成旗标设 ON,系统会将**【M99 停止】**设 OFF,且因为**【主 程序 M99 停止功能】**设 ON, 系统停止加工并将程序回到第一行, 控制器将状态设 为准备完成。
- 11. 主程序 M99 停止功能完成。

#### **解除第一软件极限 / 硬件极限释放**  $6.10$

控制器在轴移动时,为了保护机构不要超过可移动的范围,会设立软件极限及硬件极 限,控制器上有两组软件极限可供用户使用,使用时须解除第一软件极限才能使用第二 软件极限,而当碰触硬件极限时,系统会完全停止执行轴移动的命令,需要透过硬件极 限释放才能再进行移动,以下将说明解除第一软件极限,以及硬件极限释放。

#### **MLC 特 M**

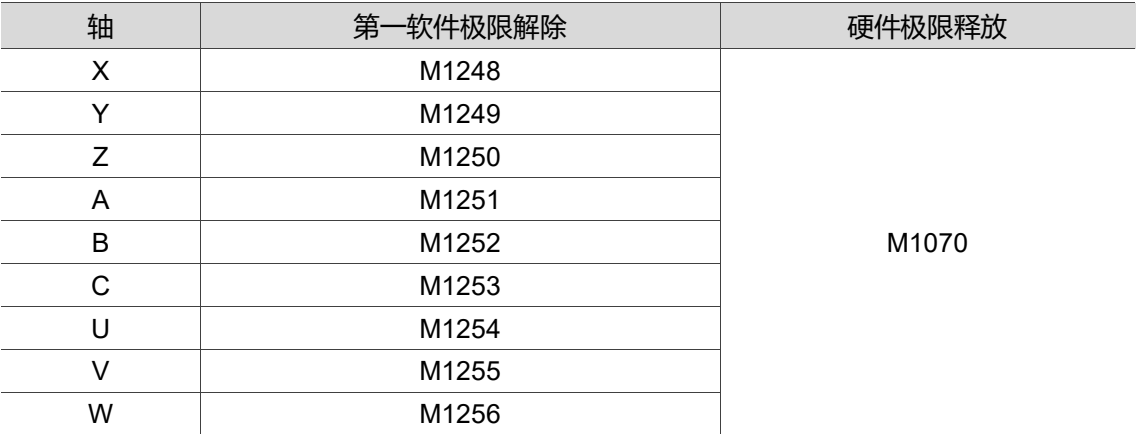

#### **【第一软件极限解除】特 M:M1248 ~ 1256**

当【第一软件极限解除】设 ON 时, 该轴的第一软件极限将解除。

#### **【硬件极限释放】特 M:M1070**

当【硬件极限释放】设 ON 时, 所有轴的硬件极限都解除。

#### ■ 相关参数设定

#### **软件极限设定:**

Pr602 第一正向软极限、Pr603 第一负向软极限、Pr604 第二正向软极限、Pr605 第二 负向软极限,各轴将依据参数设定,将轴移动到设定的位置时,系统会发出对应的软件 极限警报。

 在使用增量型马达的情况下,控制器重新上电后需要完成回原点的动作,软件极限 才会生效。

#### **硬件极限设定:**

用户可以根据各轴硬件极限开关的极性设定 Pr628 (正向极限)、Pr628(反向极限), 使系 统可以正确判断各轴的硬件极限状态。

## ■ MLC 范例说明

以下将以 M 码的方式, 将 Z 轴第一软件极限关闭进行解说, 也将说明手动触发硬件极限 释放的说明。

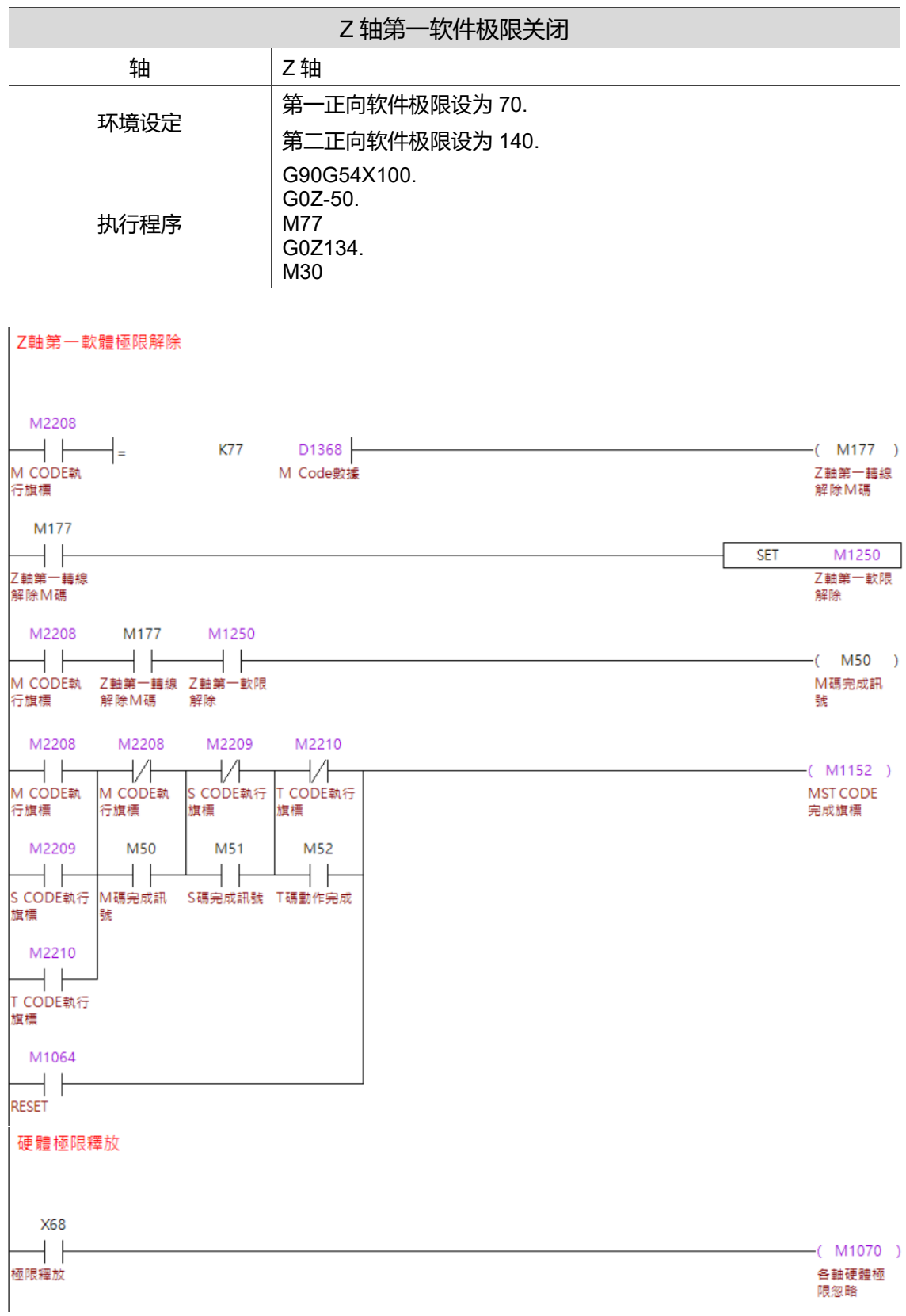

#### **程序动作流程:**

软件极限

- 1. 当系统执行主程序, 并执行到 M77 时, M177 将会设 ON。
- 2. 当 M177 设 ON 时,**【Z 轴第一软件极限解除】**将会设 ON。
- 3. 当继续往下系统执行主程序时,G0Z134.将不会发出第一软件极限的警报。

#### 硬件极限

当机构因为自动执行、手动移动等任何原因触发硬件极限时。 按压极限释放按钮,条件成立后**【硬件极限释放】**设 ON,控制器将暂时无视硬件极限 讯号,用户可透过寸动、手轮的方式将机构移动式安全位置。 硬件极限释放时,请特别注意轴移动的方向,以免造成机构损害。

#### **主轴控制 (正反转 / 停止 / 定位 / 倍率)**  $6.11$

在控制器上,主轴的控制是由许多特 M 进行的,以下将说明主轴的正反转、定位及转速 倍率。

■ MLC 特 M、特 D

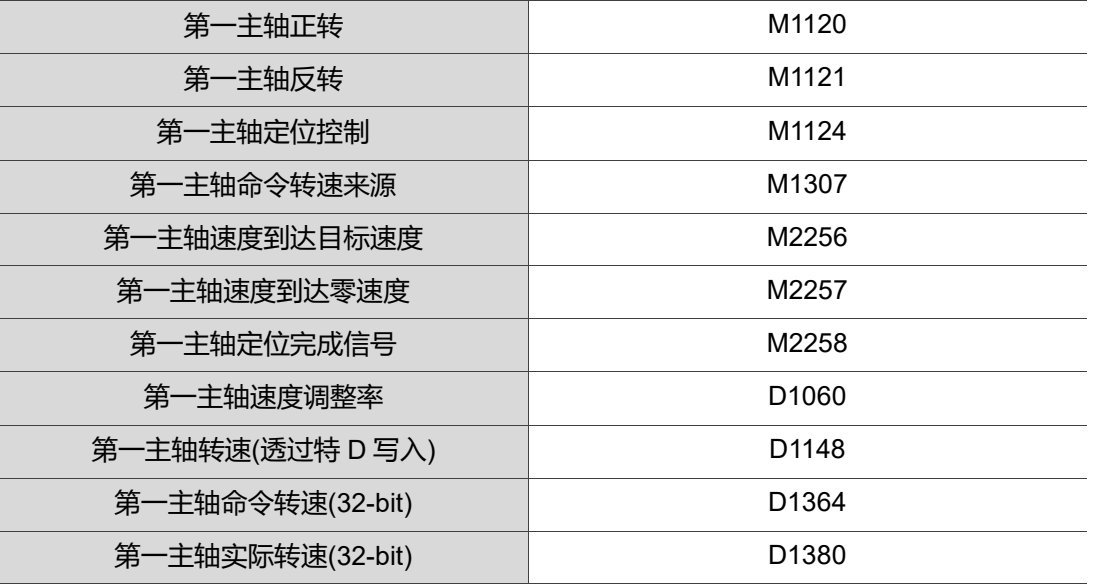

#### **【第一主轴正转、第一主轴反转】特 M:M1120、M1121**

当**【第一主轴正转、第一主轴反转】**设 ON 时,主轴将以 S 码数据为转速开始正 / 反 转。

#### **【第一主轴定位控制】特 M:M1124**

当**【第一主轴定位控制】**设 ON 时,主轴将以 Z 相为 0 度,并依据 Pr405 (主轴定位偏 移量)进行定位, 定位后主轴会停止转动。

#### **【第一主轴命令转速来源】特 M:M1307**

当**【第一主轴命令转速来源】**设为 ON 时,主轴转速命令将根据【第一主轴转速(透过特 D 写入)】, 当【**第一主轴命令转速来源**】设为 OFF 时, 主轴转速命令将根据程序中的 S 码设定。

#### **【第一主轴速度到达目标速度】特 M:M2256**

当主轴正 / 反转,且转速到达所设定的转速时,系统会将**【第一主轴速度到达目标速 度】**设为 ON**。**

- 当转速命令改变时,**【第一主轴速度到达目标速度】**会设为 OFF,直到转速到达设 定的速度,**【第一主轴速度到达目标速度】**会再次被设为 ON**。**
- **✓ 当转速命令为 0 时, 主轴停止后【第一主轴速度到达目标速度】**将会被设 ON。
- **【第一主轴速度到达目标速度】**设 ON 的时间会被 Pr406 (主轴目标速度误差 )影响。

#### **【第一主轴速度到达零速度】特 M:2257**

当主轴转速到达零转速或主轴停止转动时,系统会将**【第一主轴速度到达零速度】**设为 ON**。**

当主轴开始正 / 反转时,**【第一主轴速度到达零速度】**会设为 OFF。

当转速命令改变为非 0 时,**【第一主轴速度到达零速度】**会设为 OFF**。**

#### **【第一主轴定位完成信号】特 M:M2258**

当**【第一主轴定位控制】**设 ON,并根据 Pr405 (主轴定位偏移量)进行定位且完成时,系 统会将**【第一主轴定位完成信号】**设为 ON。

当主轴开始转动时,**【第一主轴定位完成信号】**将会设为 OFF。

#### **【第一主轴速度调整率】特 D:D1060**

当主轴开始正 / 反转时,可以程序中指定的 S 转速为基础。并依据**【第一主轴速度调整 率】**将主轴转速以倍率进行调整。

- **【第一主轴速度调整率】**可输入范围为 0~63355。
- 当主轴转速超过 Pr409 主轴最高转速时,主轴转速仍会被 Pr409 主轴最高转速限 制。
- **√ 当【第一主轴速度调整率】**的数值改变时,主轴转速也会立即改变。

#### **【第一主轴转速(透过特 D 写入)】特 D:D1148**

当【主轴命令转速来源】设为 ON 时,主轴转速命令将根据**【第一主轴转速(透过特 D 写 入)】。**

- **【第一主轴转速(透过特 D 写入)】**可输入范围为 0 ~ 63355。
- 当主轴转速超过 Pr409 主轴最高转速时,主轴转速仍会被 Pr409 (主轴最高转速) 限制。
- 当**【第一主轴转速(透过特 D 写入)】**的数值改变时,主轴转速也会立即改变。

#### **【第一主轴命令转速(32-bit)】特 D:D1364**

当控制器执行程序执行到 S 码时,会将 S 码数值写入 S 码数据,并同时写入至**【第一主 轴命令转速(32-bit)】**,若 S 码超过 16bit(65535)的范围,使用者可使用**【第一主轴命令 转速(32-bit)】**获得正确的数据。

特 D1365 为**【第一主轴命令转速(32-bit)】**上位特 D。

#### **【第一主轴实际转速(32-bit)】特 D:D1380**

当主轴正 / 反转时,**【第一主轴实际转速(32-bit)】**将显示主轴实际转速。

- 特 D1381 为**【第一主轴实际转速(32-bit)】**上位特 D。
- **【第一主轴实际转速(32-bit)】**的转速数值,将依据 Pr399 (主轴转速 D1380 显示模 式)的设定决定。
	- a. Pr399 [Bit 12] = 0 时,来源为程序 S 码。
	- b. Pr399 [Bit 12] = 1 时,来源为主轴实时转速。

#### ■ 相关参数设定

#### **主轴应用功能设定:**

在控制器上,主轴的应用功能将依据 Pr399 主轴应用设定启闭,相关的设定如下:

- 主轴功能启动:0 = 关闭主轴功能;1 = 开启主轴功能。
- ✓ 模拟闭回路控制: 0 = 关闭闭回路控制; 1 = 开启闭回路控制。
- 主轴输出模式:0 = 通讯模式;1 = 保留;2 = 模拟模式。
- 速动控制模式:0 = 保留;1 = rpm。
- 主轴编码器倍率:0 = 1000 倍;1 = 4 倍。
- 模拟主轴转速来源:0 = 以命令为转速来源;1 = 以编码器为转速来源。
- ✓─模拟主轴回授编码器来源: 0 = 以主轴端编码器为来源; 1 = 以马达端编码器为来源。
- 主轴转速参考:0 = 以程序为来源;1 = 以 Pr398 主轴速度初值设定为来源。
- 主轴最高转速命令检查:0 = 关闭;1 = 开启。
- 主轴转速 D1380 显示模式:0 = 显示 S 码;1 = 显示实时转数。
- ✓ 主轴电压输出模式: 0 = 正负 10 伏特; 1 = 0 ~ 10 伏特。
- ✔ 多段主轴回授编码器开关: 0 = 关闭; 1 = 开启。

#### **速度参数设定:**

主轴转速的控制将依据以下参数进行设定:

- Pr398 (主轴速度初值设定):控制器上电后,S 码初始数值。
- Pr406 (主轴目标速度误差):当主轴实际转速与命令转速的差值在 Pr406 设定范围 内时,会将**【主轴速度到达目标速度】**设 ON**。** 范例:当命令转速为 1000,误差设定为 100 时,若实际转速为 900 ~ 1100 rpm,
	- 系统皆会将**【主轴速度到达目标速度】**设为 ON**。**
- Pr408 (主轴零速误差):当主轴实际转速与零转速的差值在 Pr408 主轴零速误差的 设定范围内时,会将**【主轴速度到达零速度】**设 ON**。** 范例:当零速误差设定为 100 时,若实际转速小于等于 100 rpm,系统皆会将**【主 轴速度到达零速度】**设为 ON**。**
- Pr409 (主轴最高速度):当主轴为通讯主轴时,限制主轴的最高转速;当主轴为模 拟电压控制时,将作为主轴转速电压比例计算的依据。

- Pr411(主轴加减速时间常数):设定主轴加减速的时间。
- Pr412(主轴 S 曲线时间常数):设定主轴加减速时的 S 曲线时间。

#### **定位设定:**

主轴定位功能相关的参数如下:

- Pr404 (主轴高速定位速度):当主轴旋转时,控制器接收到定位命令时,将以 Pr404 设定的速度进行定位。
- Pr405 (主轴定位偏移量(Z 相)):当控制器接收到主轴定位命令时,会将主轴以 Z 相 加上 Pr405 设定的数值为定位位置。
- Pr406 (主轴定位误差):当主轴进行定位时,实际主轴定位位置与 Pr405 的差值, 在 Pr406 的设定值以内时,**【主轴定位完成信号】**将会设为 ON。 范例:当误差设定为 500、主轴定位偏移量为 1000,主轴角度在 5 ~ 15 度以内 时,**【主轴定位完成信号】**将会设为 ON。
- Pr420 主轴低速定为速度:当主轴旋转时,控制器接收到定位命令时,将以 Pr420 设定的速度进行定位。

#### ■ MLC 范例说明

以下透过 MLC 说明主轴正 / 反转 / 停止、定位及倍率的使用方法。主軸正反轉、定位、倍率

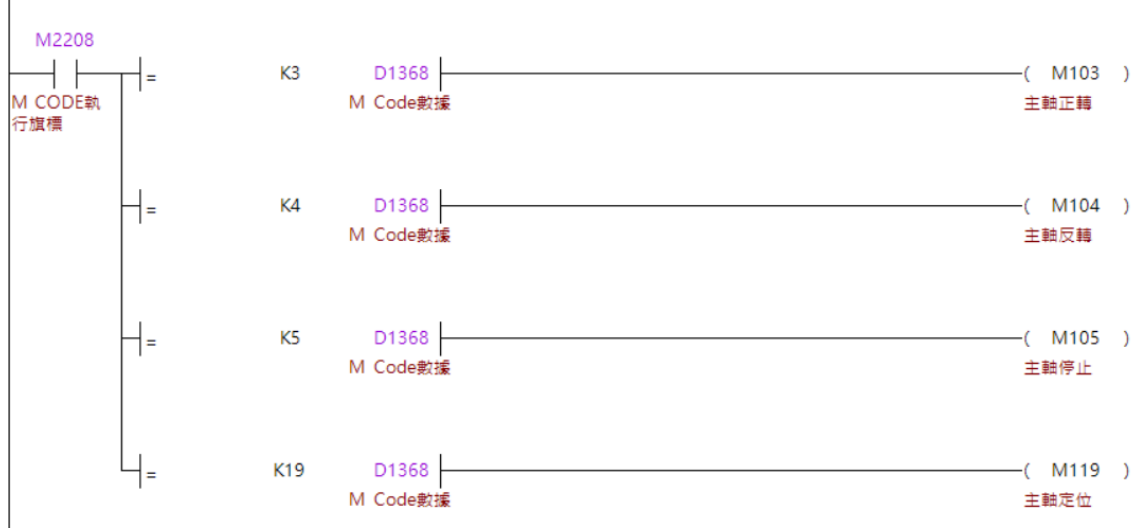

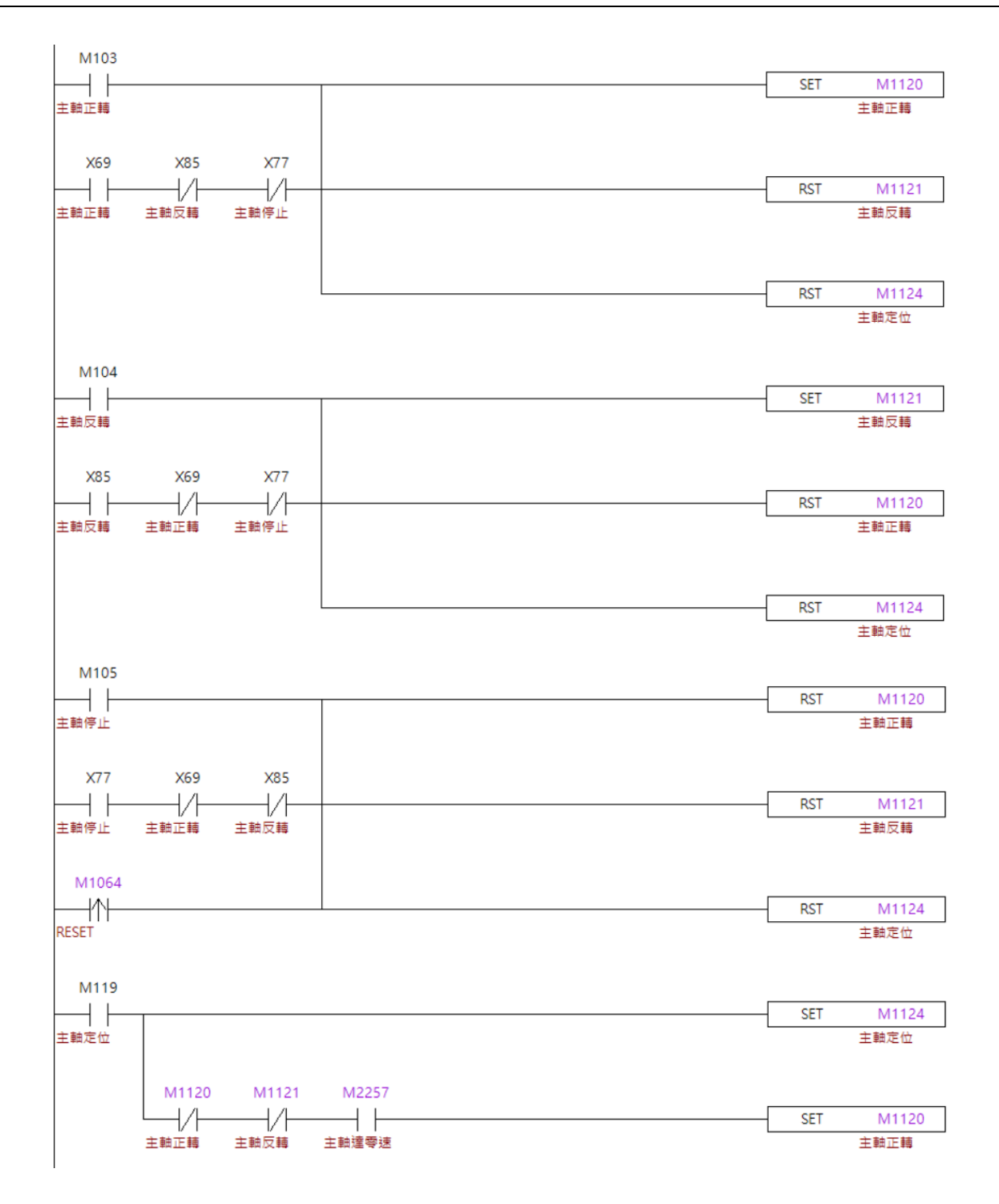

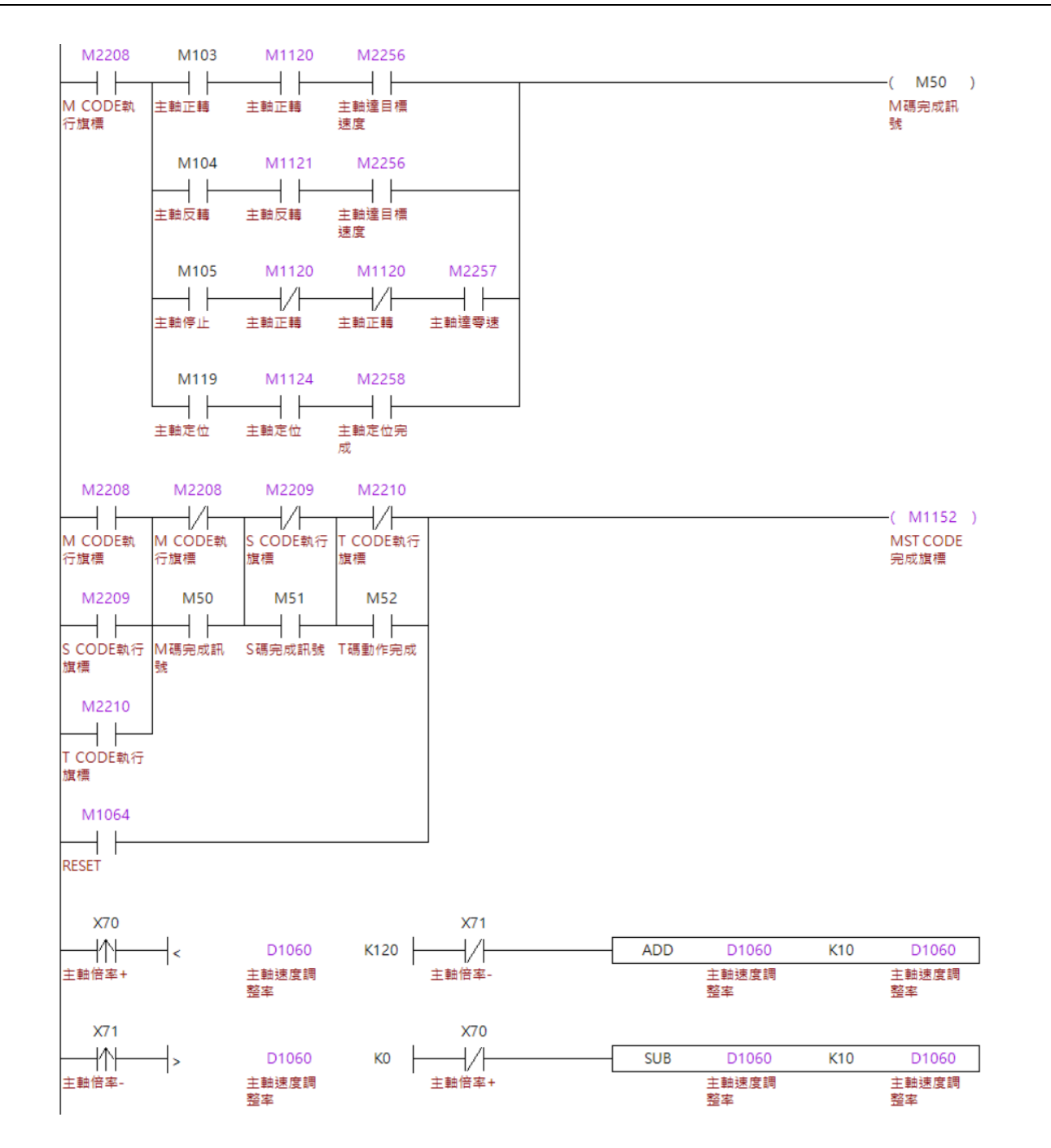

#### **程序动作流程:**

正 / 反转及停止

- 1. 使用者按压主轴正转、反转或停止的按钮时,将对应的**【主轴正转、主轴反转】**设 ON 或 OFF, 使主轴正 / 反转或停止。
- 2. 执行程序时执行到 M3、M4、M5 时,透过 M 码流程将对应的**【主轴正转、主轴反 转】**设 ON 或 OFF,使主轴正 / 反转或停止。
- 3. 透过**【主轴速度到达目标速度、主轴速度到达零速度】**确认主轴状态,并结束 M 码 流程。

主轴定位

1. 执行到 M19 时, 透过 M 码流程将【主轴定位控制】设 ON。

2. 透过**【主轴定位完成信号】**确认定位已完成,并将 M 码流程结束。

主轴转速调整率

透过按键信号增减主轴转速调整率,最大的倍率为 120,最小为 0,每一次触发都增减 10,并将倍率写入**【主轴转速调整率】**。

# **主轴齿比切换**

控制器在主轴参数内,含有四组主轴齿比的参数,这四组齿比需要透过 MLC 的搭配以进 行切换,以下将说明主轴齿比切换的功能。

#### ■ MLC 特 M

主轴齿比的切换与状态装置:

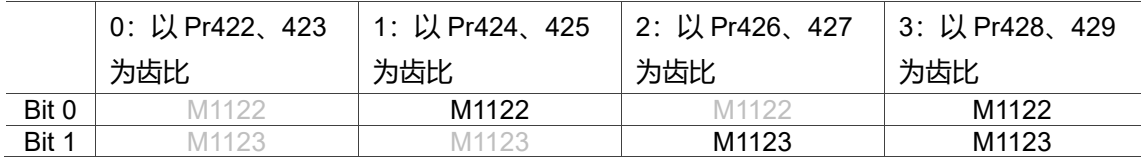

注: 浅灰色特 M 代表 Off 状态, 黑色特 M 代表 On 状态。

#### **【选取主轴齿轮比 Bit 0、选取主轴齿轮比 Bit 1】:特 M**

当使用者需要切换主轴齿比时,可以将**【选取主轴齿轮比 Bit 0、选取主轴齿轮比 Bit 1】**以 Bit 的形式设为 ON / OFF(如上表)。

 在 MLC 中编写阶梯图时,若想透过 MOV K0~3 K1M1122 时,须注意 M1124 与 M1125 也会被影响。

#### ■ 相关参数设定

#### **主轴齿比设定:**

当使用者透过**【选取主轴齿轮比 Bit 0、选取主轴齿轮比 Bit 1】**进行齿比切换时,系统 将依据 Pr422~Pr429 进行齿比的切换,系统共提供 4 组齿比供使用者切换。

- Pr422:齿轮比分子 1,以齿轮比分子与 Pr423 为同一组齿比。
	- Pr423:齿轮比分母 1,以齿轮比分母与 Pr422 为同一组齿比。
- Pr424:齿轮比分子 2,以齿轮比分子与 Pr425 为同一组齿比。
- Pr425:齿轮比分母 2,以齿轮比分母与 Pr424 为同一组齿比。
- Pr426:齿轮比分子 3,以齿轮比分子与 Pr427 为同一组齿比。
- Pr427:齿轮比分母 3,以齿轮比分母与 Pr426 为同一组齿比。
- Pr428:齿轮比分子 4,以齿轮比分子与 Pr429 为同一组齿比。 Pr429:齿轮比分母 4,以齿轮比分子与 Pr428 为同一组齿比。

#### ■ MLC 范例说明

在切换主轴齿比时,虽然是将对应齿比的**【选取主轴齿轮比 Bit 0、选取主轴齿轮比 Bit 1】**设为 ON 即可,但若要在执行程序时切换,还是需要透过 M 码进行切换,以下将以 M 码进行切换齿比为范例进行说明。

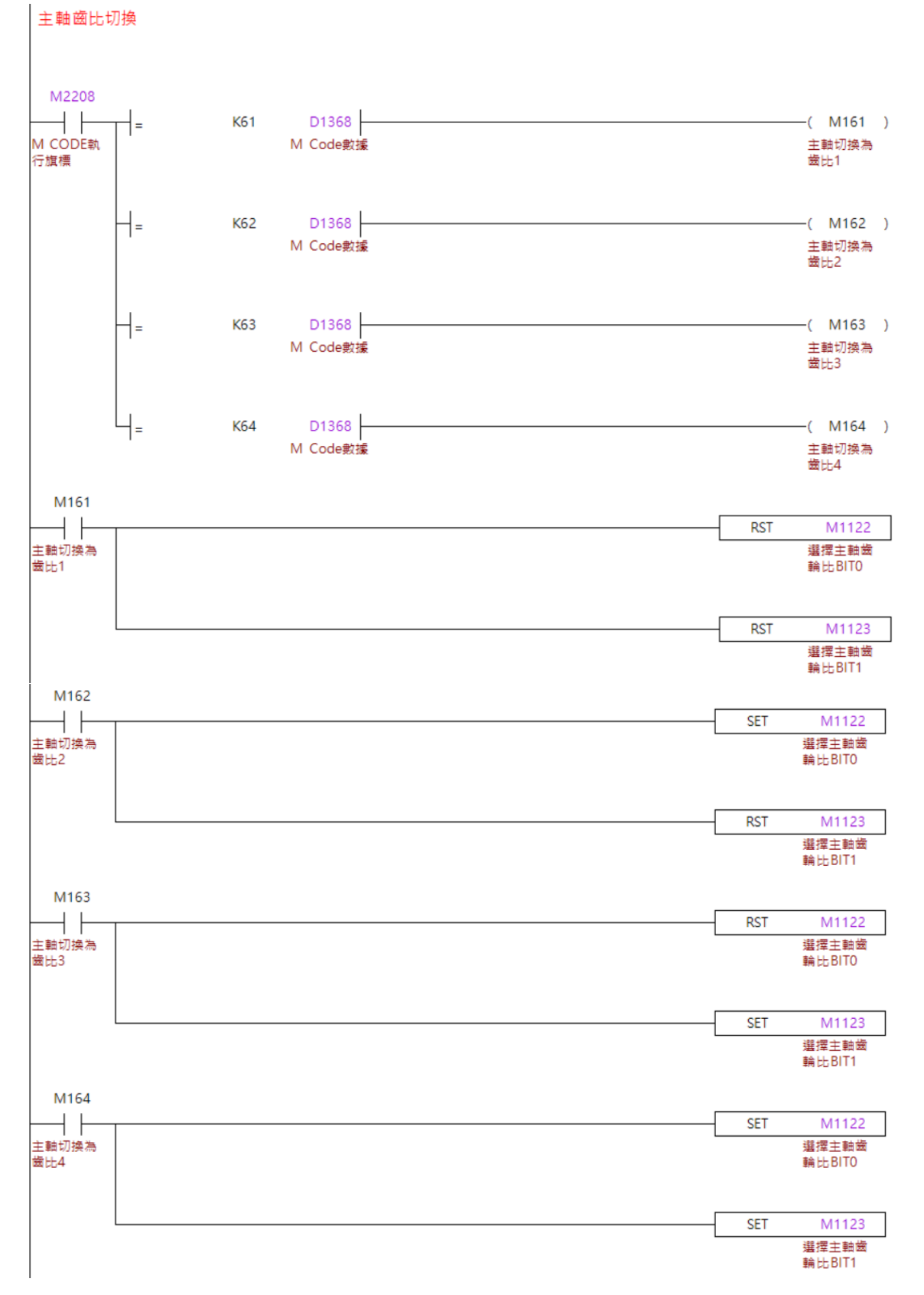

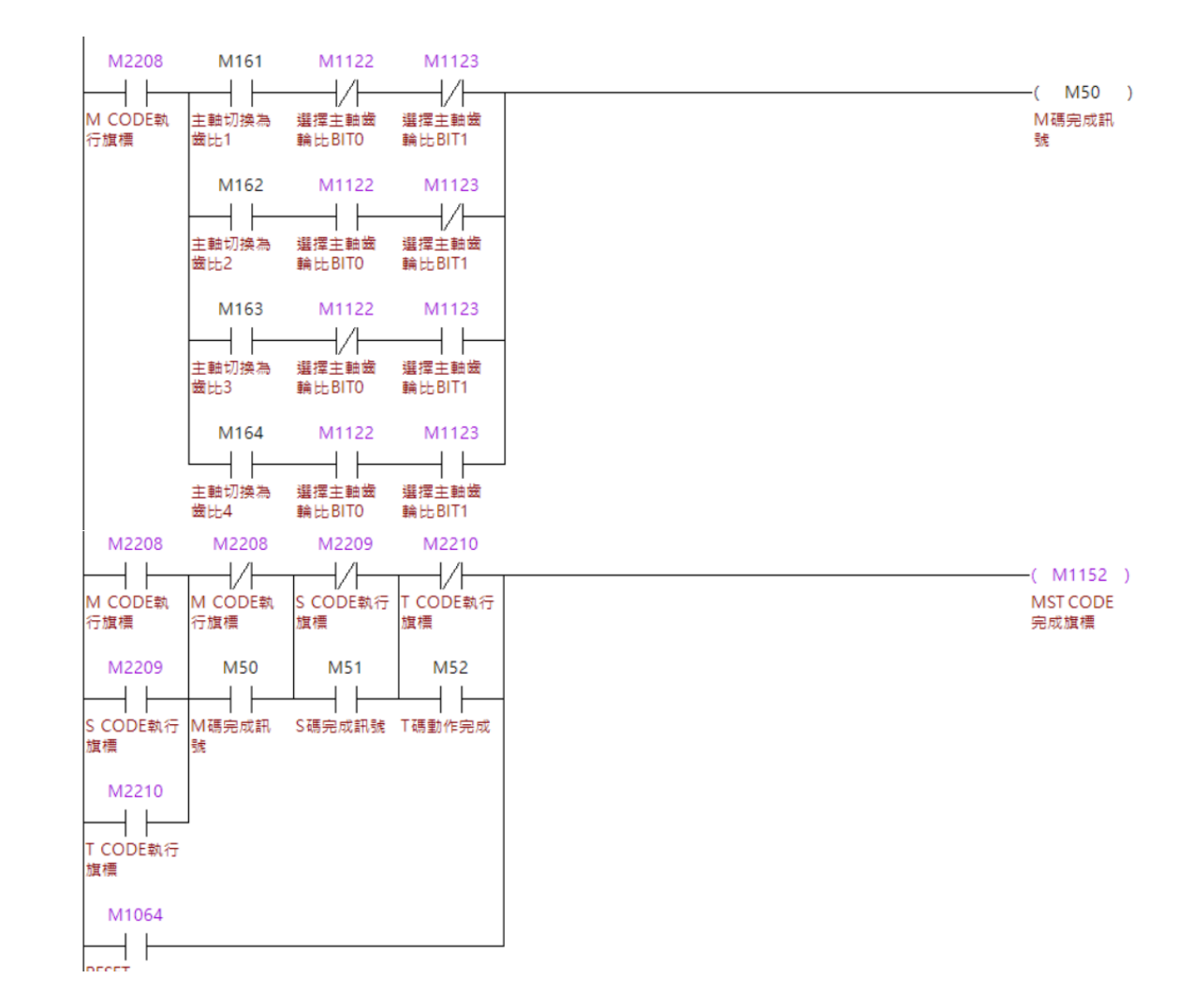

#### **程序动作说明:**

- 1. 程序执行到 M61 时,透过 M 码流程将**【选取主轴齿轮比 Bit 0、选取主轴齿轮比 Bit 1】**皆设为 OFF。
- 2. 透过 M161 主轴切换为齿比 1 与**【选取主轴齿轮比 Bit 0、选取主轴齿轮比 bit 1】** 确认齿比以切换完成,并将 M 码流程结束。
- 3. 当于执行程序时执行到 M62 时,透过 M 码流程将**【选取主轴齿轮比 Bit 0】**设 ON,**【选取主轴齿轮比 Bit 1】**设 OFF。
- 4. 透过 M162 主轴切换为齿比 2 与**【选取主轴齿轮比 Bit 0、选取主轴齿轮比 bit 1】** 确认齿比以切换完成,并将 M 码流程结束。
- 5. 当于执行程序时执行到 M63 时,透过 M 码流程将**【选取主轴齿轮比 Bit 0】**设 OFF,**【选取主轴齿轮比 Bit 1】**设 ON。
- 6. 透过 M163 主轴切换为齿比 3 与**【选取主轴齿轮比 Bit 0、选取主轴齿轮比 bit 1】** 确认齿比以切换完成,并将 M 码流程结束。
- 7. 当于执行程序时执行到 M64 时,透过 M 码流程将**【选取主轴齿轮比 Bit 0、选取主 轴齿轮比 Bit 1】**设 ON,。
- 8. 透过 M164 主轴切换为齿比 42 与**【选取主轴齿轮比 Bit 0、选取主轴齿轮比 Bit 1】**确认齿比以切换完成,并将 M 码流程结束。

#### **注意事项:**

透过 M 码切换**【选取主轴齿轮比 Bit 0、选取主轴齿轮比 Bit 1】**的齿比切换,仅切换主 轴转速的命令,若有实体换文件机构,仍需编写对应的 MLC 与输出 DO,使外部机构也 能正确更换齿比。

# **车床 CS 轴切换**

在车铣复合的车床上,常有主轴与 C 轴需要切换的应用,以下将说明车床 CS 轴切 换功能。

#### ■ MLC 特 M

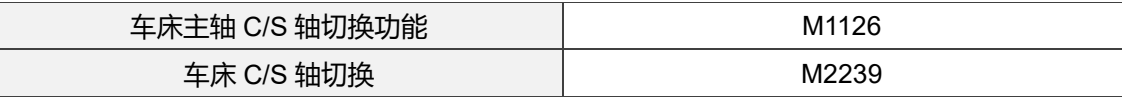

#### **【车床主轴 C/S 轴切换功能】:M1126**

当将**【车床主轴 C/S 轴切换功能】**设 ON 时,系统会将主轴切会为 C 轴,并且进行定位 等动作。

- 自动、MDI 模式下需要透过 M 码流程生效,寸动、手轮模式可动态切换。
- **✓ 当【车床主轴 C/S 轴切换功能】**设 ON 时, 系统会自动发出 M29 进入 M 码流程, MLC 中需要加入 M29 对应的 M 码流程。
- 当**【车床主轴 C/S 轴切换功能】**设 ON 时,当定位完成后,系统会发出 M05 尽速 M 码流程, MLC 中需要加入 M05 对应的 M 码流程。

#### **【车床主轴 C/S 轴切换】:M2239**

当系统将主轴切换为 C 轴完成后,系统会将**【车床主轴 C/S 轴切换】**设 ON。

#### ■ 相关参数设定

#### **切换 M 码设定:**

车床 CS 轴切换时, 在自动、MDI 模式下需要透过 M 码进行切换, 系统根据切换的动作 提供以下参数供设定。

- ✔ Pr358 (车床主轴切换 C 轴模式 M 码):设定要由主轴切换为 C 轴模式的 M 码,此 M 码自带停止预读功能。
- ✓ Pr359 (车床 C 轴切换主轴模式 M 码):设定要由 C 轴切换为主轴模式的 M 码,此 M 码自带停止预读功能。

#### **车床 C 轴模式设定:**

系统将根据车床 C 轴模式的设定,决定是否启动 CS 轴切换功能。

✓ Pr308 [Bit 15] (车床 C 轴模式): 当设定为 0 时, 启用 CS 轴切换; 当设为 1 时, C 轴与主轴需要通过通道设定进行设定,且无法切换。

#### ■ MLC 范例说明

以下将 Pr358 设为 75、Pr359 设为 76,并以 M175、M176 做范例说明。

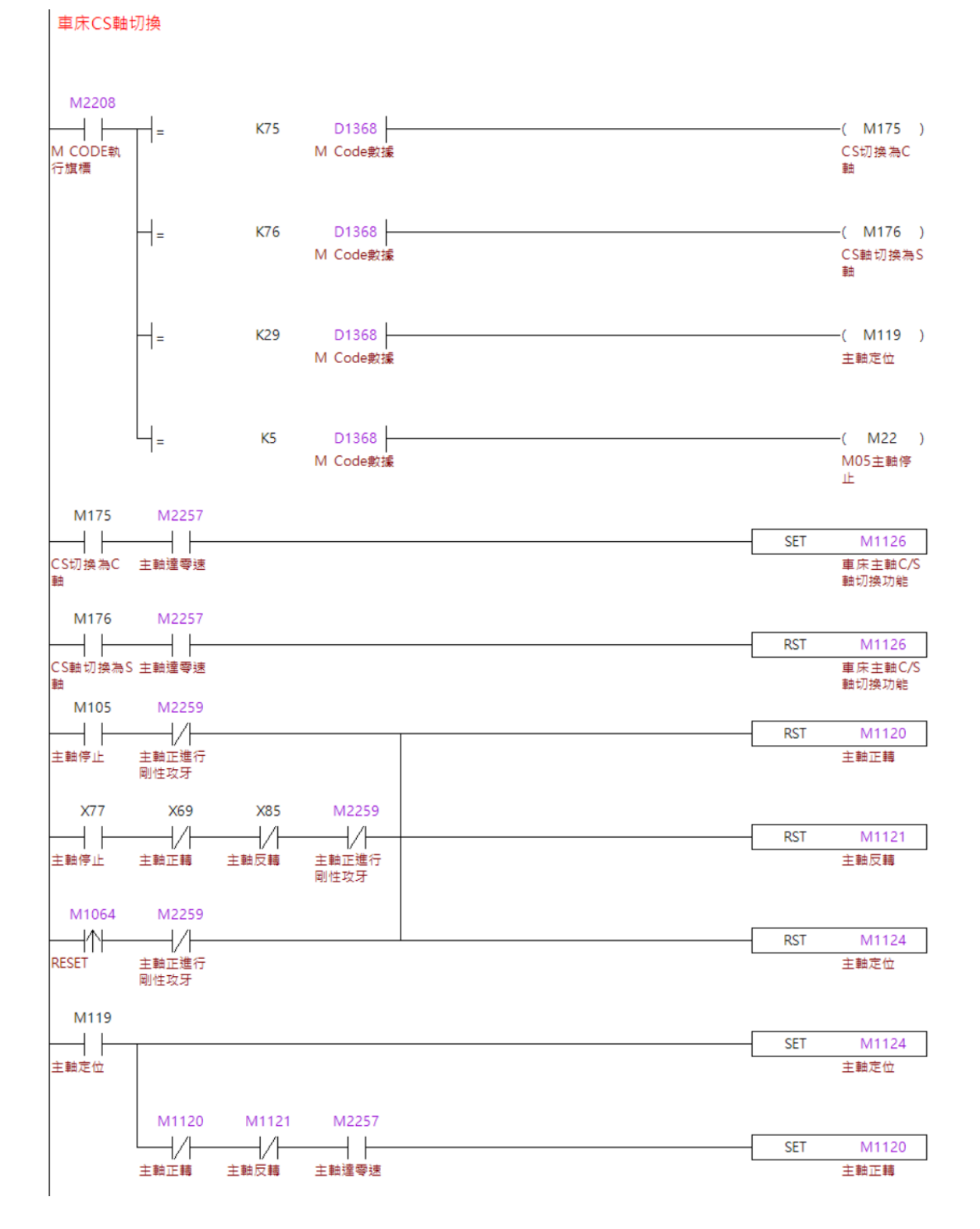

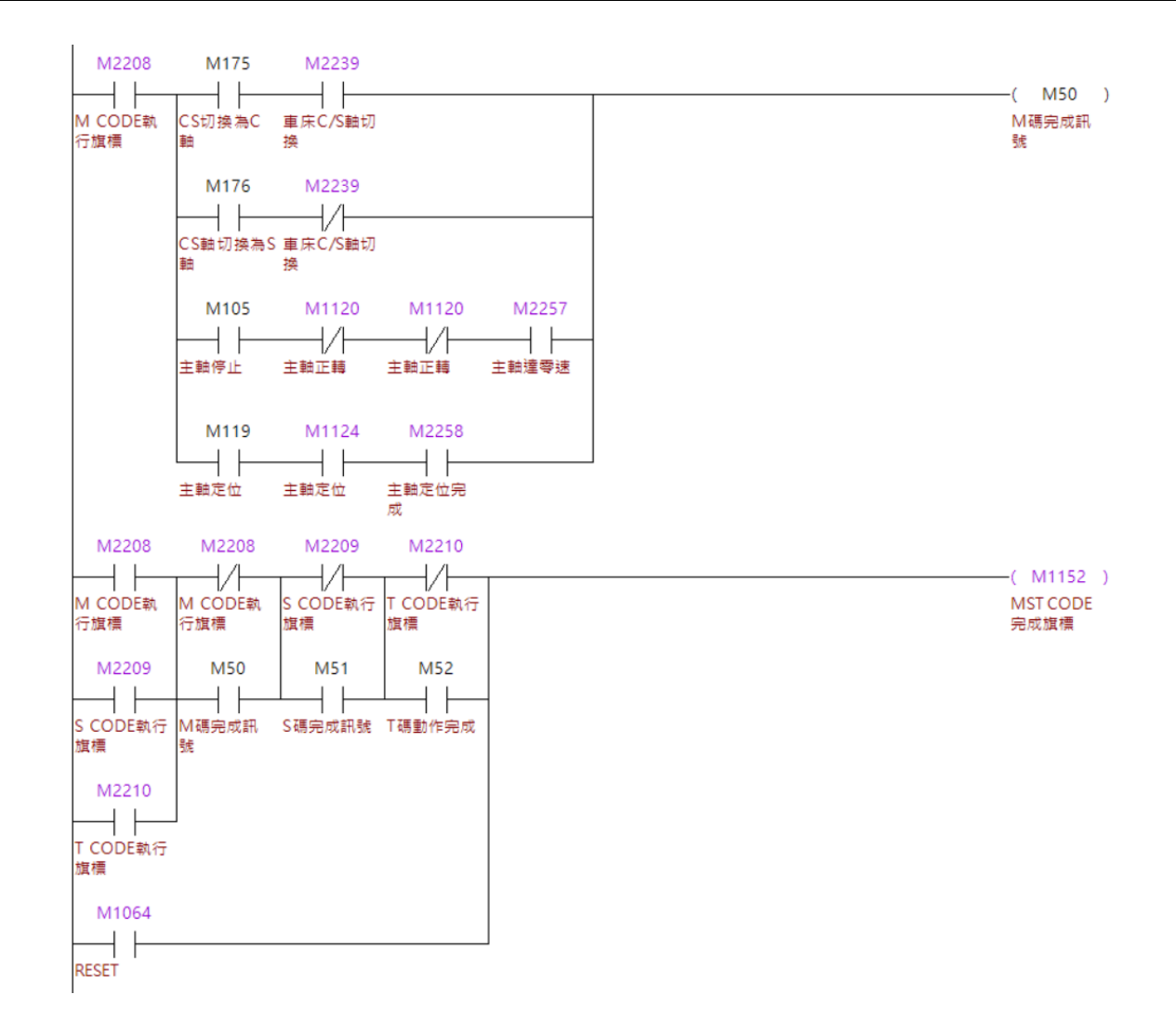

#### **程序动作流程:**

- 1. 程序执行到 M75 时,透过 M 码流程将**【车床主轴 C/S 轴切换功能】**设 ON,并由 系统发出 M29。
- 2. 当 M119 设 ON 后, 系统自动进行定位的动作, 当定位完成系统发出 M05。
- 3. 当 M22 设 ON 后,主轴即停止运转与定位,并切换为 C 轴。
- 4. 当系统将**【车床主轴 C/S 轴切换】**设 ON 后,确认【**车床主轴 C/S 轴切换】**的状 态,并结束 M75 的 M 码流程。
- 5. 当于执行程序时执行到 M76 时, 透过 M 码流程将【**车床主轴 C/S 轴切换功能】**设 OFF。
- 6. 当系统将**【车床主轴 C/S 轴切换】**设 OFF 后,确认【**车床主轴 C/S 轴切换】**的状 态,并结束 M 码流程。

#### **注意事项:**

当要进行 CS 轴切换功能时,请确认主轴已经为停止状态,才能进行切换。

# **攻牙中断与自动攻牙回退**

攻牙加工是一连串的动作,但若在不得已的情况下必须按下 Reset、紧急停止、甚至是 断电时,系统会触发攻牙中断的状态,并且可以透过 MLC 进行自动攻牙回退的动作。

#### **MLC 特 M**

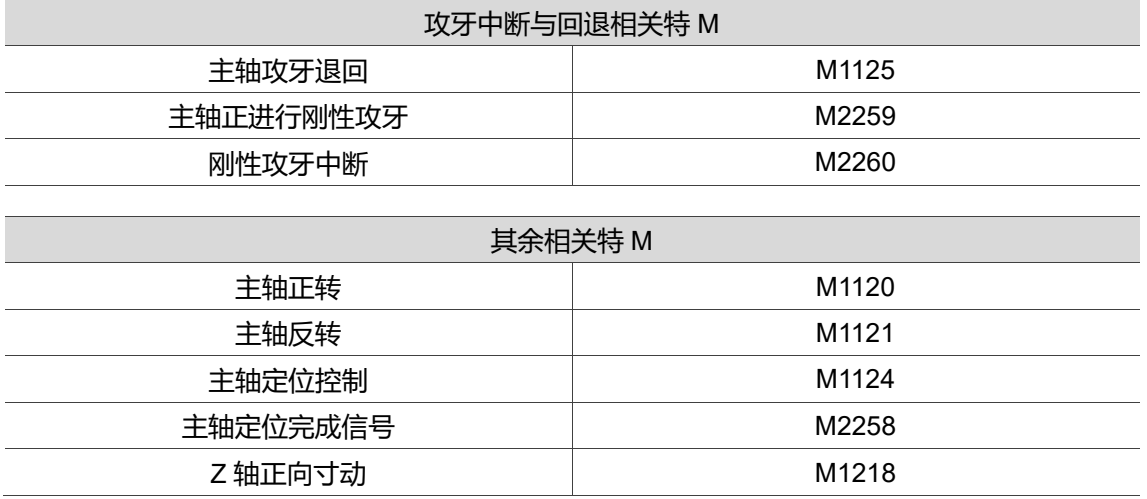

#### **【主轴攻牙退回】特 M:M1125**

当系统于攻牙动作中,遇到攻牙中断的状况时,可以将**【主轴攻牙退回】**设 ON,使系 统透过自动攻牙回退的功能,将攻牙刀退出工件。

当执行加工且在攻牙中时,禁止将**【主轴攻牙退回】**设 ON。

#### **【主轴正进行刚性攻牙】特 M:M2259**

当系统正在进行攻牙动作时,系统会将**【主轴正进行刚性攻牙】**设为 ON。

 当触发 RESET 或 EMG 紧急停止等动作后,**【主轴正进行刚性攻牙】**将会设为 OFF。

#### **【刚性攻牙中断】特 M:M2260**

当系统正在进行攻牙动作且被中断时,系统会将**【刚性攻牙中断】**设为 ON。

- √ 当【**刚性攻牙中断**】设为 ON 时, 禁止以下的动作, 否则系统将解除攻牙中断的状 态,并将**【刚性攻牙中断】**设为 OFF:
	- a. 将主轴定位控制与主轴正转设为 OFF。
	- b. 再次将程序启动设为 ON。
	- c. 进行任何轴移动。
	- d. 当**【刚性攻牙中断】**设为 ON 时,将系统重上电。
- 当 Pr307 紧急停止模式设为 0 时,触发 EMG 即 Servo Off,**【刚性攻牙中断】**持续 为 OFF、当设为 1 时触发 EMG,当 Servo Off 后**【刚性攻牙中断】**为 OFF。
- **√ 当【刚性攻牙中断】**设为 ON 时, 将【主轴攻牙退回】设 ON, 并完成退回动作 后,**【刚性攻牙中断】**将设为 OFF。

#### **时序说明:**

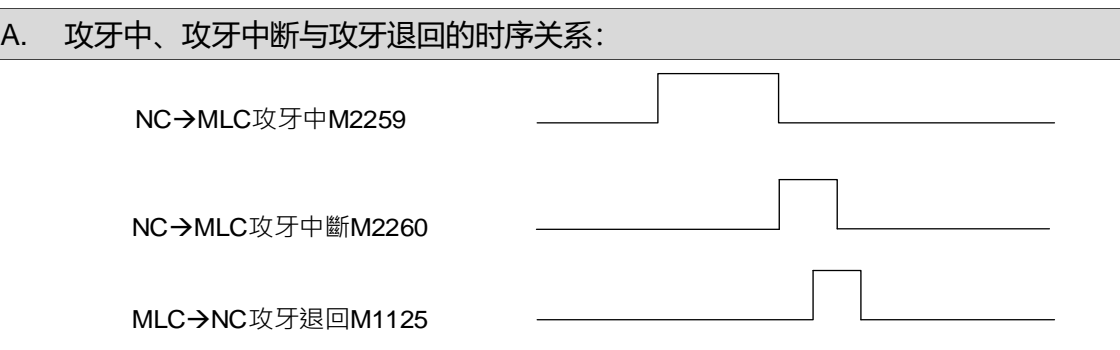

- 1. 当系统开始攻牙时,系统会将 M2259**【主轴正进行刚性攻牙】**设为 ON。
- 2. 当在攻牙中发生任何停止攻牙的动作,且主轴正转或反转及主轴定位为 ON 时, 系统会将 M2259**【主轴正进行刚性攻牙】**设为 OFF,并同时将 M2260**【刚性攻 牙中断】**设为 ON。
- 3. 当 M2260【**刚性攻牙中断】**为 ON 时, 将 M1125【主轴攻牙退回】设为 ON, 系 统将自动进行攻牙退回的动作。
- 4. 在攻牙退回的动作完成后, M2260【**刚性攻牙中断**】将会被设为 OFF。
- 5. 当 M2260**【刚性攻牙中断】**被设为 OFF 时,就可以将 M1125**【主轴攻牙退回】** 设为 OFF。

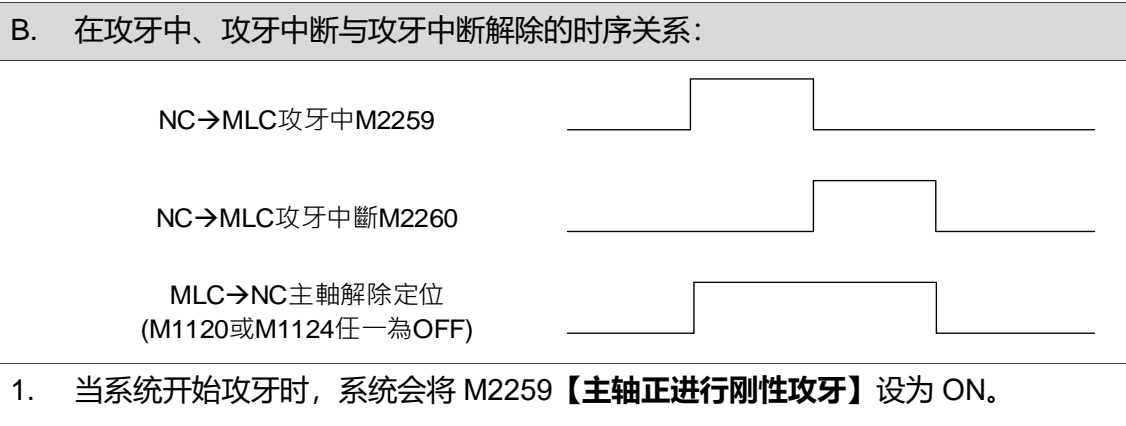

- 2. 当在攻牙中发生任何停止攻牙的动作,且主轴正转或反转及主轴定位为 ON 时, 系统会将 M2259**【主轴正进行刚性攻牙】**设为 OFF,并同时将 M2260**【刚性攻 牙中断】**设为 ON。
- 3. 当 M2260【**刚性攻牙中断**】为 ON 时, 将 M1120【主轴正转】或 M1124【主轴 定位】其中一个设为 OFF,系统在同时也将 M2260**【刚性攻牙中断】**设为 OFF。

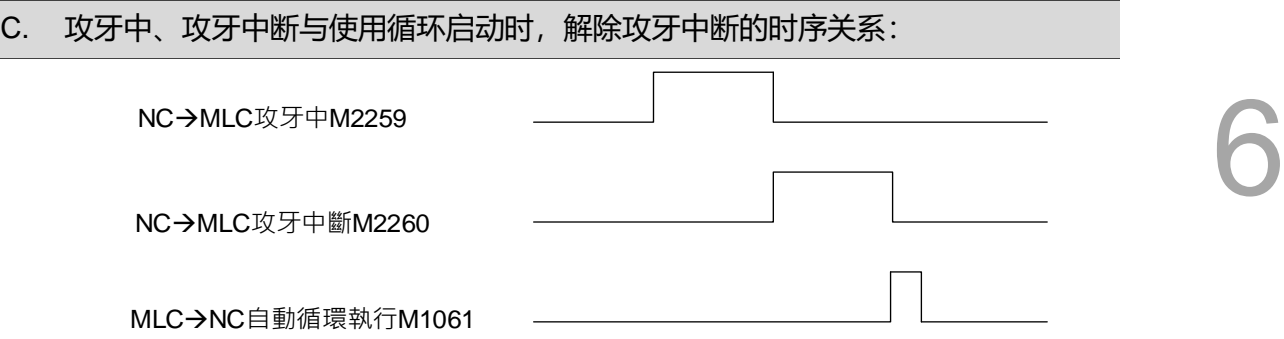

- 1. 当系统开始攻牙时,系统会将 M2259**【主轴正进行刚性攻牙】**设为 ON。
- 2. 当在攻牙中发生任何停止攻牙的动作,且主轴正转或反转及主轴定位为 ON 时, 系统会将 M2259**【主轴正进行刚性攻牙】**设为 OFF,并同时将 M2260**【刚性攻 牙中断】**设为 ON。
- 3. 当 M1061【程序启动】设为 ON 时,系统会同时将 M2260**【刚性攻牙中断】**设 为 OFF。

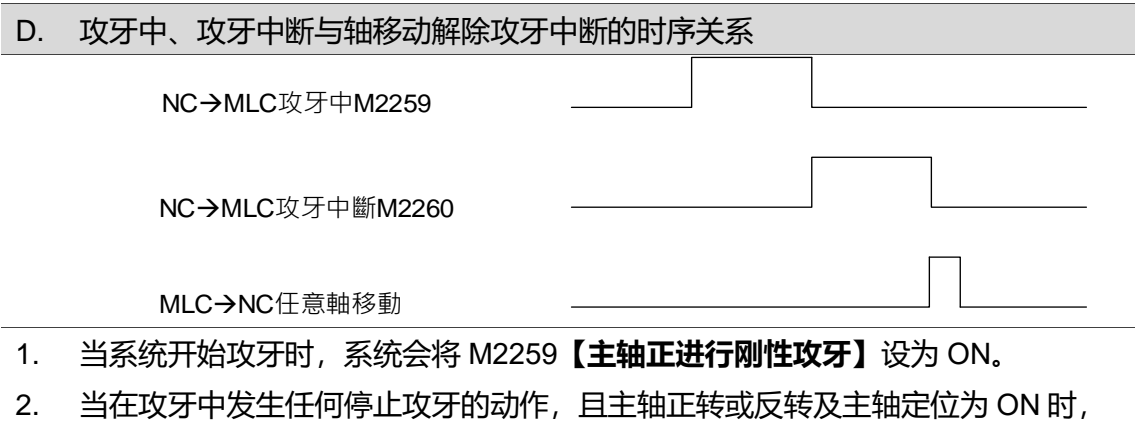

- 系统会将 M2259**【主轴正进行刚性攻牙】**设为 OFF,并同时将 M2260**【刚性攻 牙中断】**设为 ON。
- 3. 当任意轴将 M1216 ~ M1219【正向寸动】或 M1226 ~ M1229【负向寸动】设为 ON 时,系统会同时将 M2260**【刚性攻牙中断】**设为 OFF。

#### ■ 相关参数设定

#### **Pr307[Bit 8 & Bit 9] (紧急停止模式设定):**

当设为 0 与 1 时,触发 EMG 会使伺服切至 Servo Off,并将**【刚性攻牙中断】**切为 OFF,若要在触发 EMG 紧急停止后可以使用攻牙回退功能,需要将紧急停止模式设定 为 2,系统将在停止后保持 Servo On。

# ■ MLC 范例说明

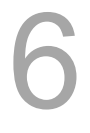

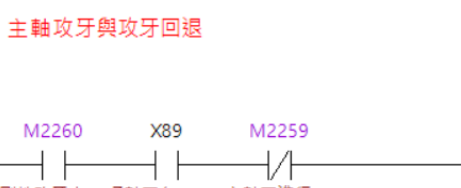

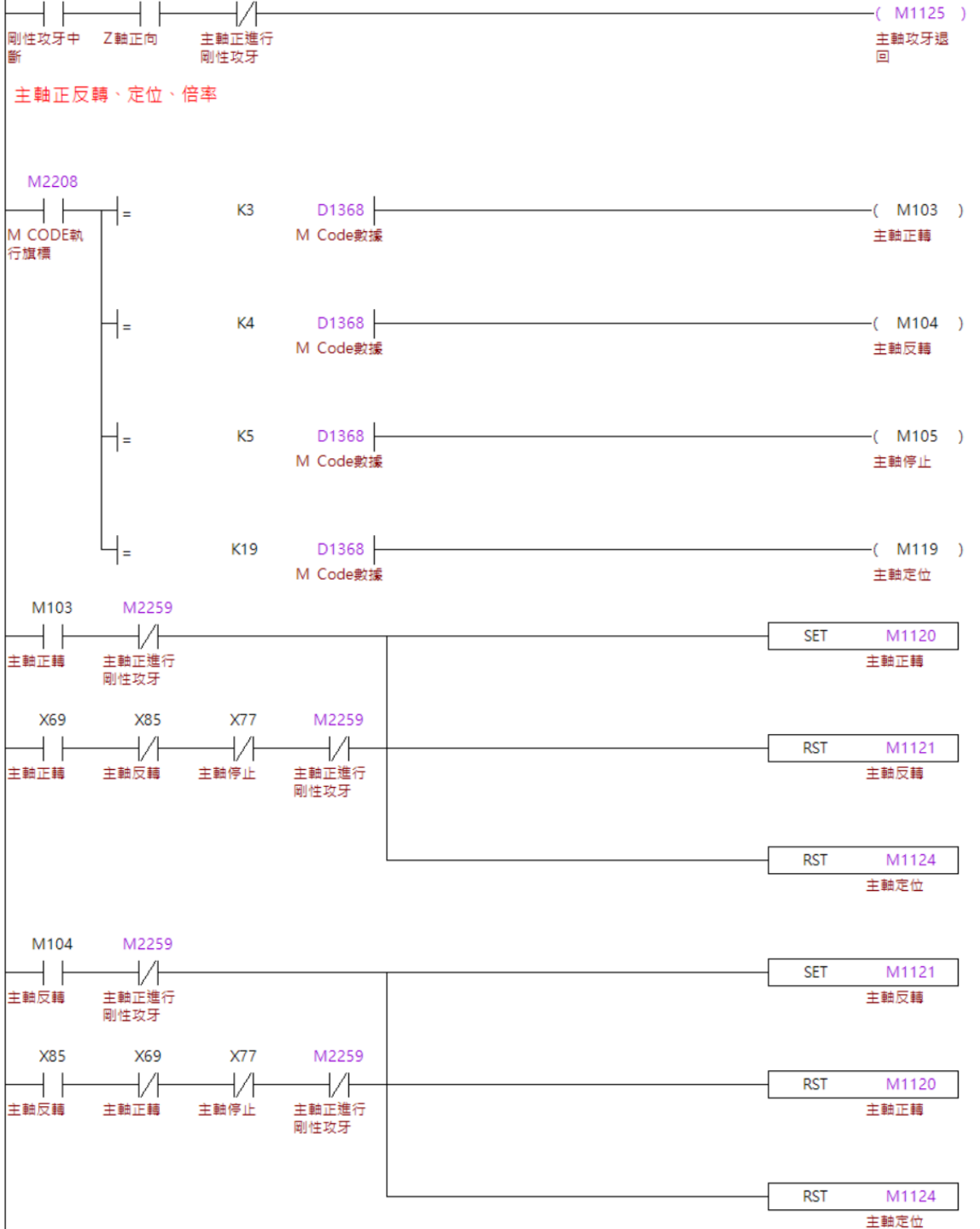

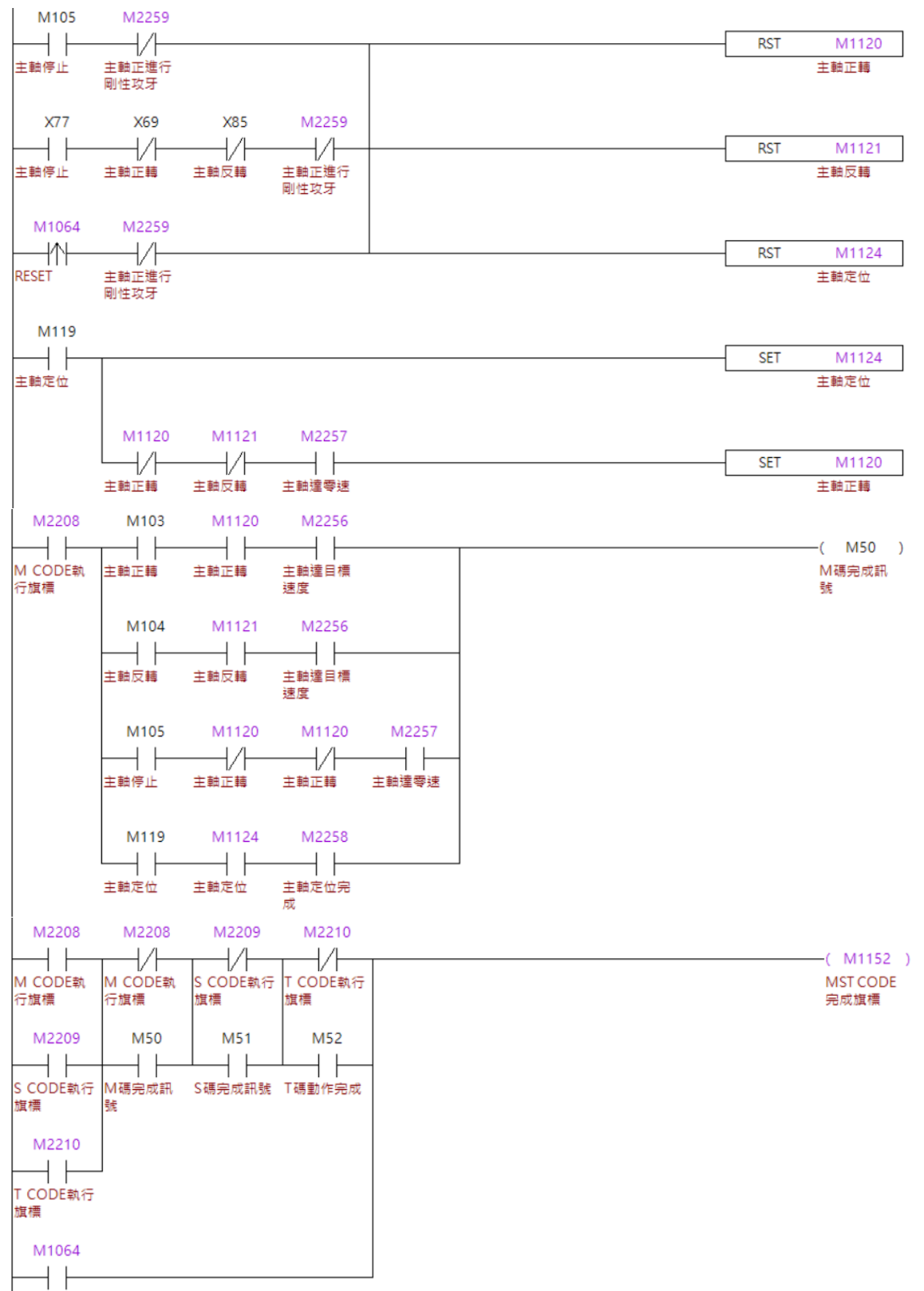

**RESET** 

#### **程序动作流程:**

- 1. 当要进行攻牙加工时,需要进行主轴定位的动作。(详阅 6.11 节)
- 2. 当攻牙中时,透过判断**【主轴正进行刚性攻牙】**禁止透过 RESET 将主轴正转与主 轴定位 OFF。
- 3. 当触发 RESET 后, 系统会停止执行程序, 主轴会停止转动并保持定位中。
- 4. 当【**刚性攻牙中断**】被系统设 ON 时,按压 Z 轴正向将【主轴攻牙退回】设 ON, 系统将自动执行攻牙退回的动作。
- 5. 当动作完成时,**【刚性攻牙中断】**将被系统设 OFF。

#### **注意事项:**

- 1. 进行攻牙中,禁止进行下列动作:
	- a. 切换系统模式。
	- b. 将**【主轴定位】**设 OFF。
	- c. 将**【主轴攻牙退回】**设 ON。
- 2. 如需解除攻牙中断功能时,必需一并将【主轴正转】、【主轴定位】设 OFF。
- 3. 当需要再次执行程序或进行任意轴轴移动时,必需一并将【主轴正转】、【主轴定 位】设 OFF。
- 4. 当攻牙动作被中断, 且【刚性攻牙中断】被系统设 ON 时, 主轴与 Z 轴将停在中断 当下的位置,且【主轴定位完成】将持续为 ON。
- 5. 当攻牙动作被中断, 且【刚性攻牙中断】被系统设 ON 时, 不适用 MPG 操作。
- 6. 若在触发 EMG 紧急停止后,仍需要进行攻牙回退,请将 Pr307 [Bit 8 & 9] (紧急停 止模式)设为 2,当触发 EMG 紧急停止后将保持 Servo On 的状态。

#### **断电后寸动攻牙回退**  $6.15$

前章节所提的自动攻牙回退,为未断电的情况下自动进行攻牙回退之功能,而断电后系 统亦提供于寸动模式下进行攻牙回退的功能,本章节将对此功能进行说明。

#### ■ MLC 特 M

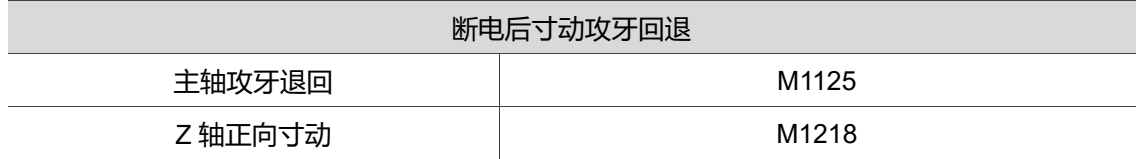

#### **【主轴攻牙退回】特 M:M1125**

当系统于攻牙动作中,遇到攻牙中断的状况时,可以将**【主轴攻牙退回】**设 ON,使系 统透过自动攻牙回退的功能,将攻牙刀退出工件。

当执行加工且在攻牙中时,禁止将**【主轴攻牙退回】**设 ON。

#### **【正向寸动】特 M:M1218**

当系统处于寸动模式时,用户可以将**【正向寸动】**设 ON,使对应的轴进行正向移动, 设 OFF 时轴停止。

#### ■ MLC 范例说明

以下说明断电后使用寸动将 Z 轴做回退。

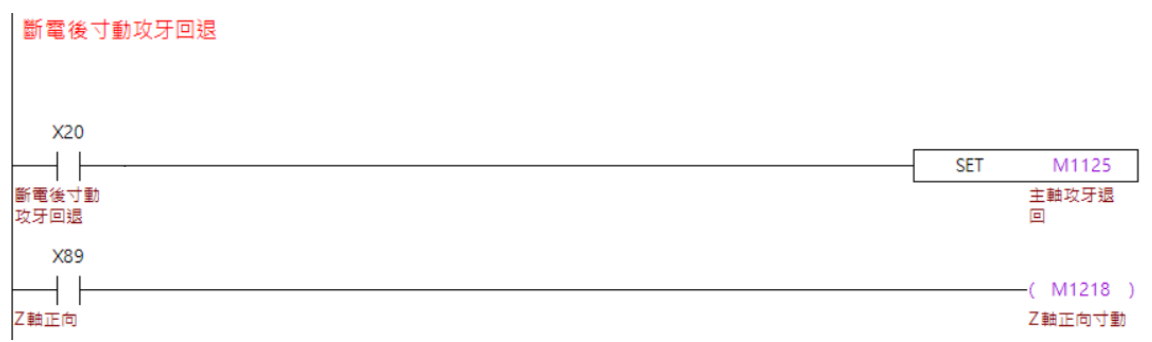

#### **程序动作流程:**

- 1. 当于攻牙中断电时,主轴与 Z 轴会停在断电时的位置。
- 2. 当上电后,透过 X20 将【主轴攻牙退回】设 ON。
- 3. 于寸动模式下触发【Z 轴正向寸动】时,系统会将 Z 轴与主轴同步做攻牙回退 的动作。

**注意事项:**

- 1. 由于攻牙时,系统会自动将螺距纪录于变量#10500 上,使用此功能时请勿对 #10500 进行写入,避免将数值覆盖。
- 2. 在寸动模式要触发 **M1125【主轴攻牙退回】**功能时,需要将 **M1120【主轴正转】** 同时设 ON。
- 3. 当寸动攻牙回退功能开启后,只允许 Z 轴正向的移动,回退速度可由寸动 JOG 速 度进行调整,但最高速度会被限制为转速 300 所对应的 F 值。

# **一键呼叫宏**

一键呼叫是由用户触发信号,透过 MLC 使系统调用指定宏的功能,MLC 可以透过不同 条件的判断,进而切换不同的宏执行。

#### ■ MLC 特 M、特 D

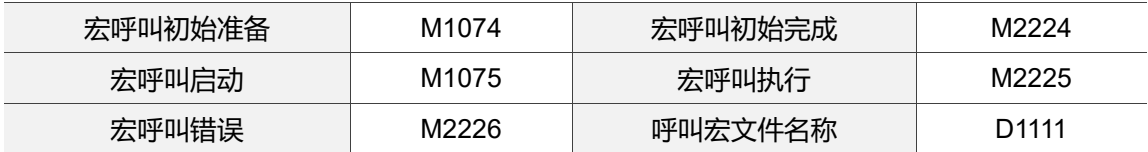

#### **【宏呼叫初始准备】特 M:M1074**

当**【宏呼叫初始准备】**设 ON 时,系统会进行宏呼叫的准备工作,如:由呼叫宏文件名 称中取得欲进行呼叫的宏名称。

- 设 ON 后需要在自动模式下才生效。
- $\checkmark$  需要在 O MACRO 文件夹内、CF 卡内或 INTER 内有对应的宏才能初始化生效, 否则系统会发出 Open file fail 的警报。

#### **【宏呼叫初始完成】特 M:M2224**

当宏呼叫初始准备设 ON 时,系统会进行宏呼叫的准备工作,并于初始完成时将**【宏呼 叫初始完成】**设 ON。

- **✓ 当【宏呼叫初始完成】**设 ON 时, 触发 M1061 程序启动, 系统也会执行调用的 宏,而不会执行当前主档。
- 当**【宏呼叫初始完成】**设 ON 时,触发 RESET 后**【宏呼叫初始完成】**将会设 OFF。

#### **【宏呼叫启动】特 M:M1075**

当宏呼叫初始完成设 ON 时,将**【宏呼叫启动】**设 ON,系统将会执行呼叫宏文件名称 中所设定的宏。

- 设 ON 时需要在自动模式下才生效。
- 需要在【宏呼叫初始完成】设 ON 时才生效。

#### **【宏呼叫执行】特 M:M2225**

当宏呼叫初始完成设 ON,且将宏呼叫启动设 ON 并执行宏时,系统会将**【宏呼叫执 行】**设 ON。

#### **【宏呼叫错误】特 M:M2226**

当在非自动模式下将宏呼叫初始准备设为 ON, 或呼叫宏文件名称超过 10000 时, 系统 会将**【宏呼叫错误】**设 ON。

#### **【呼叫宏文件名称】特 D:D1111**

当宏呼叫初始准备设 ON 时,系统会根据**【呼叫宏文件名称】**内所设定的数值,设为欲 执行的宏。

- 可设定的范围为 1 ~ 9999。
- 当设定为 1 时将调用 O0001;当设定为 1234 时将调用 O1234,以此类推。
- ✓ 当文件名为 1~8999 时, 系统会根据参数决定宏的调用来源。
	- a. 当 Pr10017 呼叫子程序档案来源 = 0 时, 将会调用执行一键呼叫前, 系统主 文件目录内的宏,若目录内没有对应的宏,系统会发出 Open file fail 的警报。
	- b. 当 Pr10017 呼叫子程序档案来源=1 时, 将会调用 USB 根目录内的宏, 若 USB 根目录内没有对应的宏, 则会调用执行一键呼叫前, 系统主文件目录内 的宏,若主文件目录内没有对应的宏,系统会发出 Open file fail 的警报。
- 当文件名为 9000~9999 时,系统会根据 Pr10017 呼叫宏文件来源的设定调用宏。
	- a. 当 Pr10017 呼叫宏文件来源=0 时, 将会调用 CF 卡内 O\_MACRO 文件夹的 宏。
	- b. 当 Pr10017 呼叫宏文件来源=时, 将会调用 INTER 内 O\_MACRO 文件夹的 宏。
- 当设定为 10000 以上时,执行宏呼叫初始准备导致系统将宏呼叫错误旗标设 ON, 且无法执行。
- 相关参数设定

#### **呼叫宏文件来源设定:**

- 1. 当调用的宏为 9000 ~ 9999 时, Pr10017 可设定呼叫宏文件时的档案来源, 当设为 0 将呼叫 CF 内的宏文件,当设为 1 时将呼叫 INTER 内的宏文件。
- 2. 当调用的宏为 1~8999 时, Pr10017 可设定呼叫子程序时的档案来源, 当设为 0 时, 将会调用主文件目录的子程序, 当设为 1 时, 将会调用 USB 根目录的子程 序,假如 USB 根目录无对应的子程序,将会搜寻主文件目录的子程序。

### ■ MLC 范例说明

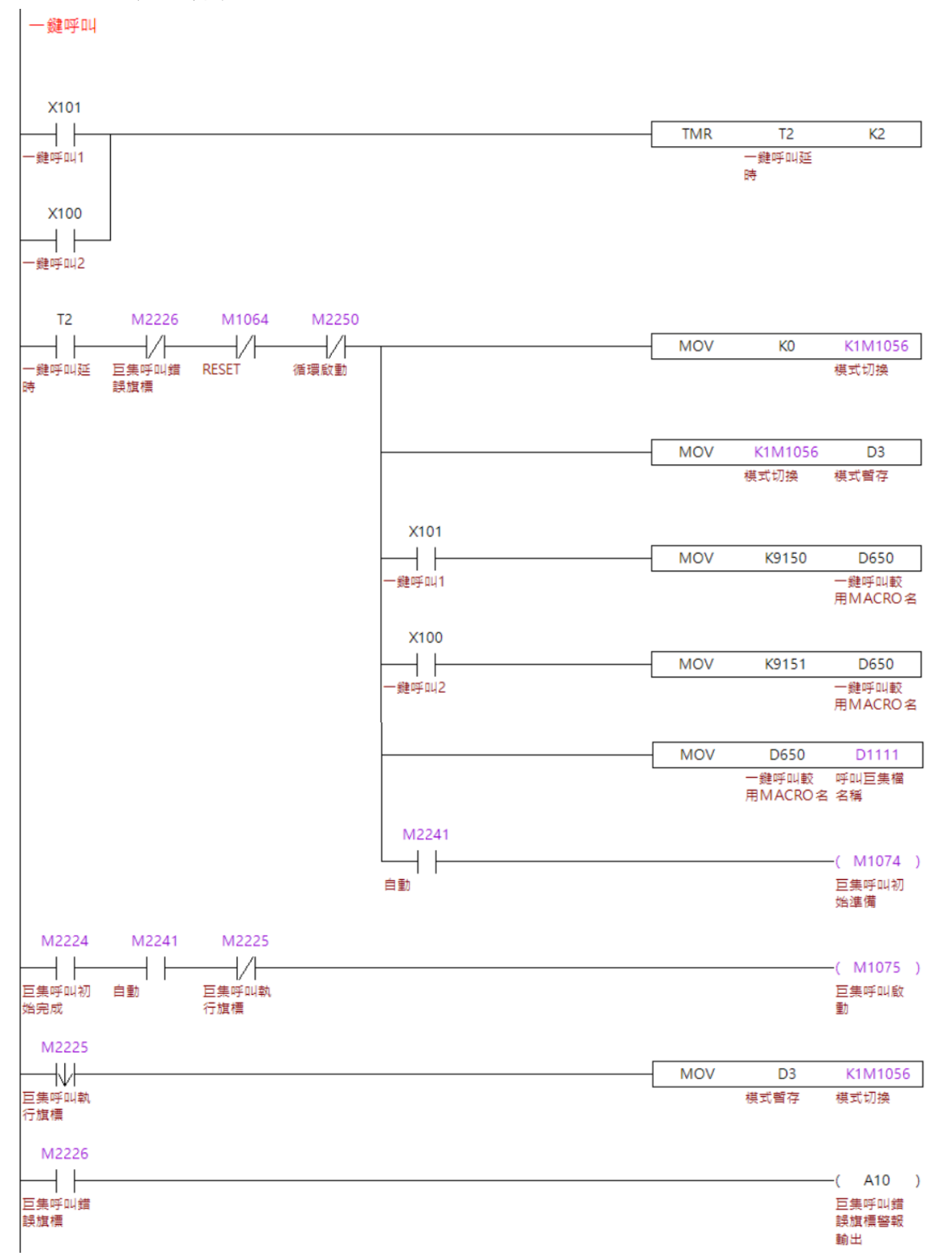

#### **程序动作流程:**

- 1. 以 X100 与 X101 为调用两种不同宏的信号。
- 2. 当按压 X100 并经过 0.2 sec 的滤波时,将模式切换为自动模式、纪录切换前的操 作模式、赋值给 D650、透过 D650 将 D1111 赋值,以及在自动模式下将**【宏呼叫 初始化准备】**设 ON。
- 3. 当系统将【**宏呼叫初始完成**】设 ON, 系统为自动模式、且无执行宏呼叫时, 将 **【宏呼叫启动】**设 ON。
- 4. 最后宏执行完成后,当系统将**【宏呼叫执行旗标】**设 OFF 时,将步骤 2 纪录的操 作模式恢复。

#### **注意事项:**

一键呼叫不建议在自动模式、MDI 模式下,且执行程序中使用,因为在一键呼叫时系统 会初始一些加工状态,导致宏执行时动作容易不一致;若要在自动模式、MDI 模式下, 且执行程序中使用外部触发调用宏的功能,请参阅 6.8 M96 中断执行子程序。

# **I/O 刀库控制**

在控制器上可以透过外部的换刀机构进行换刀,而控制器则透过 I/O 进行数据或状态的 交换, 以下将说明如何透过 I/O 进行刀库控制。

### ■ MLC 特 M、特 D

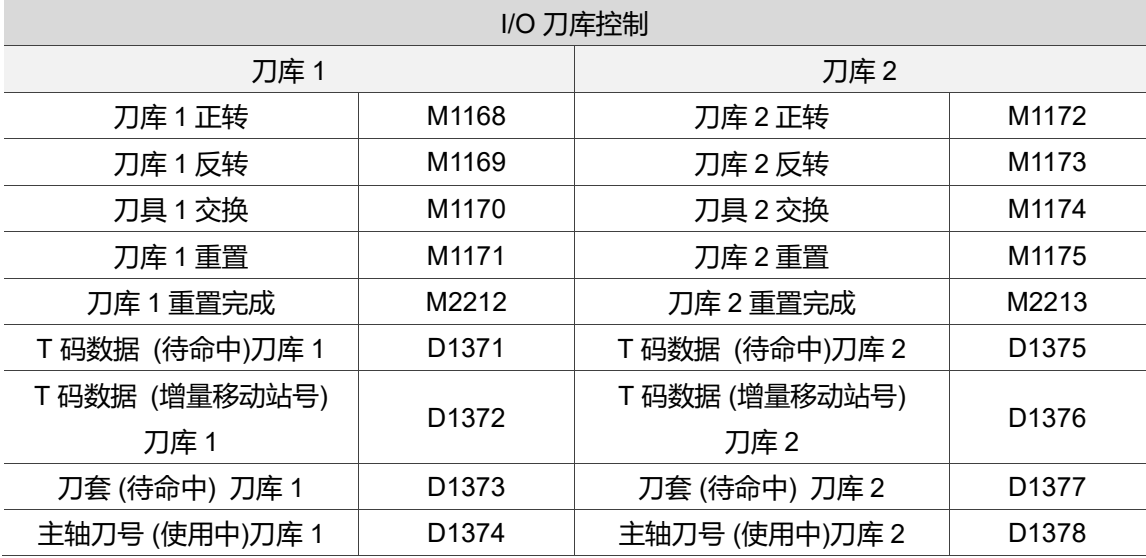

### **【刀库正转】特 M:M1168、M1172**

当**【刀库正转】**设 ON 时,系统会将待命刀套与待命刀号加一,当在待命刀套与待命刀 号为刀具总数的最大值时设 ON,则待命刀套与待命刀号会由最大值变为 1。

刀库 1 与刀库 2 的动作相同。

#### **【刀库反转】特 M:M1169、M1173**

当**【刀库反转】**设 ON 时,系统会将待命刀套与待命刀号减一,当在待命刀套与待命刀 号为 1 时设 ON, 则待命刀套与待命刀号会由 1 变为最大值。

刀库 1 与刀库 2 的动作相同。

## **【刀具交换】特 M:M1170、M1174**

当【刀库交换】设 ON 时, 系统会将主轴刀具号码与待命刀号做交换。

刀库 1 与刀库 2 的动作相同。
# **【刀库重置】:M1171、M1175**

当使用者欲重置刀库排列时,除了可以在 OFS 中的刀库登录中重置,亦可将**【刀库重 置】**设为 ON,此时系统会将刀号重置,并依据刀套顺序将刀号依序排列至刀具总数最 大值。

- 重置后,主轴刀具号码将依据 Pr336 刀库重置后主轴刀号显示决定显示的数值,当 设为 0 时, 重置后的主轴刀具号码为 0; 当设为 1 时, 重置后的主轴刀具号码将依 据 Pr338、340、341、343 的设定,为依序递增刀号后的最大刀号加一。 范例: 以刀库 1 为例, Pr338 为 16、340 设为 3 时, 重置后的主轴刀具号码为 19, 刀套 1 的刀具号码为 3, 刀套 2 的刀具号码为 4。
- 重置后的待命刀套,系统将依据 Pr339、342 的设定为预设待命刀套。
- 重置后,系统将依据 Pr340、343 的设定为命令刀号,且由命令刀号加一为待命刀 号,刀库中将依据设定的刀号,将由刀套 1 依序升序。
- 刀库 1 与刀库 2 的动作相同。

# **【刀库重置完成】:M2212、M2213**

当用户于自动或 MDI 模式中,将【刀库重置】设为 ON, 当系统将刀库重置完成时, 会 将**【刀库重置完成】**设 ON。

- 仅在自动或 MDI 模式下生效。
- 重置完成后按 RESET 将会被设 OFF。
- ✔ カ库 1 与刀库 2 的动作相同。

# **【T 码数据 (待命中)】:M1371、M1375**

当系统于自动或 MDI 模式中, 于执行程序时读到 T 码时, 系统除了进行 T 码流程外, 亦 会将读到的 T 码数据依据参数设定,写入对应刀库的**【T 码数据 (待命中)】。**

- 系统将根据 Pr338、341,将对应刀库的 T 码写入对应的**【T 码数据 (待命中)】。**
- 刀库 1 与刀库 2 的动作相同。

# ■ 相关参数设定

# **刀库启用设定:**

- ✓ 刀库的启闭将受到 Pr337 刀库设定影响, 当刀库 1 设为 1 时, 刀库 1 启用, 设为 0 时不启用,刀库 2 同理。
- ✓ 当在程序中执行到 T 码时,若 Pr337 的刀库 1、刀库 2 皆未设为 1,系统将发出警 报。

# **刀具总数设定:**

刀库的总刀数将依据 Pr338 设定刀库 1 刀具总数、Pr341 设定刀库 2 刀具总数。

# **重置后刀套设定:**

 将刀库重置后,系统将依据 Pr339 设定刀库 1 重置后待命刀套、Pr342 设定刀库 2 重置后待命刀套的设定为预设待命刀套。

# **起始刀具号码设定:**

 将刀库重置后,系统将依据 Pr340 设定刀库 1 刀具起始号码、Pr343 设定刀库 2 刀 具起始号码的设定为命令刀号,且由命令刀号加一为待命刀号,刀库中将依据设定 的刀号,将由刀套 1 依序升序。

# **重置后主轴刀号设定:**

 当使用者将刀库重置后,主轴刀具号码将被 Pr336 刀库重置后主轴刀号显示将显示 的数值,当设为 0 时, 重置后的主轴刀具号码为 0; 当设为 1 时, 重置后的主轴刀 具号码将依据刀具总数、起始刀号的设定,将依序递增刀号后的最大刀号加一为主 轴刀号。

# ■ MLC 范例说明

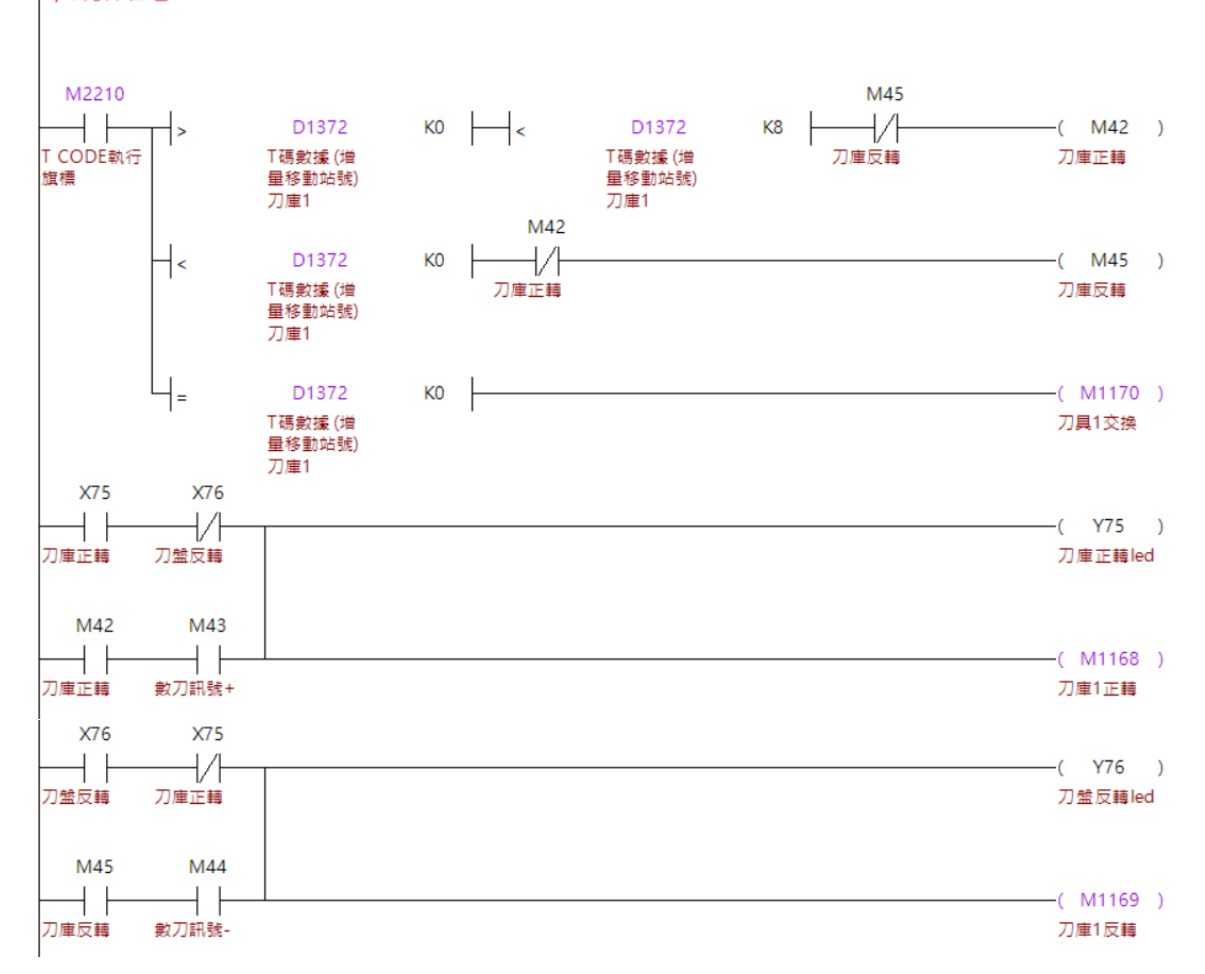

以下将刀库 1 设为 16 把刀,并以系统执行程序中为范例进行说明。 I/O刀庫管理

# **程序动作流程:**

- 1. 当系统于执行程序中读到 T 码时, T 码执行旗标会被设为 ON, 并且系统会自动将 当前待命刀套与命令刀套的差值,写入**【T 码数据 (增量移动站号)刀库 1】。**
- 2. 由于差值采正负差值,当刀库只有 16 把刀时,最高差值为±8。
- 3. 透过逻辑判断,决定刀库应该以正转数刀或反转数刀,并透过对应的信号如:刀库 正转、外部数刀信号等,将【刀库 1 正转、刀库 1 反转】设 ON。
- 4. 当**【T 码数据 (增量移动站号)刀库 1】**的差值 0 时,将刀具数据做交换,也可以透 过 MLC 将外部机构的刀具做交换。

# **MLC 轴控制**

用户可利用以下特 M 动态切换各轴至 NC 轴模式或 MLC 轴模式, 在 MLC 轴模式中可实 现位置控制与速度控制,并实现类主轴旋转或定位控制应用。

# **MLC 特 M、特 D**

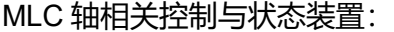

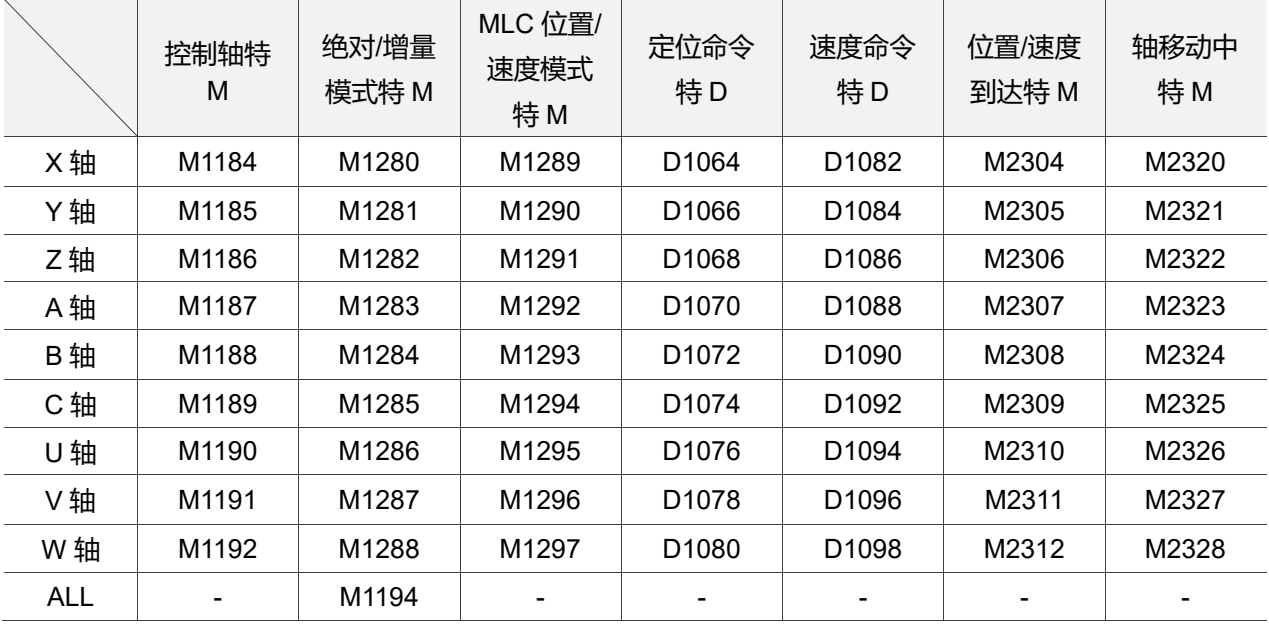

### NC/MLC 轴模式切换/轴状态装置:

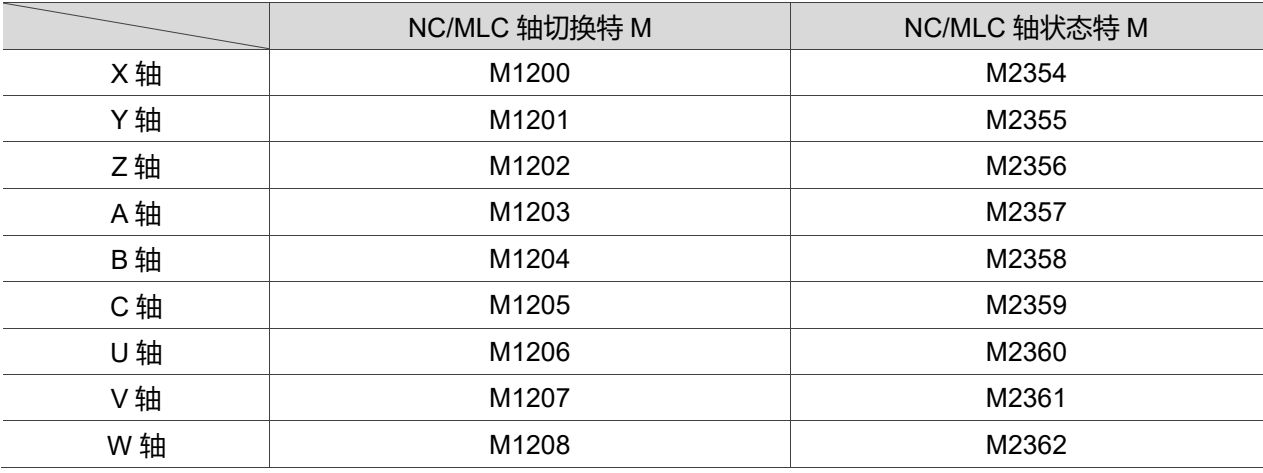

# **【控制轴】特 M:M1184 ~ M1192**

当轴处于 MLC 轴模式下,设【控制轴】为 ON 以启动该轴执行运动命令,设【控制轴】 为 OFF 时动作停止。

- 触发【控制轴】启动动作前,须先给定【定位命令】及【速度命令】,且至少需提 前一个 PLC 扫描时间。
- 更新位置命令特 D 值后,要在下次再触发【控制轴】(上升沿)才生效。
- 更新速度命令特 D 值后,PLC 扫描到后即生效,不需重新触发【控制轴】。

### **【绝对/增量模式】特 M:M1280 ~ M1288、M1194**

当轴处于 MLC 轴的位置控制模式下,设【绝对/增量模式】为 OFF 时为绝对命令模式, 开始运动后此轴将位移至【定位命令】的机械坐标位置;设【绝对/增量模式】为 ON 时 为增量命令模式,开始运动后此轴将增量位移【定位命令】距离。

✓ 须注意,当将所有轴共享【绝对/增量模式】旗标 M1194 设为 ON 时,所有 MLC 轴 皆为增量模式;设为 OFF 时,才各自参考各轴【绝对/增量模式】特 M 设定。

### **【MLC 模式】特 M:M1289 ~ M1297**

当【MLC 模式】为 OFF 时为位置控制模式,此时将依照【定位命令】及【速度命令】 移动至指定位置;为 ON 时为速度控制模式,此时将依照【速度命令】进行定速旋转运 动。

# **【定位命令】特 D:D1064、D1066、D1068、D1070、D1072、D1074、D1076、 D1078、D1080**

当轴处于 MLC 轴的位置控制模式下,可再分为绝对模式与增量模式。在绝对模式下,

【定位命令】为指定位移目标之机械坐标;在增量模式下,【定位命令】为指定增量移动 量。

- 请注意! 此特 D 值须为浮点数型态数值,将会占用两个 D 地址。
- ✔ 速度控制模式中将不参考【定位命令】。

# **【速度命令】特 D:D1082、D1084、D1086、D1088、D1090、D1092、D1094、 D1096、D1098**

当轴处于 MLC 轴模式下,系统中 X、Y、Z 轴为直线轴,单位为 mm/min;A、B、C、 U、V、W 轴可根据 Pr634【旋转轴进给模式】设定为直线轴或旋转轴。旋转轴之使用单 位将会参考 Pr634【旋转轴单位选择】设定,可设定为 rpm 或 deg/min。

- 位置模式时,会对速度命令取绝对值为速度,并往定位命令运动。
- 速度模式时,旋转方向及速度完全参考速度命令 D。
- 请注意! 此特 D 值须为浮点数型态数值,将会占用两个 D 地址。
- ✔ 运动中更新速度命令特 D 值,PLC 扫描到即生效,速度即改变。

### **【位置/速度到达】特 M:M2304 ~ M2312**

- 当 MLC 轴为位置模式时,此时【位置/速度到达】特 M 为 MLC 轴位置到达旗标, 位置到达为 ON,反之为 OFF。
- 当 MLC 轴为速度模式时,此时【位置/速度到达】特 M 为 MLC 轴速度到达旗标, 速度到达为 ON,反之为 OFF。
- 请注意参考此旗标之时序,在 MLC Ladder 写法上要特别: 启动运动的【控制轴】 特 M 设 ON 后,需相隔 10 毫秒再去参考【位置/速度到达】特 M 是否到达,以避 免回授状态未及时更新造成误动作。

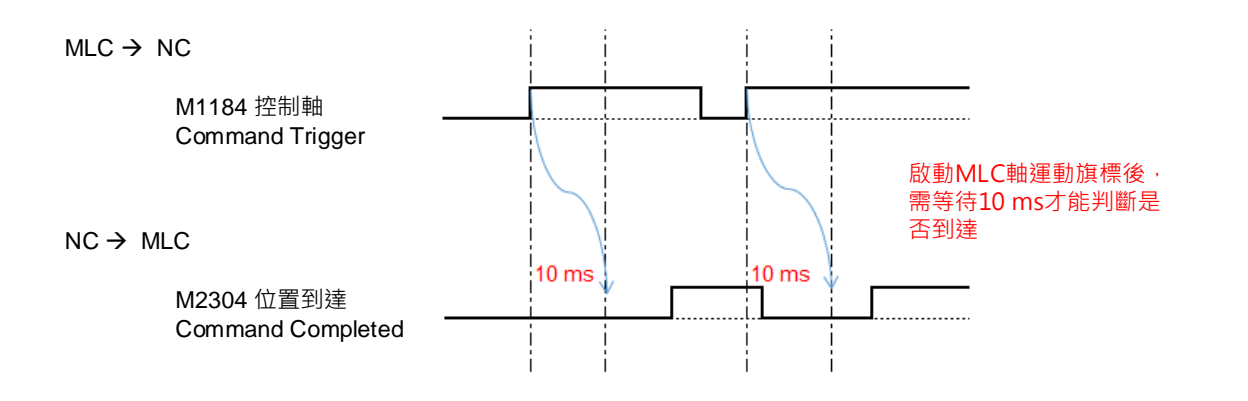

# **【轴移动中】特 M : M2320 ~ M2328**

可参考【轴移动中】特 M 状态判断是否该轴正进行运动中。

# **【NC/MLC 轴切换】特 M:M1200 ~ M1208**

可动态切换 NC 轴或 MLC 轴使用。将【NC/MLC 轴切换】特 M 设 ON, 则该轴为 MLC 轴;设 OFF 则该轴为 NC 轴。

- 在【通道设定】中,该轴需设定成 NC 轴。
- 切换时需在自动或 MDI 模式下,并透过停止预解 M 码切换。
- 切换时该轴须为静止状态下,否则将跳出异警 B637。

# **【NC/MLC 轴状态】特 M:M2354 ~ M2328**

NC 轴时, 【NC/MLC 轴状态】为 OFF; MLC 轴时, 【NC/MLC 轴状态】为 ON。

# ■ 相关参数设定

# **通道设定:**

设成 NC 轴可动态切换为 MLC 轴或 NC 轴;若设为 MLC 轴则无法进行动态切换。

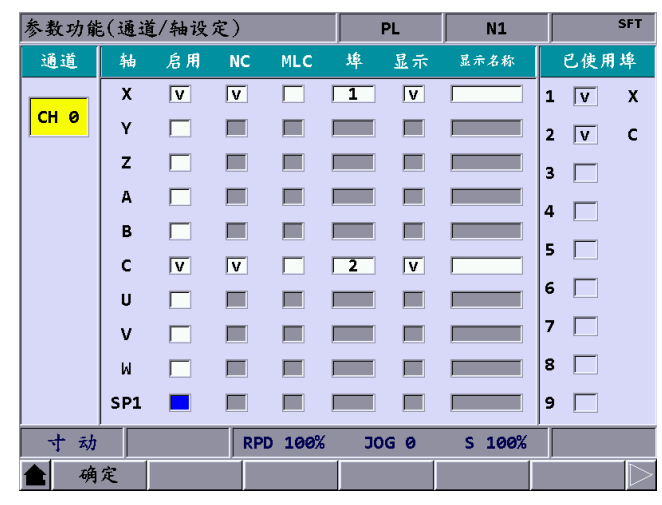

# **速度参数设定:**

MLC 轴运动速度将受以下参数影响:Pr621 手动快速及最大速度、Pr622 加减速时间、 Pr623 S 曲线时间。

# **操作参数设定:**

须透过停止预解 M 码才能在自动模式中透过 MLC 程序切换 NC 轴或 MLC 轴。

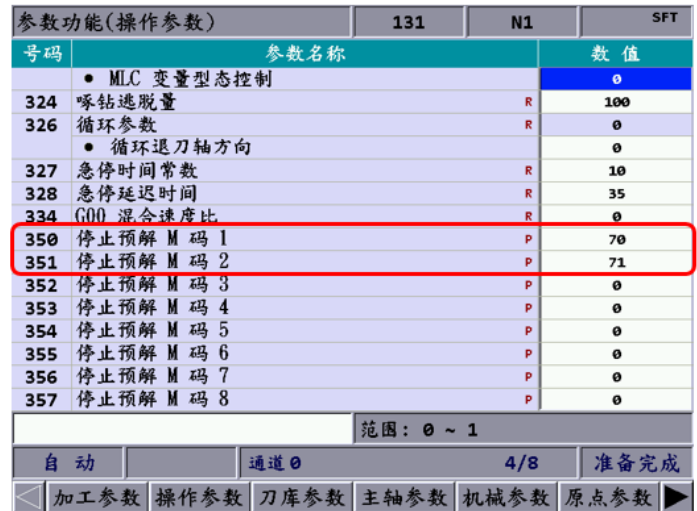

### ■ MLC 范例说明

以下 MLC 以 X 轴为例说明, NC 与 MLC 轴切换时机, 需在轴停止状态下才能切换:

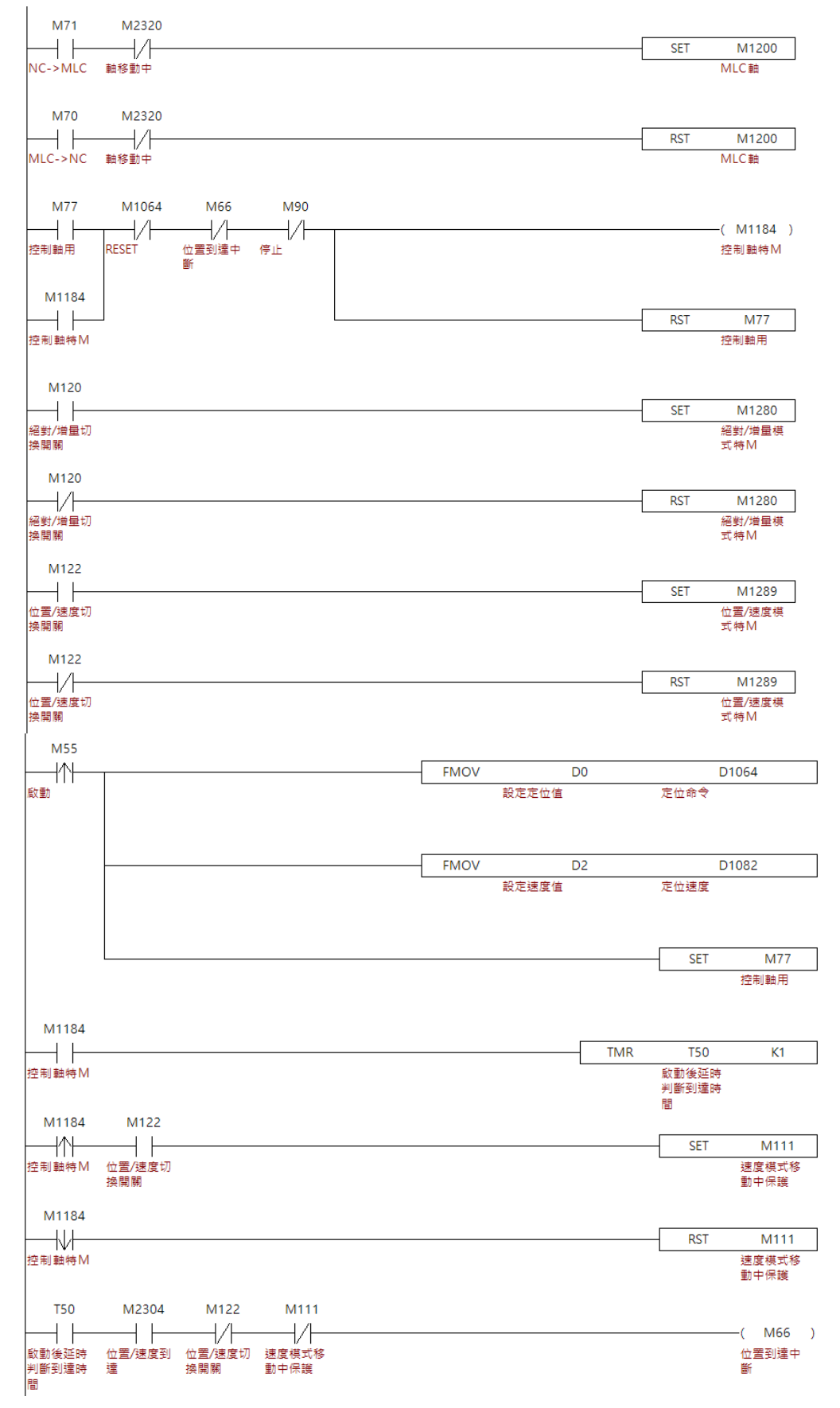

# **程序动作流程:**

位置模式:

- 1. M71 NC 轴切换 MLC 轴 (若通道设定轴为 MLC 轴则不用此动作)
- 2. M120 选择绝对或增量模式
- 3. M122 切至 OFF 状态(位置模式)
- 4. 设定 D0 为位置值
- 5. 设定 D2 为速度值
- 6. 触发 M55 写入位置值及速度值,并启动轴移动

速度模式:

- 1. M71 NC 轴切换 MLC 轴(如通道设定轴为 MLC 轴则不用此动作)
- 2. M122 切至 ON 状态(速度模式)
- 3. 设定 D2 速度值
- 4. 触发 M55 写入速度值,并启动轴移动

# **注意事项:**

- 1. 旋转轴回原点速度将参考 Pr618、Pr619 (单位为 rpm)。
- 2. 注意程序时序, M1152 需在 M1200 ~ M1208 之后, 以确保动作正确。
- 3. 如执行程序却无动作反应,请确认 NC/MLC 轴状态旗标特 M (M2354 ~ M2362)。
- 4. 如执行程序却无动作反应,请确认定位命令特 D (D1064 ~ D1080)及速度命令特 D (D1082 ~ D1098)须为浮点数型态数值。
- 5. MLC 轴切回 NC 轴也必需在自动模式下执行对应停止 M 码。
- 6. 只有速度特 D 可在修改后实时生效,其余须重新触发轴运动。

#### **同动、转移控制** 6.19

系统提供有将轴命令进行同动或转移给其他轴的功能,此功能需要透过 MLC 进行开启或 关闭,以下将对这两种功能进行说明。

# **MLC 特 M**

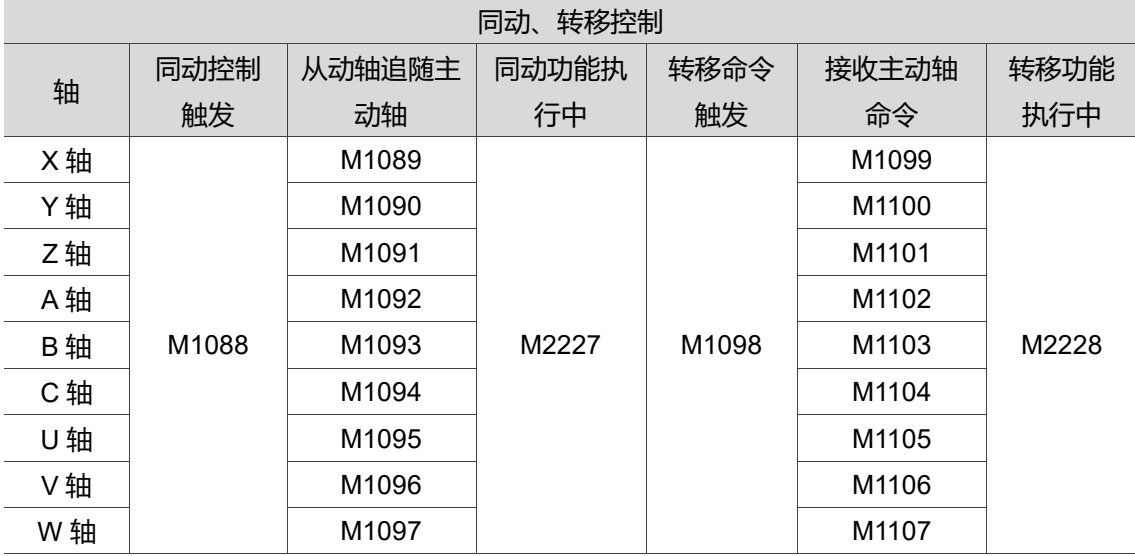

# **【同动控制触发】特 M:M1088**

要开启同动功能时,需要**【同动控制触发】**设 On,并将对应的【从动轴追随主动轴】设 ON,使系统能启动同动功能。

# **【从动轴追随主动轴】特 M:(M1089 ~ M1097)**

当【同动控制触发旗标】设 ON 时,对应的轴需要同时将**【从动轴追随主动轴】**设 ON,才能使系统在对应的轴启动同动功能。

# **【同动功能执行中】特 M:M2227**

系统启动同动功能后,系统会将**【同动功能执行中】**设 ON。

- 当在自动、MDI 模式下执行程序,欲开启或关闭同动功能时,会在下列时间点将 **【同动功能执行中】**设 ON 或 OFF。
	- a. 当 M 码流程确认【M、S、T 码执行完成旗标】设 ON 后。
	- b. 当透过 RESET 将【同动控制触发】、【从动轴追随主动轴】设 ON 或 OFF 时。
- 在寸动、MPG 模式下,将【同动控制触发】、【从动轴追随主动轴】设 ON 或 OFF 时,**【同动功能执行中】**将会立即设 ON 或 OFF。
- 在原点模式下,将【同动控制触发】、【从动轴追随主动轴】设 ON 或 OFF 时,会 在该轴将【回原点控制】设为 ON 时,**【同动功能执行中】**将会设 ON 或 OFF。

# **【转移命令触发】特 M:M1098**

要开启转移功能时,需要**【转移命令触发】**设 On,并将对应的【接收主动轴命令】设 ON,使系统能启动转移功能。

# **【接收主动轴命令】特 M:M1099 ~ 1107**

当【转移命令触发】设 ON 时,对应的轴需要同时将**【接收主动轴命令】**设 ON,才能 使系统在对应的轴启动转移功能。

# **【转移功能执行中】特 M:M2228**

系统启动转移功能后,系统会将**【转移功能执行中】**设 ON。

- 当在自动、MDI 模式下执行程序,欲开启或关闭转移功能时,会在下列时间点将 **【转移功能执行中】**设 ON 或 OFF。
	- a. 当 M 码流程确认【M、S、T 码执行完成】设 ON 后。
	- b. 当透过 RESET 将【转移控制触发】、【接收主动轴命令】设 ON 或 OFF 时。
- 在寸动、MPG 模式下,将【转移控制触发】、【接收主动轴命令】设 ON 或 OFF 时,**【转移功能执行中】**将会立即设 ON 或 OFF。
- 在**【转移功能执行中】**设 ON 时并切换至原点模式时,**【转移功能执行中】**将会设 OFF。

### ■ 相关参数设定

**同动参数设定:**

- Pr360(同动控制方向):设定同动时马达的旋转方向是否同向或相反,当设为 0 时从 动轴的同动方向与主动轴为相同方向,当设为 1 时从动轴的同动方向与主动轴为相 反方向。
- Pr361~369(同动控制): 设定轴要跟随的轴, X = 1、Y = 2、Z = 3...依此类推, 若 在 Pr364 输入 3, 则 A 轴以 Z 轴为同动的主动轴。
- Pr617 [Bit 4] (同动中回原点动作):可设定当同动时,是跟随主动轴回原点,或是各 轴独立回原点。
- Pr642(同动容许误差): 可以设定同动时, 主动轴与从动轴的容许误差, 当两轴的误 差超过参数设定时,系统将发出警报 B645(同动追随误差过大)。
- Pr10009(同动坐标设定):可以设定同动启动时,是否显示被同动轴的坐标或被同动 轴的工件坐标,当设为 0 时不显示,设为 1 时显示。

### **转移参数设定:**

Pr371 ~ 379 转移控制, 设定轴以哪一轴为主动轴进行转移, X = 1、Y = 2、Z = 3...依 此类推,若在 Pr374 输入 3, 则会以 Z 轴为主动轴, 将命令转移给 A 轴执行。

### **停止预解 M 码设定:**

在自动、MDI 模式要开启或关闭同动、转移功能时,需要透过 M 码进行开启与关闭关, 所使用的 M 码需要设定在停止预解 M 码中。详细规则请参阅 6.7。

# ■ MLC 范例说明

以下以 Z、U、V 三轴为例, Z 轴开启的 M 为 M1020、U 轴为 M1022、V 轴为 M1023, 透过这三个 M 的 ON/OFF 选择要启用的轴,并说明同动转移如何透过 MLC 进行开启与 关闭。

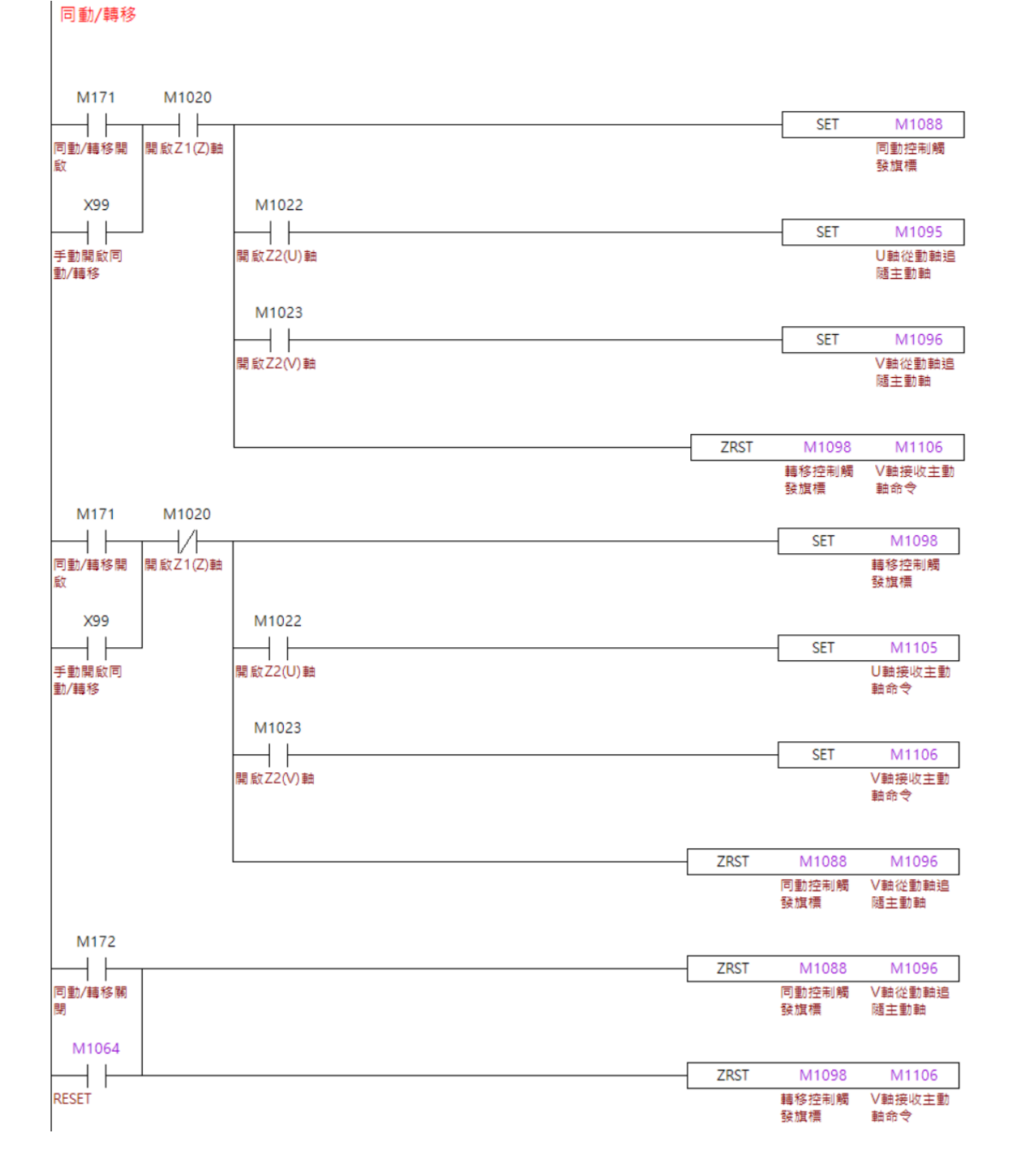

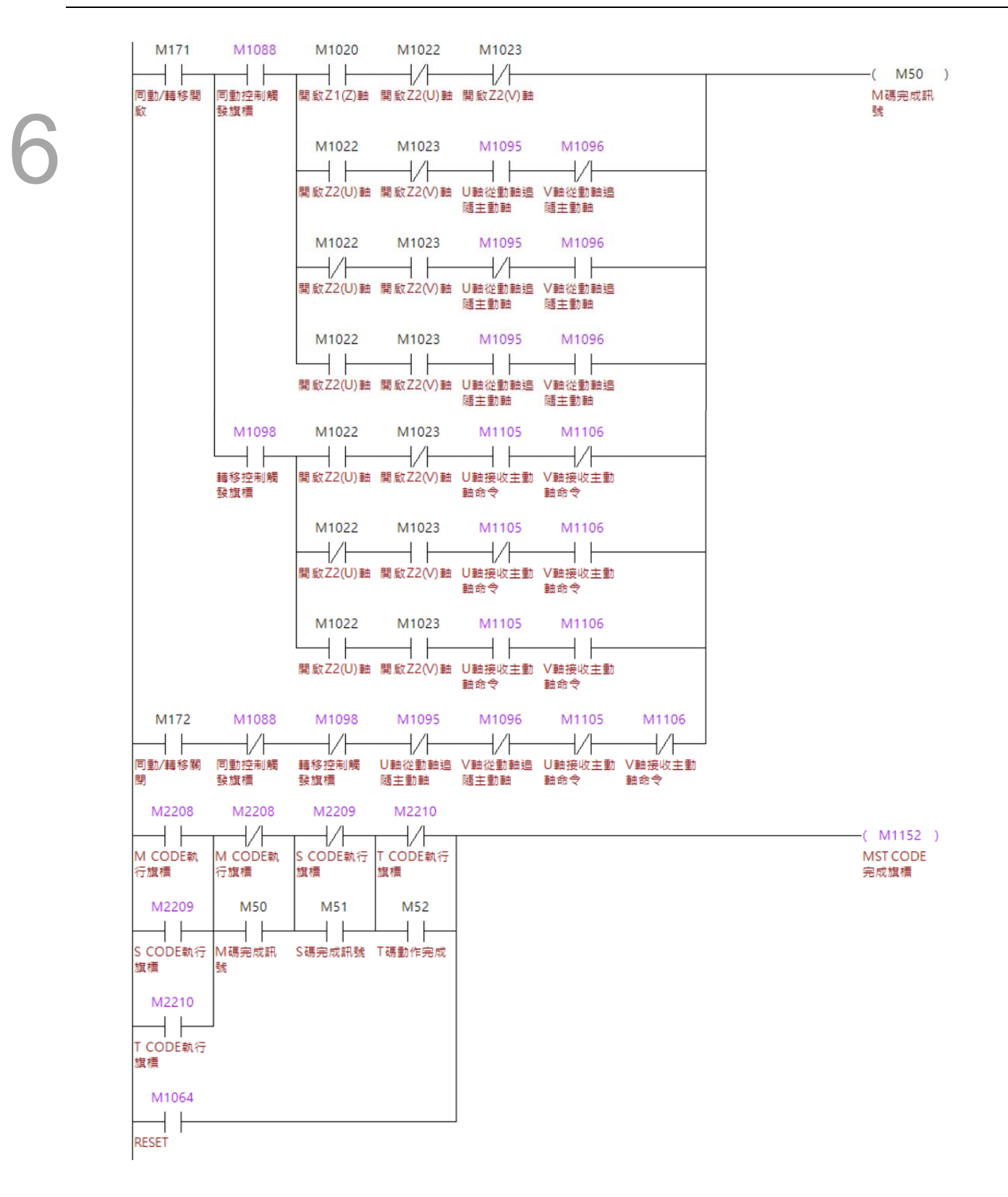

### **程序动作流程:**

- 1. 在寸动、MPG 模式下,按压 X99 时,将透过 Z 轴是否有开启,决定要执行同动或, 转移功能。
- 2. 在开启同动或转移功能时,同时将另一种没启用的功能关闭,避免误动作。
- 3. 透过 RESET 可以将同动或转移功能关闭。
- 4. 在自动、MDI 模式下,执行程序时若读取到 M171,将透过 Z 轴是否有开启,决定 要执行同动或转移功能。
- 5. 在开启同动或转移功能时,同时将未启用的(同动或转移)功能关闭,避免误动作。
- 6. 功能启用后,结束 M 码流程。
- 7. 若执行程序时读取到 M172, 则将同动转移进行关闭。

### **注意事项:**

- 1. 在自动、MDI 模式执行同动转移功能时,**【同动功能执行中、转移功能执行中】**只 有当功能已启用完成, 并且将 M 码流程结束, 才会被系统设为 ON, 因此无法作为 M、S、T 码结束的判断条件。
- 2. 在自动、MDI 模式中透过 M 码开启与关闭时, 所使用的 M 码都必须加上停止预解 M 码的功能。
- 3. 系统在不同模式下,将在不同的时间点检查是否启动同动或转移功能,检查的时间 点如下:
	- a. 自动、MDI:M 码流程结束时、RESET 触发后。
	- b. 寸动、MPG:随时检查。
	- c. 原点:

同动:将【同动控制触发】、【从动轴追随主动轴】设 ON 或 OFF 时,会在该 轴将【回原点控制】设为 ON 时,**【同动功能执行中】**将会设 ON 或 OFF。

转移:当在**【转移功能执行中】**设 ON 时切换至原点模式时,**【转移功能执行 中】**将会设 OFF;当在**【转移功能执行中】**设 OFF 时,不检查**【转移命令触 发】**与**【接收主动轴命令】**亦不开启或关闭转移功能,但会根据用户下一个切 换的模式,依其规则进行。

- d. 编辑:不检查,并依据接下来切换的模式,依其模式的规则进行。
- 4. 同一个轴无法在同一个时间点,同时为主动轴与从动轴。
- 5. 同一个主动轴可以在同一个时间有复数从动轴进行同动跟随或命令转移。
- 6. 转移模式启用中,程序若执行到从动轴的移动命令,从动轴不会执行且会直接忽略 该移动命令。
- 7. 转移功能支持 Z 轴循环切削指令。
- 8. 当主动轴与从动轴在 Pr616(原点搜寻模式)设定为 0~5, 并启用同动功能时, 若 Pr617[Bit 4] (同动中回原点动作)设为 0, 从动轴的回原点动作仅会跟随主动轴移 动,不会有独立的回原点动作。
- 9. 同动模式启用中,程序无法执行从动轴的命令并会显示【B015 同动命令错误】异

警。

- 10. 同动轴的机械参数、回原点模式应该设置一致。
- 11. 当从动轴为 A、B、C、U、V、W 轴, 主动轴为 X、Y、Z 轴时, A、B、C、U、 V、W 轴的 Pr634 旋转轴进给模式须设定为 5;当主动轴为 A、B、C、U、V、W 轴时,Pr634 旋转轴进给模式需一致。
- 12. 当转移功能开启, 在程序中执行到 G28、G29、G30、G52、G53 指令时, 系统会 自动解除转移功能, 并执行对应 G 码动作, 执行完成后再自动开启转移功能; 若在 G 码动作的过程中触发 Reset, 则停止动作并依据当前模式的规则进行。

# **龙门同动控制**

除了在自动、MDI 透过 M 码控制, 或在寸动、MPG 下直接开启或关闭, 也有一开机即 同动的龙门应用,以下将对龙门同动进行说明。

### **MLC 特 M**

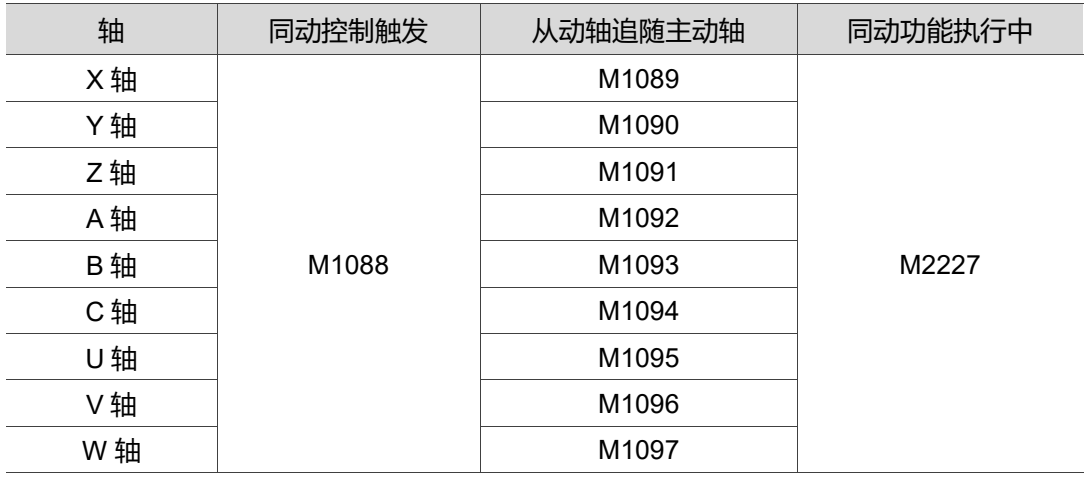

# **【同动控制触发】特 M:M1088**

要开启同动功能时,需要**【同动控制触发】**设 On,并将对应的【从动轴追随主动轴】设 ON,使系统能启动同动功能。

# **【从动轴追随主动轴】特 M:M1089 ~ M1097**

当【同动控制触发】设 ON 时,对应的轴需要同时将**【从动轴追随主动轴】**设 ON,才 能使系统在对应的轴启动同动功能。

### **【同动功能执行中】特 M:M2227**

当系统启动同动功能后,系统会将**【同动功能执行中】**设 ON。

- 当在自动、MDI 模式下执行程序,欲开启或关闭同动功能时,会在下列时间点将 **【同动功能执行中】**设 ON 或 OFF。
	- a. 当 M 码流程确认【M、S、T 码执行完成】设 ON 后。
	- b. 当透过 RESET 将【同动控制触发】、【从动轴追随主动轴】设 ON 或 OFF 时。
- 在寸动、MPG 模式下,将【同动控制触发】、【从动轴追随主动轴】设 ON 或 OFF 时,**【同动功能执行中】**将会立即设 ON 或 OFF。
- 在原点模式下,将【同动控制触发】、【从动轴追随主动轴】设 ON 或 OFF 时,会 在该轴将【回原点控制】设为 ON 时,**【同动功能执行中】**将会设 ON 或 OFF。

# ■ 相关参数设定

# **同动参数设定:**

- Pr360 (同动控制方向):设定同动时马达的旋转方向是否同向或相反,当设为 0 时 从动轴的同动方向与主动轴为相同方向,当设为 1 时从动轴的同动方向与主动轴为 相反方向。
- Pr361 ~ 369 (同动控制):设定轴要跟随的轴,X 轴 = 1、Y 轴 = 2、Z 轴 = 3…依 此类推。若在 Pr364 输入 3, 则 A 轴以 Z 轴为同动的主动轴。
- Pr617 [Bit 4] (同动中回原点动作),可设定当同动时,是跟随主动轴回原点,或是各 轴独立回原点。
- Pr642 (同动容许误差):可设定同动时,主动轴与从动轴的容许误差,当两轴的误 差超过参数设定时, 系统将发出 B645: 同动追随误差过大的警报。
- Pr10009 (同动坐标设定):可设定同动启动时,是否显示被同动轴的坐标或被同动 轴的工件坐标。设为 0 时不显示,设为 1 时显示。

### ■ MLC 范例说明

以下将以 Y 轴与 B 轴进行同门动为范例进行说明。

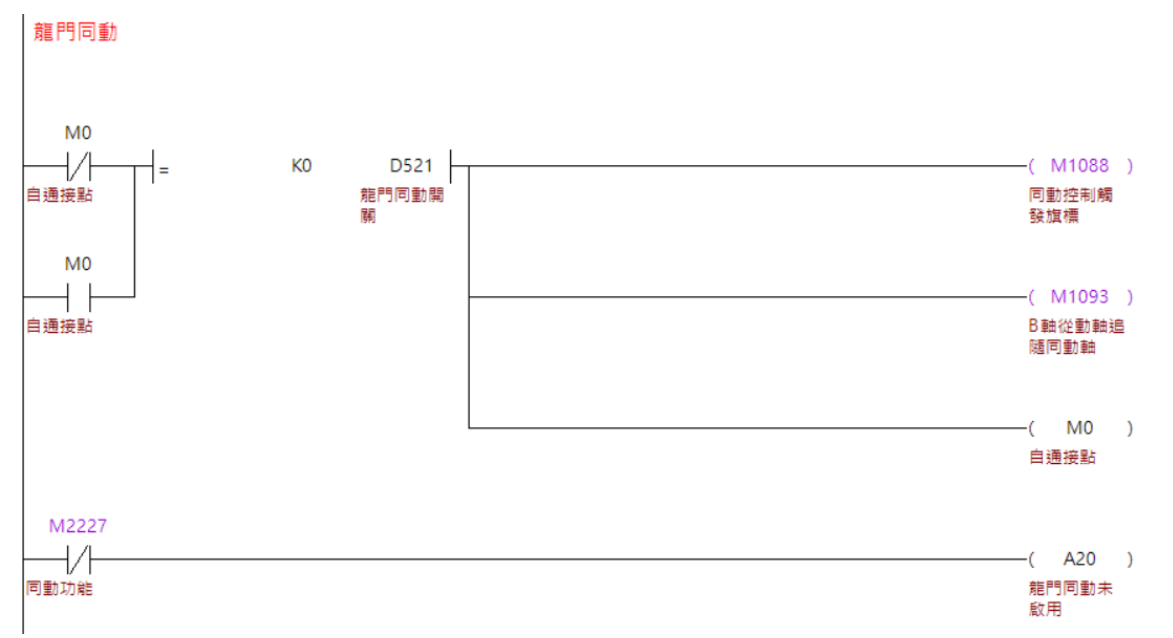

### **程序动作流程:**

- 1. 当系统一上电时,若龙门同动的开关为 0 时, M0 会进行自保持, 并将同动控制触 发与从动轴追随主动轴设 ON。
- 2. 若同动功能未正确建立,将透过 MLC 发出警报,提醒使用者。

### **注意事项:**

- 1. 若是要使用龙门同动功能时,请避免在自动、MDI 模式下开启或关闭同动功能,以 免造成机构损坏。
- 2. 根据同动开启的规则, 当系统上电时, 请将模式设定为寸动或 MPG 模式, 使同动 功能能正确开启。
- 3. 同一个主动轴可以在同一个时间有多个从动轴进行同动跟随或命令转移。
- 4. 当主动轴与从动轴在 Pr616 回原点模式设定为 0~5, 并启用同动功能时, 若 Pr617 [Bit4] (同动中回原点动作)设为 0, 从动轴的回原点动作仅会跟随主动轴移 动,不会有独立的回原点动作。
- 5. 同动模式启用中,程序无法执行从动轴的命令并会显示【B015 同动命令错误】异 警。
- 6. 同动轴的机械参数、回原点模式应该设置一致。
- 7. 当从动轴为 A、B、C、U、V、W 轴,主动轴为 X、Y、Z 轴时,A、B、C、U、 V、W 轴的 Pr634 旋转轴进给模式须设定为 5;当主动轴为 A、B、C、U、V、W 轴时,Pr634 旋转轴进给模式需一致。

# **三头攻牙**

透过 NC / MLC 轴切换、同动与转移的功能, 可以实现系统执行三头攻牙的功能, 由于攻 牙需要伺服互相匹配,因此搭配的轴有绑定 Z 搭配 A, U 搭配 B, V 搭配 C, 此功能目前 仅在多头机版本的韧体上才提供。

# **MLC 特 M**

同动转移装置:

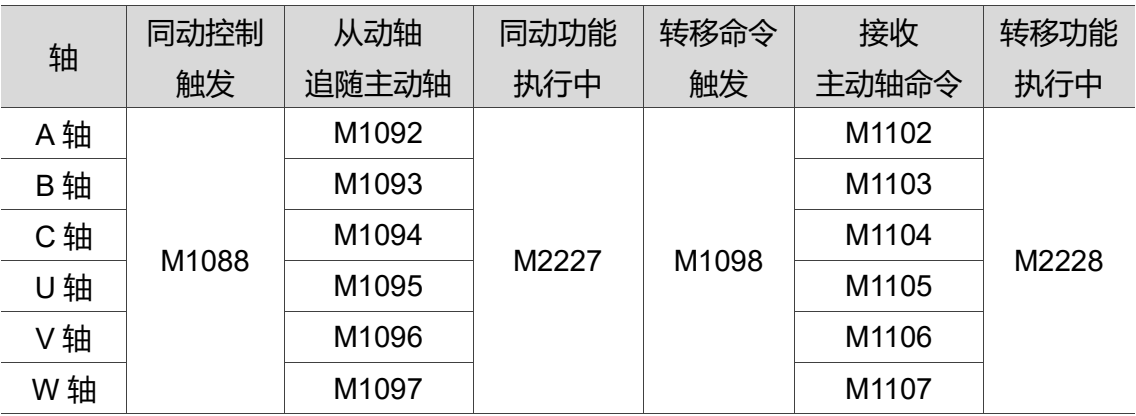

MLC 轴装置:

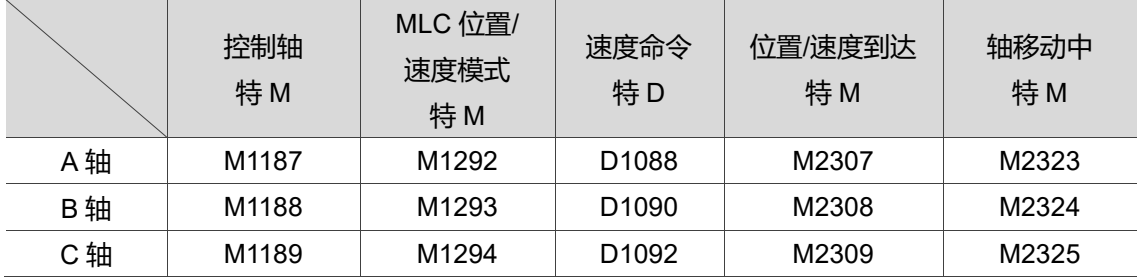

NC/MLC 轴模式切换装置:

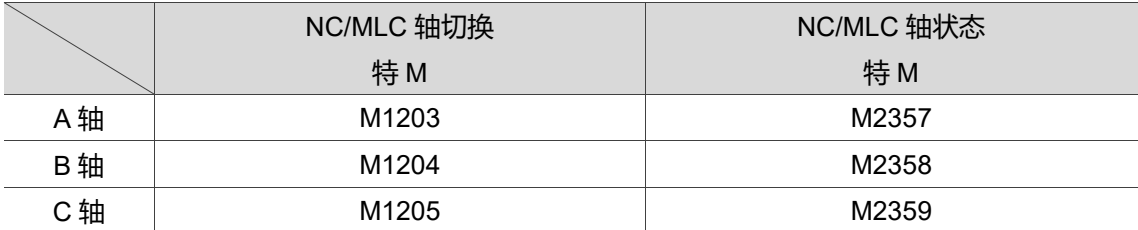

以上各装置说明,请参阅 6.18、6.19。

### ■ 相关参数设定

### **速度参数设定:**

MLC 轴运动速度将受以下参数影响:Pr621 手动快速及最大速度、Pr622 加减速时间、 Pr623 S 曲线时间。

### **同动参数设定:**

- Pr360 (同动控制方向),为设定同动时马达的旋转方向是否同向或相反。 设为 0: 从动轴的同动方向与主动轴为相同方向。 设为 1: 从动轴的同动方向与主动轴为相反方向。
- Pr361 ~ 369 (同动控制),为设定轴要跟随的轴。X 轴 = 1、Y 轴 = 2、Z 轴 = 3… 依此类推。若在 Pr364 输入 3, 则 A 轴以 Z 轴为同动的主动轴。
- Pr617 [Bit 4] (同动中回原点动作),可设定同动时,是跟随主动轴回原点,或是各轴 独立回原点。
- Pr642 (同动容许误差),可设定同动时,主动轴与从动轴的容许误差,当两轴的误 差超过参数设定时,系统将发出 B645 (同动追随误差过大的警报)。
- Pr10009 (同动坐标设定),可以设定同动启动时,是否显示被同动轴的坐标或被同 动轴的工件坐标,当设为 0 时不显示,设为 1 时显示。

#### **转移参数设定:**

Pr371 ~ 379 (转移控制), 设定轴以哪一轴为主动轴进行转移, X 轴 = 1、 Y轴 = 2、Z轴 = 3…依此类推。若在 Pr374 输入 3, 则会以 Z 轴为主动轴, 将命令转 移给 A 轴执行。

#### **停止预解 M 码设定:**

当在自动、MDI 模式要开启或关闭同动、转移功能时,需要透过 M 码进行开启与关闭 关,所使用的 M 码需要设定在停止预解 M 码中。详细规则请参阅 6.7。

#### **伺服参数设定:**

由于攻牙需要有伺服互相匹配的需求,原先是由控制器直接做攻牙匹配,在三头攻牙的 部分,需要手动设定伺服的参数,请将当作主轴 A、B、C 轴的 P2-00 设为线性轴 Z、 U、V 轴 P2-00 的一半,并将 Z、U、V 轴的 P2-01 设 50、P2-27 设 1。

### ■ MLC 范例说明

当要使用三头攻牙时,除了 Z、U、V 与 A、B、C 轴有绑定外,A、B、C 轴将绑定以 MLC 轴的方式作为主轴使用, 并在攻牙前须切换回 NC 轴, 使系统可以做出攻牙匹配的 动作。以下将分别说明应用中使用的 MLC 及须注意事项。

# **环境设定:**

Z 轴开启的旗标设定为 M1020、U 轴为 M1022、V 轴为 M1023。

Pr365 同动控制 B 设定为 4。 Pr366 同动控制 B 设定为 4。 Pr367 同动控制 U 设定为 3。 Pr368 同动控制 V 设定为 3。 Pr375 转移控制 B 设定为 4。 Pr376 转移控制 C 设定为 4。 Pr377 转移控制 U 设定为 3。 Pr378 转移控制 V 设定为 3。

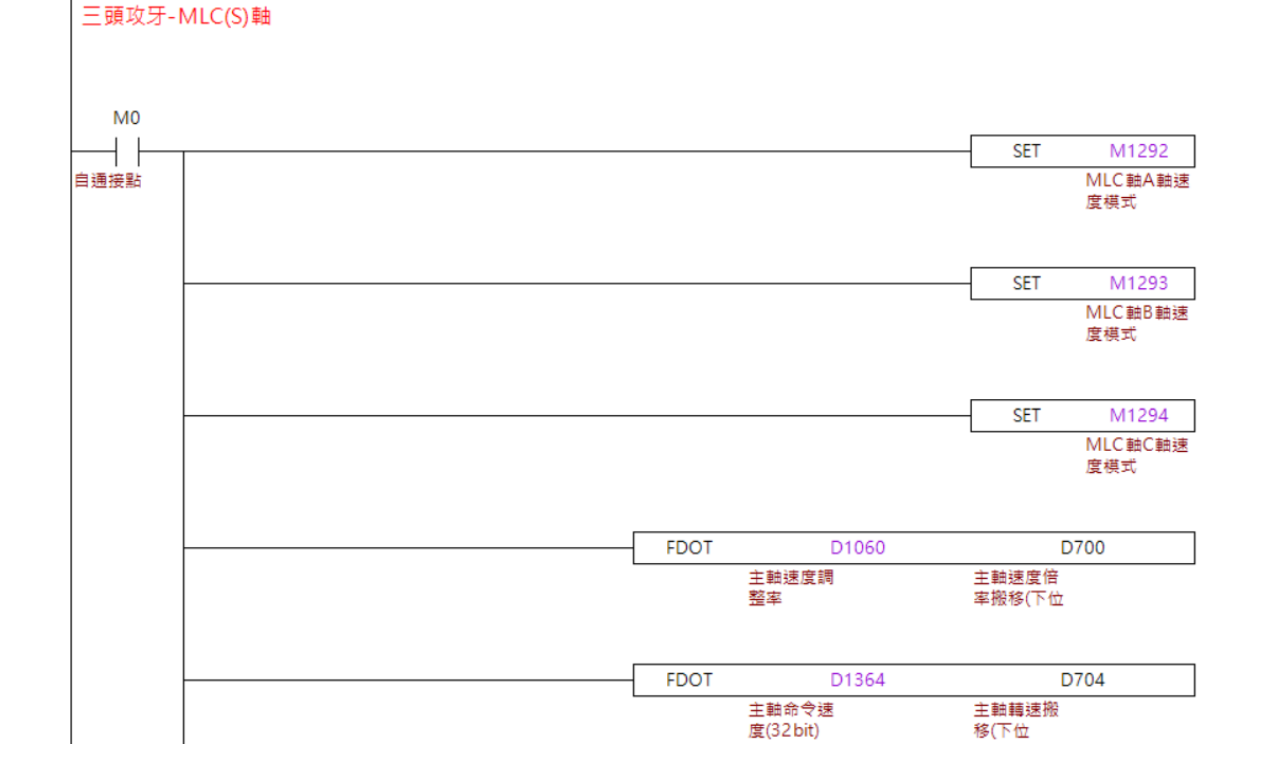

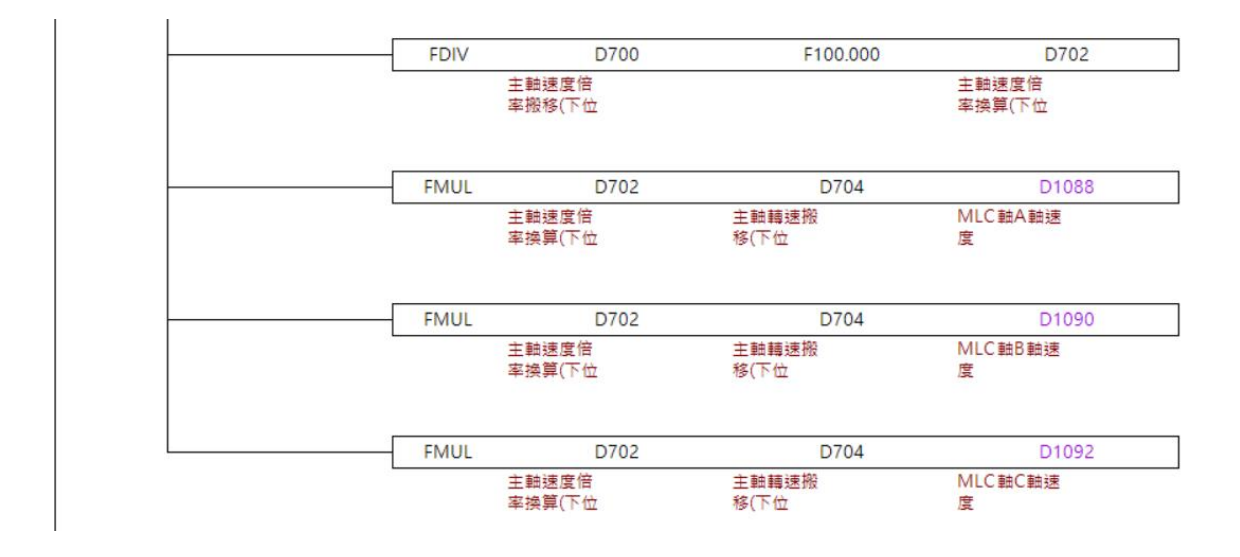

# **程序动作流程:**

MLC(S)轴:

- 1. 系统一上电时, 立即将 MLC 轴 ABC 轴设定为速度模式。
- 2. 将主轴的倍率及转速持续以 FDOT 转换为浮点数格式, 当倍率及转速一切换, 立即 将转换过的数值填入 D700 与 D704。
- 3. 将倍率除以 100 并写入 D702,以利转速做倍率控制。
- 4. 将转换为浮点数的转速 D704 及计算过的倍率 D702 相乘,并写入 ABC 轴的 MLC 轴速度。

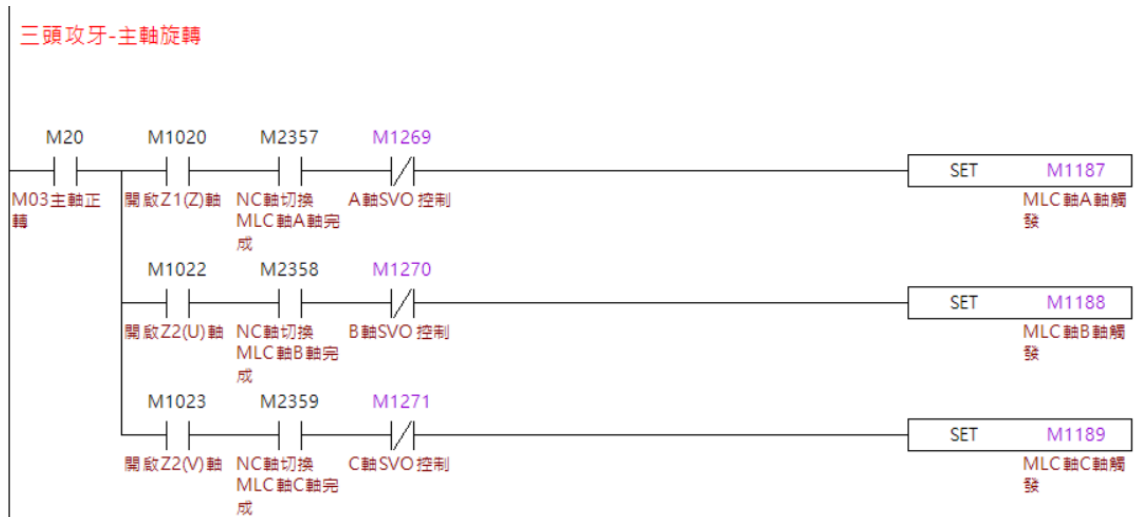

主轴旋转:

- 1. 当系统于自动模式执行程序时,当读取到 M3 时,将透过 M 码流程将 M20 设 ON。
- 2. M20 设 ON 时, 判断启用的 ZUV 轴、所搭配的旋转轴是否已转为 MLC 轴及是否以 为 Servo On 的状态。
- 3. 将须启用的轴以 MLC 轴速度进行旋转。

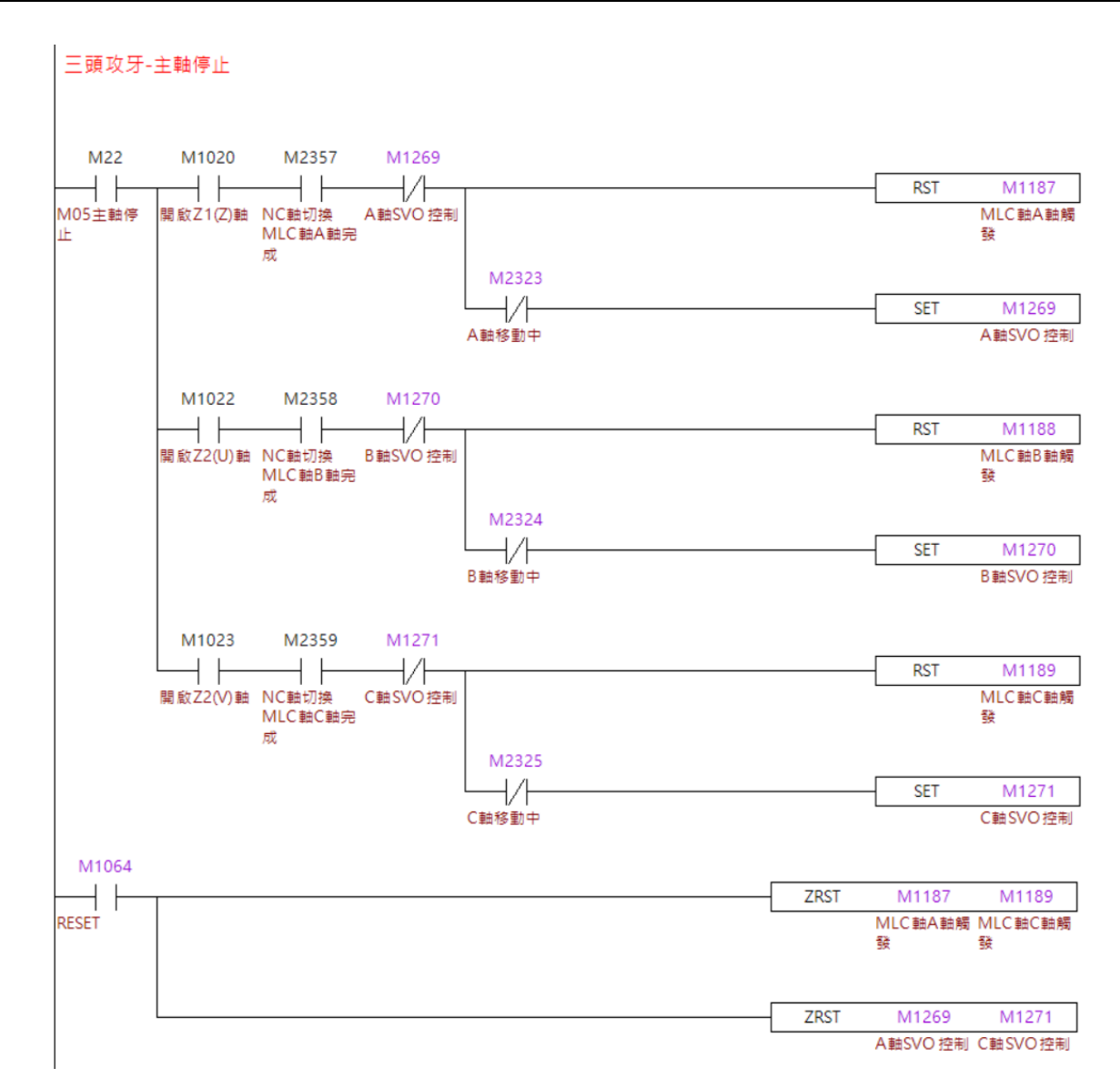

主轴停止:

- 1. 当系统于自动模式执行程序时,当读取到 M5 时,将透过 M 码流程将 M22 设 ON。
- 2. M22 设 ON 时, 判断启用的 ZUV 轴、所搭配的旋转轴是否已转为 MLC 轴及是否以 为 Servo On 的状态。
- 3. 将须启用的轴停止旋转。
- 4. 当轴停止旋转后, 将 SVO 控制设为 ON, 使轴进入 Servo Off 状态, 以利伺服清除 圈数防止溢位。

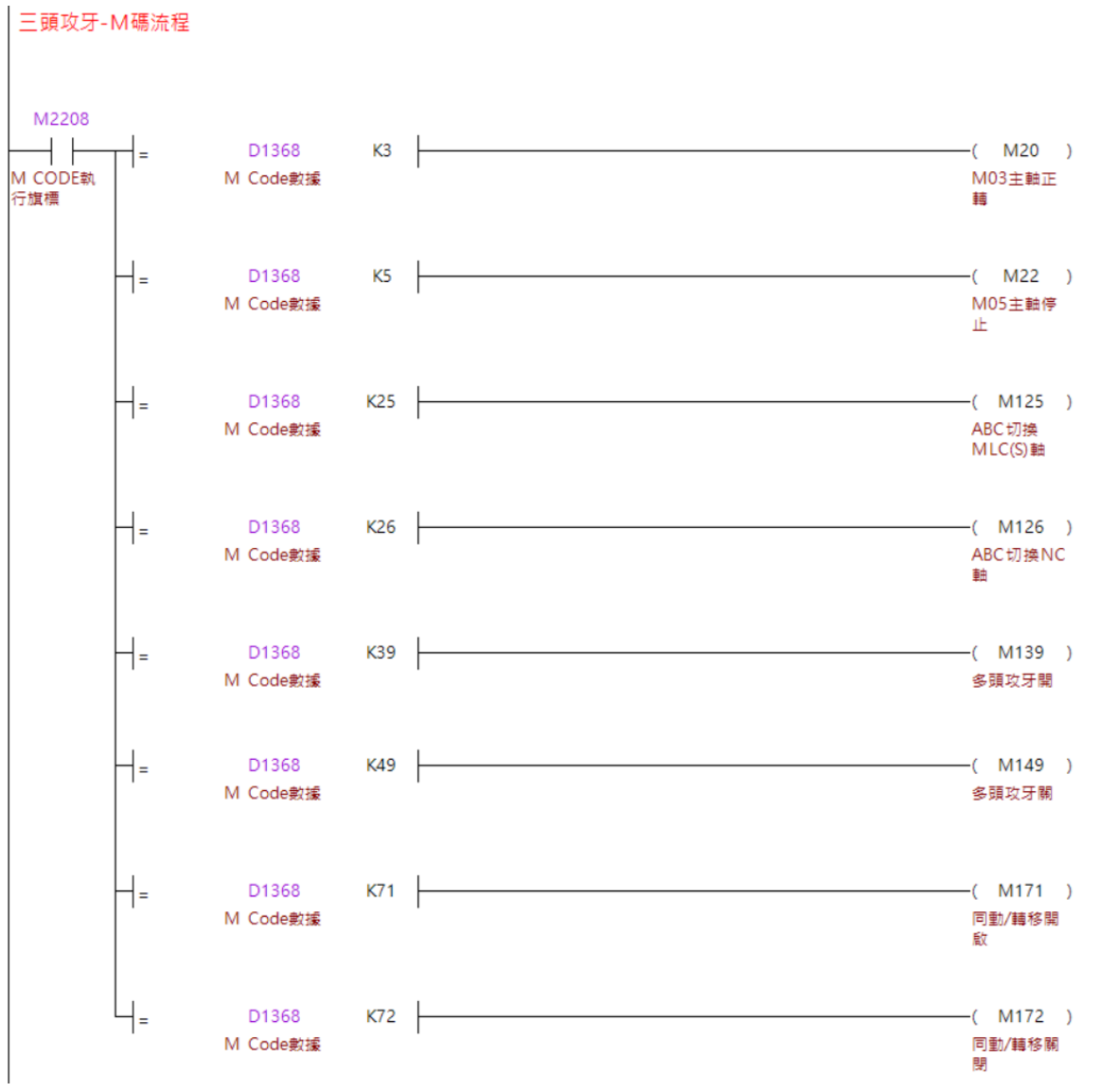

### M 码流程:

当系统于自动模式执行程序时,当读取到 M 码时,将进入 M 码流程。

三頭攻牙-同動轉移

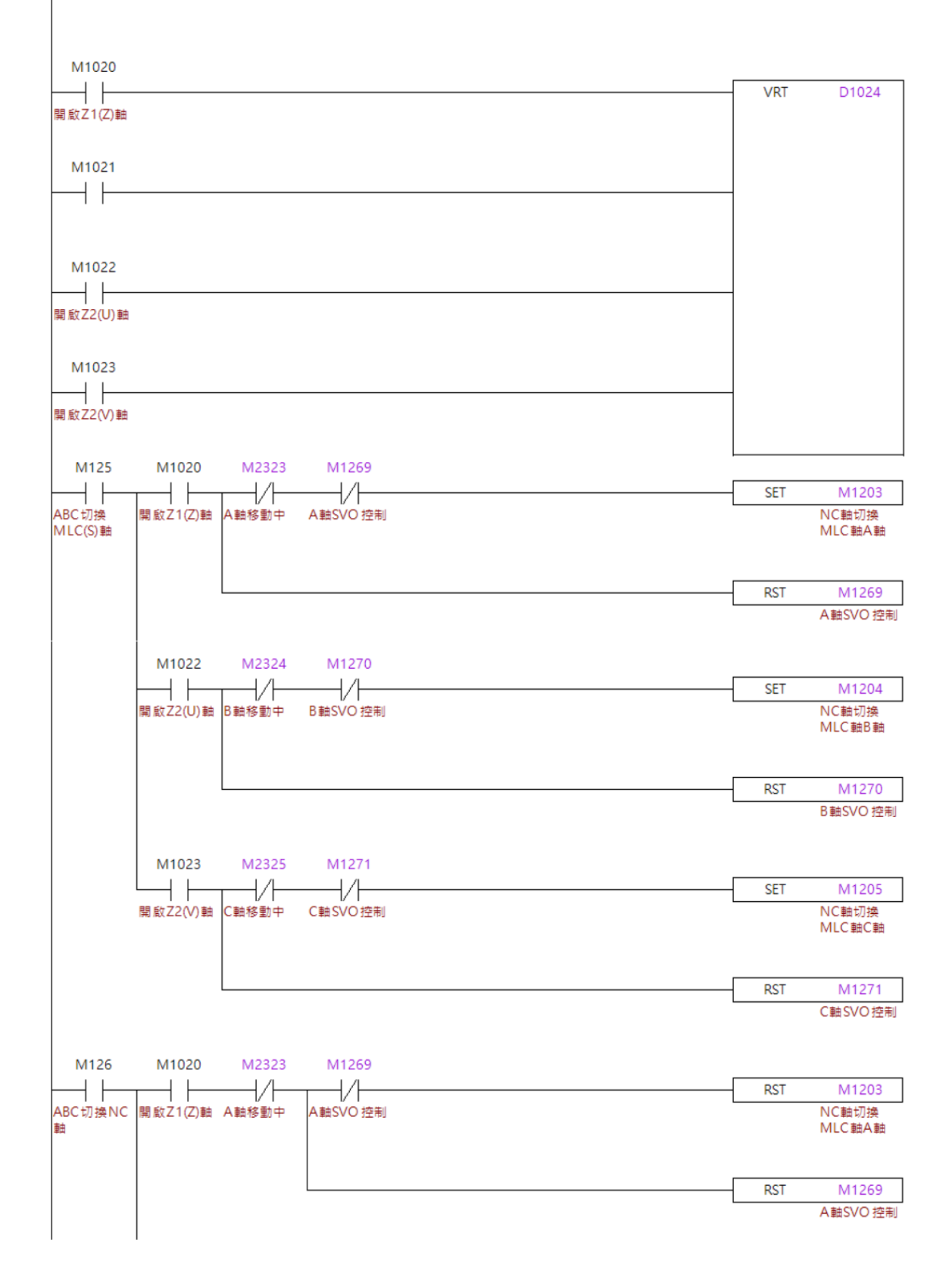

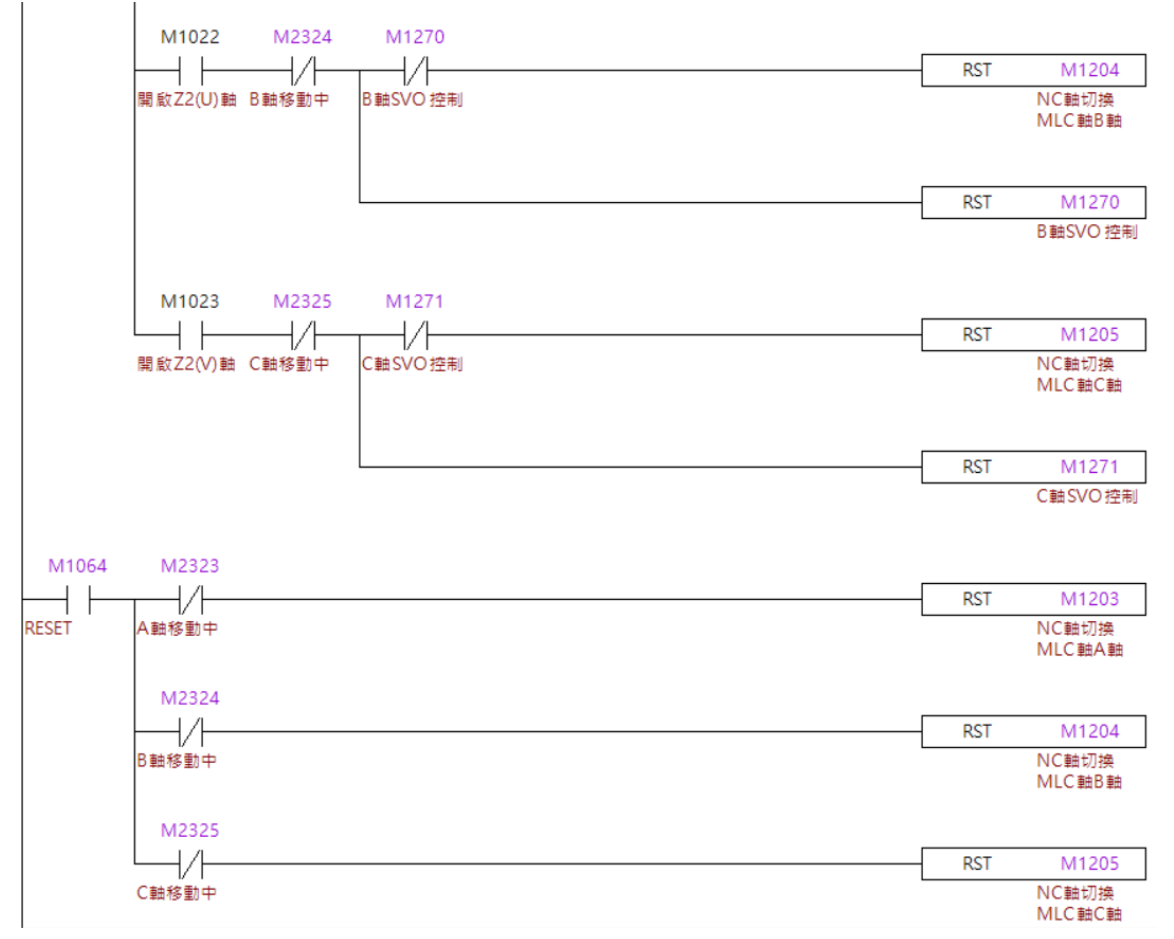

# Z 轴开关:

当用户选择 ZUV 轴时,对应的 M 装置将设为 ON,并透过 VRT 将对应的数值写入 D1024。

NC 切换 MLC 轴流程:

- 1. 当系统于自动模式执行程序时,当读取到 M25 时,将进入 M 码流程将 M125 设 ON。
- 2. 当 M125 设 ON 后, 判断开启的轴并将对应的旋转轴 Servo On。
- 3. 当旋转轴 Servo On 后,确定该轴停止中,将之切换为 MLC 轴。

MLC 切换 NC 轴流程:

- 1. 当系统于自动模式执行程序时,当读取到 M26 时,将进入 M 码流程将 M126 设 ON。
- 2. 当 M126 设 ON 后, 判断开启的轴并将对应的旋转轴 Servo On。
- 3. 当旋转轴 Servo On 后,确定该轴停止中, 将之切换为 NC 轴。

# 重置时 MLC 切换 NC 轴:

触发 RESET 时, 将 MLC 轴切换回 NC 轴。

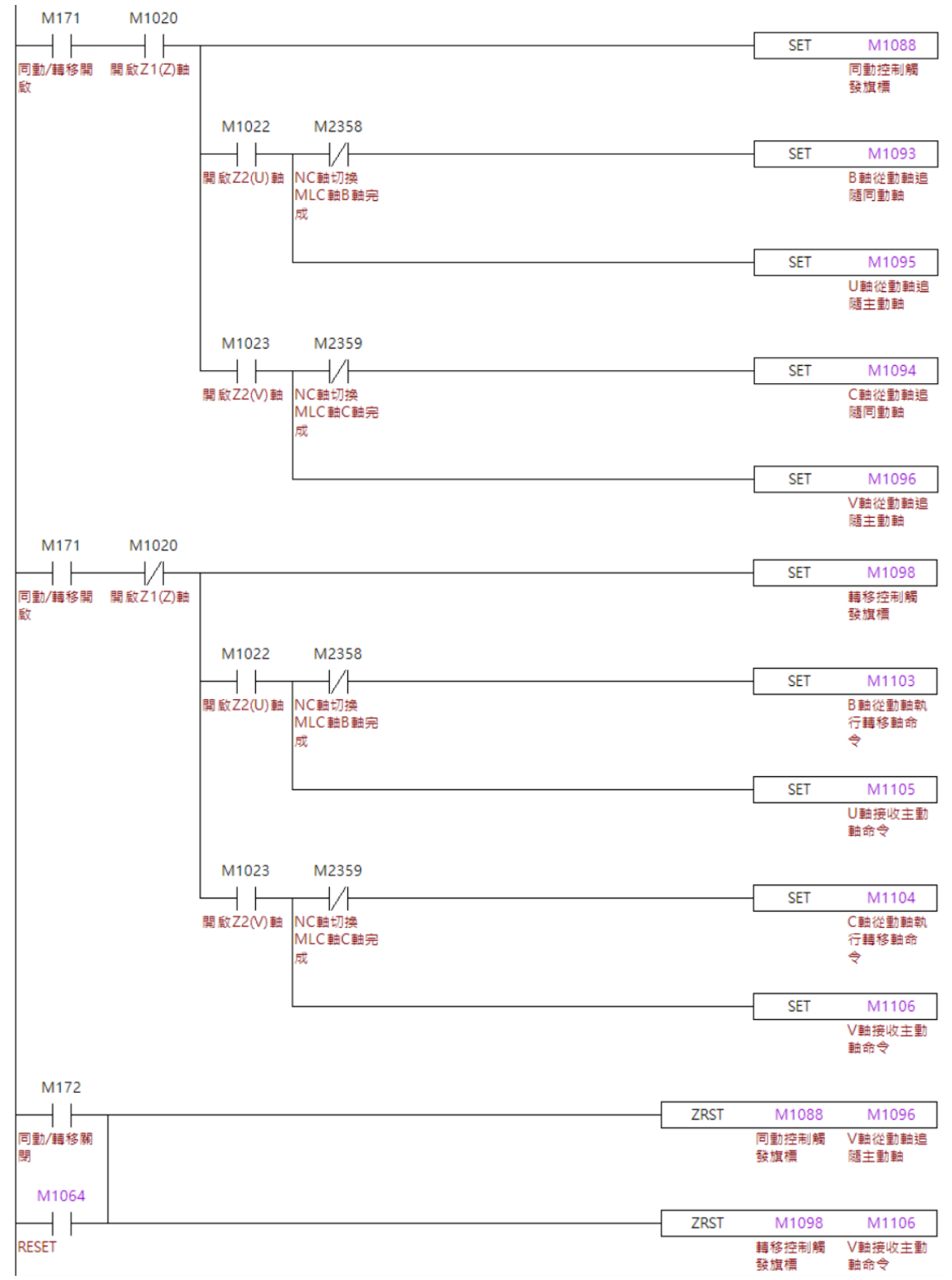

同动/转移(非攻牙动作时)流程:

- 1. 当系统于自动模式执行程序时,当读取到 M71 时,将进入 M 码流程将 M171 设 ON。
- 2. 当 M171 设 ON 后, 判断是否有开启 Z 轴, 以决定进入同动或转移的流程。
- 3. 当进入同动/转移的流程时, 判断有被开启的轴, 并判断旋旋转轴是否有被选取, 并 设为 MLC 轴, 若旋转轴没有被设为 MLC 轴, 代表将进行攻牙动作, 因此需要启用 同动/转移。
- 4. 当判断结束,将对应的轴开启同动/转移。

注: 由于非攻牙动作时, 旋转轴会被切换为 MLC 轴作主轴, 因此可以透过此判断将同动转移只 开启 U、V 轴。

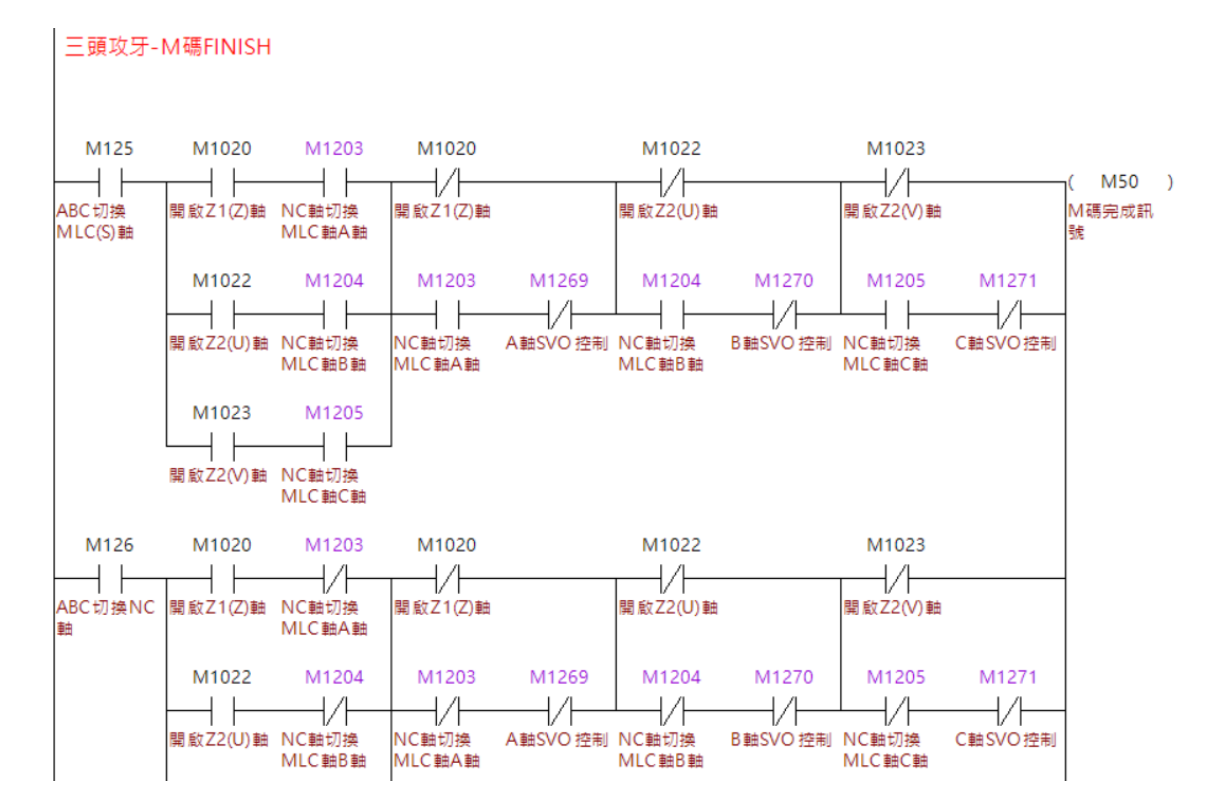

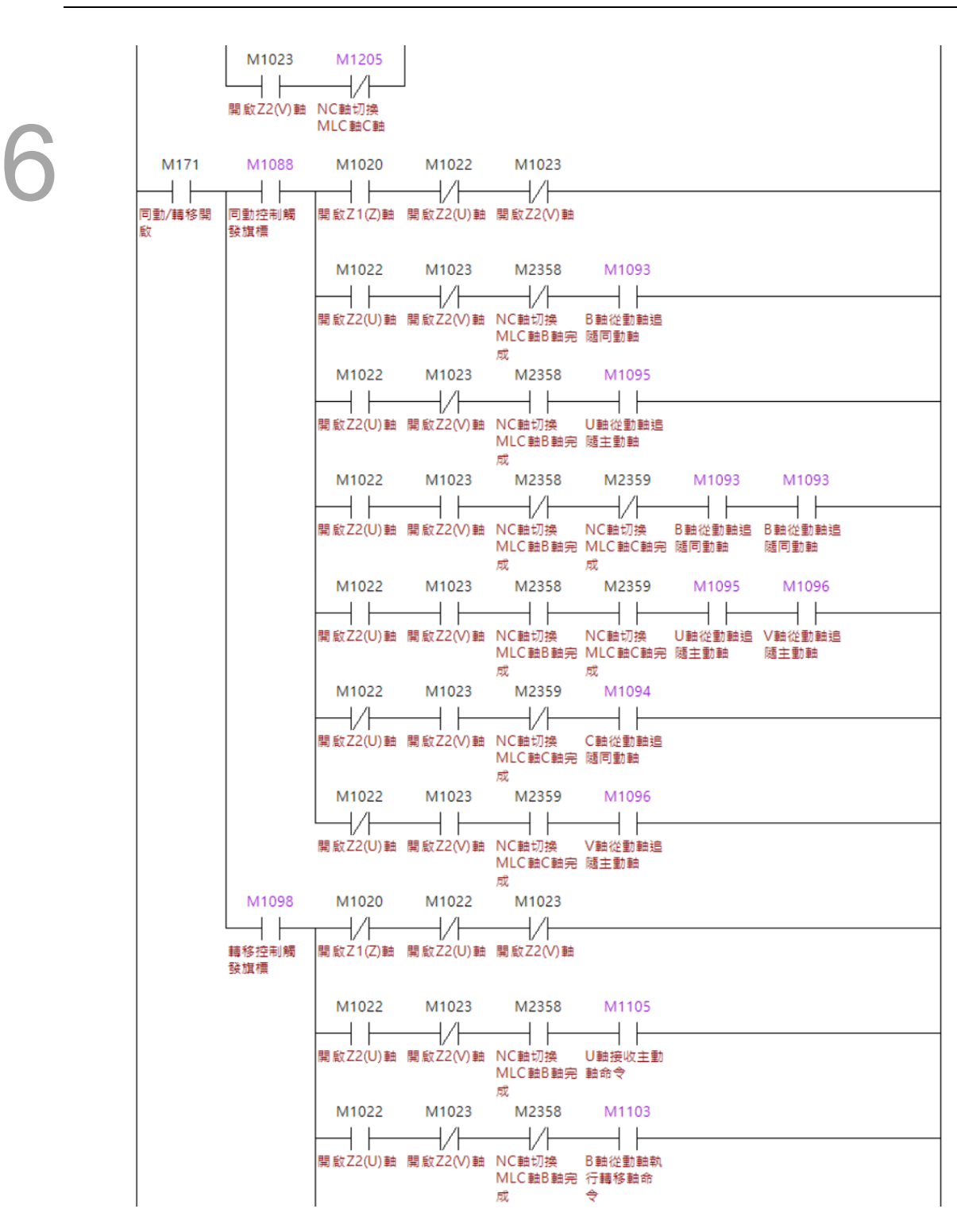

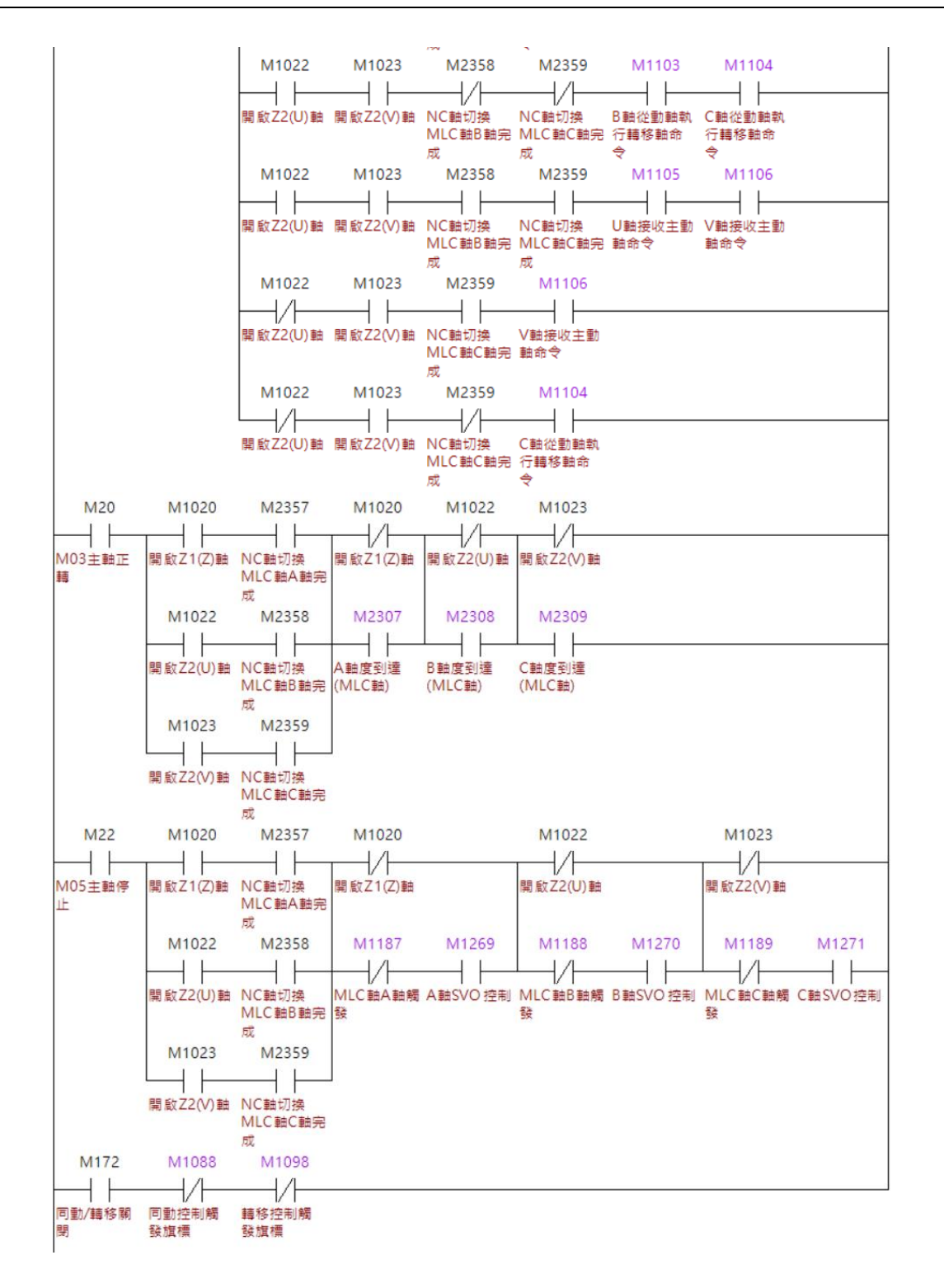

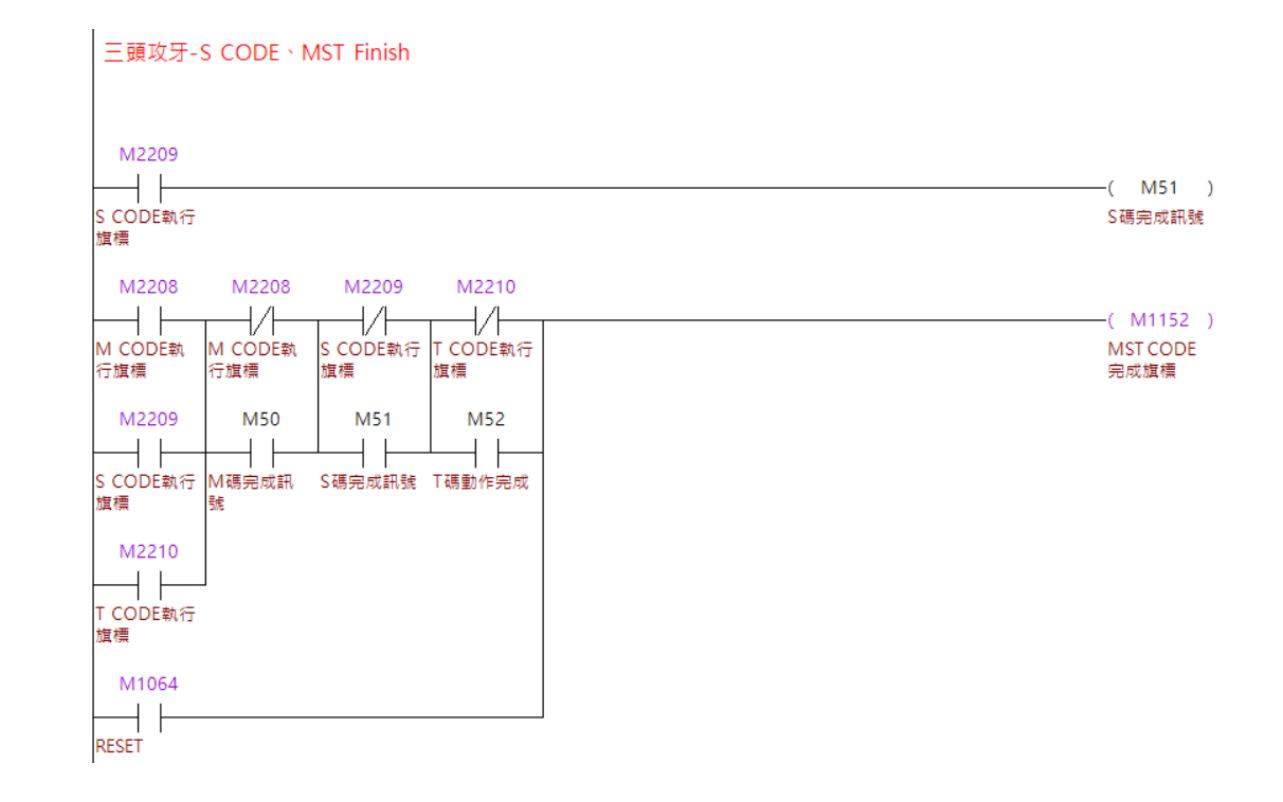

### **注意事项:**

- 1. 攻牙匹配的伺服参数需要手动输入。
- 2. 当将旋转轴以 MLC 轴作主轴时, 请先以 M3/M4 呼叫宏, 并在宏中依序将轴 Servo On,再进行切换 MLC 轴。
- 3. 当旋转轴以 MLC 轴作主轴旋转时,若要将主轴停止,请透过 M5 呼叫宏,并在宏 中依序将 MLC 轴运动停止, 再将其 Servo Off, 以利伺服清圈数防止溢位发生。
- 4. 进行攻牙前, 请透过 M 码呼叫宏, 并在宏内依序将旋转轴 Servo On、将 MLC 轴切 换为 NC 轴、将旋转轴定位置至欲攻牙的角度、最后再开启同动/转移。
- 5. 根据范例,在非攻牙动作前,请在执行同动转移前,先将旋转轴切换至 MLC 轴, 以免 MLC 判断错误。
- 6. 同动模式启用中,程序无法执行从动轴的命令并会显示【B015 同动命令错误】异 警。
- 7. 同动轴的机械参数、回原点模式应该设置一致。
- 8. 当从动轴为 A、B、C、U、V、W 轴, 主动轴为 X、Y、Z 轴时, A、B、C、U、 V、W 轴的 Pr634 [Bit 1 ~ 3] (旋转轴进给模式)须设定为 5;当主动轴为 A、B、C、 U、V、W 轴时, Pr634 旋转轴进给模式之设定需一致。

# **硬件信号自定义**

原先使用 RIO 为硬件极限及原点信号时, 是由系统绑定对应的输入点位, 此应用可以搭 配 MLC 的程序撰写,让用户自由设定输入点位为轴硬件极限及原点信号。

### **MLC 特 D**

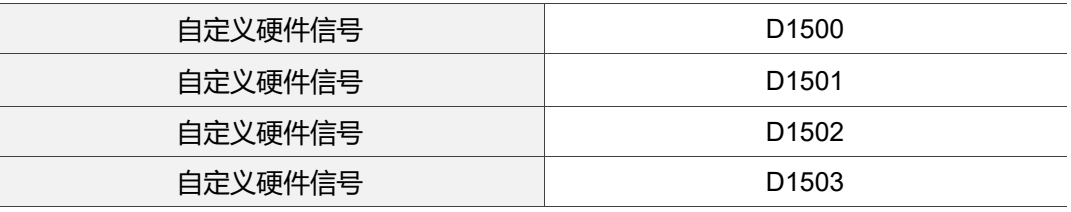

# **【自定义硬件信号】特 D:D1500 ~ D1503**

当 Pr2006[Bit 14] (原点/极限任意规划)设为 1 时,可以透过 Bit 方式赋值到**【自定义硬件 信号】**内,让用户透过 MLC 自定义系统的正负极限与原点信号。

Bit 定义:

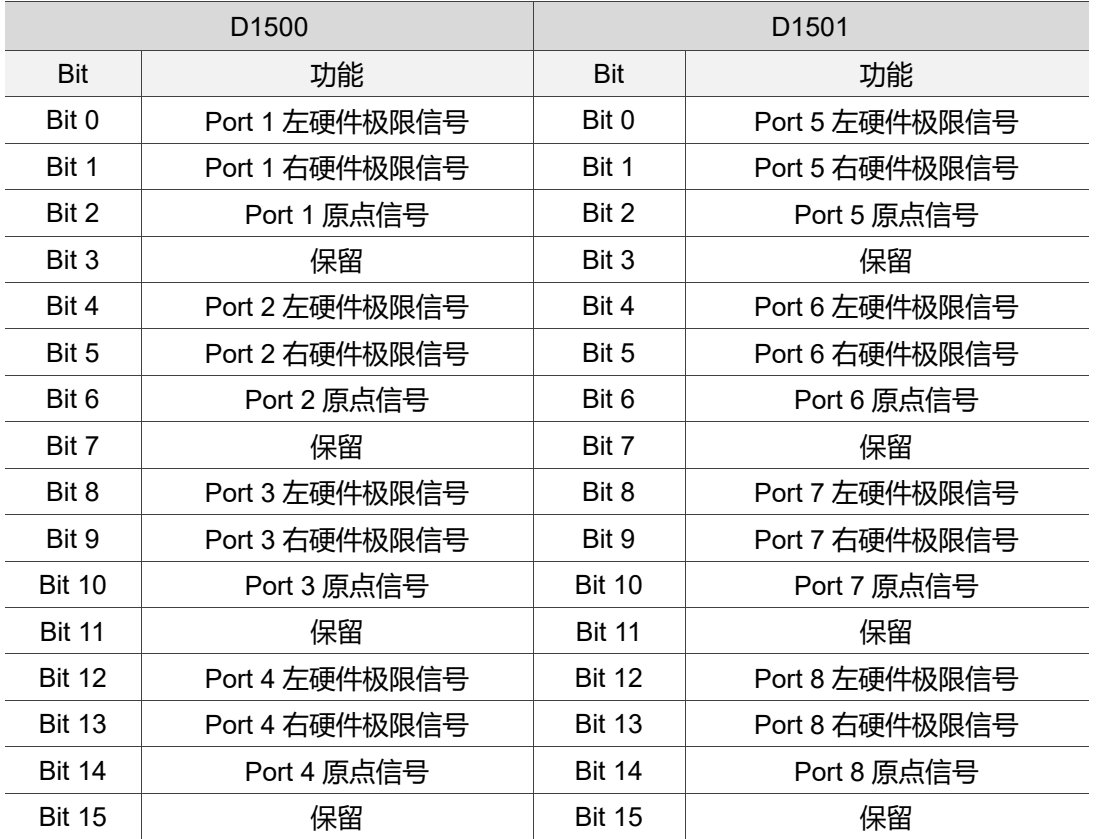

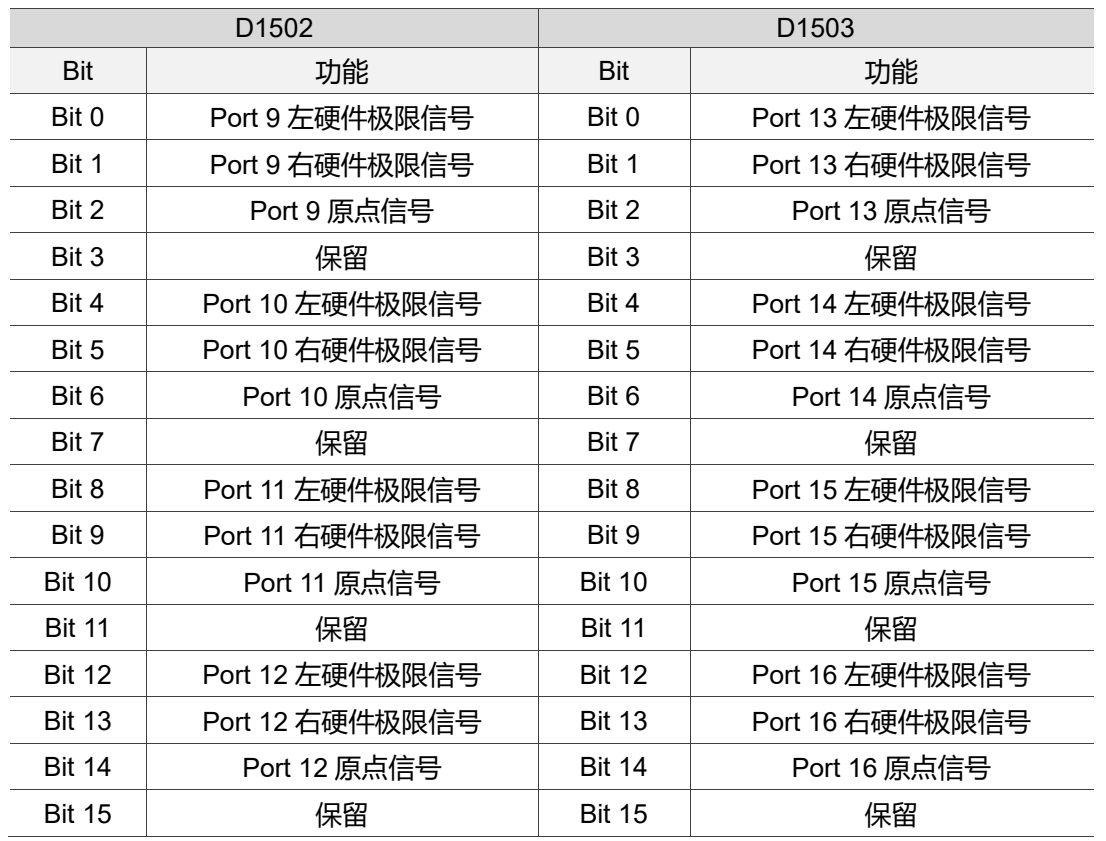

# ■ 相关参数设定

# **原点/极限任意规划设定:**

Pr2006 原点/极限任意规划,当设为 0 时,系统将会照原先 RIO 设定内的原点极限设 定, 将 RIO 的输入点依序设为该 Port 的原点与极限信号; 当设为 1 时, RIO 的输入点 将只单纯为输入点,使用者需要透过 MLC 将对应的信号写入【自定义硬件信号】,系统 才会有对应的原点/极限信号动作。

### ■ MLC 范例说明

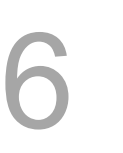

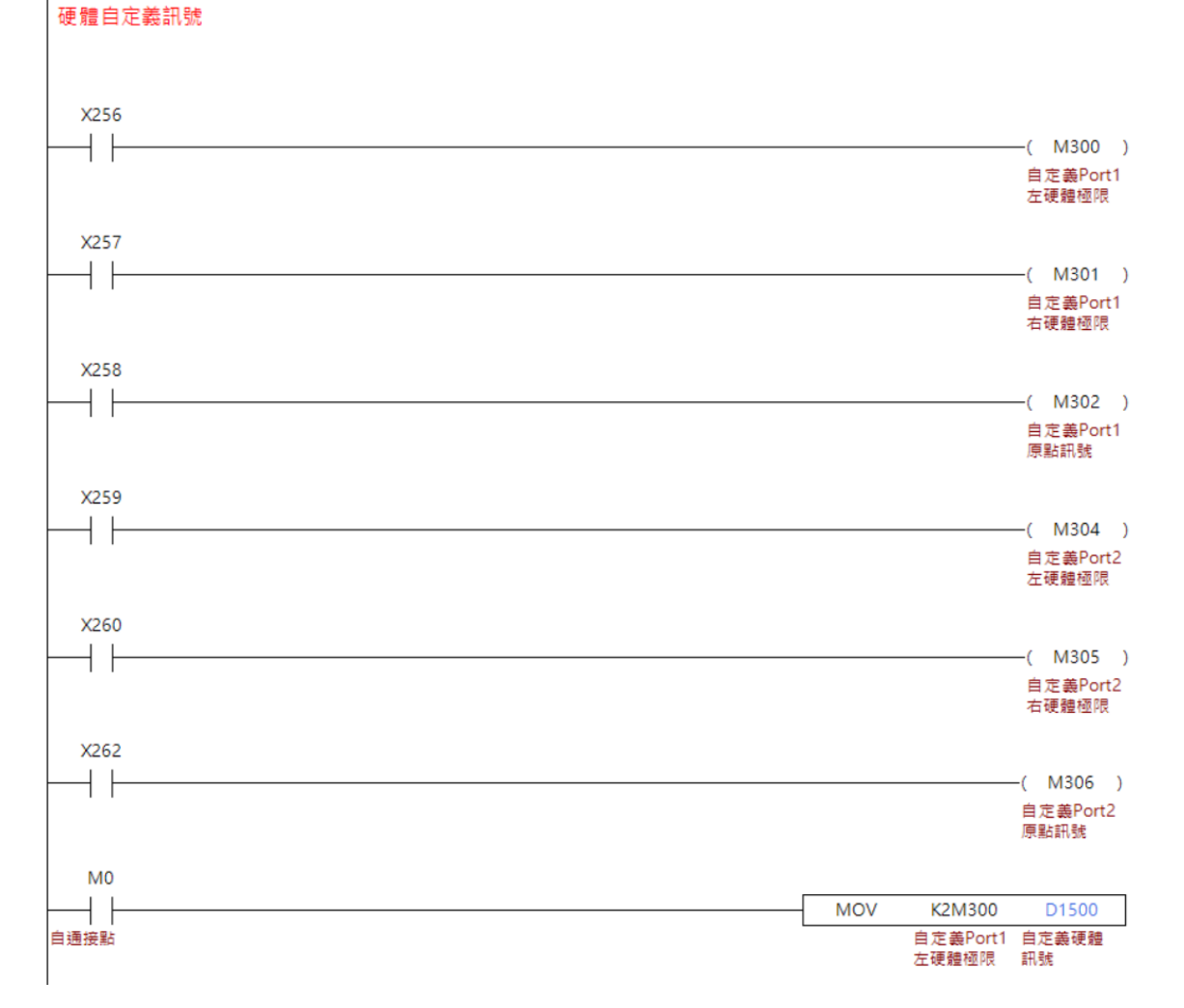

### **程序动作流程:**

- 1. 透过自定义硬件信号,可以自由设计 RIO 的输入点的动作, 如范例 Port 2 的原点并 不是 X261 而是 X262, 这些输入点都可以由使用者自行更换, 当 X260 被触发时, M305 将会为 ON。
- 2. M305 为 ON 时, 会自动以 Bit 形式写入 D1500, 系统即会在此时发出触碰硬件极 限的警报;由于范例仅使用两轴,因此仅使用 K2M300,若为三轴则为 K3M300。

### **注意事项:**

- 1. 【自定义硬件信号】中的 Bit 3、Bit 7、Bit 11、Bit 15 皆为保留位。
- 2. 当使用 MOV K M D1500 时, 凡为四倍数的 M 装置一样会被占用, 并被写入保 留位中,编写 MLC 时请特别注意。
- 3. 当使用此功能时,硬件极限之极性将不参考 Pr628 正向极限、反向极限、原点的设 定。

#### **动态轴补偿功能**  $6.23$

通常当轴需要做补偿时,会以偏移坐标系或透过补偿参数进行补偿,但这些补偿多是设 定后无法立即动态调整,当在需要动态补偿的场合,系统提供动态轴补偿功能作为选配 功能,以下将对此功能进行说明。

### ■ MLC 特 D

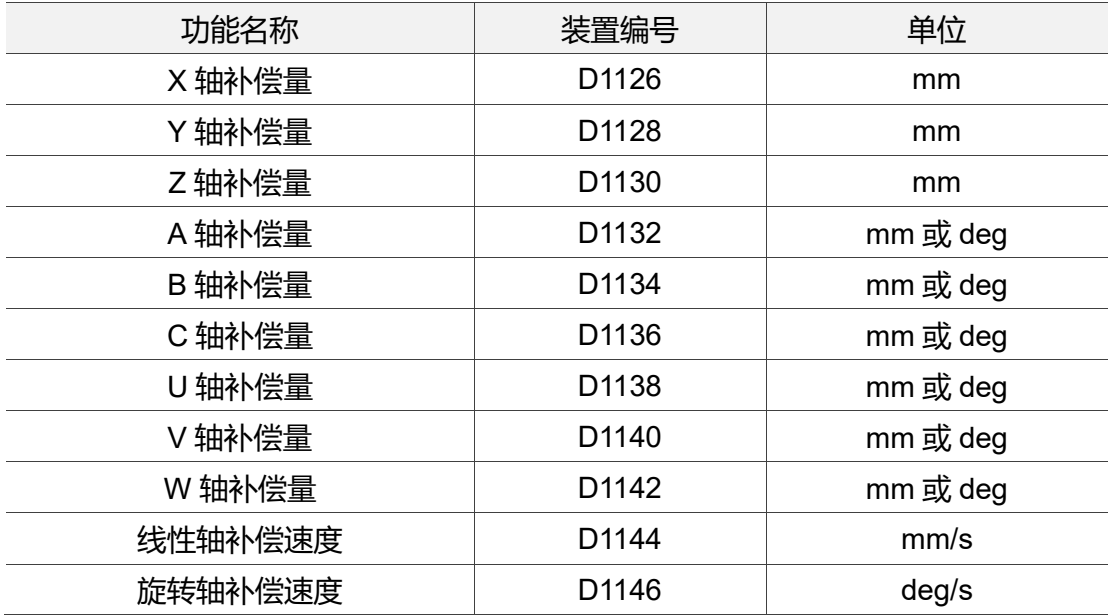

# **【轴补偿量】特 D:D1126、D1128、D1130、D1132、D1134、D1136、D1138、 D1140、D1142**

设定轴在动态补偿时的最大补偿量, 当线性轴设定为 5 时, 最大补偿量为 5 mm, 意即 原始命令+5 mm。当为旋转轴设定为 10 时, 最大补偿量为 10 度, 意即原始旋转角度 +10 度。

- 当进行动态轴补偿时,系统将依据【轴补偿速度】的设定,将**【轴补偿量】**以等斜 率的方式渐进补偿于欲该轴,直到达**【轴补偿量】**的设定。
- 线性轴最大补偿量为±10 mm。
- 旋转轴最大补偿量为±360 度。
- 当输入值超过最大补偿量时,仅补偿最大值。
- **√ 【轴补偿量】**皆为 32 位装置, 输入的数值格式为浮点数。

### **【轴补偿速度】特 D:D1144、D1146**

设定轴补偿时, 以每一单位需要补偿多少位移量做设定。线性轴设定为 5 时, 每 1 秒补 偿 5 mm, 直到达【轴补偿量】的设定。旋转轴设定为 3 时, 每 1 秒补偿 3 度, 直到达 【轴补偿量】的设定。

- 线性轴最大补偿速度为 10 mm/s。
- 旋转轴最大补偿速度为 360 度/s。
6

当入值超过最大补偿速度时,仅依据最大补偿速度进行补偿。

**√ 【轴补偿速度】**皆为 32 位装置, 输入的数值格式为浮点数。

## ■ 相关参数设定

### **动态轴补偿功能设定:**

Pr308 [Bit 7] (动态轴补偿功能), 设为 0 时, 不开启补偿。 设为 1 时, 开启补偿功能。

#### **线性轴、旋转轴设定:**

A、B、C、U、V、W 轴将参考 Pr634 旋转轴模式设定,决定该轴为线性轴补偿或旋转 轴补偿。

### ■ MLC 范例说明

以下以 X 轴与 A 轴为例, 进行 MLC 范例说明。

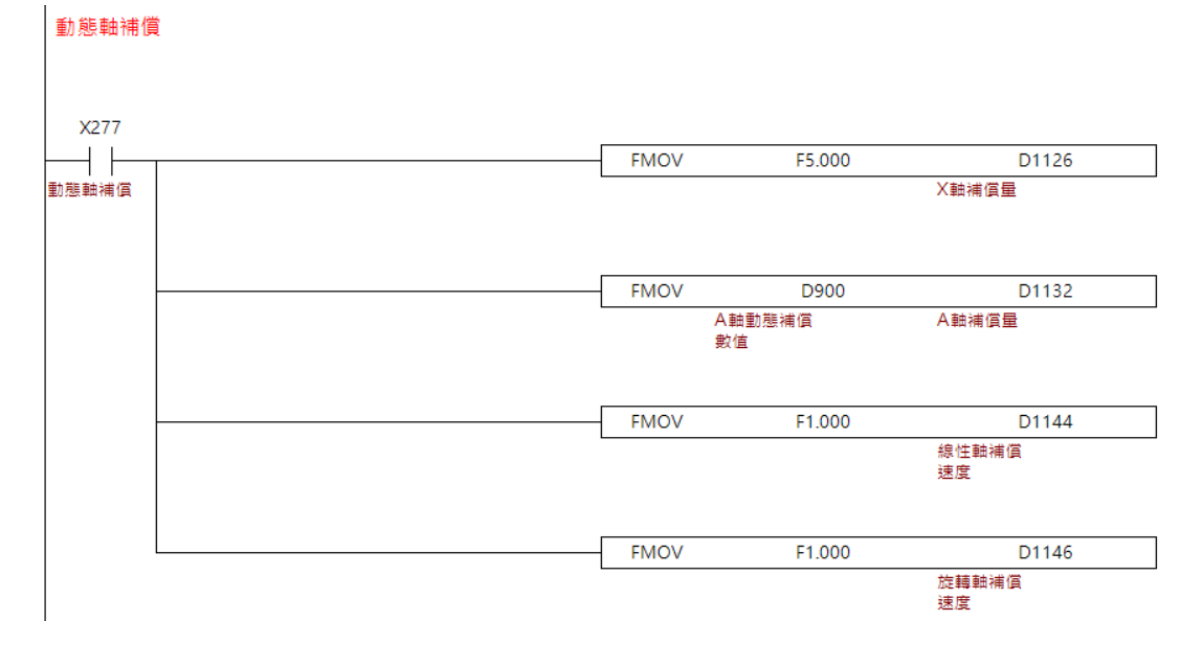

### **程序动作流程:**

- 1. 当 X277 为 ON 时, 将 X 轴动态补偿量写入为 5、将 D900 内的数值写入 A 轴动态补 偿量,并写入各自的补偿速度。
- 2. 当数值写入后,系统实时进行补偿。

#### **注意事项:**

动态轴补偿功能不限定模式,当补偿数值一改变会立即做补偿。

# **更新履历**

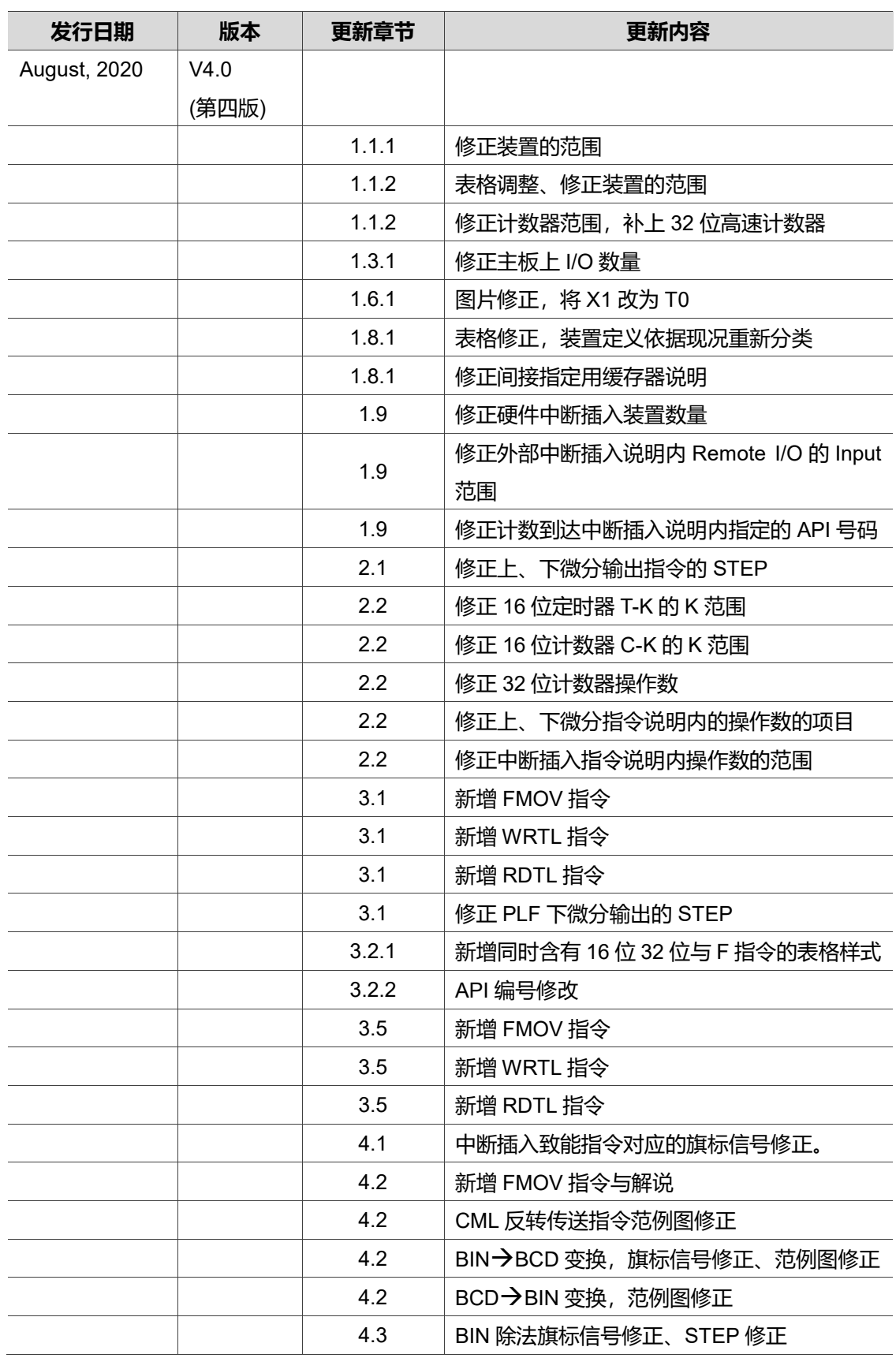

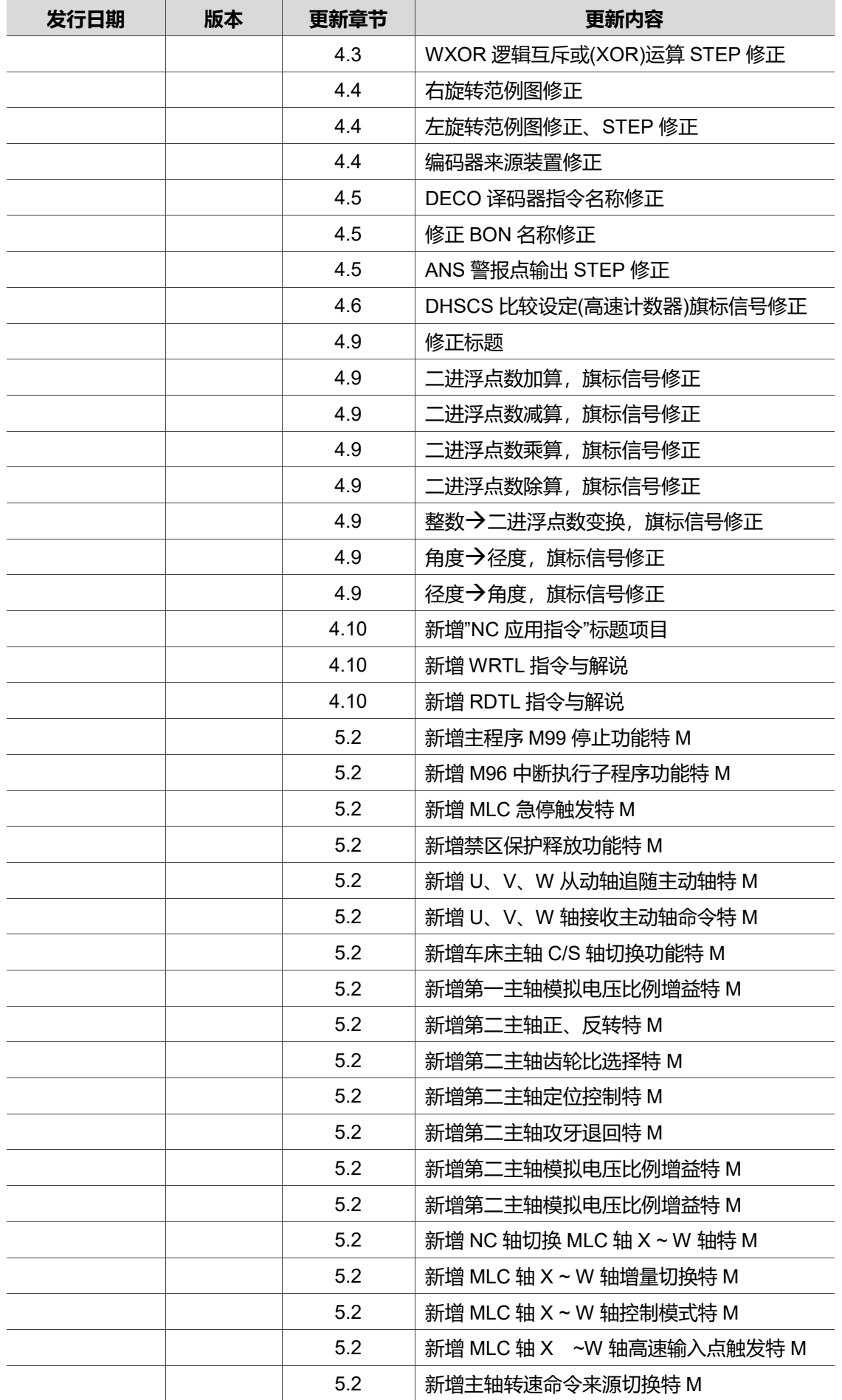

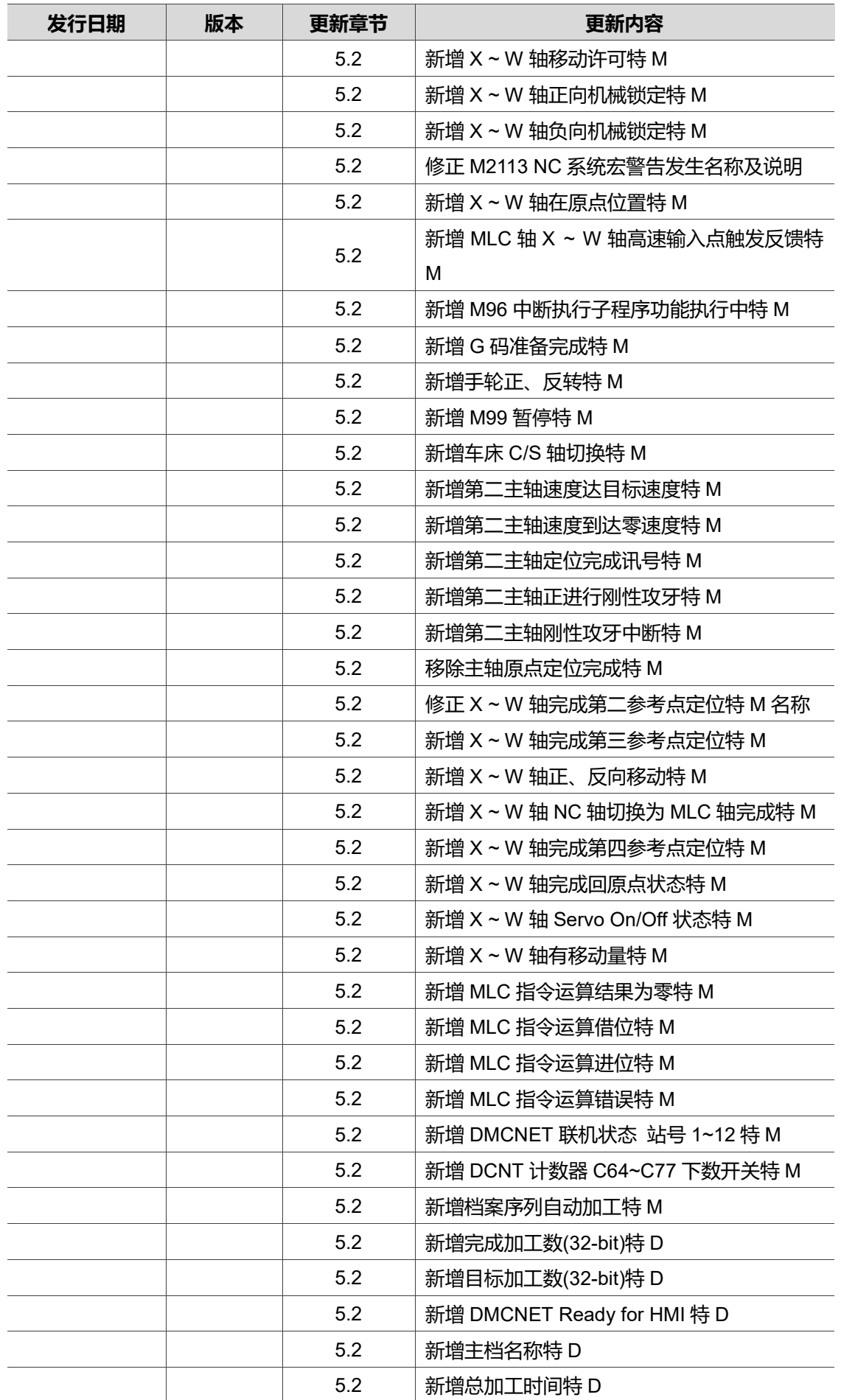

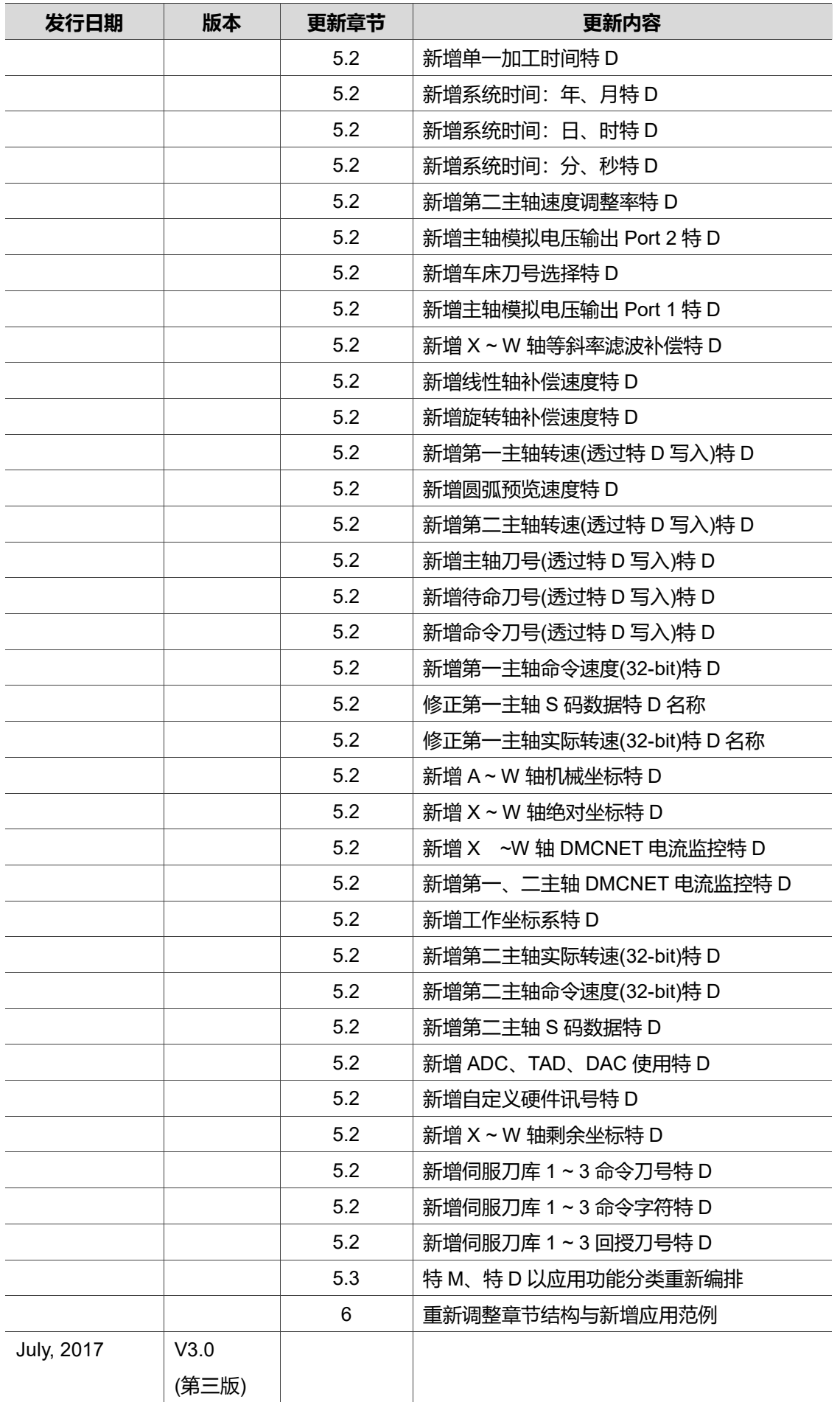

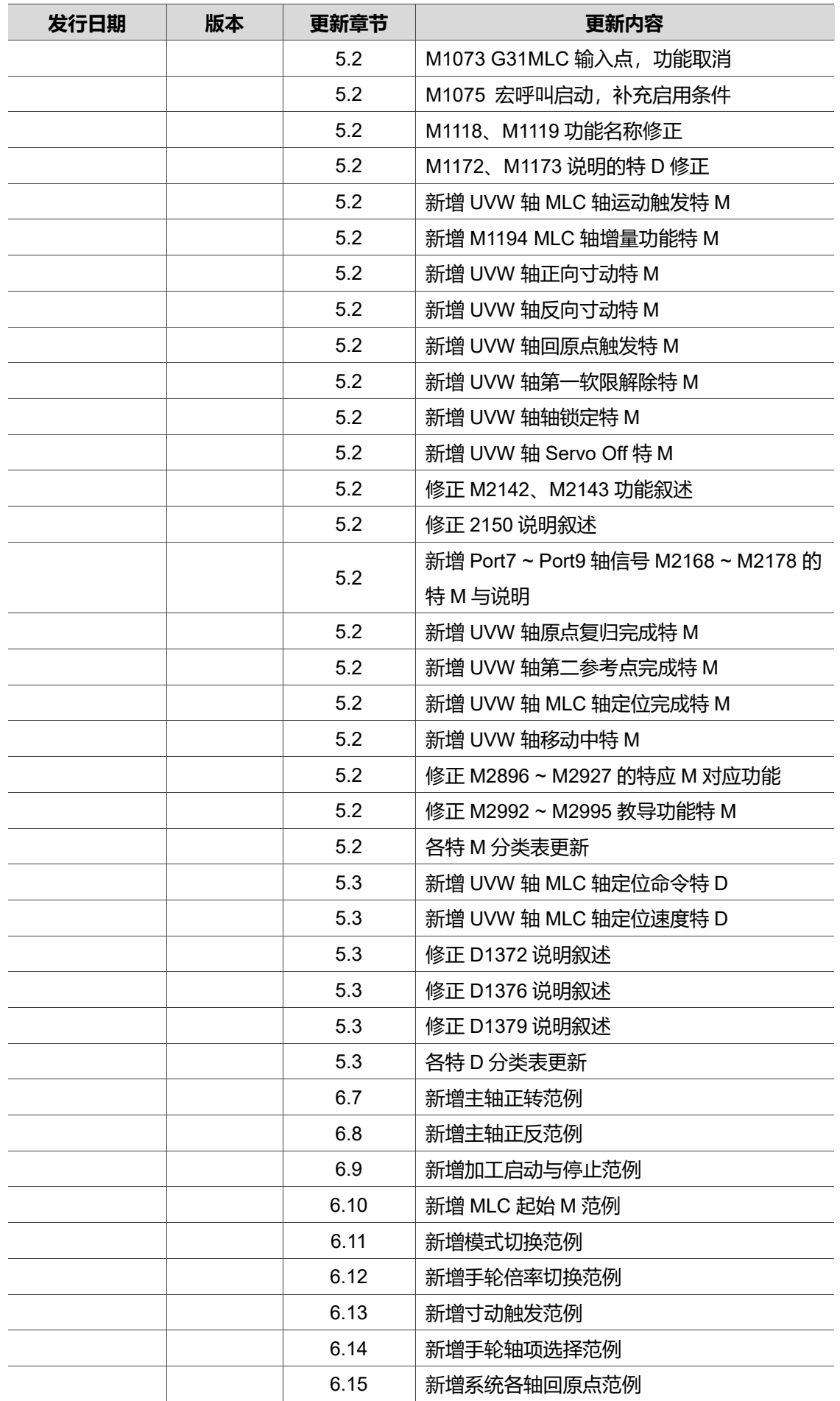

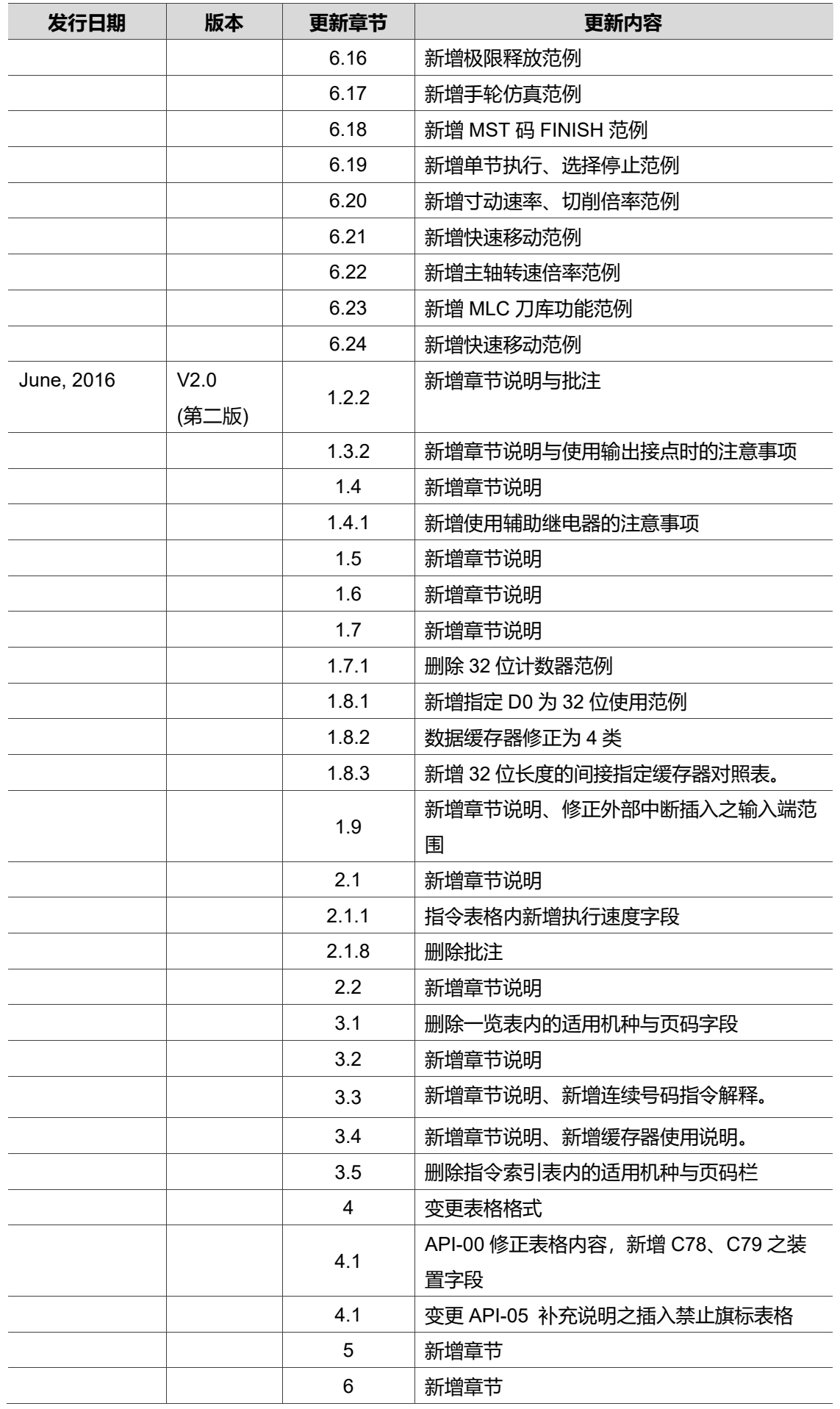

关于[NC 系列指令手册]其它相关信息,可参考:

- (1) NC 系列指令手册
- (2) NC 系列-操作维护手册

(此页有意留为空白)